# **FutureNet NXR** CLI

Ver. 6.3.0

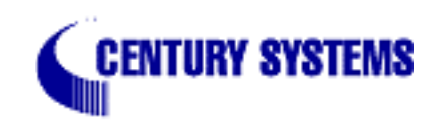

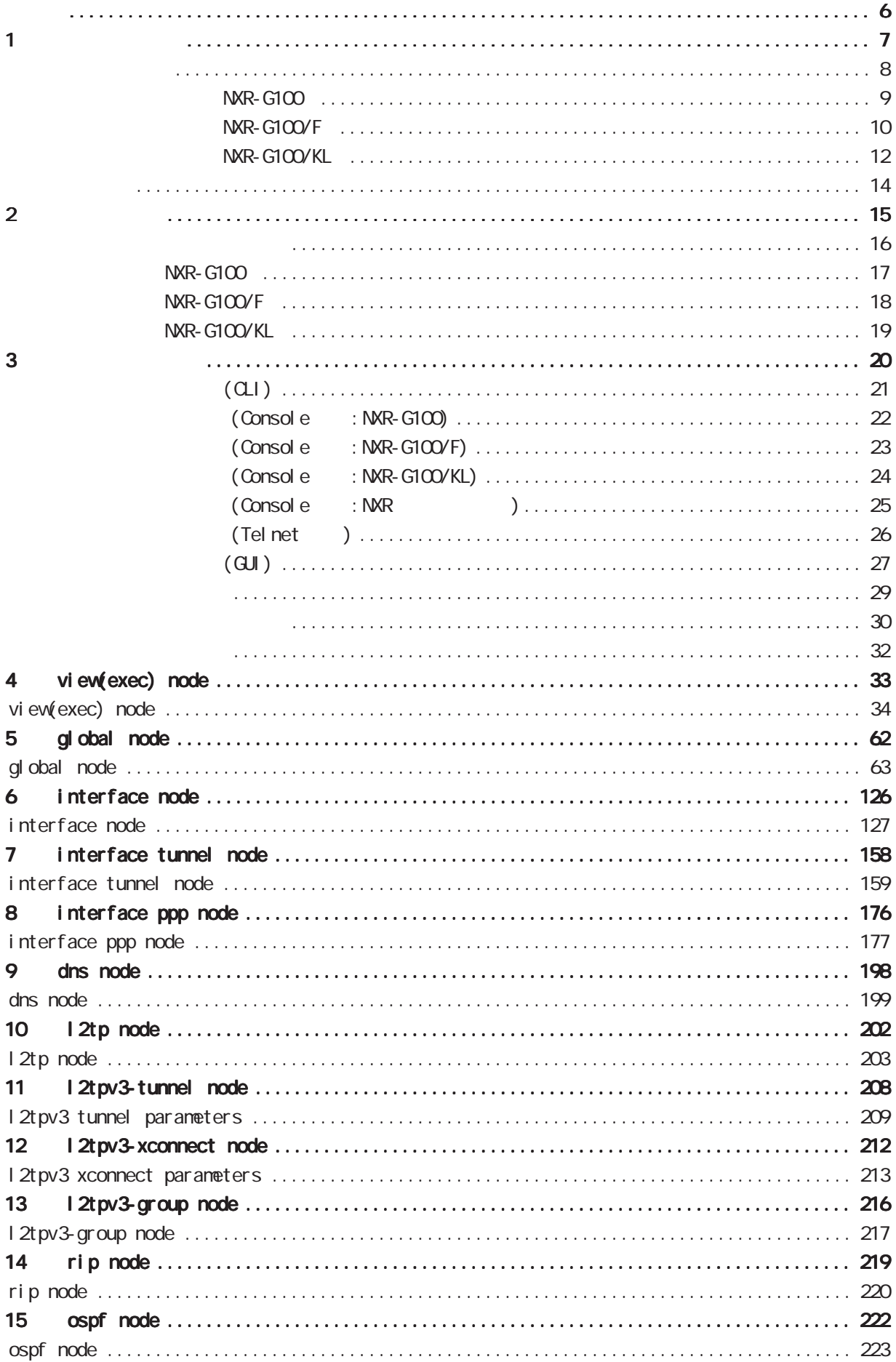

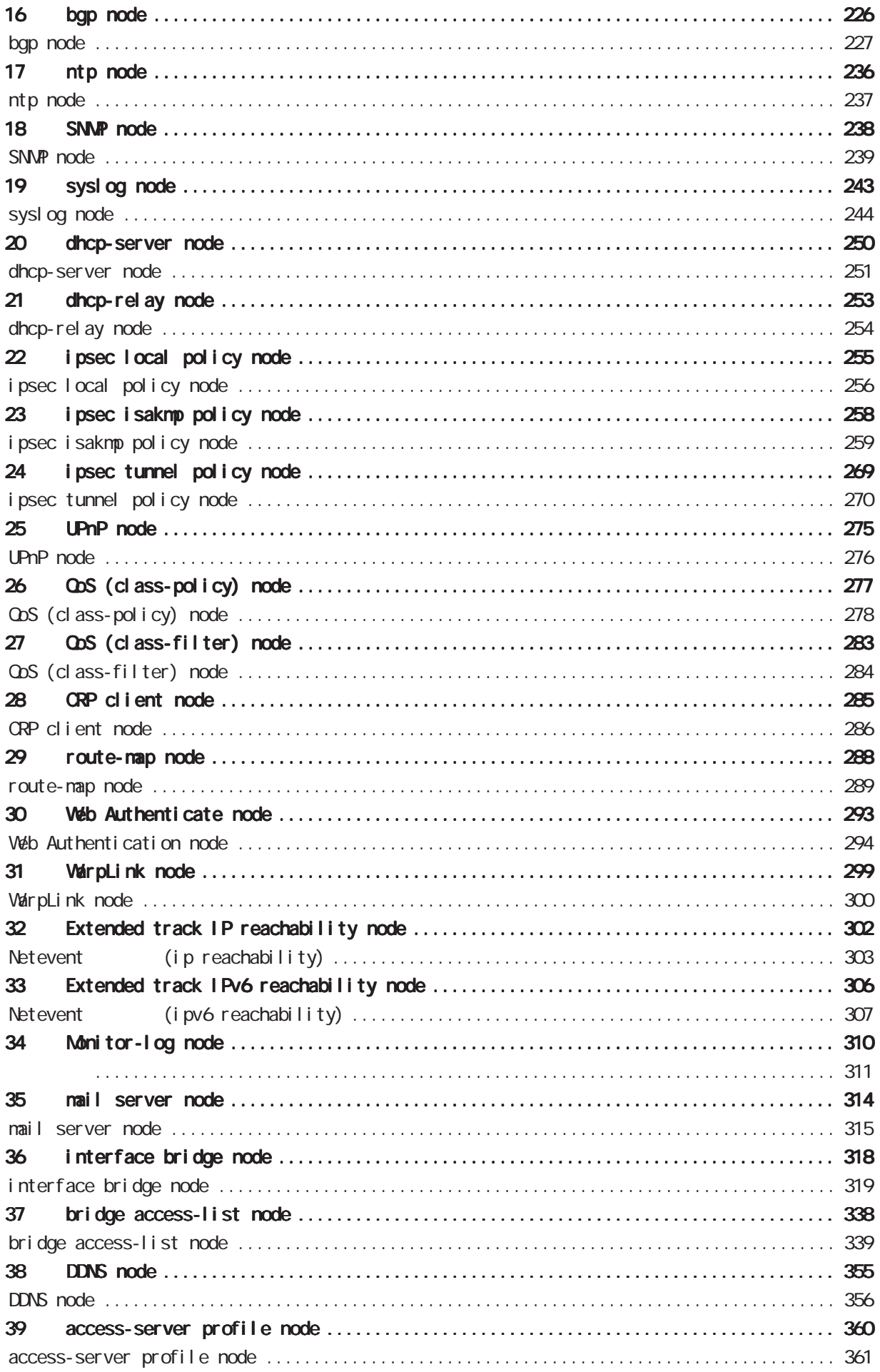

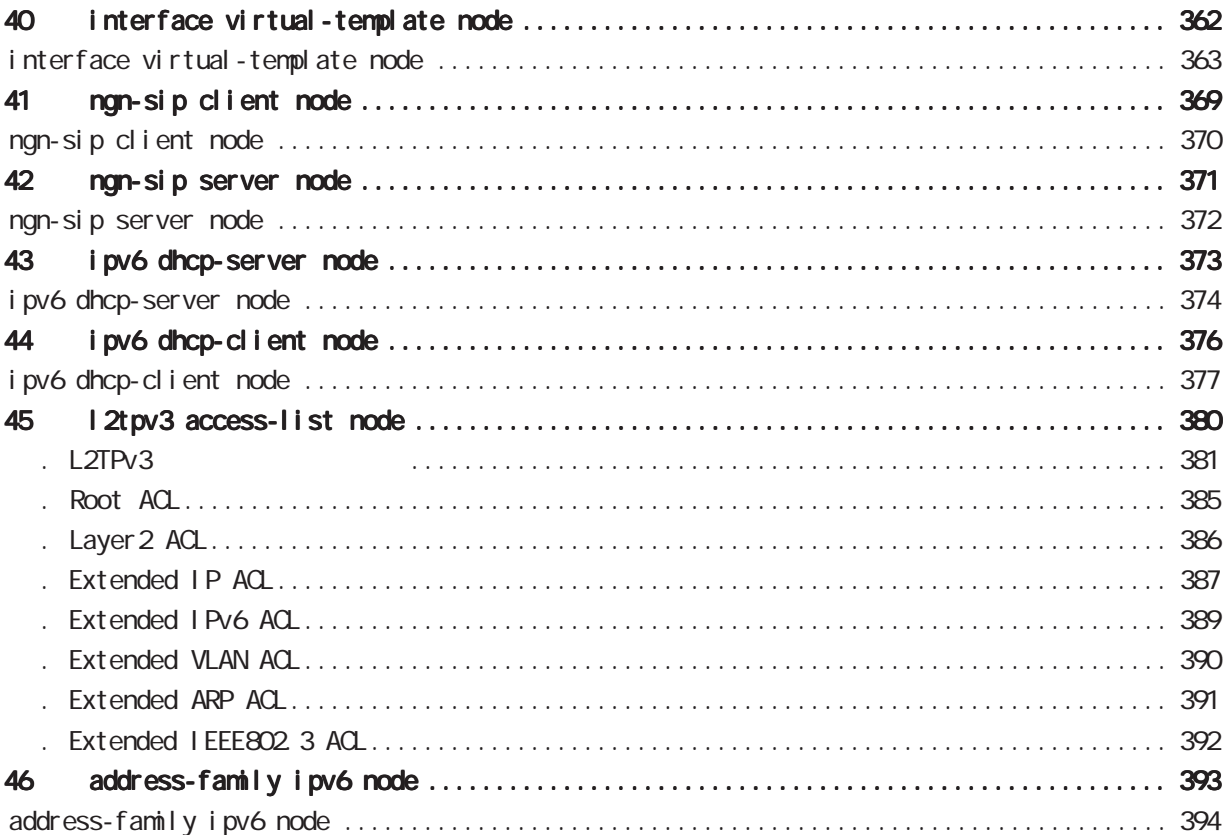

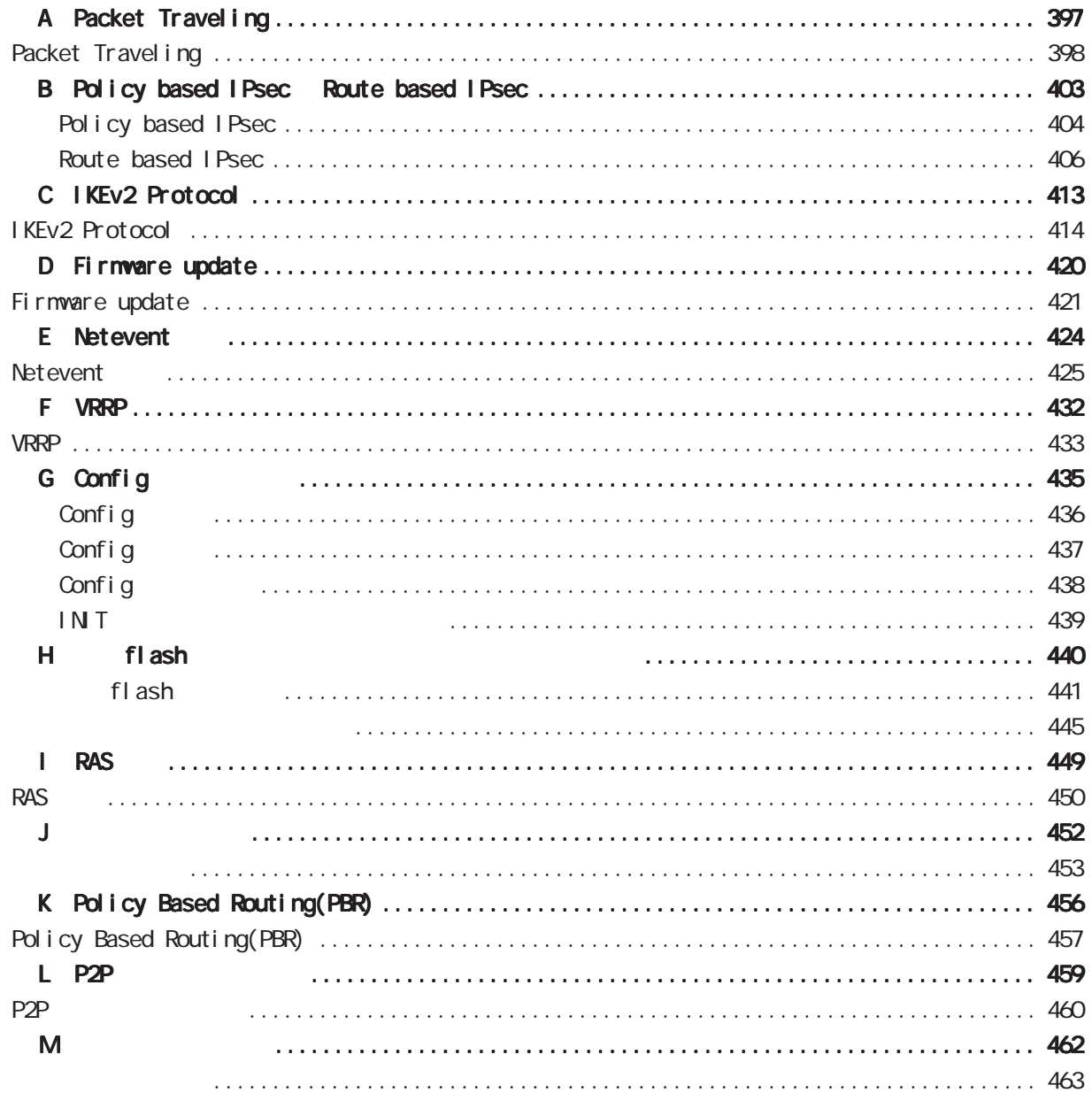

<span id="page-5-0"></span><u></u> 1  $\blacksquare$  $2 \leq$  $3 \text{ }\sigma$  $4 \pm 4$  $5$ 

FutureNet

商標の表示

<span id="page-6-0"></span>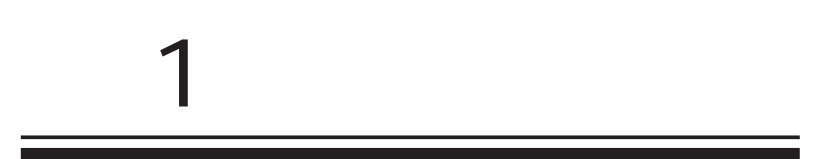

<span id="page-7-0"></span>1 and  $\alpha$  and  $\alpha$ 

FutureNet NXR<br>
Veb

FutureNet NXR-G100 http://www.centurysys.co.jp/products/router/nxrg100.html

FutureNet NXR-G100/F http://www.centurysys.co.jp/products/router/nxrg100f.html

FutureNet NXR-G100/KL http://www.centurysys.co.jp/products/router/nxrg100kl.html <span id="page-8-0"></span>1 and  $\alpha$  and  $\alpha$ 

# NXR-G100

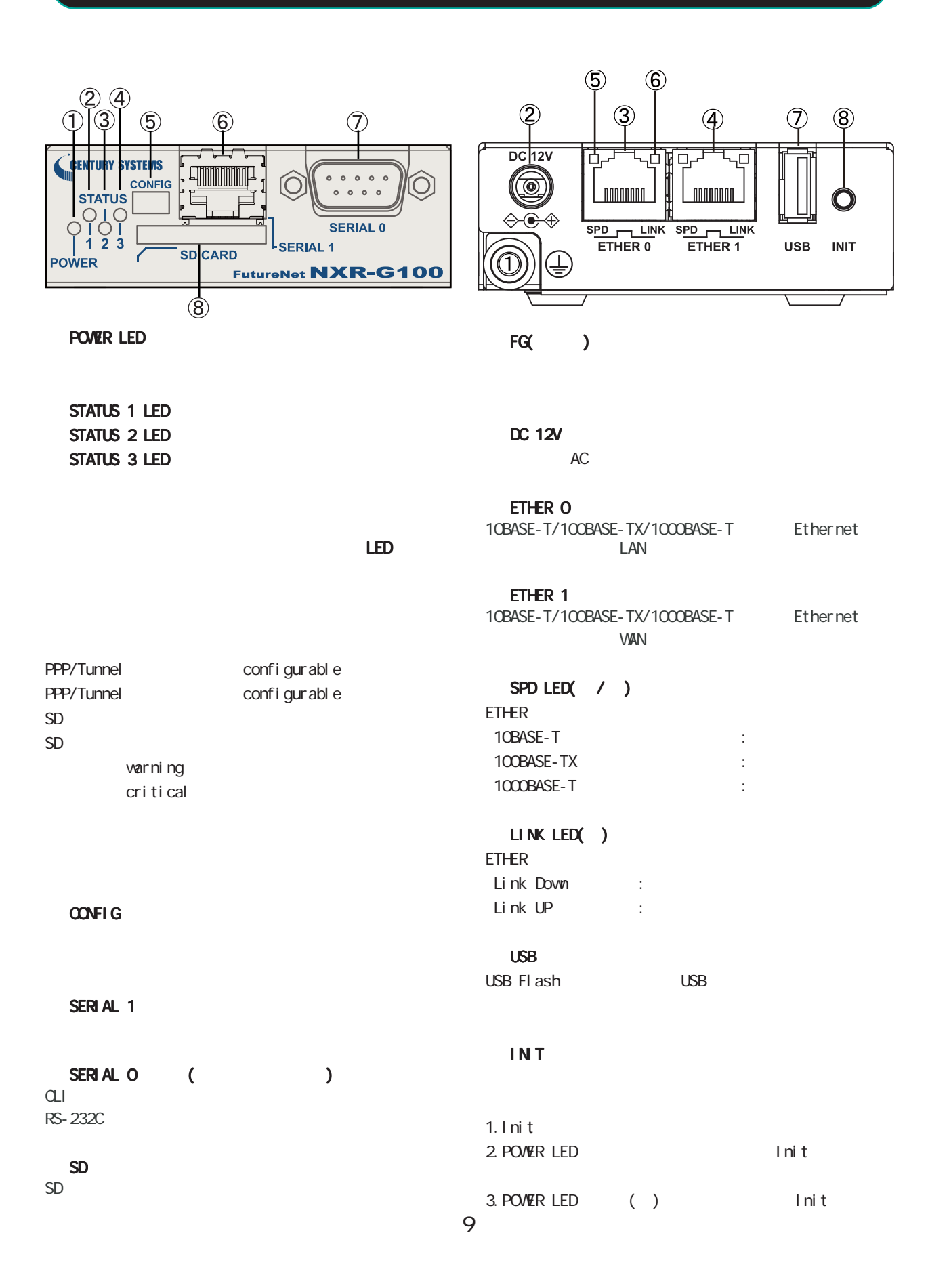

<span id="page-9-0"></span>1 and the set of  $\mathcal{A}$ 

# NXR-G100/F

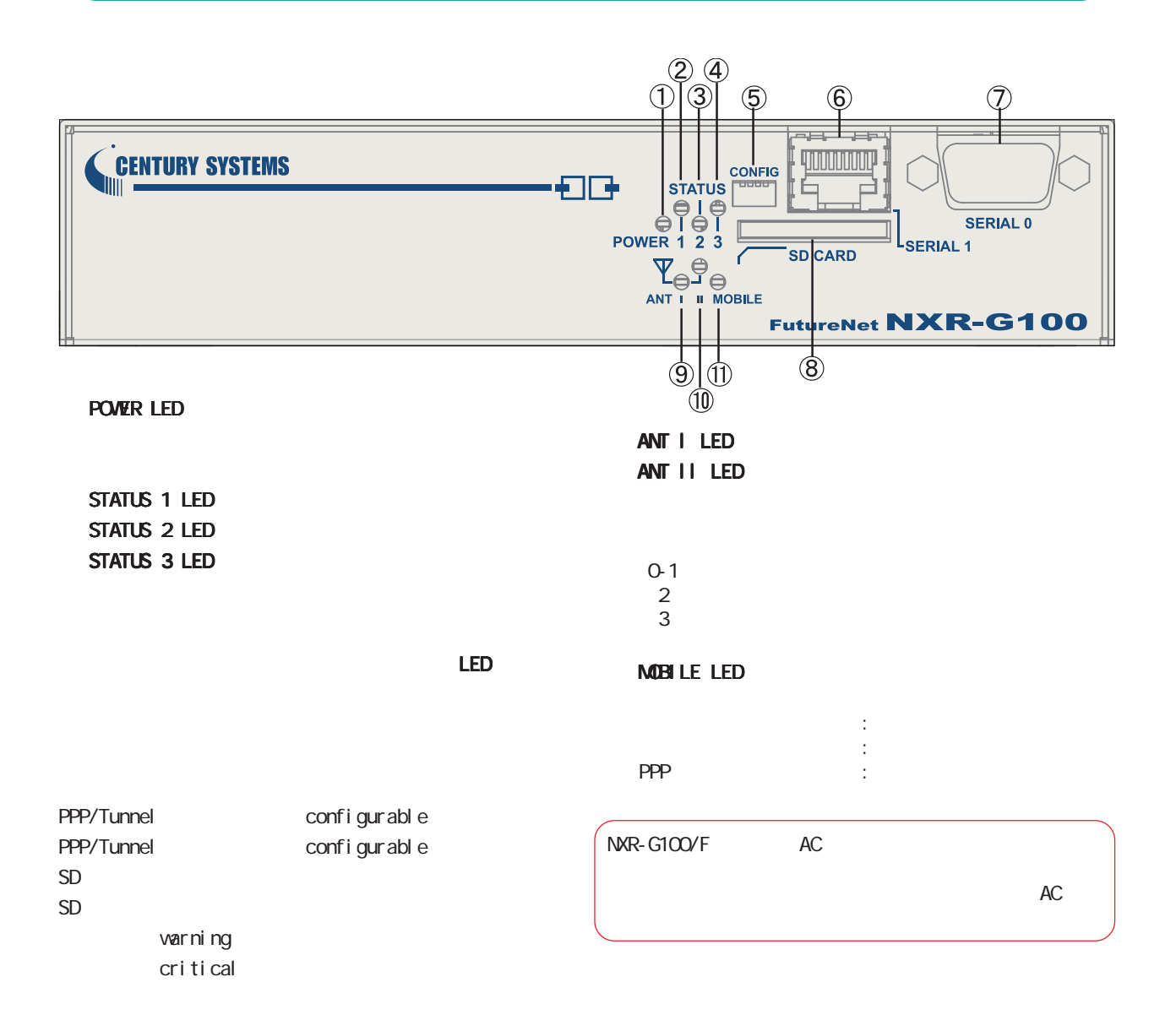

# CONFIG

#### SERIAL 1

SERIAL 0 ()<br>CLI CLI extensive control of the set of the set of the set of the set of the set of the set of the set of the set of the set of the set of the set of the set of the set of the set of the set of the set of the set of the set of RS-232C

#### SD CARD

 $SD$   $\longrightarrow$ 

#### NXR-G100/F  $(5)$  $\circled{6}$  $\overline{Q}$  $\ddot{\textbf{3}}$  $\circled{4}$  $\circledS$  $\circled{9}$  $\circled{1}$  $\circledR$  $\circled{7}$  $DC$ <sub>12V</sub>  $\overline{\Box}$ —<br>⊓− G <u>| noonana</u> **TODOROUTE**  $\bigcirc$ ANTENNA  $\leftrightarrow \bullet \leftrightarrow$  $\mathbb{Y}$ SPD TLINK SPD TLINK  $\overline{\phantom{a}}$  SIM **USB** INIT  $\leftarrow$  LOCK ⊕ je  $\overline{\mathbb{T}}$ **MOBILE** T

# FG()

1 and  $\alpha$  and  $\alpha$ 

**INT** 

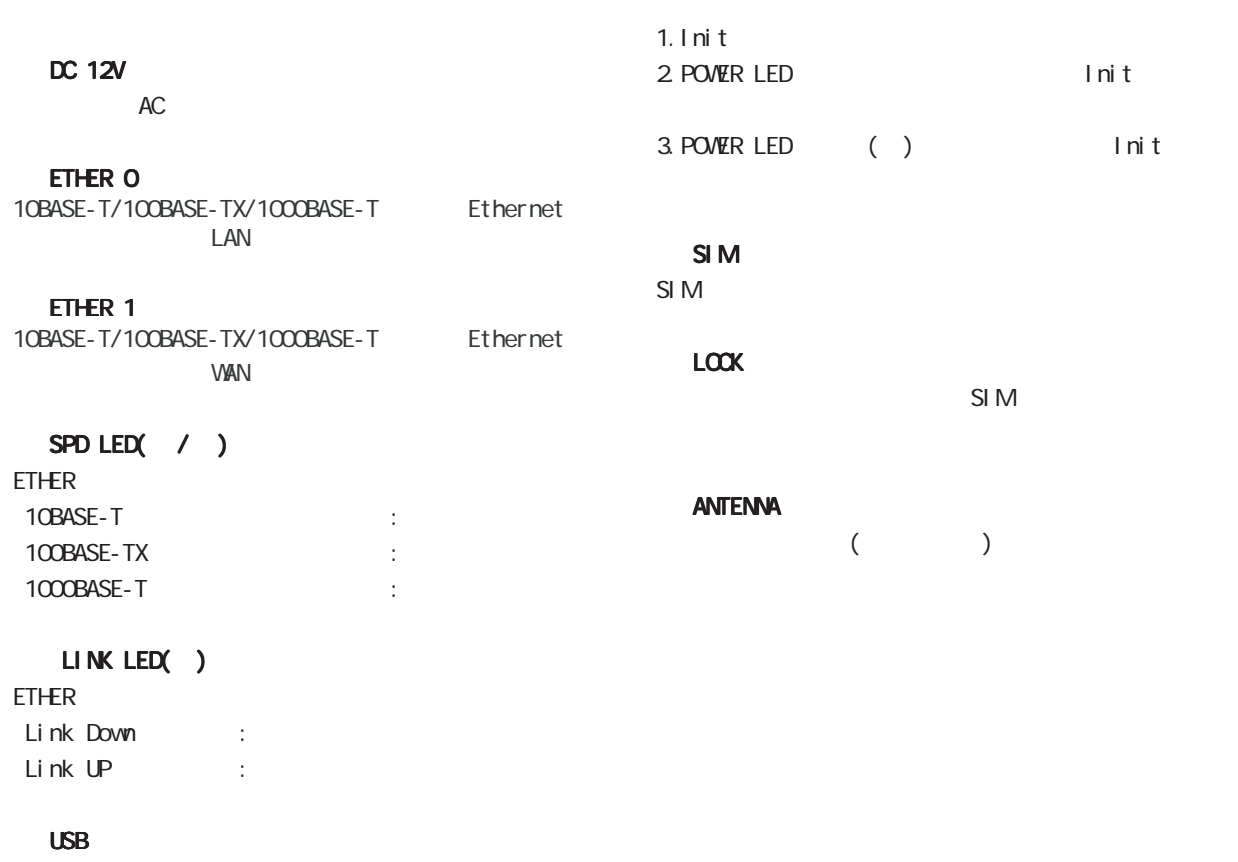

USB Flash USB

11

NXR-G100/KL

<span id="page-11-0"></span>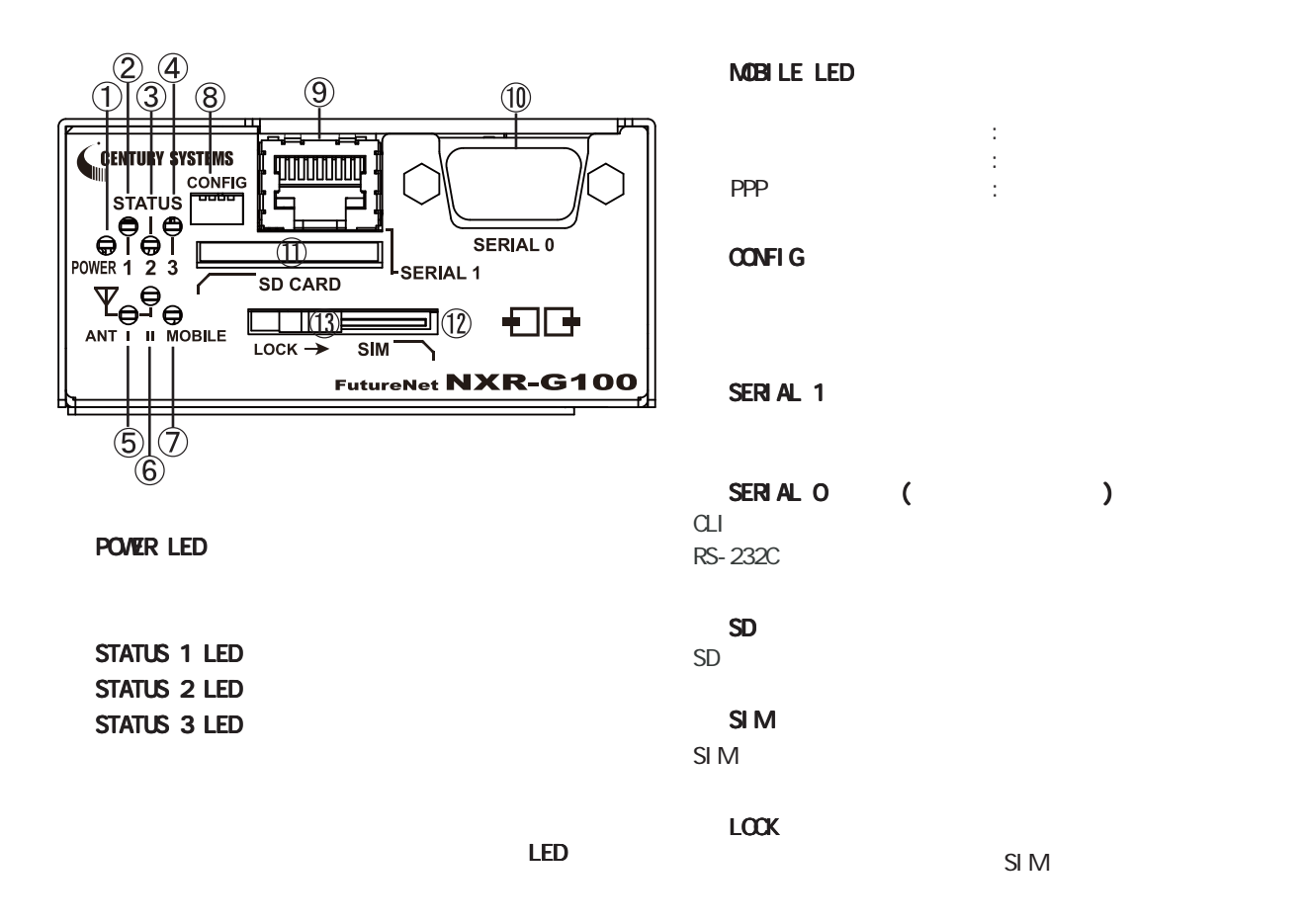

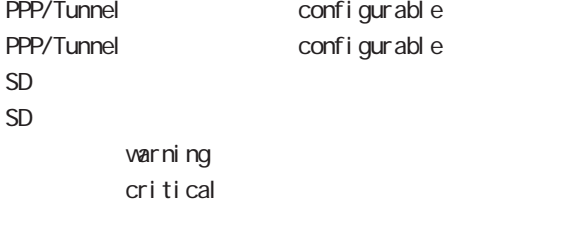

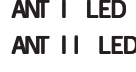

 $0-1$  $2\overline{ }$ 3

NXR-G100/KL

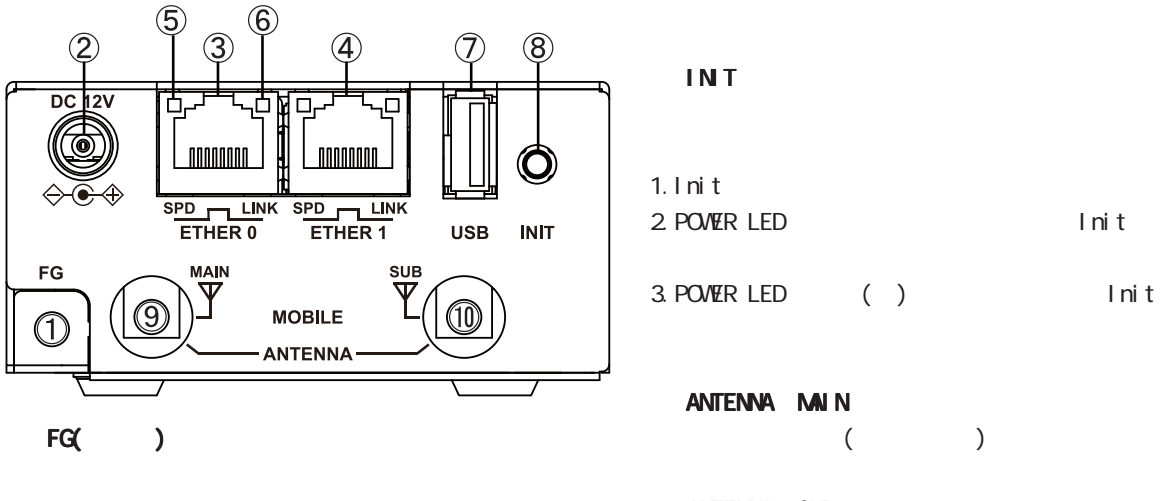

#### DC 12V

製品付属の AC アダプタを接続します。

#### ETHER O

10BASE-T/100BASE-TX/1000BASE-T<br>LAN  $\mathsf{LAN}$ 

#### ETHER 1

10BASE-T/100BASE-TX/1000BASE-T Ethernet  $VAN$ 

# SPD LED( / )

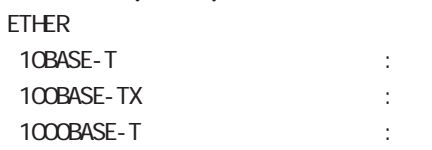

## LINK LED( )

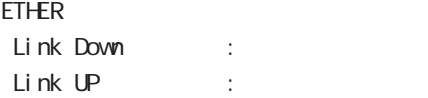

#### USB

USB Flash USB

#### ANTENNA SUB

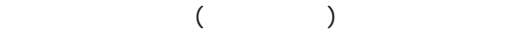

1 and  $\alpha$  and  $\alpha$ 

<span id="page-13-0"></span>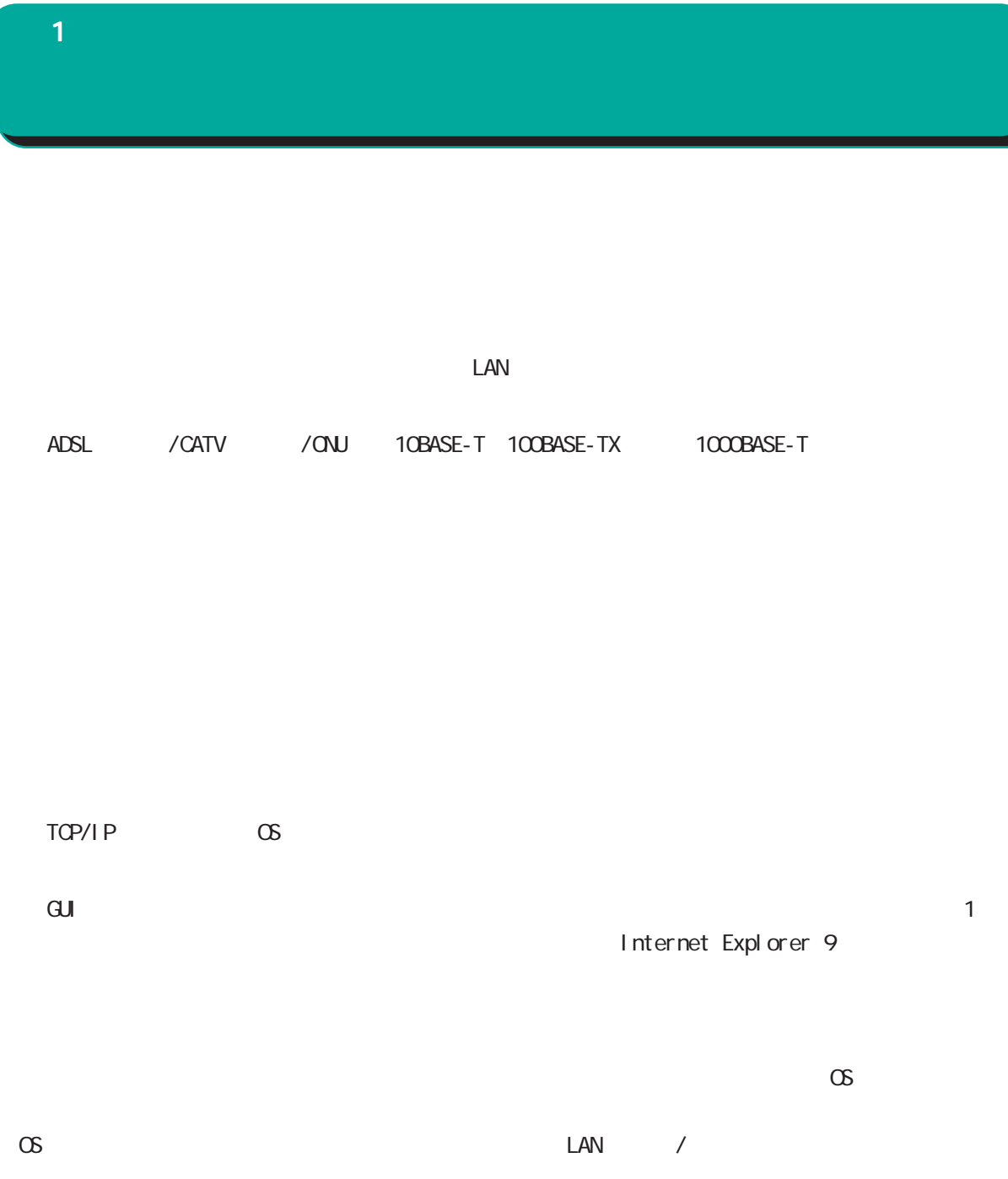

<span id="page-14-0"></span>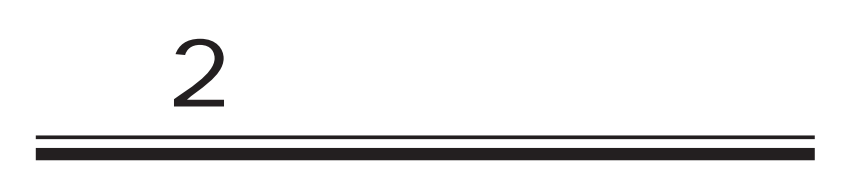

<span id="page-15-0"></span> $\overline{2}$ 

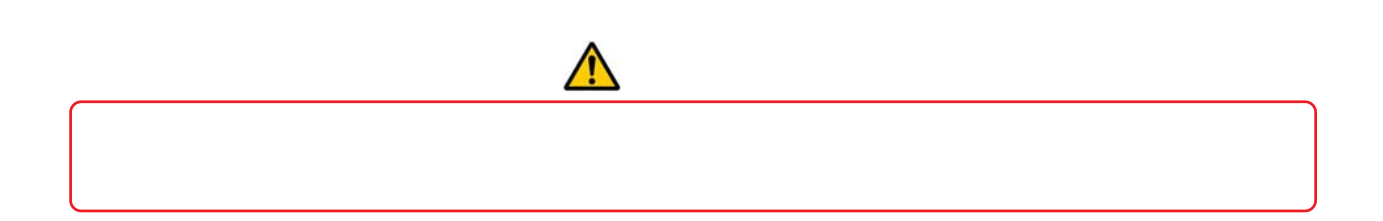

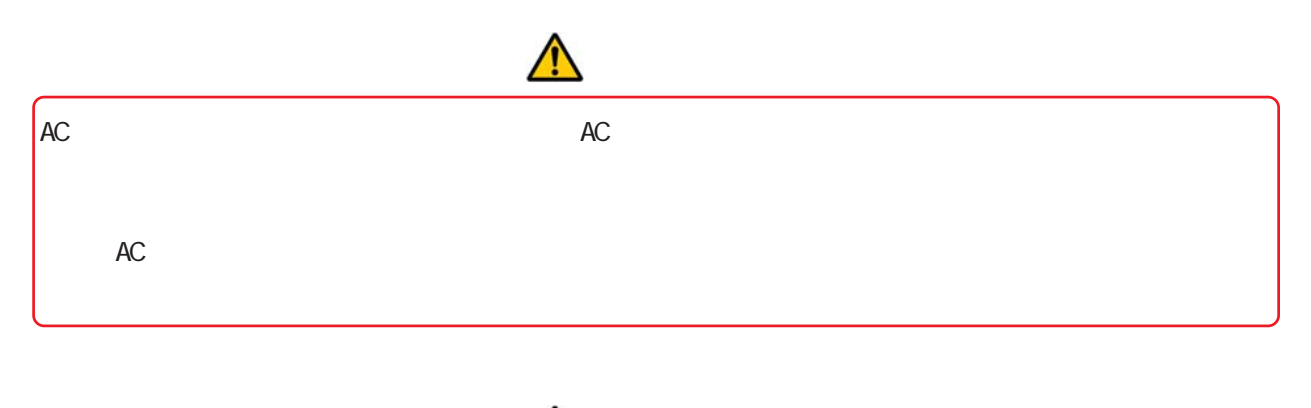

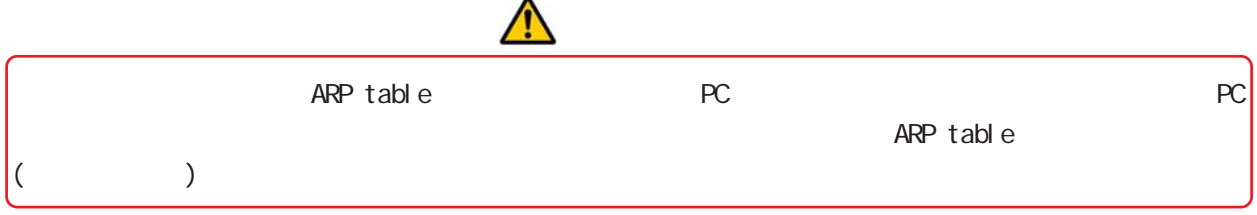

NXR-G100

 $\overline{2}$ 

<span id="page-16-0"></span>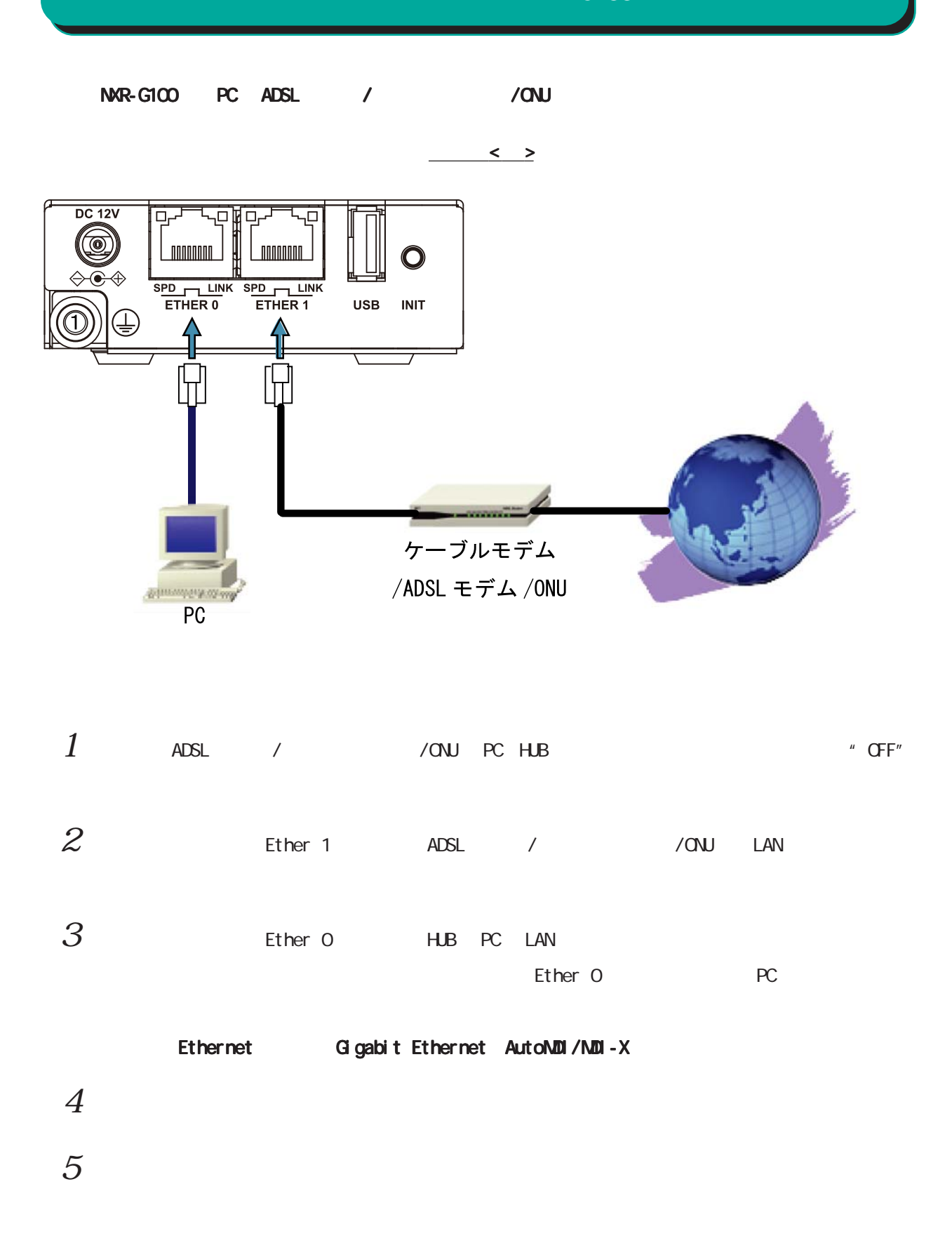

<span id="page-17-0"></span> $2<sub>2</sub>$ 

# NXR-G100/F

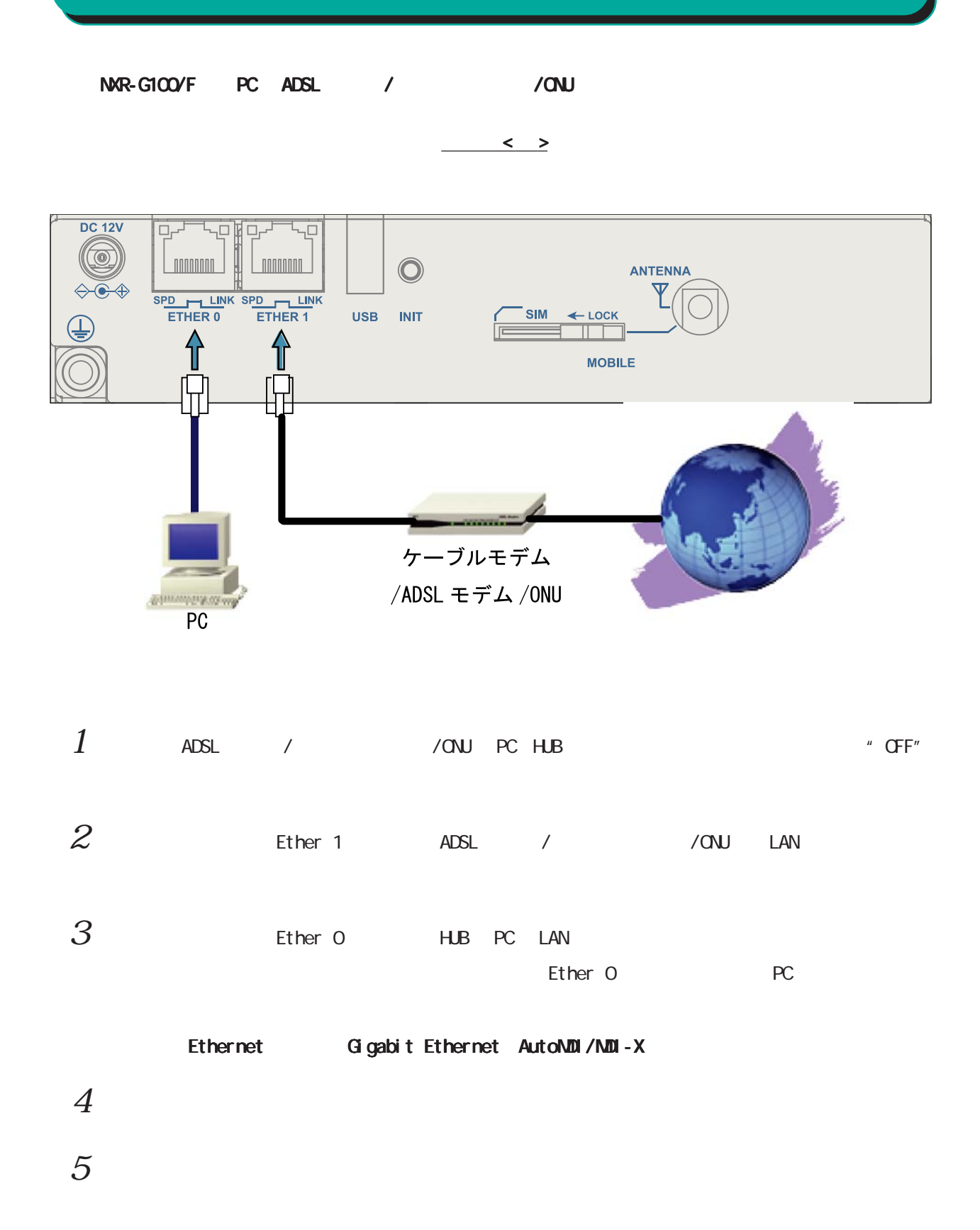

18

 $2 \leq \ell \leq 2$ 

# NXR-G100/KL

<span id="page-18-0"></span>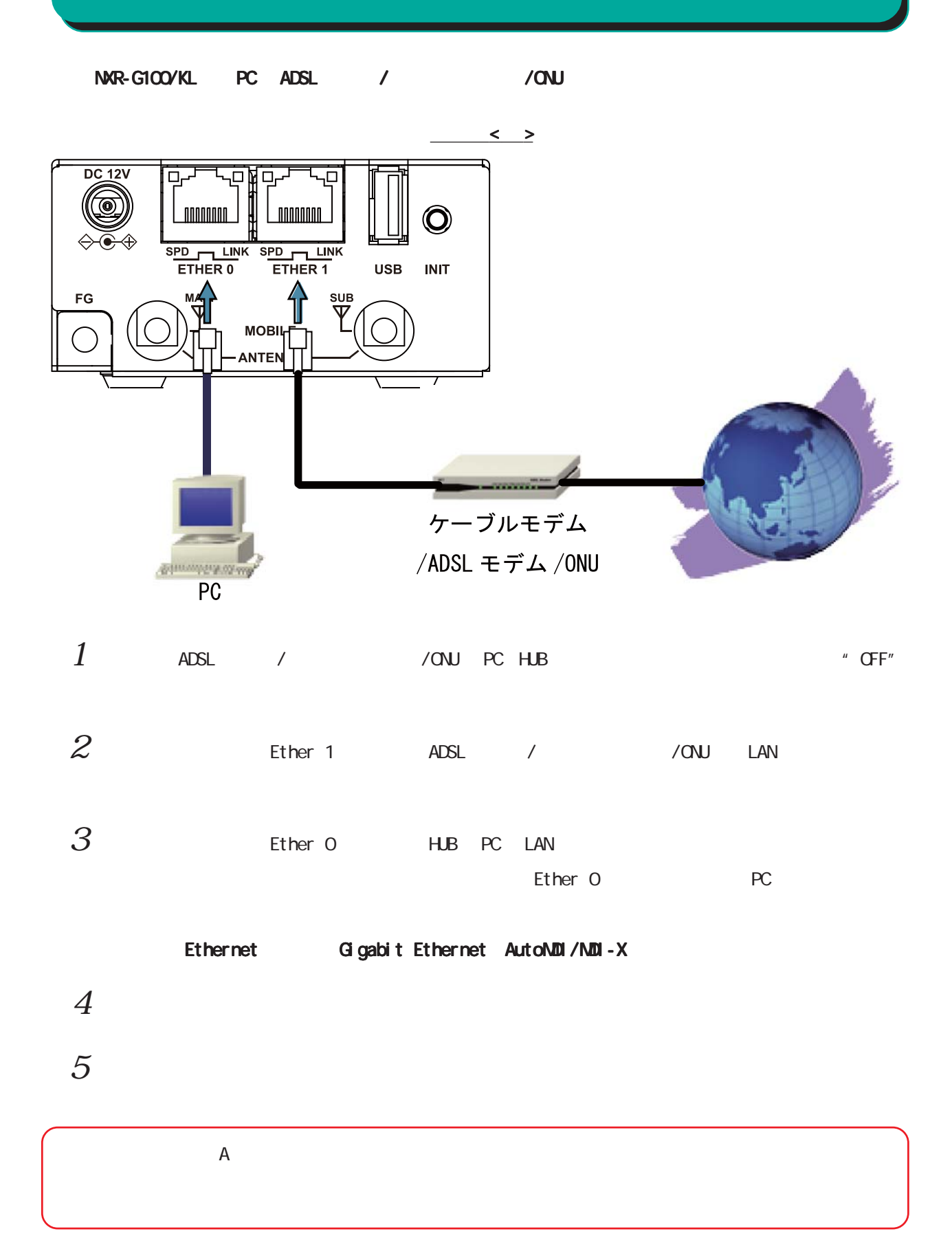

<span id="page-19-0"></span>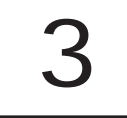

<span id="page-20-0"></span> $\bf{3}$  , which is the state  $\bf{3}$ 

# $(a)$

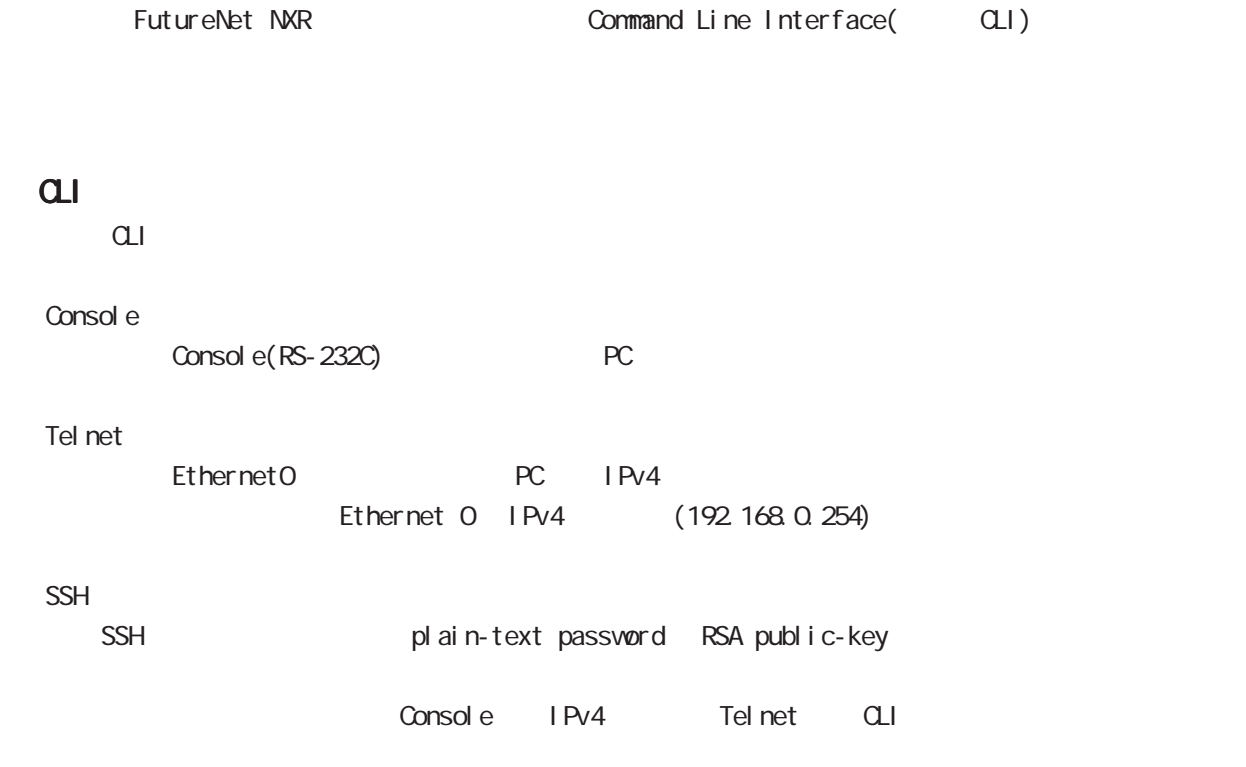

# $(\text{c})$

<span id="page-21-0"></span>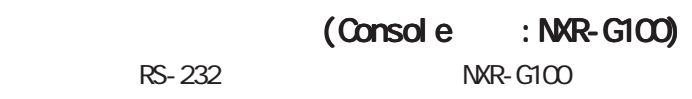

# $1.$  NXR-G100 PC

- 1. RS-232 RS-232C ()
- 2. RS-232C PC RS-232C

## $\langle$  : NXR-G100 $\rangle$

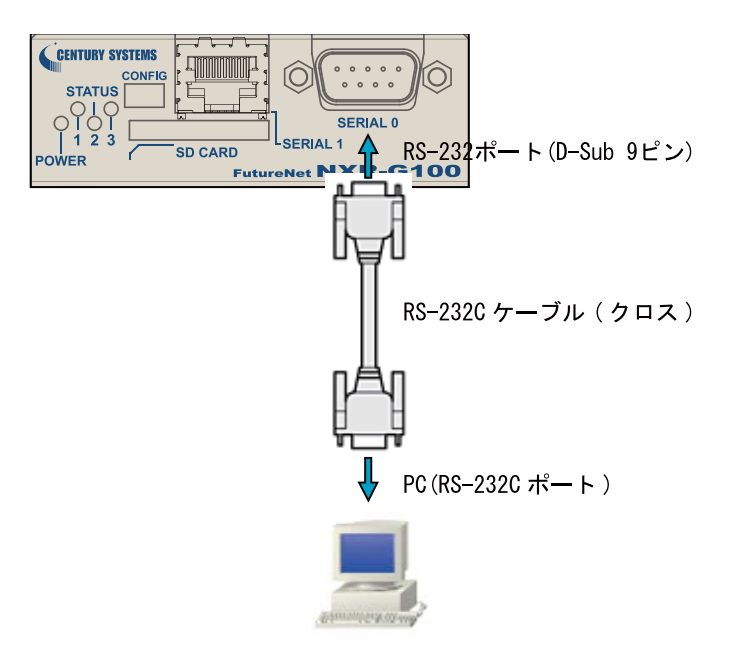

3. <del>2. セバルしていましたら、本来などを実現していましたら、本体前面の「Power LED」</del> Console PC  $\langle$  (Console :NXR ) >

# $(\text{c})$

<span id="page-22-0"></span>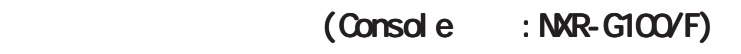

 $RS-232$  NXR-G100/F

# 1. NXR-G100/F  $PC$

- 1. RS-232 RS-232C ()
- 2. RS-232C PC RS-232C
- $\langle$  : NXR-G100/F>

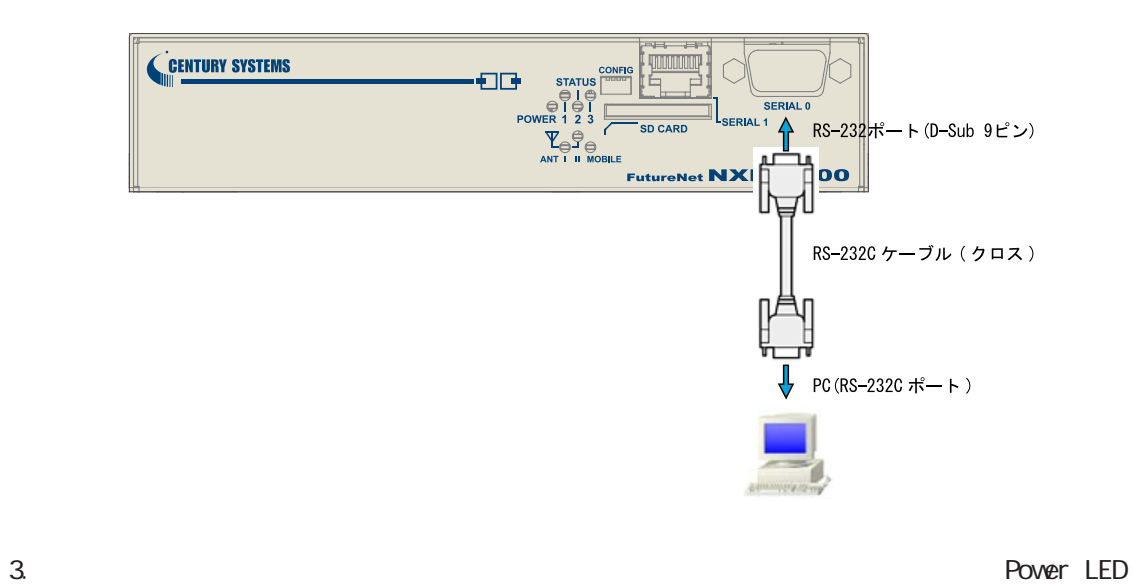

Console PC

 $\langle$  (Console :NXR ) >

# $(\alpha)$

<span id="page-23-0"></span>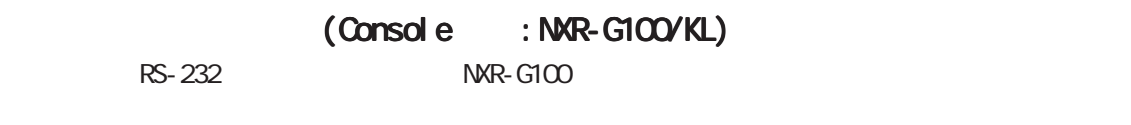

- $1.$  NXR-G100 PC
	- 1. RS-232 RS-232C ()
	- 2. RS-232C PC RS-232C
	- $\langle$  : NXR-G100/KL $>$

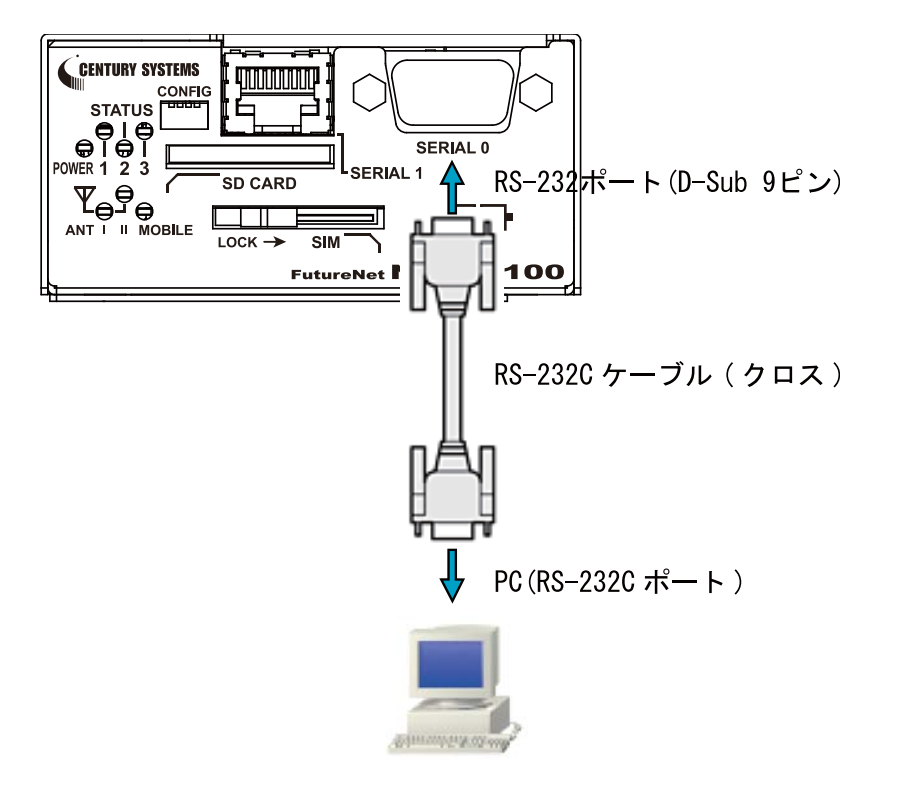

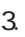

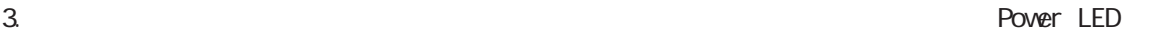

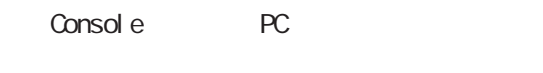

 $\langle$  (Console :NXR ) >

<span id="page-24-0"></span>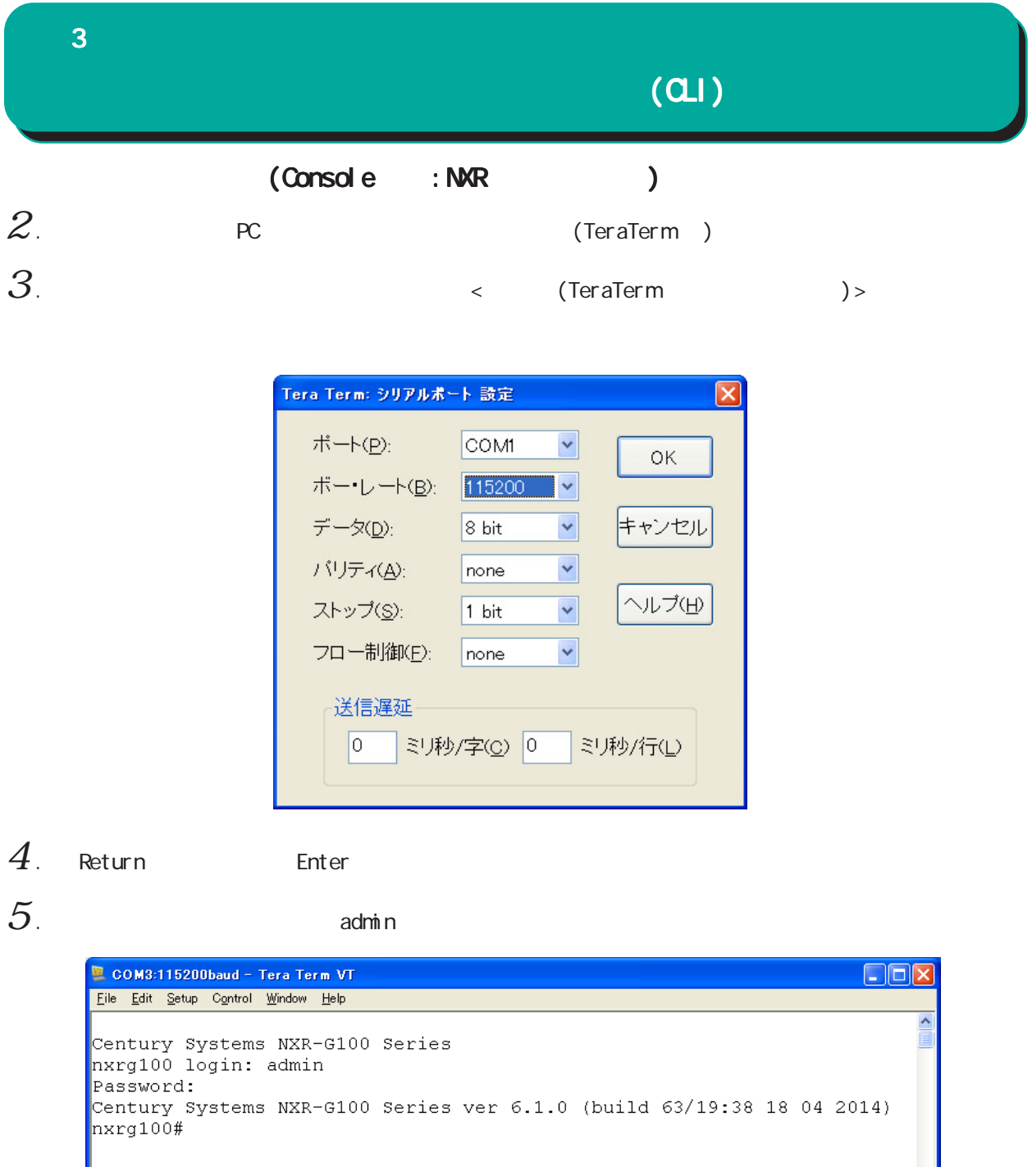

(Console )

# $(a)$

# (Telnet )

# <span id="page-25-0"></span> $1$  . Telnet

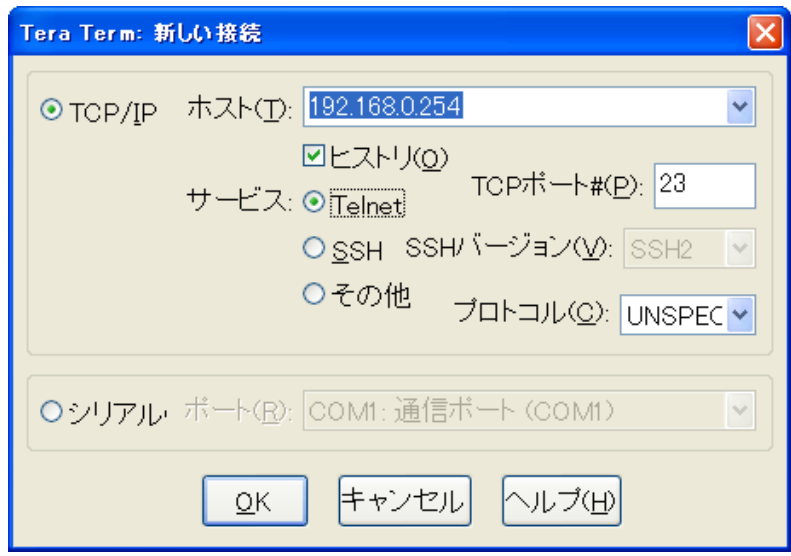

 $2$  .  $2$  adminimum contracts  $\sim$ 

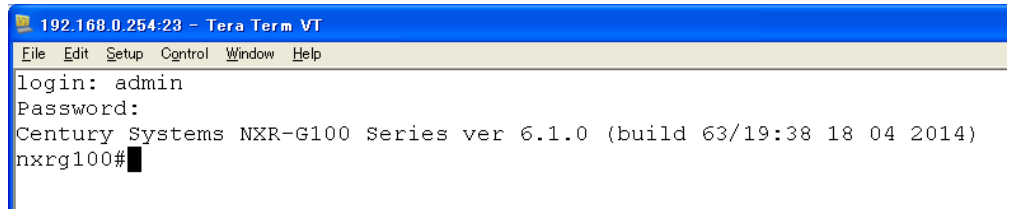

(Telnet )

<span id="page-26-0"></span>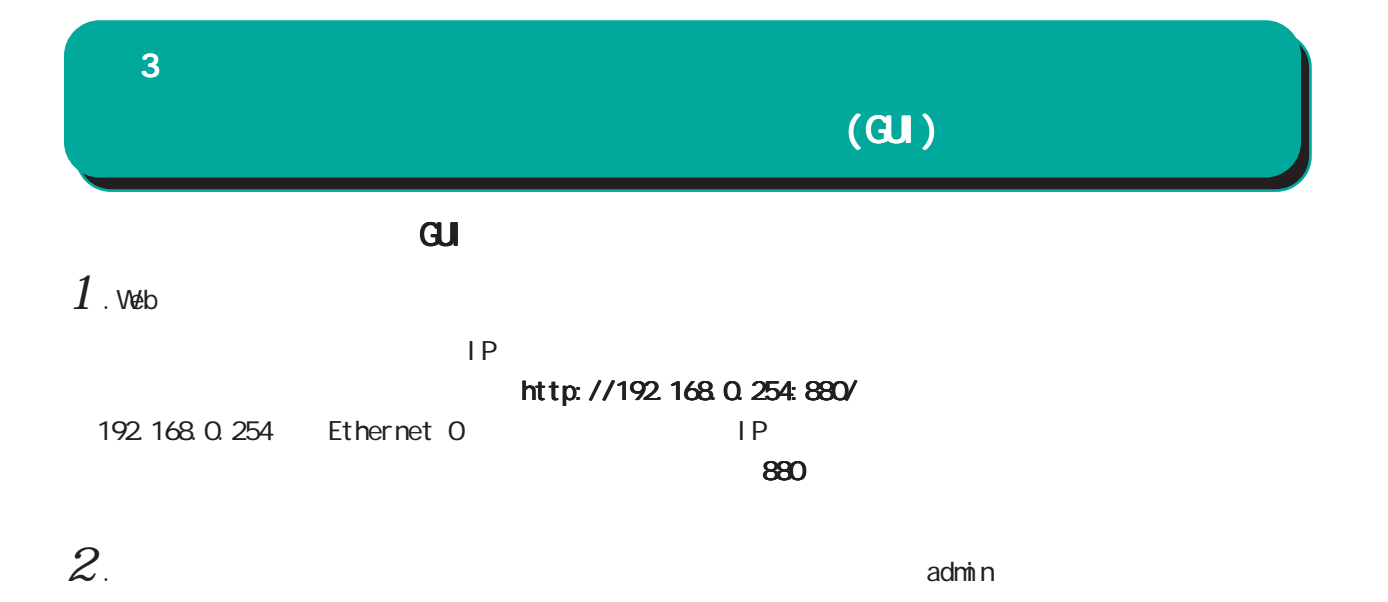

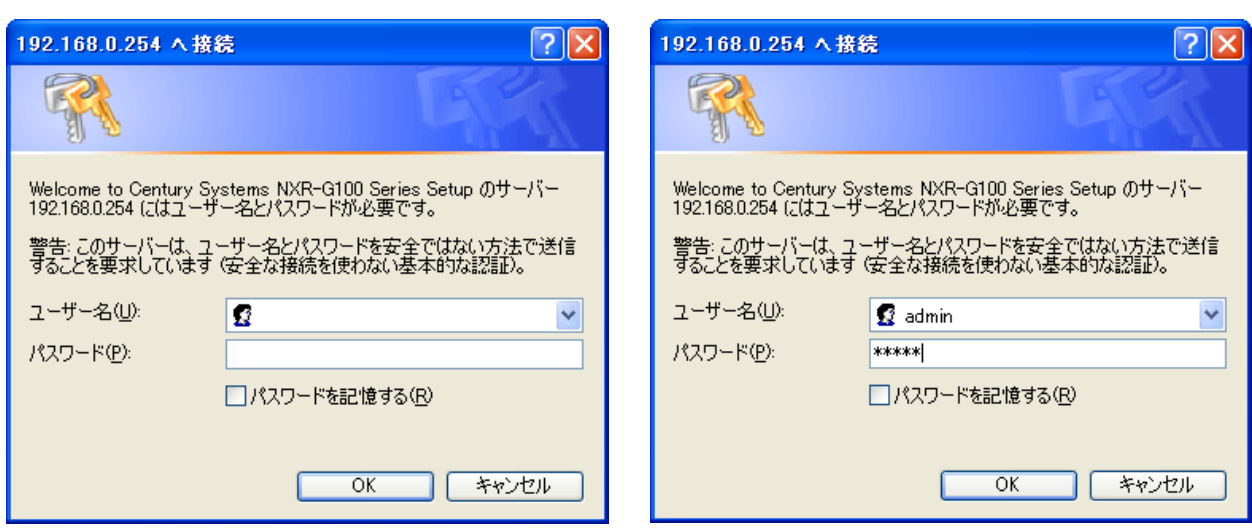

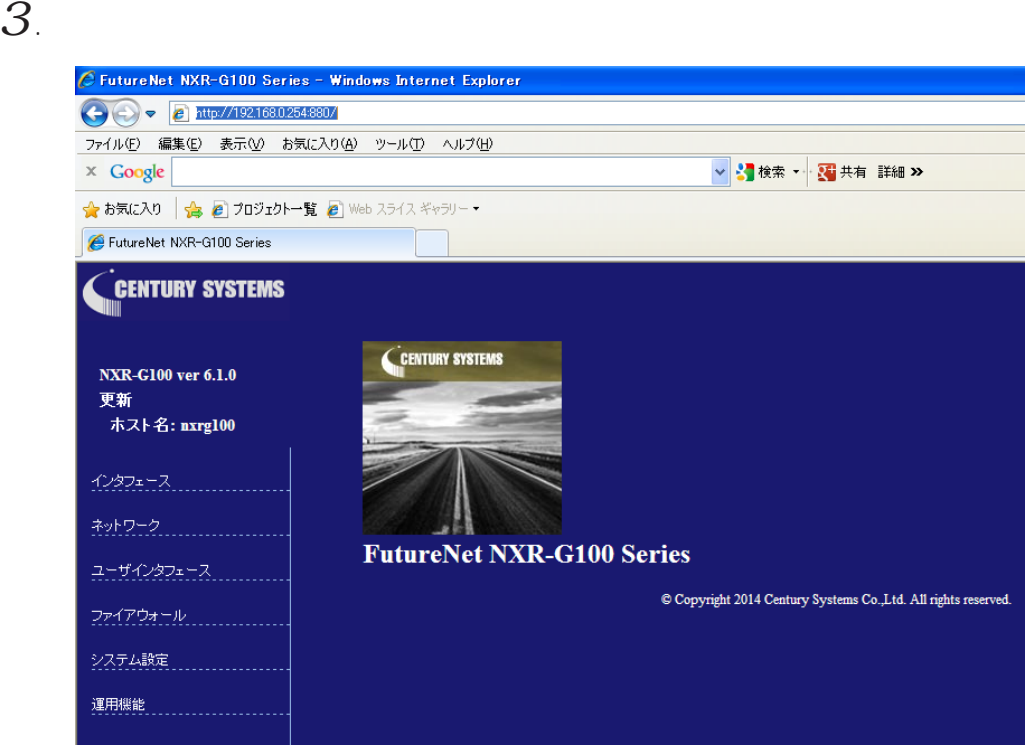

# $\bf{3}$  , which is the state  $\bf{3}$

# $(GU)$

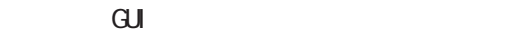

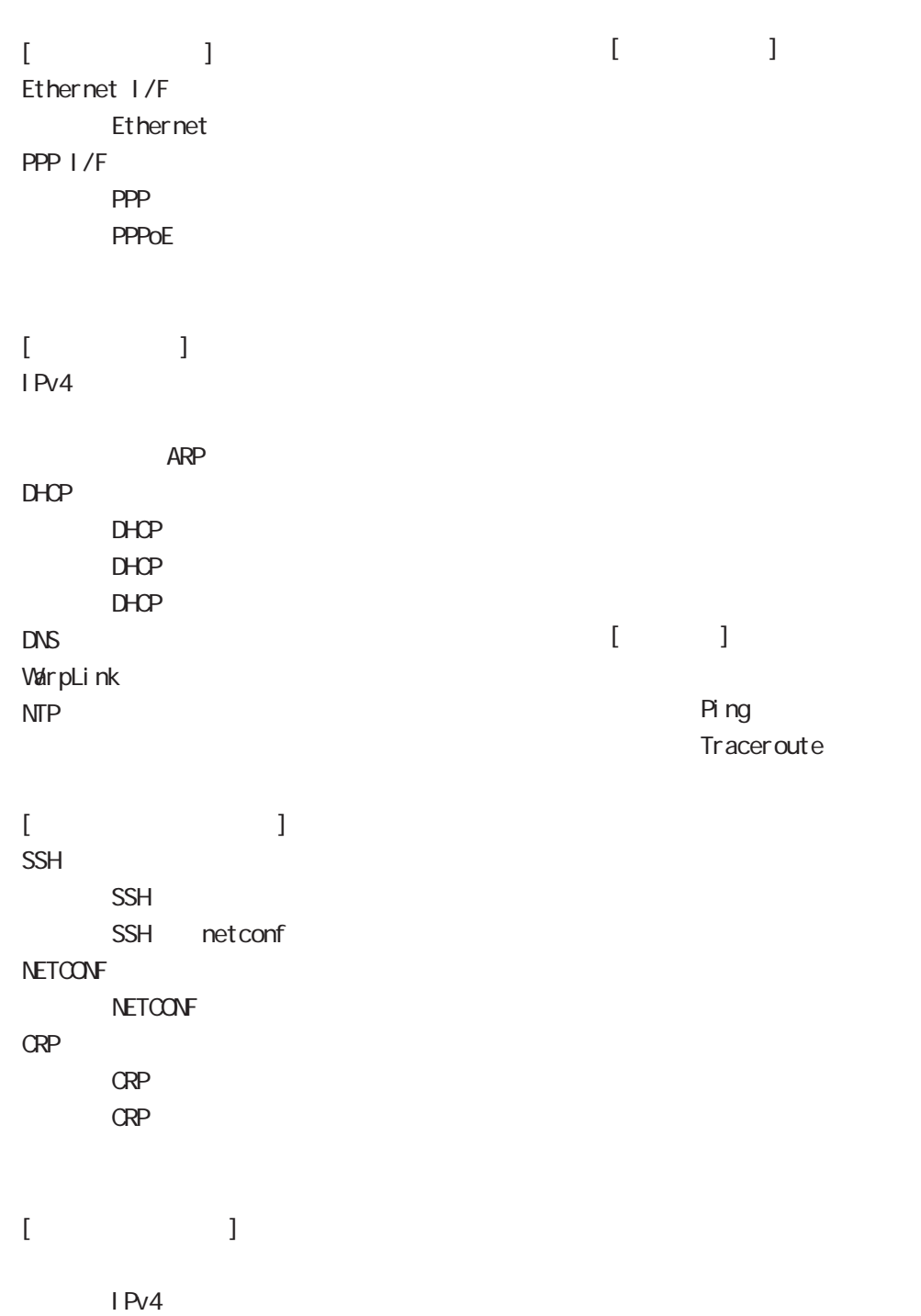

<span id="page-28-0"></span>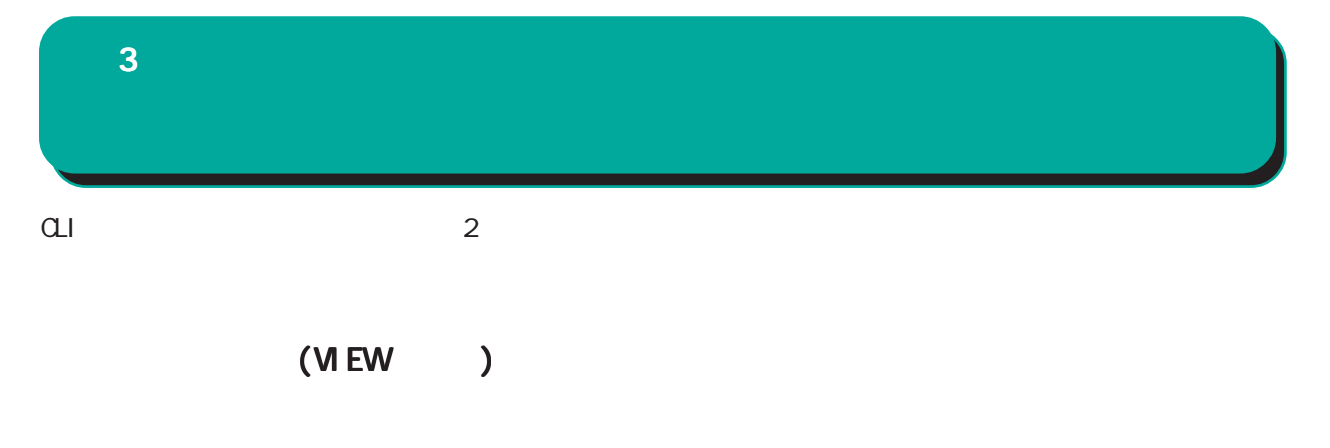

 $#$ logout/exit CLI configure terminal

# (CONFIGURATION )

 $(\text{confi } q)$  # exit Ctrl + c

<CLIログアウト時の表示例 ログアウト時の表示例> nxrg100#exit Century Systems NXR-G100 Series nxrg100 login:

<特権モードへ移行時の表示例 特権モードへ移行時の表示例> nxrg100#configure terminal Enter configuration commands, one per line. End with CNTL/Z. nxrg100(config)#

<ユーザーモードへ移行時の表示例 ユーザーモードへ移行時の表示例 ユーザーモードへ移行時の表示例> nxrg100(config)#exit nxrg100#

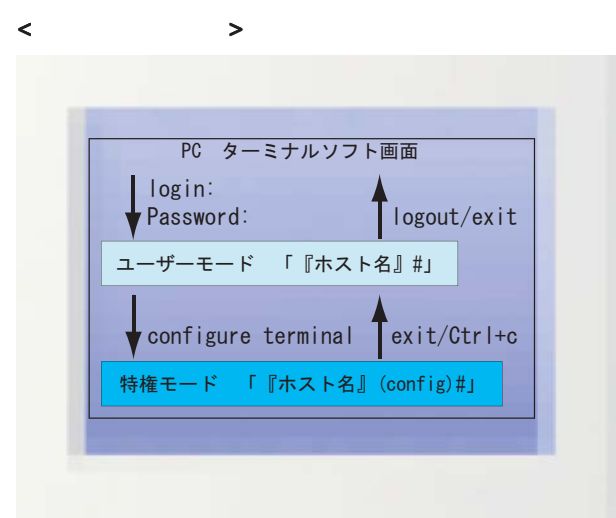

<span id="page-29-0"></span>abow interface Shint interface Shint<br>Show interface Show in sh Tab Show int Tab interface  $Ctrl + p$  $Ctrl + n$  $\overline{R}$  $\mathsf{show}\colon$ 

 $\ddot{?}$ 

 $\langle C \rangle$ 

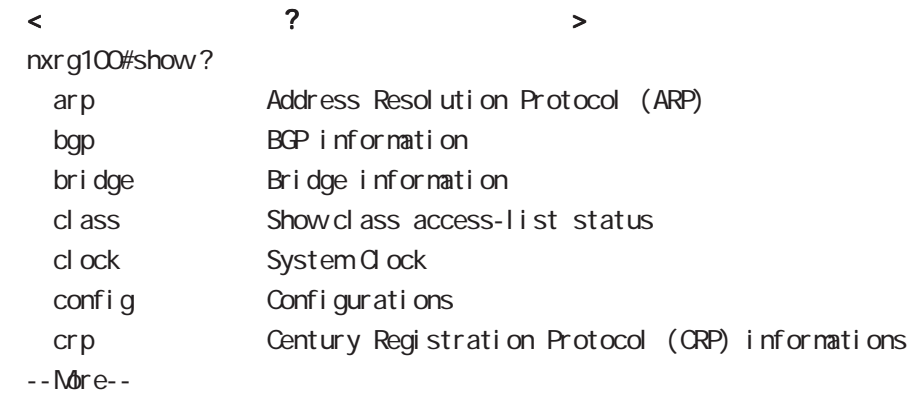

# $\langle$  ?  $\rangle$

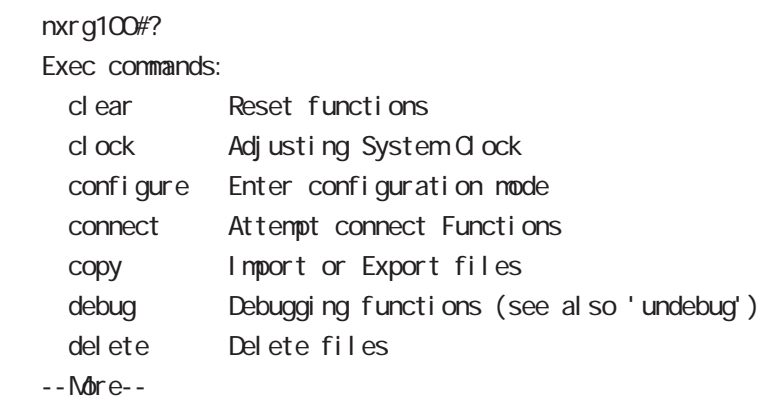

# $\bf{3}$  , which is the state  $\bf{3}$

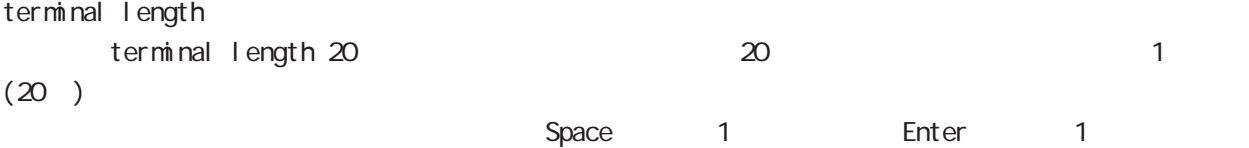

terminal no length

# grep

CLIでのみ利用可能な機能で、情報表示の際に文字列を指定することができます。多くの情報が表示されて、

option begin include excl ude

 $(\text{show})$   $|() \rightarrow \text{option} + \text{Option}$ 

#### <span id="page-31-0"></span>view node

|---- global node

- |---- interface node
- |---- interface tunnel node
- |---- interface ppp node
- |---- dns node
- |---- l2tp node
- |---- l2tpv3 tunnel node
- |---- l2tpv3 xconnect node
- |---- l2tpv3 group node
- |---- rip node
- |---- ospf node
- |---- bgp node
- |---- ntp node
- |---- snmp node
- |---- syslog node
- |---- dhcp-server node
- |---- dhcp-relay node
- |---- ipsec local policy node
- |---- ipsec isakmp policy node
- |---- ipsec tunnel policy node
- |---- UPnP node
- |---- QoS (class-policy node)
- |---- QoS (class-filter node)
- |---- crp client node
- |---- route-map node
- |---- Web Authenticate node
- |---- WarpLink node
- |---- Extended track IP reachability node
- |---- Extended track IPv6 reachability node
- |---- ipv6 dhcp-server node
- |---- ipv6 dhcp-client node
- |---- l2tpv3 access-list node
- |---- address-family ipv6 node
- |---- Monitor-log node
- |---- interface WiMAX node
- |---- mail server node
- |---- interface bridge node
- |---- bridge access-list node
- |---- DDNS node
- |---- access-server profile node
- |---- interface virtual-template node
- |---- ngn-sip client node
- |---- ngn-sip server node
- |---- ipv6 dhcp-server node
- |---- ipv6 dhcp-client node
- |---- l2tpv3 access-list node
- |---- address-family ipv6 node

# <span id="page-32-0"></span>第4章

view(exec) node

# <span id="page-33-0"></span>4 view(exec) node

# view(exec) node

# show

show config

running-config(
) show config  $(|xmb\rangle)$ 

## show config file

show config file FILENAME xml show config file disk0.nxr.xml xml

#### show startup-config

startup-config(flash
) show startup-config xml startup-config XML

#### show config section

show confi q (crp|dhcp-relay|dhcp-server|dns|ntp|qos|route-map |router rip|router ospf|router bgp|snmp|syslog|upnp)

#### show config ipsec

IPsec Policy ID/Tunnel ID Policy/Tunnel show config ipsec (|isakmp policy <1-65535>|local policy <1-255>|tunnel <1-65535>)

# show config 12tpv3

L2TPv3 Group ID/Tunnel ID/Xconnect ID Group/Tunnel /Xconnect show config 1 2tpv3 (|group <1-4095>|tunnel <0-4095>|xconnect <1-4294967295>)

# show config ipv6 dhcp-client

i pv6 dhcp-client show config ipv6 dhcp-client (| VORD) ipv6 dhcp-client WORD WORD

# 4 view(exec) node

# view(exec) node

#### show ip route

show ip route (|bgp|connected|ospf|rip|static) show ip route database (|bgp|connected|ospf|rip|static)

#### show i pv6 route

 $I$  Pv6 show ipv6 route (| connected| static) show i pv6 route cache show i pv6 route database (| connected| static)

#### show ip protocols

show ip protocols  $(|ospf|rip)$ 

show ip access-list  $IP$ show ip access-list [IPv4- ACL-NAME]

show ip access-list  $I \rightarrow 4$ 

ip access-list IPv4-ACL-NAME (permit|deny) src\_ip(A.B.C.D|A.B.C.D/M|any|FQDN) dst\_ip(A.B.C.D|A.B.C.D/M|any|FQDN)

ip access-list IPv4-ACL-NAME (permit|deny) src\_ip(A.B.C.D|A.B.C.D/M|any|FQDN) dst\_ip(A.B.C.D|A.B.C.D/M|any|FQDN) <protocol:0-255>

ip access-list IPv4-ACL-NAME (permit|deny) src\_ip(A.B.C.D|A.B.C.D/M|any|FQDN) dst\_ip(A.B.C.D|A.B.C.D/M|any|FQDN) (icmp|<icmp\_type:0-255>)

ip access-list IPv4-ACL-NAME (permit|deny) src\_ip(A.B.C.D|A.B.C.D/M|any|FQDN) dst\_ip(A.B.C.D|A.B.C.D/M|any|FQDN) (tcp|udp) (tcp|udp) (<sport:1-65535>|any|range <min:1-65535> <max:1-65535>) (<dport:1-65535>|any|range <min:1-65535> <max:1-65535>)

ip access-list IPv4-ACL-NAME (permit|deny) src\_ip(A.B.C.D|A.B.C.D/M|any|FQDN) dst\_ip(A.B.C.D|A.B.C.D/M|any|FQDN) tcp syn tcp {<sport:1-65535>|any|(range <min:1-65535> <max:1-65535>)} {<dport:1-65535>|any|(range <min:1-65535> <max:1-65535>)} syn

# 4 view(exec) node

# view(exec) node

## show ip default-gateway

show ip default-gateway

### show ip (snat|dnat)

SNAT | DNAT show ip (snat|dnat) [NAT-RULE-NAME]

#### show (i p|i pv6) connection

TCP/UDP listening show (i p|i pv6) connection

#### show ip statistics

 $IP$  TCP UDP  $I$ CMP

show ip statistics

## show ip conntrack

○ (ip|ipv6) conntrack conntrack table show (ip|ipv6) conntrack

○ (ip|ipv6) conntrack limit session limit drop show (ip|ipv6) conntrack limit

○ (ip|ipv6) conntrack invalid-status-drop session invalid-status-drop drop drop

show (ip|ipv6) conntrack invalid-status-drop

## show ip spi-filter

SPI filter show ip spi-filter

#### show ip upnp

uphP MAT **THE STAT STAT UPNP** EXECUTE STAT STAT STATES show ip upnp (access-list  $\lfloor nat \rfloor$
# view(exec) node

### show i pv6 access-list

l Pv6 show ipv6 access-list [IPv6-ACL-NAME]

### show i pv6 access-list

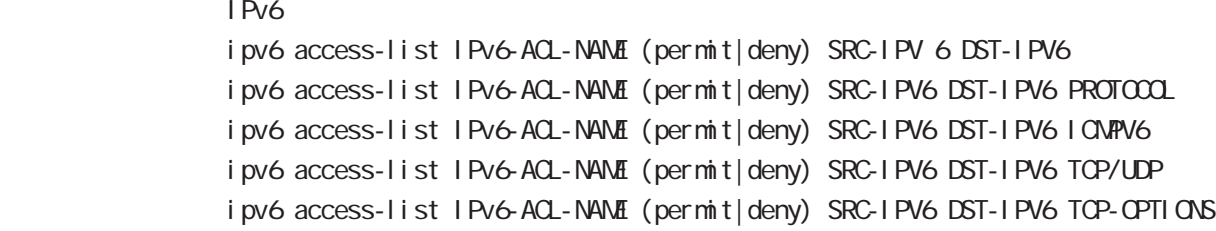

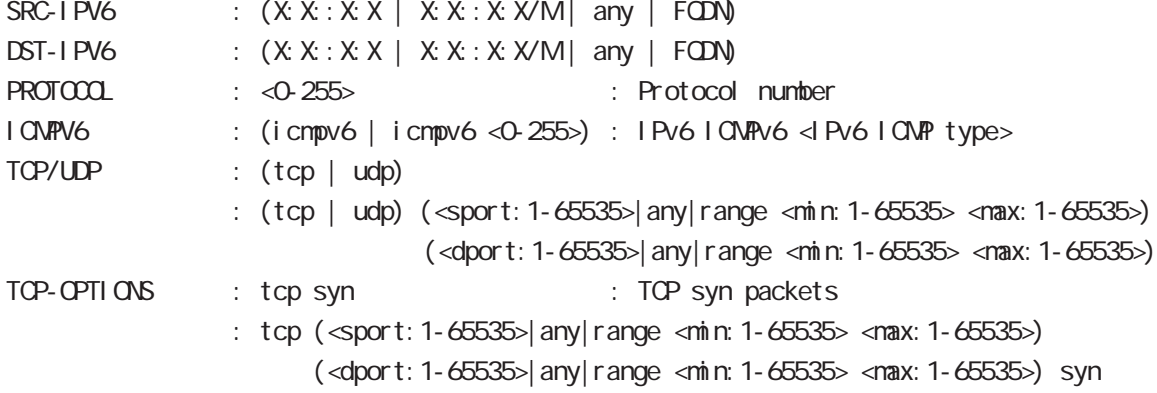

### show i pv6 forwarding

l Pv6 and on/off the state on  $\alpha$ show i pv6 for warding

### show i pv6 interface

 $1\overline{P}V6$ show ipv6 interface (|INTERFACE|brief)

### show i pv6 default-gateway

 $I$  Pv6 show i pv6 default-gateway

### show i pv6 statistics

 $I$  Pv6 show i pv6 statistics

### show ipv6 spi-filter

IPv6 SPI filter show i pv6 spi-filter

# view(exec) node

### show i pv6 dhcp client pd

i pv6 dhcp-client show i pv6 dhcp client pd WORD WORD prefix

### show i pv6 ndp proxy

IPv6 NDP proxy proxy show i pv6 ndp-proxy interface ethernet <0-XX>

### show i pv6 ra proxy

IPv6 RA proxy prefix show i pv6 ra-proxy interface ethernet <0-XX>

### show ip web-auth access-list

 $W\oplus D$ 

show ip web-auth access-list (| VEBAUTH-ACL-NAME)

### show ntp

 $\mathsf{NTP}$ show ntp

#### show dns

 $DS$ show dns

### show dhcp

 $D H C P$ show dhcp I ease

# view(exec) node

### show syslog

sysl og

show syslog (message|bootlog|maillog) (|line: 1-99999) (|reverse)

・通常、syslog は古い情報から新しい情報の順に表示されますが、reverse を指定すると新しい情報か

monitor the monitor example of the syslog systop example  $\sim$  syslog example  $\sim$ show sysl og nessage nonitor

monitor expected systog exacts and the systog exacts that the system is the system of the system in the system of the system of the system of the system of the system of the system of the system of the system of the system begin exclude include

> sysl og show syslog file FILENAME (|line: 1-99999) (|reverse)

> > show syslog file disk0 syslog.log

syslog experiments are syslog node 例) nxrg100(config)#syslog nxrg100(config-syslog)#local file disk0:syslog.log

### show arp

 $APP$ show arp

show i pv6 nei ghbors

 $I$  Pv6 show i pv6 nei ghbors

show (disk0 disk1)

show (di sk0| di sk1)

### show uptine

show uptime

### show tech-support

show tech-support

# view(exec) node

### show memory

show nenory

### show process

show process

### show clock

show clock

### show history

show history

### show file systems

show file systems

### show I oadavg

 $CPU$ show I oadavg

### show l 2tp

show l 2tp

L2TP tunnel /session show l 2tp show  $l 2tp$  tunnel  $(|$  < Tunnel  $l 1 2:1-65535$ >) show I 2tp session (|<Tunnel ID: 1-65535>) show I 2tp session <Tunnel ID:1-65535> <SessionID:1-65535>

### show I 2tp peer

tunnel address pool show  $l$  2tp peer <0-1 > ip pool

# view(exec) node

show l 2tpv3 show I 2tpv3

> L2TPv3 show l 2tpv3

### show I 2tpv3 tunnel

L2TPv3 show | 2tpv3 tunnel (|<TID:1-4294967295>) (| detail)

### show I 2tpv3 session

L2TPv3 show 2t pv3 session ( $|\ll$ SID: 1-4294967295>) ( $|$ detail)

### show I 2tpv3 interface

Xconnect show l 2tpv3 interface (|INTERFACE) (|detail)

### show I 2tpv3 fdb

L2TPv3 FDB show 2tpv3 fdb (local |forward|)

### show I 2tpv3 fdb interface

Xconnect FDB show I 2tpv3 fdb interface INTERFACE (I ocal | forward|)

### show I 2tpv3 group

L2TPv3 show  $\lfloor 2$ tpv3 group  $\left( \langle G | D \rangle 1 - 4095 \rangle \right)$ 

#### show I 2tpv3 peer

L2TPv3 showl  $2$ tpv3 peer  $(A B C D)$ 

#### show I 2tpv3 access-list

 $L2TPv3$ show l 2tpv3 access-list show l 2tpv3 access-list interface (|INTERFACE) show l2tpv3 access-list xconnect (|<1-4294967295>) show l 2tpv3 access-list (root|layer2|ip|ipv6|arp|vlan|ieee802-3) (|WORD) show l 2tpv3 access-list detail (root|layer2|vlan) (|VORD) show I 2tpv3 access-list detail root VORD layer2 VORD

# view(exec) node

### show interface

show interface (| node| pover-save) show interface INTERFACE (|mode|power-save) show interface bridge <0-4095> (|all|stp|mac) (node|power-save) ethernet I/F

#### show route-map

Route-map show route-map (|detail) (|VORD)

### show class access-list

class access-list show class access-list (| VORD)

#### show bridge access-list

access-list show bridge access-list (|detail) (|VORD)

### show ssh-public-key

Netconf SSH show ssh-public-key user netconf

### show users

show users

### show debugging

) and the state  $\lambda$ show debugging (1 2t pv3| net event | ppp) show debugging timer (|<1-5>)

#### show vrrp

**VRRP** STATE STATE STATE STATE STATE STATE STATE STATE STATE STATE STATE STATE STATE STATE STATE STATE STATE STATE STATE STATE STATE STATE STATE STATE STATE STATE STATE STATE STATE STATE STATE STATE STATE STATE STATE STATE show vrrp

#### show ppp

 $\mathsf{PPP}$ show ppp  $(|<\Theta 4>$ ) show ppp (|<100-256>) show ppp  $<$  100-256 $>$  PPP(over L2TP LNS)

 $($  OV/OFF)  $($ 

# view(exec) node

### show pppoe-bridge

PPPoE bridge show pppoe-bridge

### show i psec

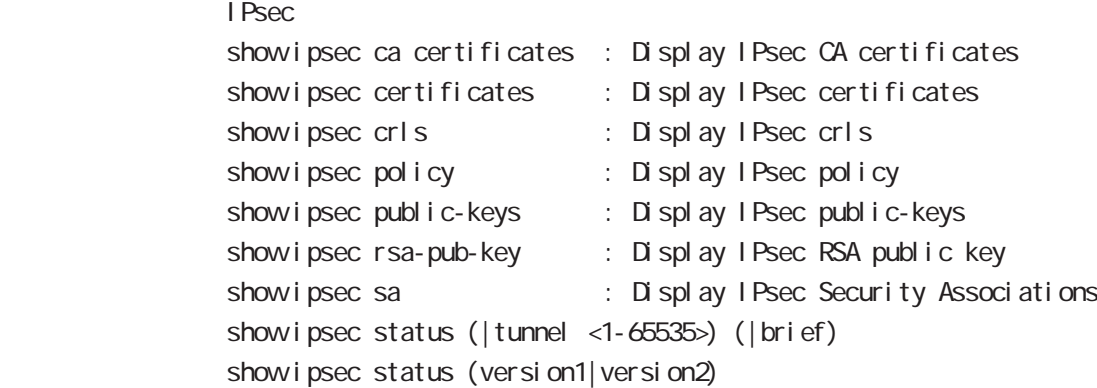

### show ip rip

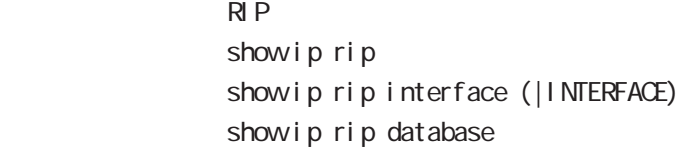

### show ip ospf

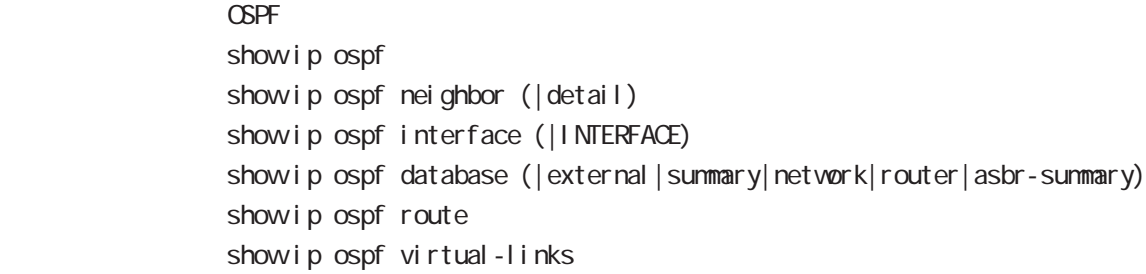

#### show ip bgp

```
BGPshow ip bgp
              show ip bgp (A.B.C.D/A.B.C.D/M)
              show ip bgp neighbors (A, B, C, D | X; X: X; X)show ip bgp neighbors (A B C D|X:X:X:X) (advertised-routes|received-routes|routes)]
              show ip bgp route-map ROUTE-MAP
              show ip bgp scan
              show ip bgp summary
              show ip bgp regexp LINE BGP AS paths
```
# view(exec) node

### show bgp ipv6

#### $BGP$

show bgp i pv6 X: X: X: X: show bgp i pv6  $X: X: X: X/M$ show bgp ipv6 filter-list ACL-NAME show bgp i pv6 neighbors  $(A, B, C, D | X: X: X)$ show bgp ipv6 neighbors (A.B.C.D|X:X:X:X) (advertised-routes|received-routes|routes)] show bgp i pv6 regexp LINE show bgp i pv6 route-map ROUTE-MAP show bgp i pv6 sunmary

### clear bgp ipv6

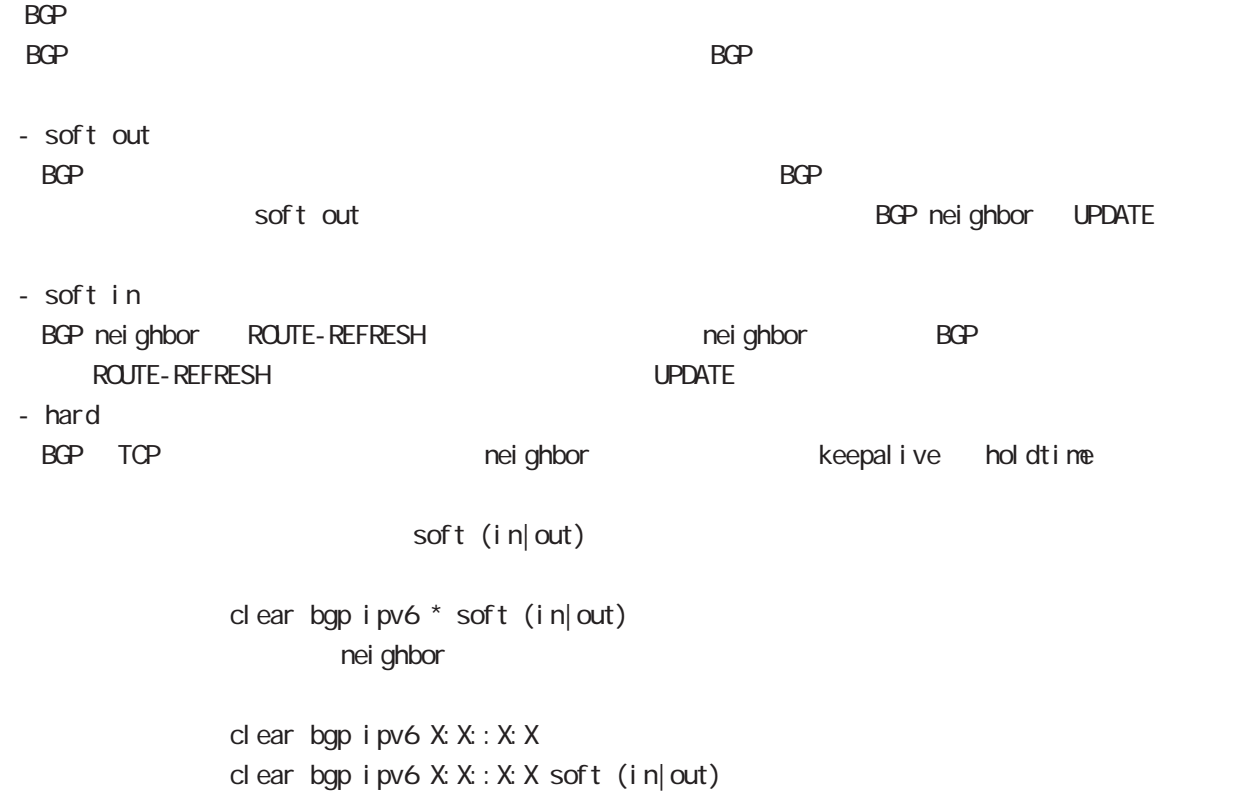

Neighbor IPv6

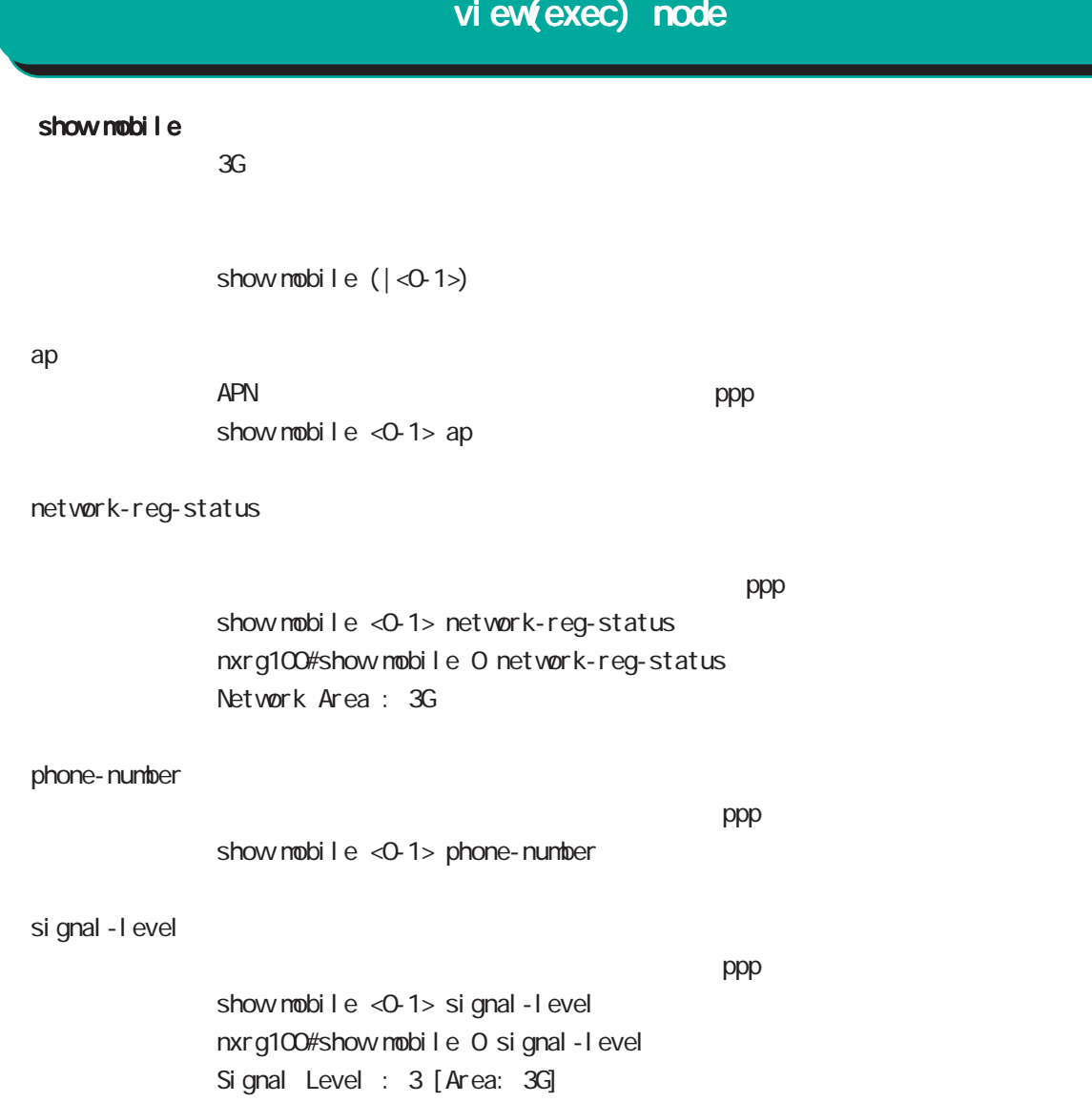

# view(exec) node

### show product

show product

### show netevent

### track

Netevent track object() show netevent track (| < object\_id: 1-255>) (| detail | brief) Object ID track status bri ef det ail

### acti on

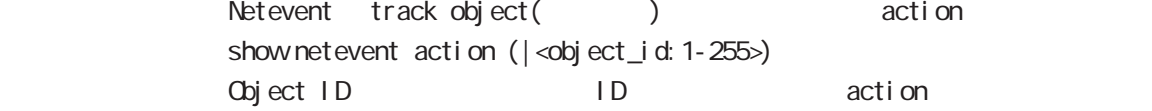

### show warplink

VarpLink Manager show warpl ink 31 WarpLink node

### show nonitor-log

Monitor-log show nonitor-log (reachability|resource) 34 Monitor-log node

#### show service

show service

 $up$  down  $up$ 

#### show winax

 $VVMAX$ show wimax  $(|<0.05)$ 

 $VVMAX$ show wimax 0 version

# view(exec) node

### show ngn-sip

NGN SIP show ngn-sip

# show ip dhcp route NGN DHCPv4 static route

show ip dhcp route

### clear ngn-sip call

clear ngn-sip call <1-99999>

### clock set

clock set HH: MM:SS Day Month Year 2010 12 31 12 34 56 clock set 12:34:56 31 12 2010

### del ete

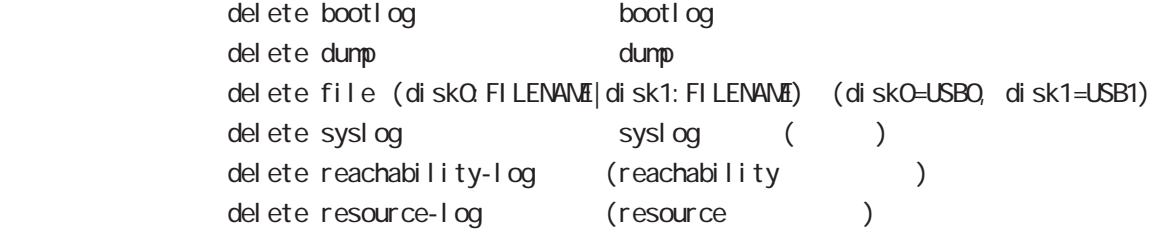

### save config

save config

### dir

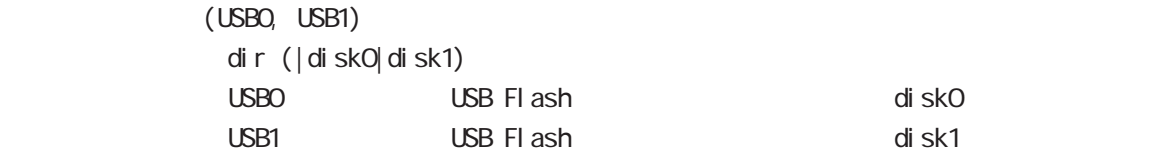

# copy (bootlog|dump|syslog|reachability-log|resource-log ) bootlog, dump, syslog, reachability-log, resource-log copy (bootlog|dump|syslog|reachability-log|resource-log) ssh://<user@(A.B.C.D|X:X::X:X)>/FILENAME (|source A.B.C.D|X:X::X:X) copy (bootlog|dump|syslog|reachability-log|resource-log) ftp://<A.B.C.D|X:X::X:X>/FILENAME (|source A.B.C.D|X:X::X:X) copy (bootlog|dump|syslog|reachability-log|resource-log) 4 view(exec) node view(exec) node

(disk0:FILENAME|disk1:FILENAME)

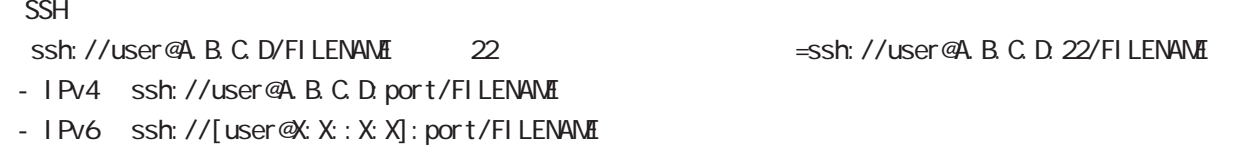

### config

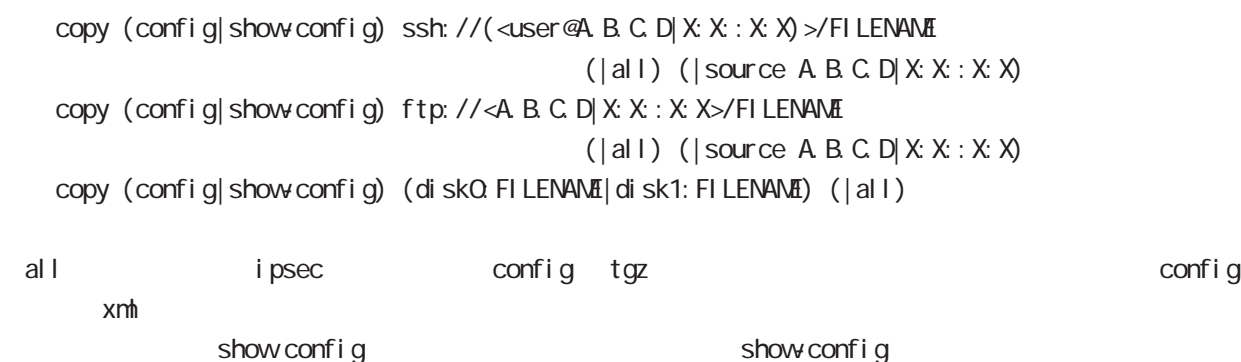

 $\mathsf{SSH}\equiv\mathsf{SSH}\equiv\mathsf{$ 

(ssh://user@A.B.C.D/FILENAME) 22 Assh://user@A.B.C.D.22/FILENAME

- IPv4 ssh://user@A.B.C.D:port/FILENAME

- IPv6 ssh://[user@X:X::X:X]:port/FILENAME

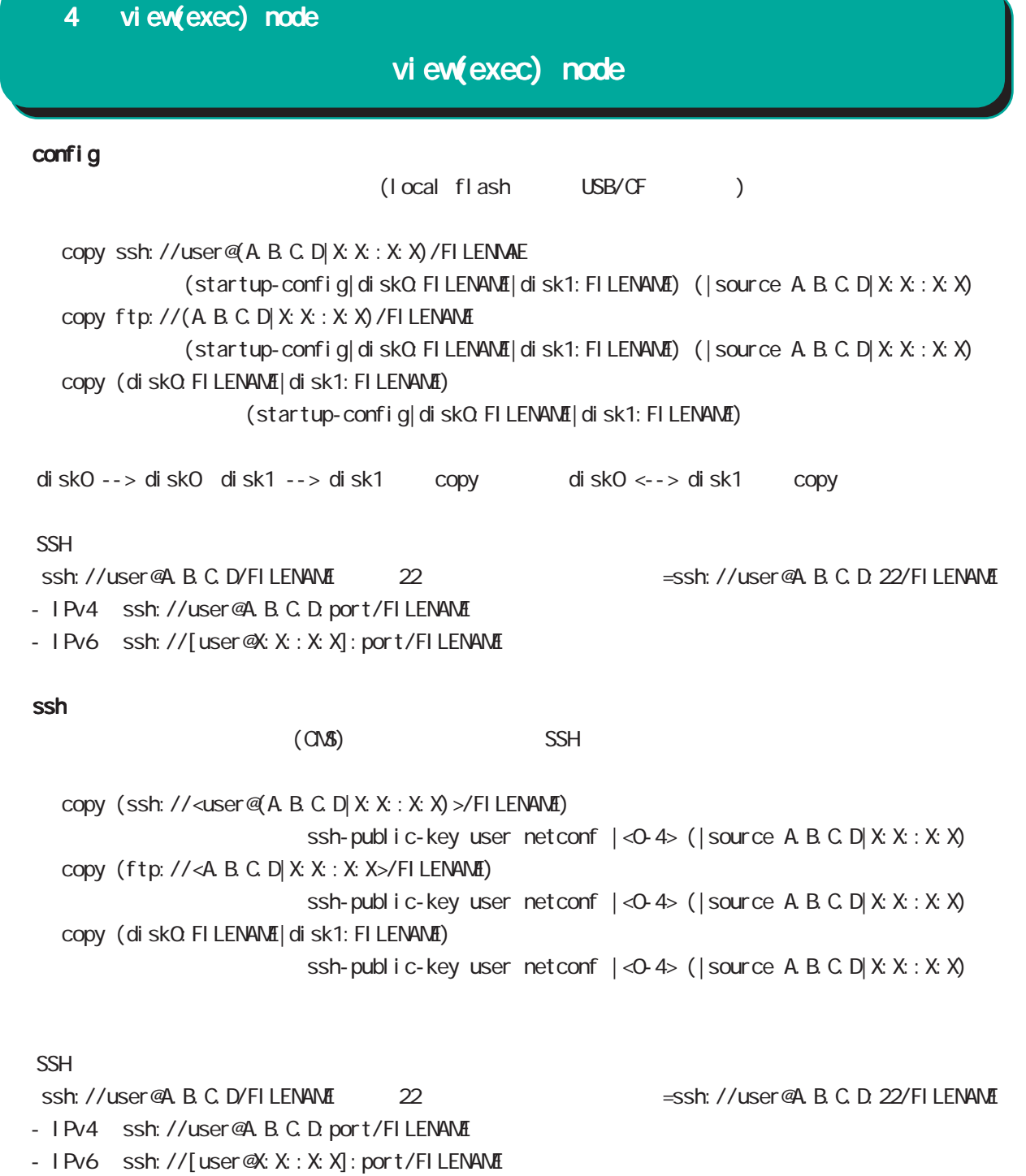

### tech-support

tech-support

copy tech-support ssh://<user@(A.B.C.D|X:X:X:X)>/FILENAME (|source A.B.C.D|X:X:X:X) copy tech-support ftp://<A.B.C.D|X:X:X:X>/FILENAME (|source A.B.C.D|X:X:X:X) copy tech-support (diskQ FILENAME|disk1: FILENAME)

# view(exec) node

### firmware update

firmware update official (| source  $A B C D X: X: X$ ) firmware update ssh://<user@(A.B.C.D|X:X::X:X)>/FILENAME (|source A.B.C.D|X:X::X:X) firmware update ftp://<A.B.C.D|X:X::X:X>/FILENAME (|source A.B.C.D|X:X::X:X) firmware update (diskO. FILENAME|disk1: FILENAME)

 $\mathsf{SSH}$ 

(ssh://user@A.B.C.D/FILENAME) 22 All and Solid Solid Associated A.B.C.D. 22/FILENAME

- IPv4 ssh://user@A.B.C.D:port/FILENAME

- IPv6 ssh://[user@X:X::X:X]:port/FILENAME

E: Firmware update

### firmware check official

 $W\acute{e}b$ firmware check official

### restart

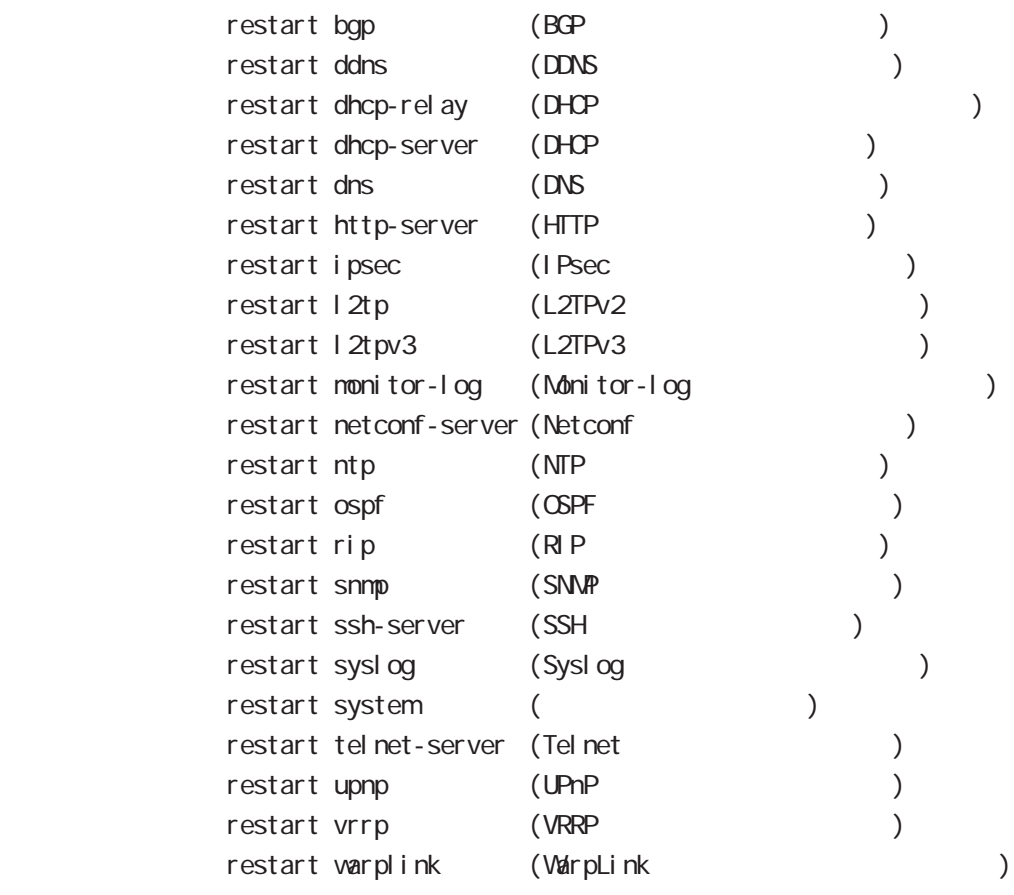

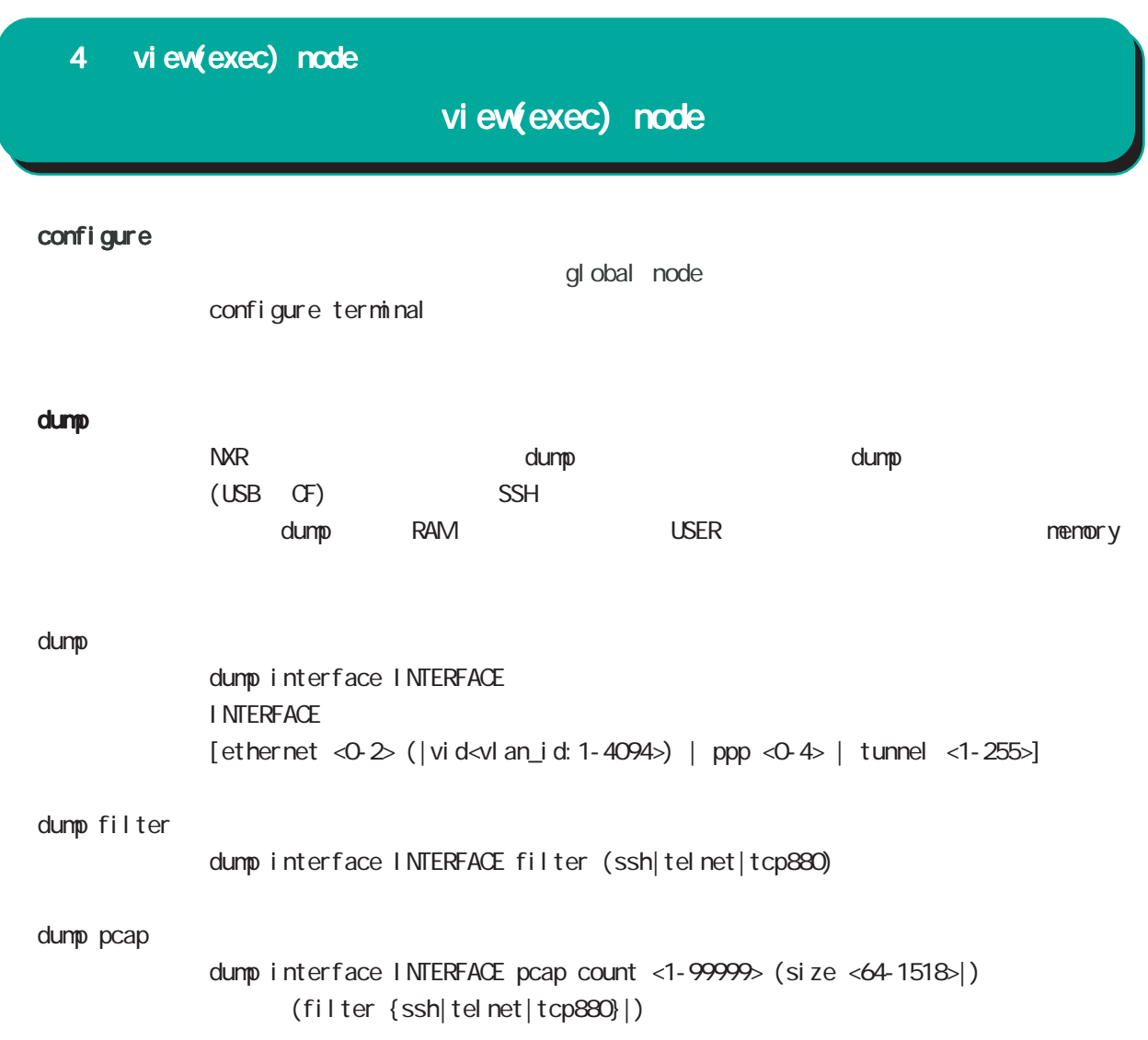

### clear l2tpv3 fdb

L2TPv3 FDB clear l2tpv3 fdb (FDB ) clear l2tpv3 fdb local ethernet <0-2> (|vid <1-4094>) clear l2tpv3 fdb forward clear l2tpv3 fdb forward <gid:1-65535> clear l2tpv3 fdb forward ethernet <0-2> (|vid <1-4094>)

### clear l2tpv3 counter

 $L2TPv3$ clear  $12$ tpv3 counter ethernet <0-2> (|vid <1-4094>) clear l2tpv3 counter peer clear l2tpv3 counter peer A.B.C.D clear l2tpv3 counter session <session-id:1-4294967295> clear l2tpv3 counter tunnel <tunnel-id:1-4294967295>

### clear l2tpv3 counter access-list

### L2TPv3 clear l2tpv3 counter access-list clear l2tpv3 counter access-list interface (|INTERFACE ) clear l2tpv3 counter access-list xconnect (|<1-4294967295>) clear l2tpv3 counter access-list (root|layer2|ip|ipv6|arp|vlan|ieee802-3) (|WORD) clear 12tpv3 counter access-list detail (root|layer2|vlan) (|VORD)

### clear l2tpv3 tunnel

 $ID$   $ID$   $ID$   $L2TPv3$ clear 12tpv3 tunnel <tunnel-id:1-4294967295> <session-id:1-4294967295>

#### clear l2tpv3 remote-id

 $ID$  L2TPv3 clear l2tpv3 remote-id <remote-id:A.B.C.D>

#### clear l2tpv3 group

 $ID$  Extra L2TPv3 clear 1 2tpv3 group <group-id: 1-65535>

# view(exec) node

```
 clear ip bgp
```
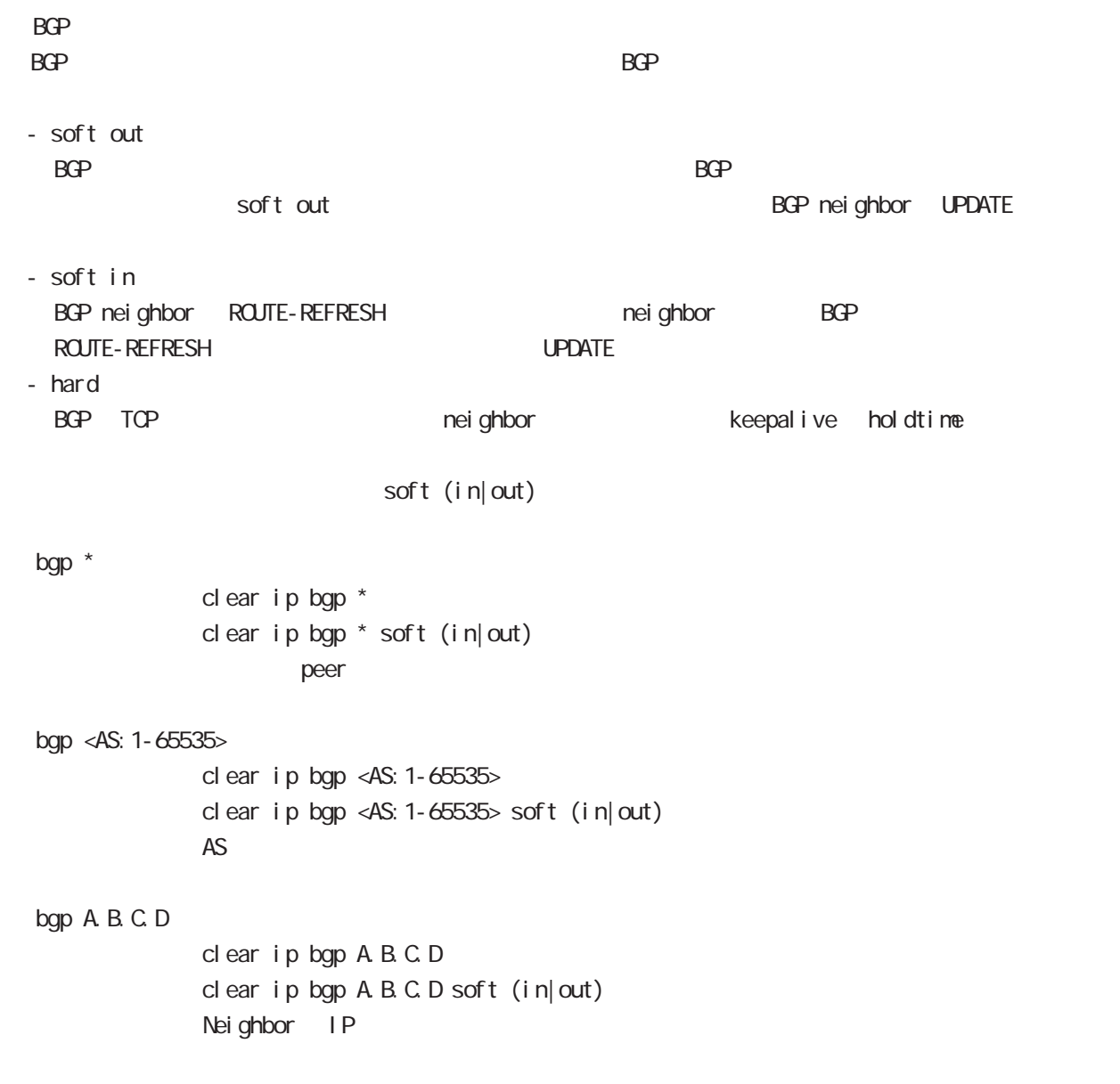

# view(exec) node

#### clear arp

 $ARP$ clear arp A.B.C.D

### clear ipv6 neighbors

 $1Pv6$ clear ipv6 neighbors  $X: X: X$  ethernet <0-2> clear ipv6 neighbors X: X: X:X: ethernet <0-2> vid <1-4094> clear ipv6 neighbors X:X::X:X ethernet <0-2> vid <1-4094> <id:1-255>

#### clear ppp

 $\mathsf{PPP}$  $cl$  ear ppp  $<$ 0-4 $>$ 

### clear l2tp

 $L2TP$ clear 12tp

#### clear ipsec tunnel

I Psec tunnel clear ipsec tunnel <tunnel\_policy: 1-65535>

### clear ipsec state

I Psec state clear ipsec state <state\_number: 1-4294967295>

#### clear wimax

**WIMAX**  $cl ear$  wimax  $<0.0$ 

### clear ip route cache

 $IP$ clear ip route cache

### clear ip access-list ACL-NAME fqdn

FQDN access-list clear ip access-list ACL-NAME fqdn

# view(exec) node

#### clear ipv6 route cache

 $I Pv6$ clear i pv6 route cache

### clear ipv6 access-list ACL-NAME fqdn

FQDN access-list clear ipv6 access-list ACL-NAME fqdn

### clear ssh-public-key

 $SSH$ clear ssh-public-key user netconf <0-0>

### clear dns cache

DNS cache cl ear dns cache

### clear mobile <0-2>

 $cl$  ear mobile  $\langle 0.2 \rangle$ 

#### clear ppp <0-4> mobile limitation

nobile clear ppp <0-4> mobile limitation

nobile limit (reconnect|time)  $\blacksquare$ limit (reconnect|time)

#### clear netevent counter track <1-255>

net event clear netevent counter track <object\_id:1-255>

show netevent track <1-255> detail History counter

#### clear route-map

route-map (packet/byte ) clear route-map <NAME> counter

### clear class access-list

class access-list (packet/byte ) clear access-list <NAME> counter

# view(exec) node

### terminal

I ength

```
terminal length <0-512>
        terminal no length
\overline{a}
```
### width

 $\text{terminal width} < 40.180$  $terminal$  no width  $($  = terminal width 80)

#### connect

### connect ppp

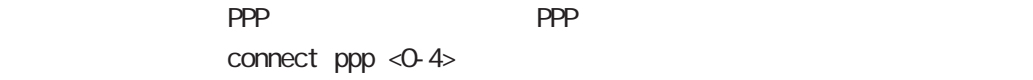

### reconnect ppp

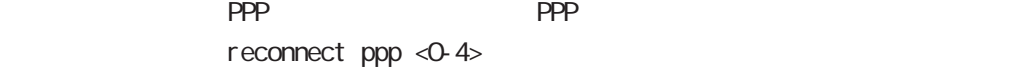

### connect 12tp

L2TP connect 12tp

### connect l2tpv3

L2TPv3 connect  $12$ tpv3 ethernet <0-2> ( $|A B C D$ ) connect l2tpv3 ethernet <0-2> vid <1-4094> (|A.B.C.D) A.B.C.D Remote Router-ID

#### connect ipsec

**IPsec IPsec IPsecular IPsecular IPsecular IPsecular IPsecular IPsecular IPsecular IPsecular IPsecular IPsecular IPsecular IPsecular IPsecular IPsecular IPsecular IPsecular IPsecular IPsecular IPsecular IPsecular IPsecular** connect ipsec <1-65535>

#### connect wimax

**WIMAX** connect  $\vec{w}$  max < $\Diamond$   $\Diamond$ 

### disconnect

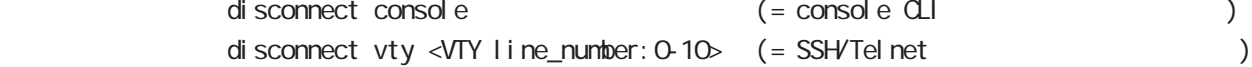

view(exec) node

### format

format (disk0|disk1)

### ej ect

ej ect (di sk0 di sk1)

### inject

ej ect (di sk0 di sk1)

### ping

pi ng ping ip (A.B.C.D | FQDN) ping ipv6  $(X: X: X | FQN)$  $\mathsf{p}\mathsf{i}$  ng that  $\mathsf{p}\mathsf{i}$  is a finite state  $\mathsf{p}\mathsf{i}$  in  $\mathsf{p}\mathsf{i}$ 

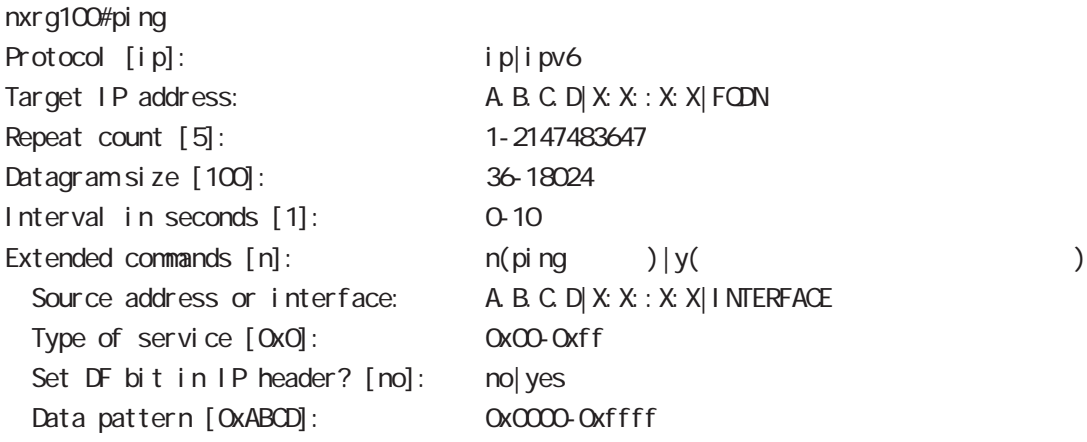

### traceroute

traceroute traceroute (icmp|icmpv6) (A.B.C.D|FQDN) traceroute (ip|ipv6) (A.B.C.D|FQDN) traceroute

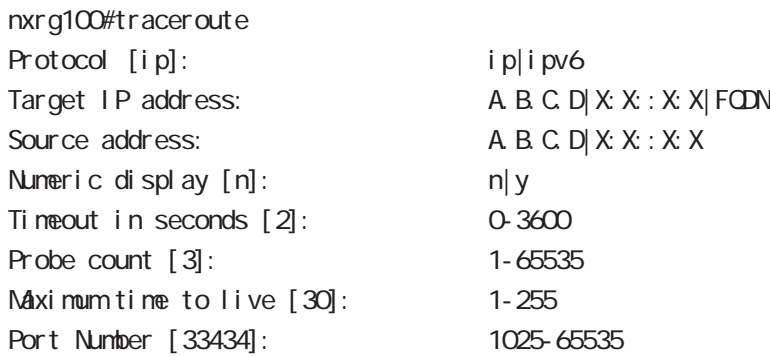

# view(exec) node

#### ssh

 $SSH$ 

ssh (ip|ipv6) (A.B.C.D|X:X:X:X|FQDN) user USERNAME [(source A.B.C.D|X:X:X:X)] ssh (ip|ipv6) (A.B.C.D|X:X:X:X|FQDN) user USERNAME version 1 [cipher (3des|blowfish|des)]  $[(source A B C D)X X : X X]$ ssh (ip|ipv6) (A.B.C.D|X:X:X:X|FQDN) user USERNAME version 2 [cipher (3des-cbc|aes128-cbc|aes128-ctr|aes192-cbc |aes192-ctr|aes256-cbc|aes256-ctr|arcfour|arcfour128|arcfour256  $|b|$  ow f i sh-cbc  $|cast128$ -cbc $|$   $|$   $| (source A B C D | X X : X X)$ 

### telnet

Tel net  $telnet (A B C D | X X X : X | FQN)$  [source  $(A B C D | X X : X)$ ]

### logout

 $CLI$ I ogout

### get system statistics cpu

 $\mathsf{CPU}$ 

 $\mathsf{CPU}$ 

 $\mathsf{CPU}$ 

get system statistics cpu <interval (sec): 1-86400> <count(): 1-65535> get system statistics (cpu0|cpu1|cpu-all) <interval: 1-86400> <count: 1-65535>

nxrg100#get system statistics cpu 1 5

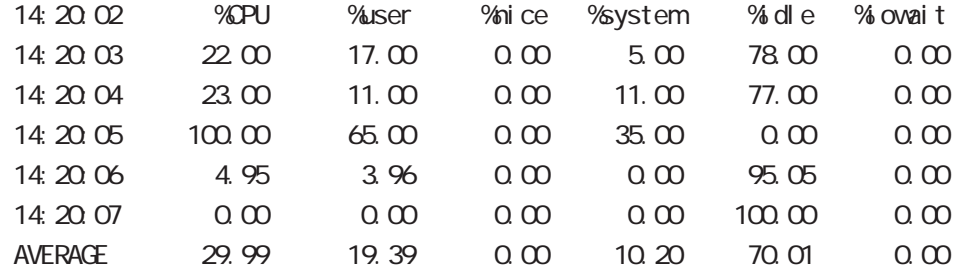

### reset

 $V_{\mathbf{V}}$   $\mathbf{V}_{\mathbf{A}}$   $\times$   $\mathbf{V}_{\mathbf{A}}$   $\times$   $\mathbf{V}_{\mathbf{A}}$   $\times$   $\mathbf{V}_{\mathbf{A}}$   $\times$   $\mathbf{V}_{\mathbf{A}}$   $\times$   $\mathbf{V}_{\mathbf{A}}$   $\times$   $\mathbf{V}_{\mathbf{A}}$   $\times$   $\mathbf{V}_{\mathbf{A}}$   $\times$   $\mathbf{V}_{\mathbf{A}}$   $\times$   $\mathbf{V}_{\mathbf{A}}$   $\times$   $\mathbf{V}_{\mathbf$ reset mobile <0-2>

view(exec) node

reset wimax <0-0>

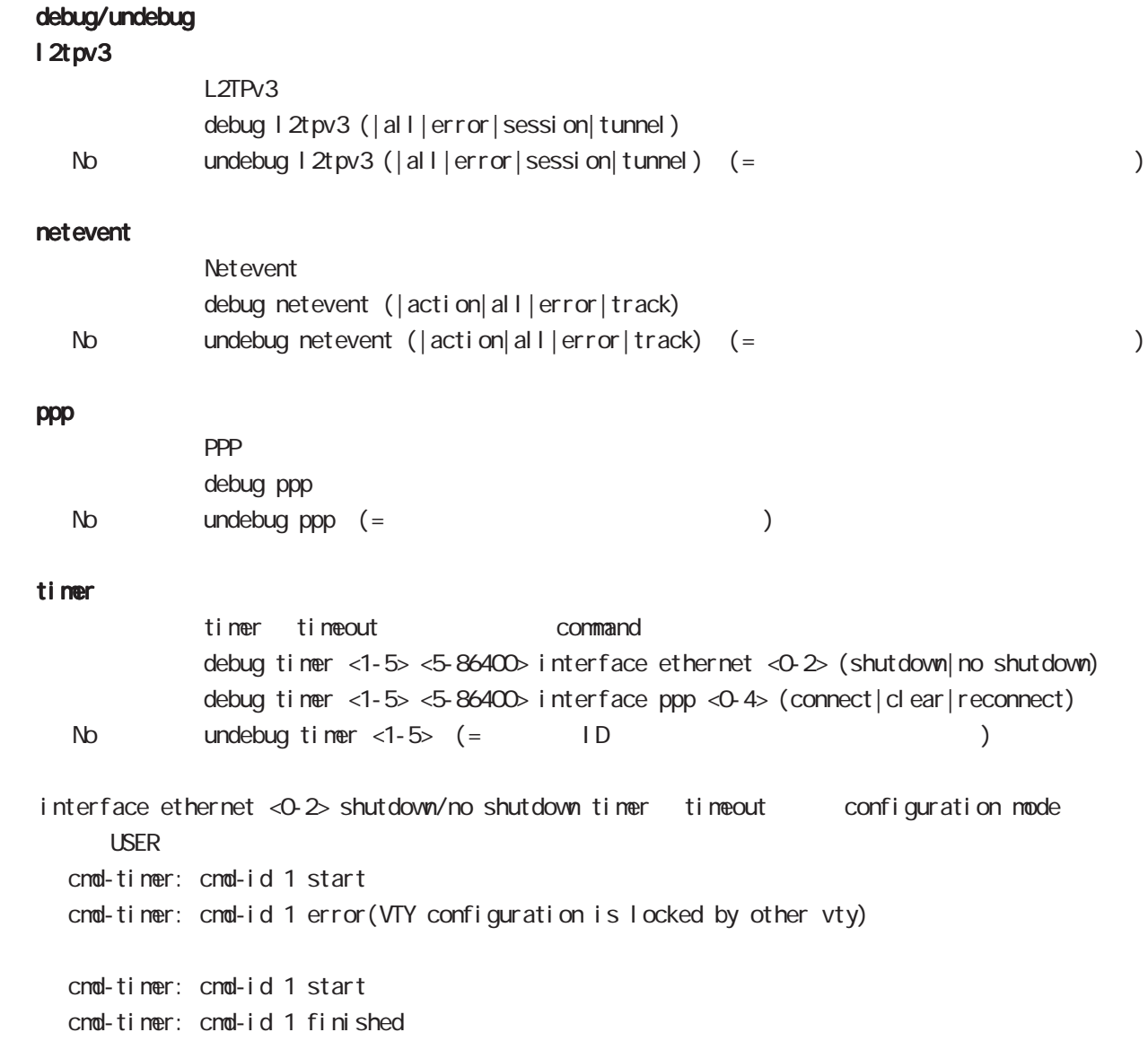

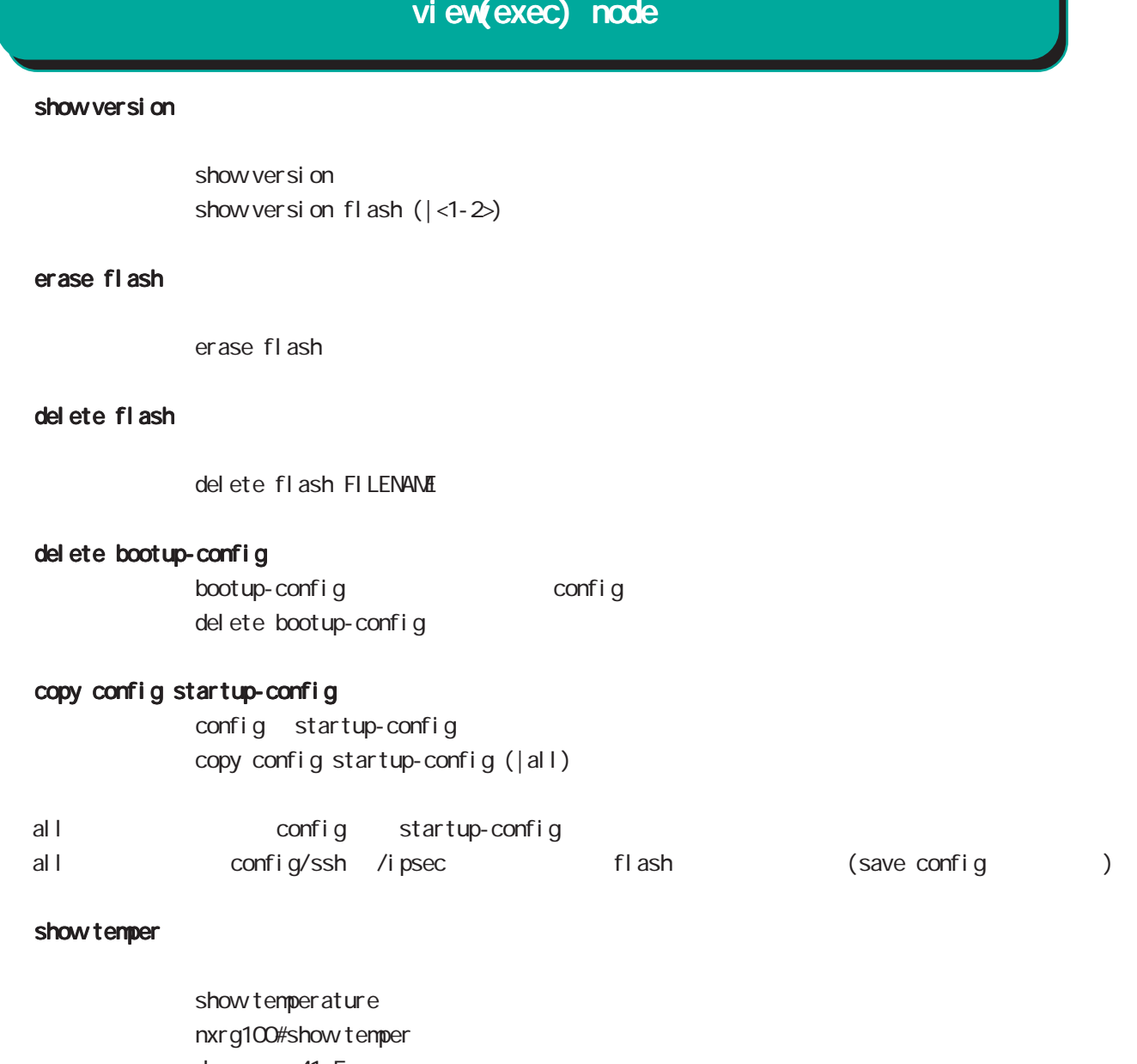

degrees: 41.5 status : normal

### sleep system

sl eep sl eep system sleep system timer <1-31536000> sleep system schedule <NUM> timer 365 31,536,000[sec] resume resume schedule sleep/resume entry global node

# wol send name VOL Valke On LAN VOL vol name and global node vol send name WORD WORD vol name global node wol send interface Ethernet WOL Wake On LAN: wol send interface INTERFACE HH: HH: HH: HH: HH ethernet (|<1-65535> <1-65535>) (|broadcast) wol send interface INTERFACE HH: HH: HH: HH: HH ethernet type <1501-65535> (|<1-65535> <1-65535>) (|broadcast) INTERFACE Ethernet VLAN Bridge ・HH:HH:HH:HH:HH:HH には、端末の MAC アドレスを指定します。 type Ethernet type default:0x0842(2144)  $\sim$  1  $\sim$  1 **broadcast Ethernet Conservery Conservery Ethernet Conservery MAC** FF:FF:FF:FF:FF:FF:FF:FF:FF:FF:FF:  $NAC$  wol send interface UDP WOL(Wake On LAN: wol send ip (A.B.C.D|FQDN) H:HH:HH(|<1-65535> <1-65535>) wol send ip (A.B.C.D|FQDN) H:H:H:H:H:H port <1-65535> (|<1-65535> <1-65535>) ip FQDN IP IP IP directed broadcast ・HH:HH:HH:HH:HH:HH には、端末の MAC アドレスを指定します。 Port UDP port 9 Discard  $\sim$  1  $\sim$  1  $IP$  $\sqrt{2}$  woll example are the sleep and  $\sqrt{2}$  are  $\sqrt{2}$  are  $\sqrt{2}$  are  $\sqrt{2}$  and  $\sqrt{2}$  are  $\sqrt{2}$  and  $\sqrt{2}$  are  $\sqrt{2}$  and  $\sqrt{2}$  are  $\sqrt{2}$  and  $\sqrt{2}$  are  $\sqrt{2}$  and  $\sqrt{2}$  and  $\sqrt{2}$  are  $\sqrt{2}$  and  $\sqrt$  $ARP$  $IP$   $IP$  $V$ Ol  $L$ 4 view(exec) node view(exec) node

# 第5章

gl obal node

# global node

### command

### nxrg100#configure terminal

Enter configuration commands, one per line. End with CNTL/Z. nxrg100(config)#

### show

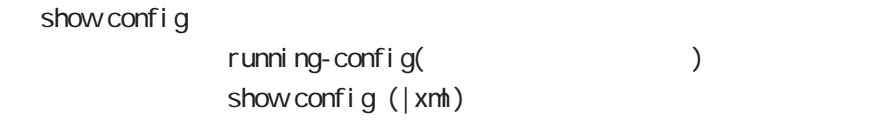

show startup-config

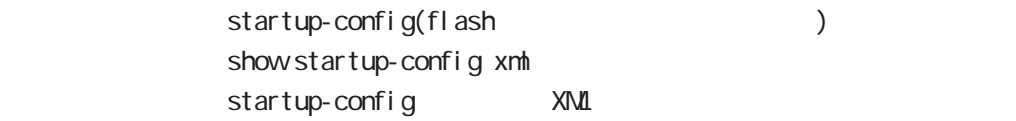

### hostname

hostname HOSTNAME

nxrg100(config)#hostname NXR01 NXR01(config)#

# global node

### ip access-list

```
Access-List(ACL) IPv4 packet filtering Filtering Filtering
   match match action
  natch
    IPv4 source address/netmask
    IPv4 destination address/netmask
    Protocol ( protocol protocol )
    Source port(TCP, UDP )
    Destination port(TCP, UDP )
    TCP syn
    icmp type/code (icmp )source mac address
  match
    permit packet accept
    deny the contract of packet drop drop and drop the drop of the contract of the contract of the contract of the
```
i p/protocol

```
ip access-list ACL-NAME (permit|deny)
```

```
<source:>(any|A.B.C.D/M|A.B.C.D|FQDN) <destination:>(any|A.B.C.D/M|A.B.C.D|FQDN)
(|<protocol:0-255>|icmp|tcp|udp) (|mac HH:HH:HH:HH:HH:HH) [log]
```
i cmp

```
ip access-list ACL-NAME (permit|deny)
```

```
<source:>(any|A.B.C.D/M|A.B.C.D|FQDN) <destination:>(any|A.B.C.D/M|A.B.C.D|FQDN)
icmp (|type code) (|mac HH:HH:HH:HH:HH:HH) [log]
```
tcp/udp

```
ip access-list ACL-NAME (permit|deny)
     <source:>(any|A.B.C.D/M|A.B.C.D|FQDN) <destination:>(any|A.B.C.D/M|A.B.C.D|FQDN)
     (tcp|udp) [(<sport:1-65535>|any|range <min:1-65535> <max:1-65535>)
     (<dport:1-65535>|any|range <min:1-65535> <max:1-65535>)] (|mac HH:HH:HH:HH:HH:HH) [log]
```
TCP option

```
ip access-list ACL-NAME (permit|deny)
     <source:>(any|A.B.C.D/M|A.B.C.D|FQDN) <destination:>(any|A.B.C.D/M|A.B.C.D|FQDN)
     tcp [(<sport:1-65535>|any|range <min:1-65535> <max:1-65535>)
     (<dport:1-65535>|any|range <min:1-65535> <max:1-65535>)] (|syn)
     (|mac HH:HH:HH:HH:HH:HH) [log]
```
negate

no ip access-list ACL-NAME

# global node

# ip access-list ()

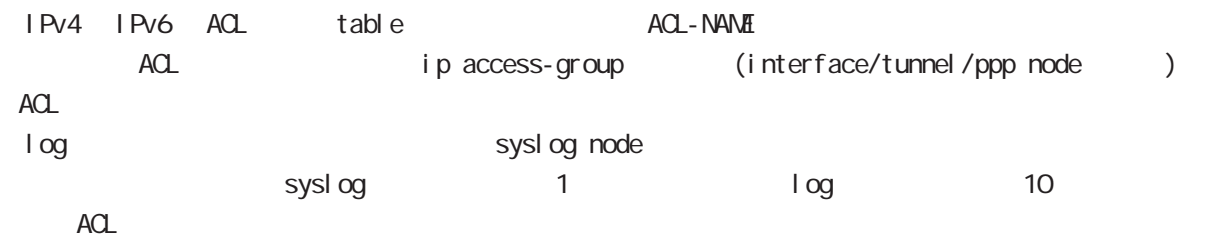

### global node

ipv6 access-list

Access-List(ACL) IPv6 Packet Filtering Filtering Filtering match match action natch IPv6 source address/prefix length IPv6 destination address/prefix length Protocol ( protocol protocol ) Source port(TCP, UDP ) Destination port(TCP, UDP ) TCP syn icmpv6 type/code (icmpv6  $)$ match permit **packet** accept deny the packet drop drop control of the drop control of the drop drop drop of the drop of the drop of the drop  $\alpha$ i p/protocol ipv6 access-list ACL-NAME (permit|deny)  $\leq$ source:  $\leq$  any|X:X: X: X VM|X: X: X X| FQDN)  $\leq$  destination:  $\leq$  any|X:X: X VM|X: X: X: X| FQDN) (|<protocol:0-255>|icmpv6|tcp|udp) (|mac HH:HH:HH:HH:HH:HH) [log] i cmpv6 ipv6 access-list ACL-NAME (permit|deny) <source:>(any|X:X::X:X/M|X:X::X:X|FQDN) <destination:>(any|X:X::X:X/M|X:X::X:X|FQDN) icmpv6 (|type code) (|mac HH:HH:HH:HH:HH:HH) [log] tcp/udp ipv6 access-list ACL-NAME (permit|deny) <source:>(any|X:X::X:X/M|X:X::X:X|FQDN) <destination:>(any|X:X::X:X/M|X:X::X:X|FQDN) (tcp|udp) [(<sport:1-65535>|any|range <min:1-65535> <max:1-65535>) (<dport:1-65535>|any|range <min:1-65535> <max:1-65535>)] (|mac HH:HH:HH:HH:HH:HH) [log] TCP option ipv6 access-list ACL-NAME (permit|deny) <source:>(any|X:X::X:X/M|X:X::X:X|FQDN) <destination:>(any|X:X::X:X/M|X:X::X:X|FQDN) tcp [(<sport:1-65535>|any|range <min:1-65535> <max:1-65535>) (<dport:1-65535>|any|range <min:1-65535> <max:1-65535>)] (|syn) (|mac HH:HH:HH:HH:HH:HH) [log] negate

```
no ipv6 access-list ACL-NAME
```
# global node

# ipv6 access-list ()

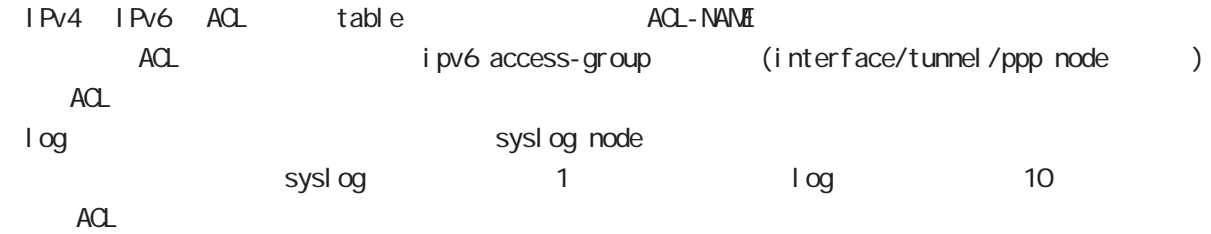

# global node

### ip route access-list

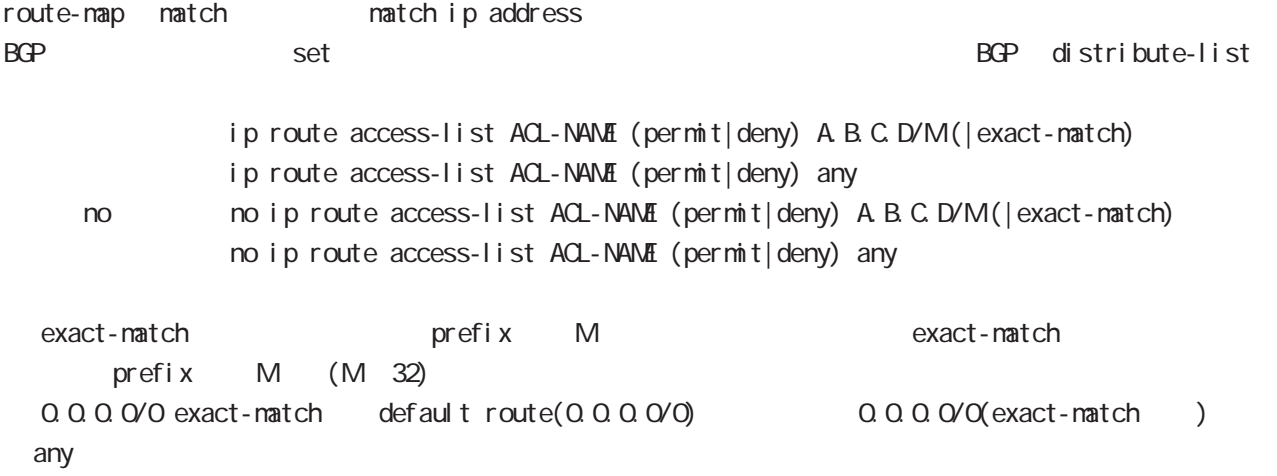

### ipv6 route access-list

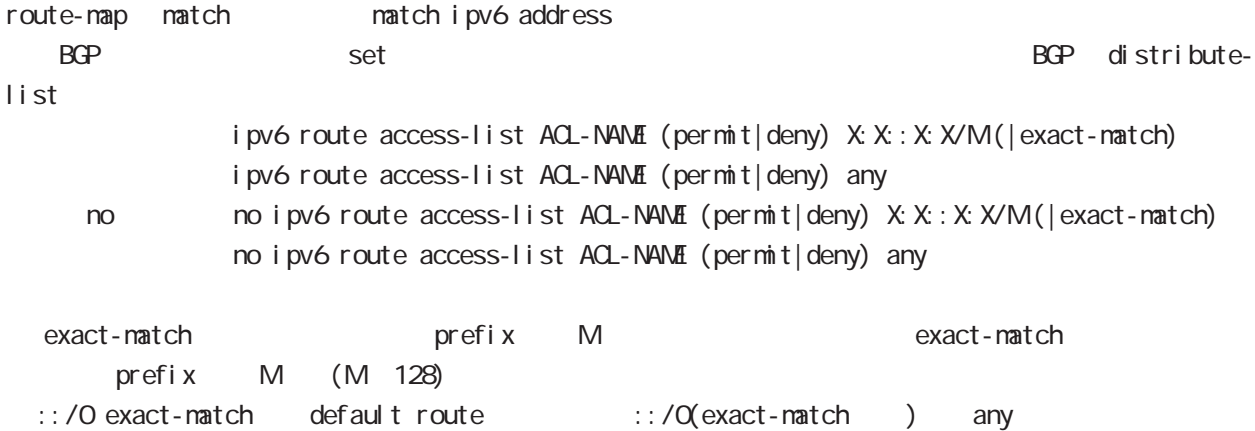

### global node

ip (snat|dnat)

 $NAT$ 

○ ip

ip (snat|dnat) NAT-NAME ip

```
<src:>(any|A.B.C.D/M|A.B.C.D) <dst:>(any|A.B.C.D/M|A.B.C.D)
<to: A.B.C.D > (|to-end: E.F.G.H)
```
TCP/I P

ip (snat|dnat) NAT-NAME (tcp|udp)

 $\text{SSC: }$   $\geq$  (any|A.B.C.D/MA.B.C.D) (|  $\text{Sport: } 1-65535$  $\geq$ | any| range  $\text{Cmin: } 1-65535$  $\geq$   $\text{Cmax: } 1-65535$  $\geq$ ) <dst:>(any|A.B.C.D/M|A.B.C.D) (|<dport:1-65535>|any|range <min:1-65535> <max:1-65535>) <to:A.B.C.D> [(|to-end:E.F.G.H) (|<port:1-65535>|range <min:1-65535> <max:1-65535>)]

pr ot ocol

ip (snat|dnat) NAT-NAME <protocol:0-255>  $\langle$ src: $\rangle$ (any|A.B.C.D/M|A.B.C.D)  $\langle$ dst: $\rangle$ (any|A.B.C.D/M|A.B.C.D)  $\langle$ to:A.B.C.D $\rangle$  (|to-end:E.F.G.H) protocol udp/tcp port (
udp/tcp

)

static

ip (snat|dnat) NAT-NAME ip  $\langle$ src: $>$ (any|A.B.C.D/M|A.B.C.D)  $\langle$ dst: $>$ (any|A.B.C.D/M|A.B.C.D) static  $\langle$ to: $>$ A.B.C.D/M

negate

```
no ip (snat|dnat)
```
snat : Private IP (192.168.0.0/24) Global IP(1.1.1.1) ip snat test ip 192.168.0.0/24 any 1.1.1.1

dnat : 1.1.1.1:80 192.168.1.1:880

ip dnat test tcp any any 1.1.1.1 80 192.168.1.1 880

static snat

ip snat test ip 192.168.0.0/24 192.168.10.0/24 static 192.168.10.0/24 192.168.0.245 192.168.10.247 SNAT src IP (192.168.0.245 192.168.10.245)

# global node

### system (snat|dnat)

system snat system dnat

system (snat|dnat) system snat SNAT-NAME system dnat DNAT-NAME

negate

no system (snat|dnat)

### global node

### ip web-auth access-list

Web filter examples host network interface Web i p/protocol ip web-auth access-list ACL-NAME (permit|deny) <source:>(any|A.B.C.D/M|A.B.C.D|FQDN) <destination:>(any|A.B.C.D/M|A.B.C.D|FQDN) (|<protocol:0-255>|icmp|tcp|udp) (|mac HH:HH:HH:HH:HH:HH) i cmp ip web-auth access-list ACL-NAME (permit|deny) <source:>(any|A.B.C.D/M|A.B.C.D|FQDN) <destination:>(any|A.B.C.D/M|A.B.C.D|FQDN) icmp (|type code) (|mac HH:HH:HH:HH:HH:HH) tcp/udp ip web-auth access-list ACL-NAME (permit|deny) <source:>(any|A.B.C.D/M|A.B.C.D|FQDN) <destination:>(any|A.B.C.D/M|A.B.C.D|FQDN) (tcp|udp) [(<sport:1-65535>|any|range <min:1-65535> <max:1-65535>) (<dport:1-65535>|any|range <min:1-65535> <max:1-65535>)] (|mac HH:HH:HH:HH:HH:HH) TCP option ip web-auth access-list ACL-NAME (permit|deny) <source:>(any|A.B.C.D/M|A.B.C.D|FQDN) <destination:>(any|A.B.C.D/M|A.B.C.D|FQDN) tcp [(<sport:1-65535>|any|range <min:1-65535> <max:1-65535>) (<dport:1-65535>|any|range <min:1-65535> <max:1-65535>)] (|syn) (|mac HH:HH:HH:HH:HH:HH) negate no ip web-auth access-list ACL-NAME ● Web 192.168.0.10 → Web Web ip web-auth access-list FORWARD-IN permit any 192.168.0.10 tcp 80 any ip web-auth access-list FORWARD-OUT permit 192.168.0.10 any tcp any 80 ○ インタレンタ Web WAN はんじん WAN インタフェースに適用します。 インタフェースに適用します。 インタフェースに適用します。 インタフェースに適用します。 インタフェースに適用します。 インタフェースに適用します。 インタフェースに適用します。 インタフェースに適用します。 インタフェースに適用します。 インタフェースに適用します。 インタフェースに適用します。 インタフェースに適用します。 インタフェースに適用します interface ethernet 1 ip webauth-filter forward-in FORWARD-IN ip webauth-filter forward-out FORWARD-OUT

# global node

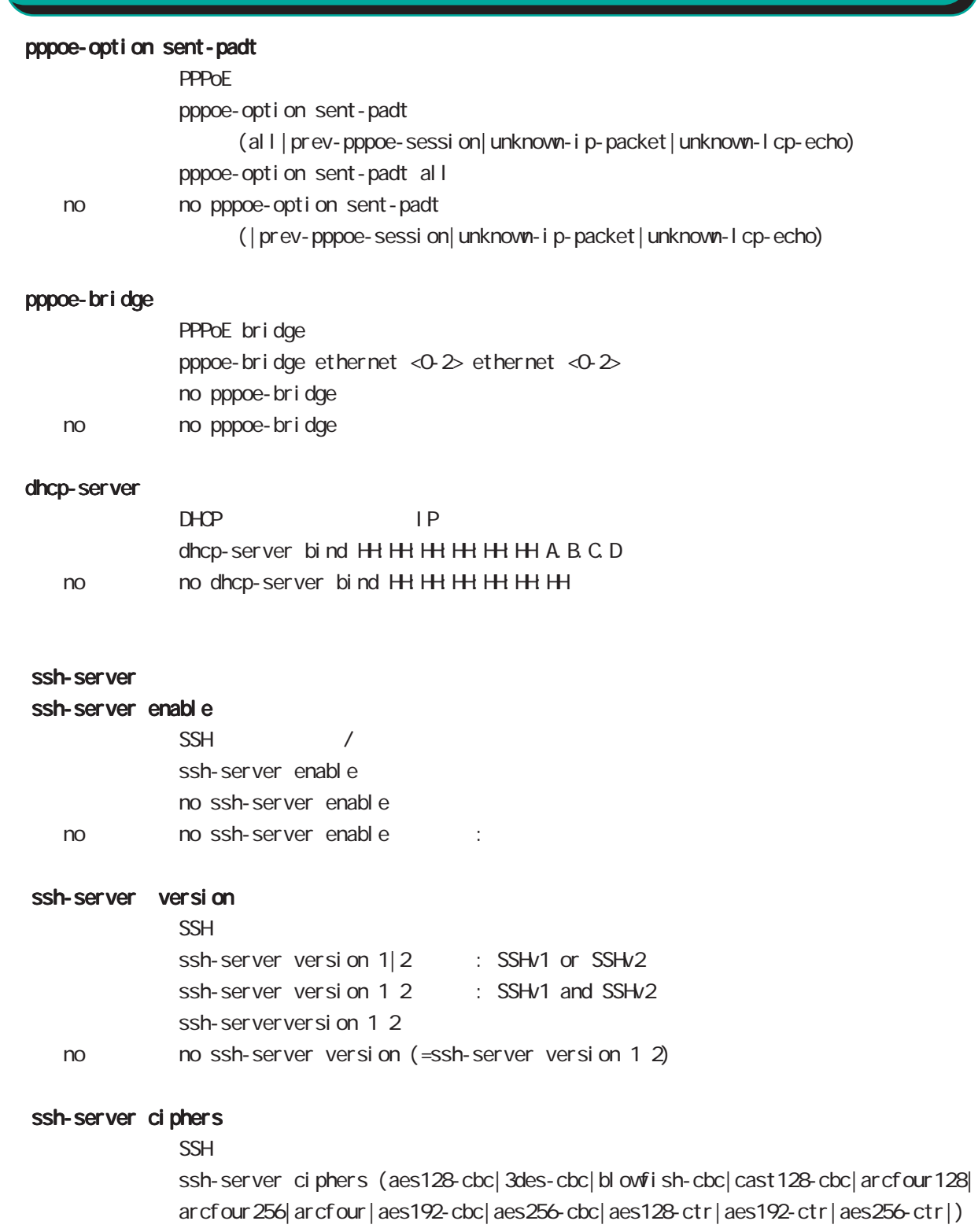

no no ssh-server ciphers
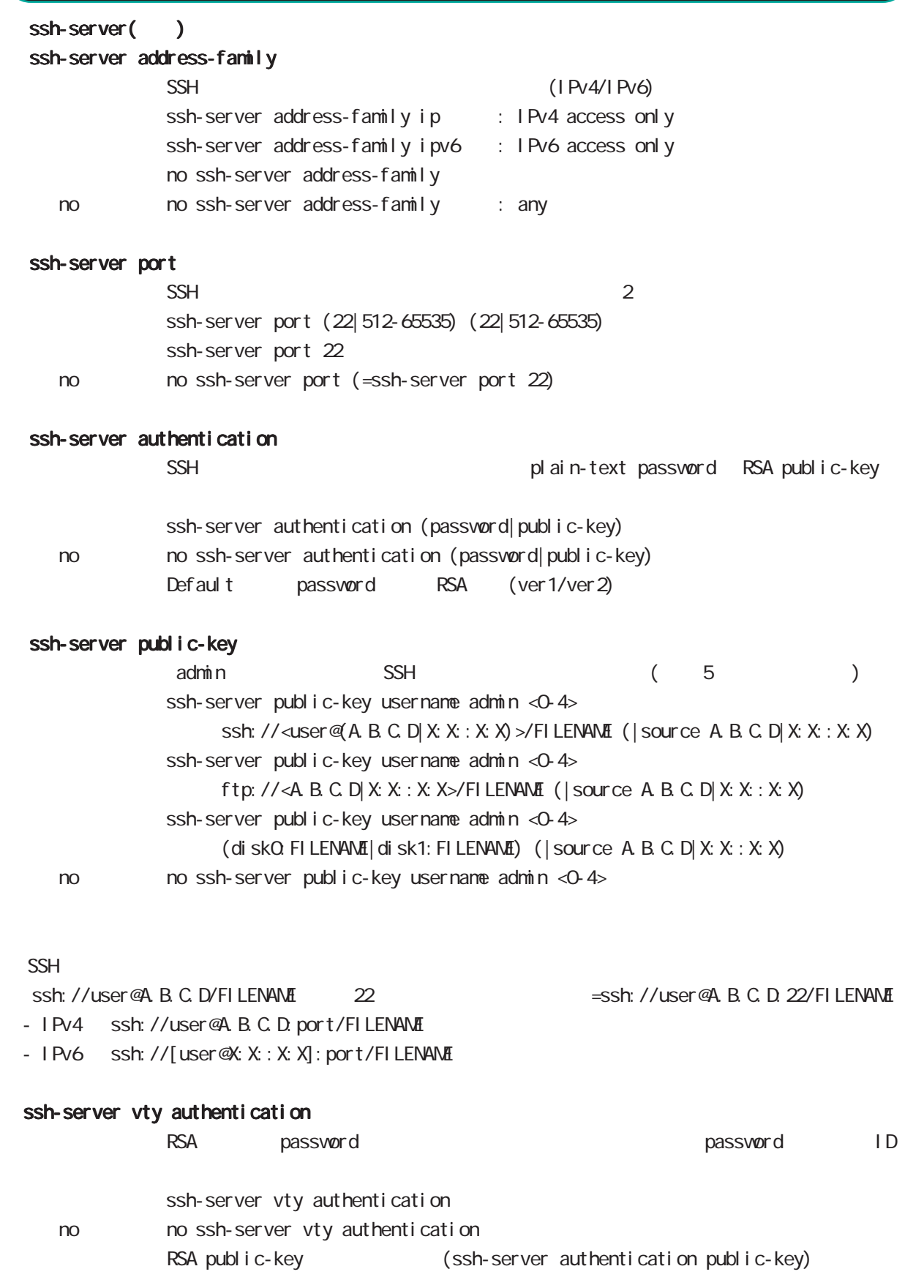

# global node

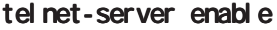

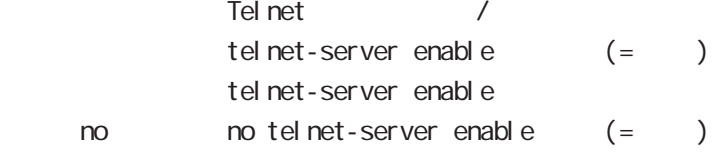

### http-server

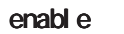

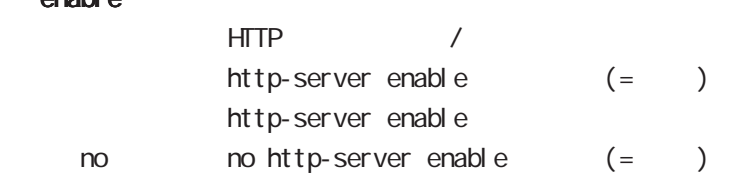

### ip access-filter

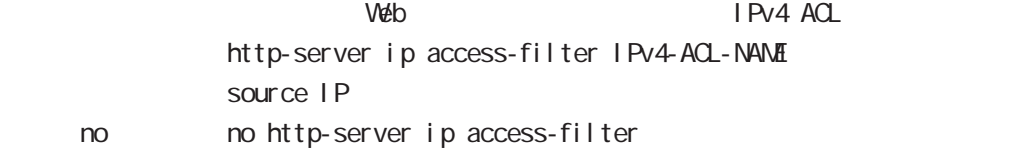

### ipv6 access-filter

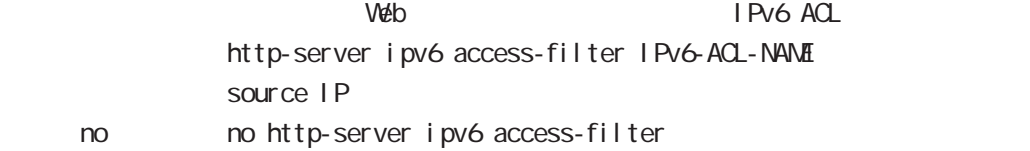

## global node

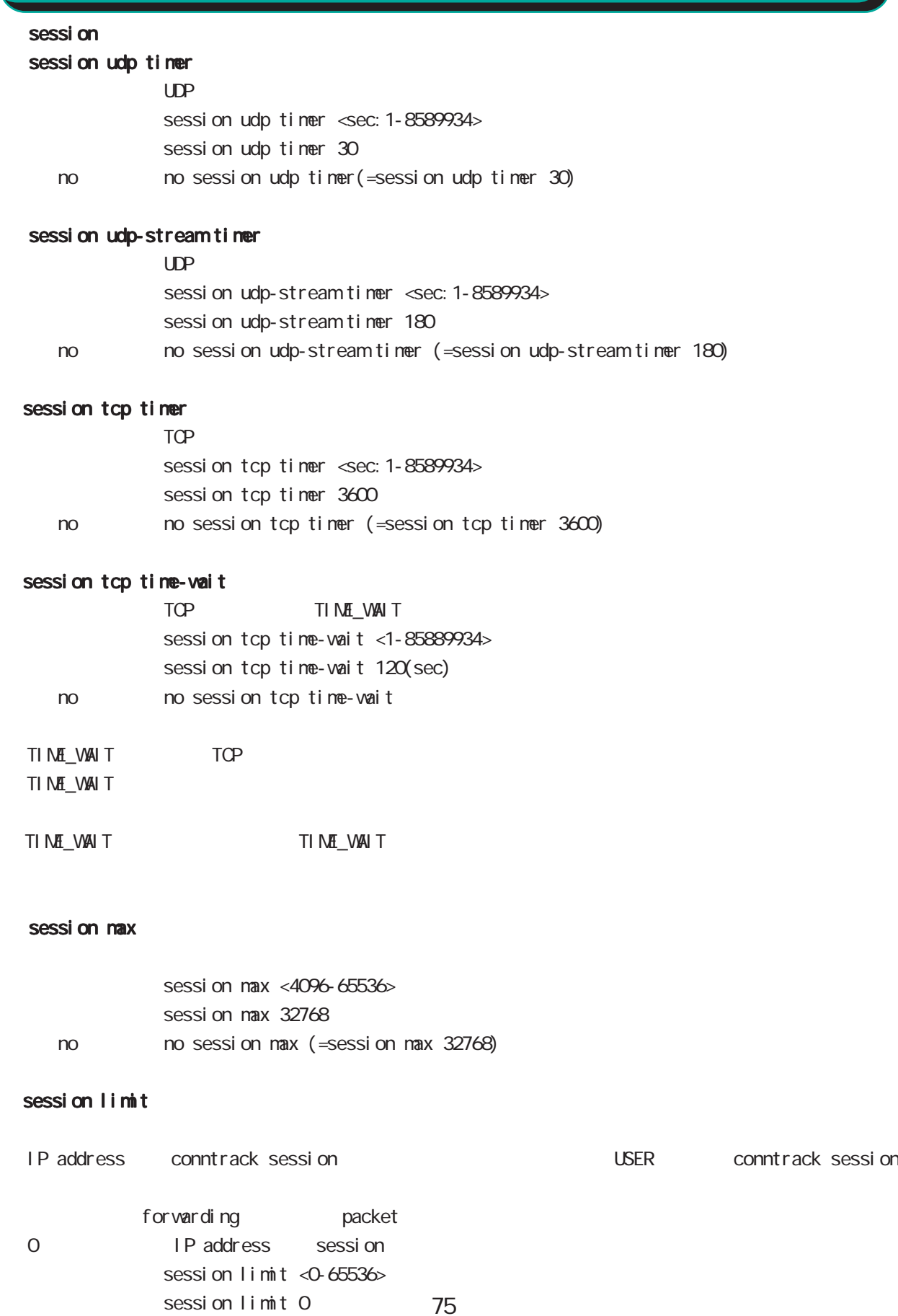

< no > no session limit

## global node

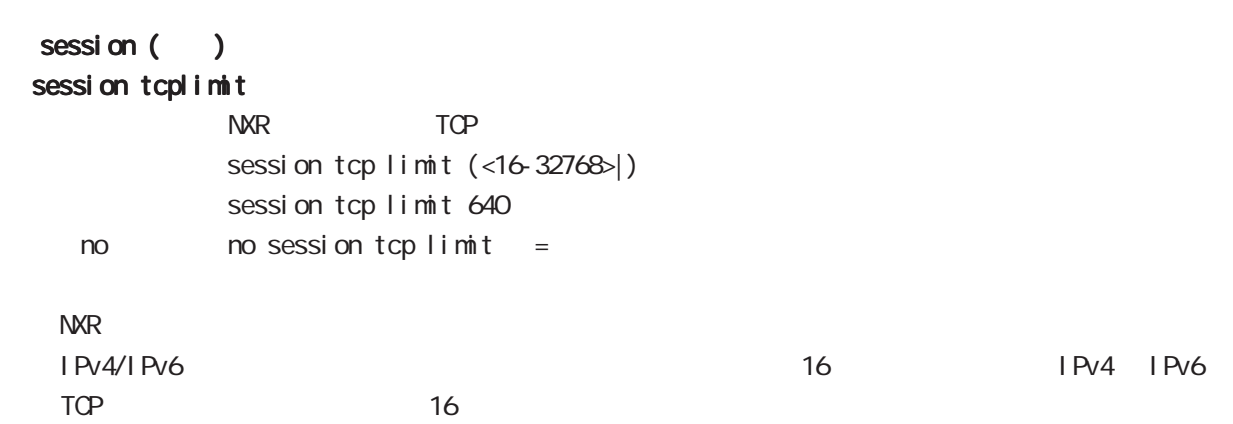

#### session invalid-status-drop enable

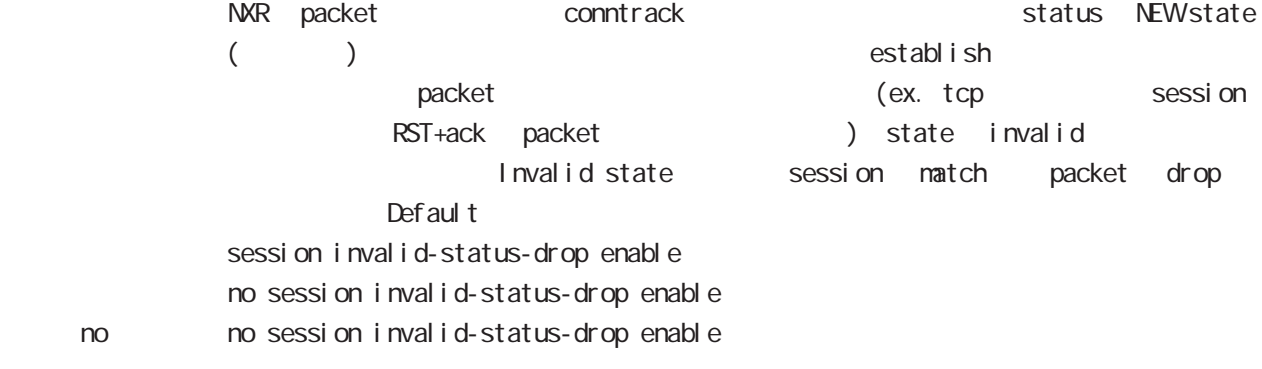

session invalid-status-drop-interface enable enable ppp 0

nxrg100(config)#no session invalid-status-drop enable nxrg100(config)#interface ppp 0 nxrg100(config-ppp)#session invalid-status-drop-interface enable

#### sessi on checksum

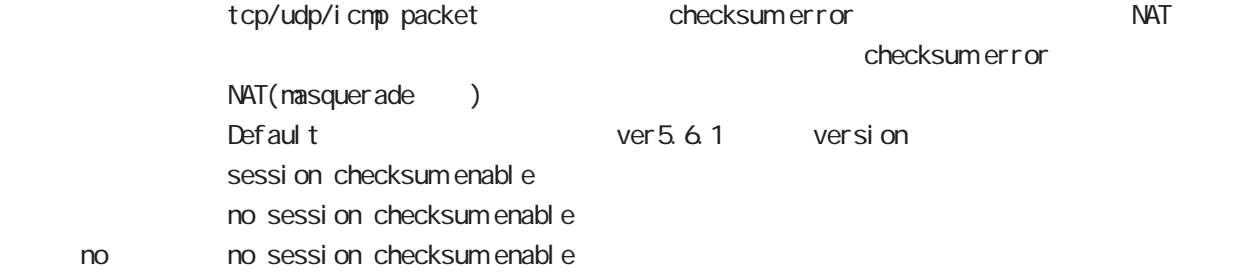

## global node

password

password

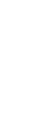

 $CLI$ password (| hi dden) PASSWORD password admin < no > no password (= password admin)  $1-95$ 

 $!$  \$#=\*+-\_ $:$ ; (){}[]^~@ <>

#### gui password

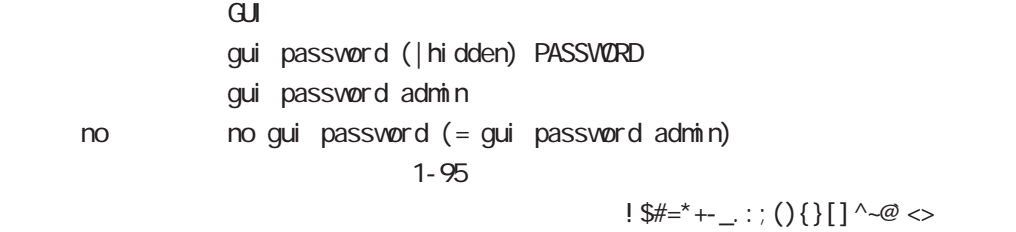

### $\alpha$

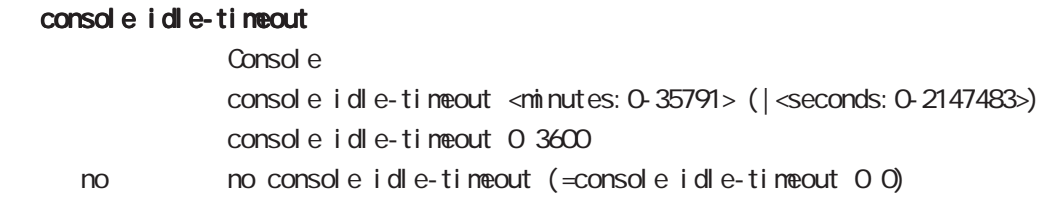

#### console terminal length

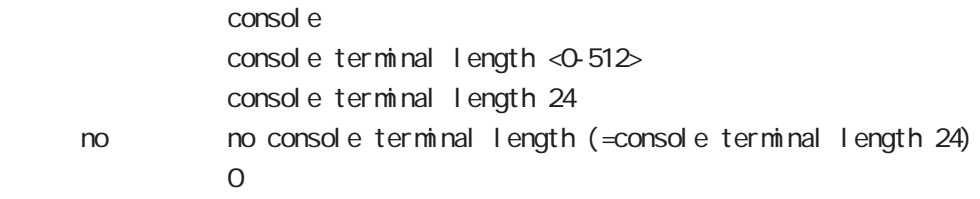

#### console terminal width

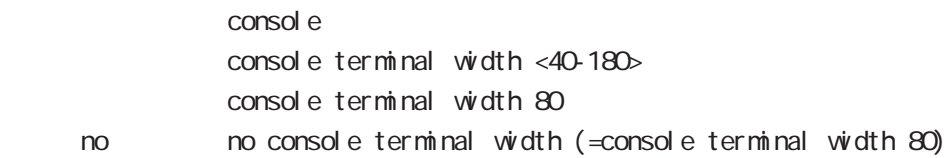

## global node

## $CLI$  (  $)$

### vty session-max

 $vty$ vty session-max <1-10> vty session-max 4

### vty idle-timeout

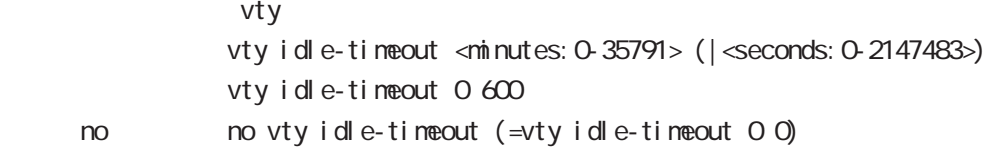

### vty terminal length

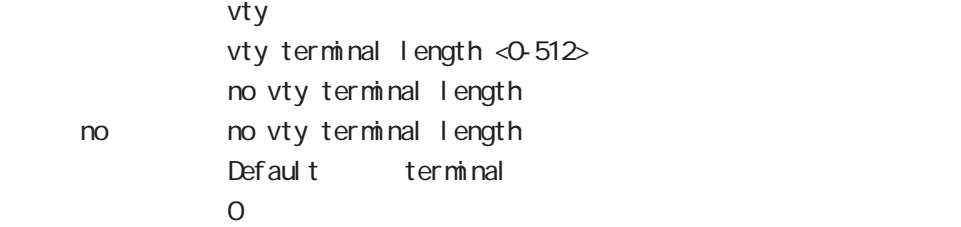

### vty ip access-filter

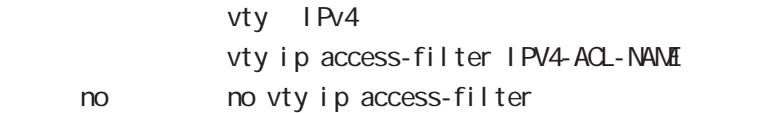

### vty i pv6 access-filter

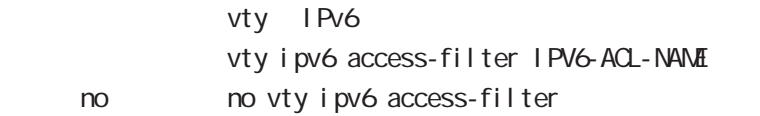

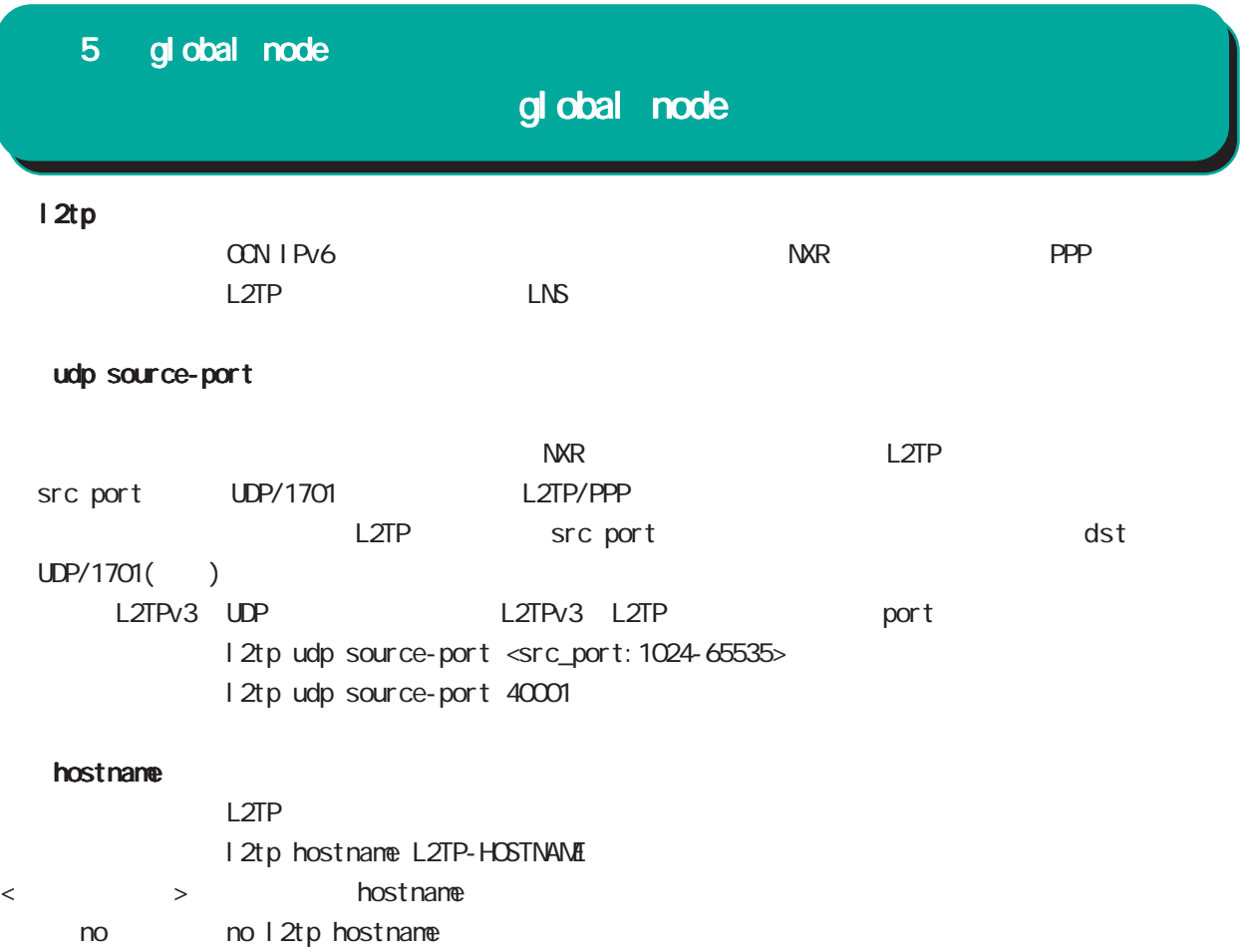

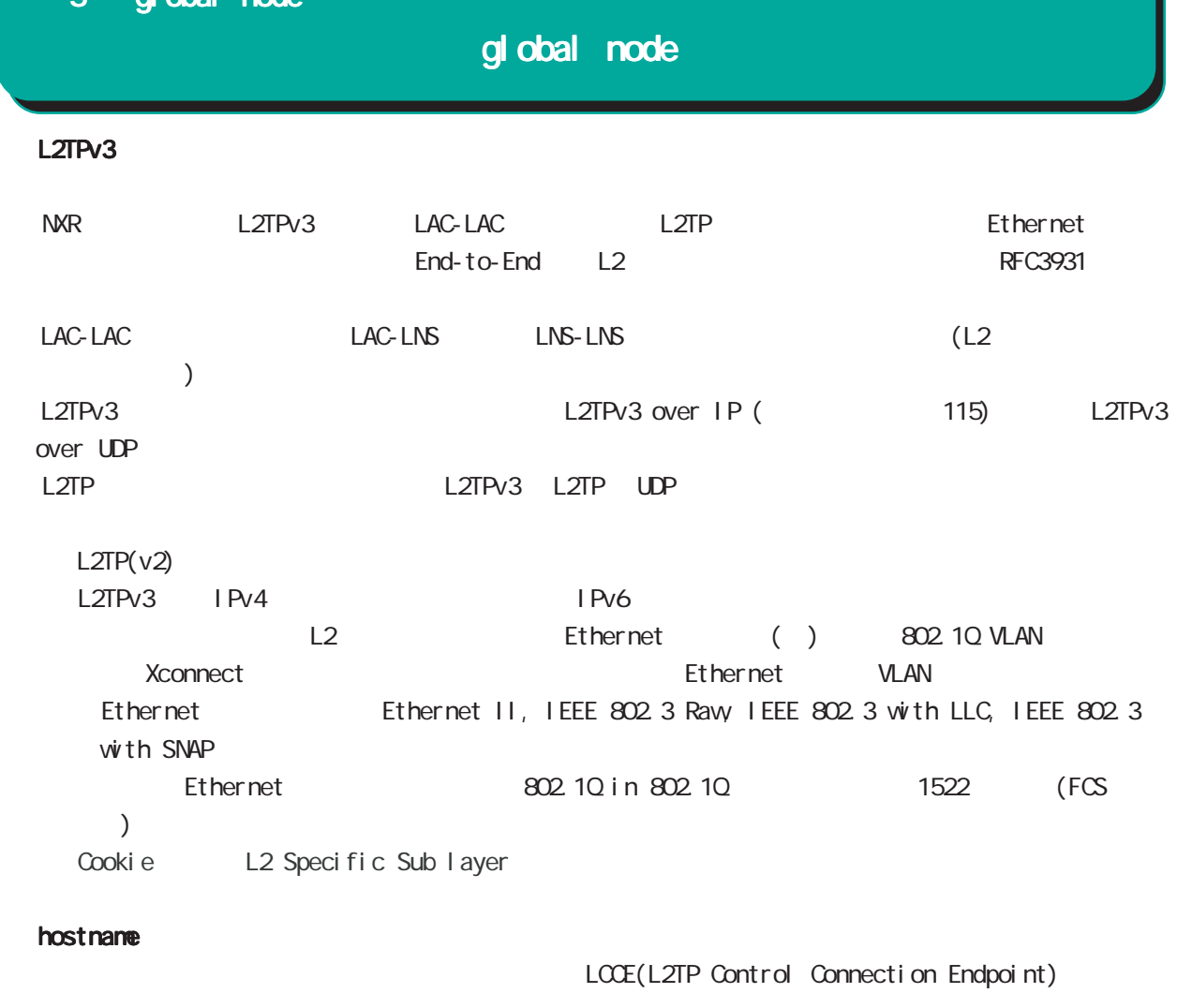

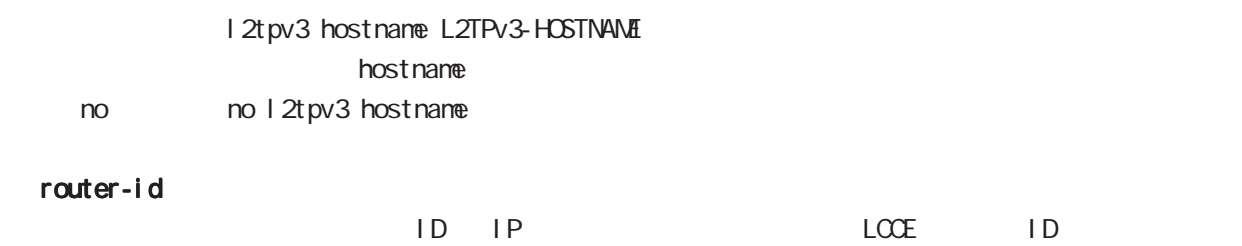

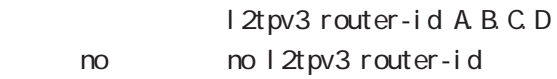

# global node

### mac-learning

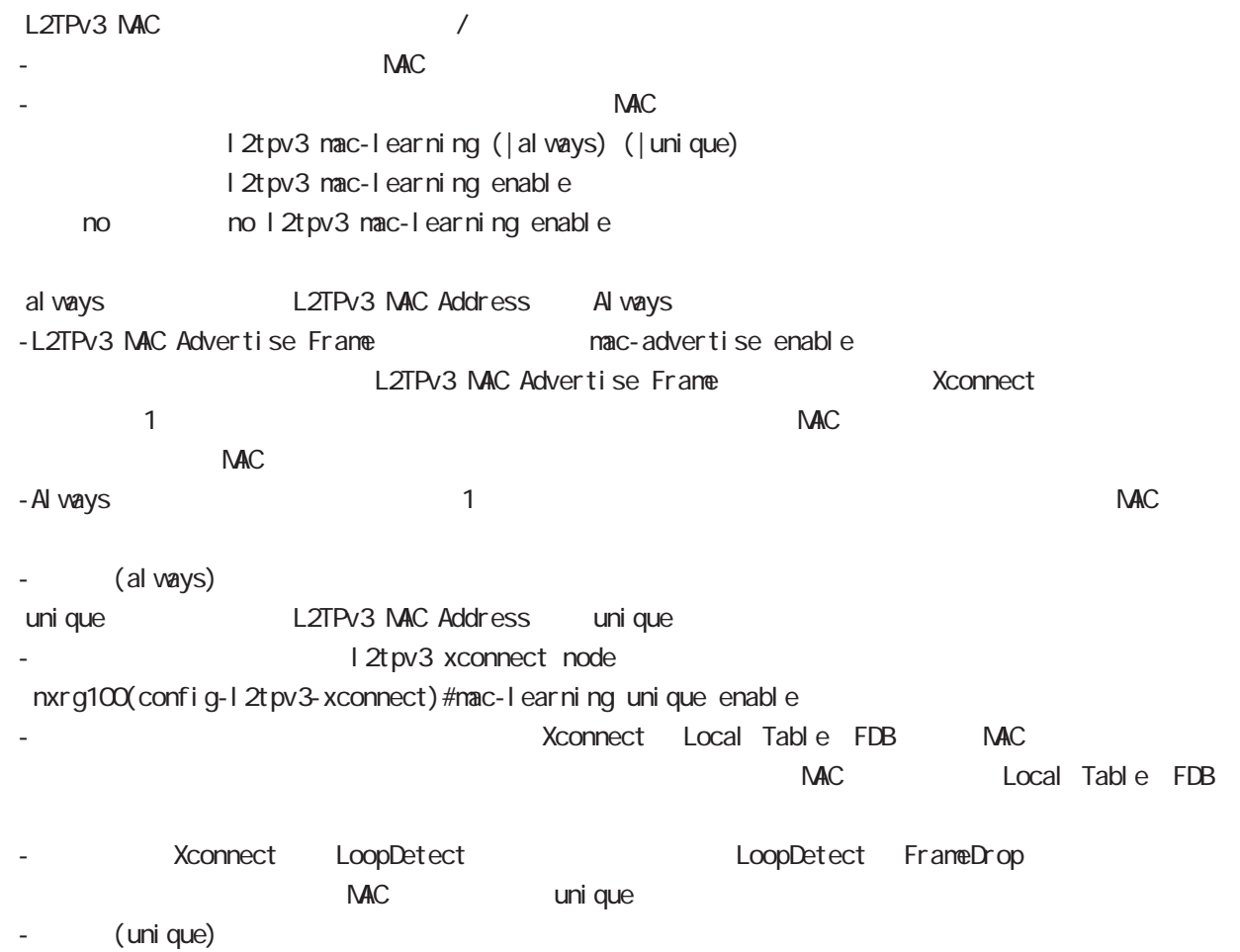

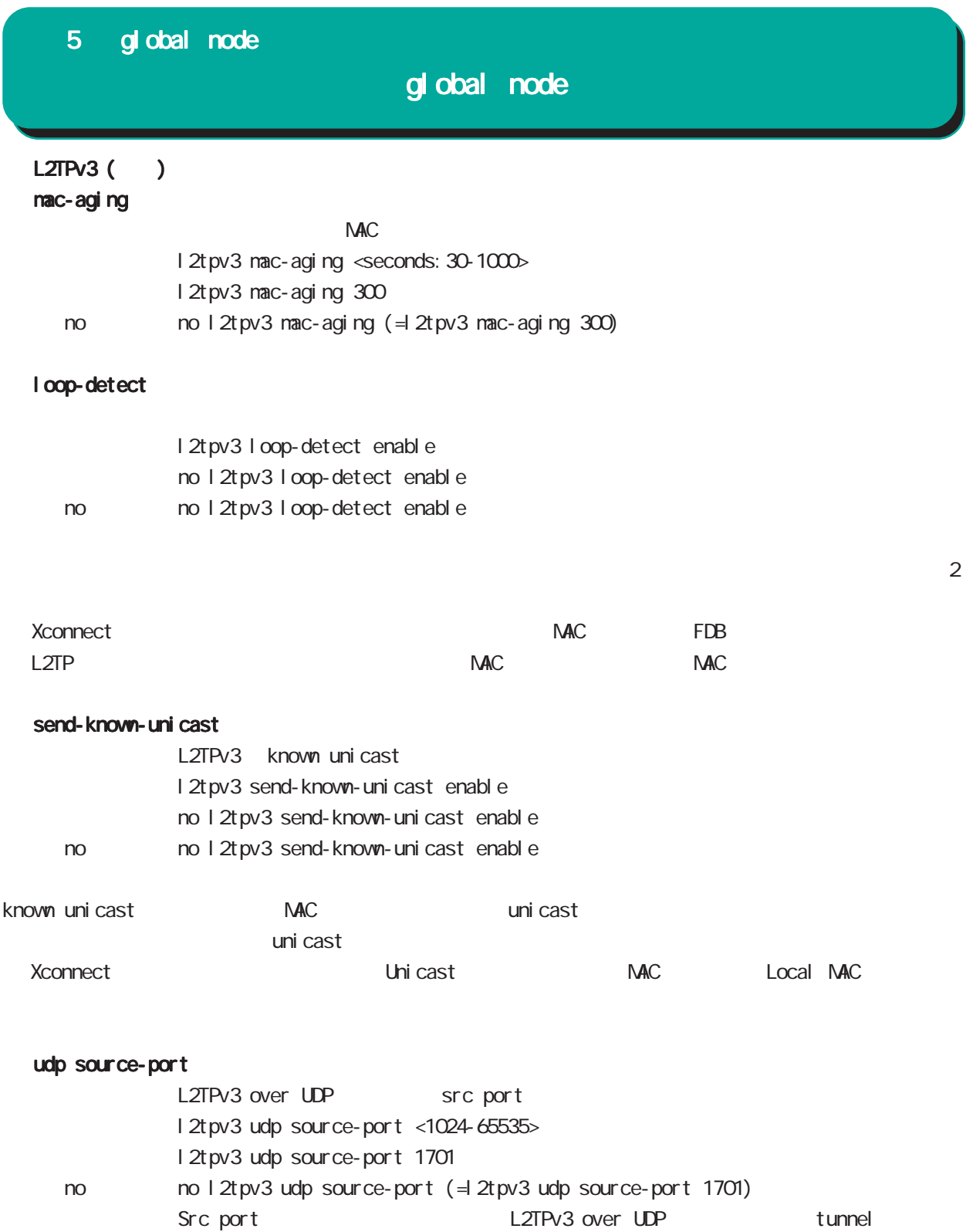

L2TPv3 over IP

## global node

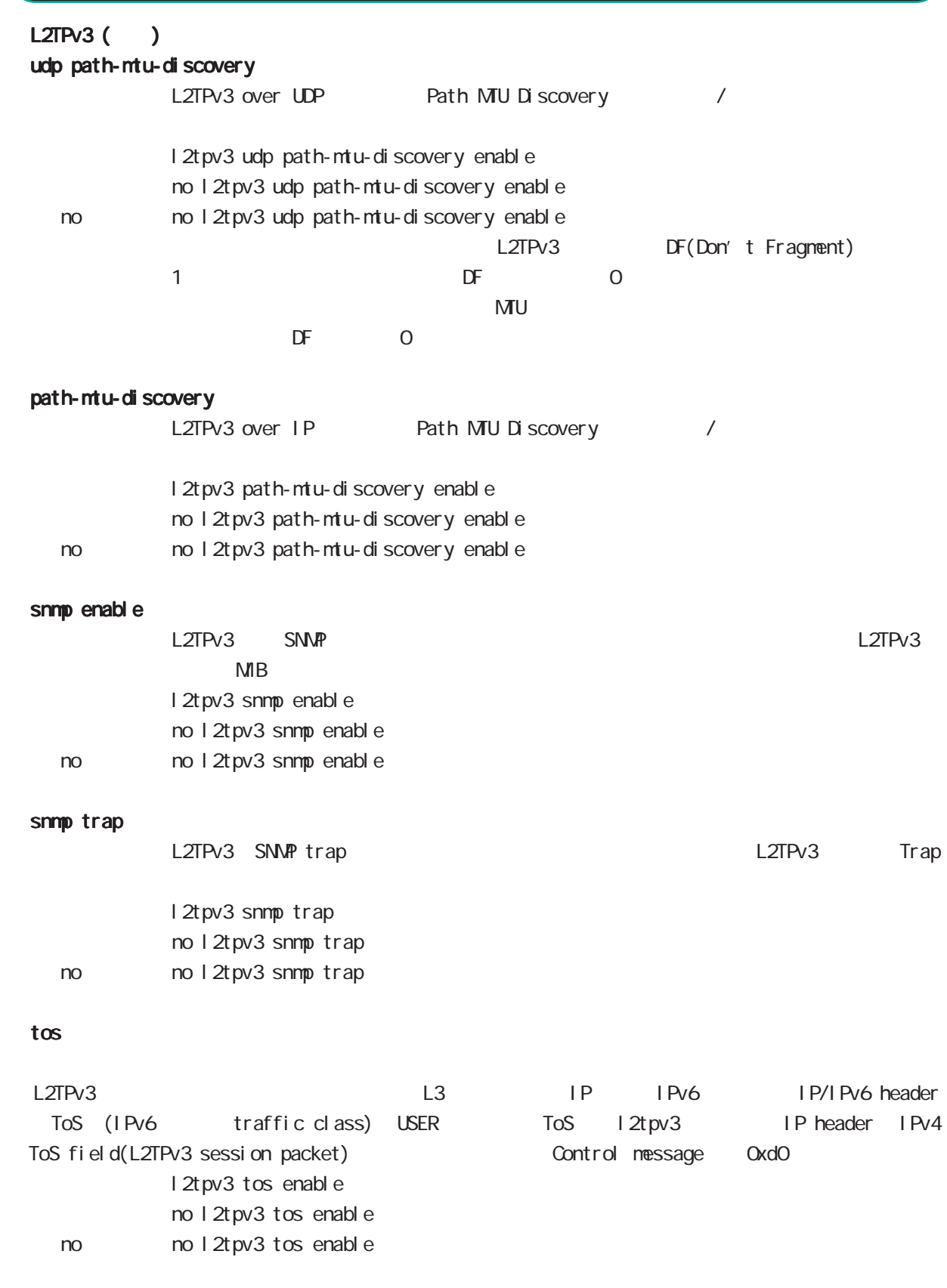

ToS l2tpv3 tunnel tos Control message ToS

# global node

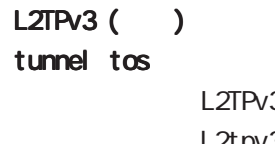

no

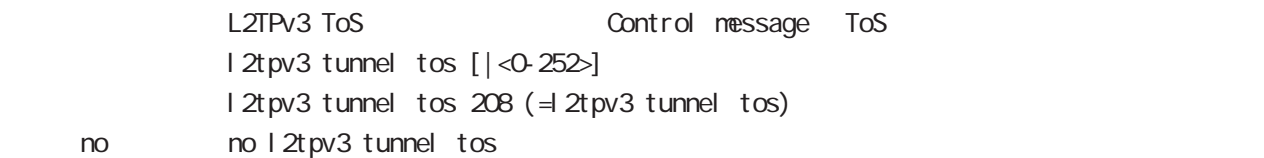

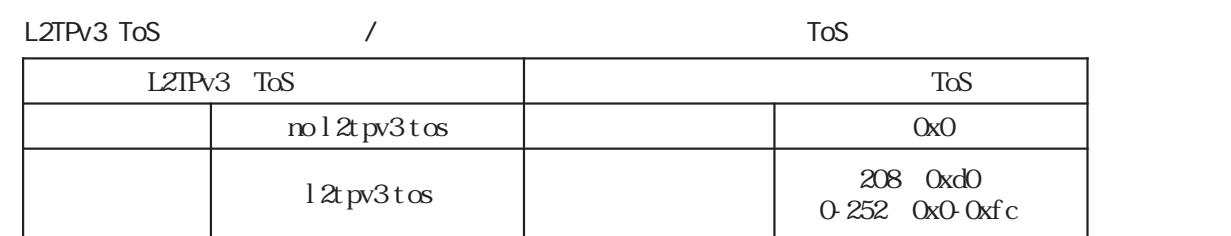

## global node

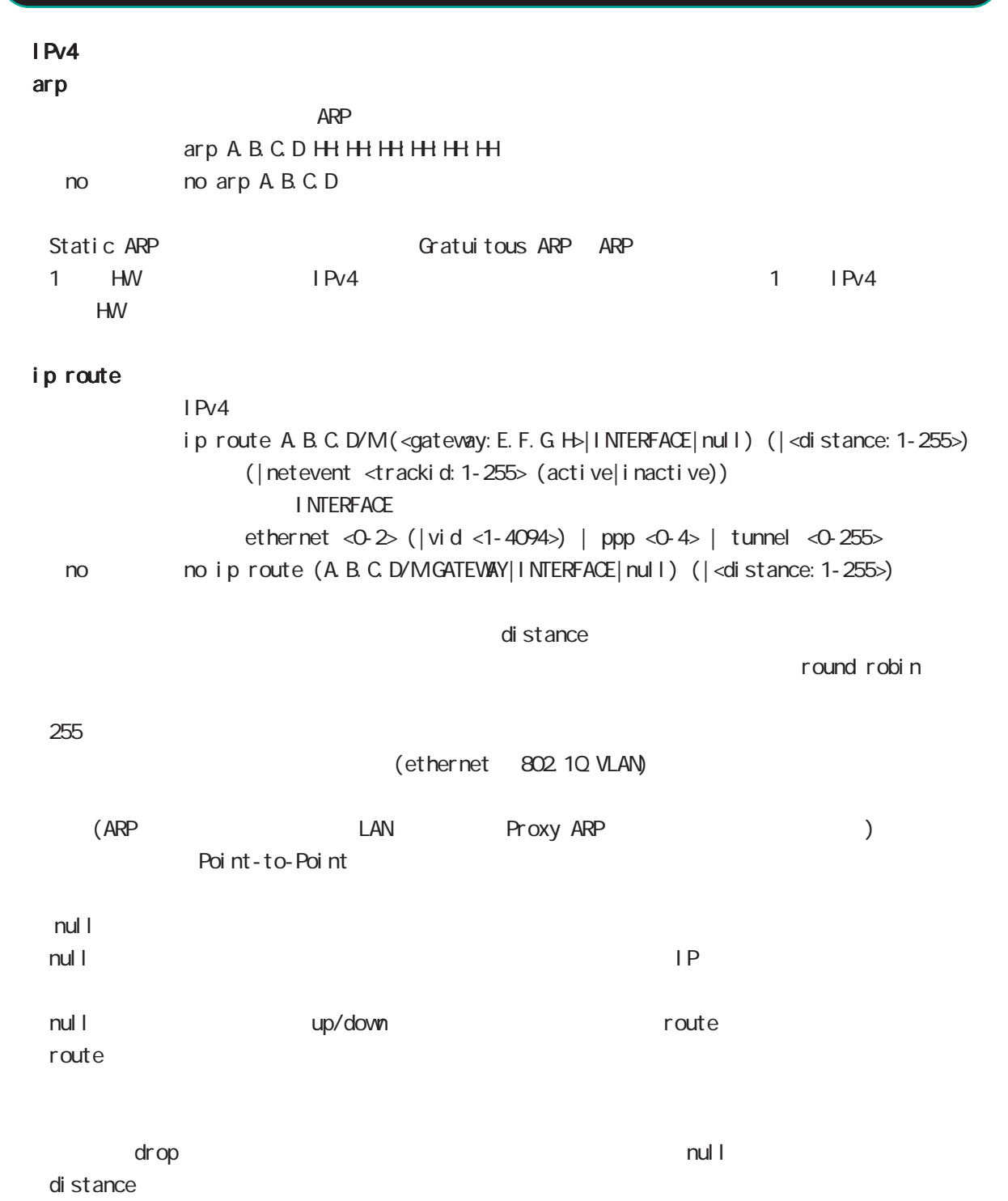

ip route/ipv6 route

## ip icmp-errors-inbound ICNP error message ICNP error packet interface primary address ip icmp-errors-inbound no ip icmp-errors-inbound < no > no ip icmp-errors-inbound - Default text to the conting table continues to the continues and the continues and the continues and the con primary address IQMP error message IPsec 2008 and the packet ip arp-invalid-log Ethernet/VLAN interface contract interface IPv4 network IPv4 address arp request syslog ip arp-invalid-log no ip arp-invalid-log < no > no ip arp-invalid-log Invalid arp  $\overline{a}$  log syslog nessage message  $\sim$  Syslog message suppress  $(sysl og node)$ << Invalid arp log format >> Jun 16 18:21:06 nxrg100 arp\_detect: received invalid arp on ethernet0 from 10.10.1.143 (00:90:fe:12:48:8c) to 10.10.1.110 ethernet0 : interface 5 global node global node

10.10.1.143 : arp request sender IP 00:90:fe:12:48:8c : sender mac address 10.10.1.110 : Target IP address

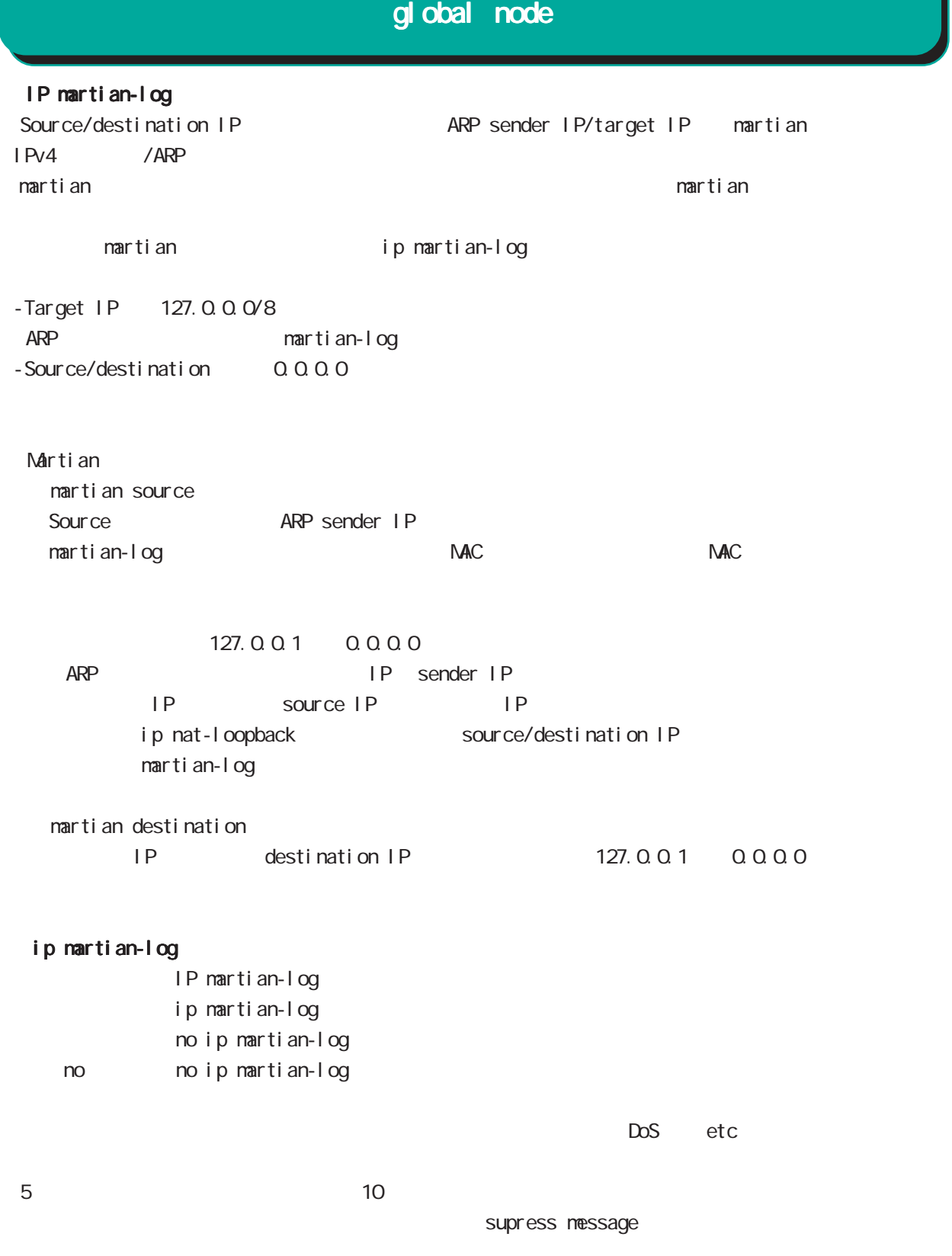

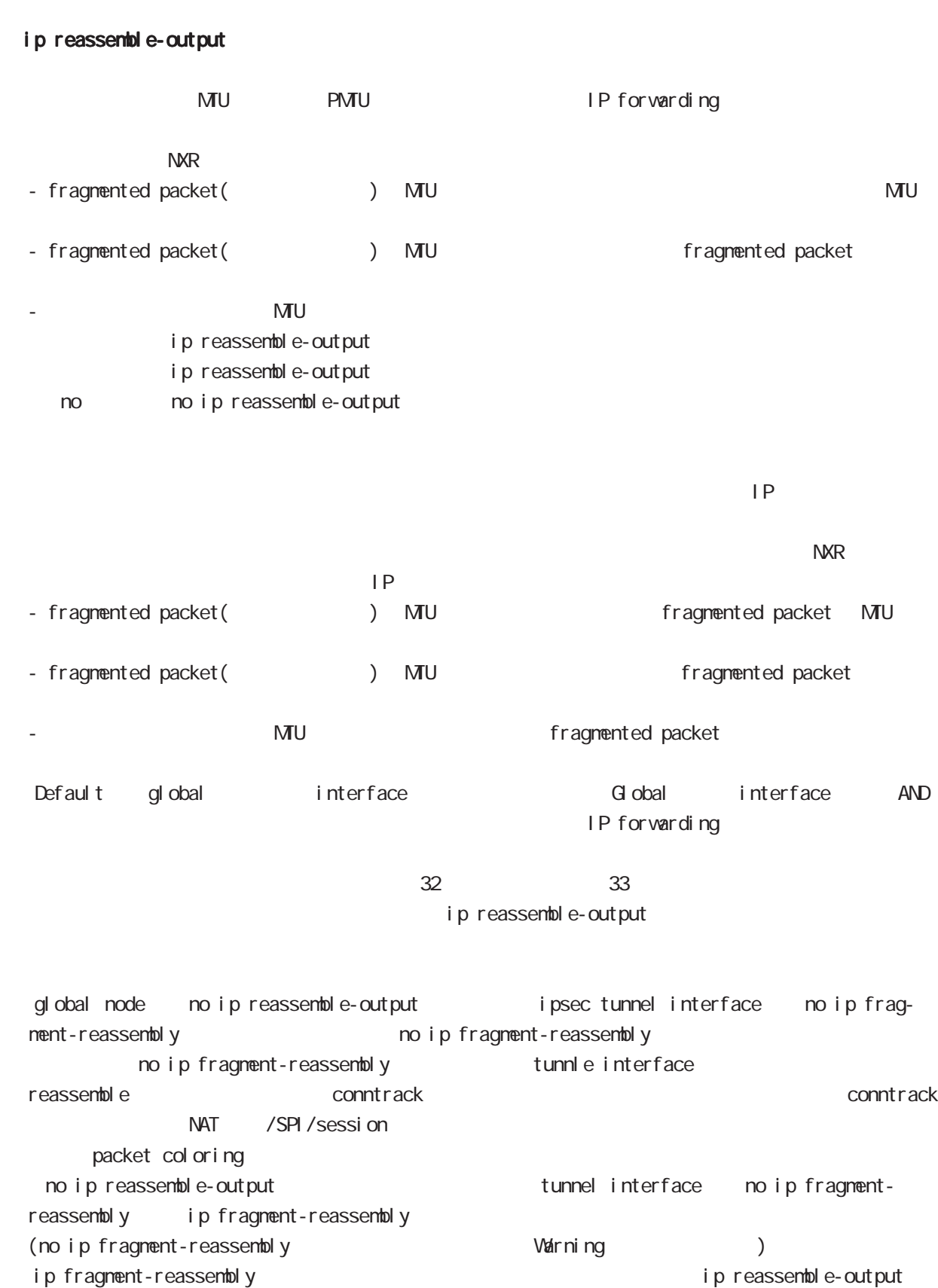

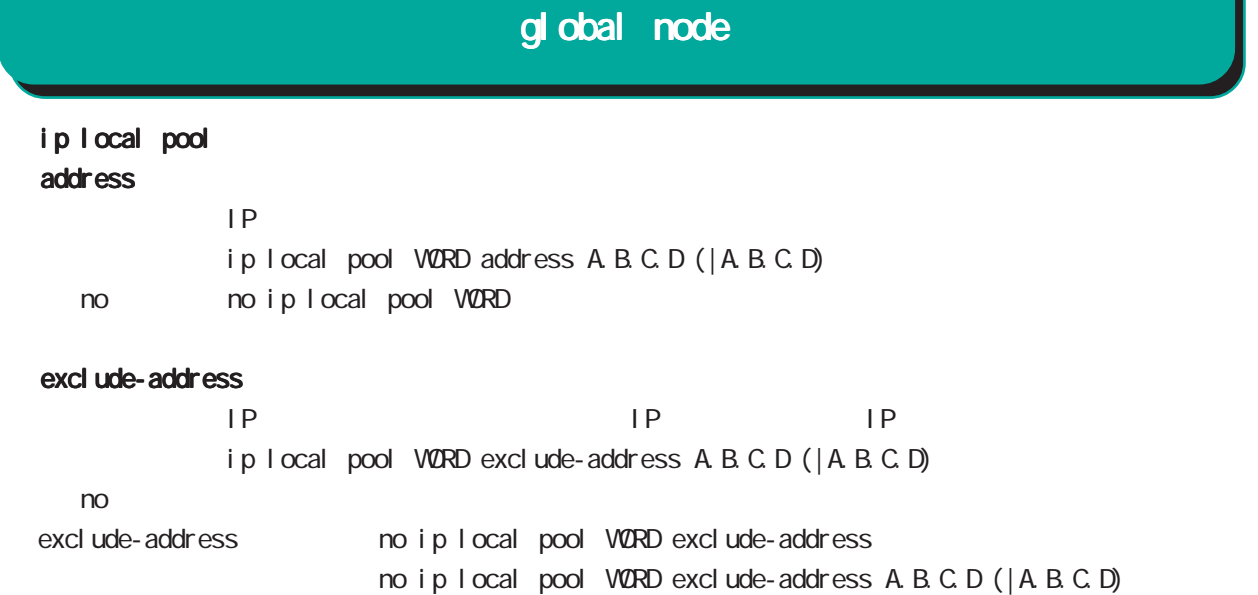

# global node

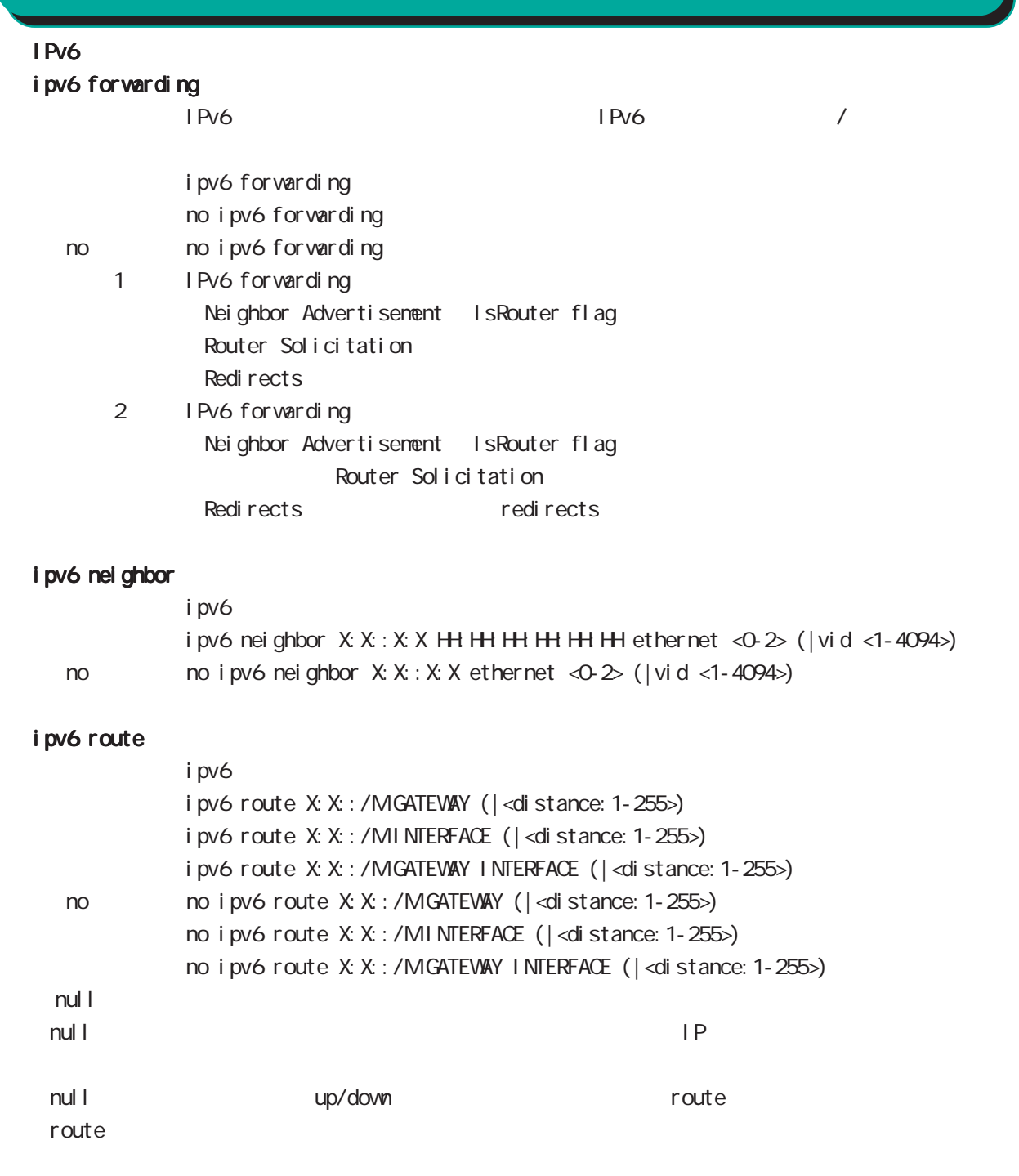

ません(drop しょうにはなり)。または、これは、null インタフェースは、null インタフェースは、null インタフェースは、null インタフェースは、null インタフェースは、null インタフェースは、 di stance ip route/ipv6 route

90

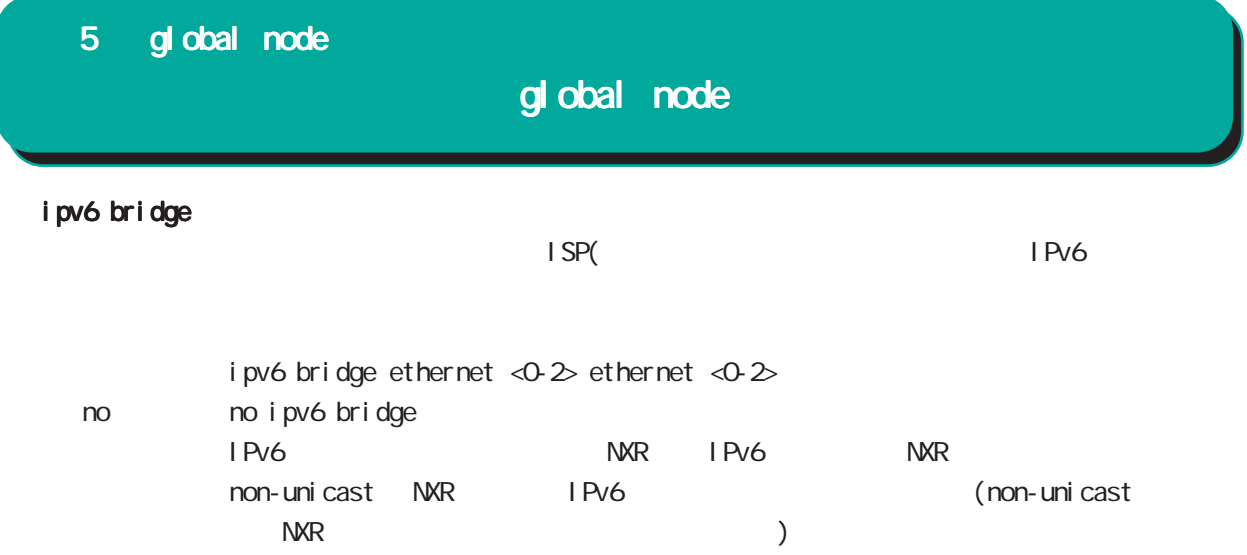

## global node

#### track

Netevent track object **Exercise Security Exercise Additional Exercise Additional Exercise Additional Exercise** 

#### del ay/retry

(event up しんしんしゃ) しんしゃ action しんしゃ delay はんしんしゃ delay しんしんしゃ Delay timer track down state ip reachability check

Delay timer event down (retry ) delay timer cancel Delay timer timeout event up action the second delay timer ip reachability fail count 0 action

reachability check

#### initial-timeout

OSPF/BGP4 neighbor interface link track init track

neighbor (interface link up) track up neighbor (interface link down) track down initial timeout timeout CSPF/BGP4 /interface down down down track down down down

action Initial timeout default the default initial timeout 180sec initial timeout 10  $3600sec$ 

interface link

track <trackid:1-255> interface INTERFACE track <trackid:1-255> interface INTERFACE initial-timeout (|<10-3600>) track <trackid:1-255> interface INTERFACE delay <10-3600> track <trackid:1-255> interface INTERFACE initial-timeout <10-3600> delay <10-3600>

 $\langle$   $\rangle$ 

 $I$  NTERFACE (ppp<O-4>|tunnel<O-255>|ethernet<O-2>)

## global node

 $track($ ) ping/ping6 reachability

track <trackid:1-255> (ip|ipv6) reachability (A.B.C.D|FQDN) (|source A.B.C.D|interface IFNAME) (|<interval:10-32767> <retry:0-255>) (|delay <delay:10-3600>)

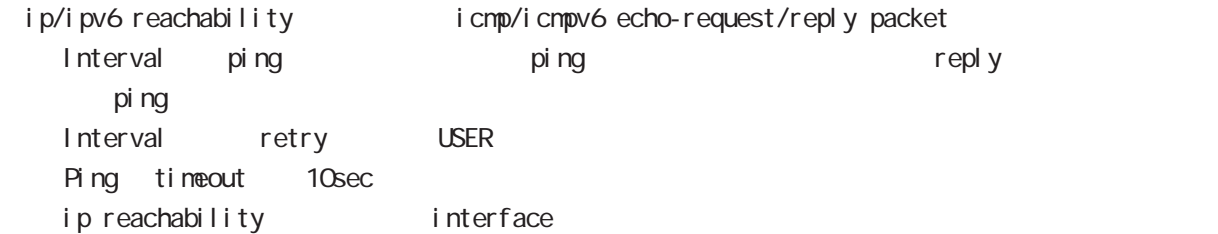

#### I KF SA

track <trackid: 1-255> ipsec isakmp < KE-POLICY: 1-65535> track <trackid:1-255> ipsec isakmp <IKE-POLICY:1-65535> delay <10-3600>

#### OSPF nei ghbor

track <trackid: 1-255> ospf neighbor <PEER\_RID: A.B.C.D> track <trackid:1-255> ospf neighbor PEER\_RID delay <10-3600> track <trackid:1-255> ospf neighbor PEER\_RID initial-timeout (|<10-3600>) track <trackid:1-255> ospf neighbor PEER\_RID initial-timeout <10-3600> delay <10-3600> router-id neighbor and state  $\sim$ 

#### **BGP** peer

```
track <trackid:1-255> bgp neighbor <PEER_IP:A.B.C.D>
      track <trackid:1-255> bgp neighbor PEER_IP delay <10-3600>
      track <trackid:1-255> bgp neighbor PEER_IP initial-timeout (|<10-3600>)
      track <trackid:1-255> bgp neighbor PEER_IP initial-timeout <10-3600> delay <10-3600>
      track <trackid: 1-255> bgp neighbor <PEER_IPv6: X: X: X: X>
      track <trackid:1-255> bgp neighbor PEER_IPv6 delay <10-3600>
      track <trackid:1-255> bgp neighbor PEER_IPv6 initial-timeout (|<10-3600>)
      track <trackid:1-255> bgp neighbor PEER_IPv6 initial-timeout <10-3600> delay <10-3600>
peer ip theighbor that is state that the peer ip the neighbor that is state that the state of the state of the state of the state of the state of the state of the state of the state of the state of the state of the state o
```
#### **VRRP**

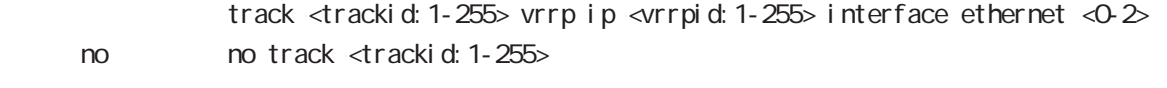

#### ethernet

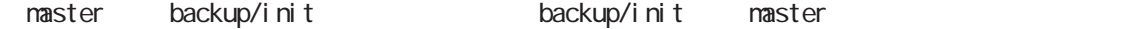

 $\langle$   $\rangle$ 

Mobile module reset

BGP advertise-route / exponential Static route / IP route

## global node

## track ()

### System resume

track <TRACK-ID> system resume

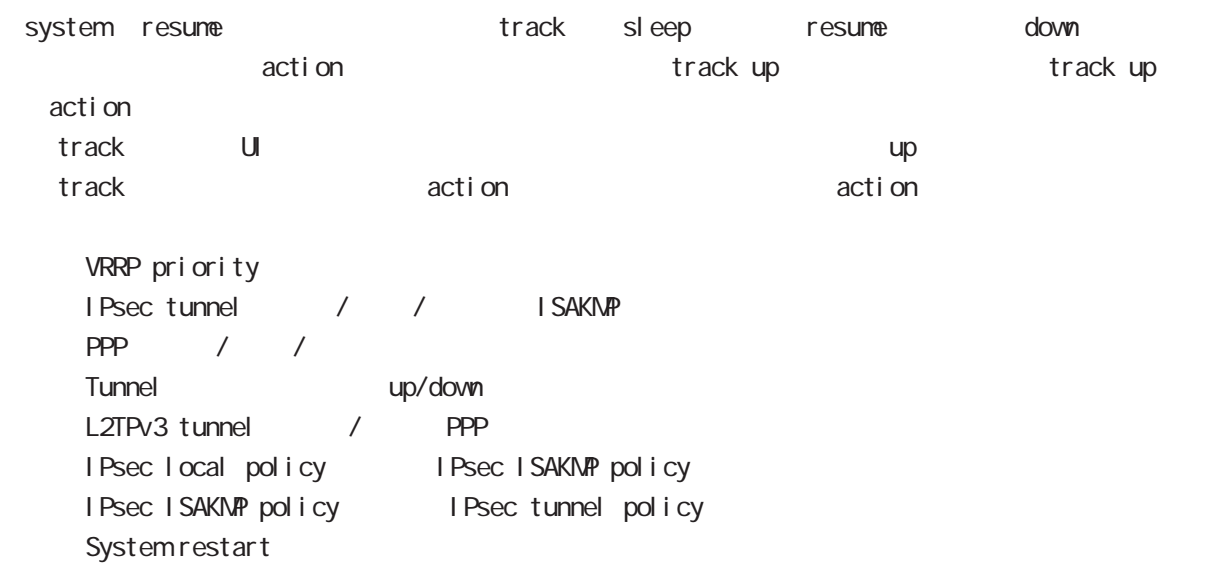

# global node

### ipsec nat-traversal

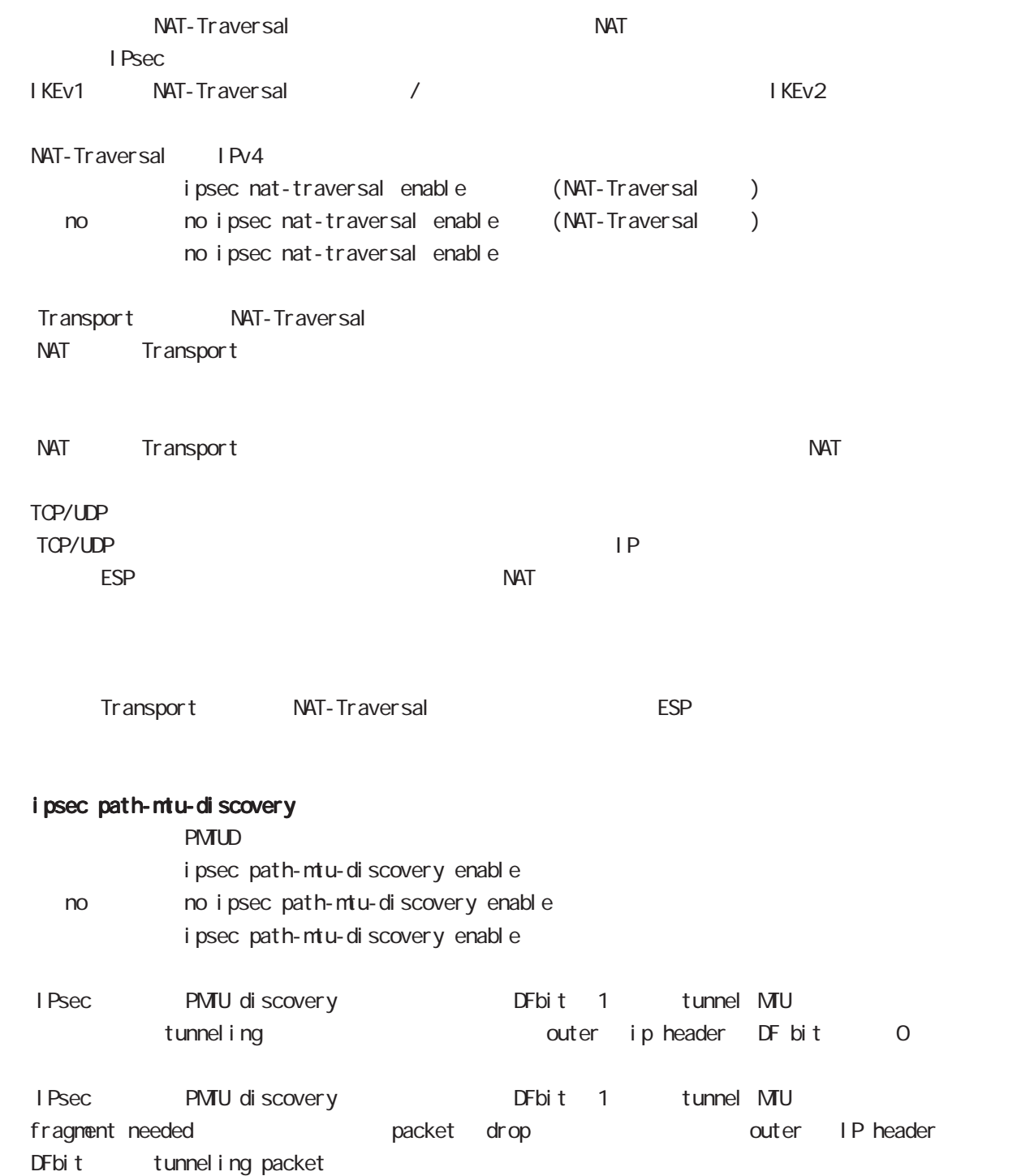

## global node

#### ipsec xauth

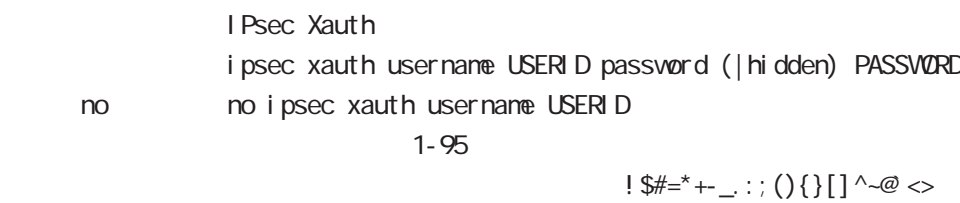

#### ipsec x509 enable

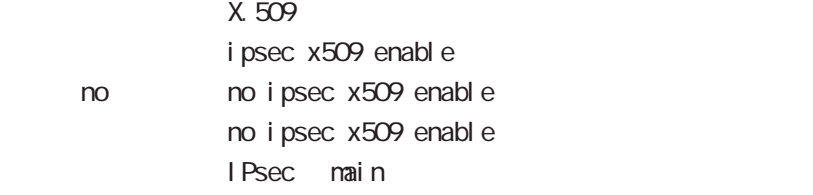

#### ipsec x509 validity-period-check

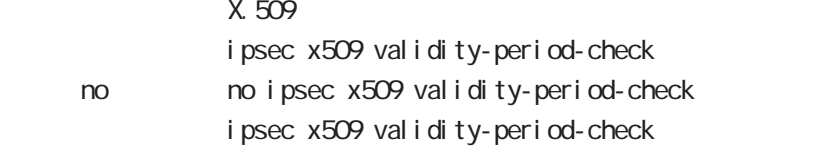

 $R$ 

### ipsec x509 ca-certificate

X.509 CA

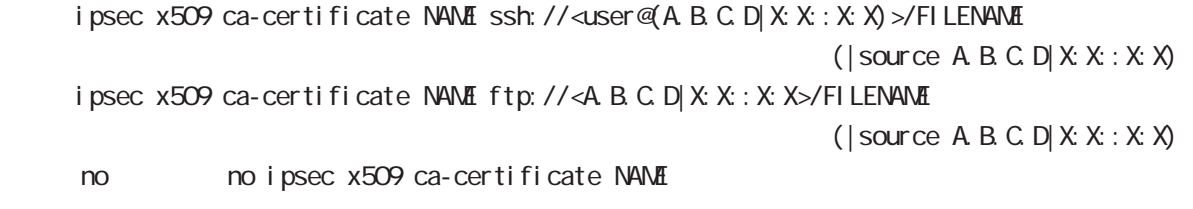

#### $\mathsf{SSH}\equiv\mathsf{SSH}\equiv\mathsf{$

(ssh://user@A.B.C.D/FILENAME) 22 Assh://user@A.B.C.D.22/FILENAME - IPv4 ssh://user@A.B.C.D:port/FILENAME - IPv6 ssh://[user@X:X::X:X]:port/FILENAME  $DER(*. der, *. cer)$  PEM $(*. per)$ 

 $\Sigma$ 

## global node

### ipsec x509 certificate  $X.509$

ipsec x509 certificate NAME ssh://<user@(A.B.C.D|X:X::X:X)>/FILENAME  $(|$  source A B C D  $|X: X: X$ ipsec x509 certificate NAME ftp://<A.B.C.D|X:X::X:X>/FILENAME (  $|$  source A B C D  $|X: X: X \times \mathcal{Y}|$ no no ipsec x509 certificate

#### $\mathsf{SSH}\equiv\mathsf{SSH}\equiv\mathsf{$

(ssh://user@A.B.C.D/FILENAME) 22 All and Solid Solid Solid Solid Solid Solid Solid Solid Solid Solid Solid Solid Solid Solid Solid Solid Solid Solid Solid Solid Solid Solid Solid Solid Solid Solid Solid Solid Solid Solid S - IPv4 ssh://user@A.B.C.D.port/FILENAME - IPv6 ssh://[user@X:X::X:X]:port/FILENAME  $DER(*. der, *. cer)$  PEM $(*. per)$  $\Sigma$ 

#### ipsec x509 private-key

X.509 private key

ipsec x509 private-key NAME key ssh://<user@(A.B.C.D|X:X::X:X)>/FILENAME  $(|$  source A B C D  $|X: X: X$ ipsec x509 private-key NAME key ftp://<A B C D X X: X:X>/FILENAME  $(|$  source A B C D  $|X: X: X$ no no ipsec x509 private-key NAME key

#### $\mathsf{SSH}\equiv\mathsf{SSH}\equiv\mathsf{$

Ssh://user@A.B.C.D/FILENAME 22 essh://user@A.B.C.D.22/FILENAME

- IPv4 ssh://user@A.B.C.D.port/FILENAME

- IPv6 ssh://[user@X:X::X:X]:port/FILENAME

#### ipsec x509 private-key

 $X<sub>509</sub>$ ipsec x509 private-key NANE password (hidden)) WORD no no ipsec x509 private-key NAME [password]

## global node

### ipsec x509 crl

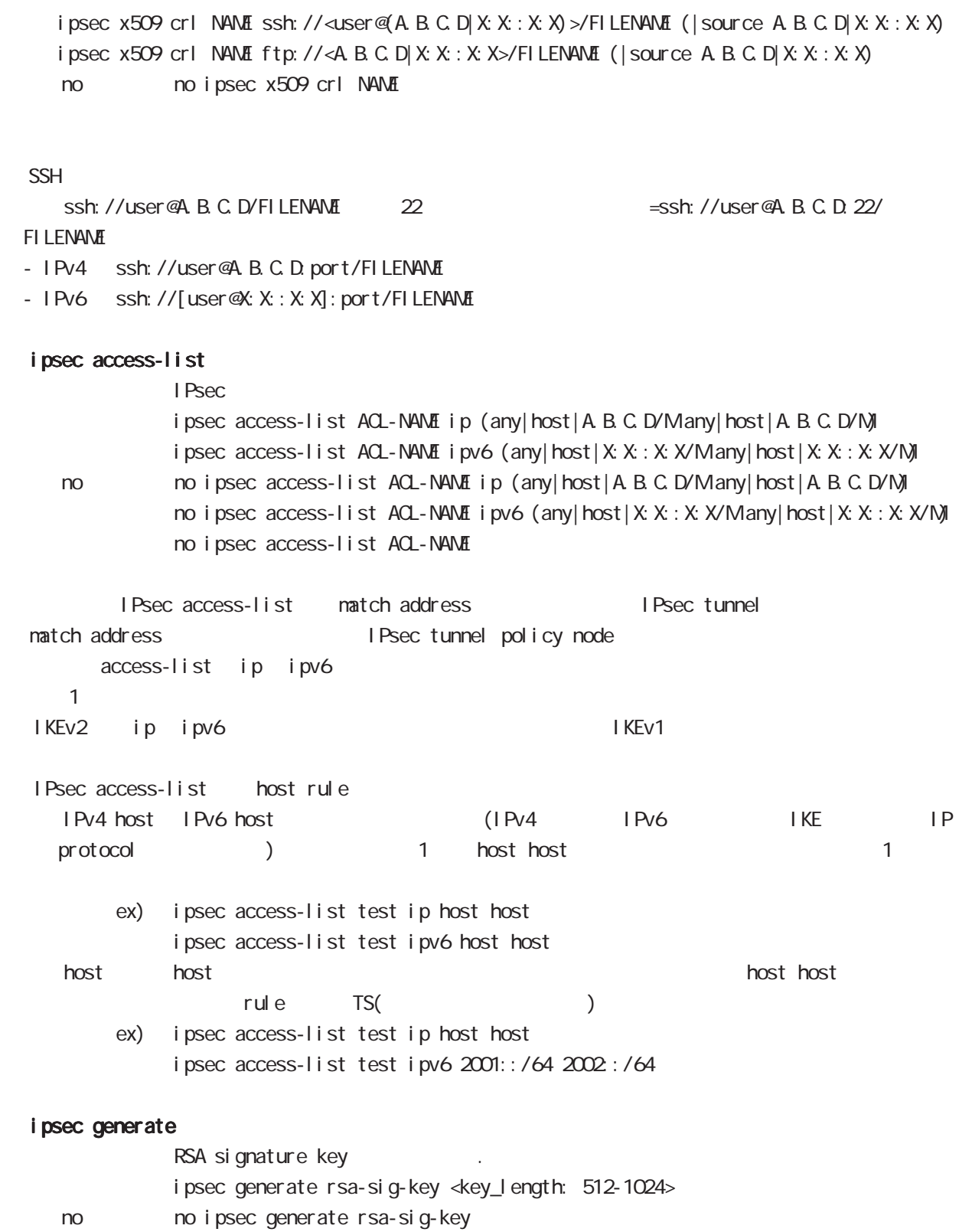

# global node

## ipsec eap radius (IKEv2)

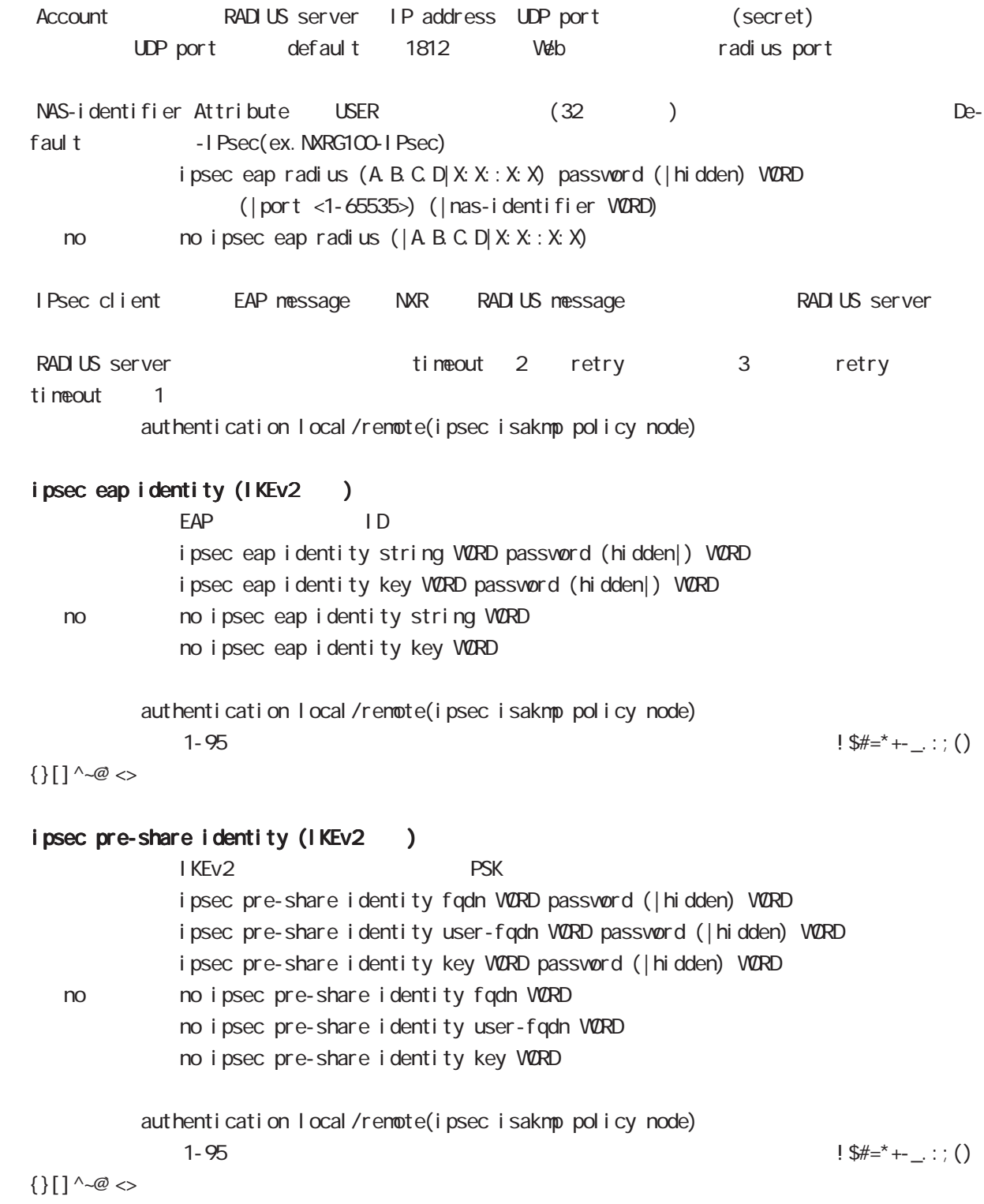

## global node

### interface ethernet

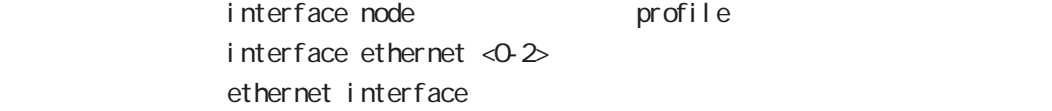

### interface loopback

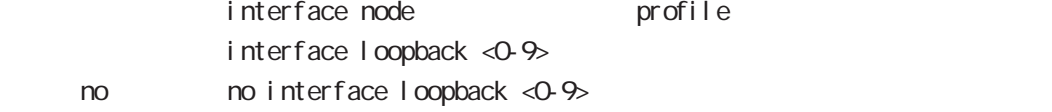

### interface ethernet <0-2> vid <1-4094>

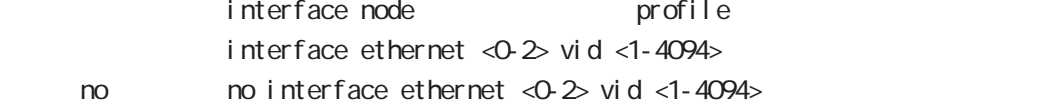

#### interface tunnel

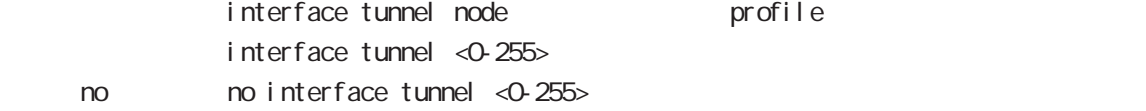

#### interface ppp

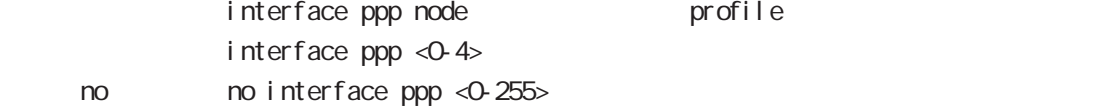

#### interface bridge

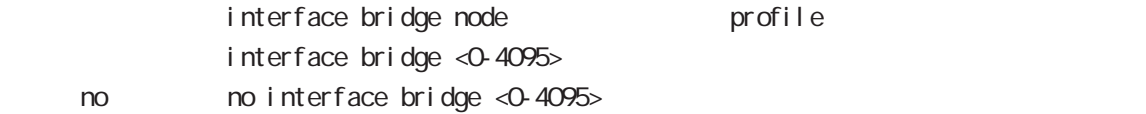

#### l2tp

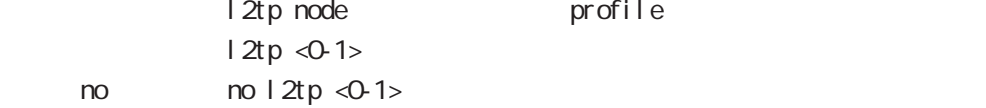

#### access-server profile

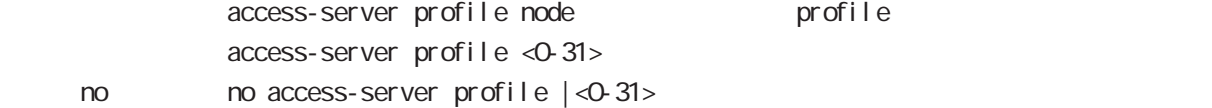

#### interface virtual-templare

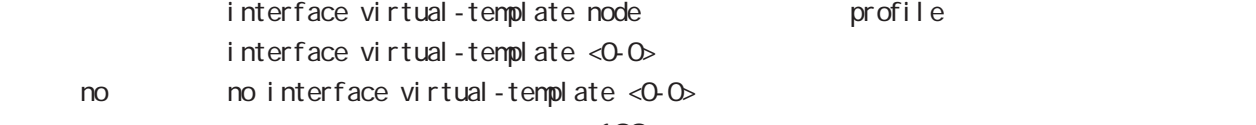

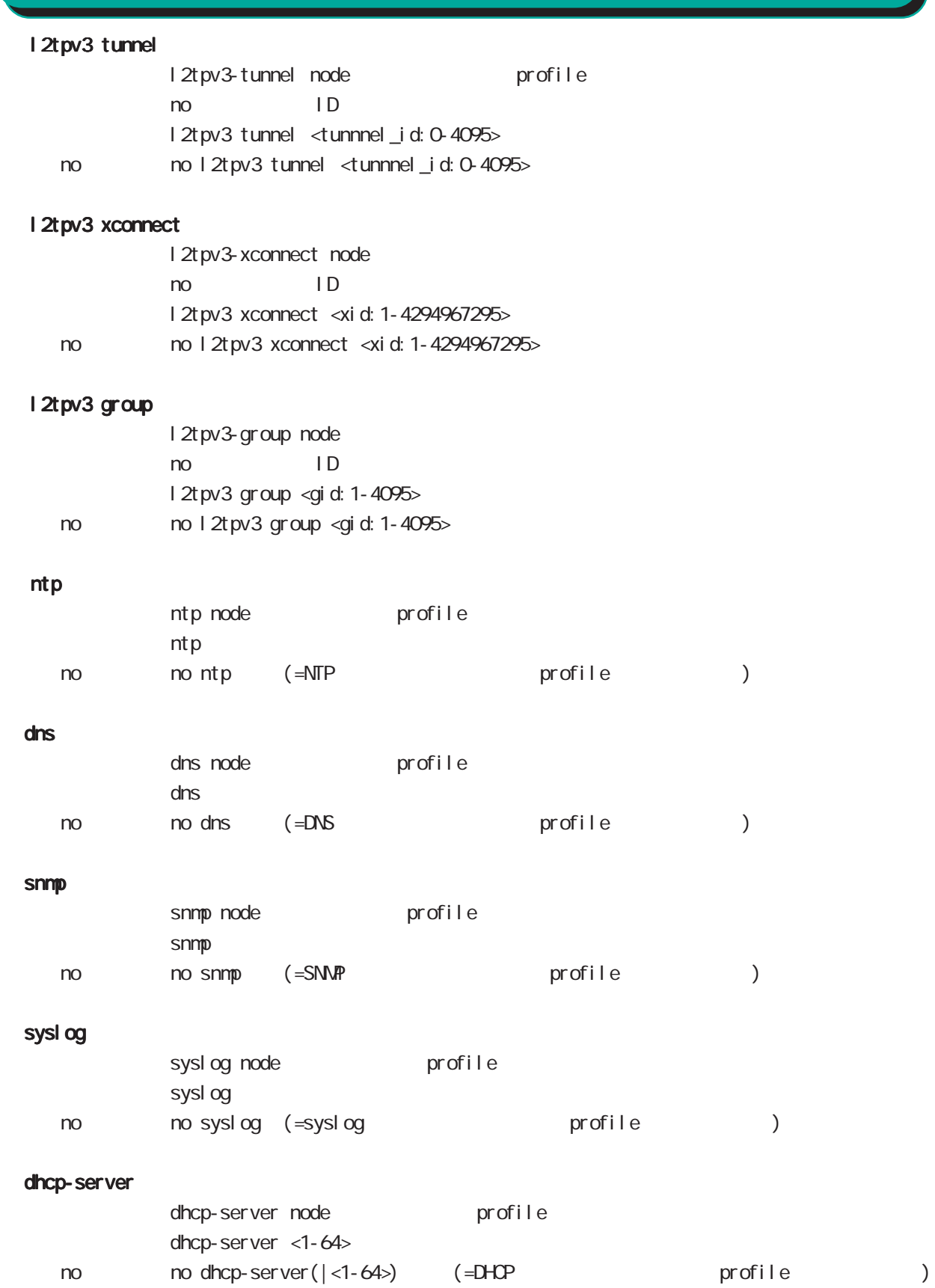

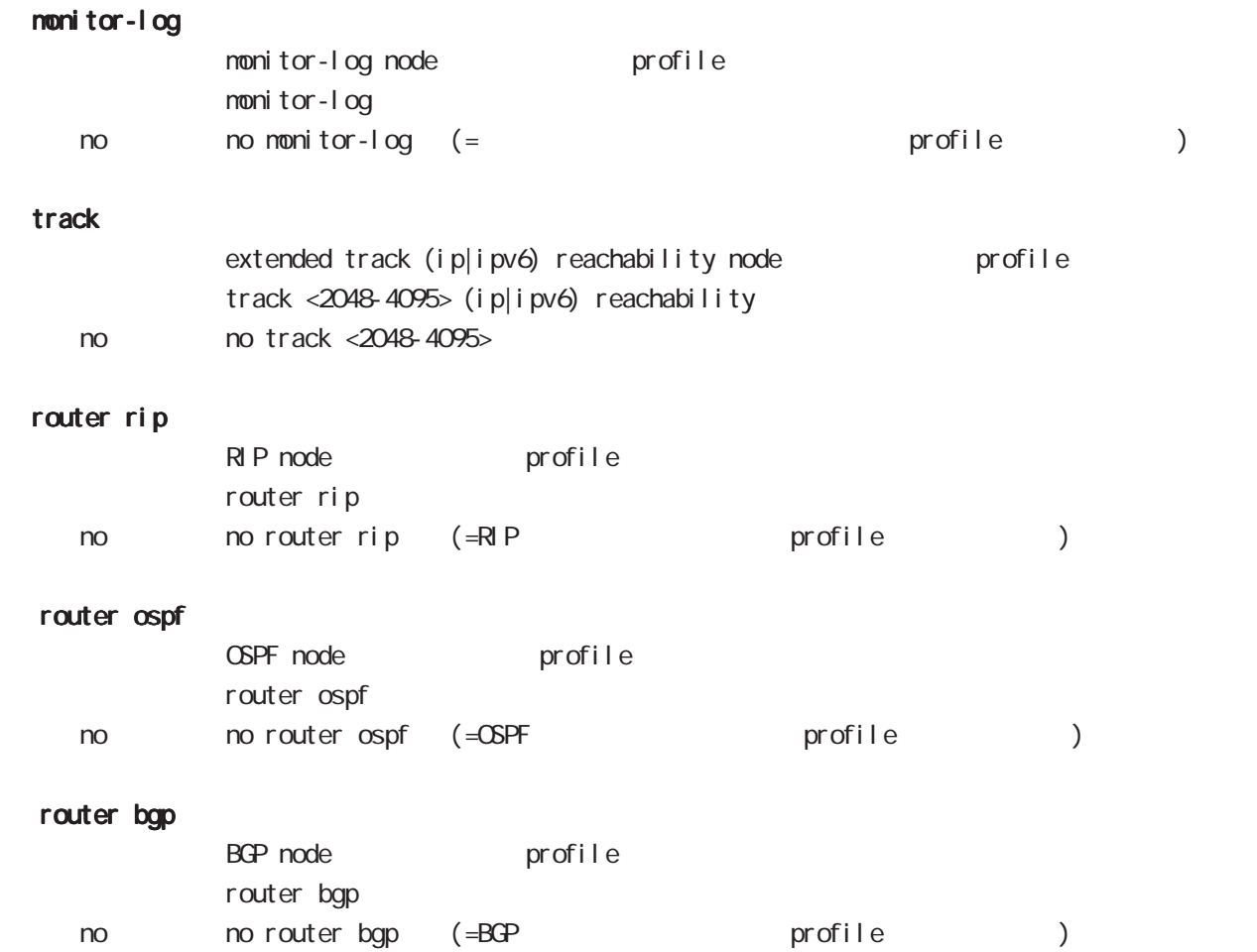

# sip-nat enable SIP NAT si p-nat enable no si p-nat enable no no si p-nat enable por t  $\text{UDP}$  the contract of the SIP-NAT signal  $\text{SIP-MAT}$ 宛先ポート番号は最大 7 つまで指定できます。Default では UDP5060 番のみ有効です。 si p-nat port .< 1-65535> sip-nat port 5060 no no si p-nat port port-translate sip  $IP$  and  $IP$  and  $IP$  and  $IP$  and  $IP$  and  $IP$  and  $IP$  and  $IP$  and  $IP$  and  $IP$  and  $IP$  and  $IP$  and  $IP$  and  $IP$  and  $IP$  and  $IP$  and  $IP$  and  $IP$  and  $IP$  and  $IP$  and  $IP$  and  $IP$  and  $IP$  and  $IP$  and  $IP$  and  $IP$  and  $IP$  and  $IP$ Default si p-nat port-translate enable si p-nat port-transl ate enable < no > no sip-nat port-translate enable exclude-interface ーには、その LAN SIP-NAT になると、その LAN ところに SIP-NAT  $\mathsf{SIP}$   $\blacksquare$ si p-nat exclude-interface INTERFACE no si p-nat exclude-interface < no > no sip-nat exclude-interface 5 global node global node

103

# global node

## CRP

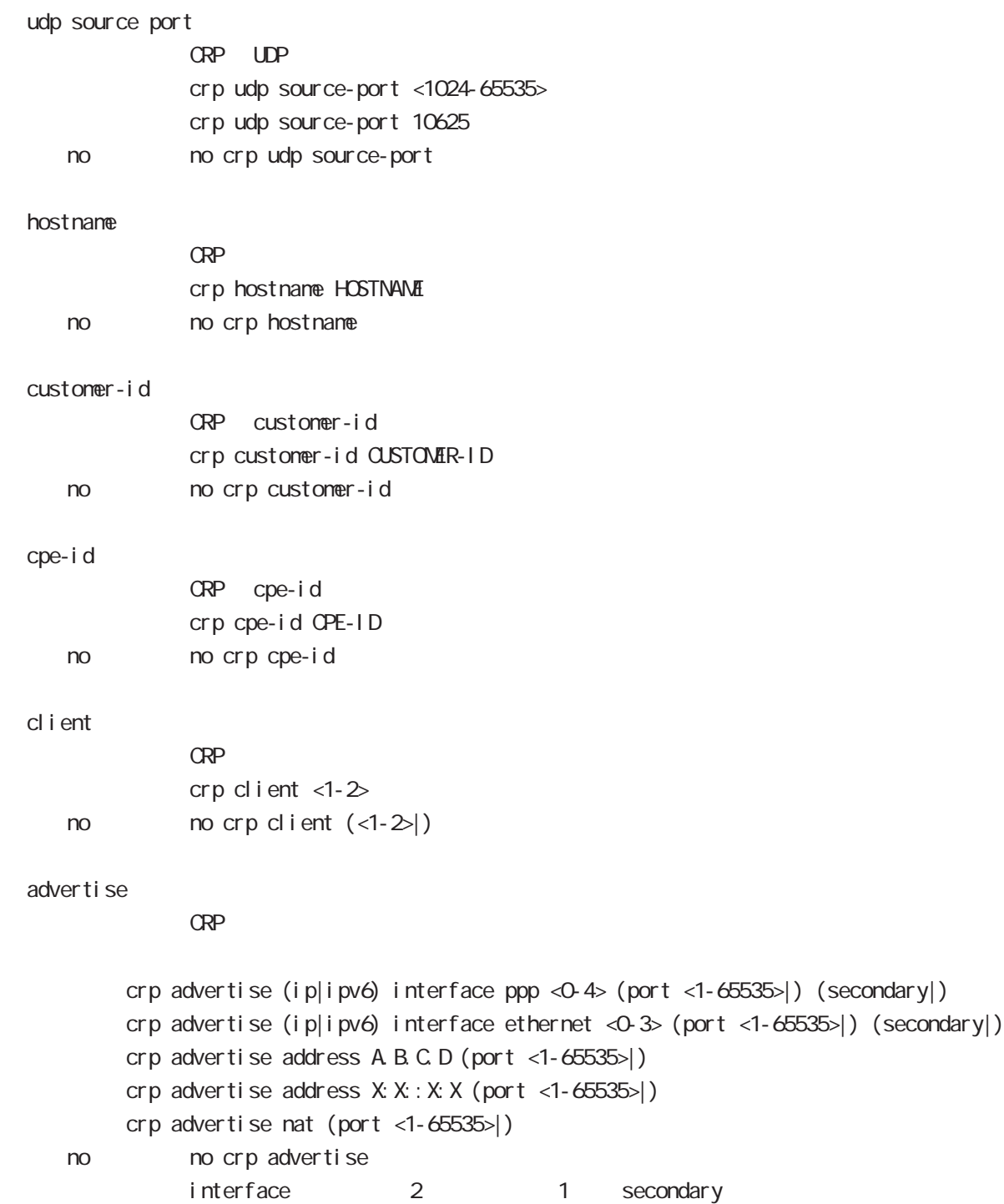

### netconf-server

#### enabl e

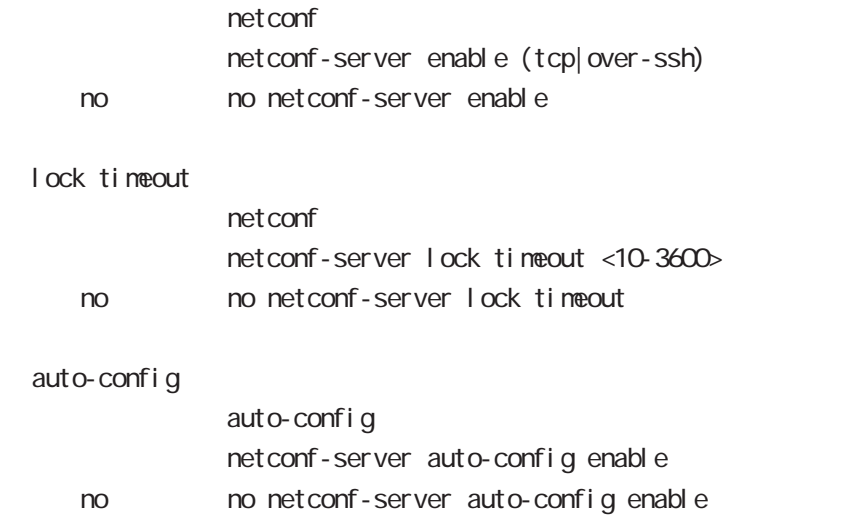

#### QoS

 $\omega$ s  $\omega$ s de la constantin  $\omega$ s de la constantin  $\omega$ 

```
class policy NAME
     no class policy NAME
     class filter <2-254>
     no class filter <2-254>
  Nark
     priority-map <1-255> (high|middle|low|normal) ip mark <1-4095>
  TBF
     pirority-map <1-255> (high|middle|low|normal)
                queue shape <RATE: 1-1000000> <BUFFER 1-65535> <LIMIT: 1-65535>
  SFQ
     priority-map <1-255> (high|middle|low|normal) queue fair-queue
  FIFO
     priority-map <1-255> (high|middle|low|normal) queue fifo (limit <1-16384>)
  default class
default class befault class because the packet class class
         default class normal
     priority-map <1-255> default (high|middle|normal|low)
  priority-map
        class priority-map
     no priority-map <1-255> (high|middle|normal|low|)
  default class
defaul t cl ass defaul t (normal)
     no priority-map <1-255> default
  Nark
        class Mark
     no priority-map <1-255> (high|middle|normal|low) ip mark
  default queue(FIFO)
     no priority-map <1-255> (high|middle|normal|low) queue
   route-map
                route-map
                route-map NAME (permit|deny) <1-1024>
     no moroute-map NANE : NANE route-map
                no route-map NAME (permit|deny) <1-1024> : rouet-map
```
### global node

#### class access-list

```
route-map match match ip address
ToS MARK set extensive set and the MARK of the Set and the MARK of the Set and the MARK of the Set and the MARK
  ○ ip
     class access-list ACL-NAME ip (|not) <source:>(any|A.B.C.D/M|A.B.C.D)
           <destination:>(any|A.B.C.D/M|A.B.C.D)
  pr ot ocol
     class access-list ACL-NAME ip (|not) <source:>(any|A.B.C.D/M|A.B.C.D)
           <destination:>(any|A.B.C.D/M|A.B.C.D) (|not) (<protocol:0-255>|icmp|tcp|udp)
  i cmp
     class access-list ACL-NAME ip (|not) <source:>(any|A.B.C.D/M|A.B.C.D)
             (|not) <destination:>(any|A.B.C.D/M|A.B.C.D) icmp (|not) type code
  tcp src dst
     class access-list ACL-NAME ip (|not) <source:>(any|A.B.C.D/M|A.B.C.D)
           (|not) <destination:>(any|A.B.C.D/M|A.B.C.D)
           tcp (|not) (|<sport:1-65535>|any) (|<dport:1-65535>|any)
  tcp src-range dst
     class access-list ACL-NAME ip (|not) <source:>(any|A.B.C.D/M|A.B.C.D)
             (|not) <destination:>(any|A.B.C.D/M|A.B.C.D)
           tcp (|not) (|range <min:1-65535> <max:1-65535>) (|<dport:1-65535>|any)
  tcp src dst-range
     class access-list ACL-NAME ip (|not) <source:>(any|A.B.C.D/M|A.B.C.D)
             (|not) <destination:>(any|A.B.C.D/M|A.B.C.D)
           tcp (|not) (|<sport:1-65535>|any) (|range <min:1-65535> <max:1-65535>)
  tcp src-range dst-range
     class access-list ACL-NAME ip (|not) <source:>(any|A.B.C.D/M|A.B.C.D)
             (|not) <destination:>(any|A.B.C.D/M|A.B.C.D)
           tcp (|not) (|range <min:1-65535> <max:1-65535>) (|range <min:1-65535> <max:1-65535>)
  udp src dst
     class access-list ACL-NAME ip (|not) <source:>(any|A.B.C.D/M|A.B.C.D)
             (|not) <destination:>(any|A.B.C.D/M|A.B.C.D)
           udp (|not) (|<sport:1-65535>|any) (|<dport:1-65535>|any)
  udp src-range dst
     class access-list ACL-NAME ip (|not) <source:>(any|A.B.C.D/M|A.B.C.D)
             (|not) <destination:>(any|A.B.C.D/M|A.B.C.D)
           udp (|not) (|range <min:1-65535> <max:1-65535>) (|<dport:1-65535>|any)
  udp src dst-range
     class access-list ACL-NAME ip (|not) <source:>(any|A.B.C.D/M|A.B.C.D)
             (|not) <destination:>(any|A.B.C.D/M|A.B.C.D)
           udp (|not) (|<sport:1-65535>|any) (|range <min:1-65535> <max:1-65535>)
```
 $\langle$   $\rangle$ 

## global node

### class access-list()

```
udp src-range dst-range
   class access-list ACL-NAME ip (|not) <source:>(any|A.B.C.D/M|A.B.C.D)
          (|not) <destination:>(any|A.B.C.D/M|A.B.C.D)
        udp (|not) (|range <min:1-65535> <max:1-65535>) (|range <min:1-65535> <max:1-65535>)
no (class access-list )
   no class access-list ACL-NAME ip
```
## global node

mobile

nobile  $3G$  **PPP**  $\overline{S}$  $n$  mobile <0-1 > ppp <0-4 >  $no$   $no$   $nobile <0.1>opp$ nobile error-recovery-restart  $m$ obile $\mathsf{R}$ system Default t nobile error-recovery-restart no no mobile error-recovery-restart nobile error-recovery-reset  $m$ obile $m$ mobile reset **Default** nobile error-recovery-reset no no mobile error-recovery-reset Error recovery netevent Mobile/WIMAX reset nobile termination-recovery Mobile PPP キショールで POP でんたり アクセス アール こうしょうしゃ RAS LCP terminate request NXR LCP terminate request  $CD$  lost mobile card reset CD lost nobile termination-recovery reset mobile termination-recovery restart no no mobile termination-recovery Recovery mobile reset system restart Default

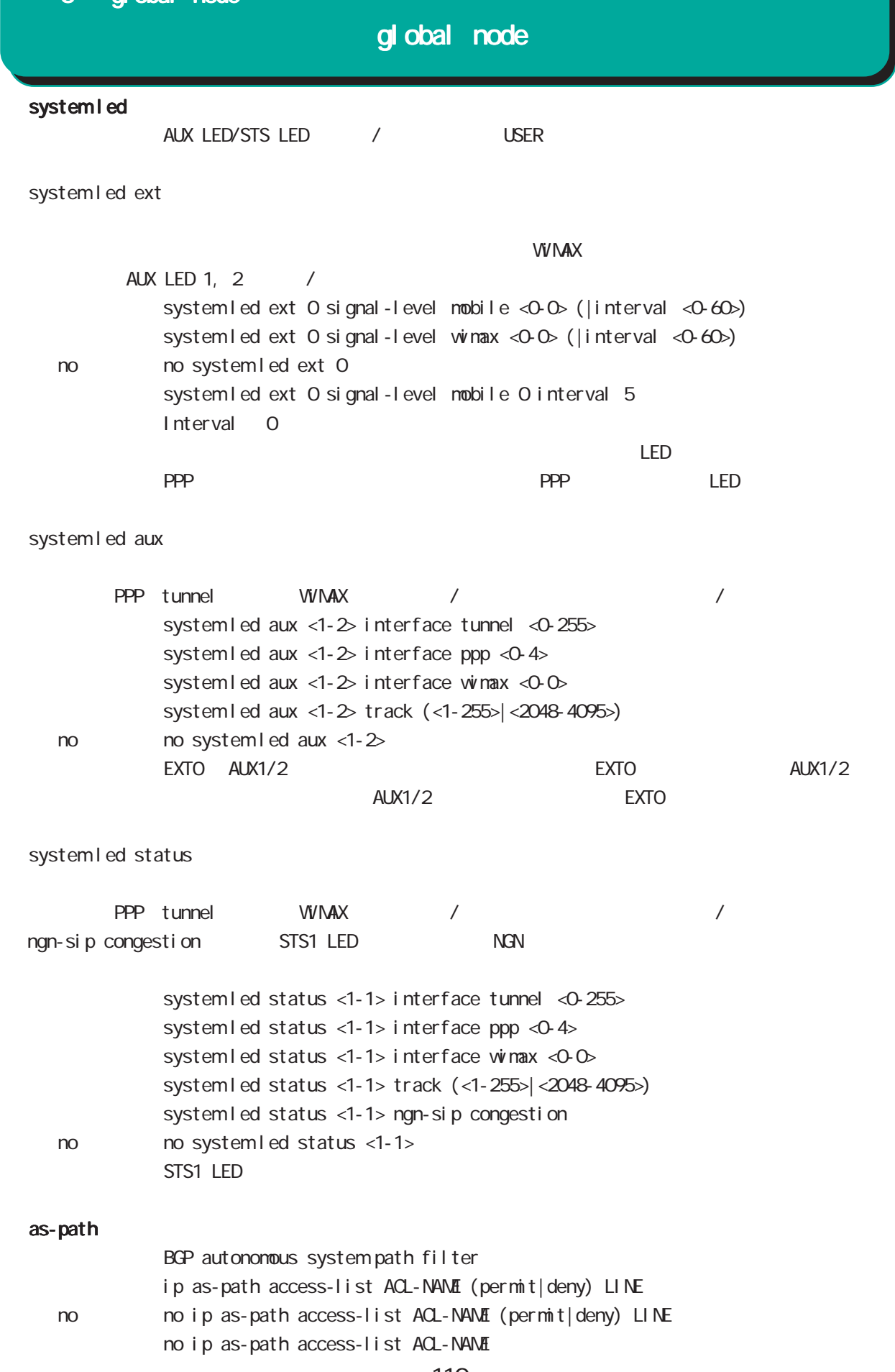

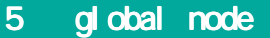

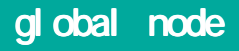

#### schedul<sub>e</sub>

 $\frac{1}{2}$  /  $\frac{1}{2}$  /  $\frac{1}{2}$  PPP / /

 $PPP$  schedule / /

・指定時間に、PPP の接続 / 切断 / 再接続を行います。切断 / 再接続は、PPP の状態に関係なく実施され

 $\Delta$ user  $\Delta$ user  $\Delta$ 

schedule <1-255> HOUR: MIN DAY: MONTH interface ppp <0-4> (connect|disconnect|reconnect) (DOW Day Of the Week) schedule <1-255> HOUR MIN DOW (|DOW) interface ppp <0-4> (connect|disconnect|reconnect)

 $\mathsf{PPP}$ PPP すべしい PPP がたしてはない アクリスト アクリスト アクリスト アクリスト アクリスト アクリスト アクリスト アクリスト アクリスト アクリスト アクリスト アクリスト アクリスト アクリスト アクリスト demand **PPP がりょうしゃ PPP がりょうしん こうきょう**にほん  $20-30$ schedul e <1-255> HOUR: MIN DAY MONTH mobile <0-2> clear (DOW Day Of the Week) schedule <1-255> HOUR: MIN DOW (|DOW) mobile <0-2> clear system schedule <1-255> HOUR: MIN DAY MON system restart (DOW Day Of the Week) schedul e <1-255> HOUR: MIN DOW (|DOW) system restart SNMP notify SNMP notify(trap) schedule <1-255> HOUR: MIN DAY MON snmp extension-mib WORD notify (|<0-3600>) (DOW Day Of the Week) schedule <1-255> HOUR MIN DOW (|DOW) snmp extension-mib WORD notify (|<0-3600>) - センターの1 3600 margin かごうしょう margin かいちょうかい margin かいちょう nargin \* (0-100)% notify

# global node

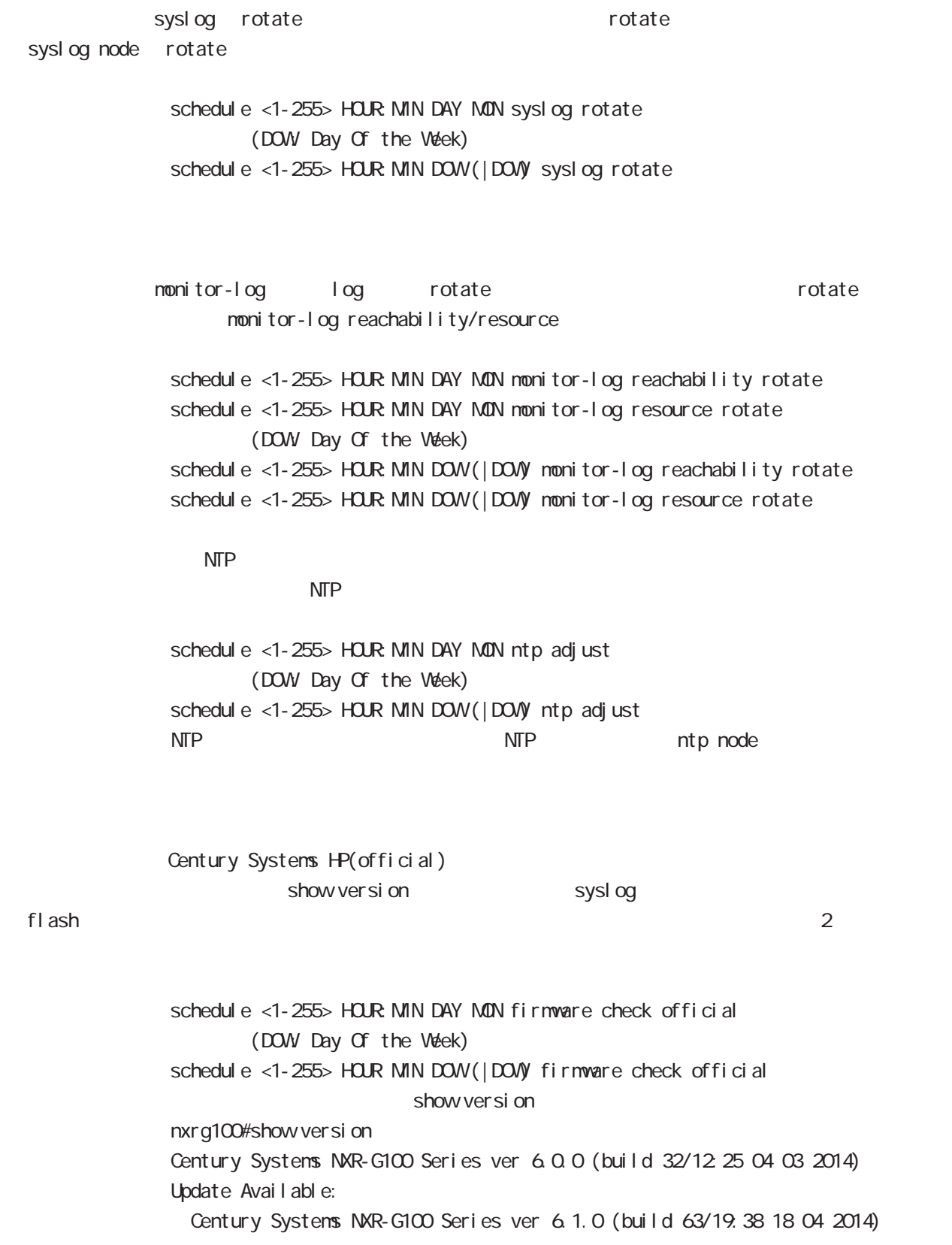

・指定時間に、FTP、SSH、またはストレージよりファームウェアのダウンロードを行い、ファームウェア

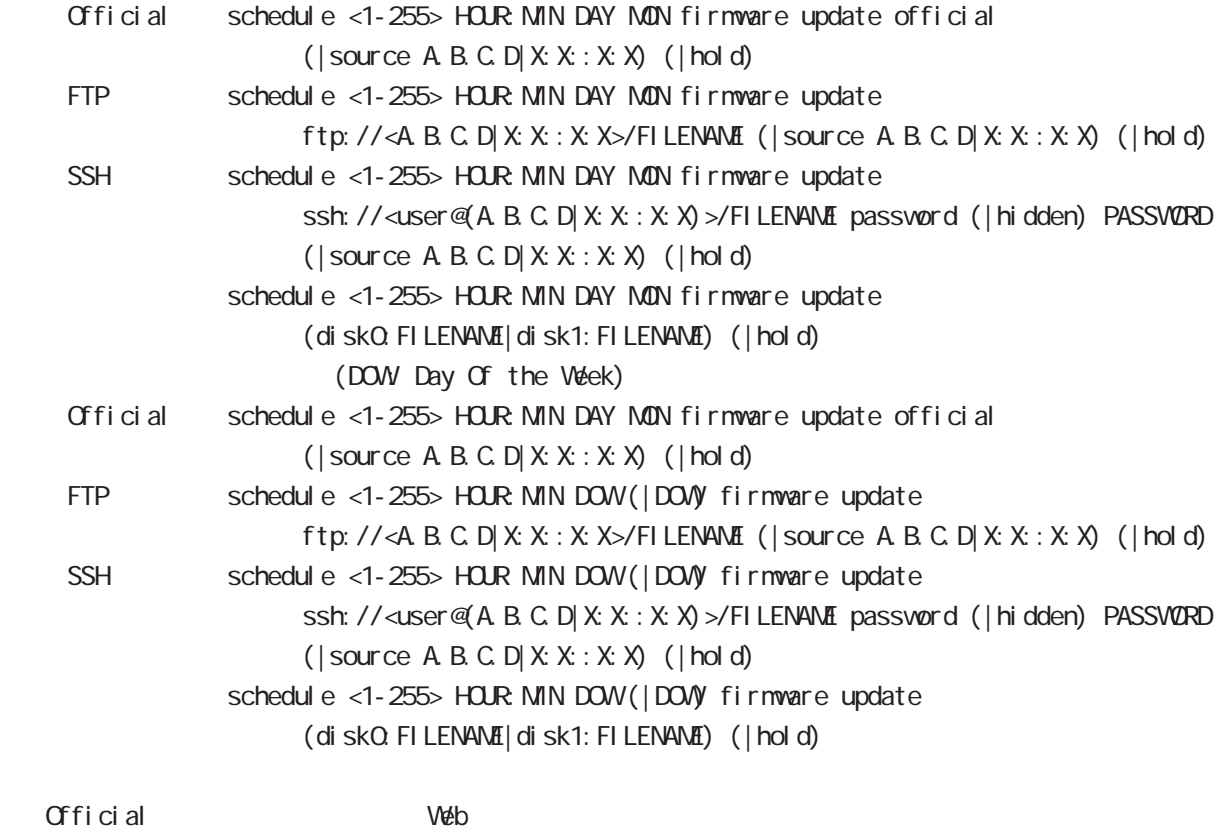

Official Web <del>Web</del> <del>Web</del> <del>D</del> Official FTP SSH SSH password  $\mathsf{SSH}\equiv\mathsf{SSH}\equiv\mathsf{$ (ssh://user@A.B.C.D/FILENAME) 22 essh://user@A.B.C.D.22/FILENAME - IPv4 ssh://user@A.B.C.D.port/FILENAME - IPv6 ssh://[user@X:X:X:X]:port/FILENAME  $\dots$  hold  $\ddots$ 

 $\mathsf{hol}\,\mathsf{d}$ 

 $\epsilon$  and  $\epsilon$  and  $\epsilon$  and  $\epsilon$  and  $\epsilon$  and  $\epsilon$  and  $\epsilon$  and  $\epsilon$  config  $\epsilon$ 

 $f$ lash  $f$ lash  $f$ 

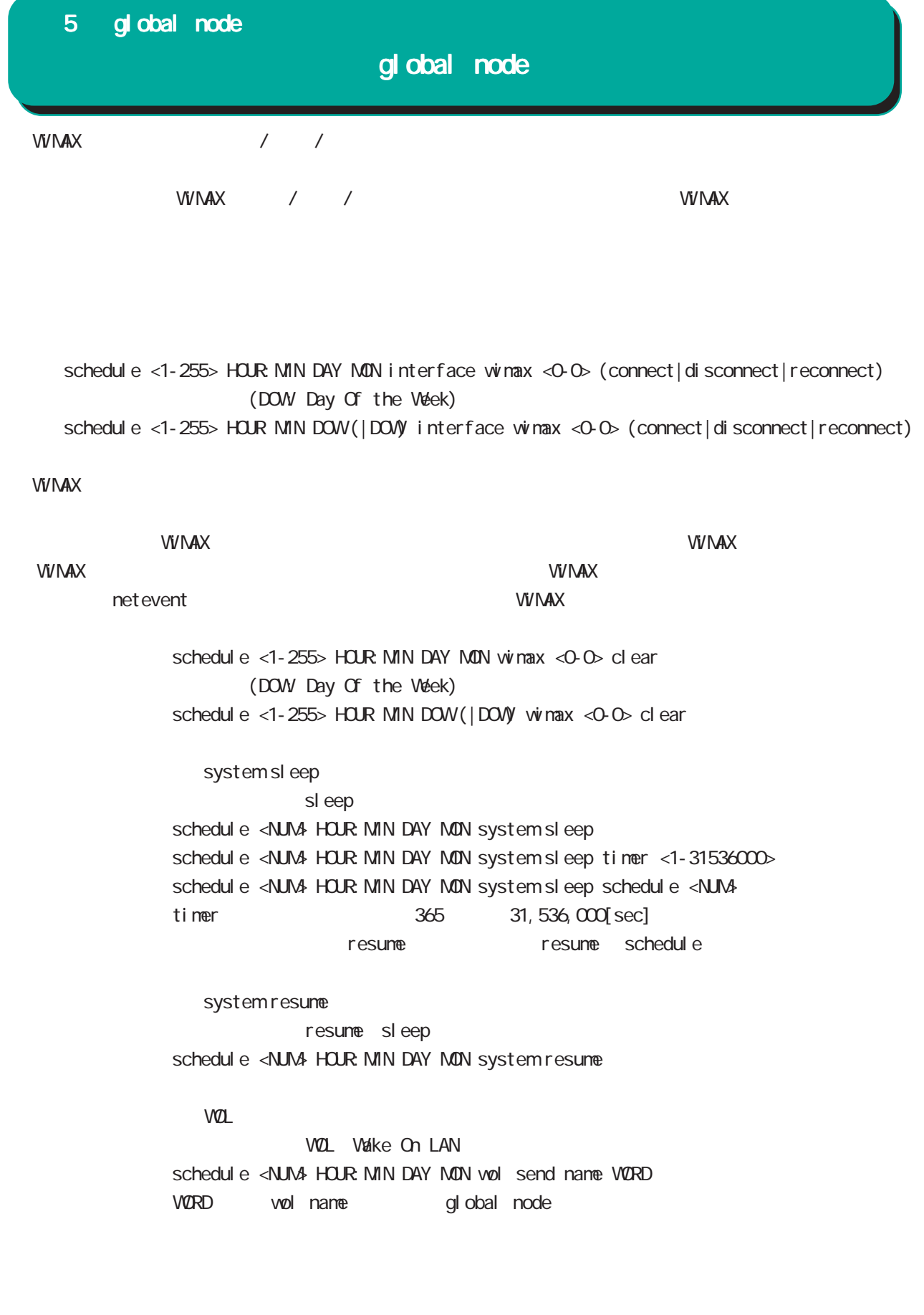

```
no schedul e <1-255>
```
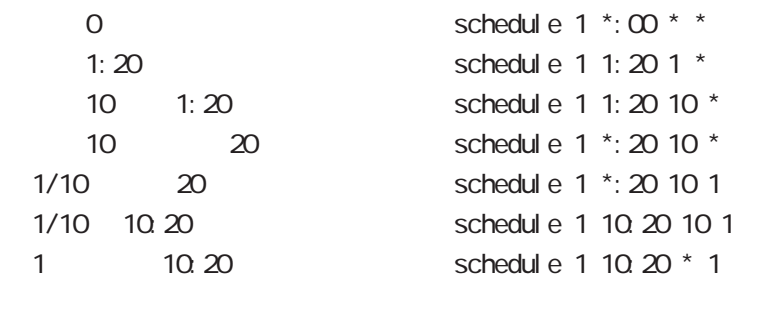

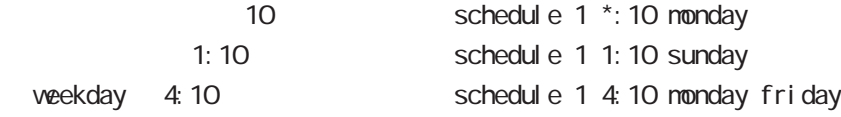

# 5 global node global node **WIMX** er r or - r ecover y  $VIV$  MAXEC  $\sim$  $\mathsf{V} \mathsf{V} \mathsf{N} \mathsf{A} \mathsf{X}$ wimax error-recovery (restart|reset) no no wimax error-recovery no wimax error-recovery 60 and 3 and 3 and 3 and 5 and 5 and 5 and 5 and 5 and 5 and 5 and 5 and 5 and 5 and 5 and 5 and 5 and 5 and 5 and 5 and 5 and 5 and 5 and 5 and 5 and 5 and 5 and 5 and 5 and 5 and 5 and 5 and 5 and 5 and 5 and 5 and 5 and  $V<sub>V</sub> V<sub>V</sub> \Delta X$ **WIMAX** IP SS status DeviceNotFoundYet  $\epsilon$ 00  $\epsilon$ 00  $\epsilon$ 10  $\epsilon$ 10  $\epsilon$ recovery with the state of the state of the state of the state of the WiMAX Extensive of the state of the state of the state of the state of the state of the state of the state of the state of the state of the state of the error-recovery **VI/NAX セジュールのステータス しゅうしょうしょう しゅうしょう** ss status Connected antenna level 1  $\begin{minipage}{0.9\linewidth} \hspace*{1.0cm} \textbf{error-recovery} \hspace*{1.0cm} \textbf{600} \end{minipage}$ 秒経過後、error-recovery処理を実行する前に、CU statusが connected、かつ IPv4アドレスが割り error-recovery Error recovery netevent Mobile/WiMAX reset net event ・当該トラックイベントが down した時に、WiMAX またはモバイルモジュールをリセットします。  $up$ wimax <0-0> netevent (<1-255>|<2048-4095>) reset mobile <0-2> netevent (<1-255>|<2048-4095>) reset < no > no wimax <0-0> netevent

Error recovery netevent Mobile/WiMAX reset

## global node

### system netevent

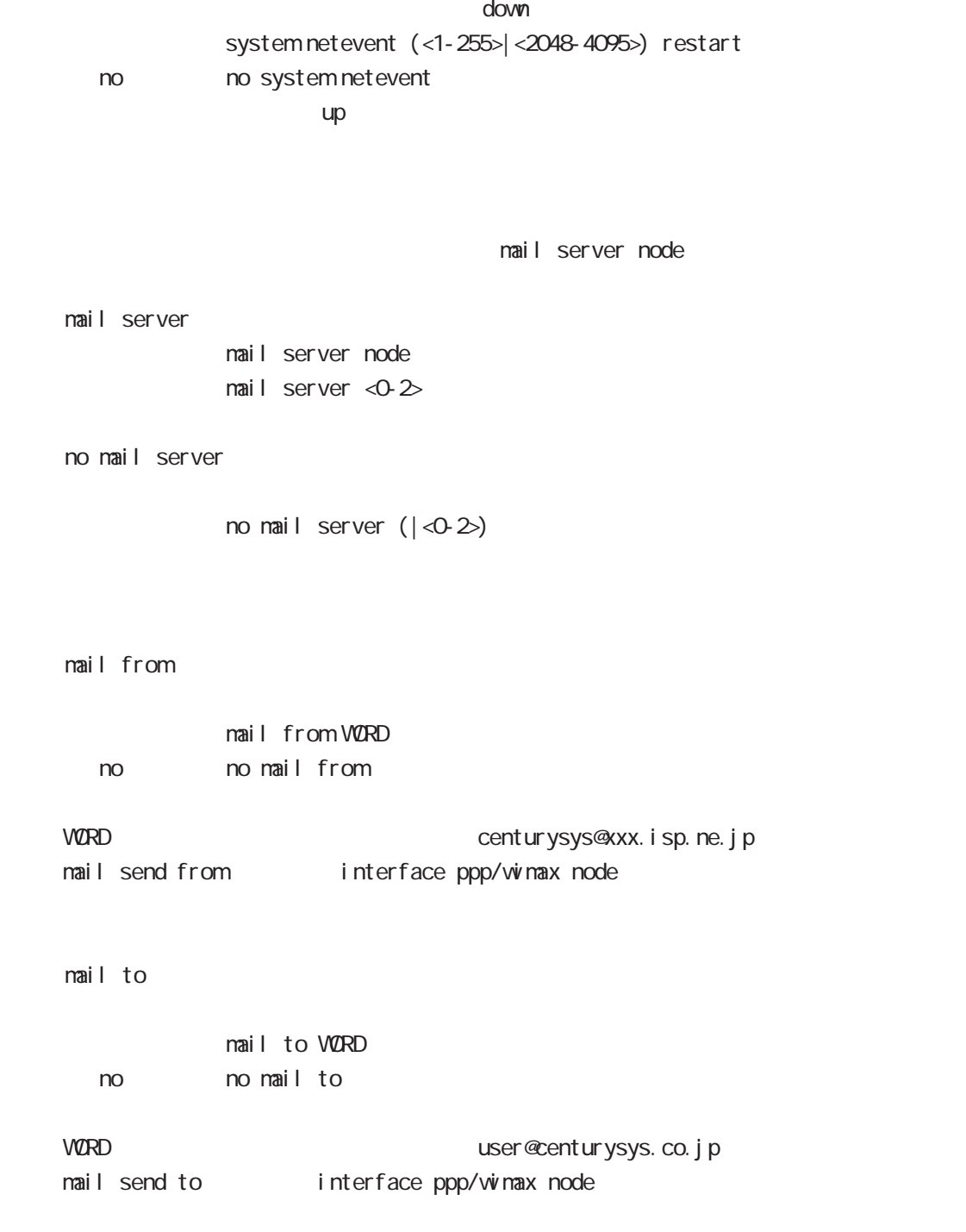

## global node

### system boot flash

systemboot flash <1-2> config (xml)

### system config flash

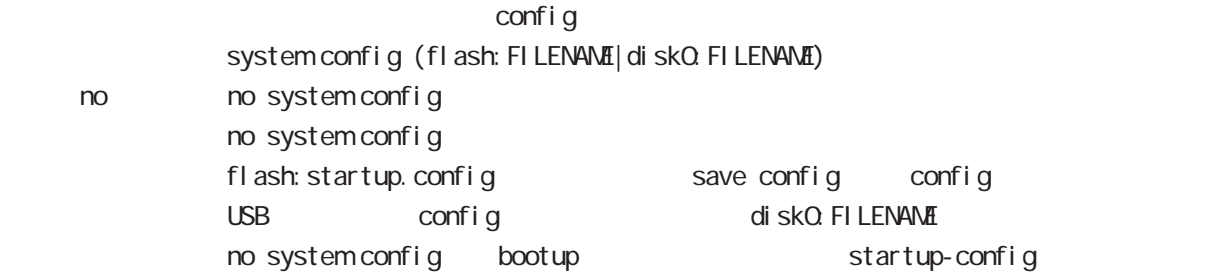

#### ppp account username

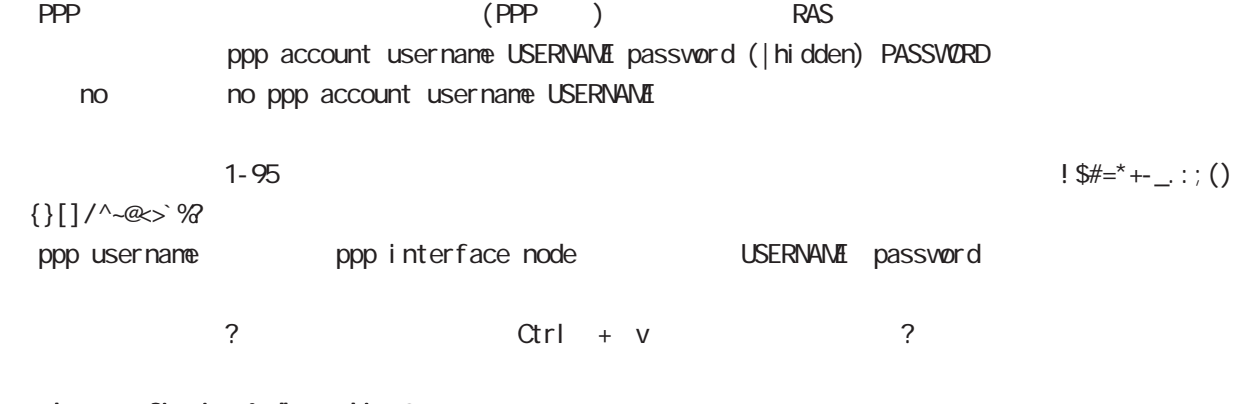

### show config ipv6 dhcp-client i pv6 dhcp-client

show config ipv6 dhcp-client (| WORD) ipv6 dhcp-client WORD VORD

#### ip policy access-list

PBR(Policy Based Routing) ACL ACL ip policy route-map ip local policy route-map PBR N Policy Based Routing ○ ip ip policy access-list ACL-NAME (|not) source:any|A.B.C.D/M|A.B.C.D destination:any|A.B.C.D/M|A.B.C.D (|tos (|not) <0-255>) pr ot ocol ip policy access-list ACL-NAME (|not) source:any|A.B.C.D/M|A.B.C.D destination:any|A.B.C.D/M|A.B.C.D (|not) <protocol:0-255>|icmp|tcp|udp  $(|\text{tos }(|\text{not}) \langle 0.255\rangle)|$ i cmp ip policy access-list ACL-NAME (|not) source:any|A.B.C.D/M|A.B.C.D (|not) destination:any|A.B.C.D/M|A.B.C.D icmp (|not) type code (|tos (|not) <0-255>) tcp src dst ip policy access-list ACL-NAME (|not) source:any|A.B.C.D/M|A.B.C.D (|not) destination:any|A.B.C.D/M|A.B.C.D tcp (|not) [<sport:1-65535>|any] [<dport:1-65535>|any] (|tos (|not) <0-255>) tcp src-range dst ip policy access-list ACL-NAME (|not) source:any|A.B.C.D/M|A.B.C.D (|not) destination:any|A.B.C.D/M|A.B.C.D tcp (|not) [range <min:1-65535> <max:1-65535>] [<dport:1-65535>|any] (|tos (|not) <0-255>) tcp src dst-range ip policy access-list ACL-NAME (|not) source:any|A.B.C.D/M|A.B.C.D (|not) destination:any|A.B.C.D/M|A.B.C.D tcp (|not) [<sport:1-65535>|any] [range <min:1-65535> <max:1-65535>] (|tos (|not) <0-255>) tcp src-range dst-range ip policy access-list ACL-NAME (|not) source:any|A.B.C.D/M|A.B.C.D (|not) destination:any|A.B.C.D/M|A.B.C.D tcp (|not) [range <min:1-65535> <max:1-65535>] [range <min:1-65535> <max:1-65535>]  $(|\text{tos }(|\text{not}) \le 255\rangle)$ 

## gl obal node

#### ip policy access-list()

#### udp src dst

- ip policy access-list ACL-NAME (|not) source:any|A.B.C.D/M|A.B.C.D
	- (|not) destination:any|A.B.C.D/M|A.B.C.D udp
	- (|not) [<sport:1-65535>|any] [<dport:1-65535>|any] (|tos (|not) <0-255>)

udp src-range dst

ip policy access-list ACL-NAME (|not) source:any|A.B.C.D/M|A.B.C.D

- (|not) destination:any|A.B.C.D/M|A.B.C.D udp
- (|not) [<sport:1-65535>|any] [range <min:1-65535> <max:1-65535>] (|tos (|not) <0-255>)

udp src dst-range

ip policy access-list ACL-NAME (|not) source:any|A.B.C.D/M|A.B.C.D

- (|not) destination:any|A.B.C.D/M|A.B.C.D udp
- (|not) [<sport:1-65535>|any] [range <min:1-65535> <max:1-65535>] (|tos (|not) <0-255>)

#### udp src dst-range

ip policy access-list ACL-NAME (|not) source:any|A.B.C.D/M|A.B.C.D

- (|not) destination:any|A.B.C.D/M|A.B.C.D udp
- (|not) [range <min:1-65535> <max:1-65535>] [range <min:1-65535> <max:1-65535>]
- $(|\text{tos }(|\text{not}) \le 255\rangle)$

#### negate

no ip policy access-list ACL-NAME (|.....)

## global node

### sleep/resume

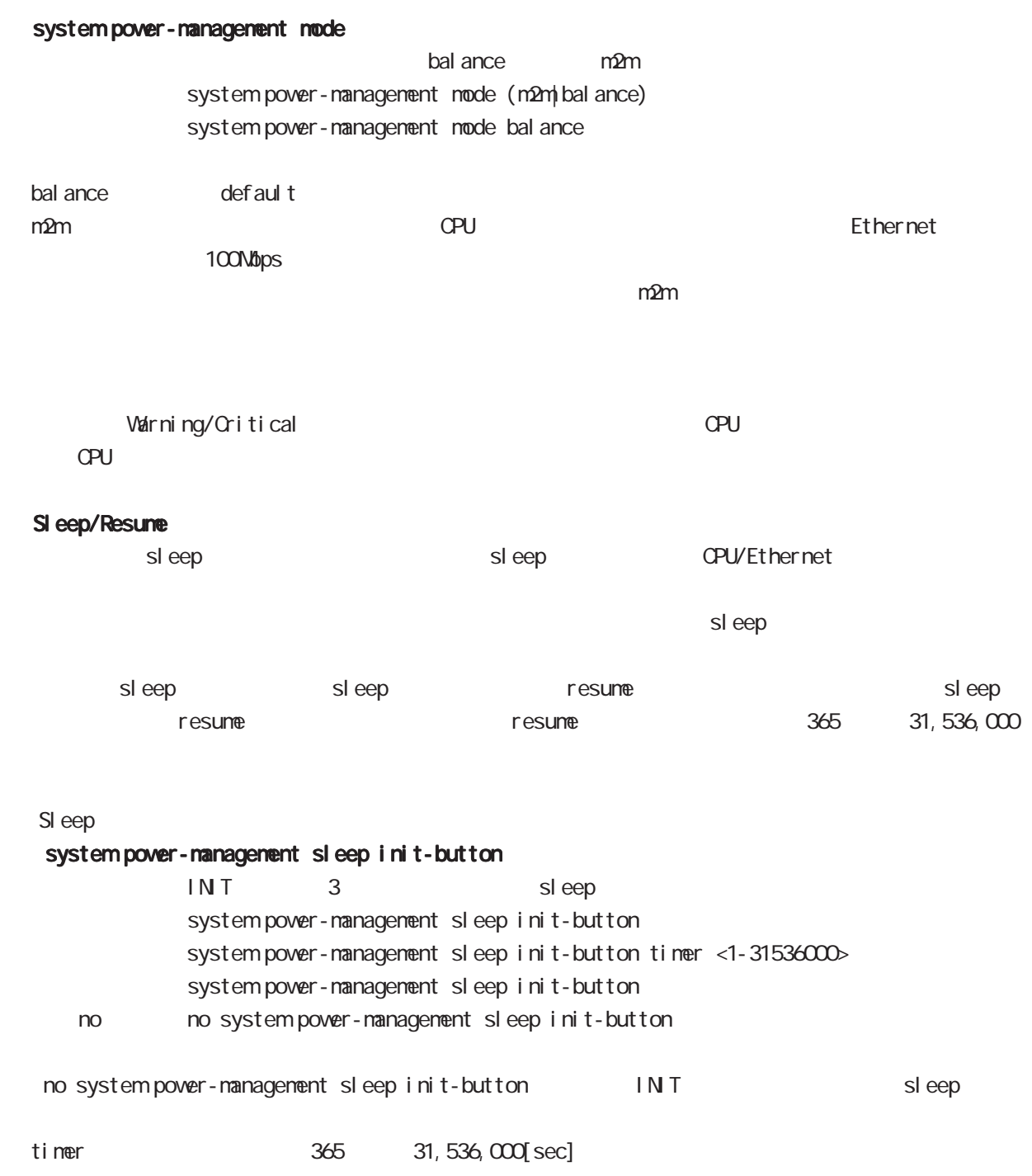

### ppp idle-timeout & system sleep

PPP idle-timeout sleep ppp idle-timeout <30-86400> system sleep ppp idle-timeout <30-86400> system sleep timer <1-31536000> ppp idle-timeout <30-86400> system sleep schedule <NUM>  $\tan \theta$  timer  $\tan \theta$  365  $\tan 31,536,000[\text{sec}]$ resume resume schedule

#### schedule & system sleep

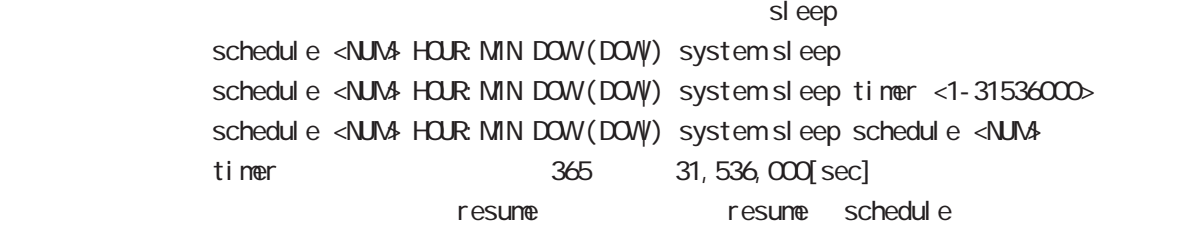

#### sleep system

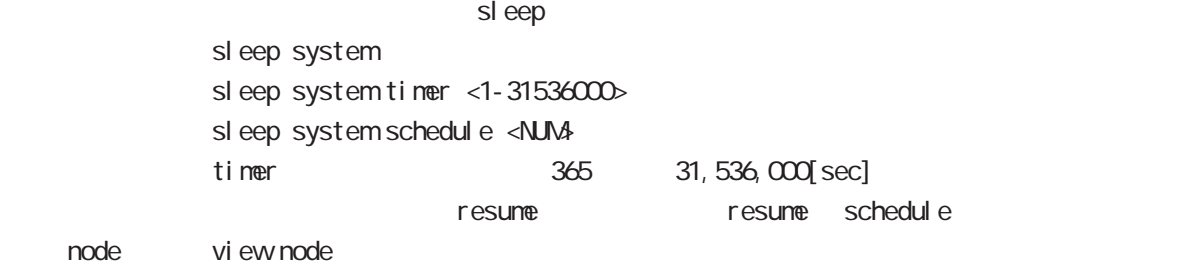

#### Resume SI eep

#### timer

ep は new resume timer() は new sleep は new sleep ppp idle-timeout <30-86400> system sleep timer <1-31536000> schedule <NUM> HOUR MIN DOW (DOW) system sleep timer <1-31536000> sleep system timer <1-31536000>

#### schedul e

sleep resume schedule ppp idle-timeout <30-86400> system sleep schedule <NUM> schedul e <NUM> HOUR: MIN DOW (DOW) system sleep schedule <NUM> sleep system schedule <NUM>

#### **INT**

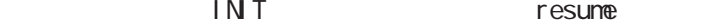

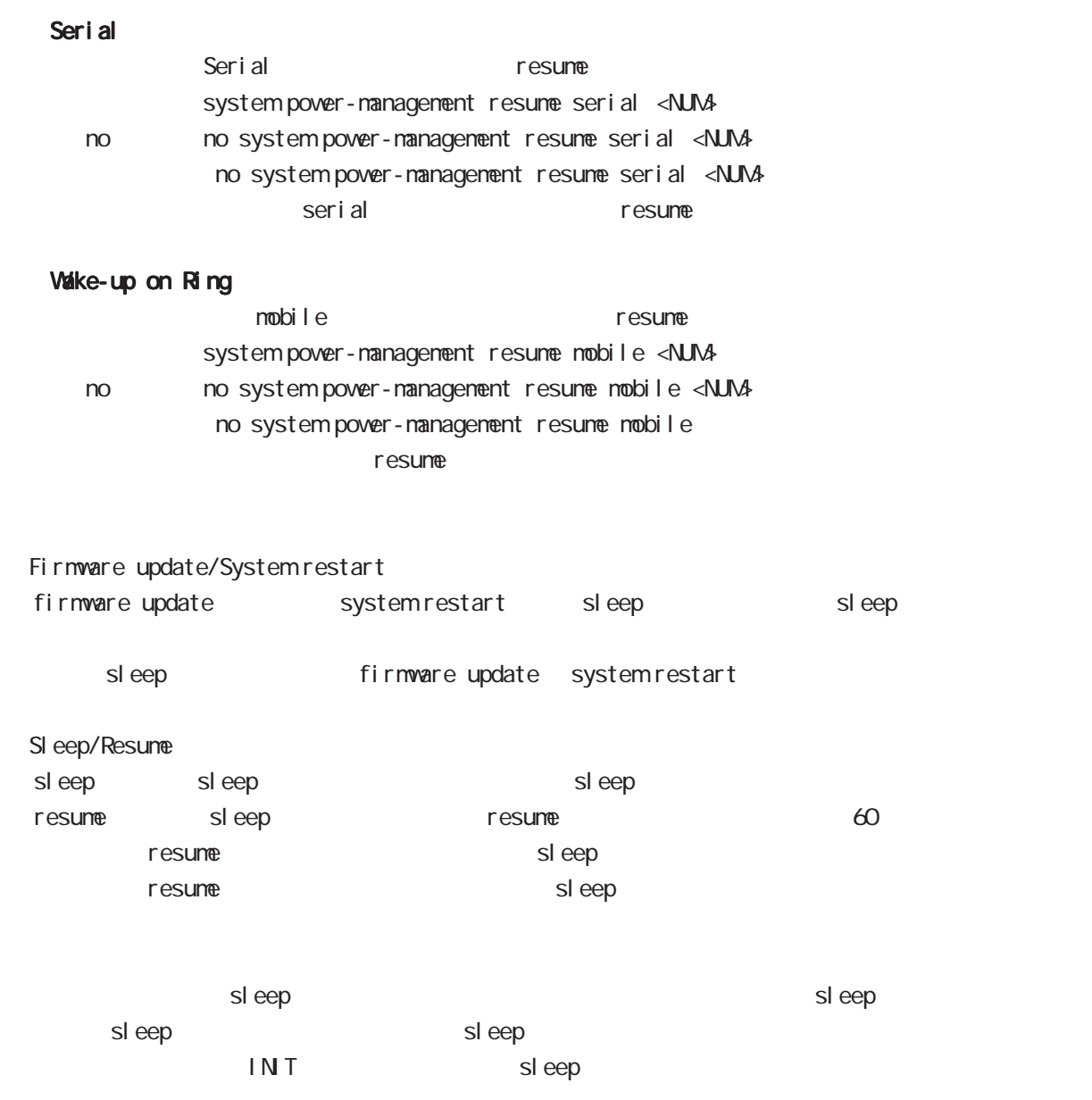

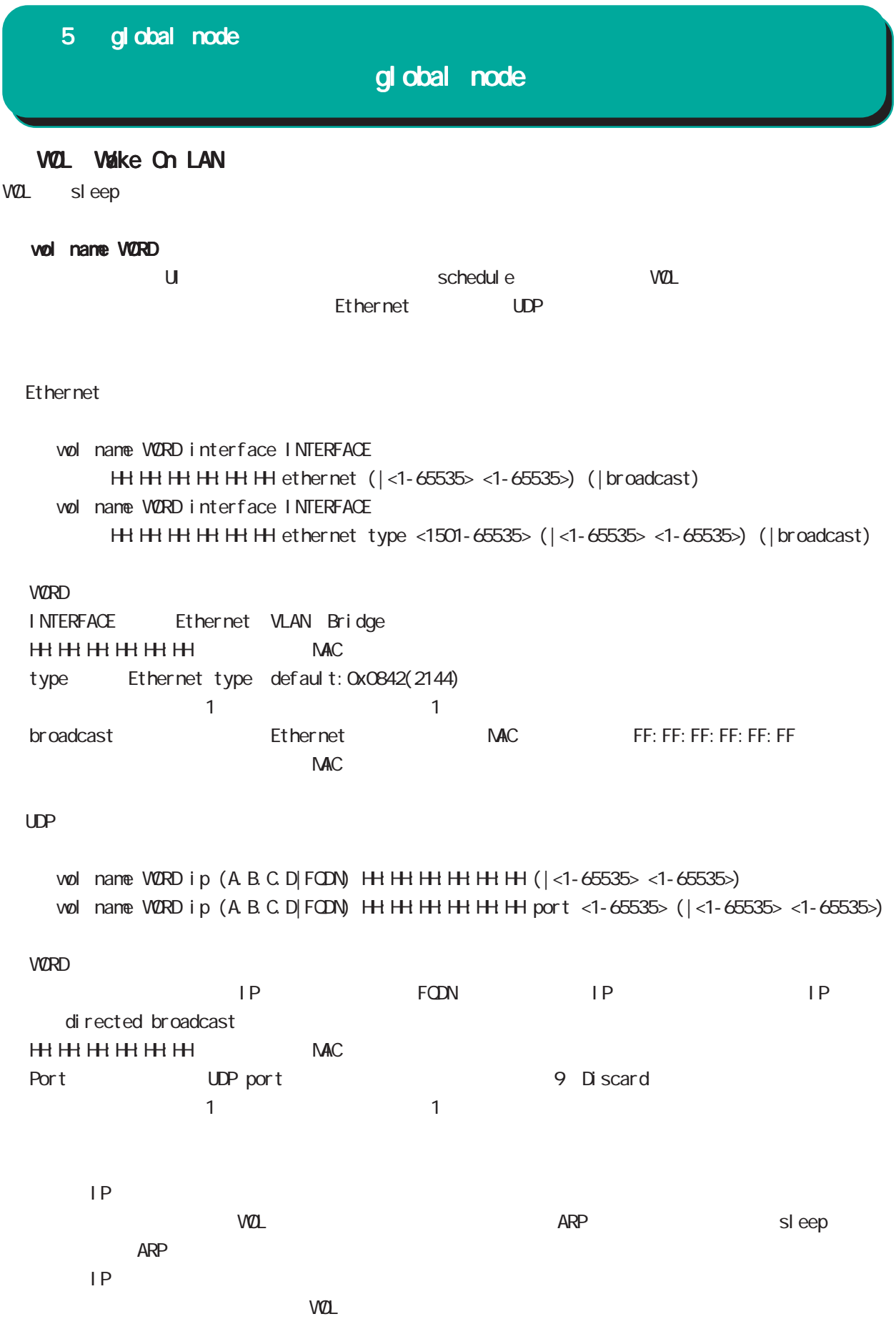

## global node

## ip host FQDN

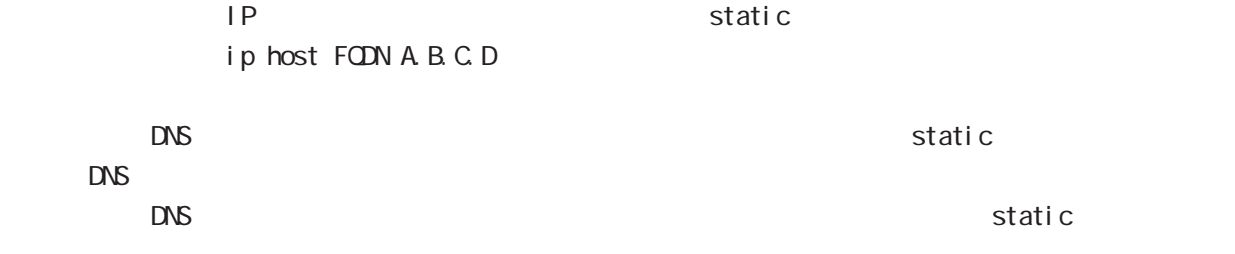

## ipv6 fragment-id

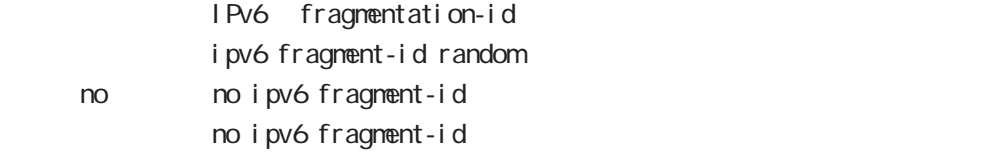

efault にほんについては、これは、これは初期値を生成します。 はない 1 つうつく 1 つうつく 1 つうつく 1 つうつく 1 つうつく 1 つうつく 1 つうつく 1 つうつく 1 つうつく 1 つうつく 1 つうつく random

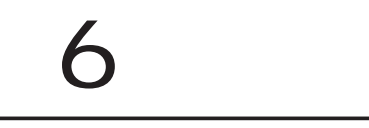

## interface node

### command

nxrg100#configure terminal Enter configuration commands, one per line. End with CNTL/Z. nxrg100(config)#interface ethernet <0-2> [vid <1-4094>] nxrg100(config-if)#

nxrg100(config)#interface loopback <0-9> nxrg100(config-loopback)#

### ip address

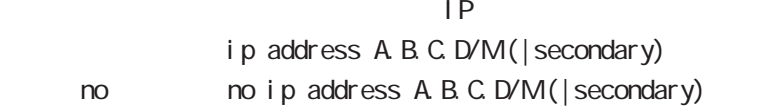

### ip address

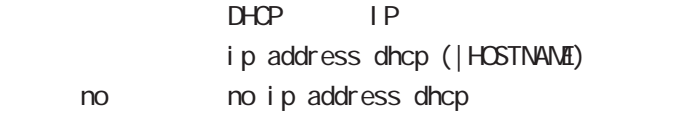

#### ipv6 address

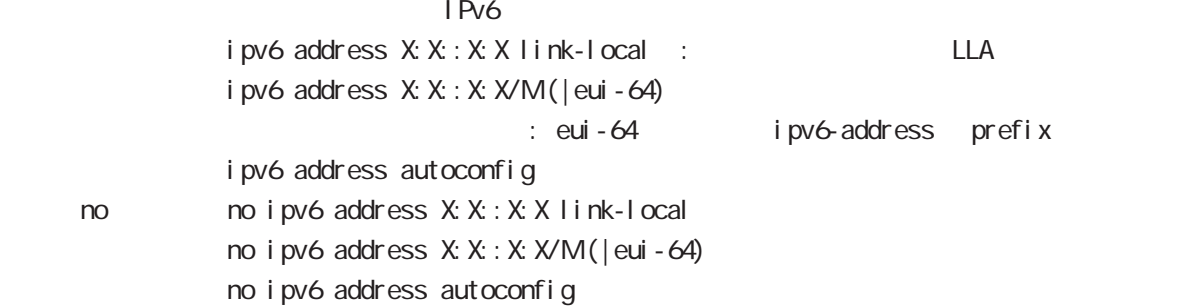

## interface node

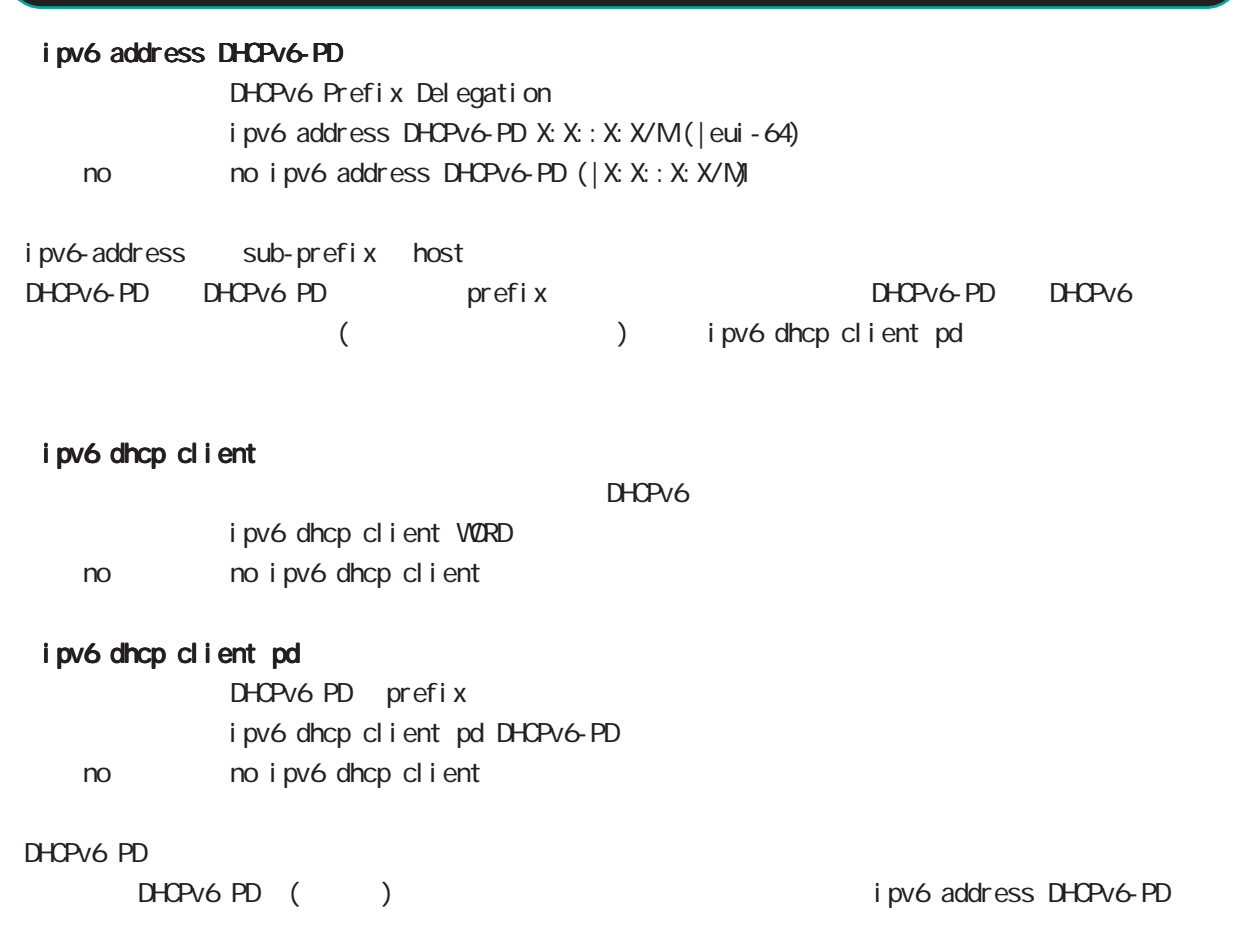

i pv6 dhcp client WORD i pv6 dhcpv6 pd DHCPv6-PD

## interface node

#### speed

 $(ful1/half)$ Default auto-negotiation ethernet Port speed (auto|10-full|10-half|100-full|100-half|auto-limit) (|port <1-4>) speed auto

no no speed

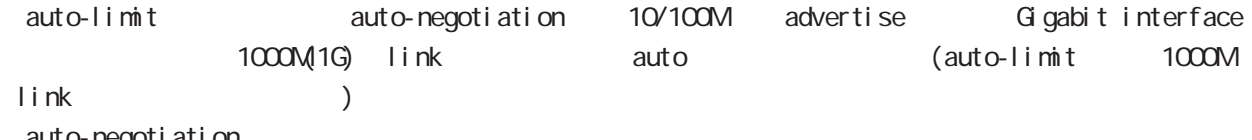

auto-negotiation

 $( )$  1000M > 1000M Full > 1000M Half > 100M Full > 100M Half  $( )$ auto-negotiation

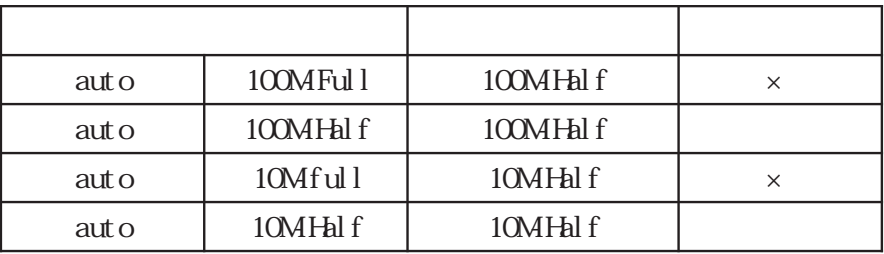

### mdix auto

port MDI/MDI-X ■ MDI NDI-X では、ストレートの通常な場合は、ストレートの通常な場合は、ストレートの通常は、ストレートの通常な場合は、ストレートの通常は、ストレートの通常は、ストレートの通常は、ストレートの通常は、ストレートの  $MDI - X$ auto MDI/MDI-X / ndi x auto ndi x auto no no moli x auto auto-negotiation = speed auto auto mdi/mdi-x

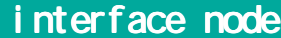

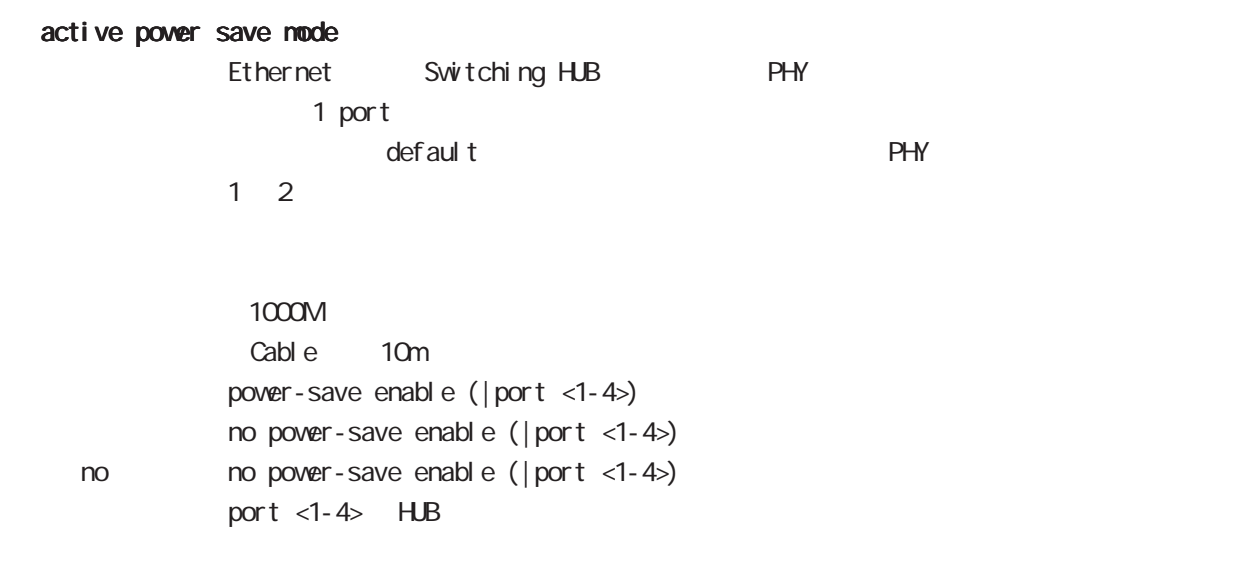

### bandwidth

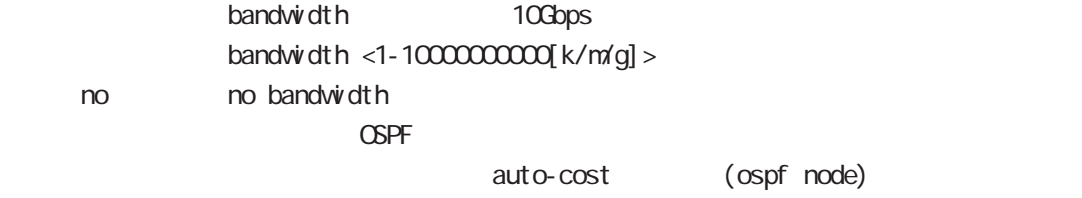

## interface node

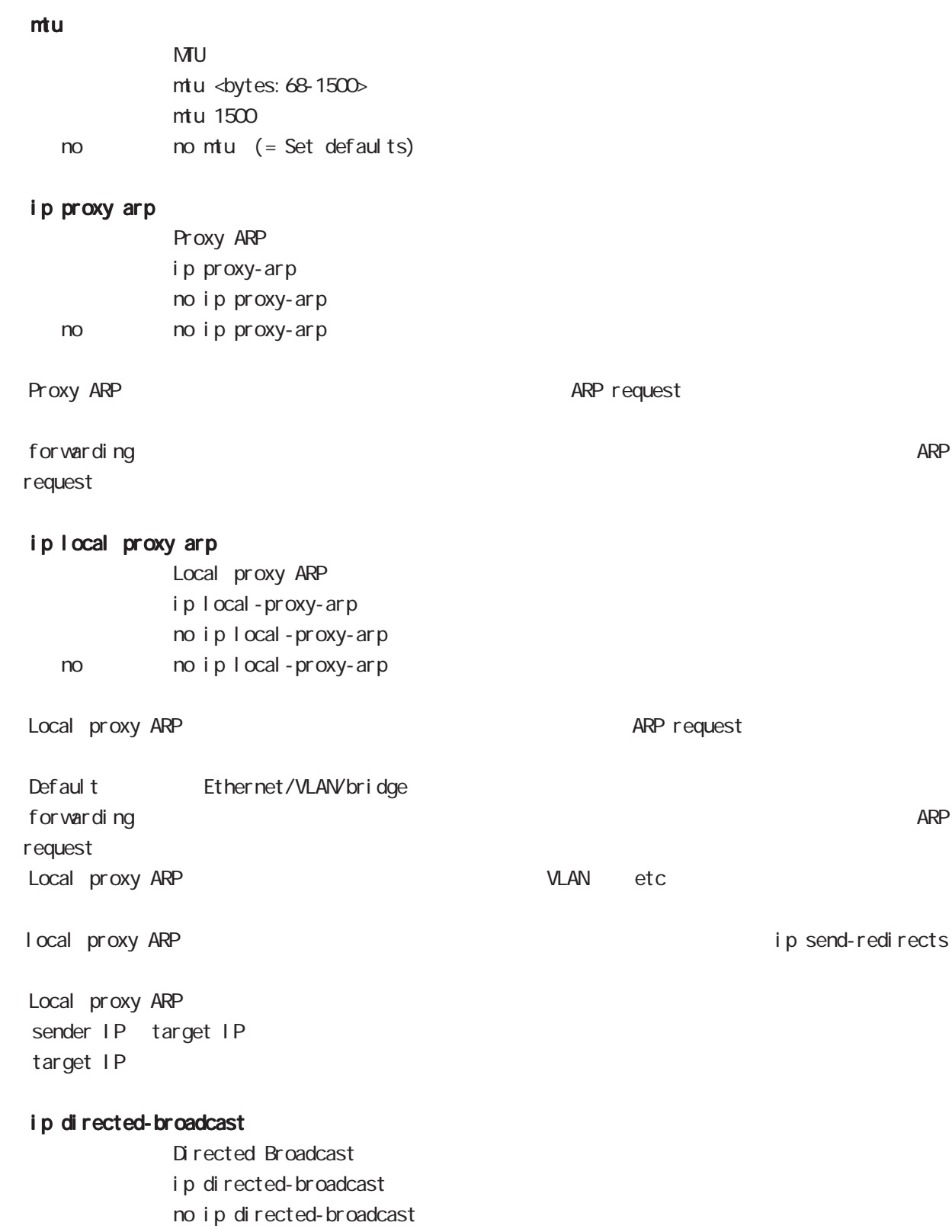

< no > no ip directed-broadcast

## interface node

### ip redirects

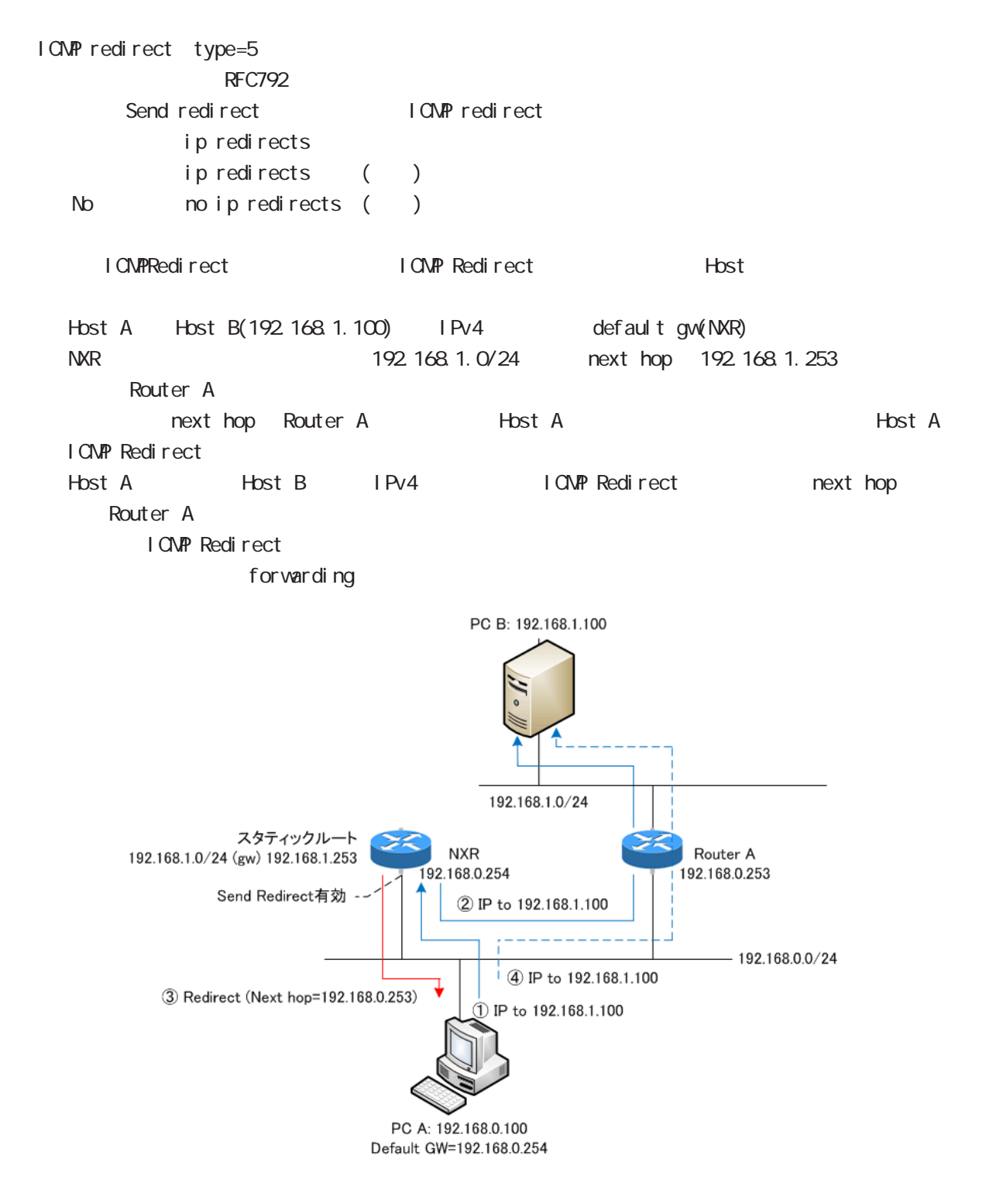

## interface node

## ip tcp adjust-mss

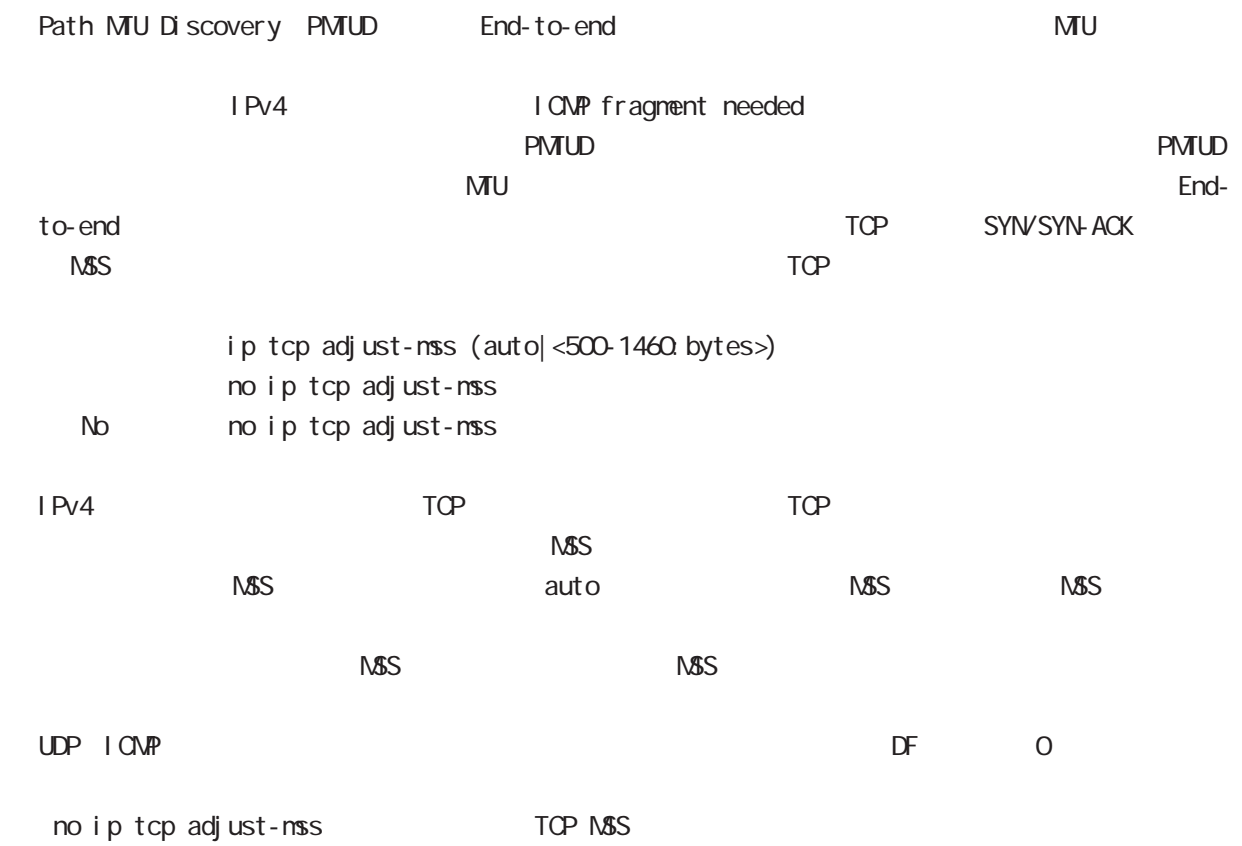

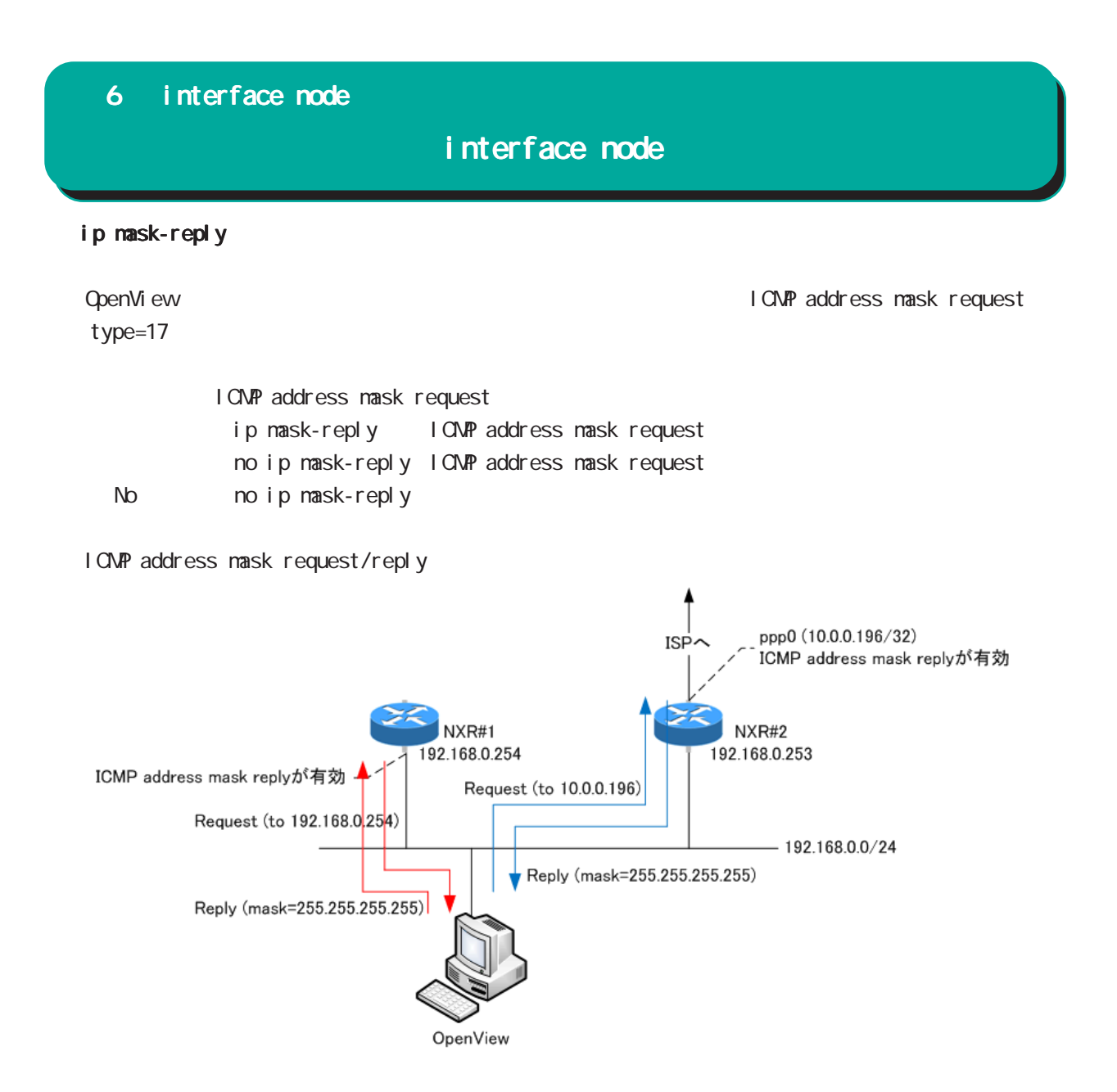

## interface node

#### link-check

Ethernet link the second to Default to 10[sec] O[sec] Link down 検知しません(常に up の状態です)。Link 状態に変化が発生した場合、以下のような動作が行われま

ethernet vlan ethernet link up/down vlan interface link up/down VLAN interface link

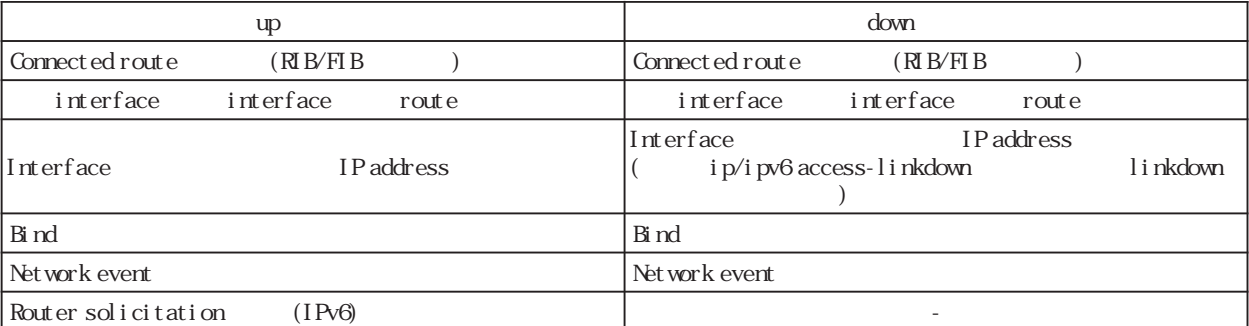

Connected route / show ip route database

RIB Routing Information Base

FIB Forwarding Information Base IP RIB FIB

 $\text{I}$  ink-check  $(|\langle 0.60 \text{sec} \rangle)$ l i nk-check 10 no no link-check (=link-check 0)

bind  $/$ Ethernet interface tunnel interface PPPoE interface interface when the down interface down the state of the Tunnel interface PPP interface up/ down は、それぞれの keepalive 機能に依存します。但し、USER によって bind 設定(該当 interface down trigger L2TP tunnel/session ()

Switching HUB ethernet interface link

Switching HUB ethernet interface link<br>switching hub port link down ethernet link o

ethernet link down all switching hub port link up ethernet link up

## interface node ip access-linkdown link down interface IPv4 address ip access-linkdown no no ip access-linkdown Default (no ip access-linkdown) i pv6 access-l i nkdown link down interface IPv6 address i pv6 access-linkdown no no i pv6 access-linkdown Default (no ipv6 access-linkdown) ip arp reachable-time  $\mathsf{ARP}$  msec  $\mathsf{ARP}$ ip arp reachable-time <30000-3600000> ip arp reachable-time 30000 No noip arp reachable-time show ar p the state of the state of the REACHABLE show are p  $0.5$   $1.5 \times$  reachable-time ip arp queue length Ethernet/Vlan interface IPv4 (nexthop) mac address and address and the queueing mac address where  $\sim$ Queue neighbor entry queueing packet address Queue full and packet queue drop ip arp queue length <1-1000> no ip arp queue length (=3[packets]) no no ip arp queue length IPv4 IPv6 interface IPv6 ipv6 nd queue length ipv6 tcp adjust-mss TCP/IPv6 MSS

i pv6 tcp adjust-mss (auto|500-1460) no i pv6 tcp adjust-nss no no i pv6 tcp adjust-mss

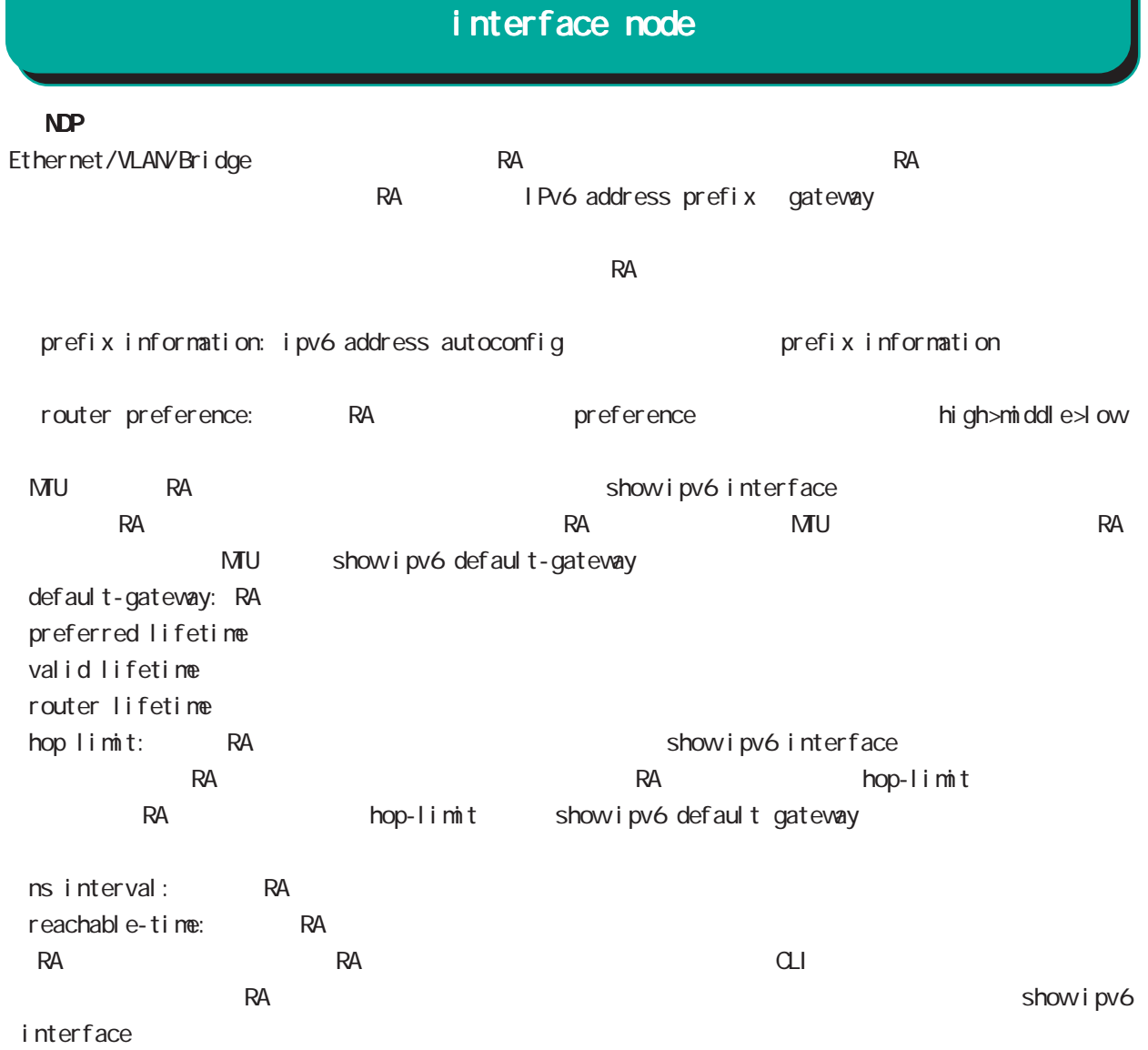

## interface node

 ipv6 nd send-ra I Pv6 RA(Router Advertisement  $i$  pv6 nd send-ra  $($ ) no no ipv6 nd send-ra () RA prefix Ethernet/VLAN/bridge  $\mathsf{RA}$ -router lifetime: ipv6 nd lifetime -hop limit: ipv6 hop-limit (default:64) -reachable-time: ipv6 nd reachable-time -retransmit timer: ipv6 nd ns-interval RA flags -default router preference: ipv6 nd router-preference (default: medium) -managed-config-flag: ipv6 nd managed-config-flag (default:0) -other-config-flag: ipv6 nd other-config-flag (default:0) home agent flag, proxy flag o DHCPv6 server **DHCPv6** server **by**  $\overline{O}$  flag M flag 1 DHCPv6 server Prefix information: ICNPv6 type3 ipv6 nd prefix -prefix/prefix length -preferred lifetime -valid lifetime -autonoumous address-configuration flag ipv6 nd prefix X:X:X:X/M no-autoconfig  $0 \t 1 \t 1$  default: 1 -on-link flag:ipv6 nd prefix X:X:X:X/M off-link 0 0 1. default:1 ipv6 nd prefix prefix prefix connected route IPv6 address  $\sim$  1. -router address flag: 0 MTU i CNPv6 type5 -MTU: インタフェースの MTU Source link-layer address: iCNPv6 type1 -link-layer address ipv6 nd no-advertise-link-address  $\exists$  ink-layer address(MAC  $\Box$ ) default: ipv6 nd accept-ra i pv6 nd accept-ra no no i pv6 nd accept-ra i pv6 address autoconfig (ipv6 address autoconfig ) RA stateless address address address in RA example and the stateless address in the stateless address in the stateless address in the stateless and the stateless address in the stateless and the

## interface node

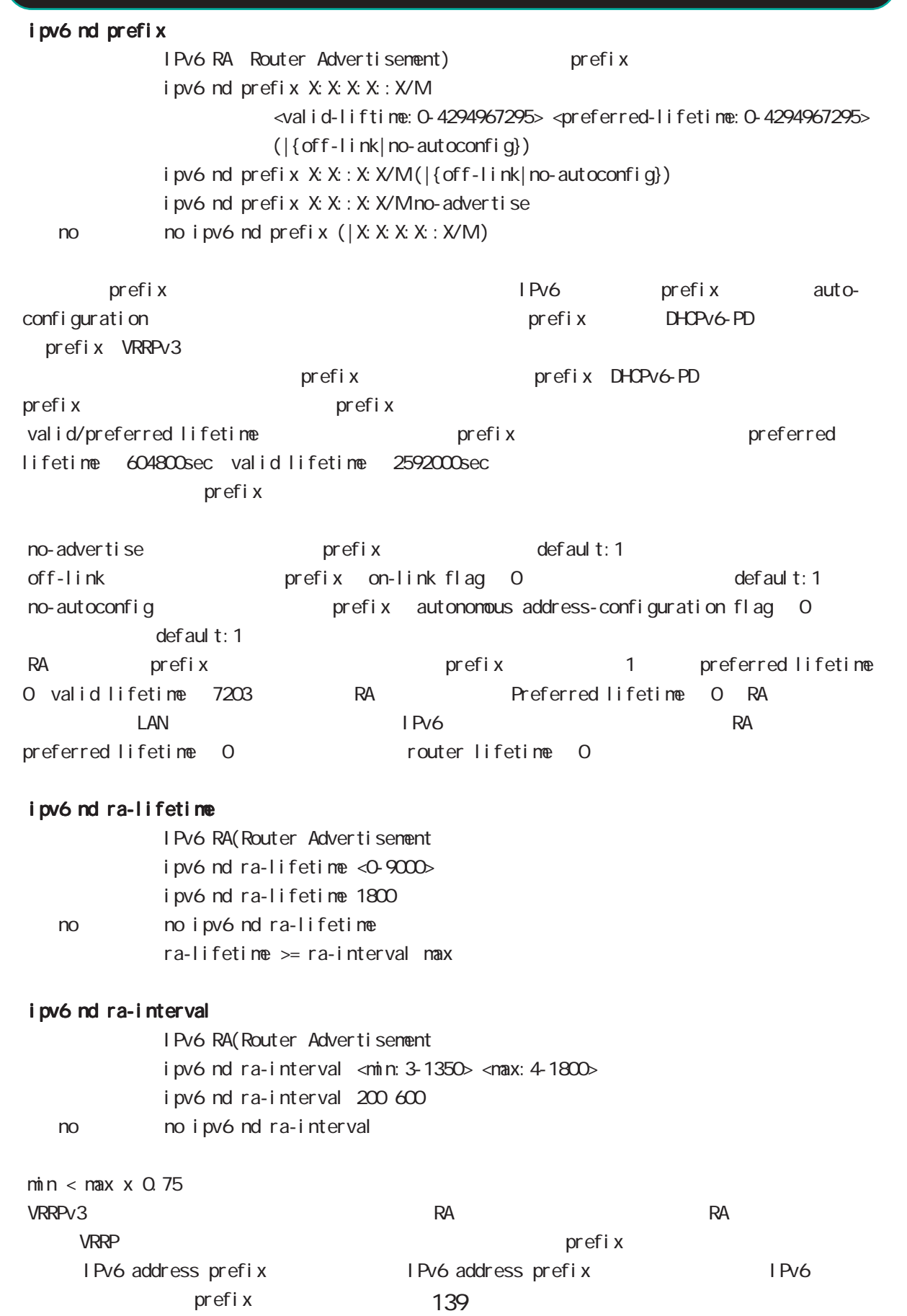

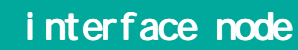

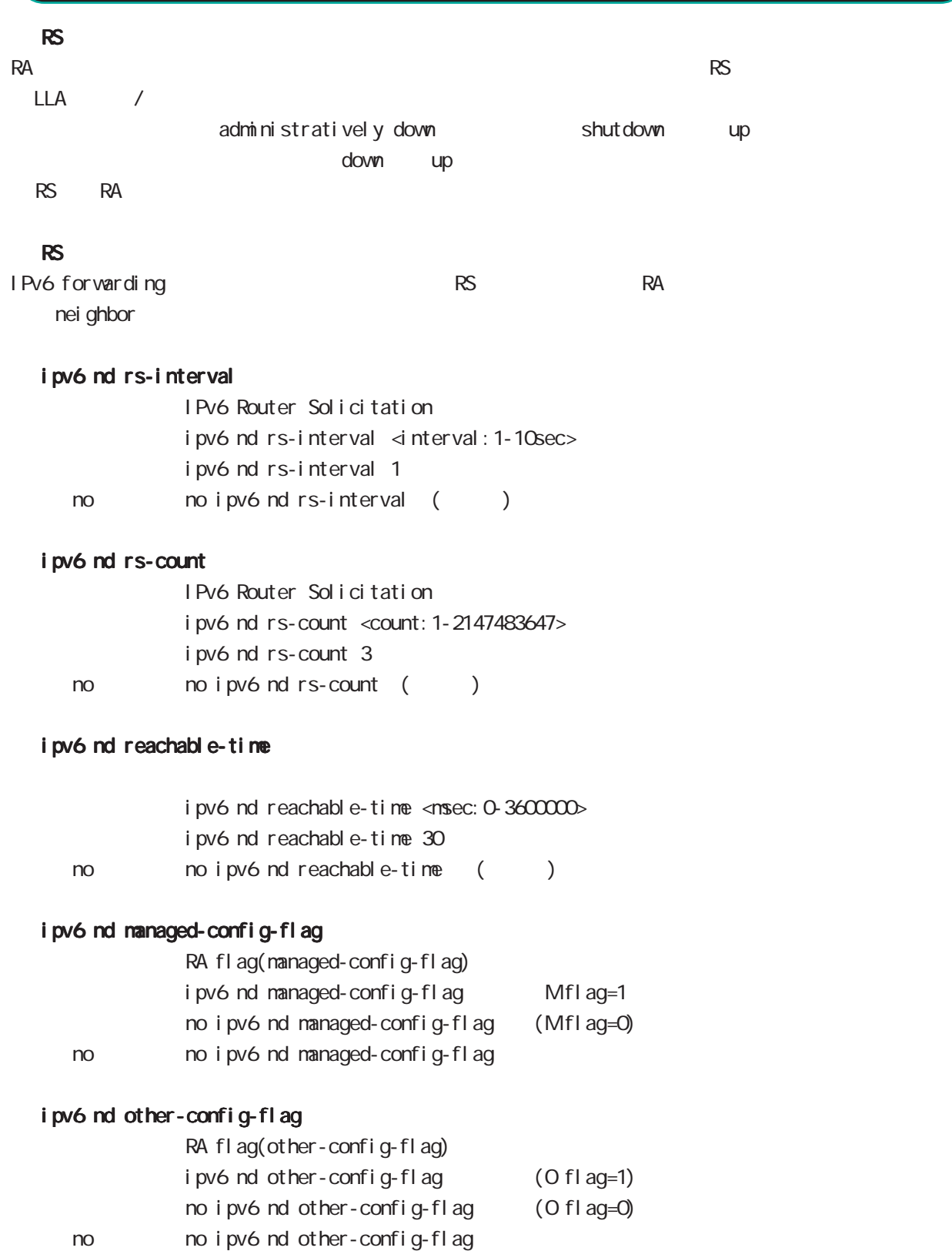

## interface node

### ipv6 nd router-preference

RA flag(router-preference) i pv6 nd router-preference (high|low|medium) i pv6 nd router-preference nedium

no no i pv6 nd router-preference

### ipv6 nd no-advertise-link-address

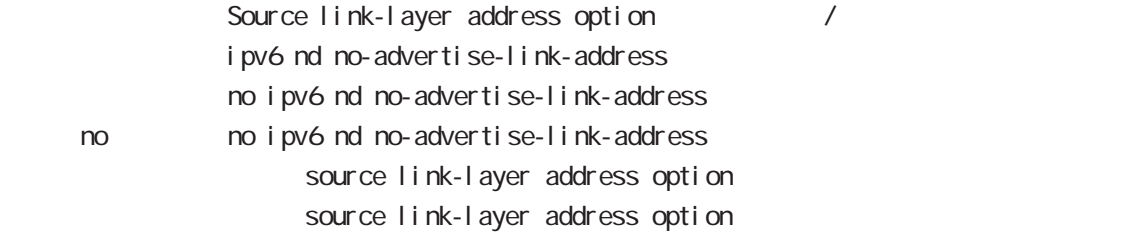

141

## interface node

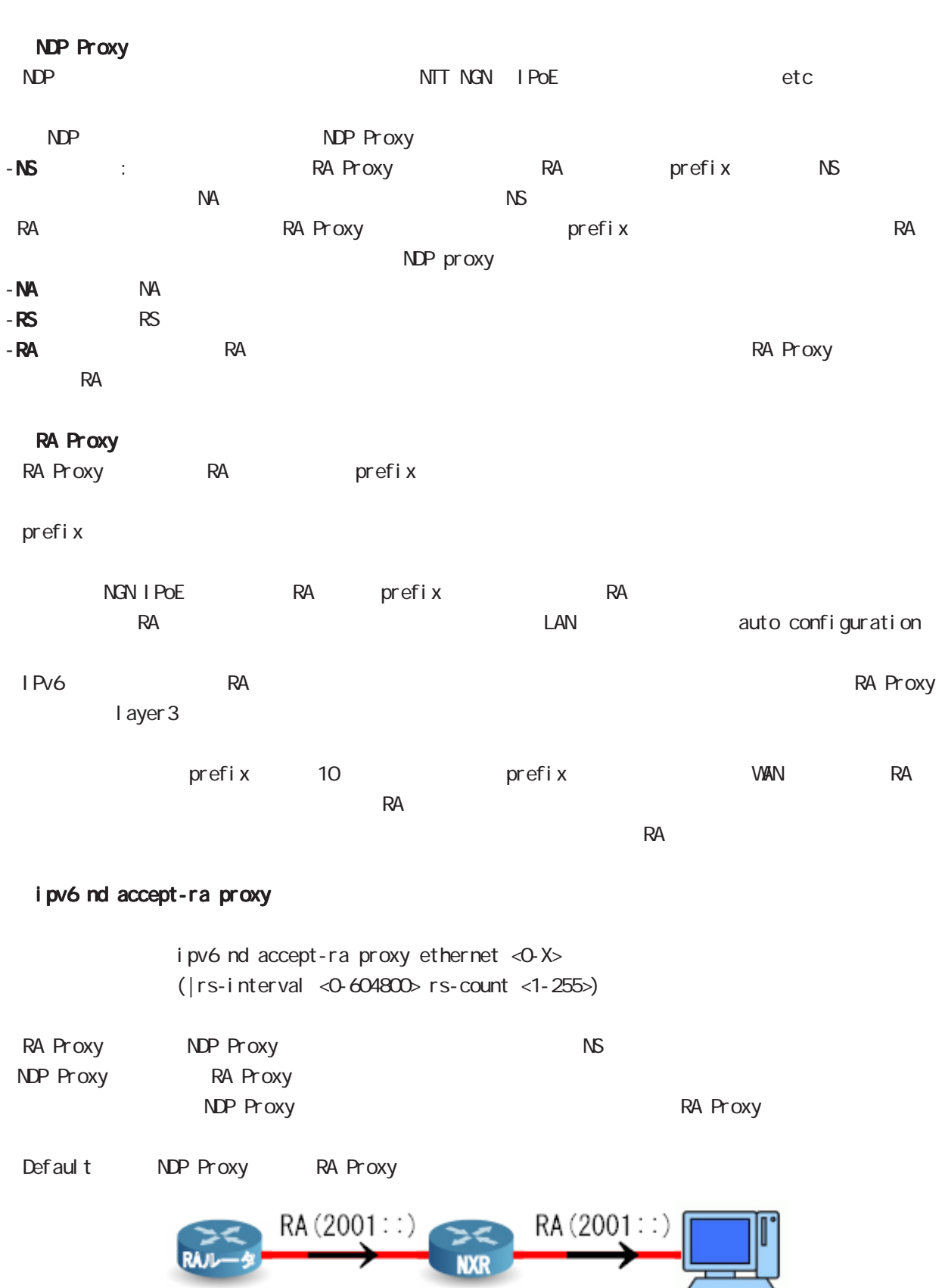

ہے

## interface node

### ipv6 nd ns-interval

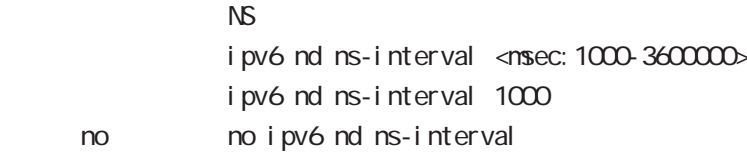

### ipv6 nd dad attempts

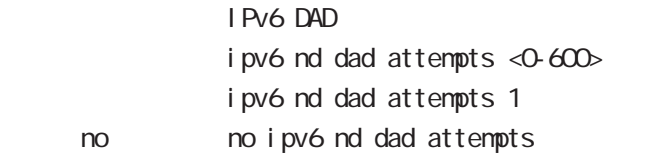

### i pv6 nd accept-redirects

IPv6 forwarding ICMPv6 redirects

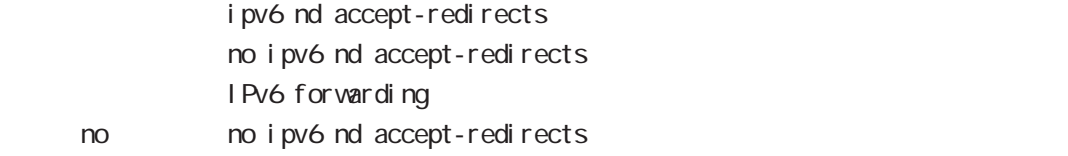

### ipv6 nd queue length

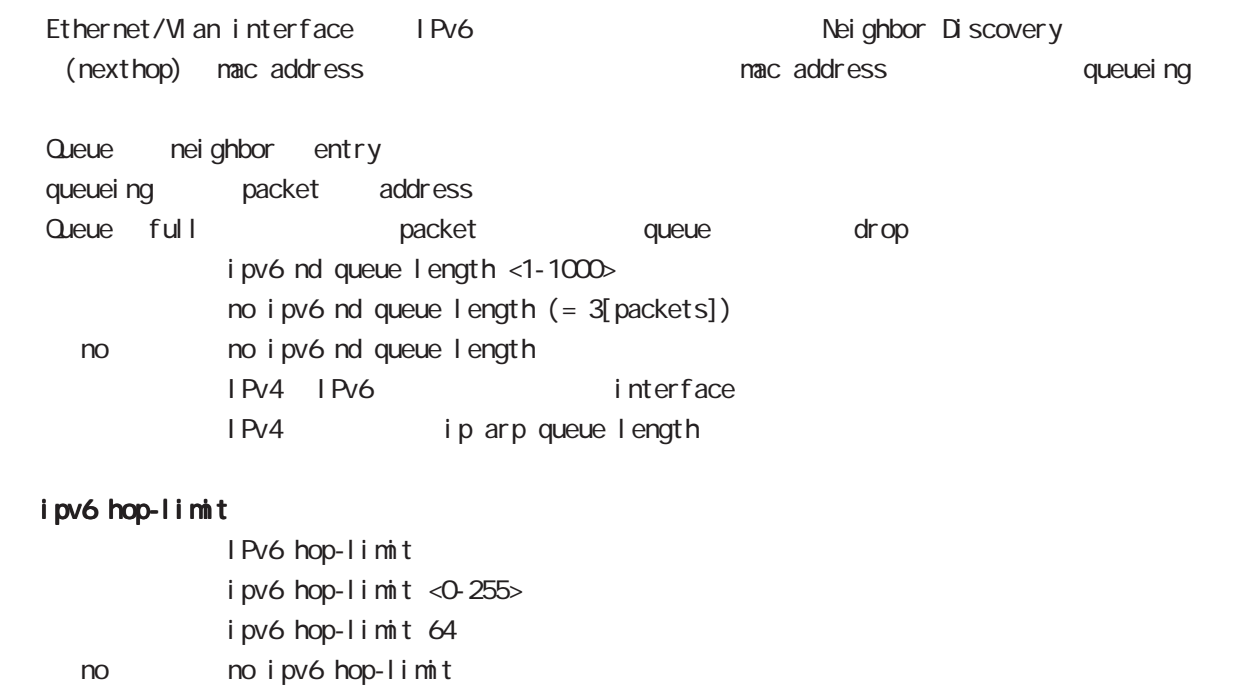

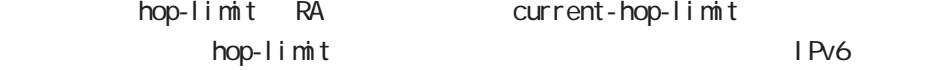

IPv6 hop-limit

## interface node

### ip rip receive version

#### $R$  $P$

ip rip receive version  $(1|2)$   $(|1|2)$ ip rip receive version 2 version 1, version 2, version 1 & 2 < no > no ip rip receive version

### ip rip send version

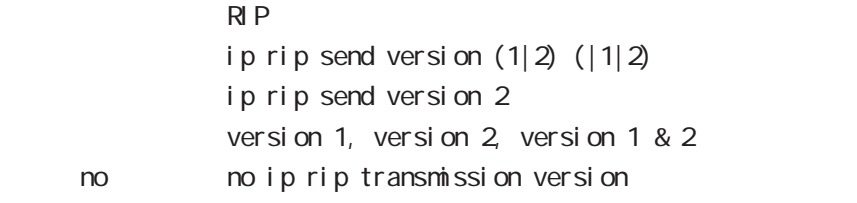

### ip rip split-horizon

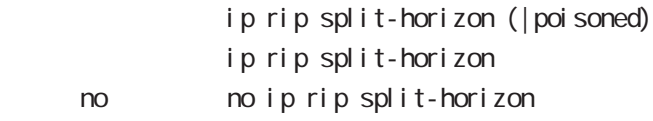
# interface node

#### ip ospf cost

 $\triangle$  OSPF  $\triangle$ ip ospf cost <1-65535> < no > no ip ospf cost

#### ip ospf hello-interval

Hello インターバルを設定しています。

ip ospf hello-interval <1-65535>

no no ip ospf hello-interval

#### ip ospf dead-interval

**Dead** ip ospf dead-interval <1-65535> no no ip ospf dead-interval

#### ip ospf retransmit-interval

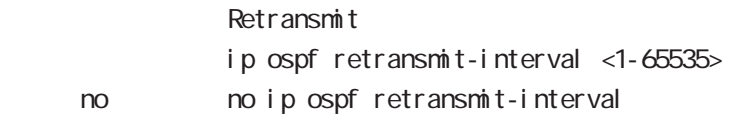

#### ip ospf transmit-delay

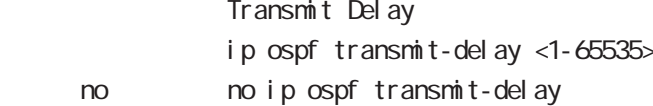

#### ip ospf authentication

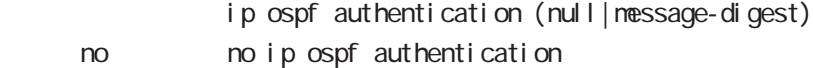

#### ip ospf authentication-key

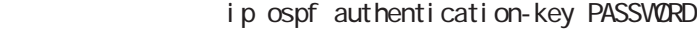

no no ip ospf authentication-key

#### ip ospf message-digest-key

#### $M\!\!D\!5$

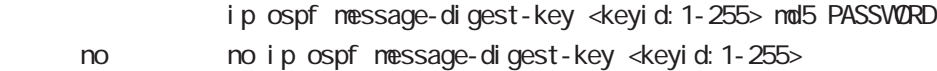

# interface node

### ip ospf priority

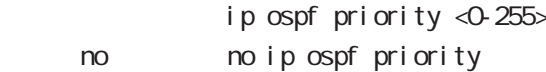

### ip ospf mtu-ignore

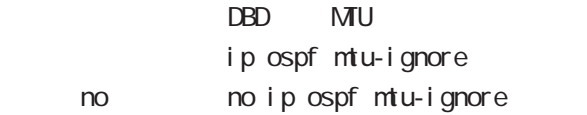

# interface node

#### vrrp ip address

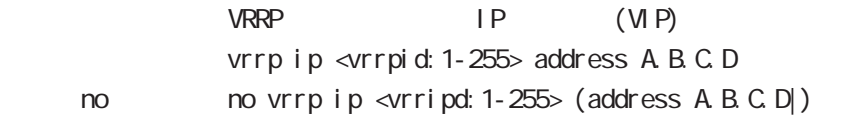

### vrrp ip priority

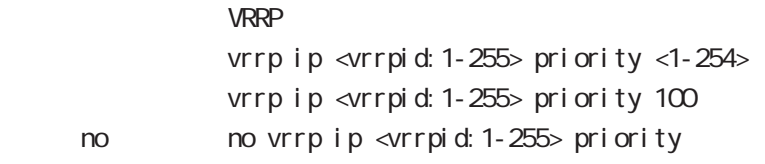

ーマンクリングアップルータの priority しゃください priority

#### vrrp ip preempt

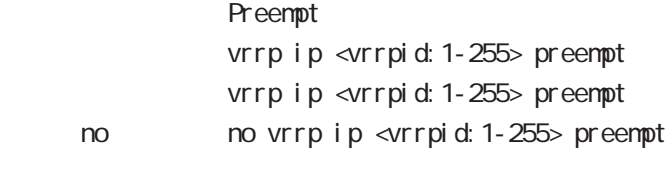

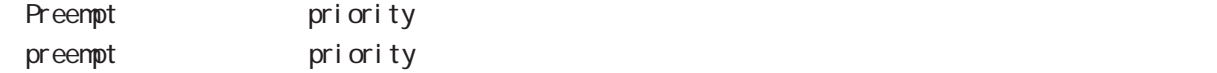

# interface node

#### vrrp ip preempt delay

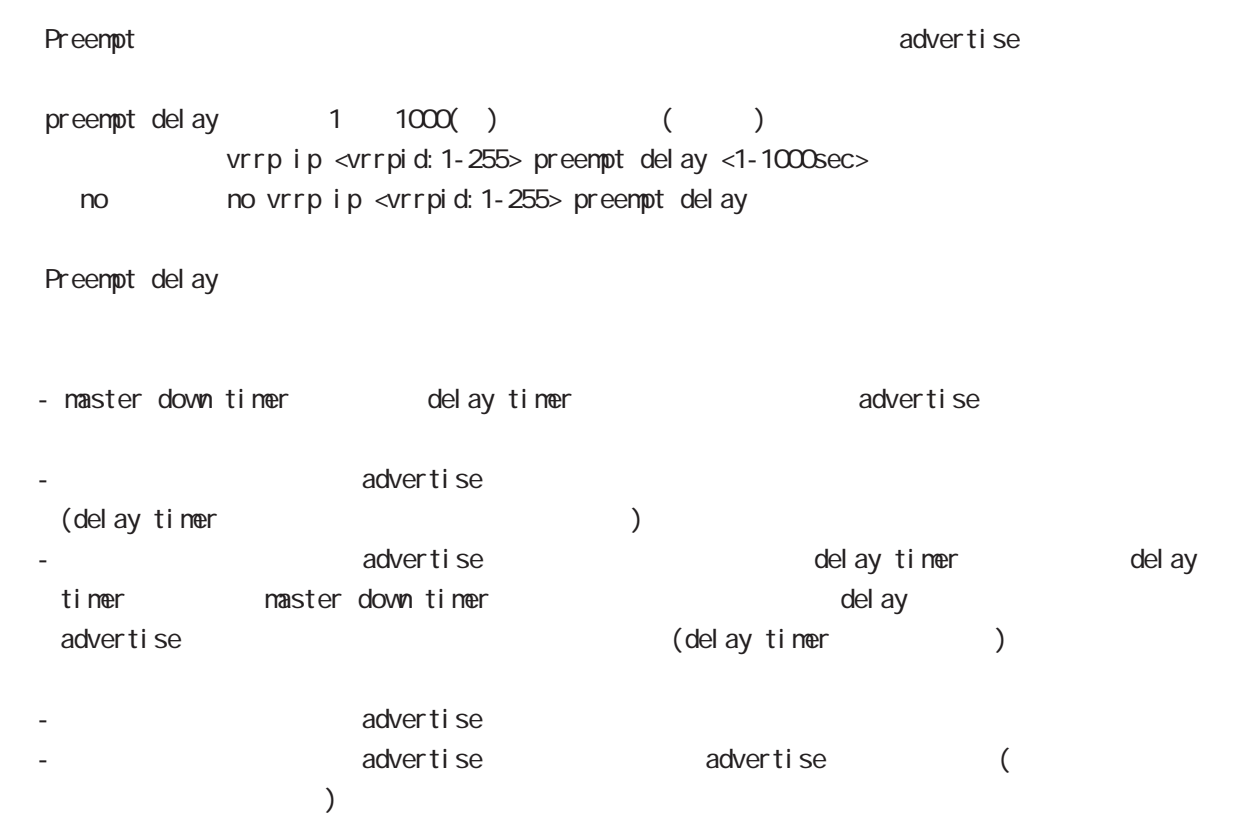

#### vrrp ip timers

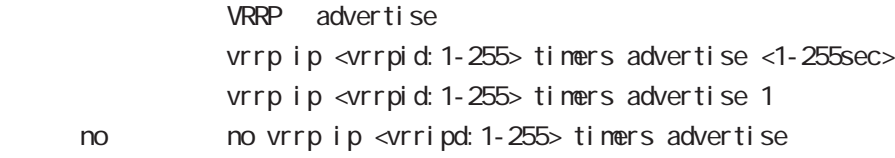

#### vrrp ip netevent

VRRP tracking

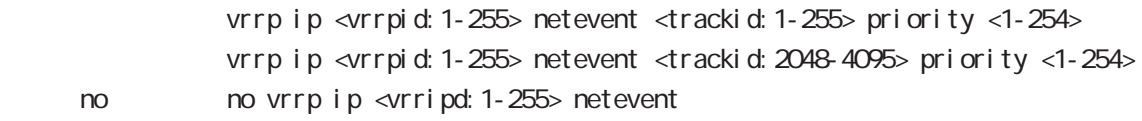

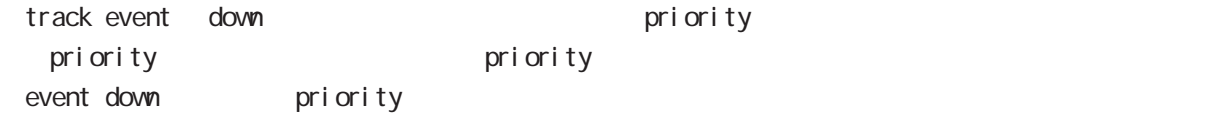

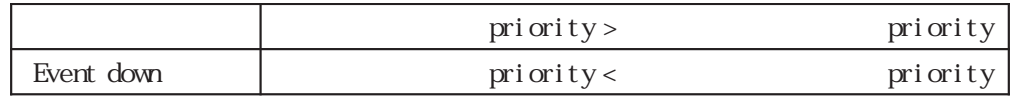

# interface node

#### ip access-group

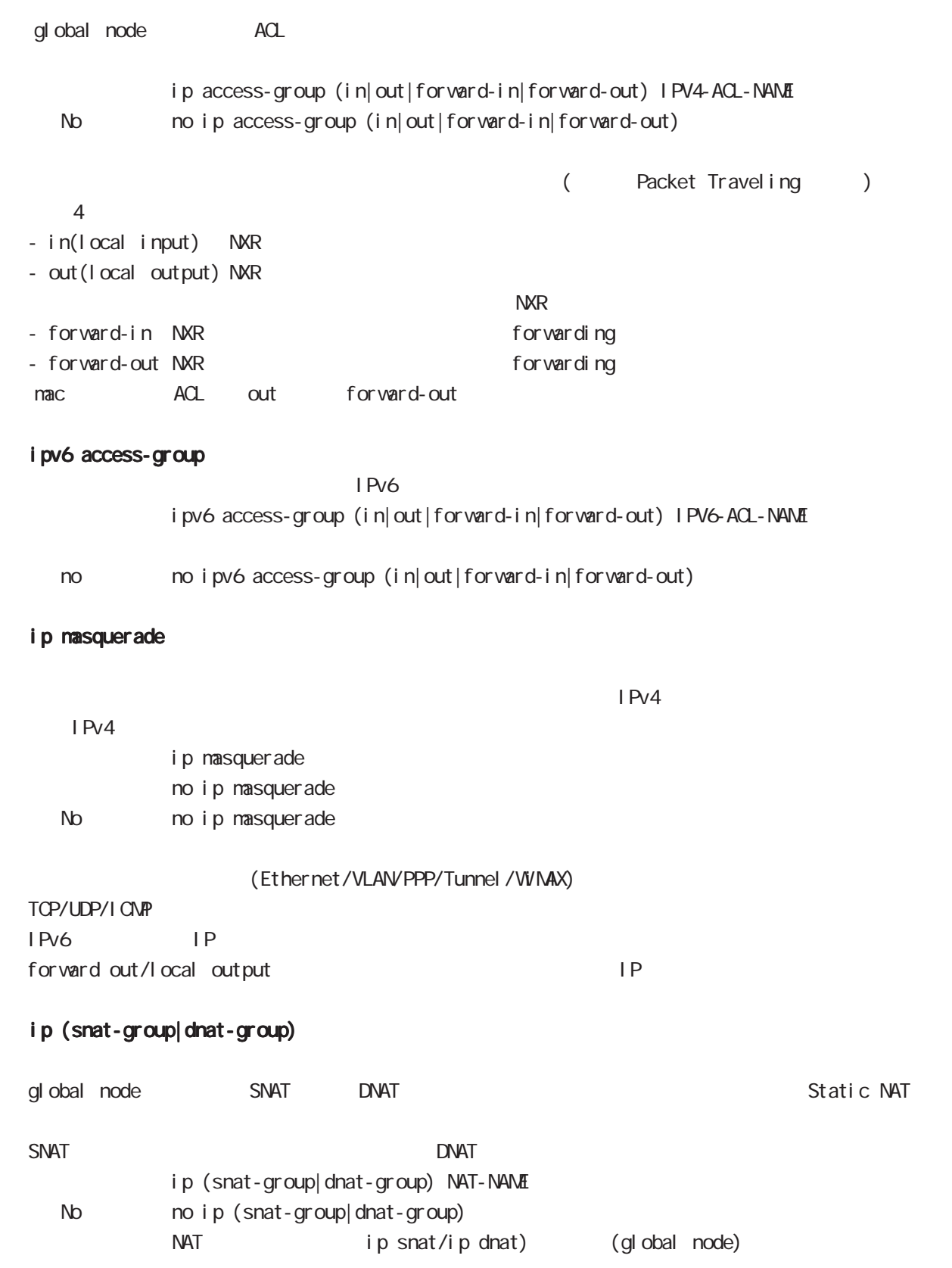

# interface node

#### ip webauth-filter

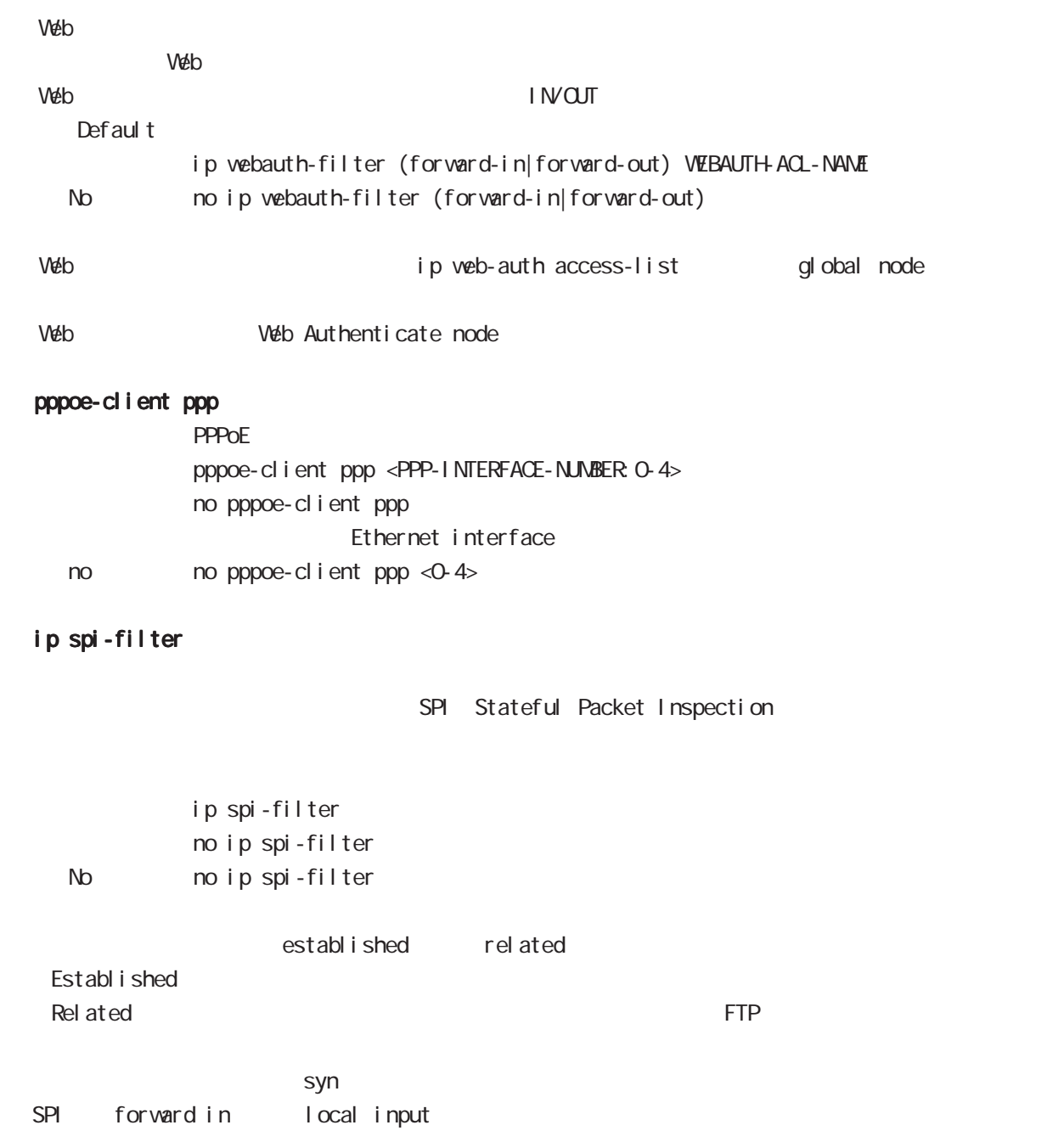

# interface node

### ipv6 spi-filter

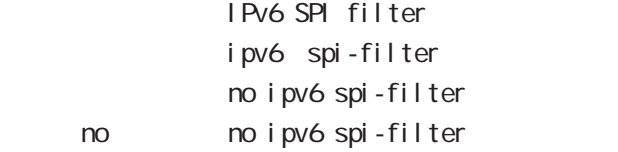

### ip spi-filter log ipv6 spi-filter log

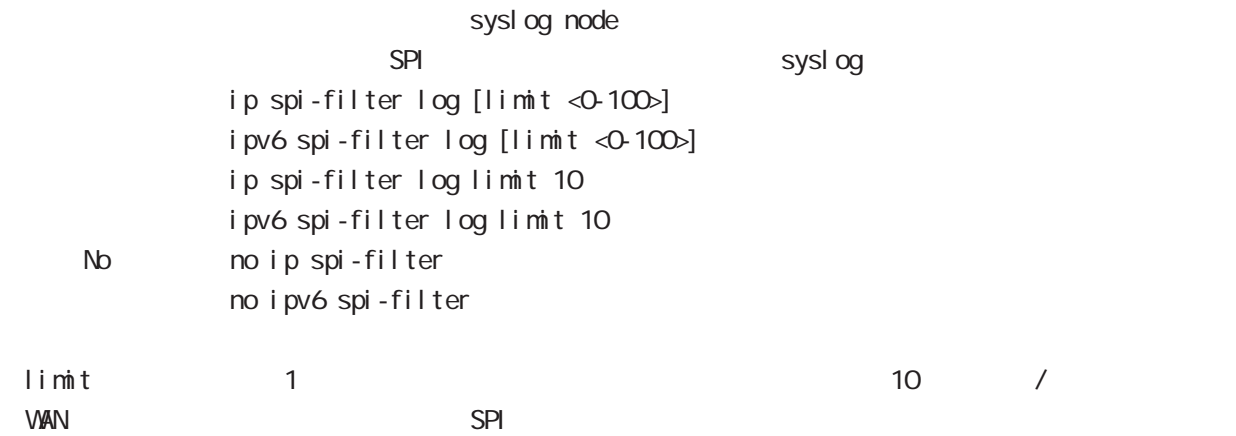

#### shutdown

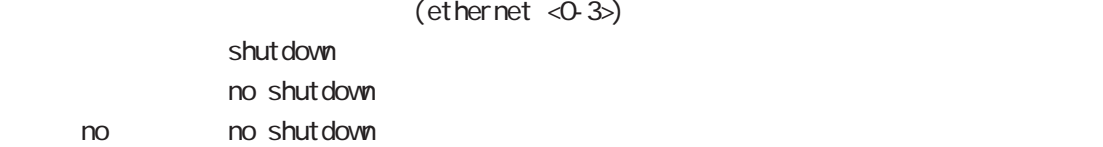

# interface node

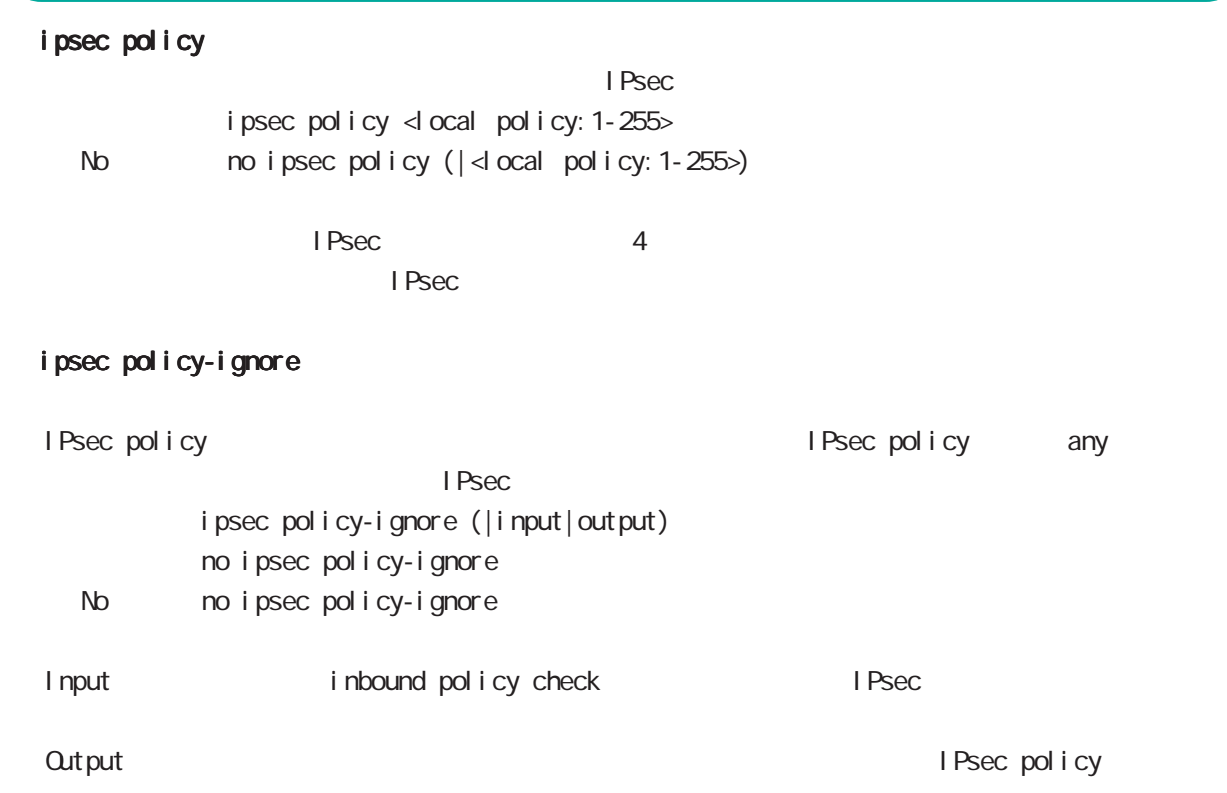

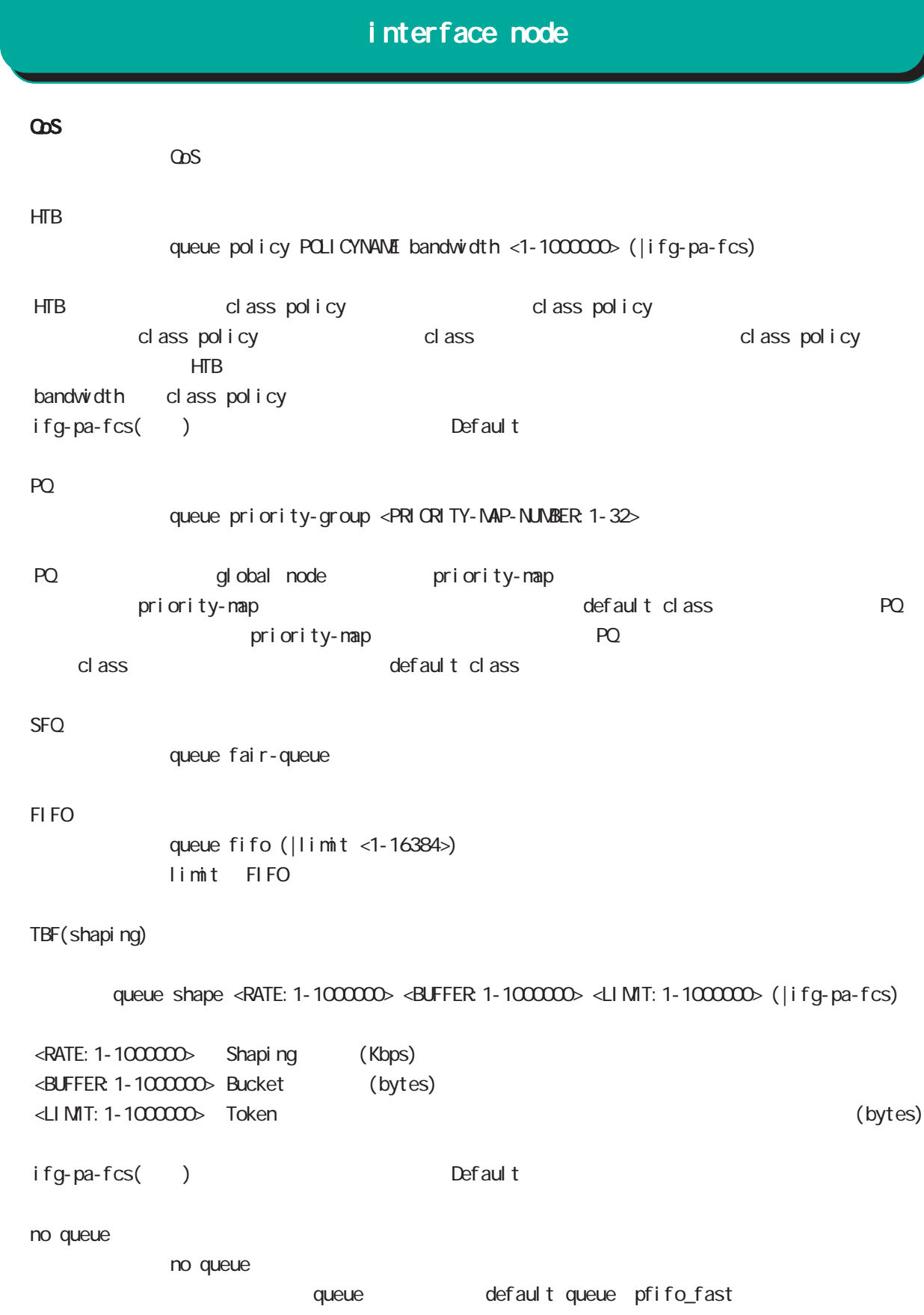

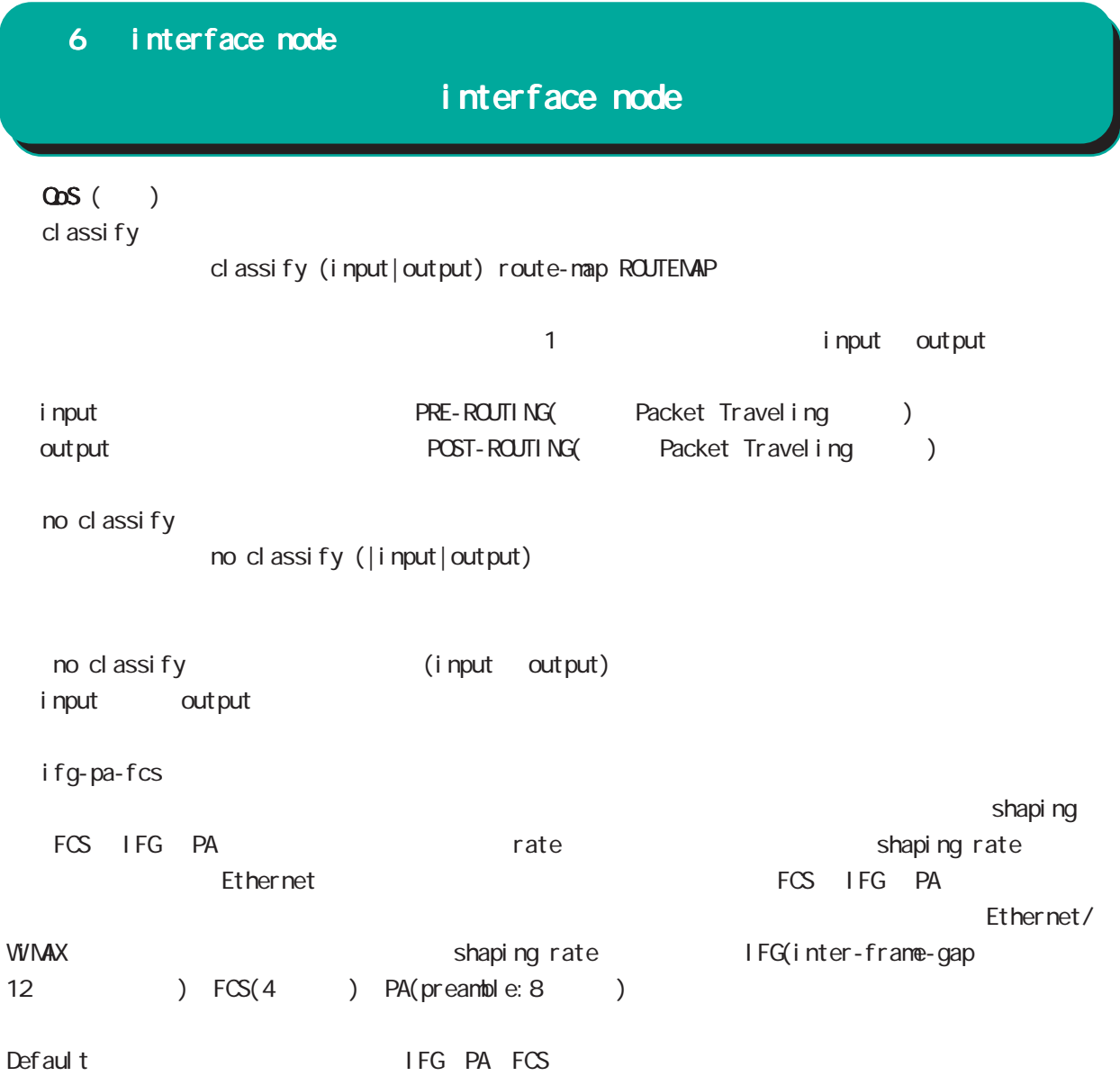

# interface node

(ip|ipv6) rebound

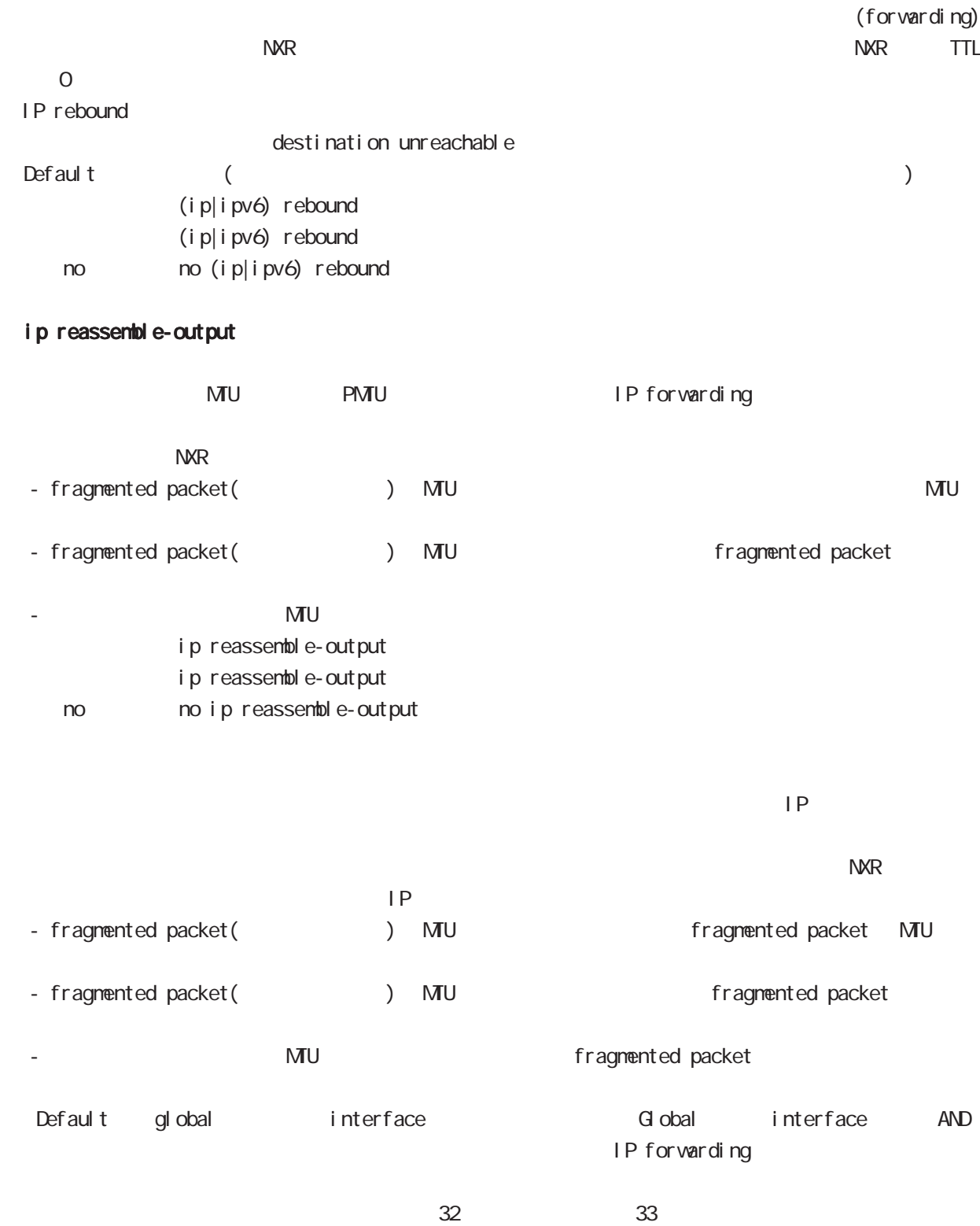

ip reassemble-output

# interface node

### session invalid-status-drop-interface

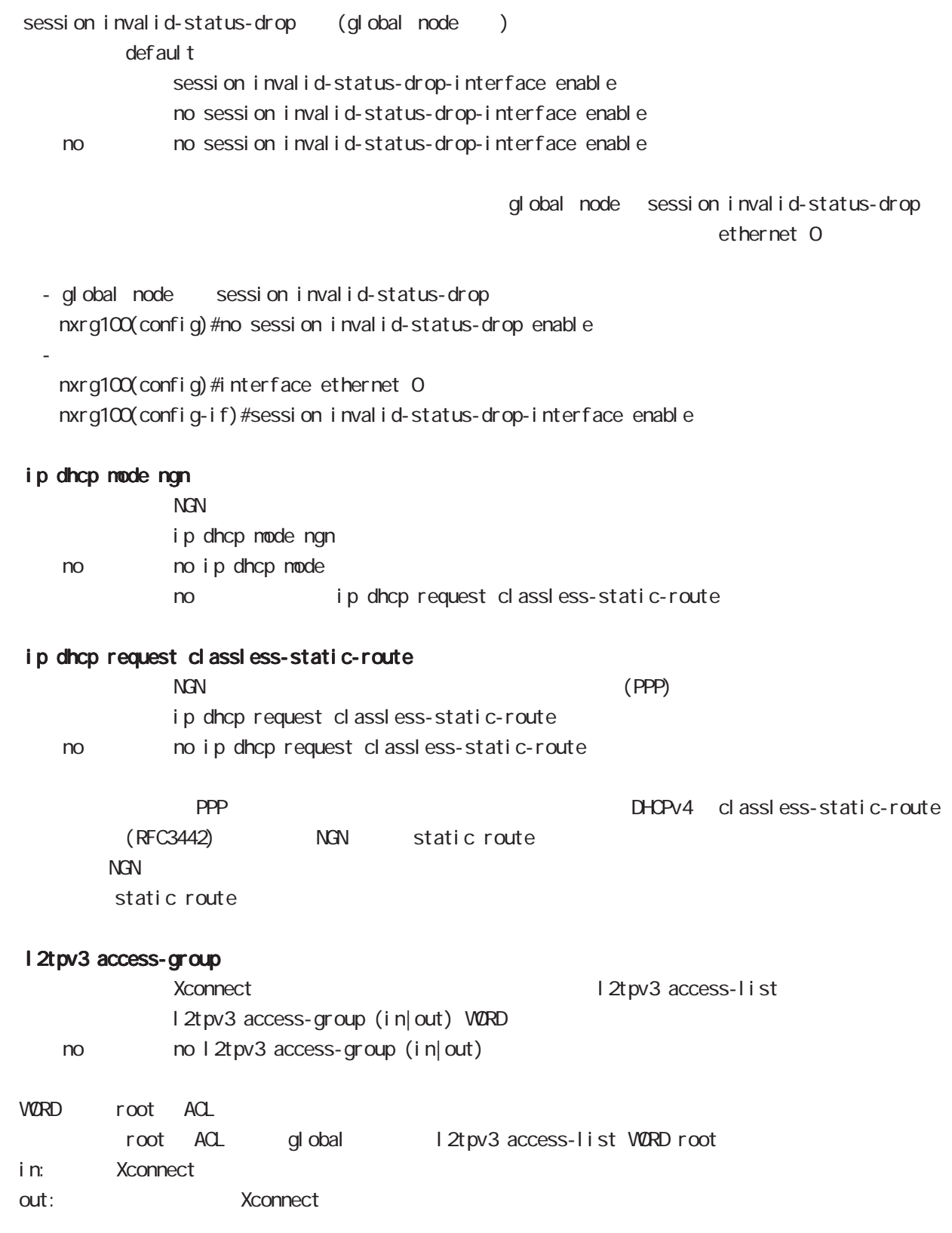

# 6 interface node interface node ip p2p-detection experience of P2P and  $P2P$  and  $P4$ ip p2p-detection (any|winny|share|bittorrent) {log|deny} no no ip p2p-detection no ip p2p-detection (winny|share|bittorrent)  $O.$  P2P  $O.$  ip arp filter ARP request ARP reply / ip arp filter ip arp filter ( $ARP$  reply < no > no ip arp filter (無効:ARP reply を返す) ・ある LAN セグメントに複数の Ethernet インタフェースが接続されている場合は、複数のインタフェー ARP reply ーの端末に対する LAN しゃしん host route がんしょう host route がんしゃ host route ARP request ARP reply ARP reply ip arp gratuitous gratuitous ARP(GARP) ip arp gratuitous <attempts: 1-255> <interval: 1-3600> <del ay: 1-600> ip arp gratuitous (= ip arp gratuitous <attempts: 1> <interval: 1> <del ay: 5>) no ip arp gratuitous GARP no no ip arp gratuitous  $ARP$ GARP (request) IP GARP GARP SECOND STRUCTURE GARP GARP SECOND STRUCTURE GARP SECOND STRUCTURE GARP SECOND STRUCTURE GARP SECOND STRUCTURE GARP SECOND STRUCTURE GARP SECOND STRUCTURE GARP SECOND STRUCTURE GARP SECOND STRUCTURE GARP SECOND  $\overline{G}$ ARP  $\overline{G}$ ARP  $\overline{G}$ VRRP VIP GARP  $G$ ARP  $\qquad \qquad \qquad$  default  $\qquad \qquad$ del ay(sec) Ethernet VLAN Bridge WIMAX ・VLAN Bridge インクアップ GARP インクアップ ・DHCP クライアント機能使用時、DHCP によって IP アドレスを取得したタイミングでは、GARP 送信は行  $\mathsf{I} \mathsf{P}$   $\mathsf{GARP}$

# 第7章

interface tunnel node

# interface tunnel node

#### command

nxrg100#configure terminal Enter configuration commands, one per line. End with CNTL/Z. nxrg100(config)#interface tunnel <0-255> nxrg100(config-tunnel)#

#### description

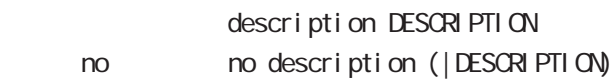

#### ip address

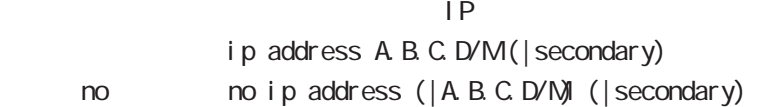

#### ipv6 address

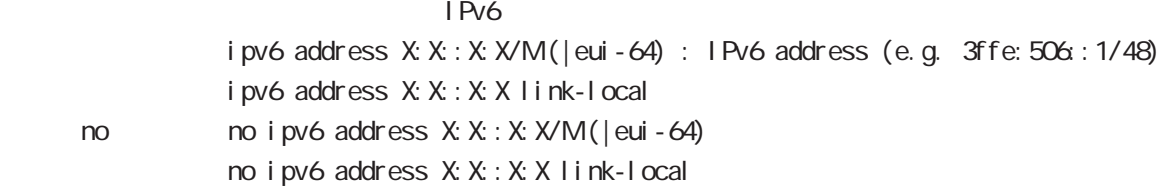

#### ipv6 address DHCPv6-PD

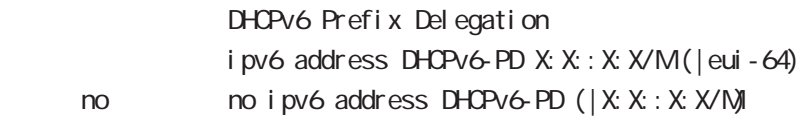

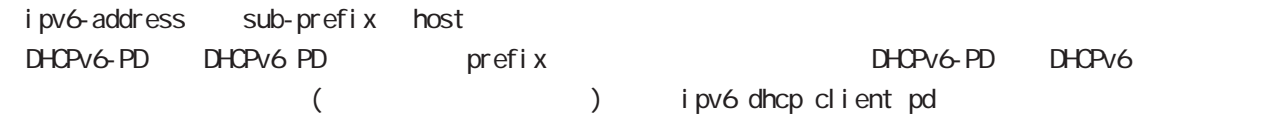

#### tunnel source

source tunnel source A.B.C.D.

#### tunnel destination

Destination tunnel destination A.B.C.D.

# tunnel mode GRE IP-in-IP IPsec over IPv4/IPv6 6rd 5 tunnel mode gre < no > no tunnel mode (= tunnel mode gre) ○ IPinIP IPv4 IPv4 Pv4 Protestant IPv6 Pv6 Protestant IPv4 Pv6 Protestant LPv6 Protestant IPv6 Protestant IPv6 Protestant IPv6 Protestant IPv6 Protestant IPv6 Protestant IPv6 Protestant IPv6 Protestant IPv6 Protestant IPv6 Protesta  $4\overline{4}$ IPinIP IPv6 tunnel mode ipip GRE Generic Routing Encapsulation IPv4 IPv6  $\blacksquare$ IPv6  $\blacksquare$ RFC2784  $47$  $\overline{1D}$  2011  $\overline{2}$ tunnel mode gre I Psec over I Pv4 I Psec over I Pv6 Route based IPsec( C) and ipsec ipv4 ipsec ipv6  $t$ unnel mode ipsec ipv4  $($  = IPsec over IPv4) tunnel mode ipsec ipv6 (= IPsec over IPv6) 6rd IPv6 Rapid Deployment on IPv4 infractructures IPv6 IPv4 RFC5569/5969 IPv6 over IPv4 IPv4 tunnel mode ipv6ip 6rd ford tunnel 6rd prefix tunnel 6rd ipv4 prefix-length 7 interface tunnel node interface tunnel node

# interface tunnel node

### tunnel key

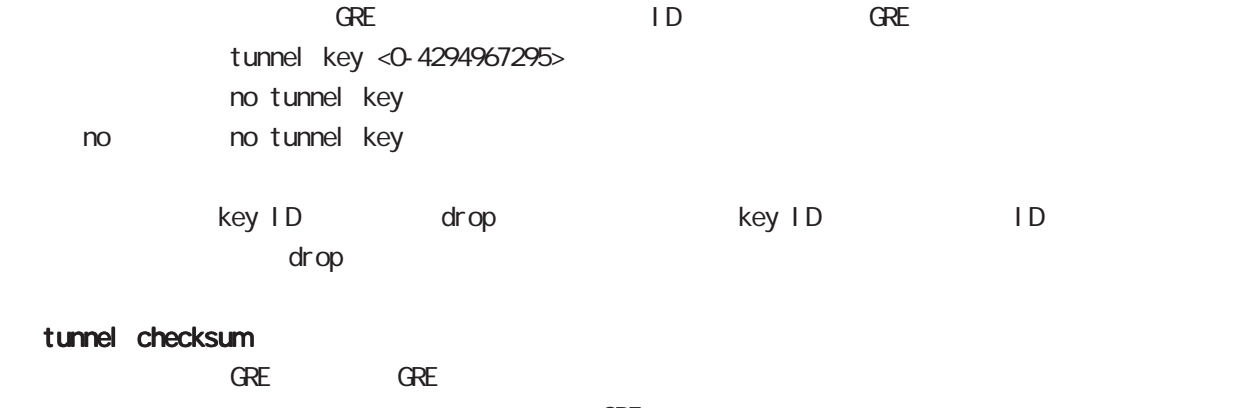

 $GRE$ 

no tunnel checksum no no tunnel checksum

tunnel checksum

# interface tunnel node

#### tunnel path-mtu-discovery

 $PMUD$ 

tunnel path-mtu-discovery tunnel path-mtu-discovery < no > no tunnel path-mtu-discovery (無効)

 $I Pv4$ 

IPv4 PMTU Discovery - IP tunnel tunnel mode ipip|gre fragment # PMTUD IPsec tunnel tunnel mode ipsec ipv4 PMTUD C C についてはない。<br>-PMTUD / C についてはない。 -PMTUD /  $\sqrt{ }$  . Extended  $\sqrt{ }$ 

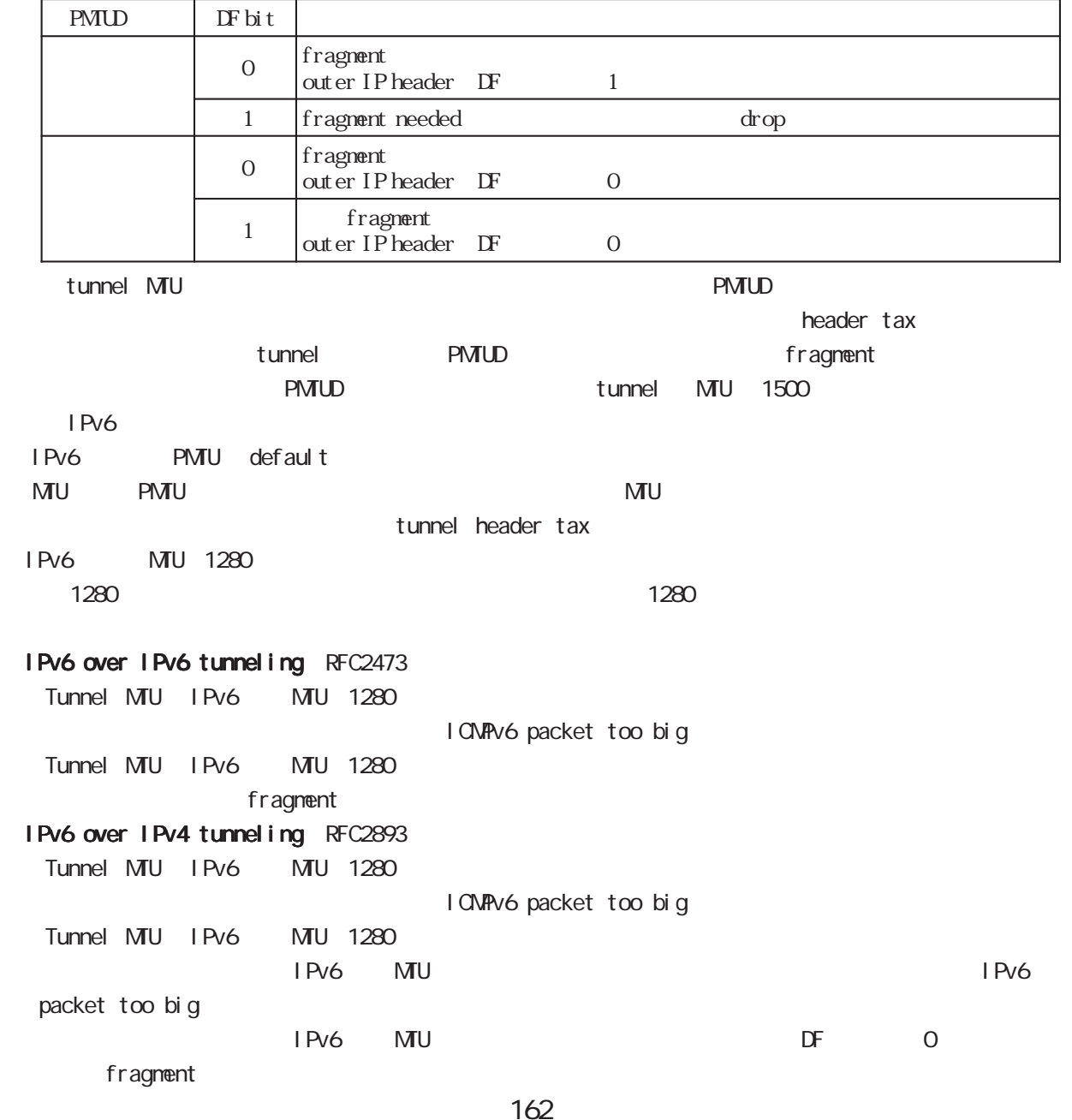

# interface tunnel node

#### tunnel ttl

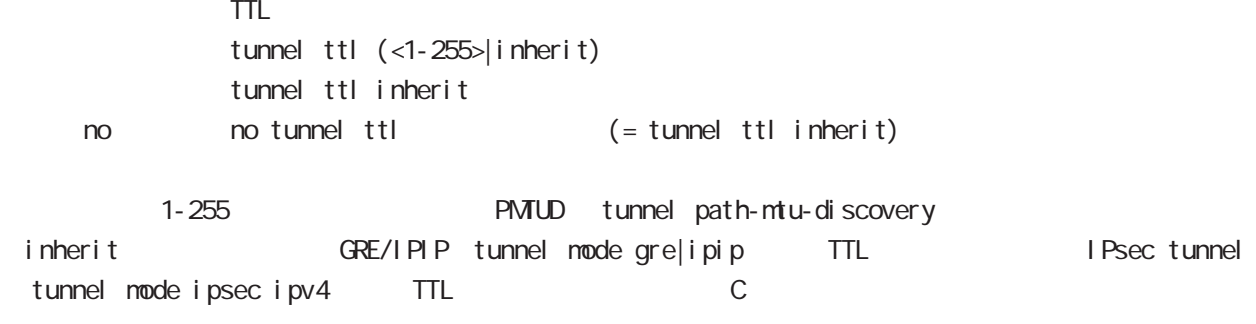

# interface tunnel node

#### tunnel tos

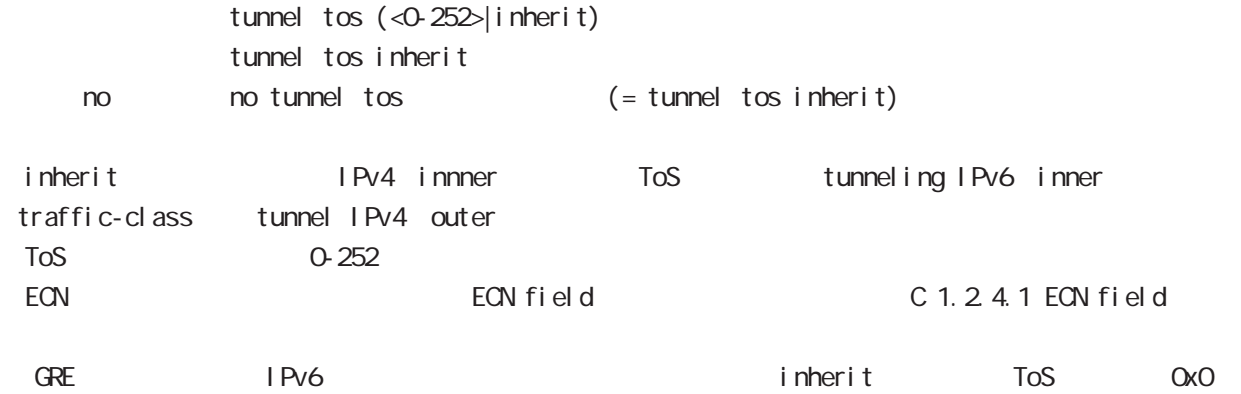

#### bandwidth

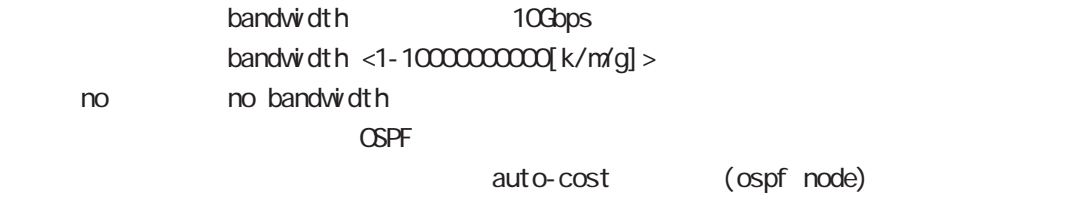

#### mtu

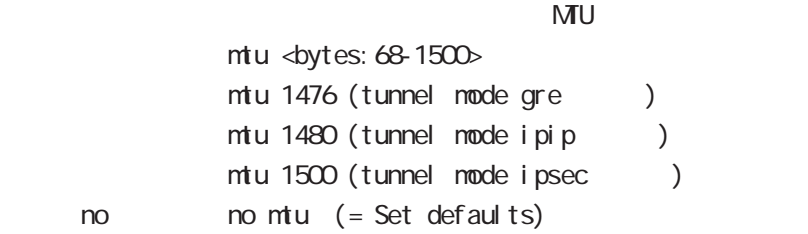

# interface tunnel node

#### ip redirects

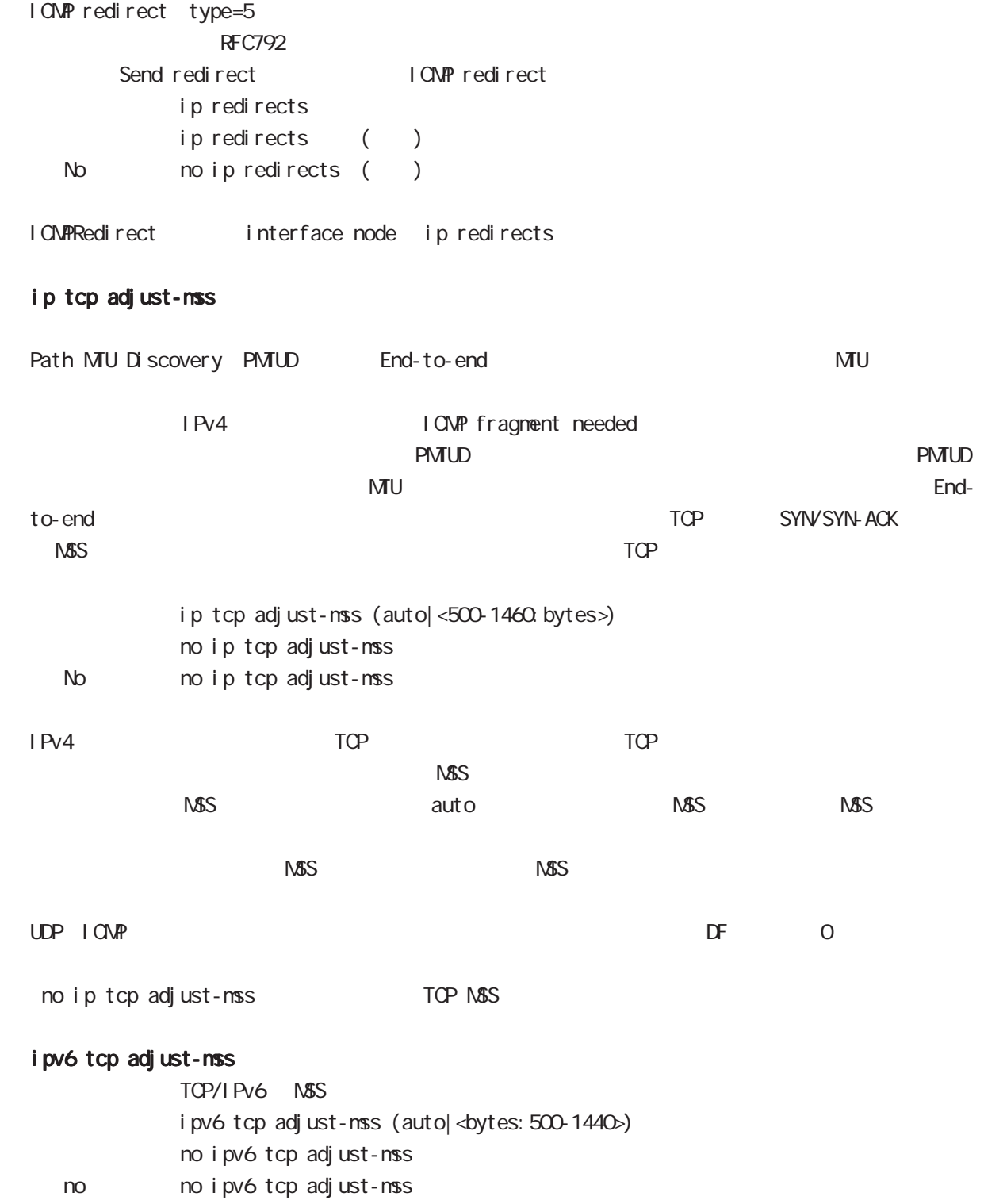

# interface tunnel node

### ip mask-reply

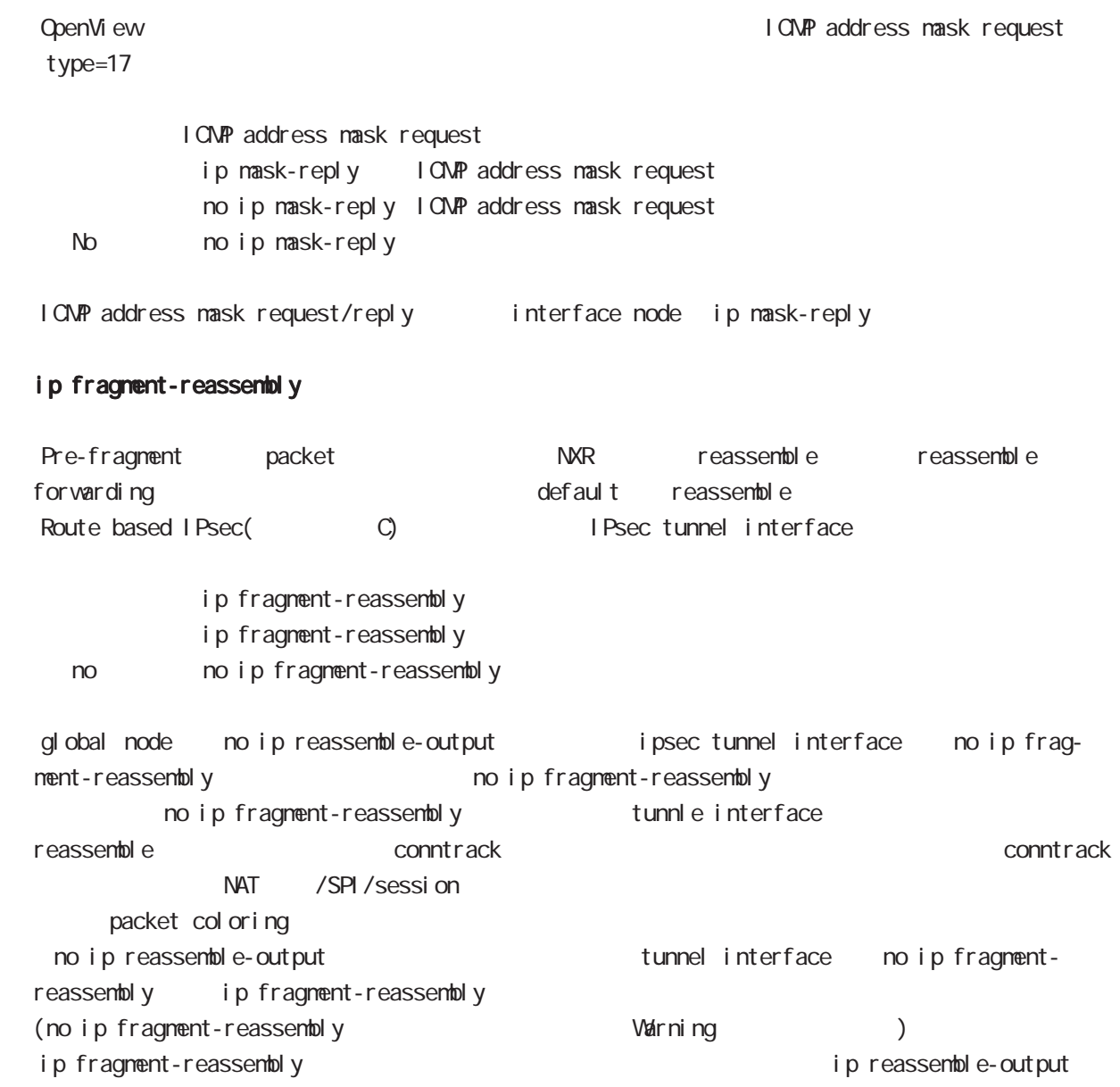

# ip rip receive version

 $R$  $P$ ip rip receive version  $(1|2)$   $(|1|2)$ 

< no > no ip rip receive version

### interface tunnel node

#### ip rip send version

 $R$  P

ip rip send version  $(1|2)$   $(|1|2)$ 

< no > no ip rip send version

#### ip rip split-horizon

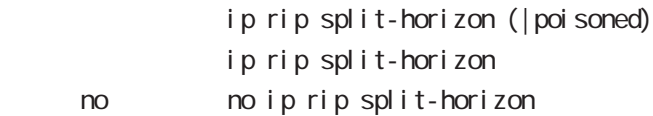

#### ip access-group

global node ACL

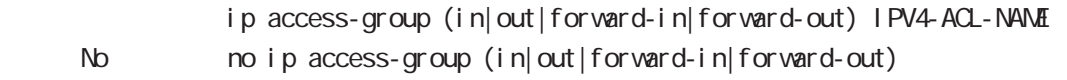

(
Packet Traveling )

- $4\overline{4}$  $-$  in(local input) NXR
- out (local output)  $N/R$

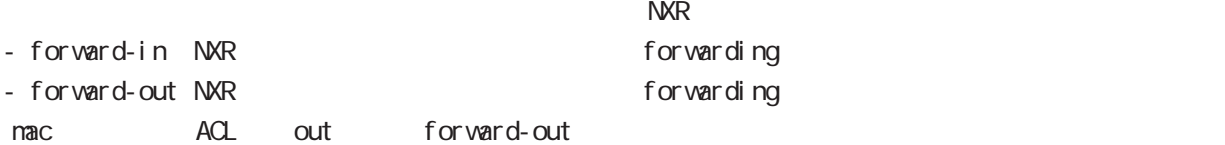

#### ipv6 access-group

 $Pv6$ ipv6 access-group (in|out|forward-in|forward-out) IP64-ACL-NAME < no > no ipv6 access-group (in|out|forward-in|forward-out)

 $\overline{P}$   $\overline{P}$   $\overline{$ 

#### ip masquerade

 $I \text{Pv4}$ 

- ip masquerade
- no i p nasquerade
- No no ip masquerade

(Ethernet/VLAN/PPP/Tunnel/WiMAX)

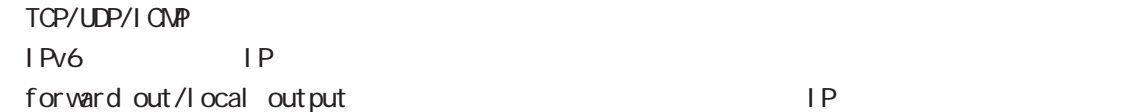

# interface tunnel node

### ip (snat-group|dnat-group)

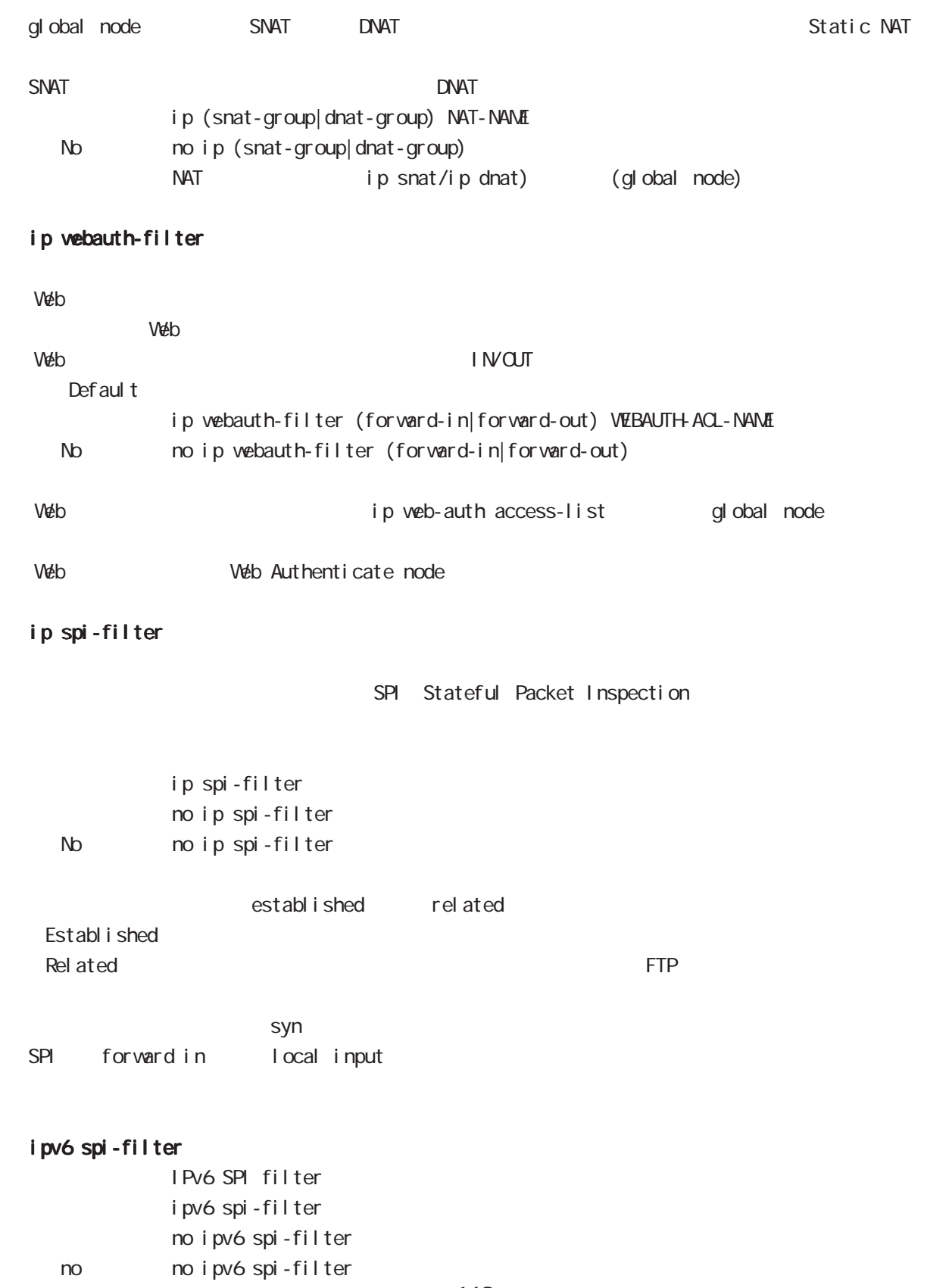

### interface tunnel node

#### ip spi-filter log ipv6 spi-filter log

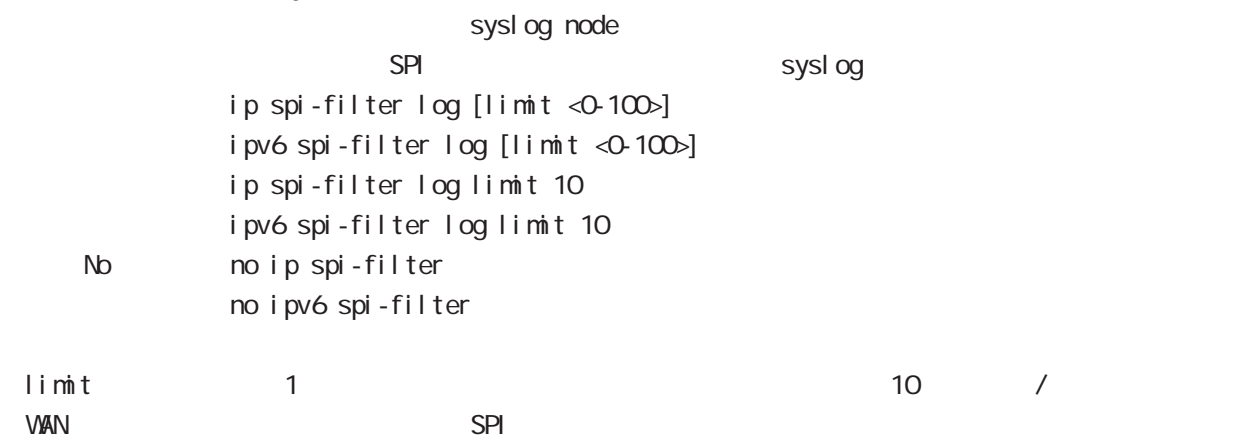

#### netevent

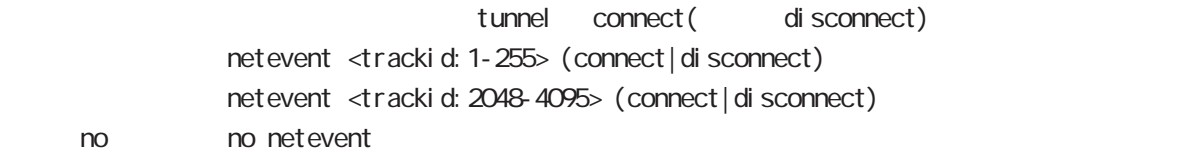

#### ipv6 nd accept-redirects

IPv6 forwarding ICMPv6 redirects

i pv6 nd accept-redirects no i pv6 nd accept-redirects I Pv6 forwarding no no i pv6 nd accept-redirects

# interface tunnel node

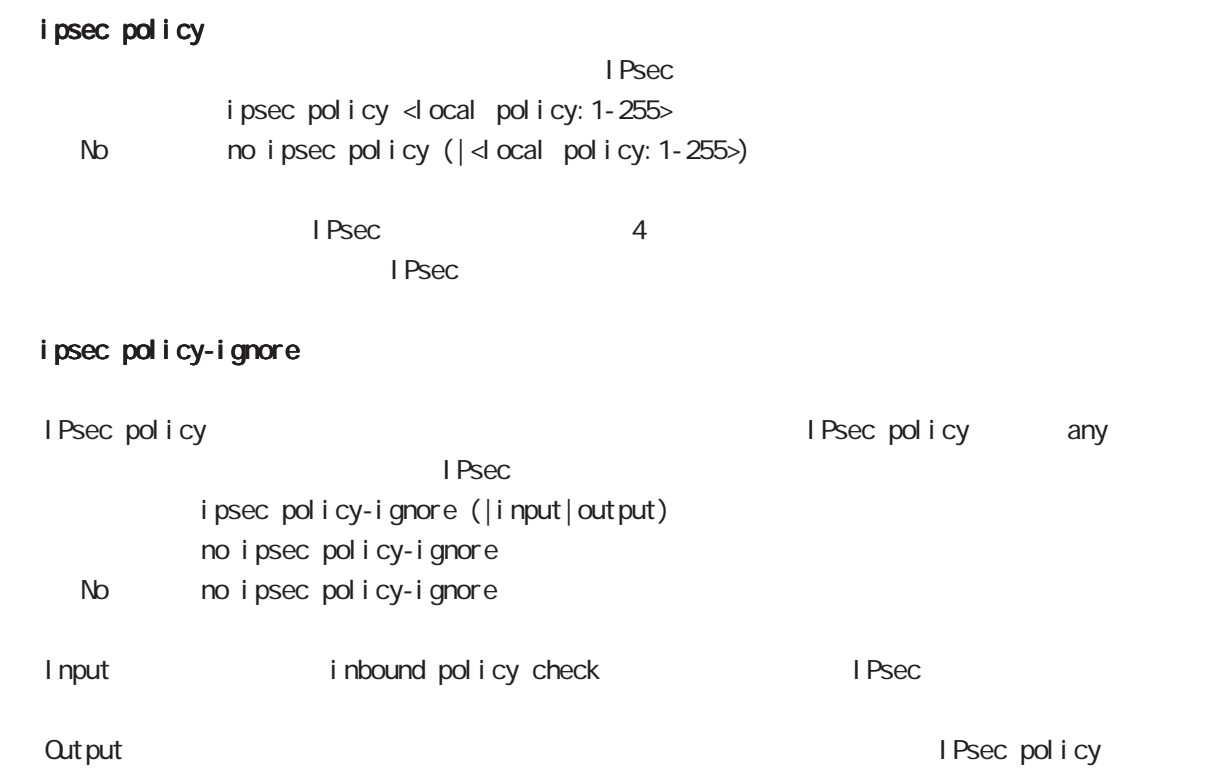

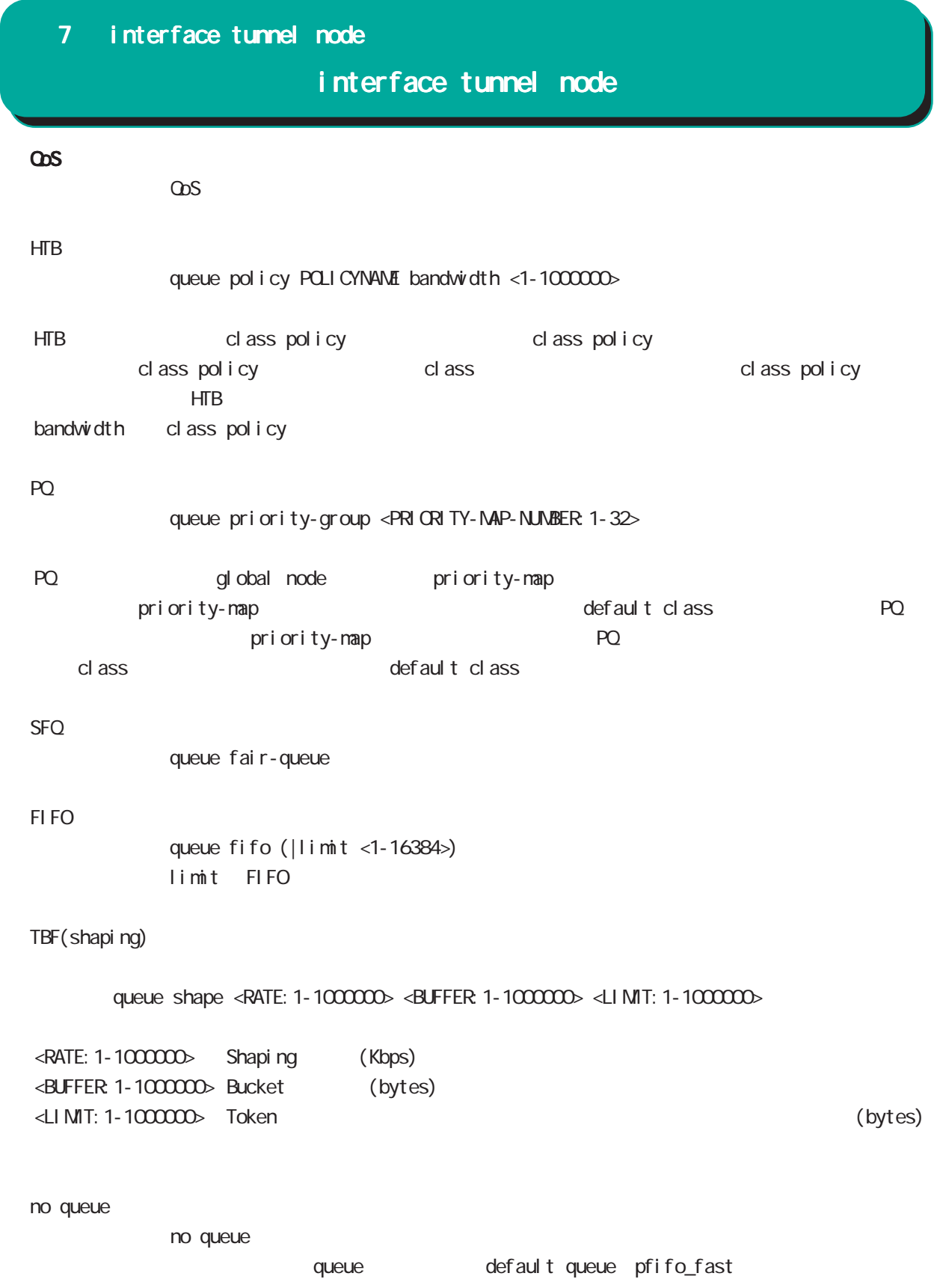

# interface tunnel node

 $\cos($ 

cl assify

classify (input|output) route-map ROUTENAP

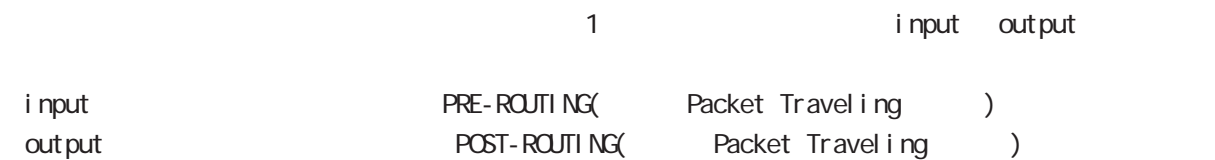

no classify

no classify (|input|output)

mo classify (input output)

input output

# interface tunnel node

### (ip|ipv6) rebound

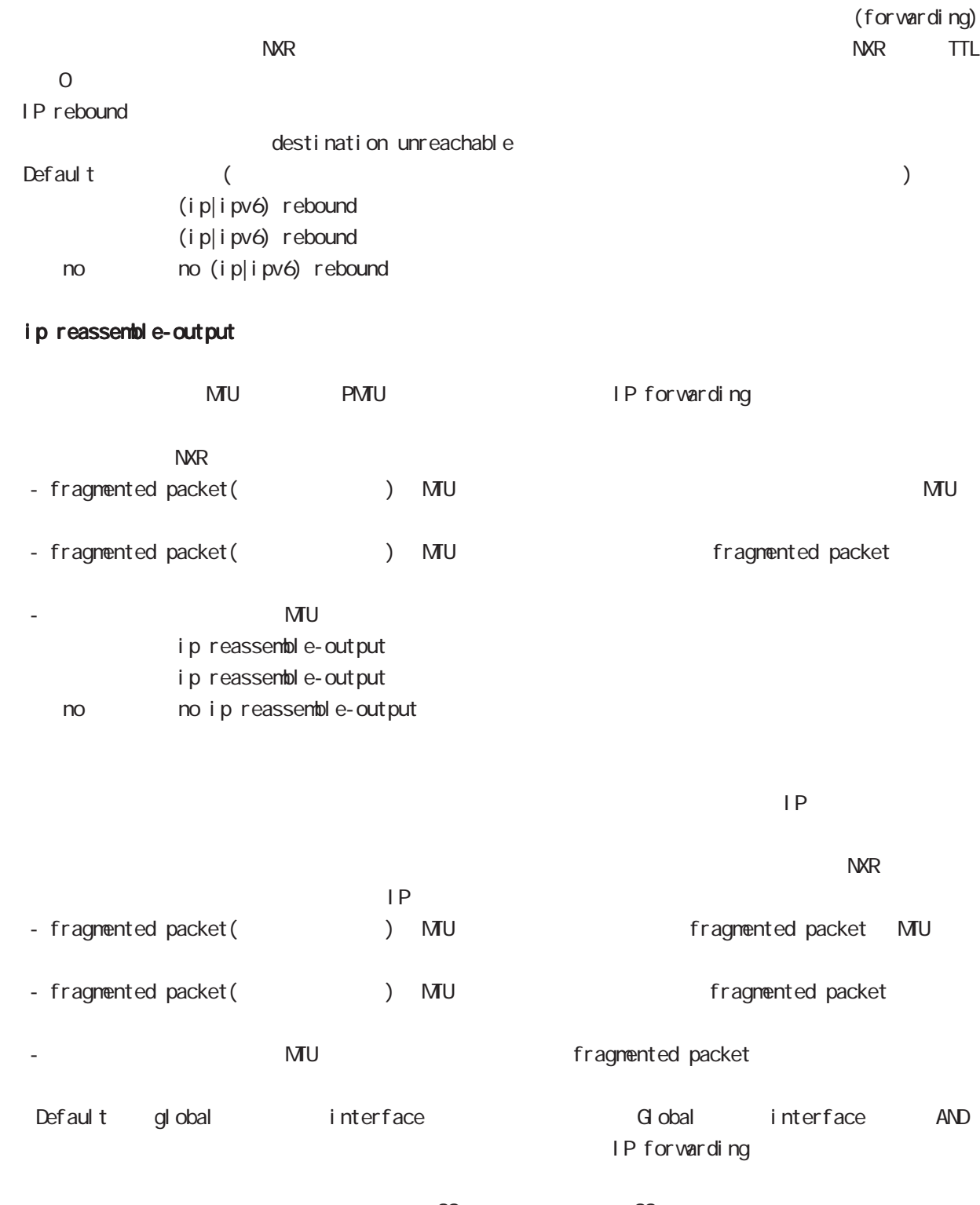

・受信時のサイズを記載しておくバッファが 32 個しかないため、33 個以上にフラグメントされている ip reassemble-output

### interface tunnel node

#### session invalid-status-drop-interface

session invalid-status-drop (global node)  $defailt$ session invalid-status-drop-interface enable no session invalid-status-drop-interface enable < no > no session invalid-status-drop-interface enable global node session invalid-status-drop  $t$ unnel 0  $t$ unnel 0  $t$ - global node session invalid-status-drop nxrg100(config)#no session invalid-status-drop enable - 指定インタフェースで、本機能を有効にします。 nxrg100(config)#interface tunnel 0 nxrg100(config-tunnel)#session invalid-status-drop-interface enable ip p2p-detection experience of P2P and  $P2P$  and  $P4$ ip p2p-detection (any|winny|share|bittorrent) {log|deny} no no ip p2p-detection

 $O$ : P2P  $O$ 

no ip p2p-detection (winny|share|bittorrent)

# interface tunnel node

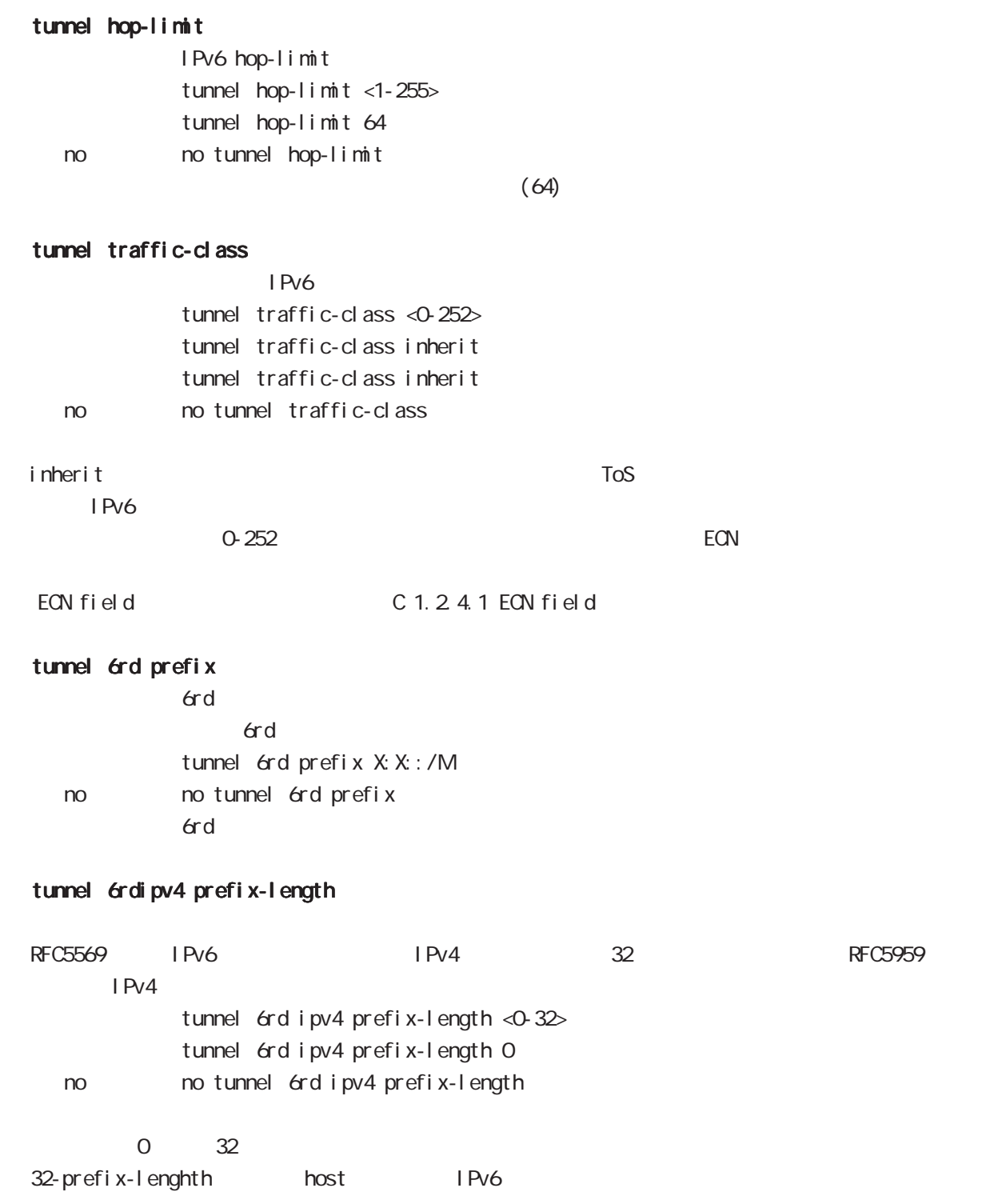

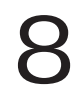

# interface ppp node

#### command

nxrg100#configure terminal Enter configuration commands, one per line. End with CNTL/Z. nxrg100(config)#interface ppp <0-4> nxrg100(config-ppp)#

#### description

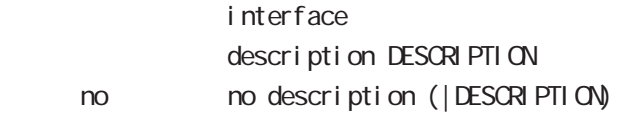

#### ip address

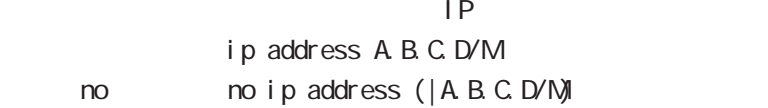

#### ip address

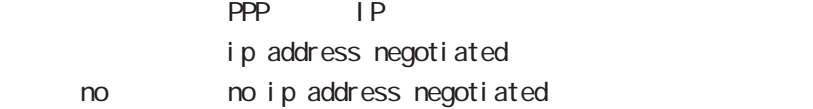

#### ipv6 address

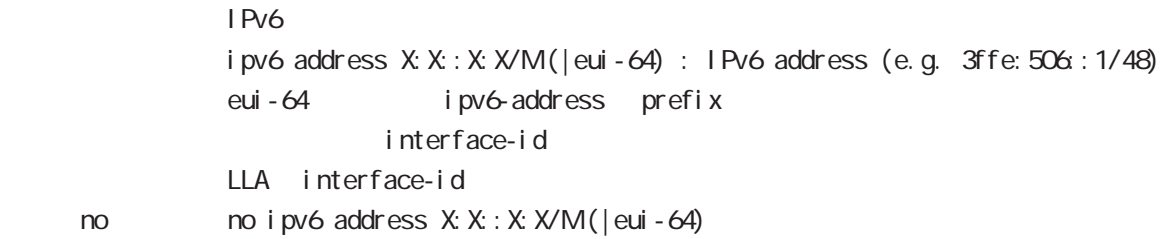

#### ipv6 address

#### DHCPv6 PD

ipv6 address DHCPv6PD X: X: X: X/M (|eui-64) : DHCPv6-PD prefix name

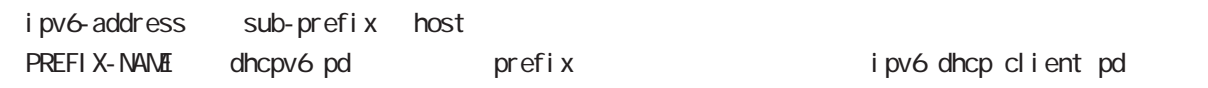

< no > no ipv6 address DHCPv6PD X:X::X:X/M

# interface ppp node

#### bandwidth

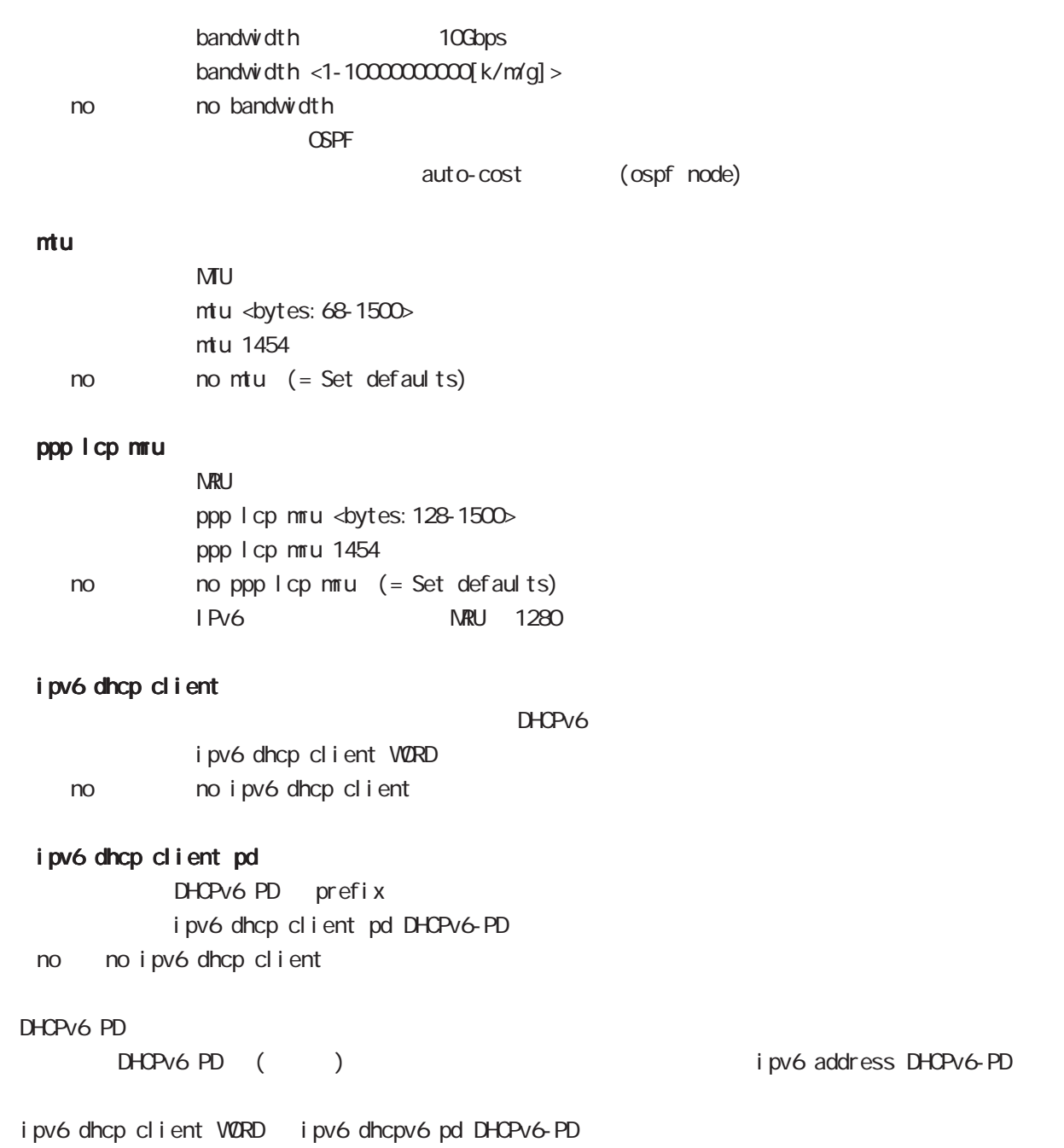

# interface ppp node

#### ip redirects

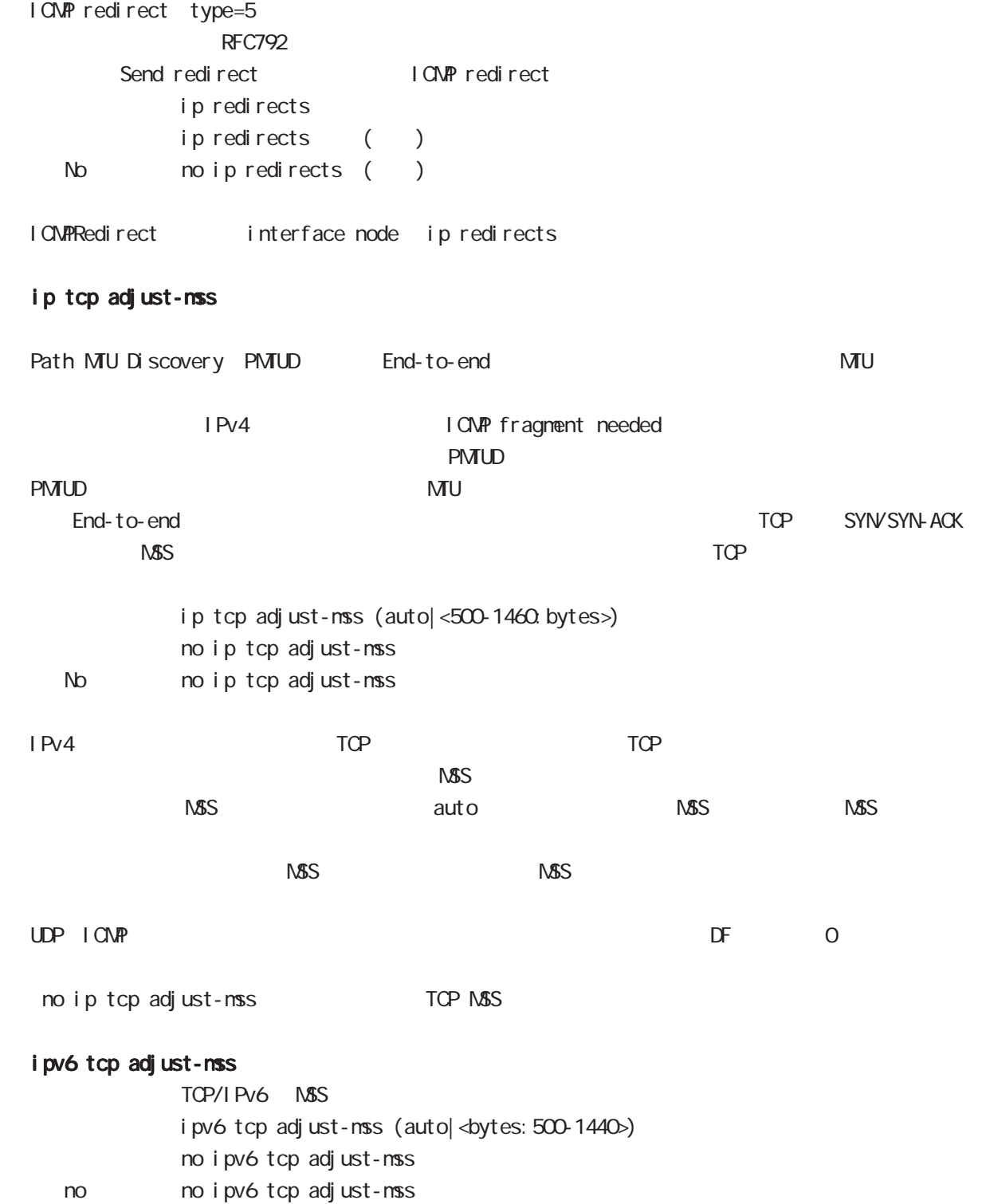

# interface ppp node

#### ip mask-reply

 $\tt type=17$ 

OpenView Contract the COMP address mask request

I CMP address mask request ip mask-reply ICNP address mask request no ip mask-reply ICNP address mask request No noip mask-reply

ICNP address mask request/reply interface node ip mask-reply

#### ip send-source

PPP interface ip address source ip packet main routing table interface ip ip ppp interface PPP IP address source packet NXR packet IPsec policy match Local The PPP send-source MR had the packet IP nat-loopback ip send-source (|local) no i p send-source no no ip send-source Default IPv4
# interface ppp node

## ip nat-loopback

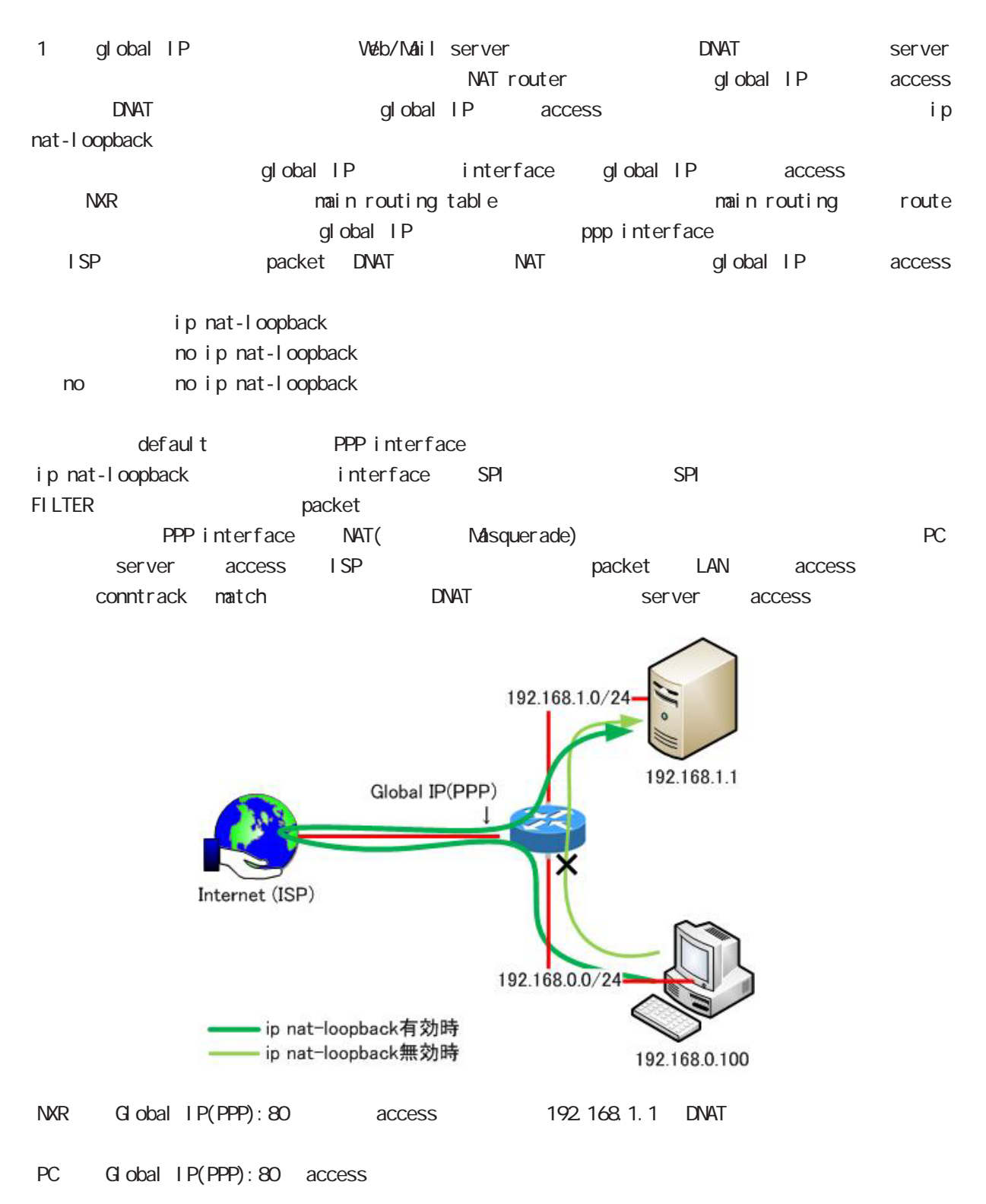

# interface ppp node

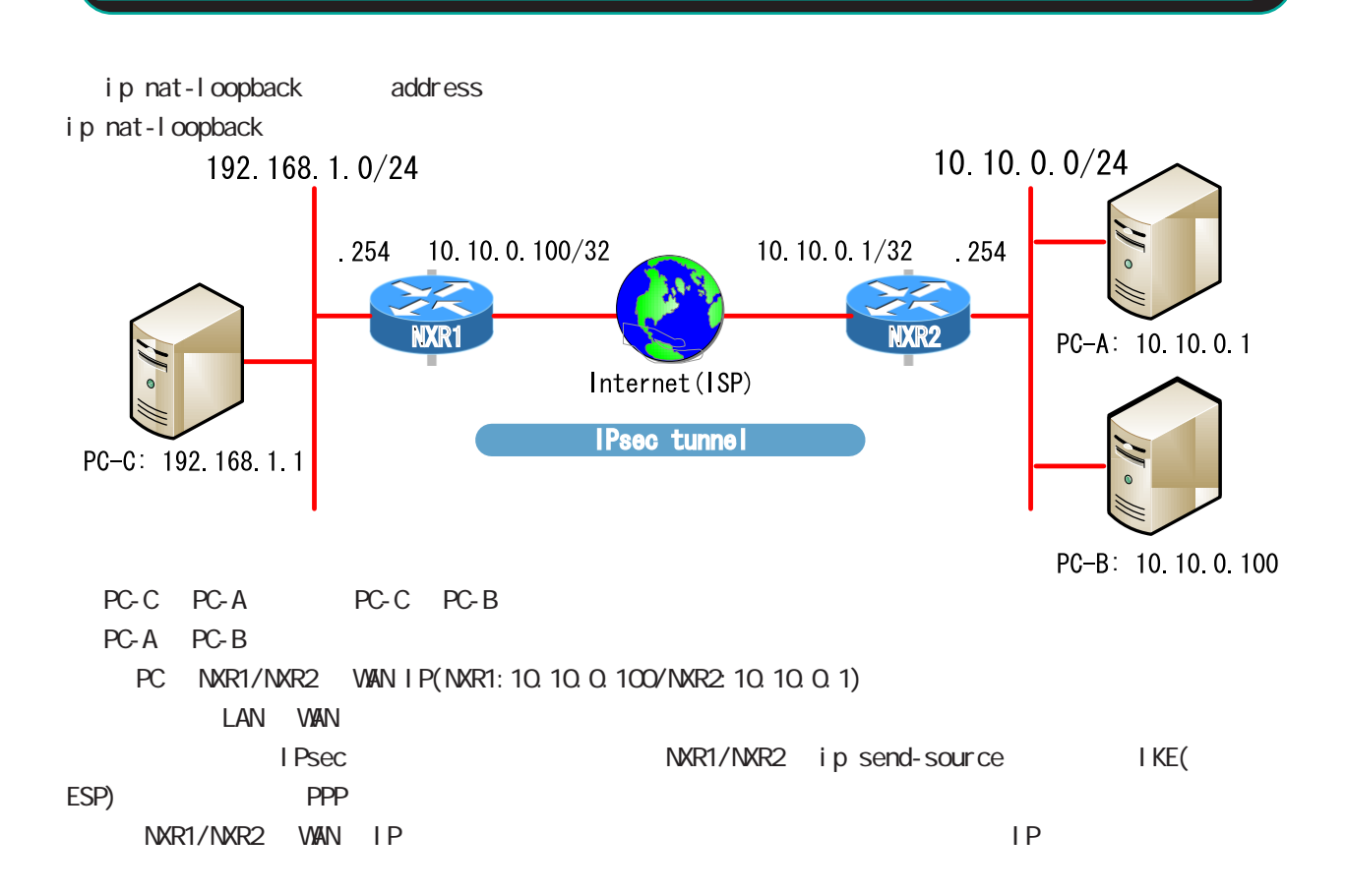

# interface ppp node

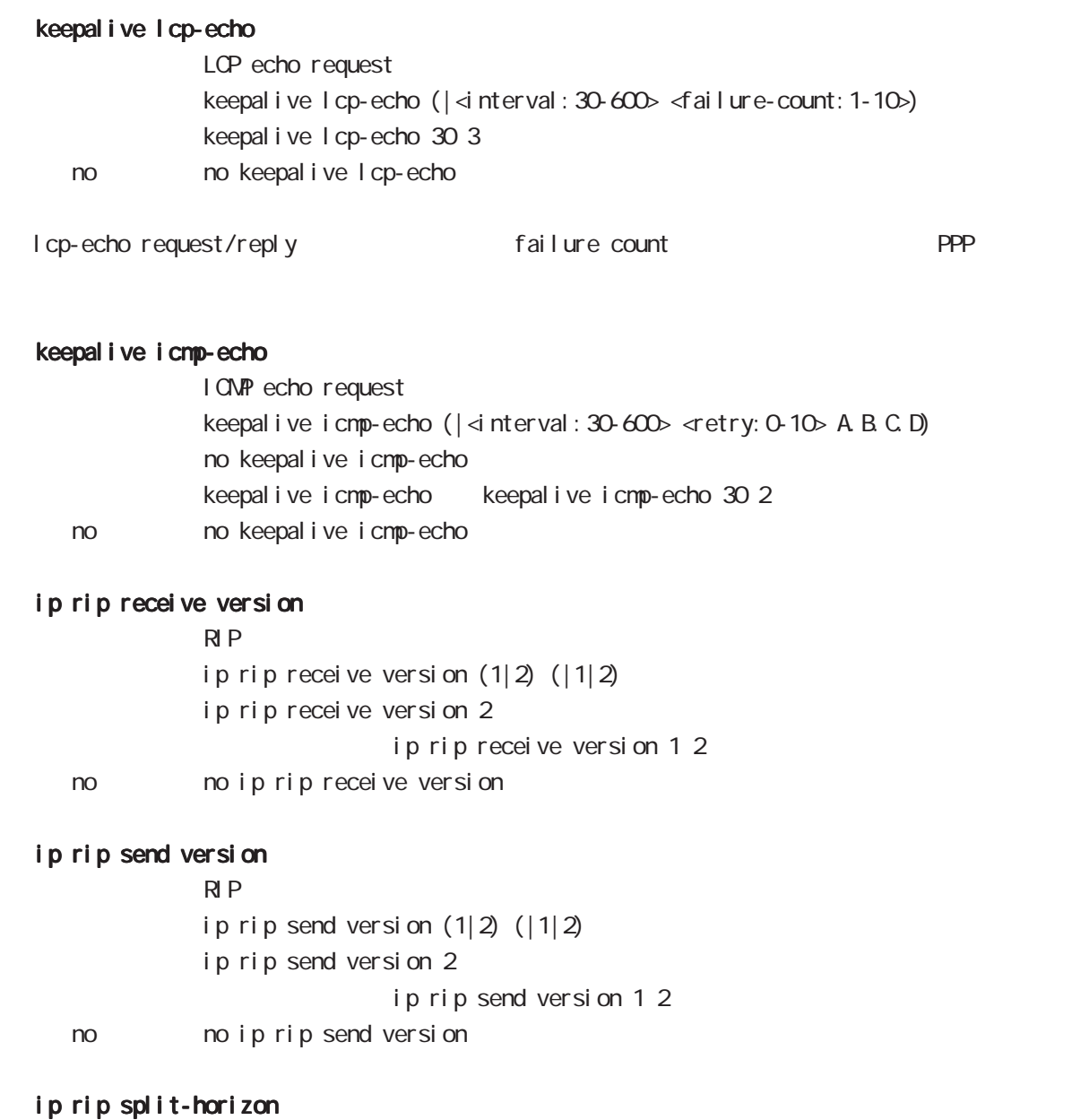

ip rip split-horizon (| poisoned) ip rip split-horizon < no > no ip rip split-horizon

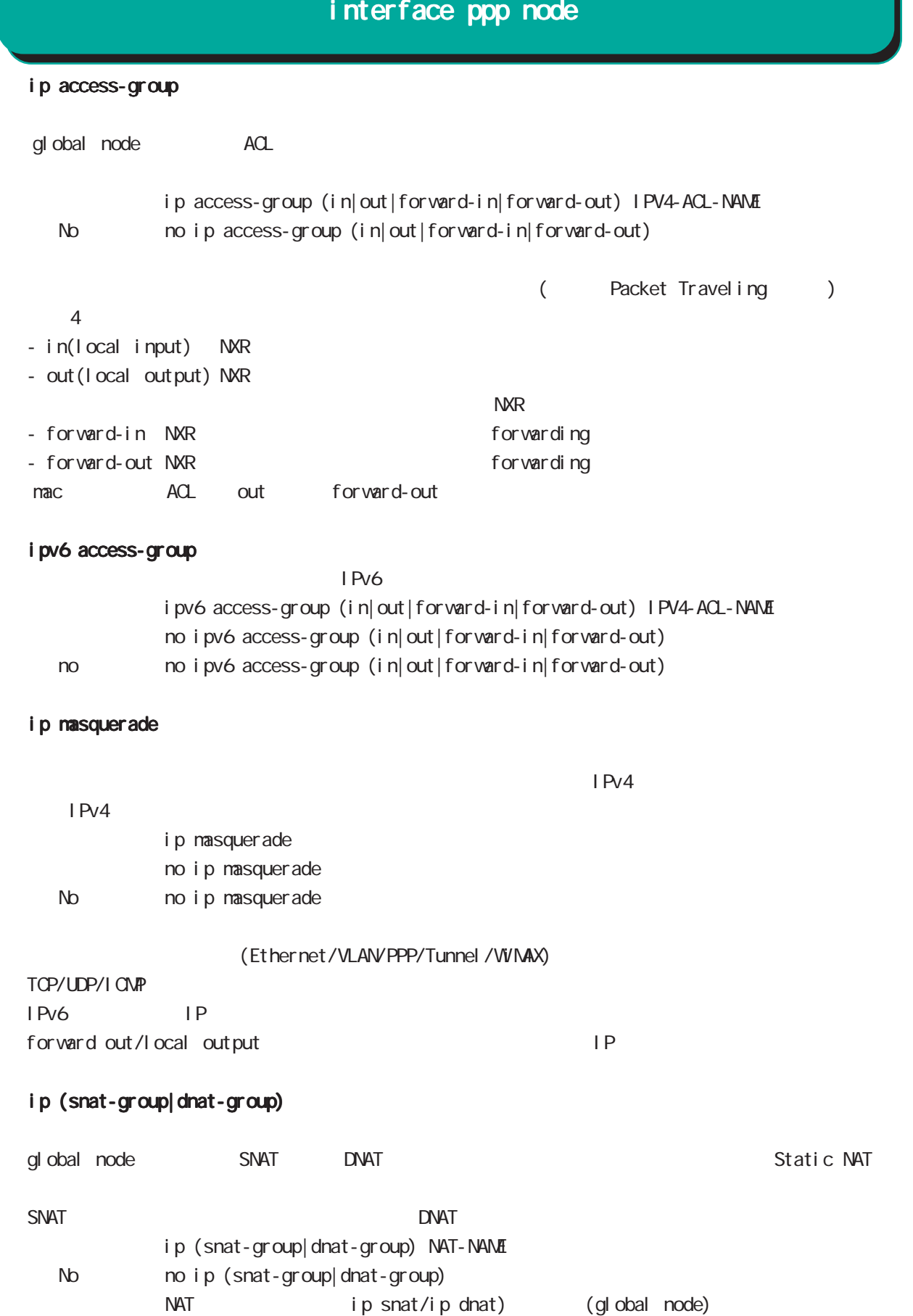

# interface ppp node

ip webauth-filter

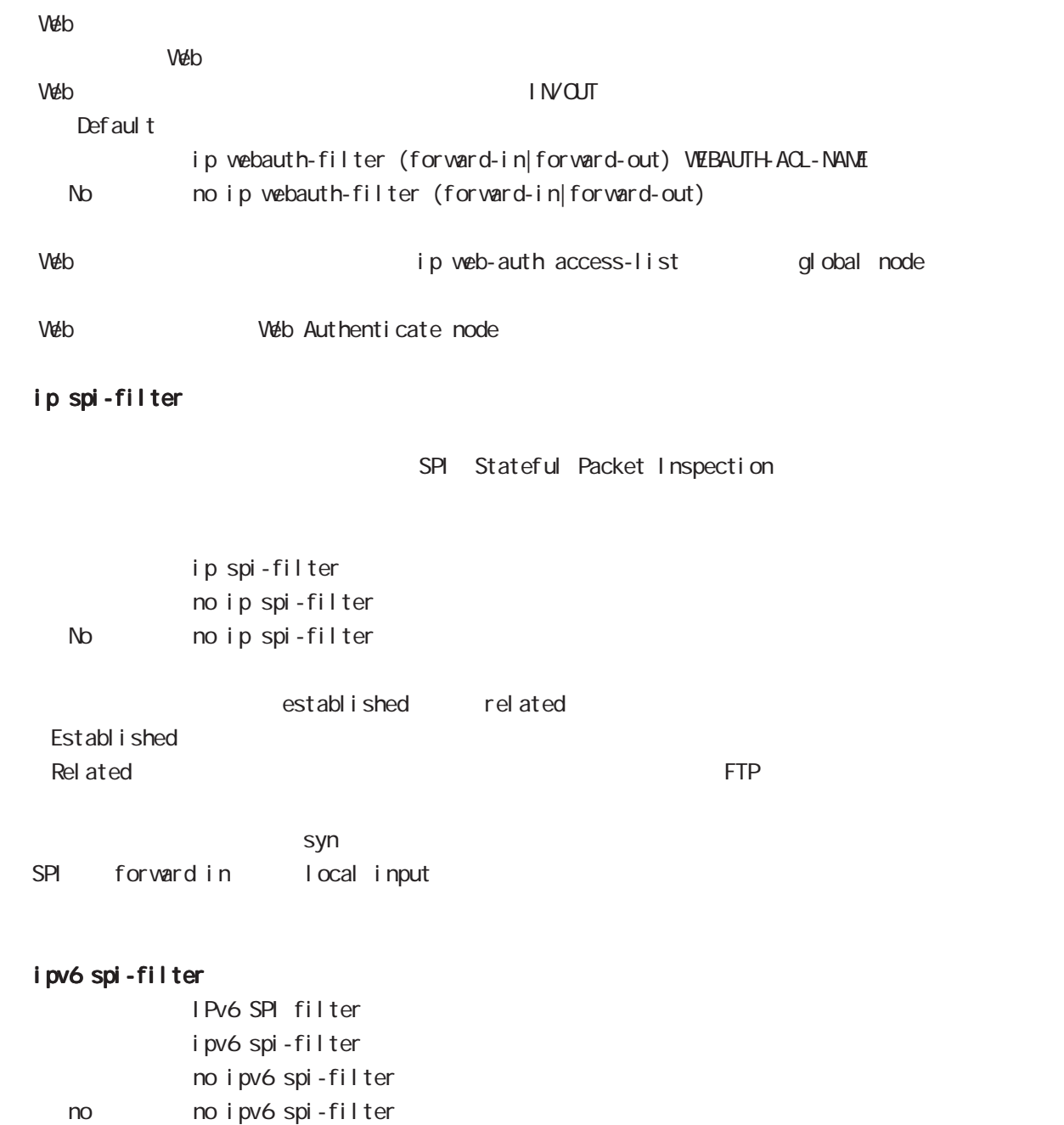

# interface ppp node

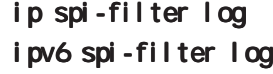

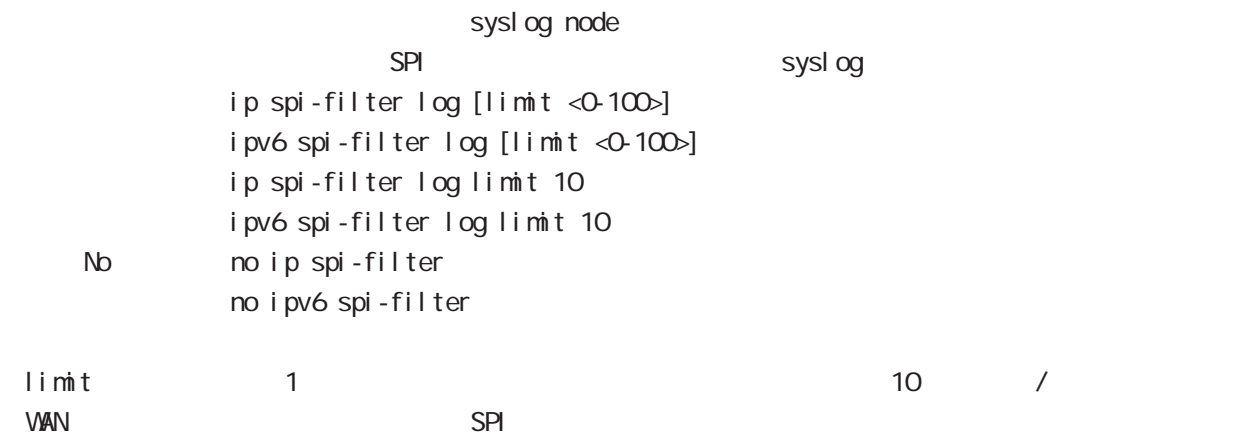

## ppp authentication

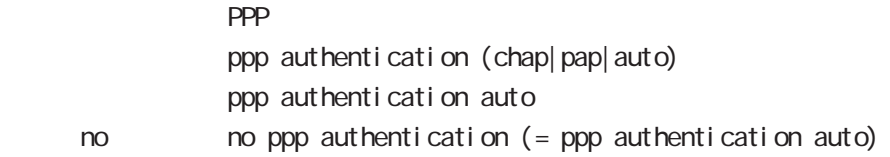

### ppp username

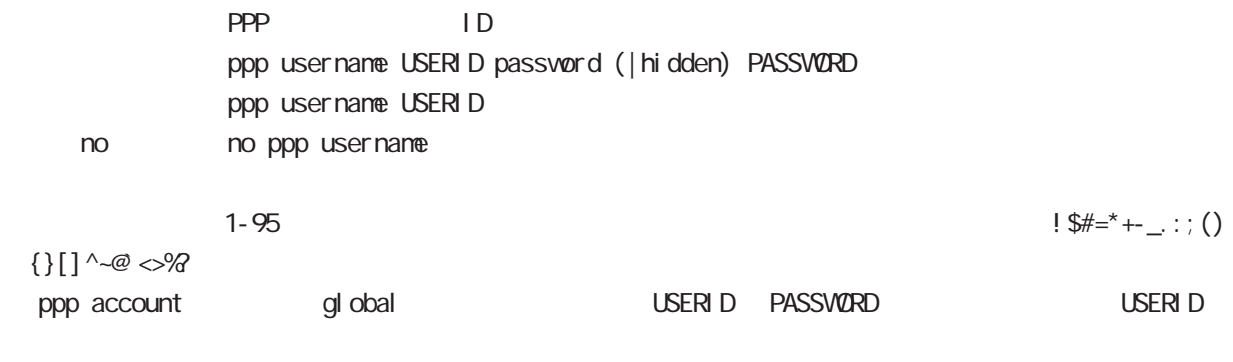

? Ctrl + v ?

## ppp auto-connect

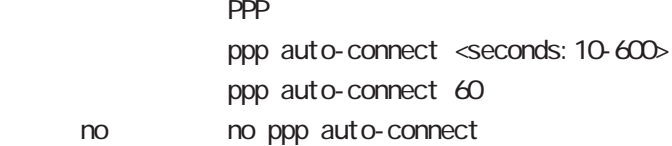

# interface ppp node

## NCP

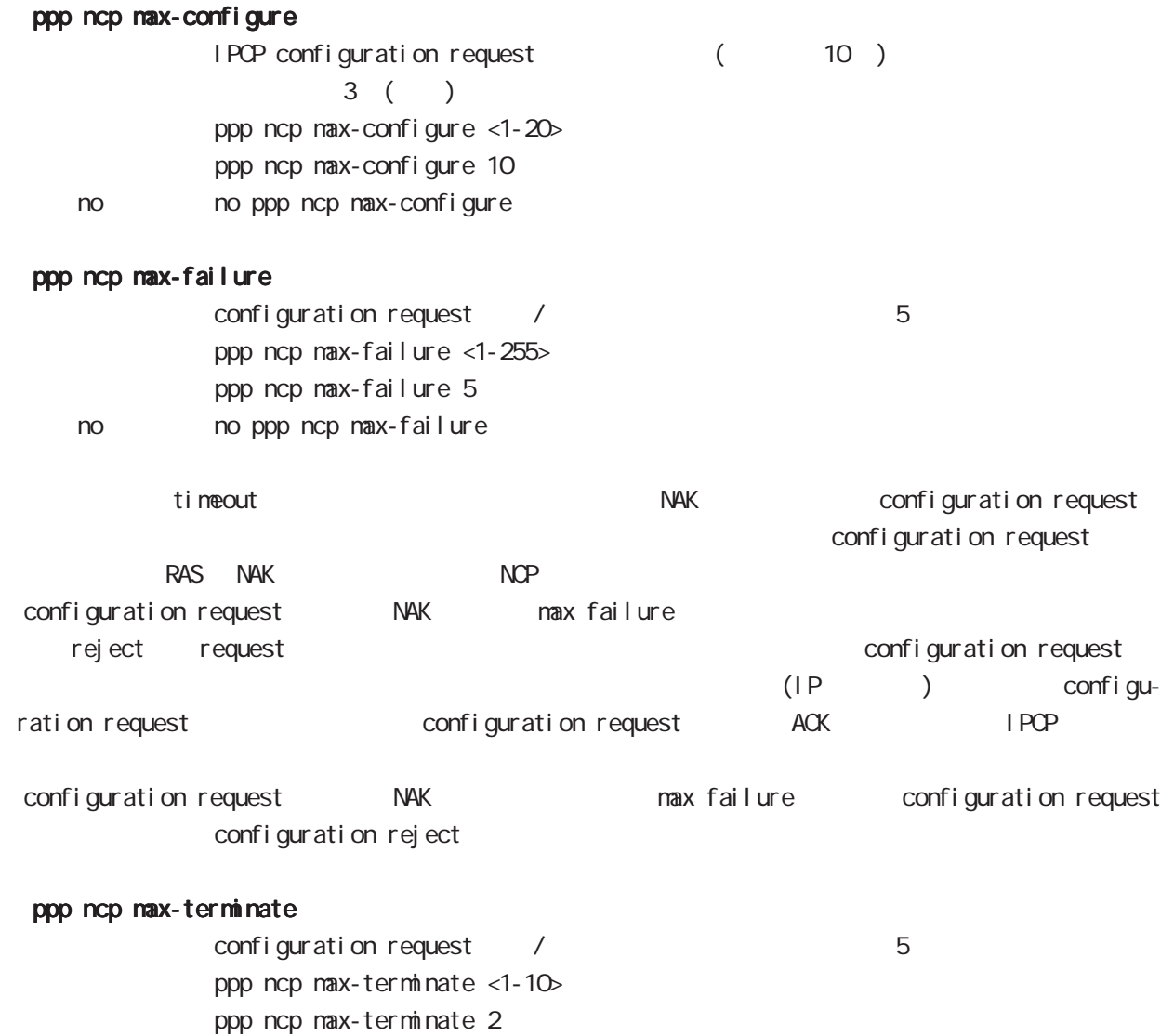

no no ppp ncp max-terminate

IPCP/IPv6CP enable

# interface ppp node

## ppp ipcp enable

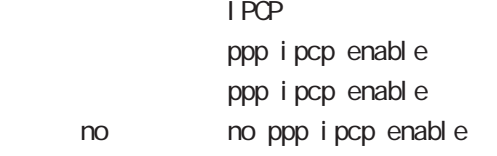

## ppp ipcp dns

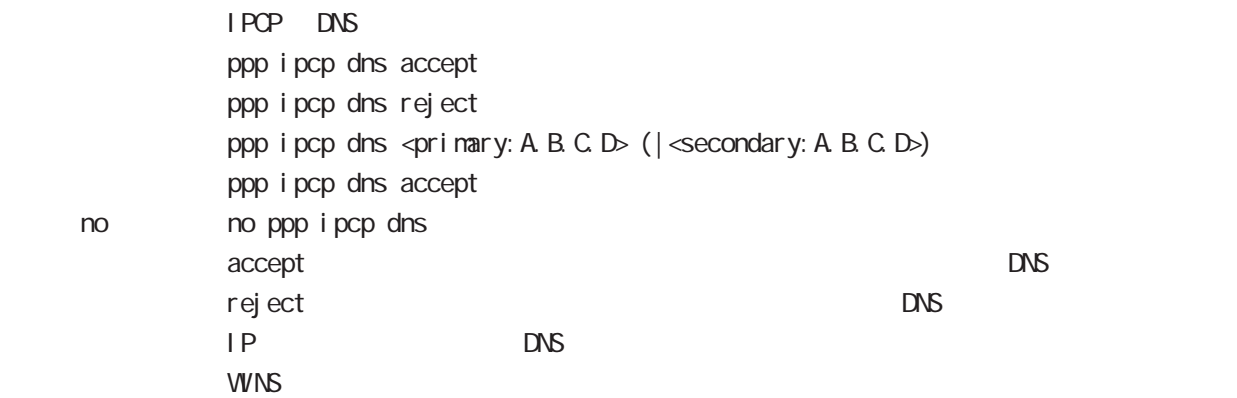

## ppp ipcp ip request

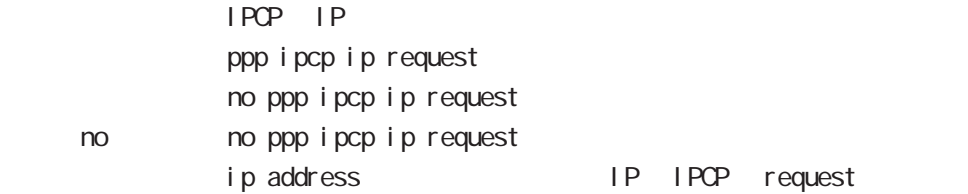

## ppp i pv6cp enable

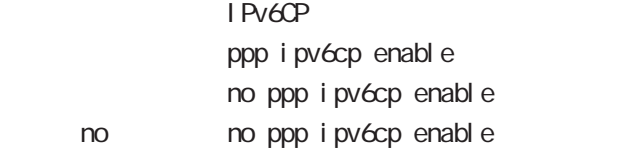

## ppp ipv6cp id

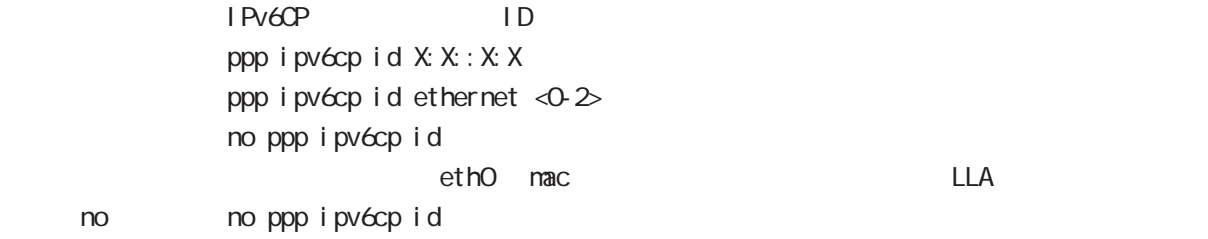

# interface ppp node

### ppp on-demand

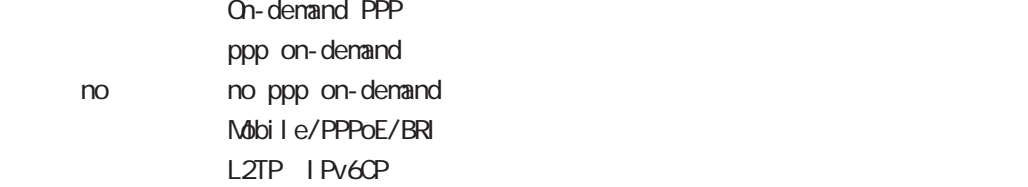

## ppp idle-timeout

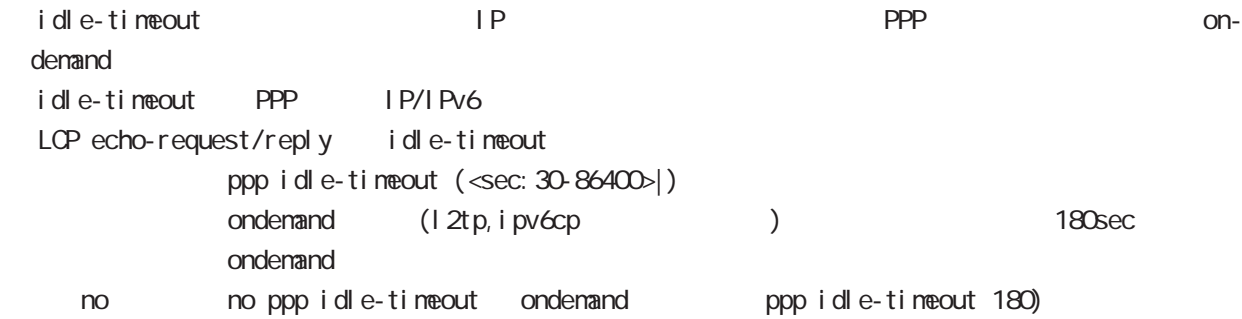

### ppp idle-timeout & system sleep

PPP idle-timeout PPP system sleep ppp idle-timeout <30-86400> system sleep ppp idle-timeout <30-86400> system sleep timer <1-31536000> ppp idle-timeout <30-86400> system sleep schedule <NUM> <備 考> timer を設定しない場合は、365 日間(31,536,000[sec])が設定されます。 resume resume schedule

## netevent

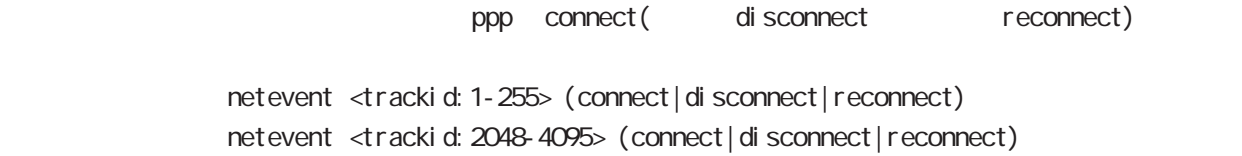

no no netevent

## ipv6 nd accept-redirects

IPv6 forwarding ICNPv6 redirects i pv6 nd accept-redirects no i pv6 nd accept-redirects I Pv6 forwarding no no i pv6 nd accept-redirects

# interface ppp node

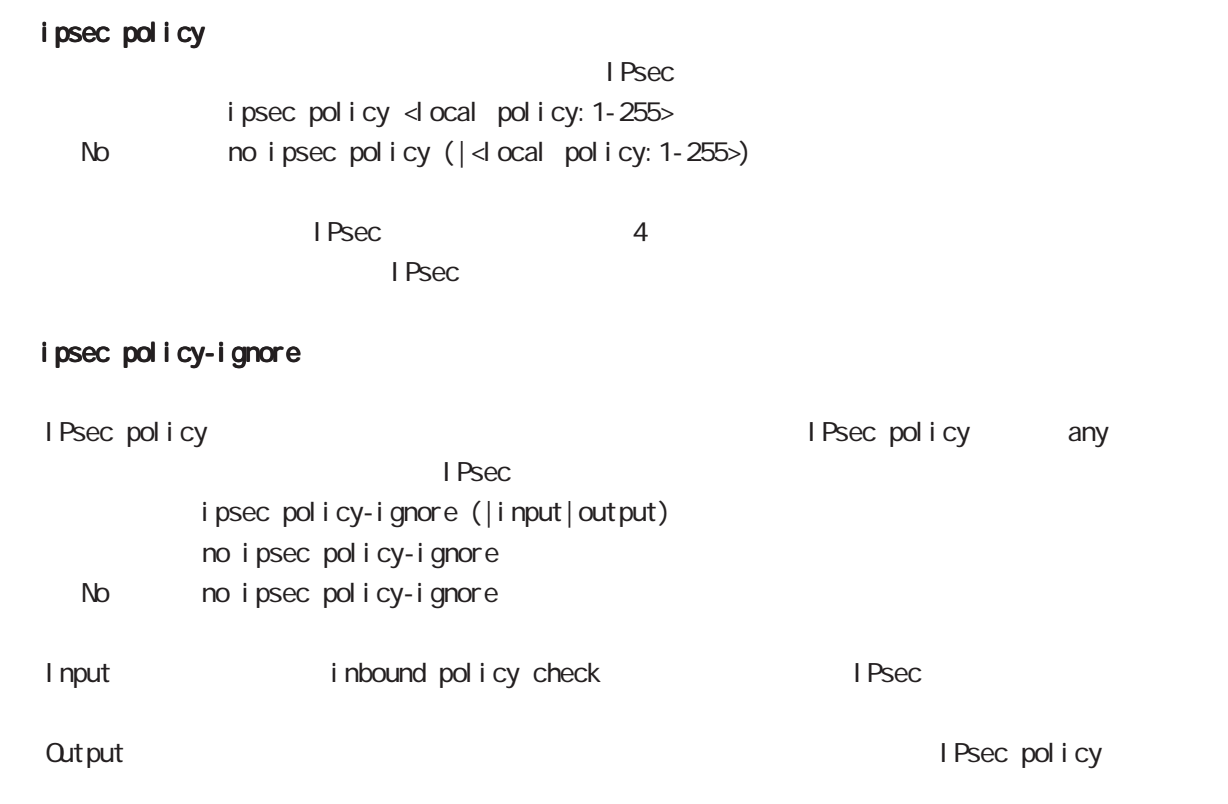

# i psec hold-sa

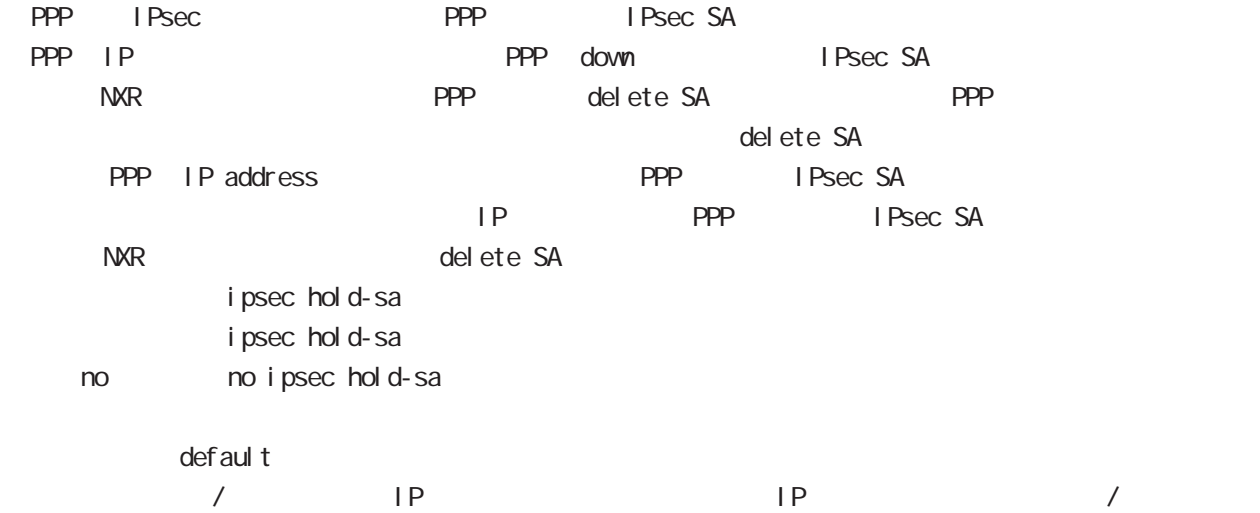

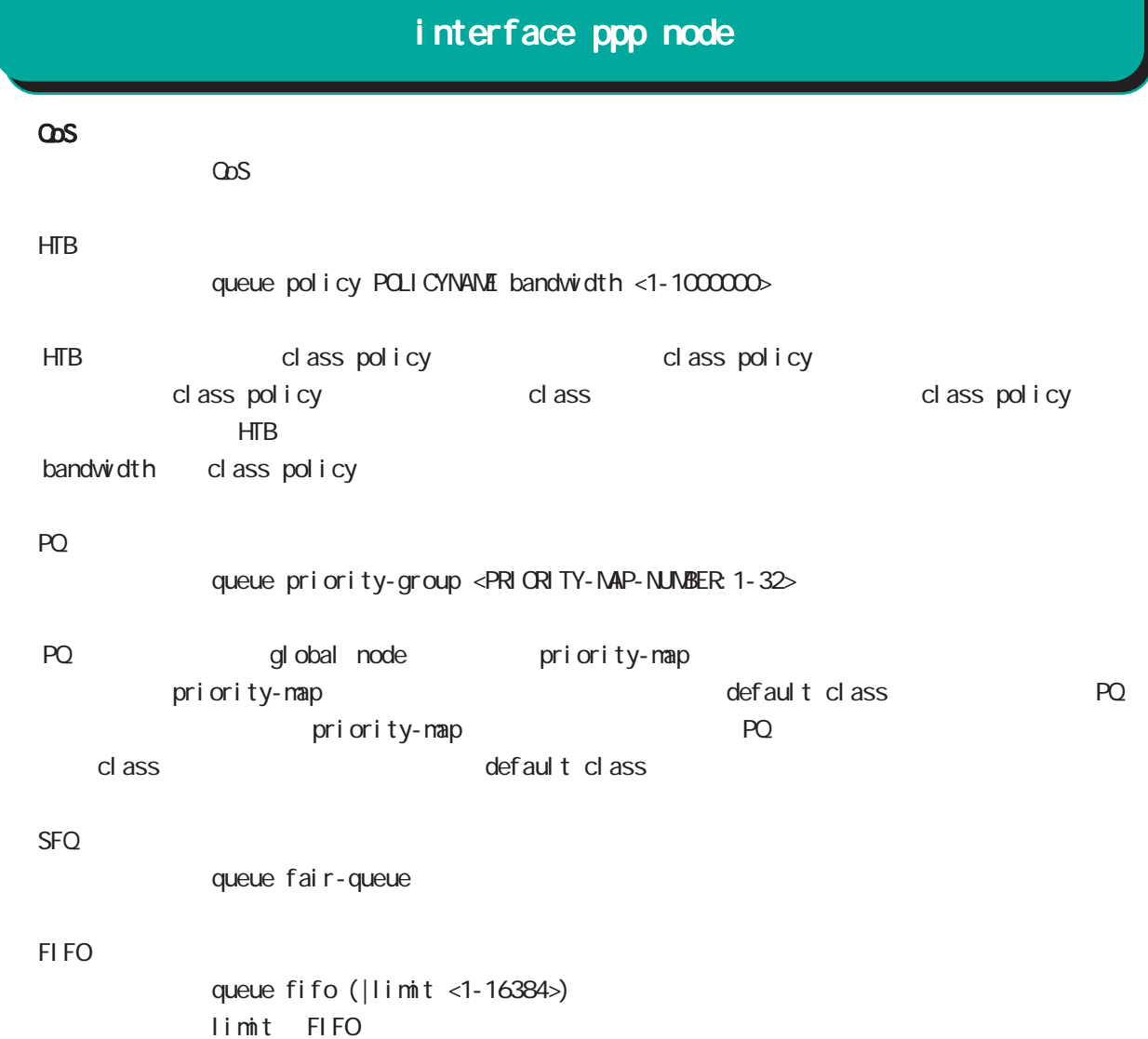

## TBF(shaping)

queue shape <RATE: 1-1000000> <BUFFER 1-1000000> <LI MIT: 1-1000000>

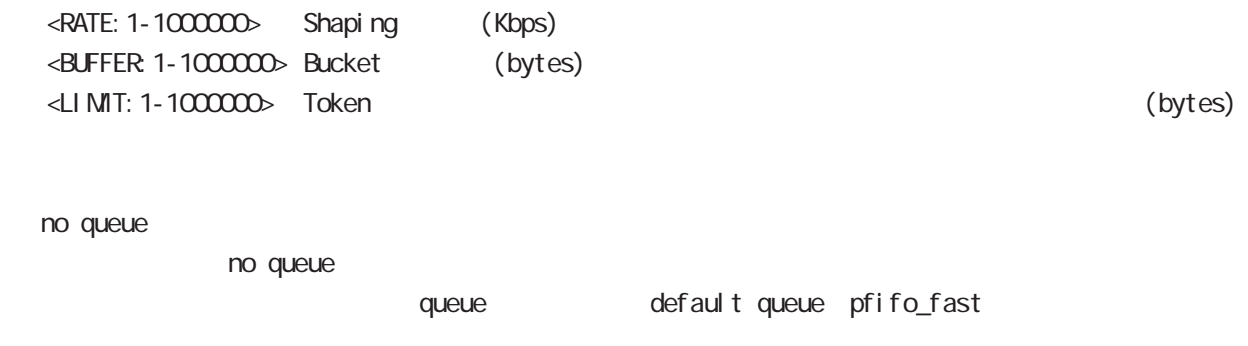

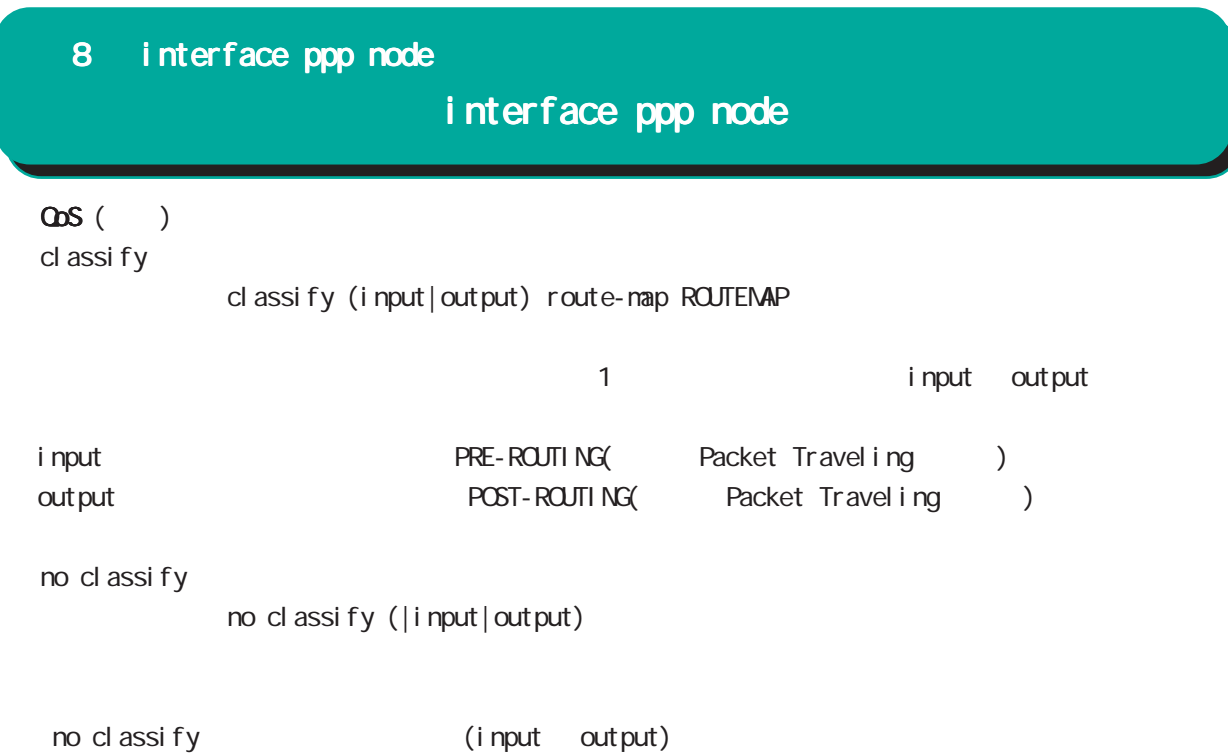

input output

# interface ppp node

### di al er

dial-up string XXXXXXXXXX

no dial-up string dialup timeout (default: 60sec) dial-up timeout <sec:30-300> dialup timeout no dial-up timeout

### mobile

 $3G$ 

**APN** 

mobile apn XXXX cid XX pdp-type (ip|ppp) APN / default にちょうかん 3G はちょうかん はんしょう no mobile apn mobile limit time <sec:30-21474836>

no mobile limit time

mobile limit reconnect <sec:30-86400>

no mobile limit reconnect

### peer neighbor-route

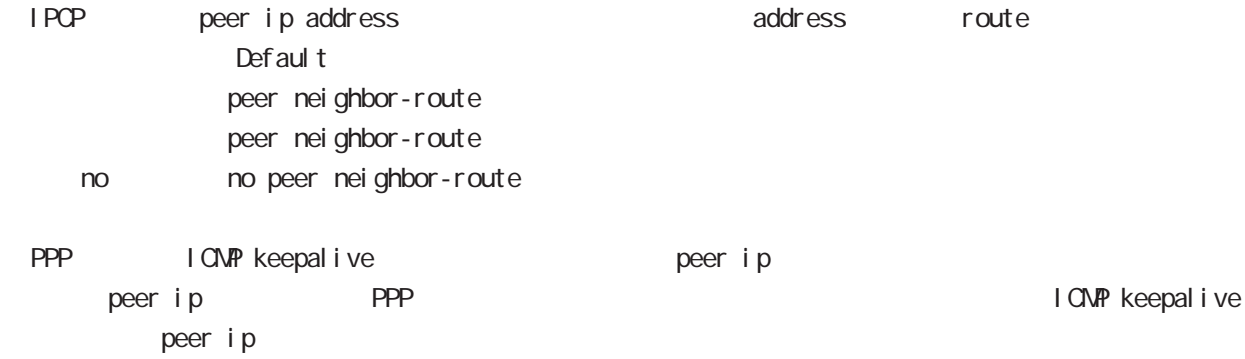

# interface ppp node

## (ip|ipv6) rebound

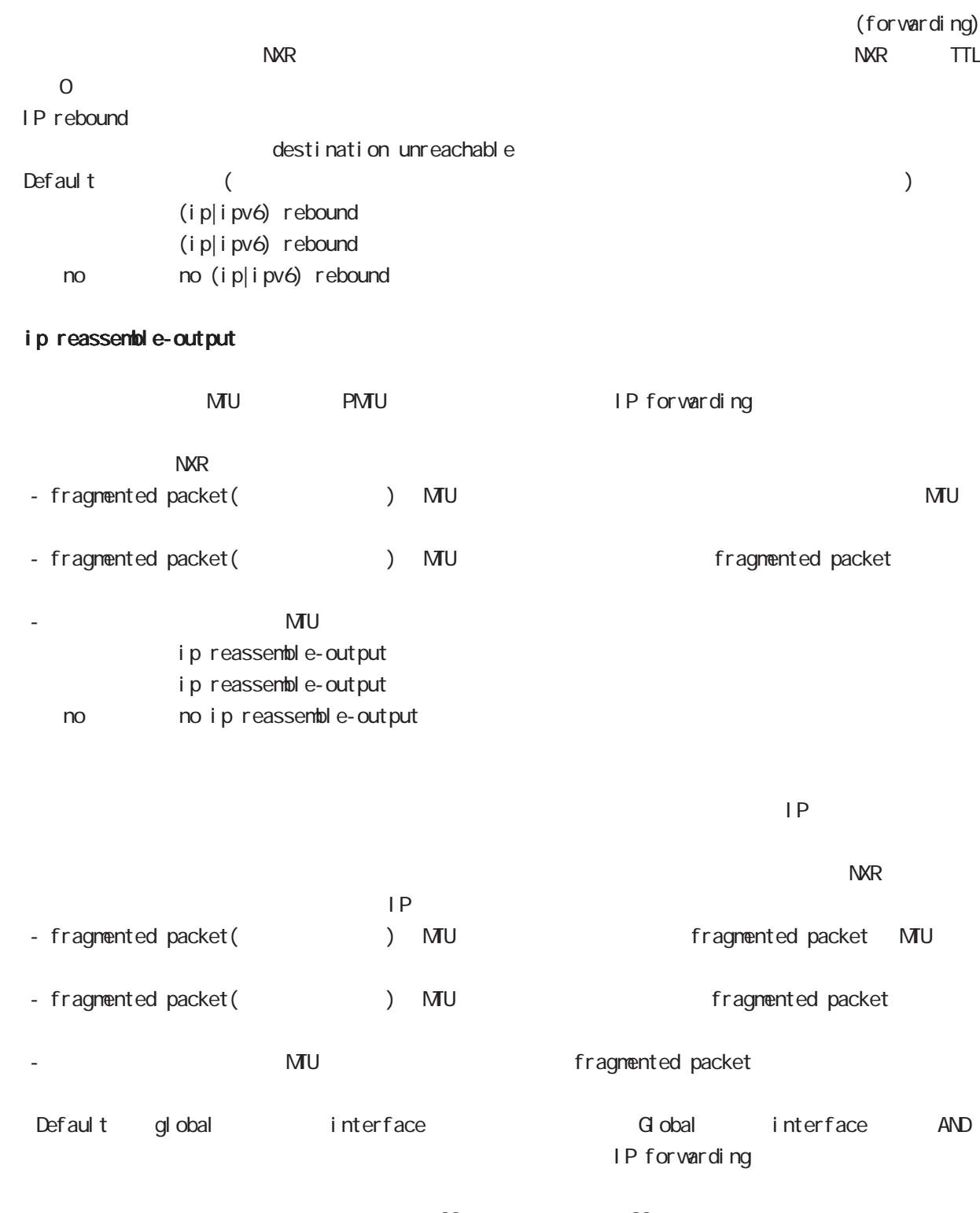

 $\frac{32}{33}$  and  $\frac{33}{33}$ ip reassemble-output

# interface ppp node

### session invalid-status-drop-interface

```
session invalid-status-drop (global node)
      default
          session invalid-status-drop-interface enable
          no session invalid-status-drop-interface enable
no no session invalid-status-drop-interface enable
```
global node session invalid-status-drop  $\mathsf{ppp}$  Organization  $\mathsf{ppp}$  Organization  $\mathsf{ppp}$  Organization  $\mathsf{ppp}$  Organization  $\mathsf{ppp}$ 

- global node session invalid-status-drop nxrg100(config)#no session invalid-status-drop enable

- 指定インタフェースで、本機能を有効にします。

nxrg100(config)#interface ppp 0 nxrg100(config-ppp)#session invalid-status-drop-interface enable

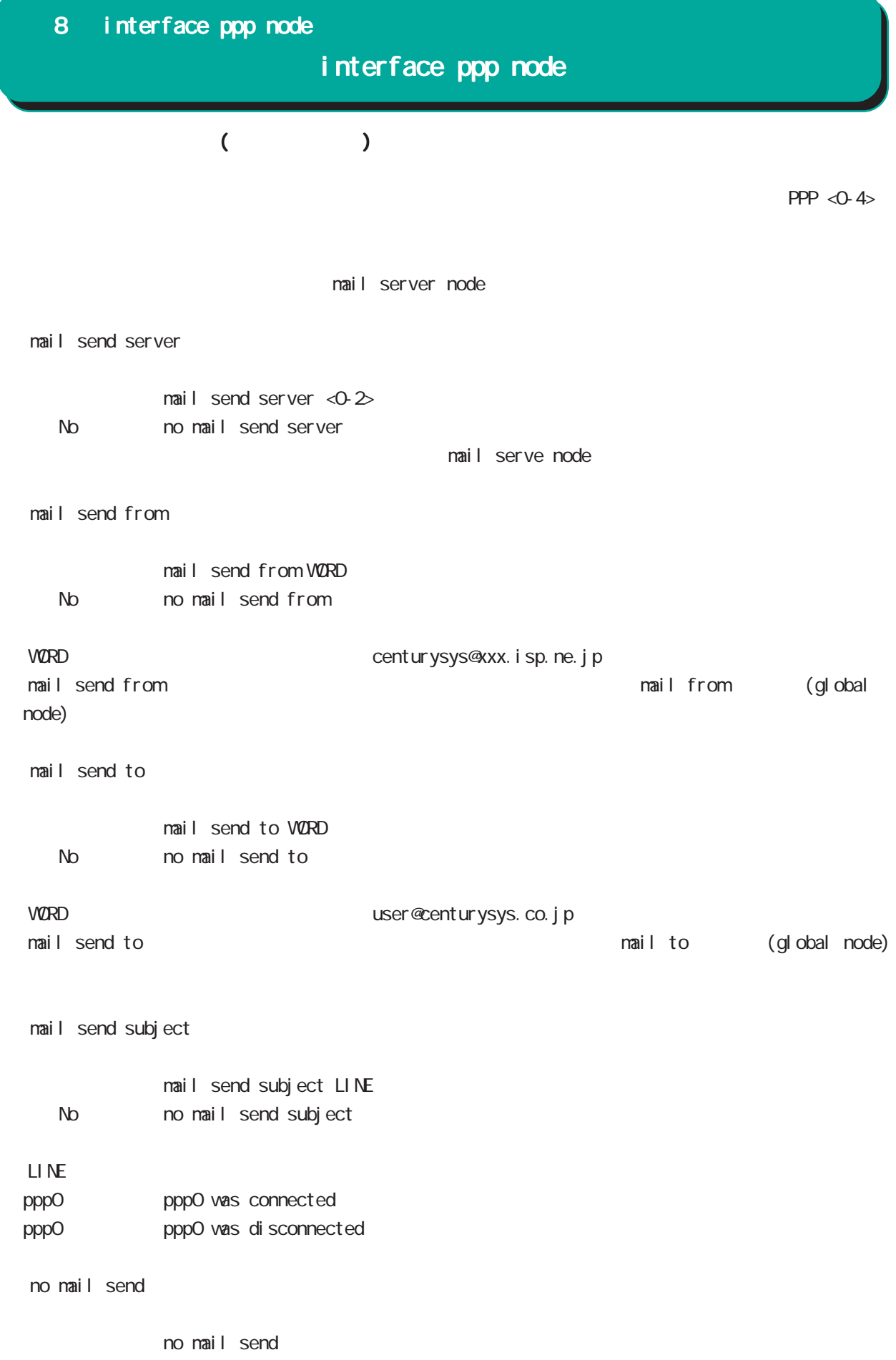

# interface ppp node

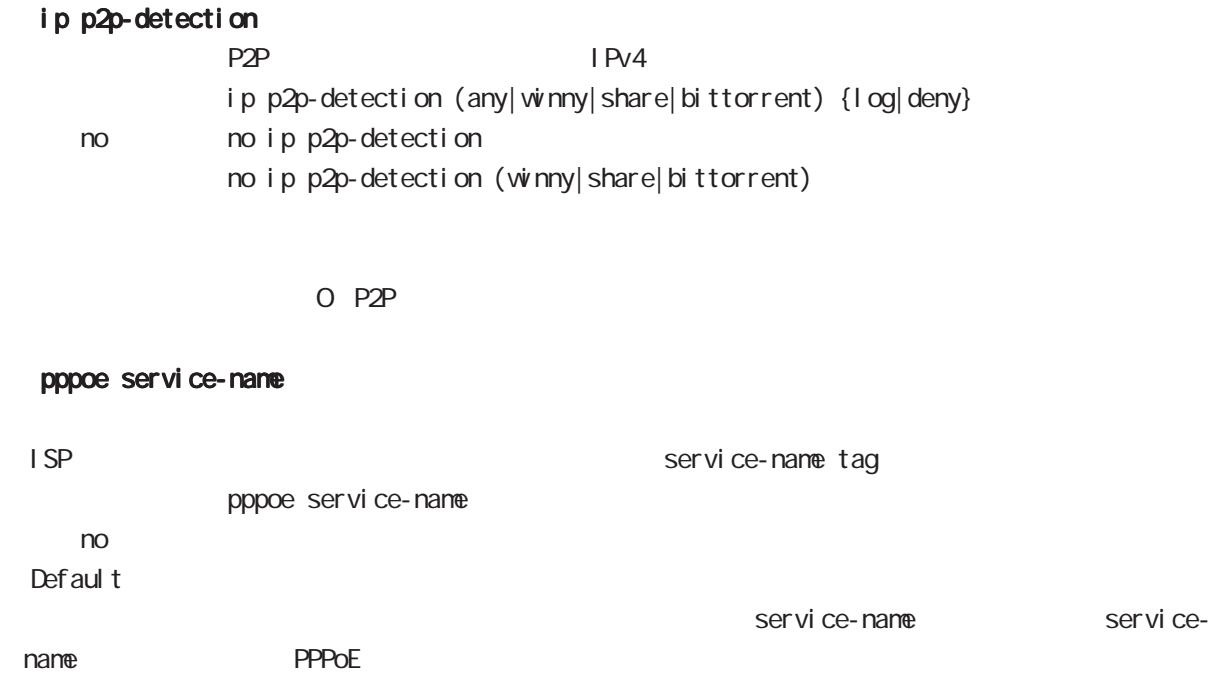

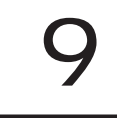

# dns node

## command

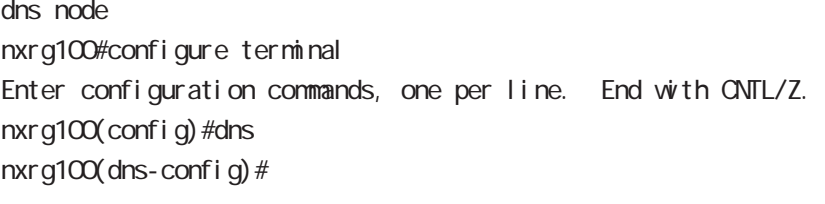

## service

 $DS$ service enable

### address

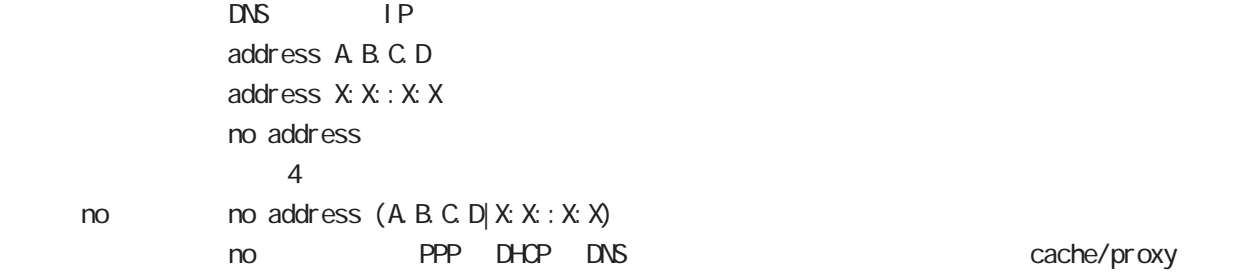

# priority

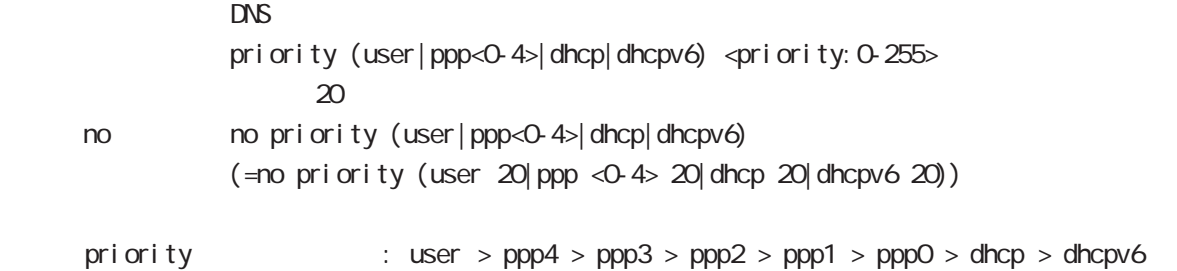

# dhcp6 dhcp6-pd DNS server

 $0 \qquad \qquad$ 

### root

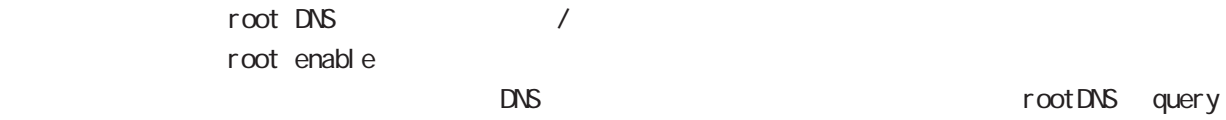

no no root enable

## timeout

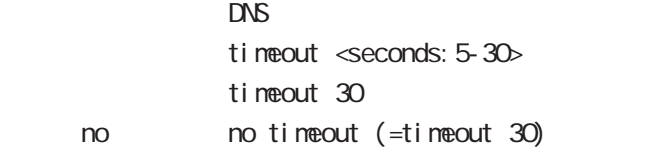

# dns node

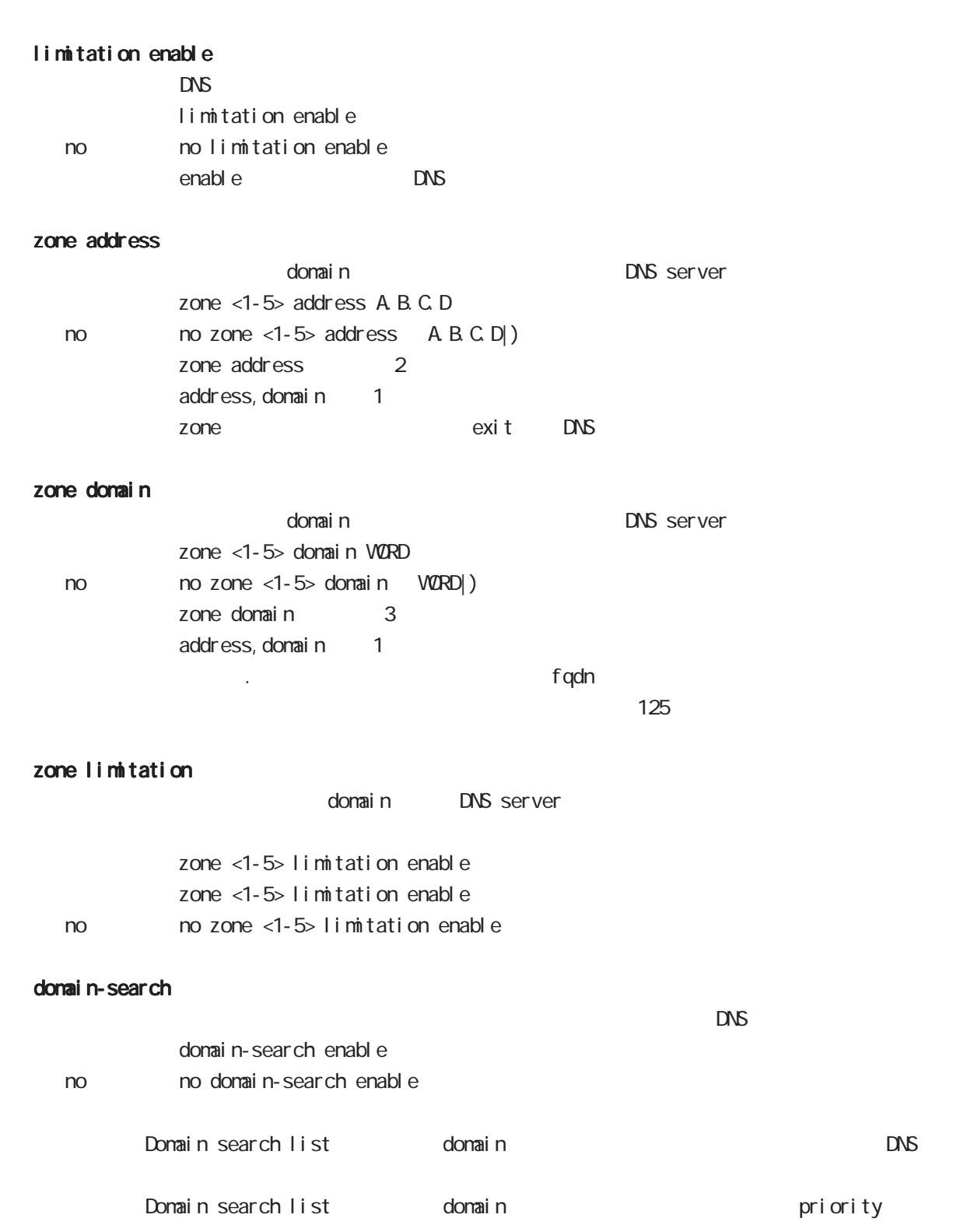

## min-ttl

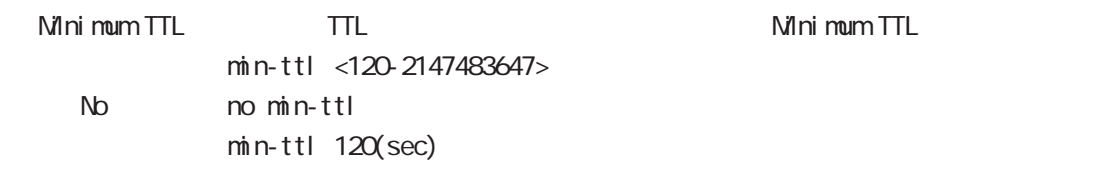

## max-ttl

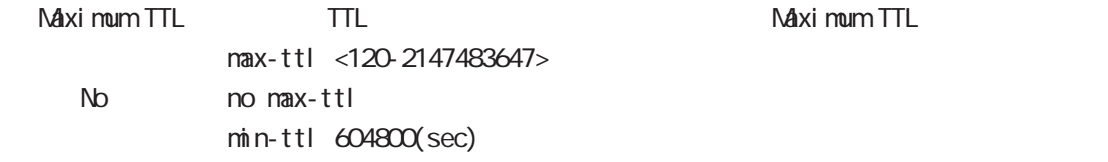

## host-ttl

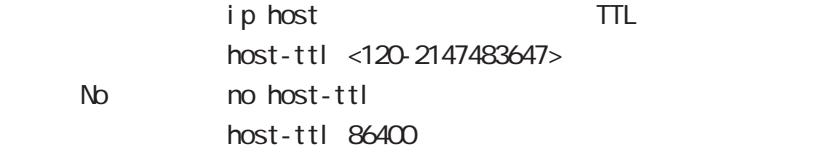

# 10

I 2tp node

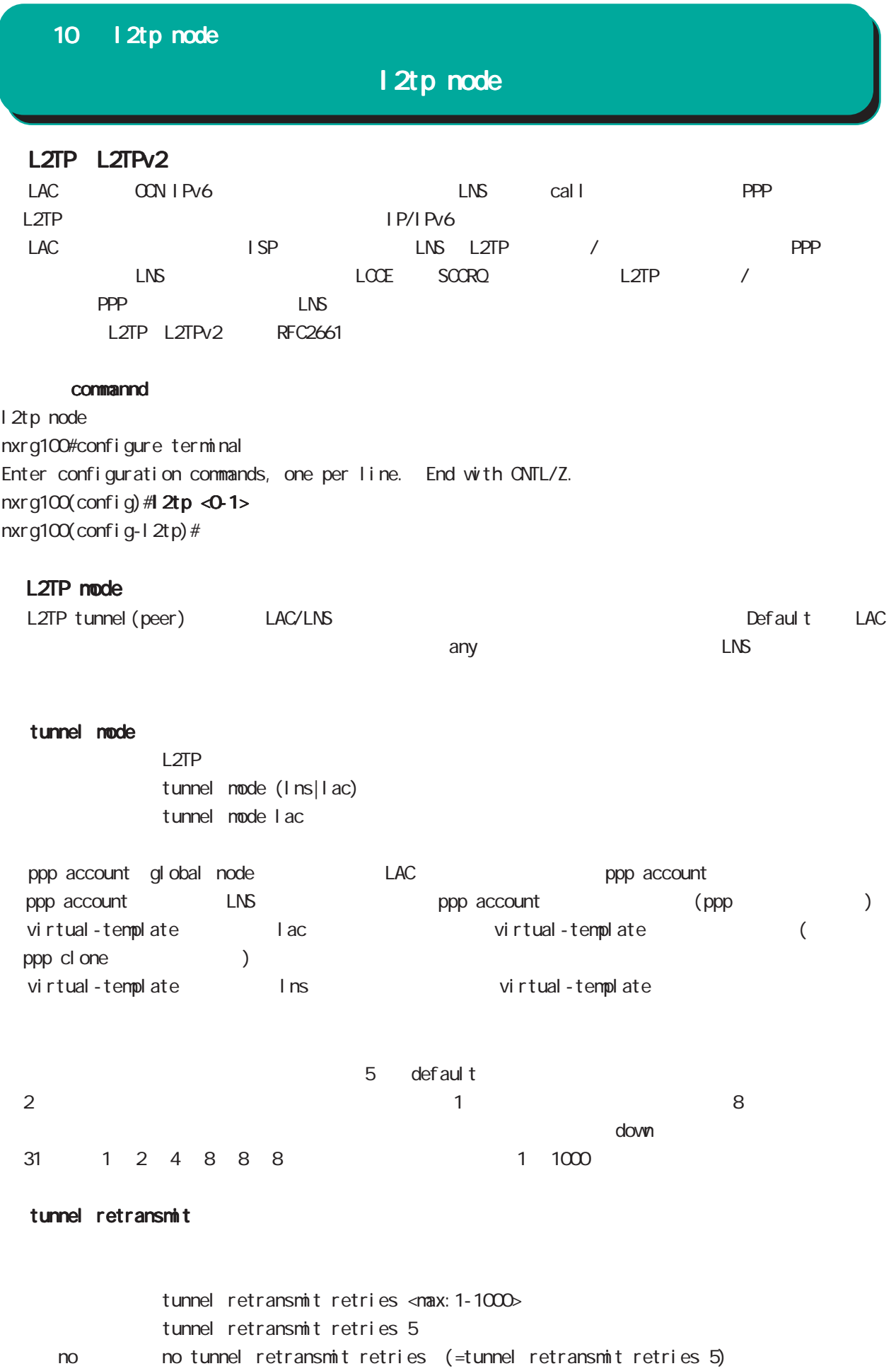

# 10 l2tp node

l2tp node

| L2TP Keepal i ve (Hello)<br>L2TP<br>def aul t | $0 \t 1000$                                                                                                    |                  | keepal i ve<br>O                   | 60<br>hel I o          |
|-----------------------------------------------|----------------------------------------------------------------------------------------------------|------------------|------------------------------------|------------------------|
| Hell o                                        | hel I o                                                                                                    | <b>LNS</b>       |                                    | $\prime$<br><b>LNS</b> |
| L <sub>2</sub> TP                             |                                                                                                    | hel I o          |                                    |                        |
| tunnel hello                                  | Hello<br>tunnel hello <sec: 0-1000=""></sec:>                                                                                                   |                  |                                    |                        |
| no                                            | tunnel hello 60<br>no tunnel hello<br>no tunnel hello = tunnel hello 0                                                                          |                  | hello                              |                        |
| L2TP port number                              |                                                                                                    |                  |                                    |                        |
| source port UDP/1701                          | L2TP/PPP<br>source port                                                                                                    |                  | L2TP                               | L <sub>2</sub> TP      |
| L2TP<br>def aul t                             | source port<br>UDP/4001 default<br>source port/destination port                                                                                 |                  | destination port<br>UDP/1024 65535 | <b>UDP/1701</b>        |
| L2TPv3 UDP                                    | $L2TPv3$ $L2TPv2$                                                                                                    | $\mathcal{C}$    |                                    | port                   |
| udp source-port                               | L <sub>2</sub> TP<br><b>UDP</b><br>1 2tp udp source-port <src_port: 1024-65535=""><br/>1 2tp udp source-port 40001<br/>gl obal node</src_port:> | source port      |                                    |                        |
| udp port                                      |                                                                                                    |                  |                                    |                        |
|                                               | L2TP<br><b>UDP</b><br>tunnel udp port <dst_port: 1024-65535=""></dst_port:>                                                                     | destination port |                                    |                        |
| no                                            | no tunnel udp port<br>tunnel udp port 1701                                                                                                    |                  |                                    |                        |

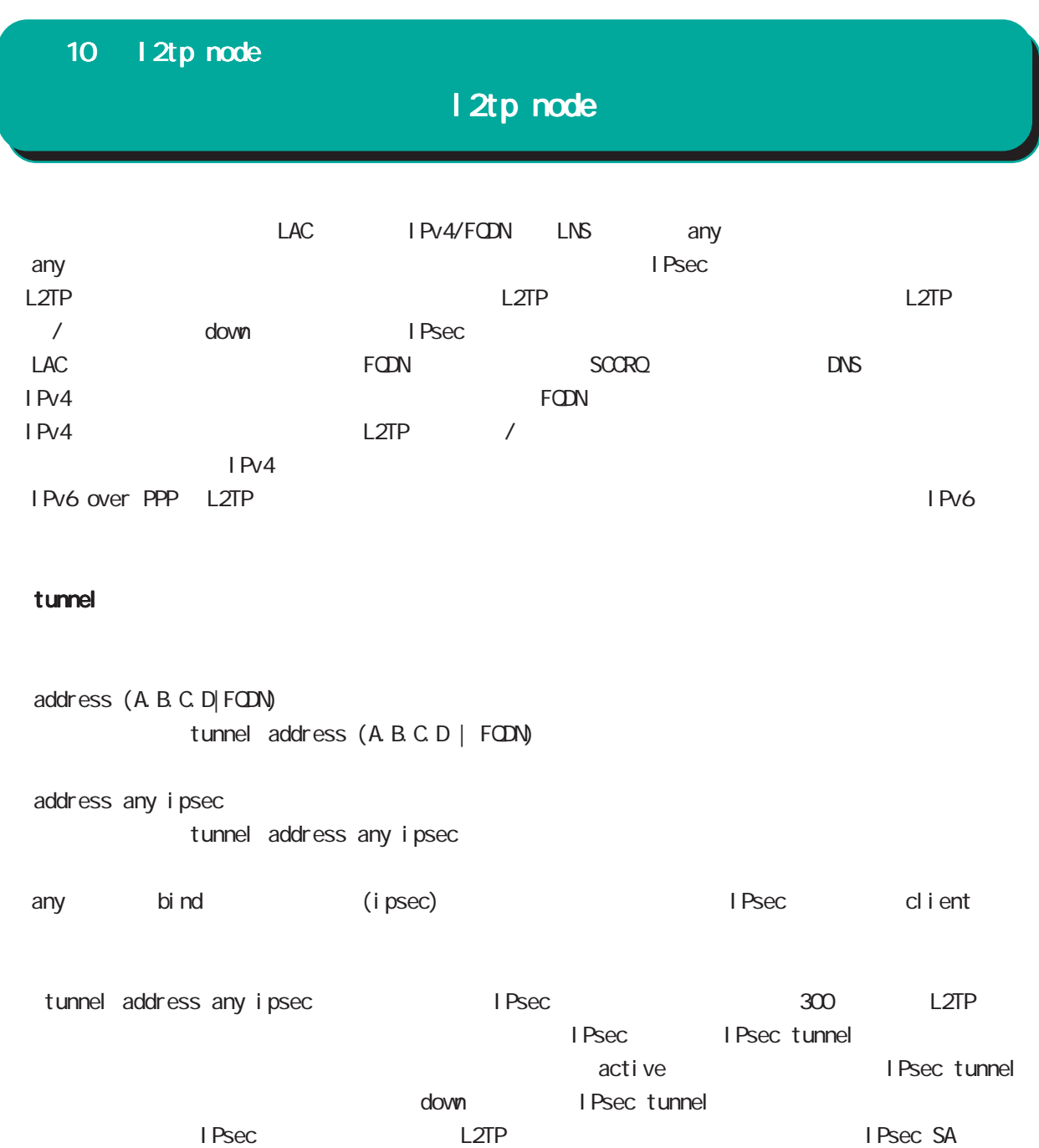

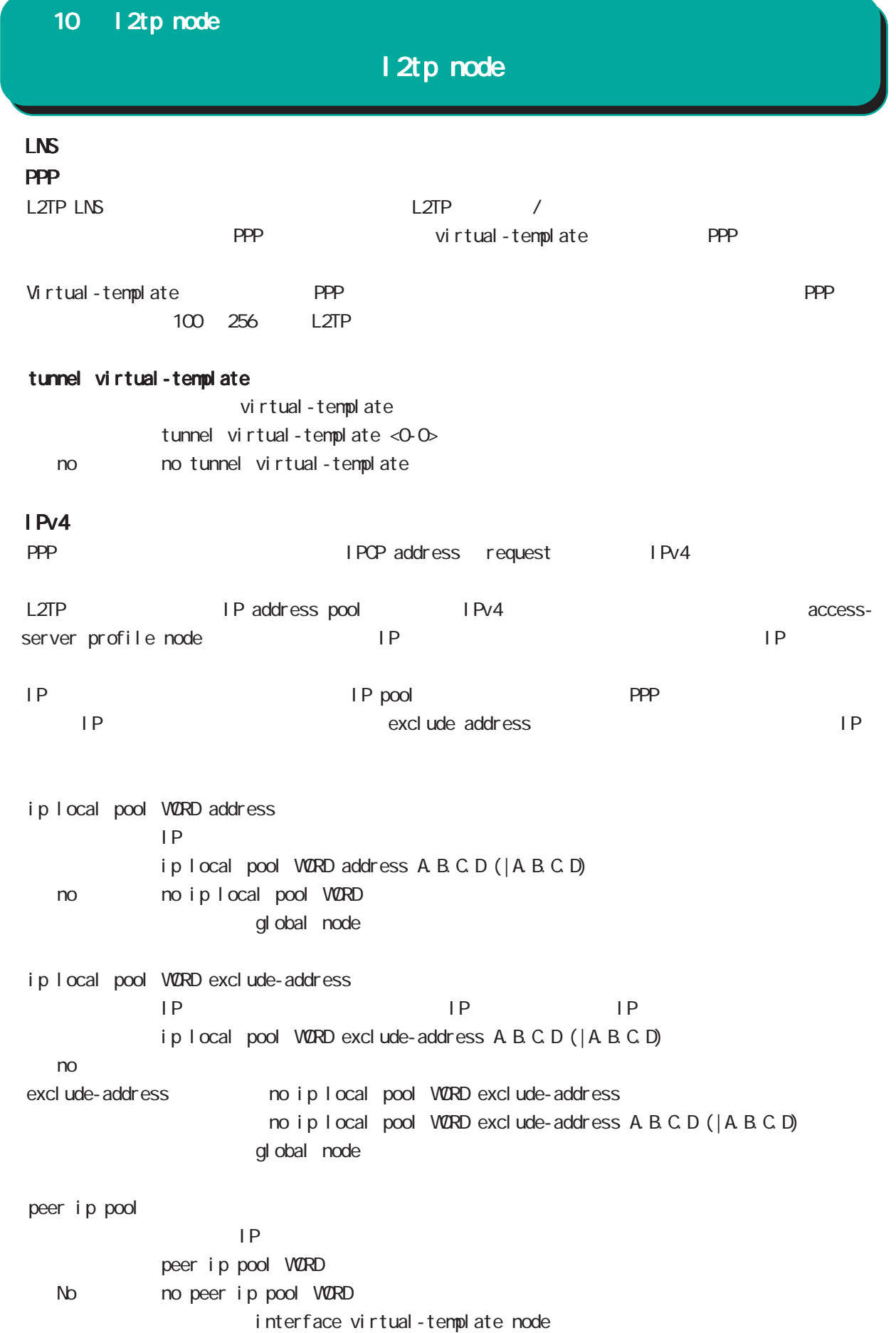

## 10 l2tp node

# l2tp node

# tunnel hidden AVP Hiding tunnel hidden no tunnel hidden no no tunnel hidden tunnel password tunnel password (| hidden) PASSWORD no no tunnel password  $1-95$  $!$  \$#=\*+-\_ $:$ ; (){}[]^~@ <> tunnel ppp PPP L2TP tunnel ppp <ppp: 0-4> no no tunnel ppp  $\vert 2tp$  opp

ppp virtual-template ( )

## tunnel authentication callin

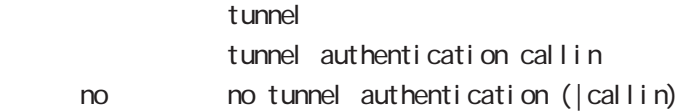

# 11

1 2tpv3-tunnel node

# 11 l2tpv3-tunnel node

# l2tpv3 tunnel parameters

### commannd

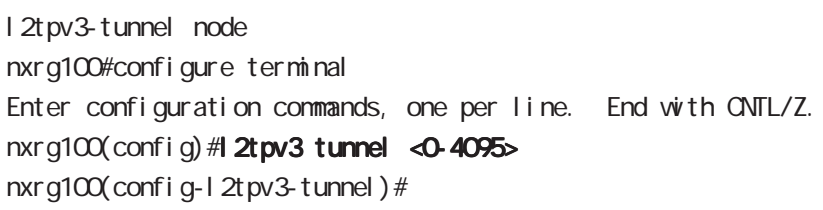

## description

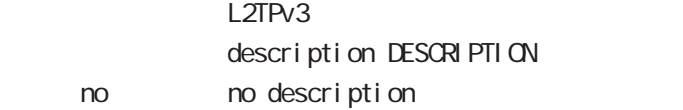

## tunnel address

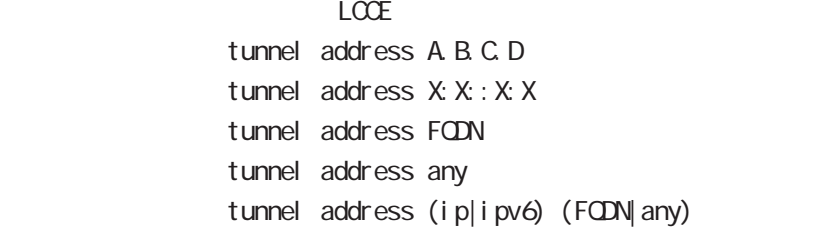

#### iPv6アドレスを指定すると、コントロールパケットおよびセットおよびセットおよびセットになると、コントロールパケットおよびセットおよびセットになると、コントロールパケット

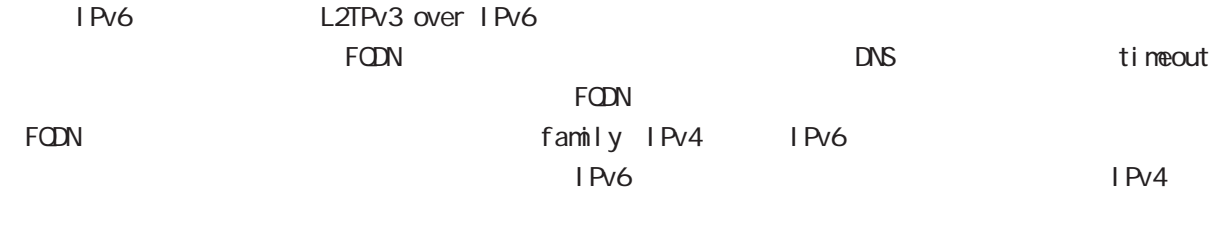

# family

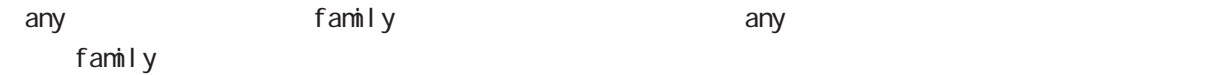

### no tunnel address

 $L CCE$ no tunnel address

### tunnel hostname

 $LCE$ tunnel hostname HOSTNANE

## tunnel router-id

 $LCCE$  ID tunnel router-id A.B.C.D.

# 11 l2tpv3-tunnel node

# l2tpv3 tunnel parameters

### tunnel password

AVP Hiding tunnel passvørd PASSVØRD tunnel password hidden PASSWORD no tunnel password no no tunnel password  $1-95$ 

 $\frac{1}{2}$ \$#=\*+-\_.:;(){}[]^~@ <>

### tunnel hidden

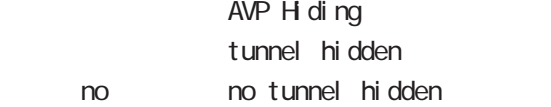

## tunnel protocol

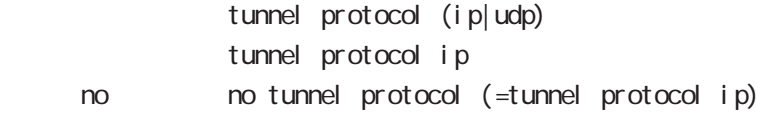

### tunnel local hostname

 $L CCE$ tunnel I ocal hostname HOSTNAME no tunnel local hostname To Unset on tunnel local hostname

### tunnel local router-id

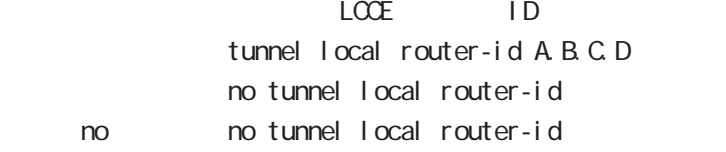

### tunnel digest

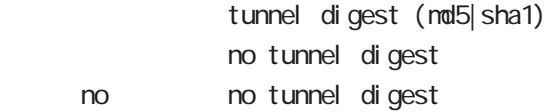

#### tunnel hello

Hello  $\overline{R}$  $t$ unnel hello < $0.1000$ tunnel hello 60 no no tunnel hello

# 11 l2tpv3-tunnel node

# l2tpv3 tunnel parameters

## tunnel vendor

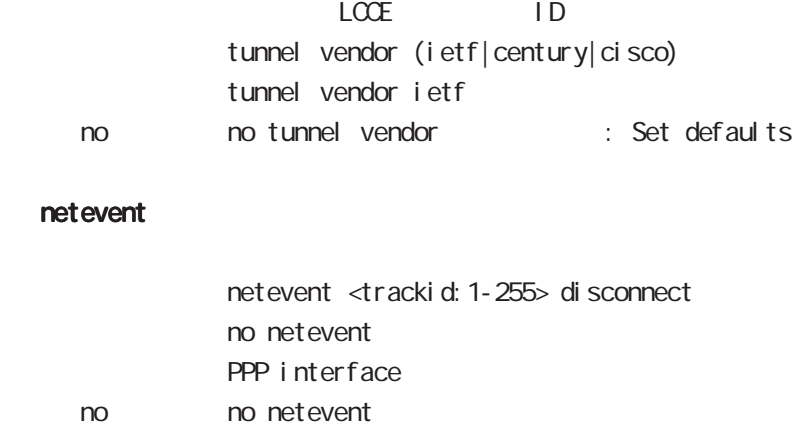

# 12

1 2tpv3-xconnect node

# 12 l2tpv3-xconnect node

# l2tpv3 xconnect parameters

### command

nxrg100#configure terminal Enter configuration commands, one per line. End with CNTL/Z. nxrg100(config)#1 2tpv3 xconnect <xid: 1-4294967295> nxrg100(config-l2tpv3-xconnect)#

## description

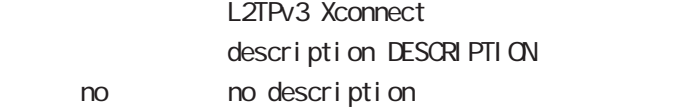

### tunnel

#### tunnel <0-4095>

Xconnect L2TPv3 Tunnel ID tunnel <tunnel\_id:0-4095>

### tunnel tos

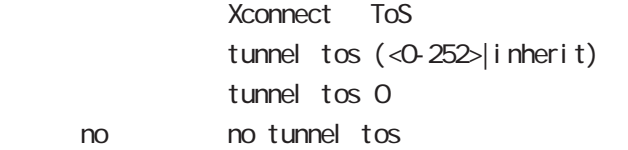

### xconnect ethernet

Xconnect  $x$  connect ethernet <0-2> (|vid <1-4094>)

### xconnect end-id

LCCE end id xconnect end-id <1-4294967295>

## vlan-id

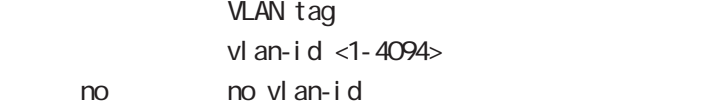

### retry-interval

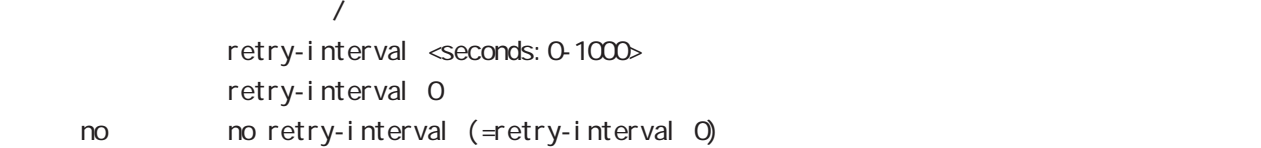

# 12 l2tpv3-xconnect node

# l2tpv3 xconnect parameters

LCCE Non-Unicast Frame

## loop-detect enable

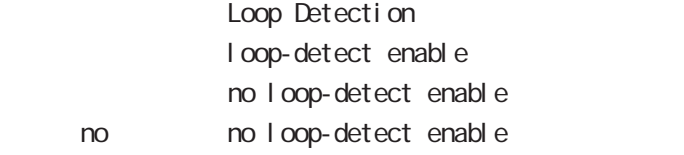

## send-known-unicast enable

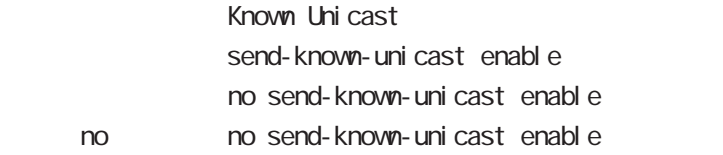

### send-circuit-down enable

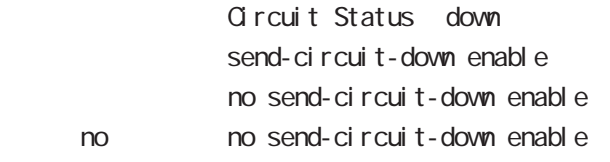

## split-horizon enable

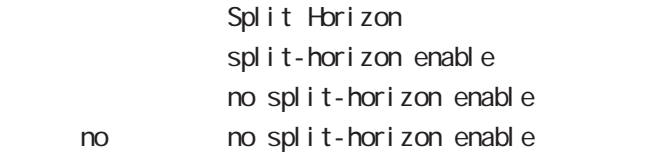

## mac-learning unique enable

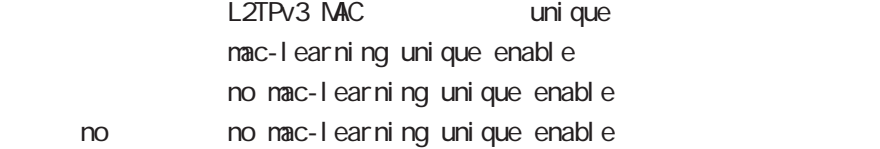

## gl obal node

nxrg100(config)#l2tpv3 mac-learning unique

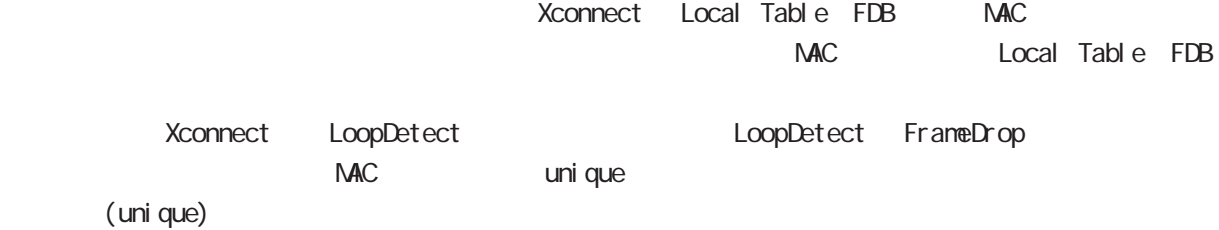

# 12 l2tpv3-xconnect node

# l2tpv3 xconnect parameters

## ip tcp adjust-mss

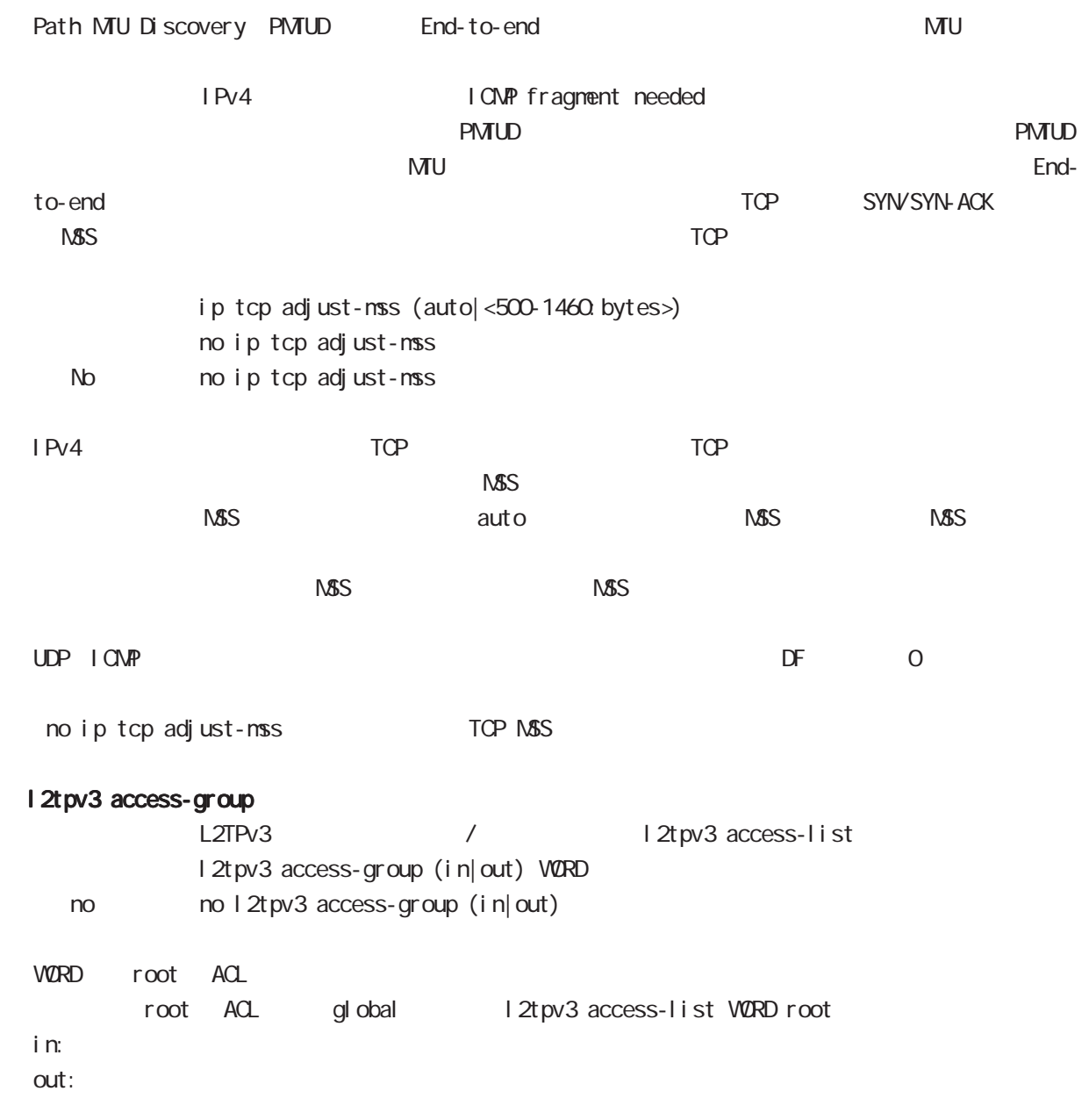

# 13

1 2tpv3-group node
### 13 l2tpv3-group node

## l2tpv3-group node

#### command

nxrg100#configure terminal Enter configuration commands, one per line. End with CNTL/Z.  $n x r g 100 (conf i g) # 2t p v 3 group < gi d: 1-4095$ nxrg100(config-l2tpv3-group)#

 xconnect Xconnect xconnect <primary-xid:1-4294967295> (|<secondary-xid:1-4294967295>) (|hotswap) hotswap L2TPv3 primary/secondary xconnect hotswap -hotswap config primary xconnect secondary xconnect L2TPv3 L2TPv3 **EXTER EXTER EXECUTE:** primary xconnect secondary xconnect -group node exit v.connect config L2TPv3 - 12tpv3 group node exit nxrg100(config-l2tpv3-group)#xconnect 1 2 hotswap nxrg100(config-l2tpv3-group)#exit Change primary/secondary xconnect... Please wait.  $nxrq100$ (config)# preempt enal be Group preempt / preempt enable no no preempt enable

#### enforce-secondary-down enable

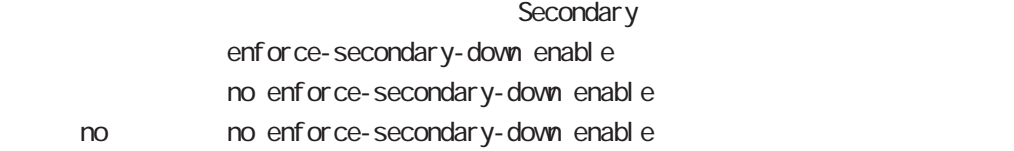

#### active-hold enable

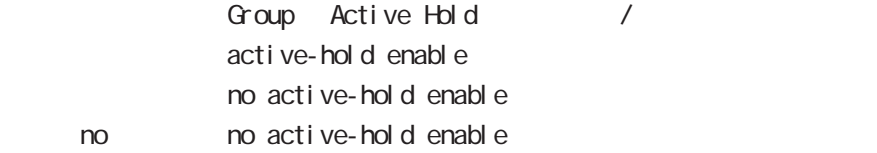

## 13 l2tpv3-group node

## l2tpv3-group node

#### mac-advertise enable

L2TPv3 MAC Advertise Frame  $/$ -グループ機能を使用している構成で、センター側の配下にあるスイッチの MACテーブルを更新するため  $NAC$ -この機能はデフォルトで無効です。 L2TPv3 MAC Address Always I 2tpv3 mac-learning always  $\sqrt{5}$  15.1 nac-advertise enable no mac-advertise enable no no nac-advertise enable ) L2TPv3 NXR S/V2) FDB +----NXR-1---+ PC1---S/W1---(LAN)本装置(WAN)===L2TPv3===(WAN)| |(LAN)---S/W2---PC2 +----NXR-2---+  $L2TPv3$ MACPRESS RESERVED ENTERTAINMENT ENTERTAINMENT ENTERTAINMENT ENTERTAINMENT ENTERTAINMENT ENTERTAINMENT ENTERTAINMENT ENTERTAINMENT ENTERTAINMENT ENTERTAINMENT ENTERTAINMENT ENTERTAINMENT ENTERTAINMENT ENTERTAINMENT ENTERTAI 1 L2TPv3 MAC Advertise Frame L2TPv3 MAC Advertise Frame no mac-advertise enable
L2TPv3 MAC Advertise Frame mac-advertise enable<br>

L2TPv3 MAC Advertise Frame -アクティブセッションの切り替えおよび切り戻りを検知した時 -アクティブセッションが作成されたとき Circuit Down send-circuit-down enable / no send-circuitdown enable)に関わらず、対向 LCCE の Circuit status が DOWN の場合は、対向 LCCE で Drop されて MAC Advertise Frame LCCE SLI Message(Circuit up)  $NAC$  Advertise Frame **Example 2018** NAC Advertise Frame L2TPv3 MAC Advertise Frame Onnect ノ Drop Drop しょうしょう Drop しょうしょう  $\square$ - データ部にある Xconnect インタフェースの HW アドレスと対向装置の HW アドレスを比較します。 (a)一致した場合は、他拠点にはフレームを転送せず、Xconnectのみにフレームを転送します。  $(h)$  Drop  $Drop$ 

rip node

## 14 rip node

# rip node

#### command

nxrg100#configure terminal Enter configuration commands, one per line. End with CNTL/Z. nxrg100(config)#router rip nxrg100(config-router)#

#### network

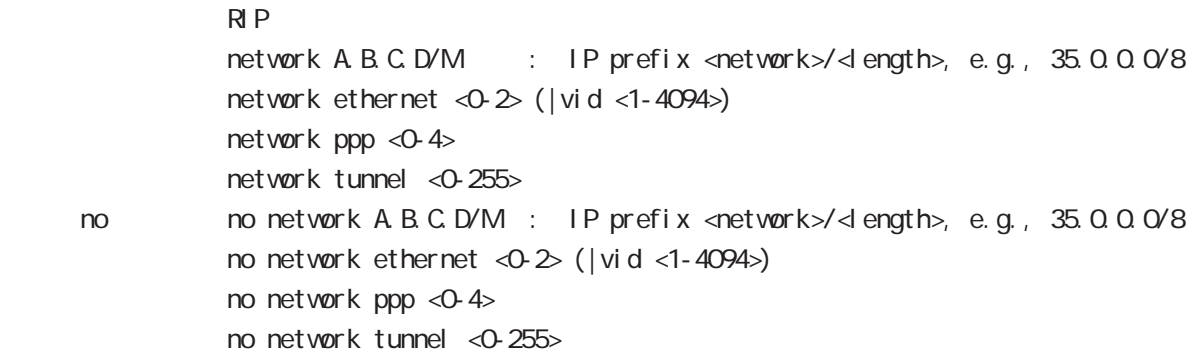

#### redistribute

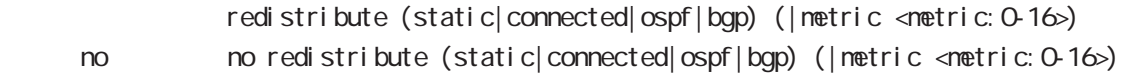

#### di stance

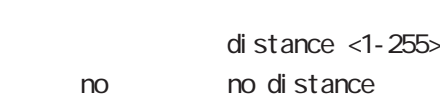

RIP OSPF

# timers basic

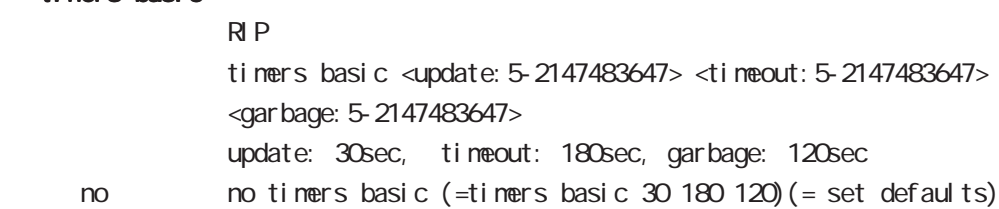

## 14 rip node

## rip node

#### passive-interface

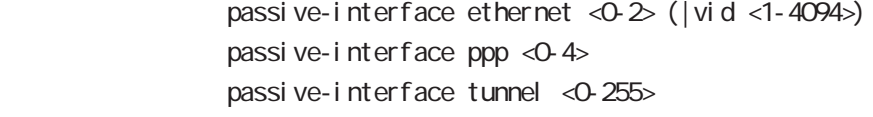

no no passive-interface ethernet <0-2> (|vid <1-4094>) no passive-interface ppp <0-4> no passive-interface tunnel <0-255>

### default-information originate

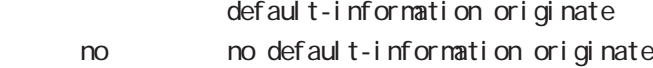

#### version

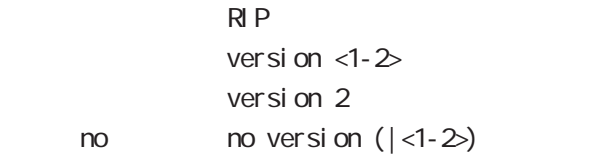

ospf node

## 15 ospf node

## ospf node

#### command

nxrg100#configure terminal Enter configuration commands, one per line. End with CNTL/Z. nxrg100(config)#router ospf nxrg100(config-router)#

#### network

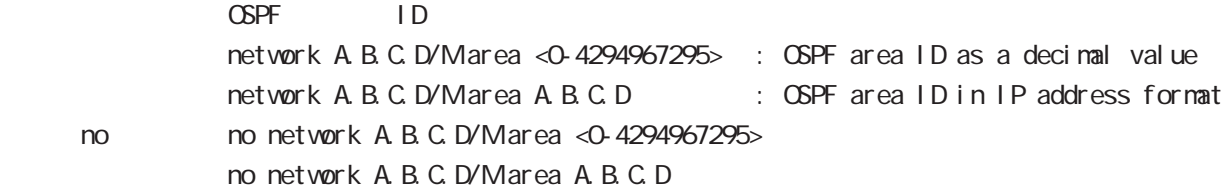

#### area default-cost

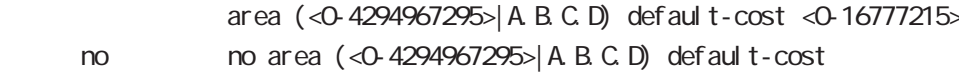

#### area authentication

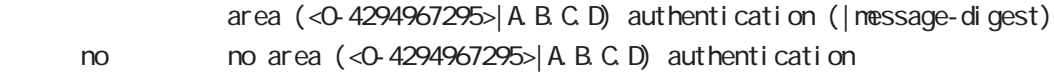

#### area range

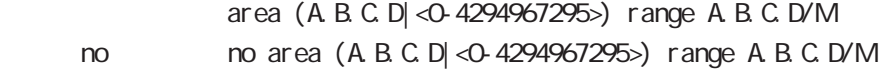

#### area stub

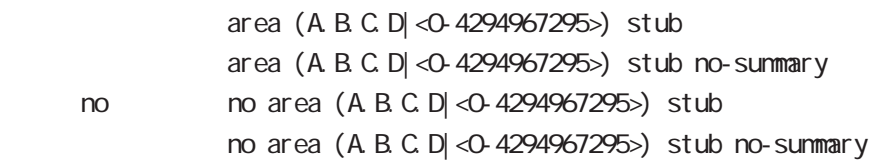

## 15 ospf node

## ospf node

### area virtual-link

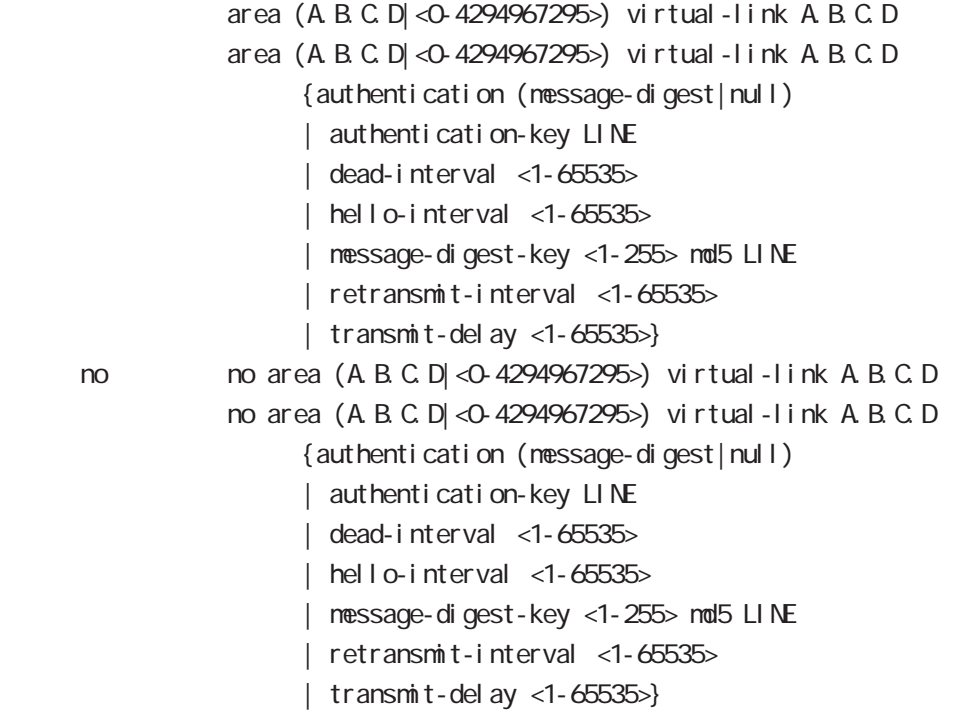

#### redistribute

redistribute (connected|static|rip|bgp) redistribute (connected|static|rip|bgp) (|metric<0-16777214>) [|metric-type (1|2)] no redistribute (connected|static|rip|bgp)

# no redistribute (connected|static|rip|bgp) (|metric) (|metric-type)

#### di stance

< no >

 $\triangle$  OSPF

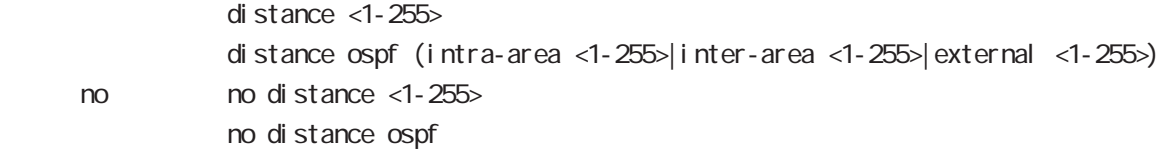

## 15 ospf node

## ospf node

#### tiemrs spf

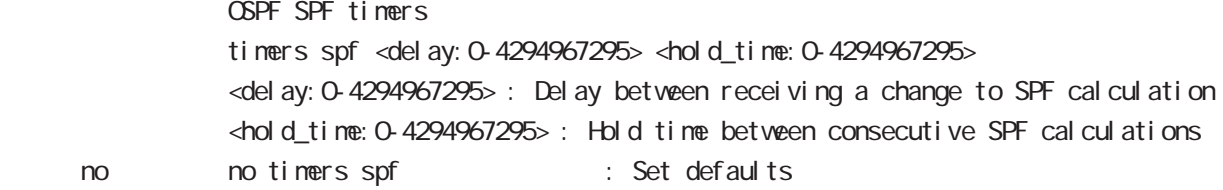

#### passive-interface

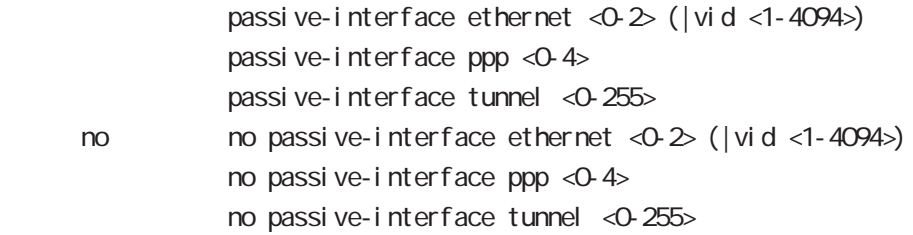

#### default-information

 $\triangle$ PF $\triangle$ 

default-information originate default-information originate (|metric <0-16777214>) [|metric-type (1|2)] (|always) < no > no default-information originate no default-information originate (|metric<0-16777214>)[metric-type(1|2)] (|always)

#### auto-cost

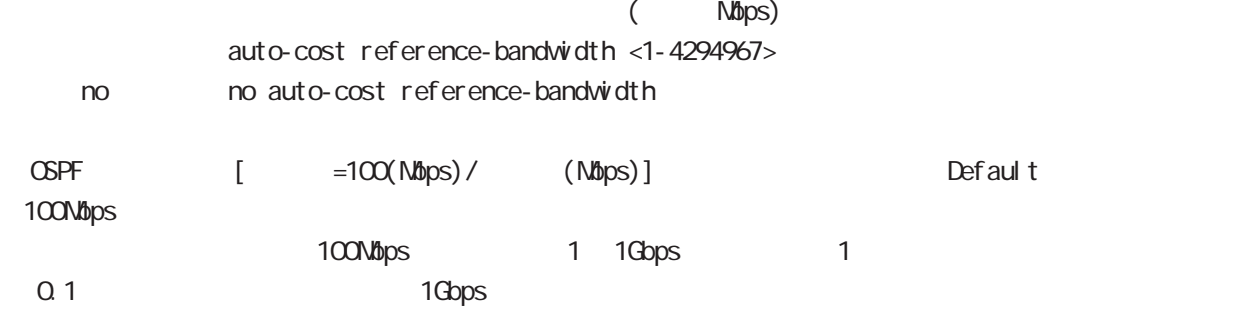

#### $\blacksquare$  bandwidth  $\blacksquare$

#### router-id

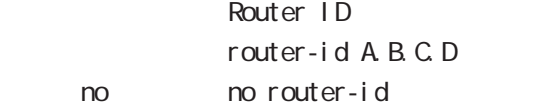

bgp node

## 16 bgp node bgp node command nxrg100#configure terminal Enter configuration commands, one per line. End with CNTL/Z. nxrg100(config)#router bgp <1-65535> nxrg100(config-router)# network network A.B.C.D/M (| backdoor) no no network A.B.C.D/M(|backdoor) experiment by the BGP administrative distance control to the control of the control of the control of the control of the control of the control of the control of the control of the control of the control of the control of the control of the control of the con aggregate-address - Aggregate BGP BGP またらには、BGP またらには、BGP おおところがある。 advertise aggregate-address A.B.C.D/M (| summary-only| as-set) no no aggregate-address A.B.C.D/M (| summary-only | as-set) Aggregate advertise advertise advertise advertise summary-only aggregate AS AS AS  $\lambda$ s-set  $\overline{AS}$  $AS$  distance BGP Administrative Distance distance bgp <eBPG: 1-255> <i BGP: 1-255> <local: 1-255> no no distance bgp 20 eBGP 200 iBPG 200 local timers jitter % timers bgp jitter <75-100> < no > no timers bgp jitter Default 75% jitter keepalive interval controlled keepalive interval neighbor keep alive interval

# bgp node

#### bgp

al ways-compare-med

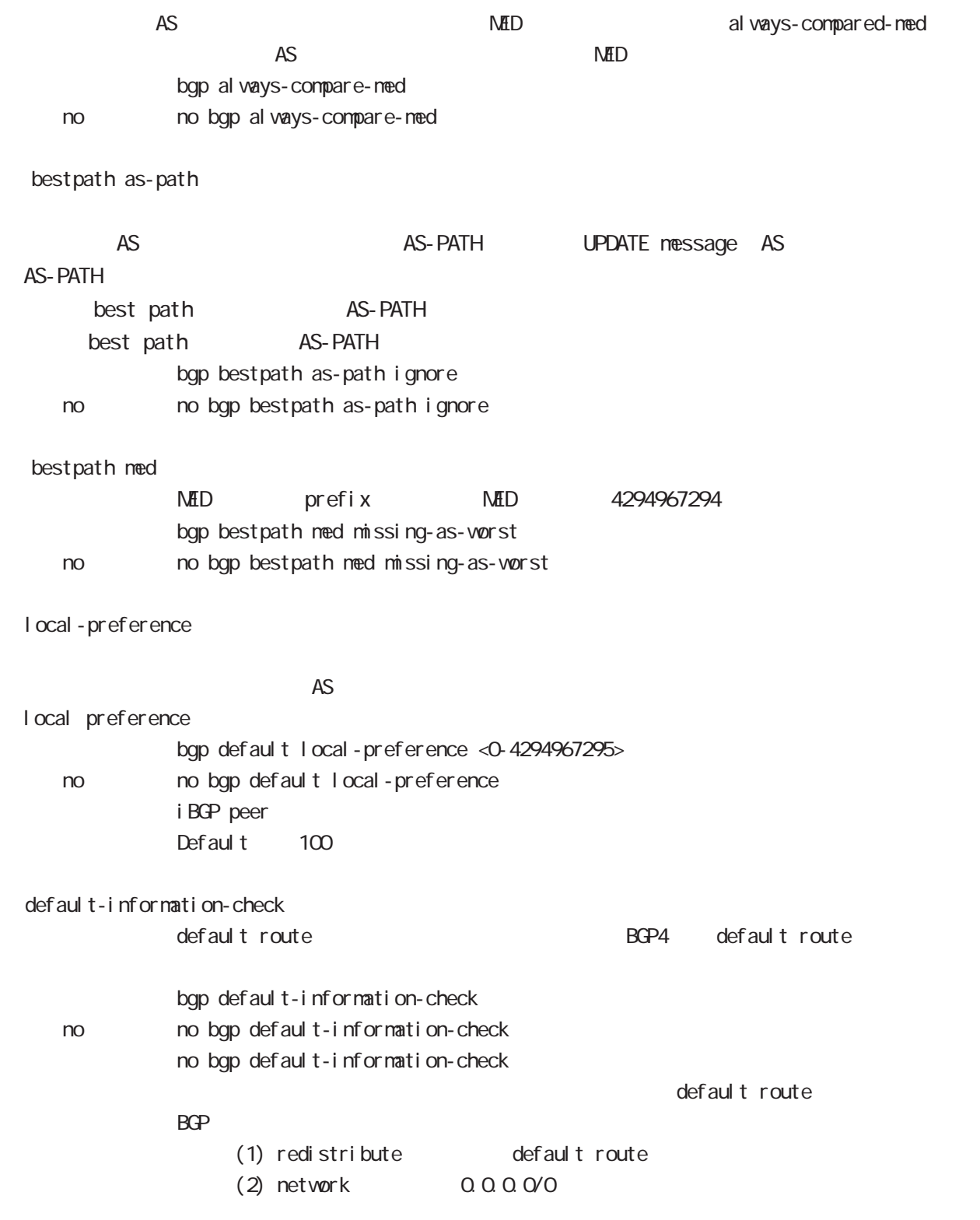

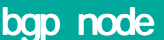

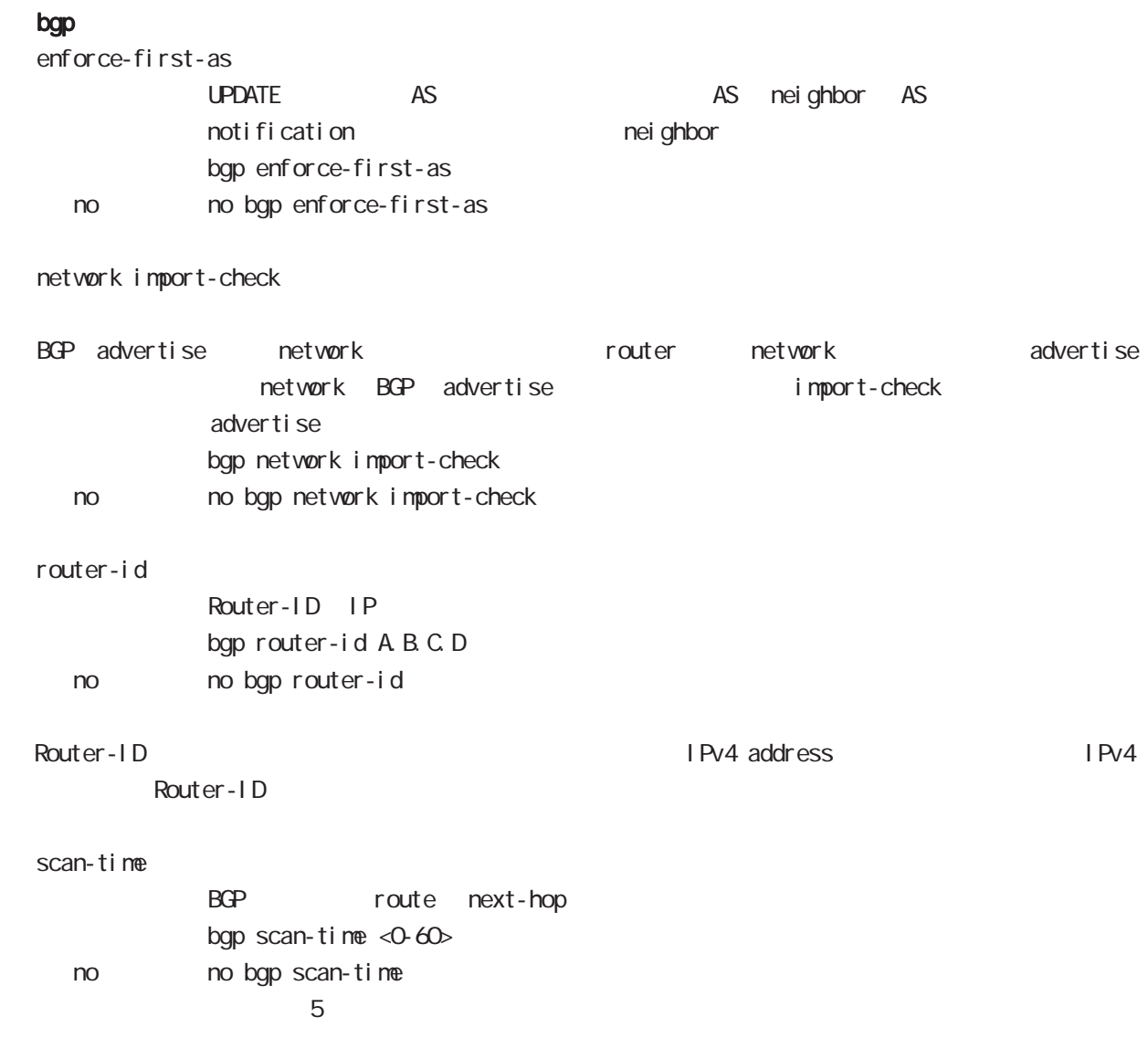

## nei ghbor

default-originate

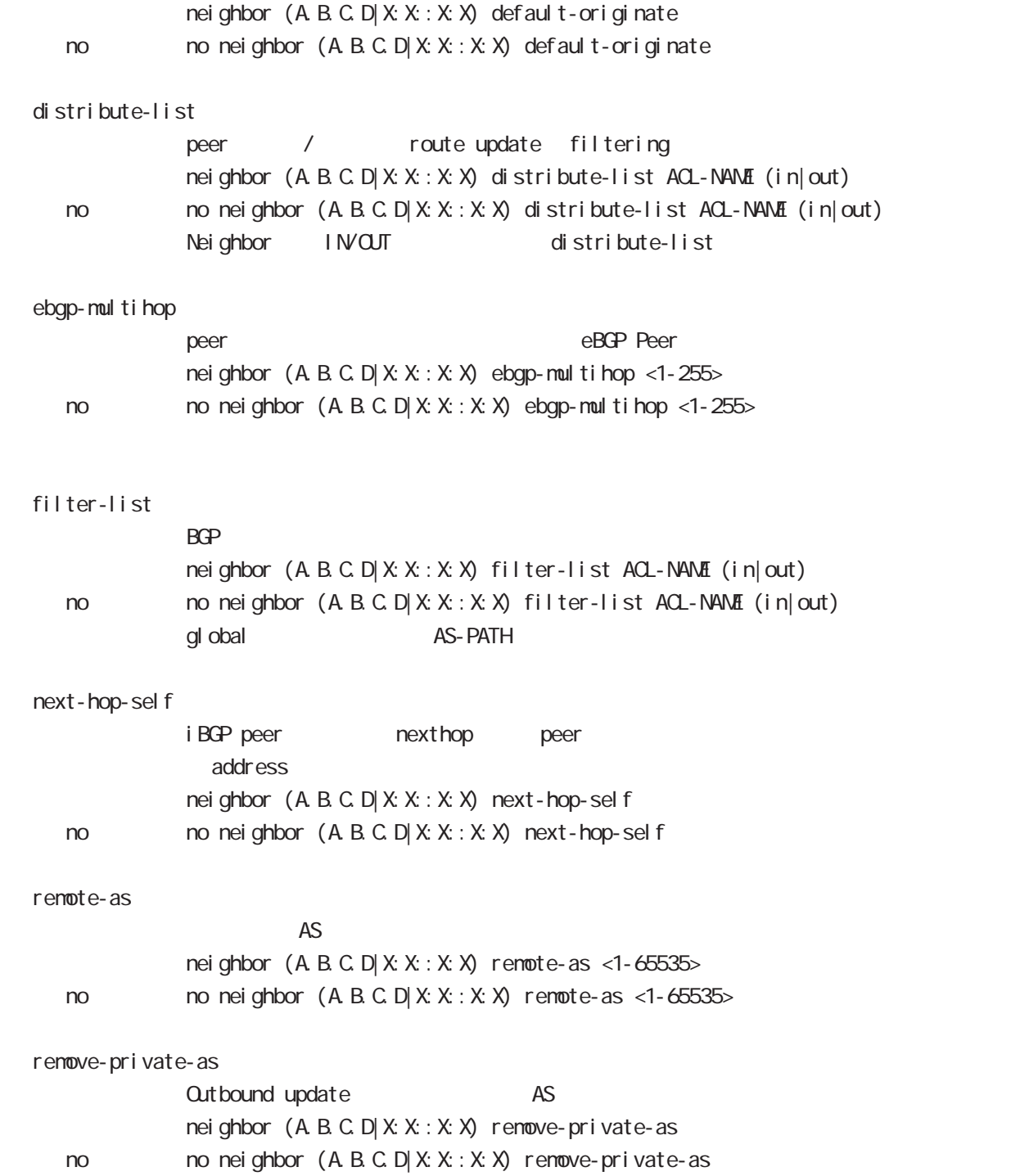

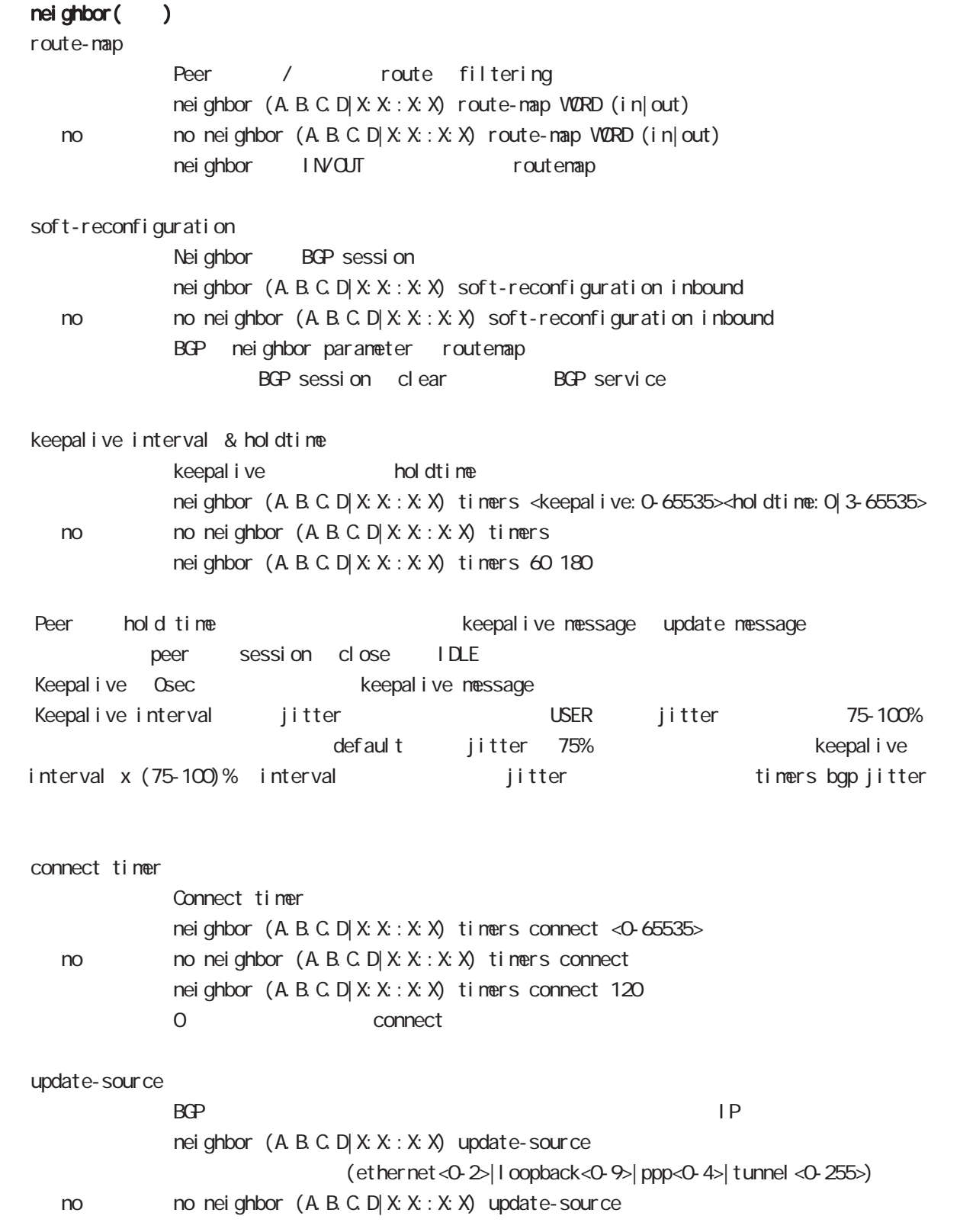

# bgp node

advertisement-interval

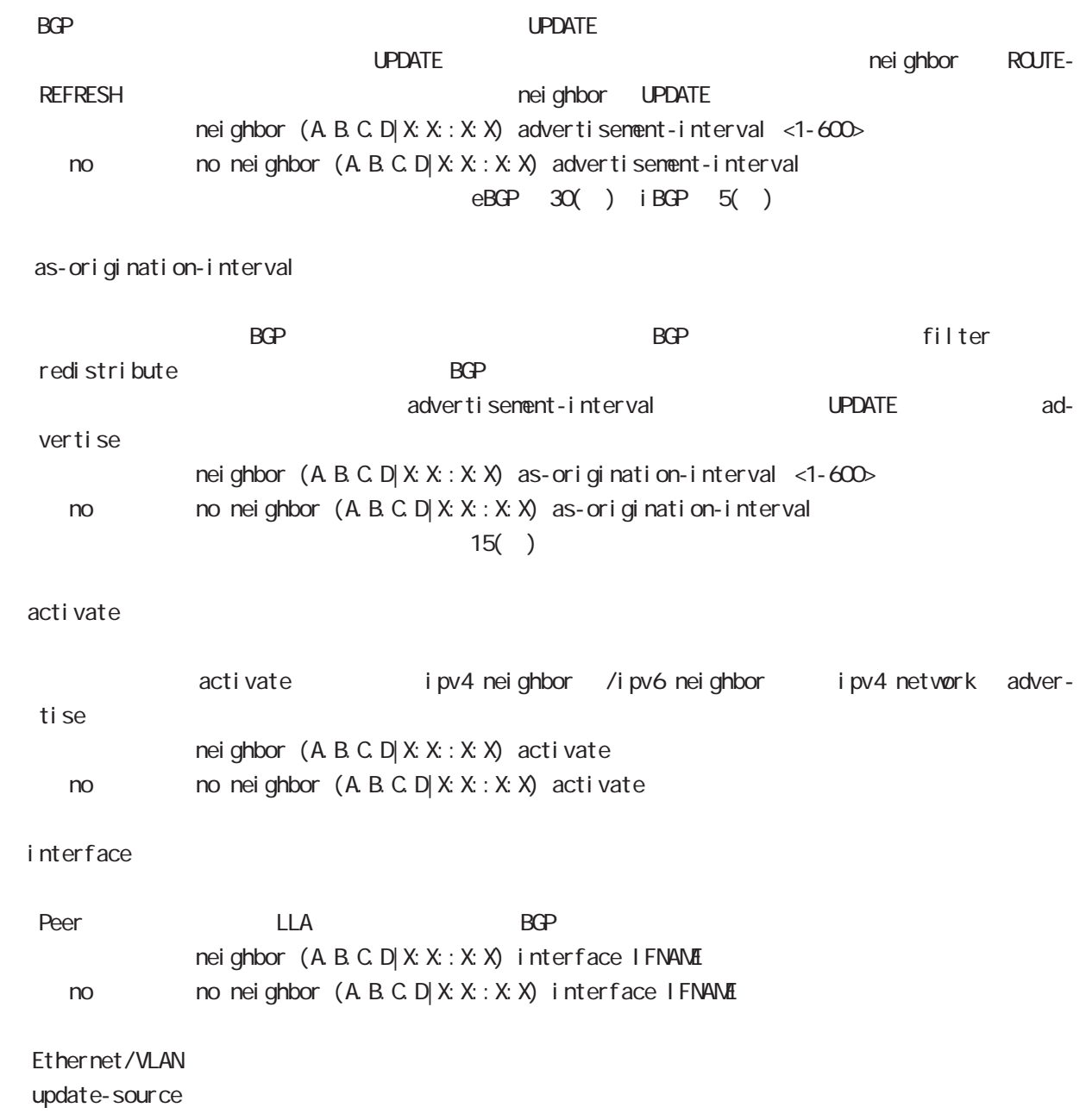

# bgp node

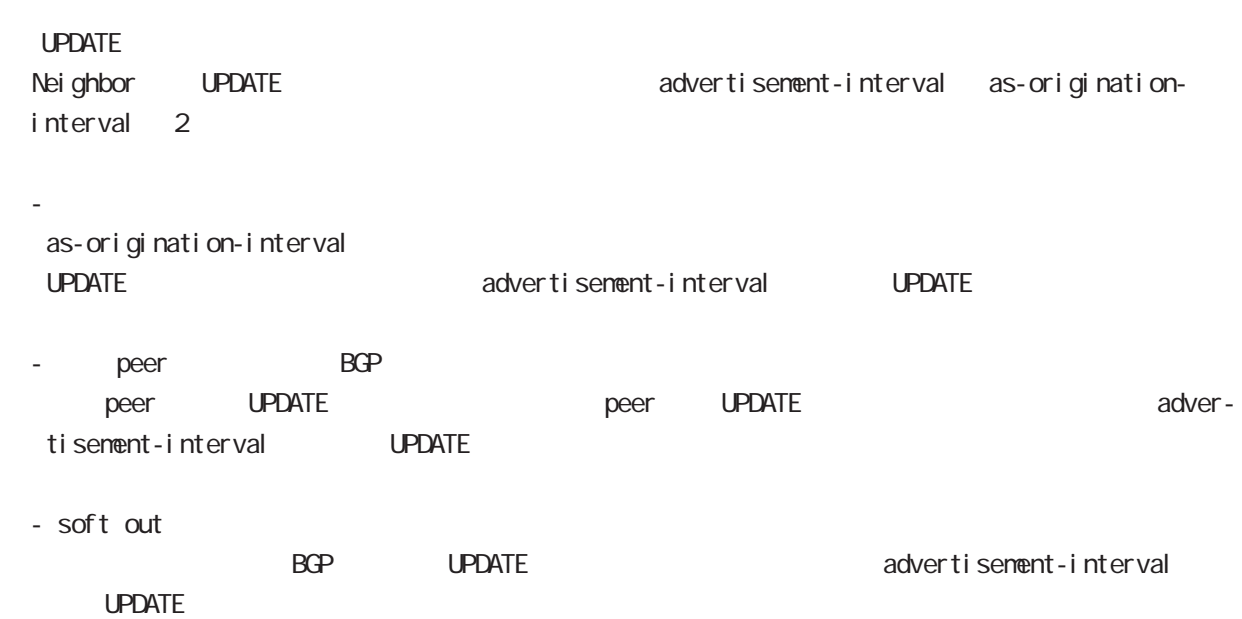

# bgp node

### redistribute

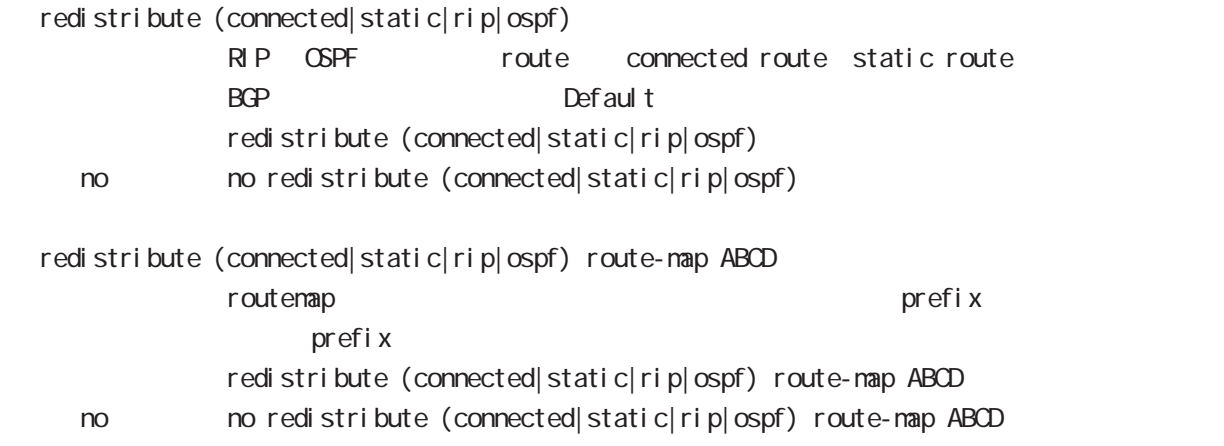

#### netevent

advertise-stop

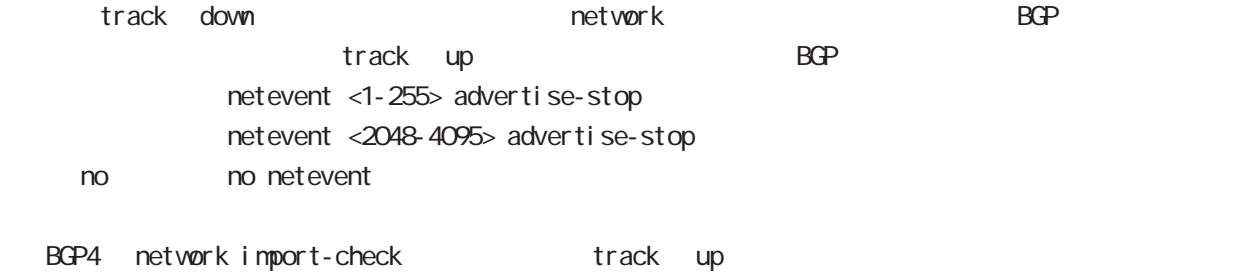

### default

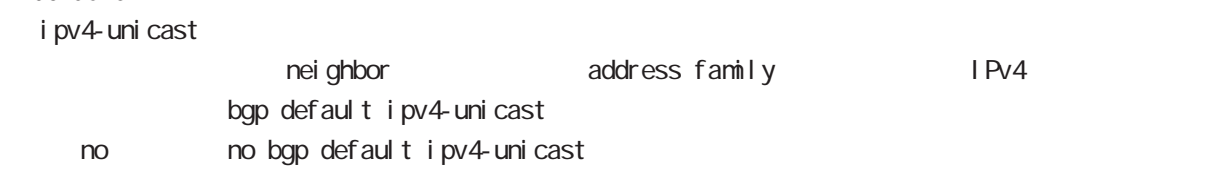

#### I ocal - preference

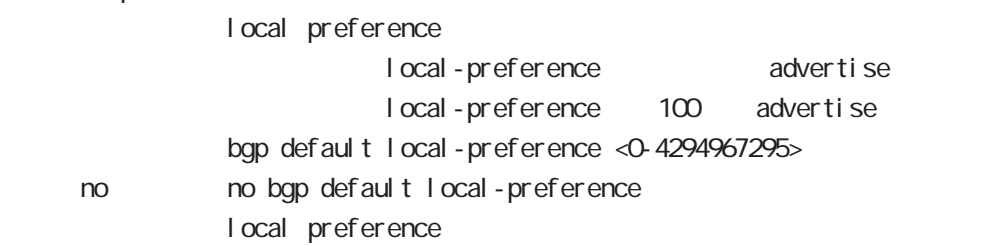

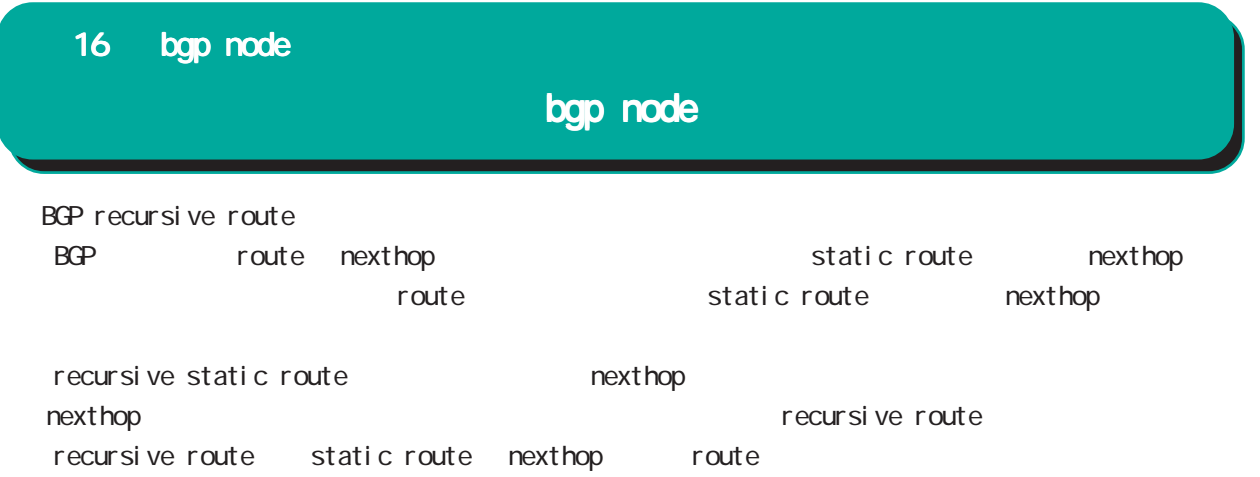

ntp node

## 17 ntp node

# ntp node

#### command

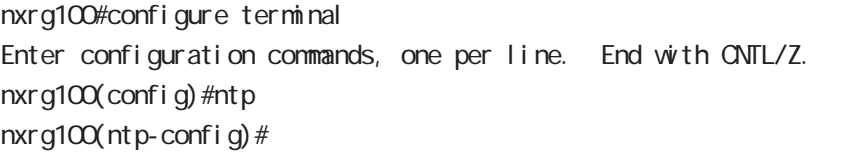

#### service

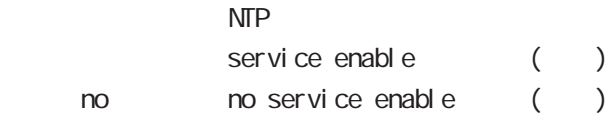

#### server

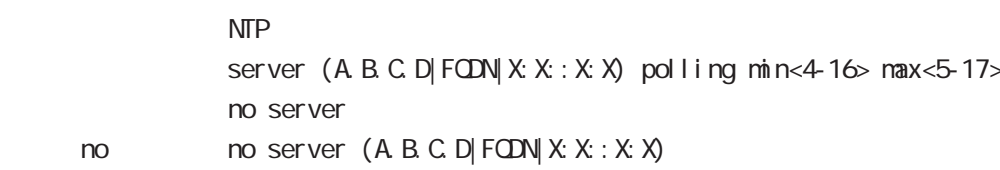

#### $NTP$  2

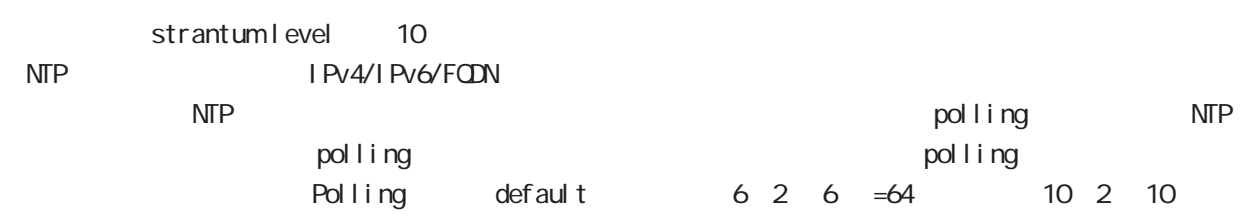

#### $=1024$

#### timeout

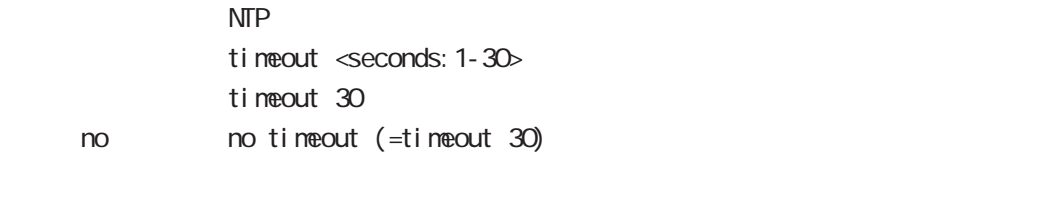

## $\text{NTP}$   $\text{A}$   $\text{A}$   $\text{C}$   $\text{C}$   $\text{C}$   $\text{C}$   $\text{D}$   $\text{C}$   $\text{C}$   $\text{D}$   $\text{D}$   $\text{D}$   $\text{C}$   $\text{D}$   $\text{D}$   $\text{D}$   $\text{C}$   $\text{D}$   $\text{D}$   $\text{C}$   $\text{D}$   $\text{D}$   $\text{D}$   $\text{F}$   $\text{F}$   $\text{F}$   $\text{$

#### master

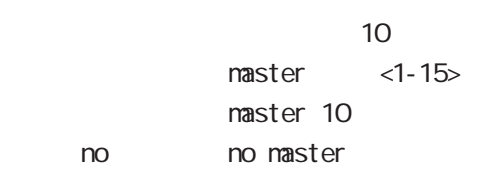

stratum level

SNMP node

## SNMP node

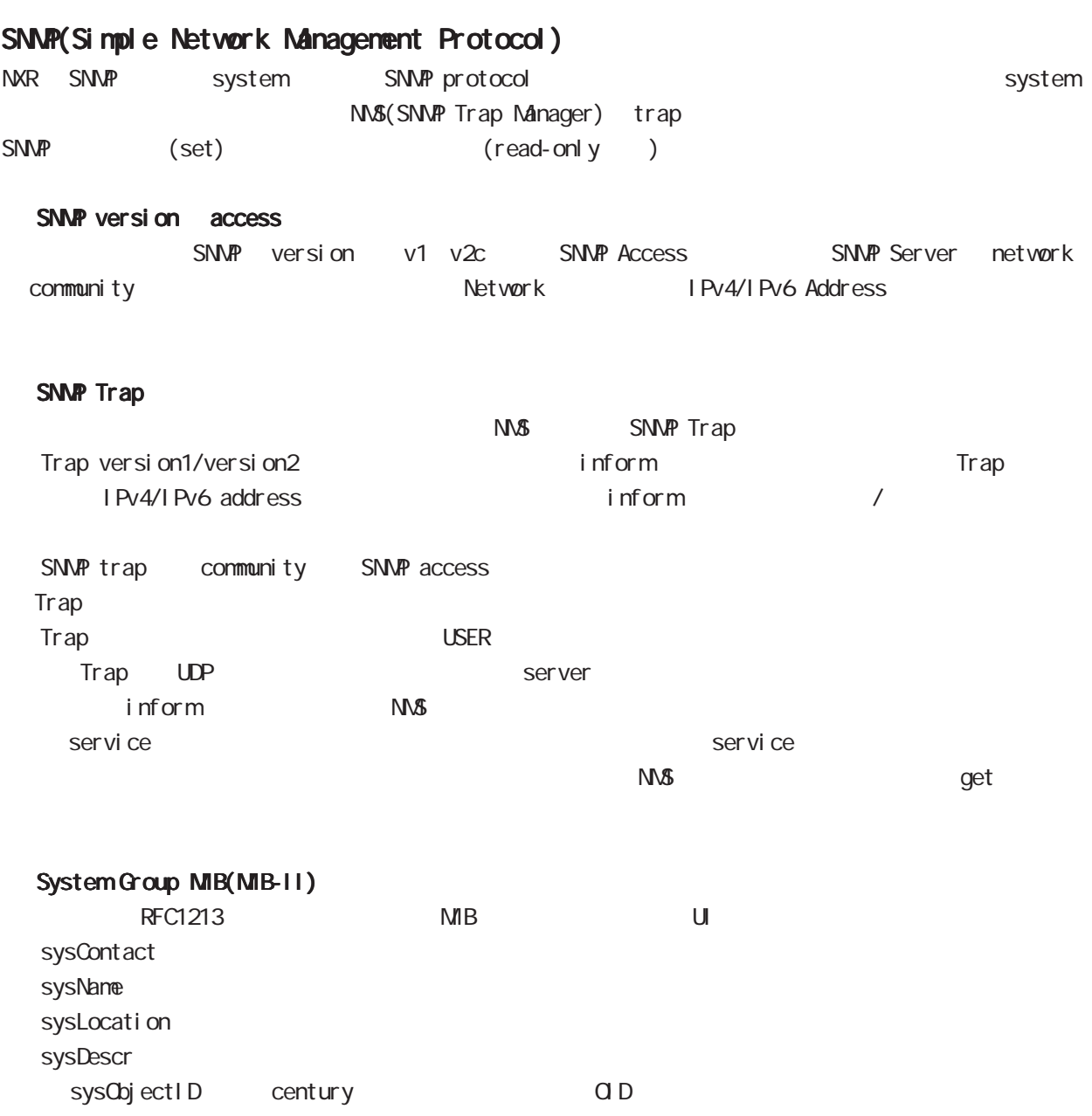

sysUpTime  $($  NTP  $)$ 

# SNMP node

#### 対応 MIB一覧

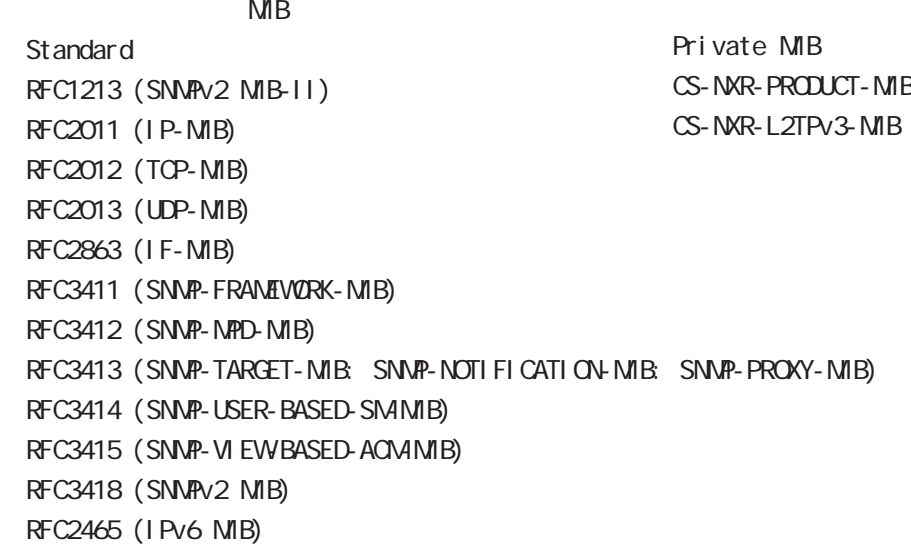

 $\begin{array}{ll}\n\mathsf{USB} \\
\mathsf{SNNP}\n\end{array}$ 

CS-NXR-PRODUCT-MIB

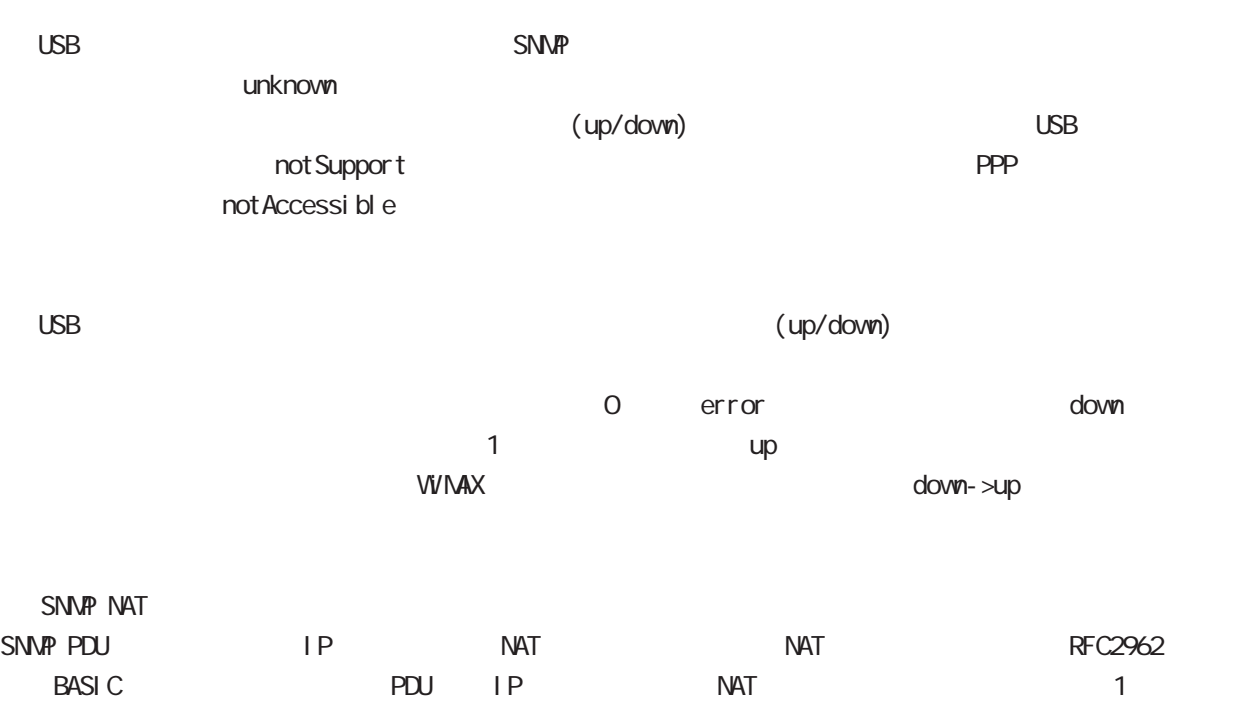

## SNMP node

#### command

nxrg100#configure terminal Enter configuration commands, one per line. End with CNTL/Z.  $nxrq100$ (config) #snmp nxrg100(snmp-config)#

#### security

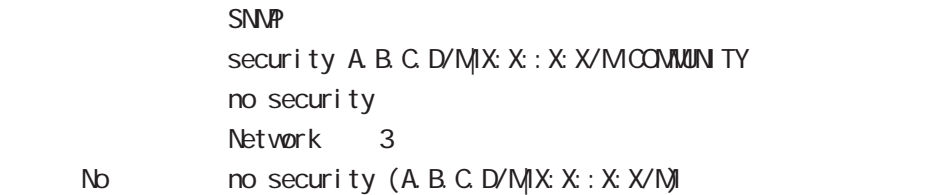

#### syslocation

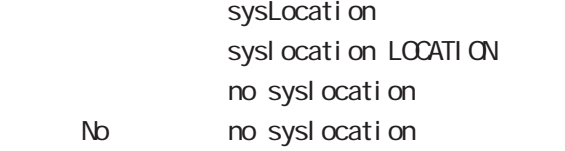

#### syscontact

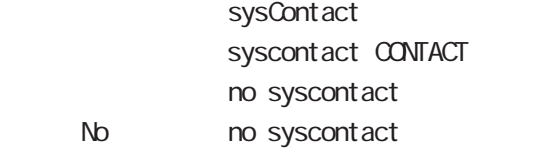

#### sysname

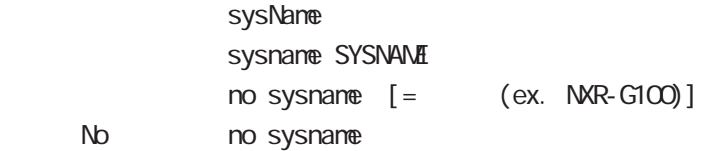

#### sysdescr

 $N<sub>D</sub>$ 

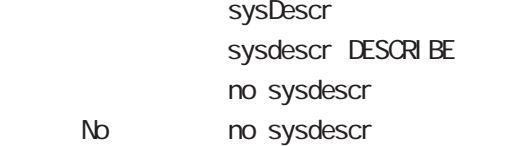

ex. Century Systems NXR-G100 Series ver 6.1.0 (build 63/19:38 18 04 2014)

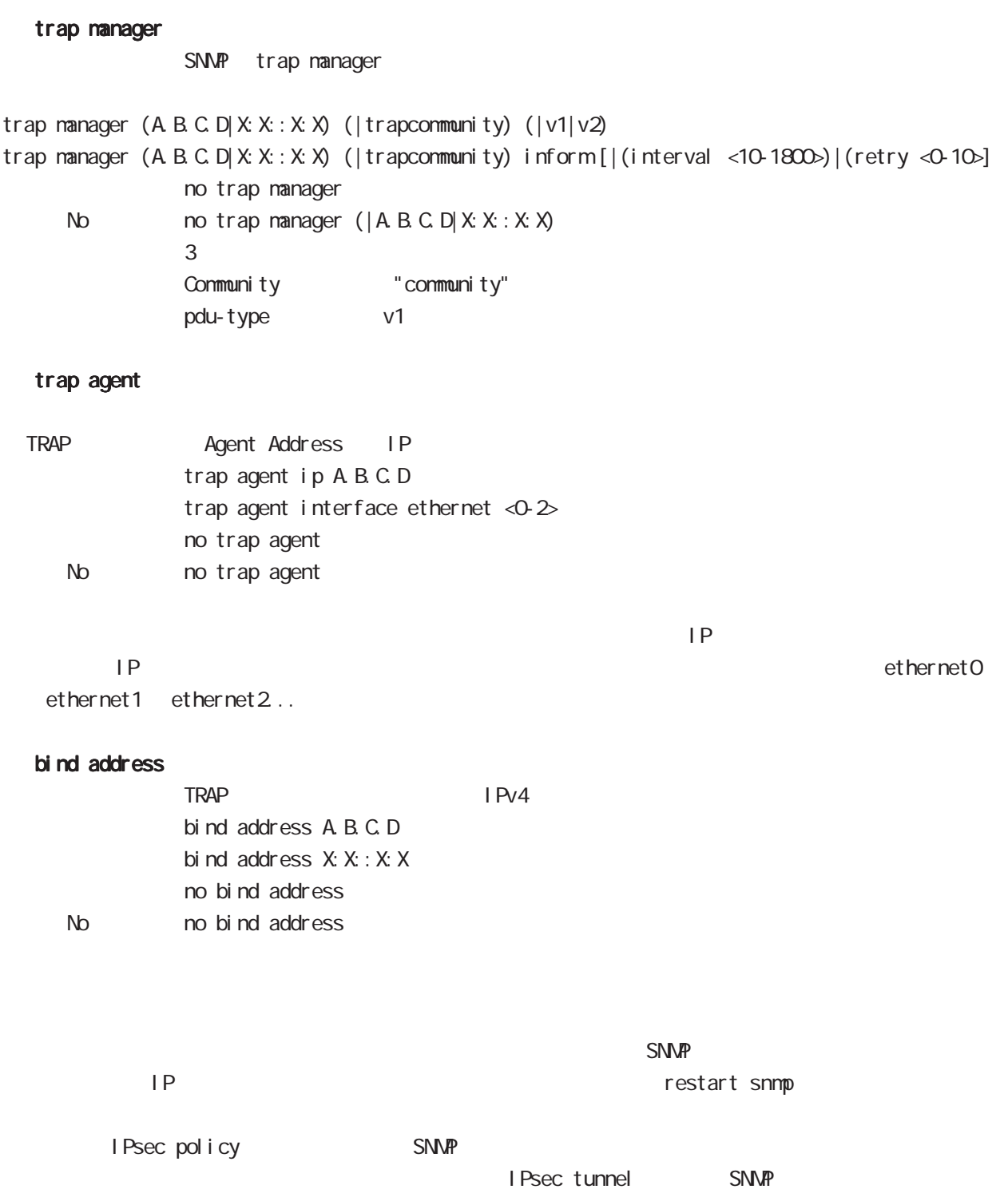

sysl og node

## syslog node

#### command

nxrg100#configure terminal Enter configuration commands, one per line. End with CNTL/Z. nxrg100(config)#syslog

nxrg100(syslog-config)#

#### local enable

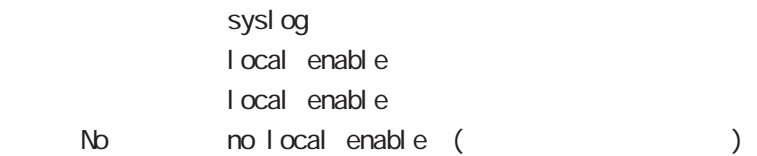

### local file

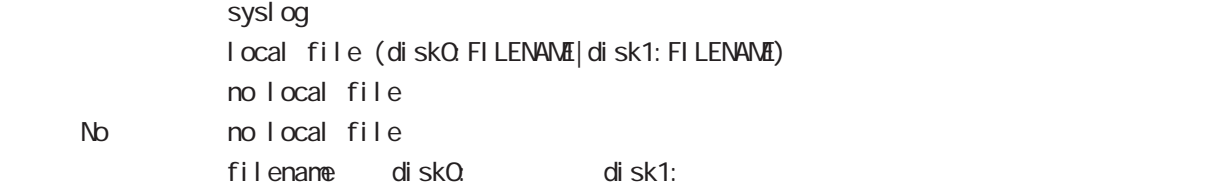

#### server

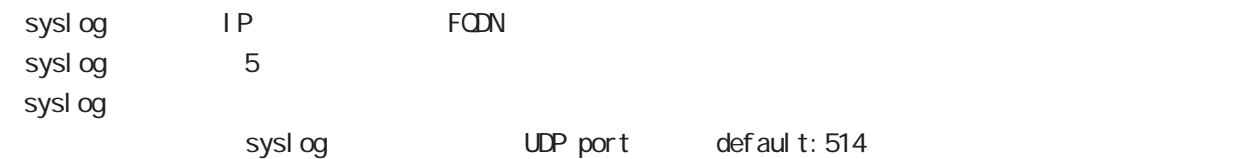

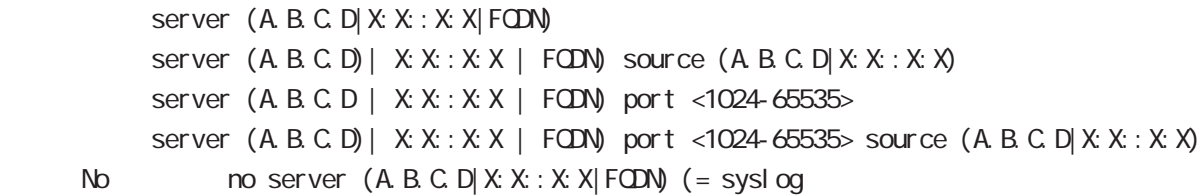

syslog the term of the system  $\epsilon$  60  $\epsilon$ 0  $\epsilon$ 0  $\epsilon$ 0  $\epsilon$ 0  $\epsilon$ 0  $\epsilon$ 0  $\epsilon$ 0  $\epsilon$ 0  $\epsilon$ 

 $-$  syslog to  $\frac{1}{2}$   $\frac{1}{2}$   $\frac$ 

 $\,$  -syslog e $\,$ 

 $\sim$  1000  $\sim$  1000  $\sim$ 

# sysl og node

#### mark

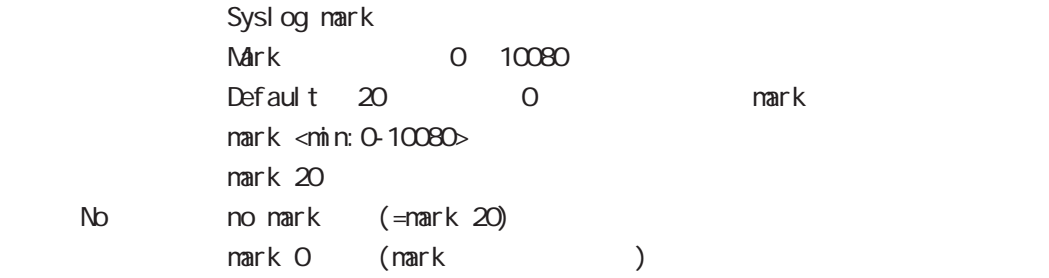

## priority

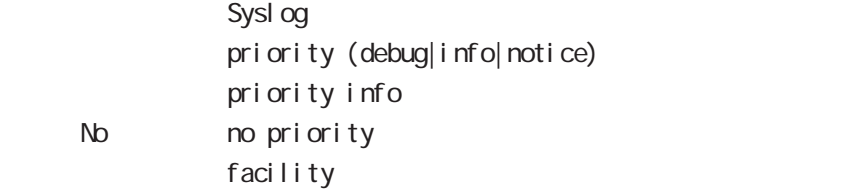

### system

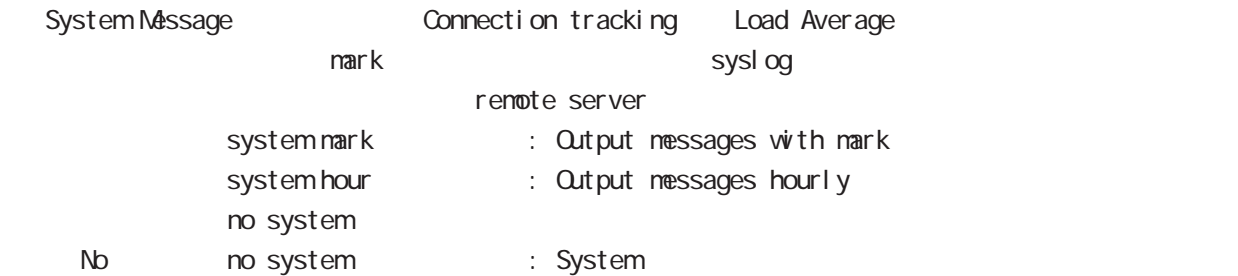

### suppress

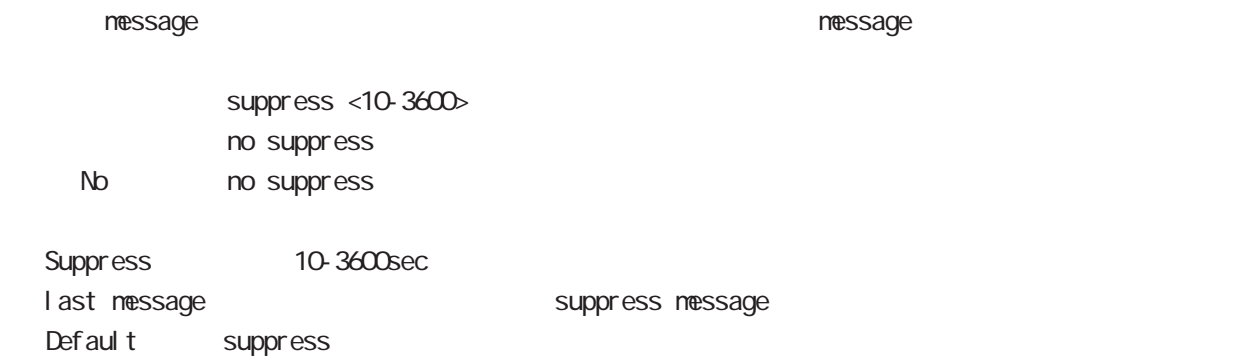

# syslog node

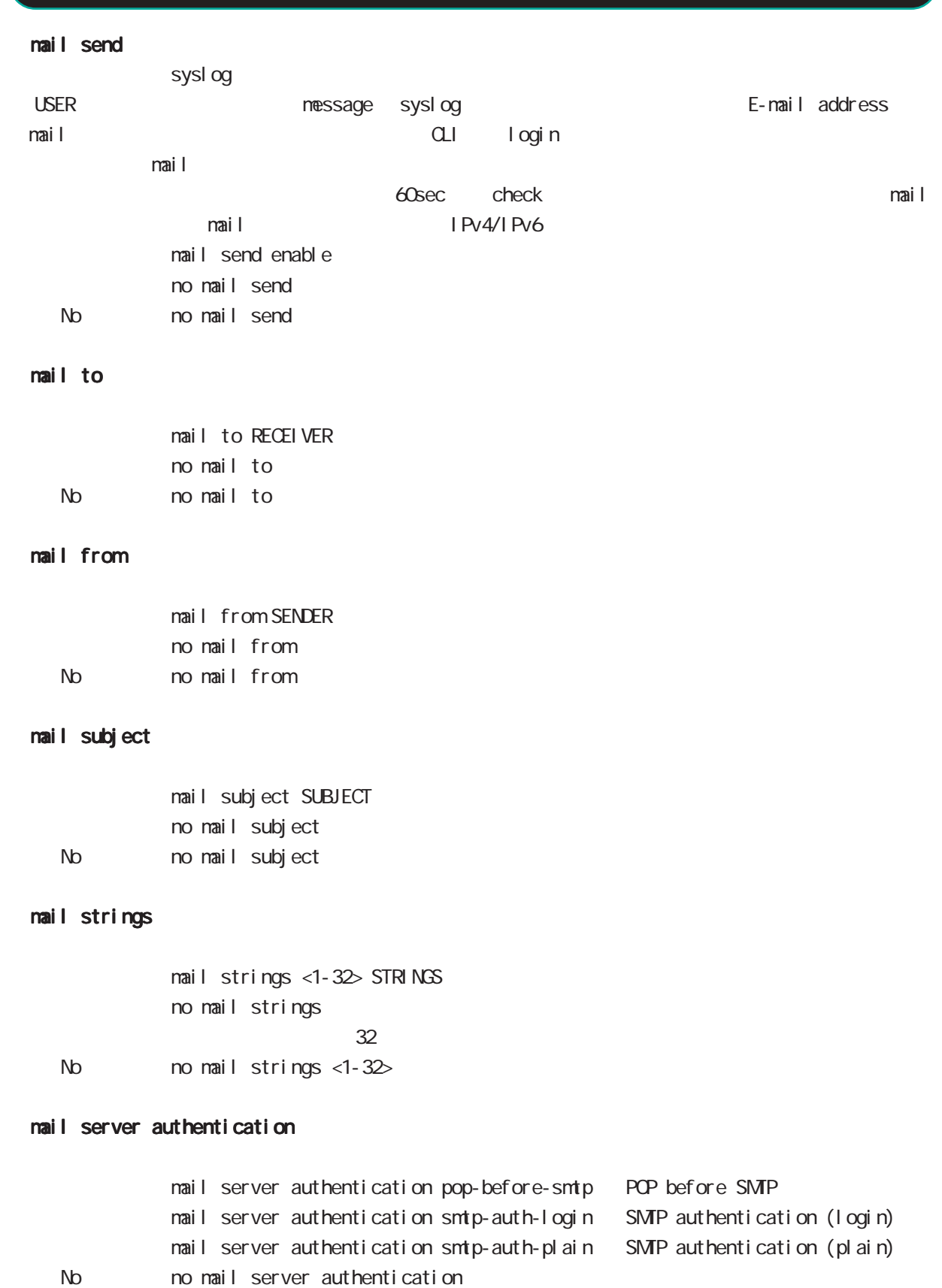

## sysl og node

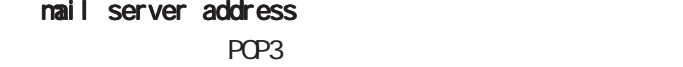

nail server address A.B.C.D. mail server address FQDN

#### mail server smtp

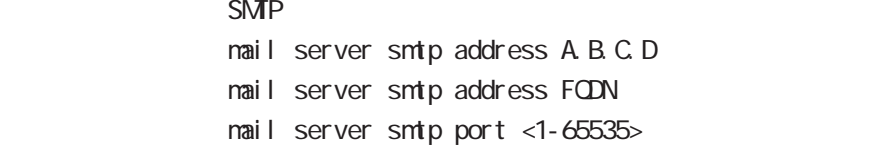

#### mail server username

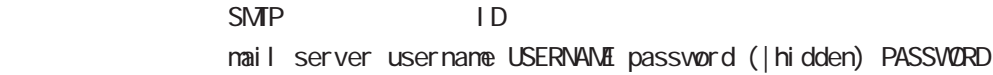

#### rotate

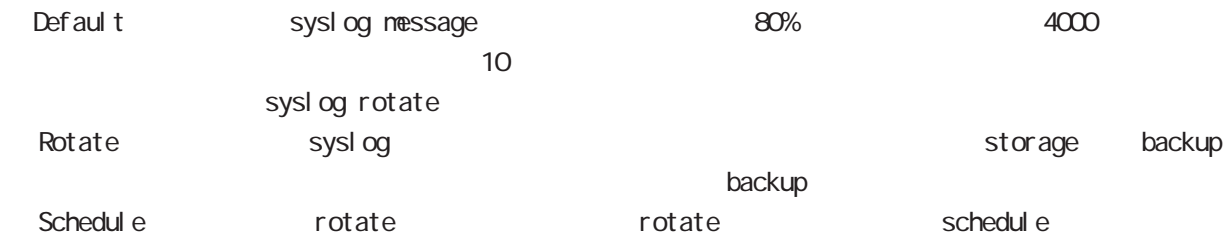

Default rotate

rotate (disk0|disk1) rotate (disk0|disk1) threshold logsize <kbytes: 150-1000> rotate (disk0|disk1) threshold files <files:1-10> rotate (disk0|disk1) threshold logsize <kbytes:150-1000> files <files:1-10> no rotate No no rotate

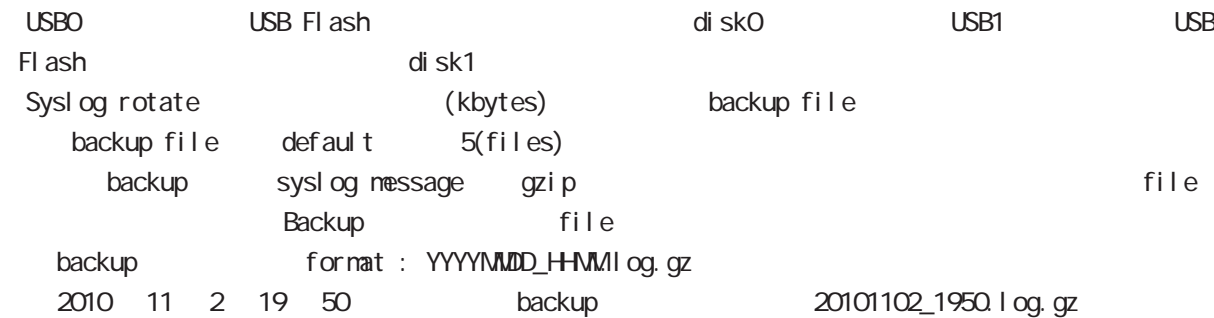

# syslog node

#### auto-rotate

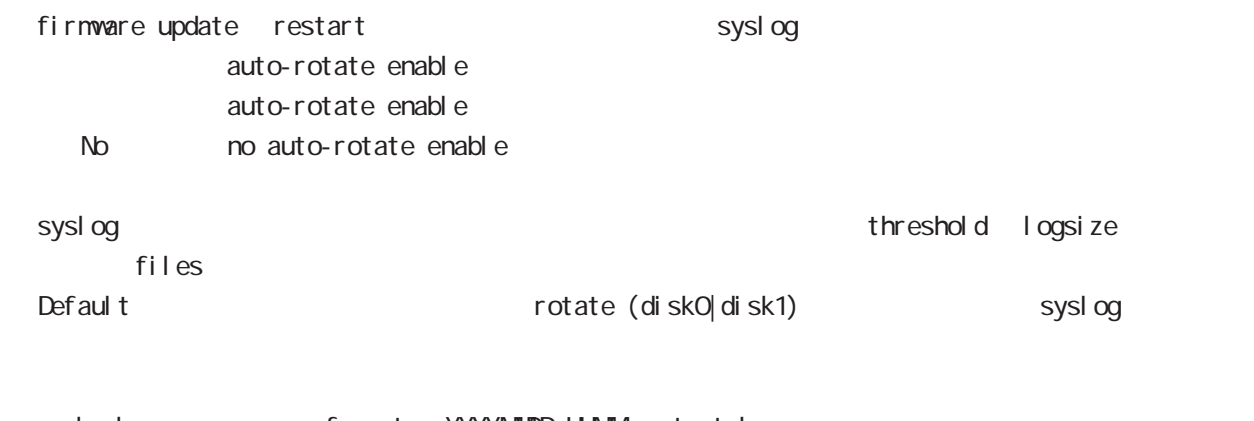

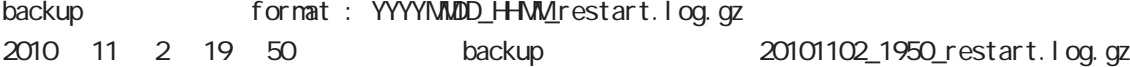

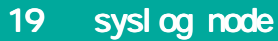

IPv4 ACL IPv6 ACL SPI 2009

 $DoS$  ) packets/sec

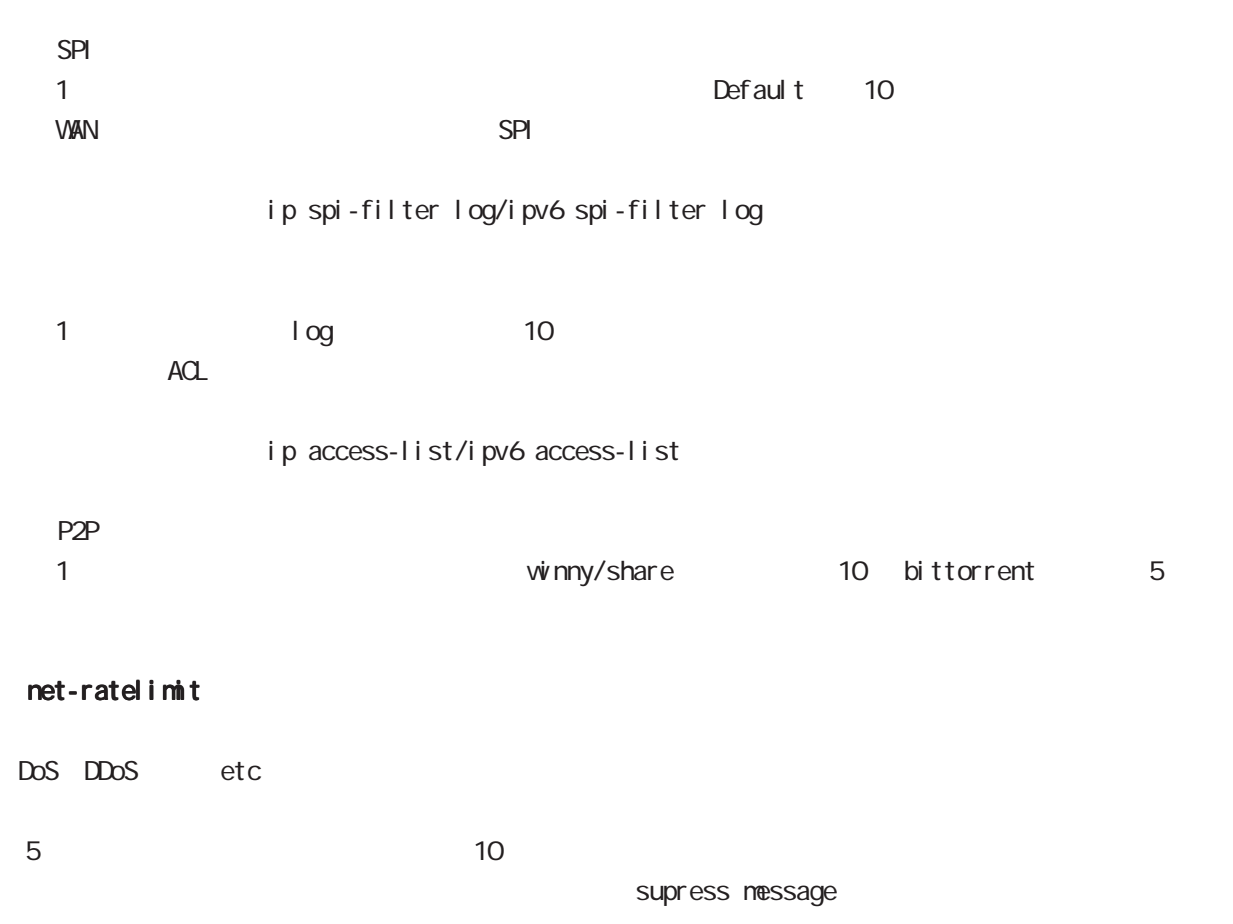

ip martian-log L2TPv3 Error: Unknown session SESSION\_ID

dhcp-server node

## 20 dhcp-server node

## dhcp-server node

#### command

nxrg100#configure terminal Enter configuration commands, one per line. End with CNTL/Z. nxrg100(config)#dhcp-server <1-64> nxrg100(dhcps-config)#

#### network

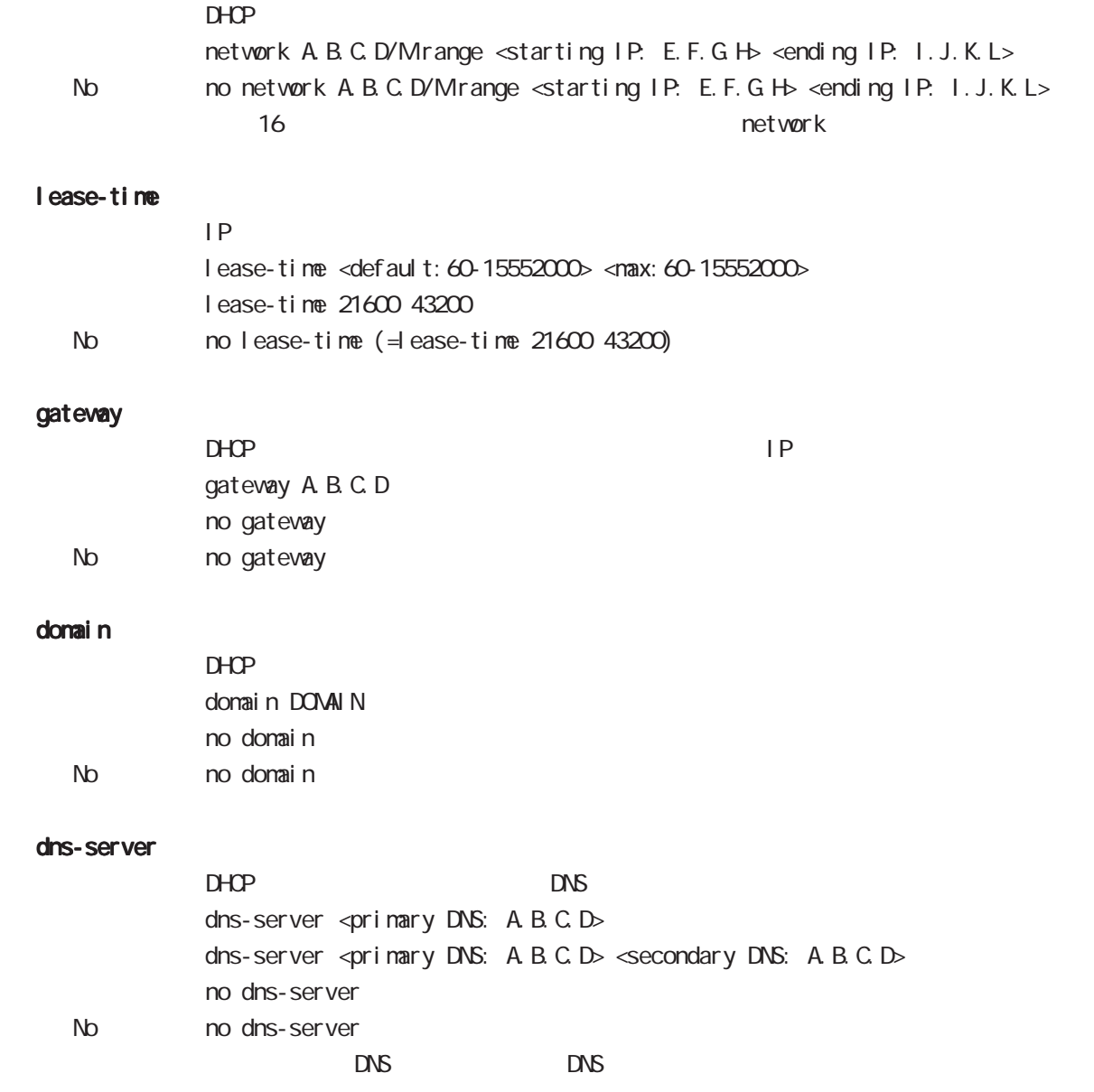

## 20 dhcp-server node

## dhcp-server node

#### netbios-server

NetBIOS IP netbios <primary NetBIOS: A B.C.D> netbios <primary NetBIOS: A.B.C.D> <secondary NetBIOS: A.B.C.D> no netbios-server No no netbios-server (= Delete)

#### netbios-scope-id

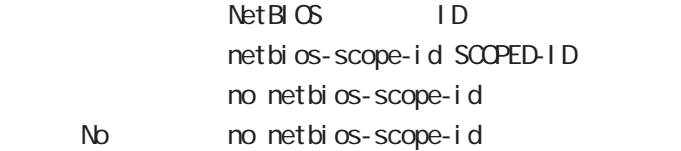

#### sip-server

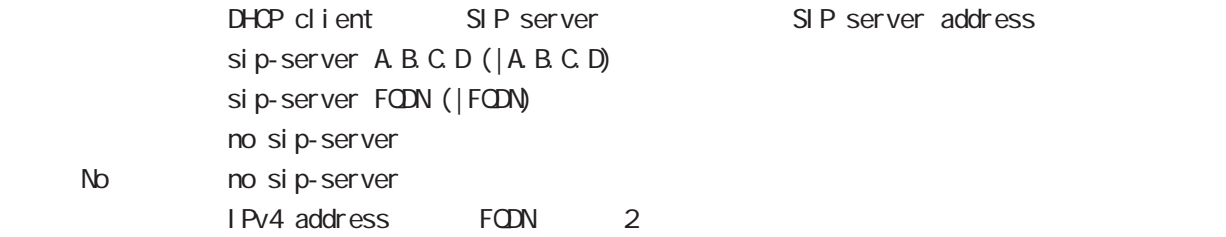

### RFC2131 compatibility broadcast bit

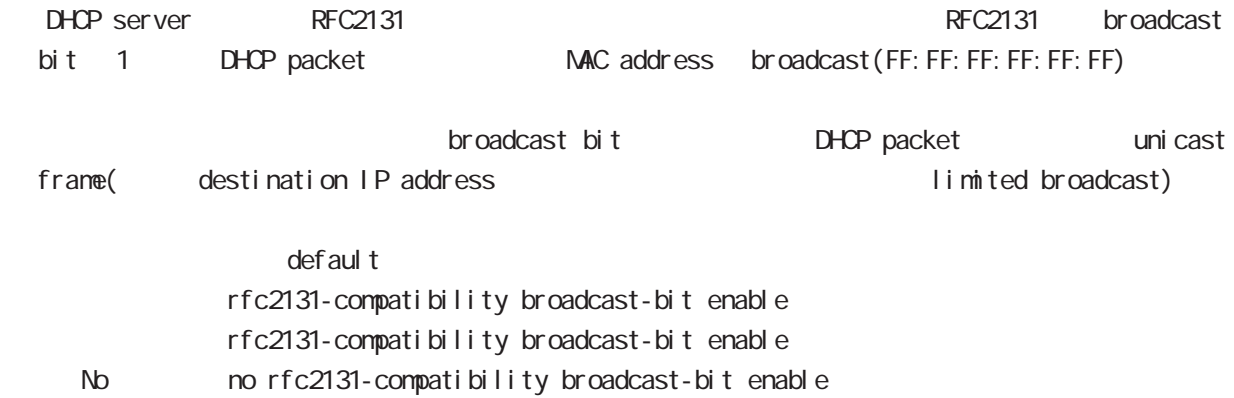
# 21

dhcp-rel ay node

## 21 dhcp-relay node

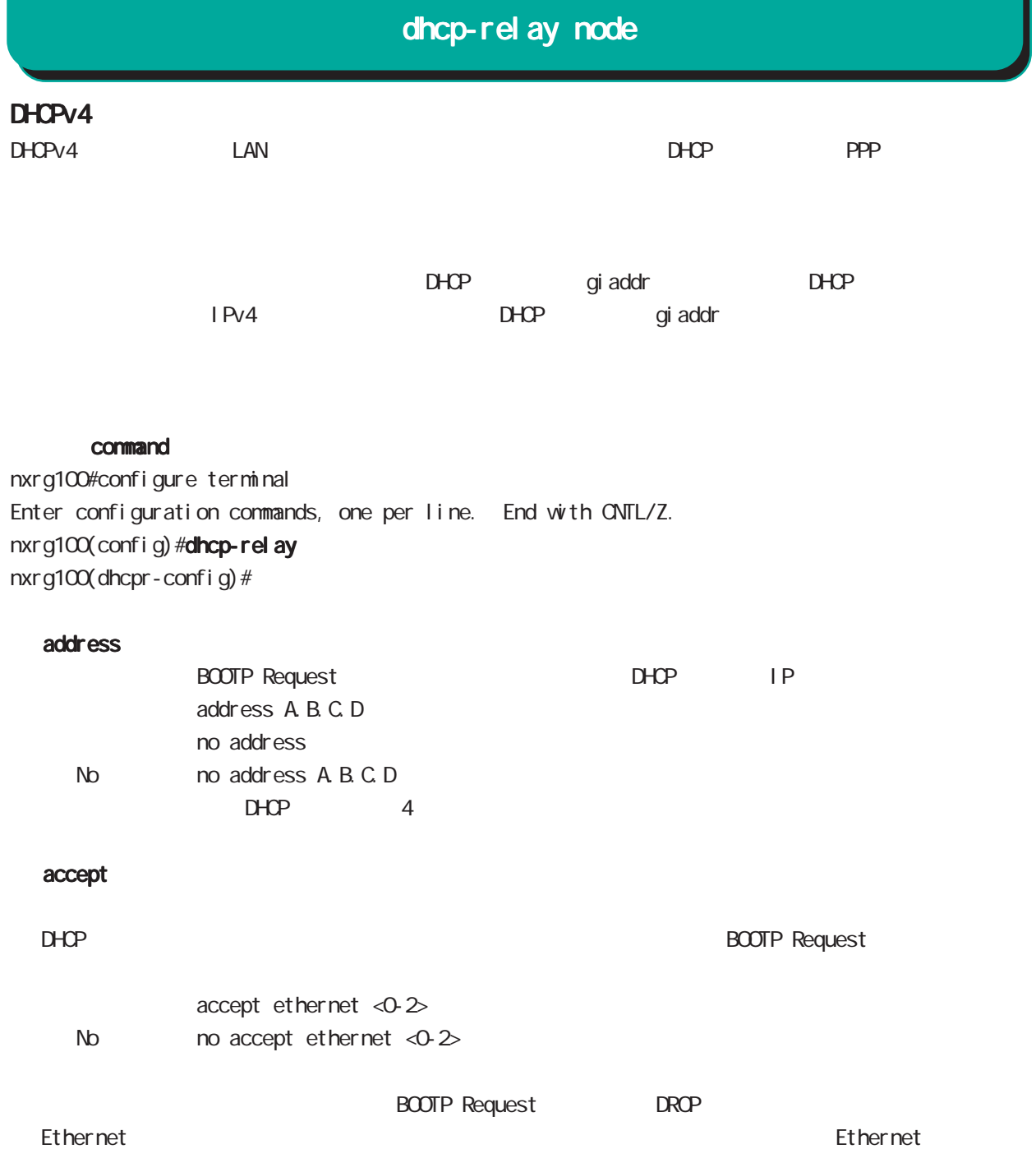

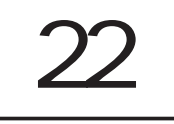

ipsec local policy node

### 22 ipsec local policy node

# ipsec local policy node

#### command

nxrg100(config)#ipsec local policy <policy: 1-255> nxrg100(config-ipsec-local)#

#### address

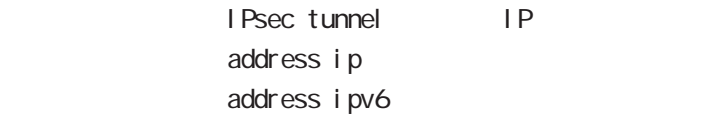

#### sel f-i dentity

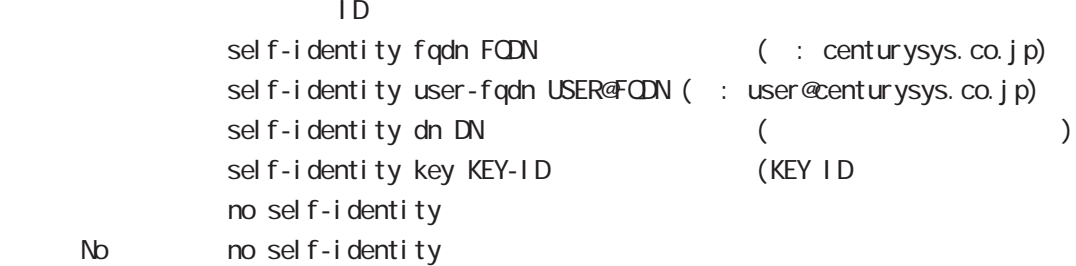

#### $DN$

C=JP, ST=Tokyo, O=century, QJ=dev, CN=nxr1. centurysys.co. j p, E=admin@centurysys.co. j p

#### x509 certificate

<説 明> X.509証明書を設定します。 x509 certificate CERTIFICATE No no x509 certificate

# 22 ipsec local policy node

ipsec local policy node

| IP<br>$\mathsf{I} \mathsf{P}$ |               |                         |             |                          |            |
|-------------------------------|---------------|-------------------------|-------------|--------------------------|------------|
| I KEv1 main                   |               | ID                      | phase1      |                          |            |
| <b>PSK</b>                    |               | ID PSK                  |             |                          |            |
| PSK                           |               | IP                      |             |                          |            |
|                               |               | P                       |             |                          | responder  |
| $ID$ $IP$                     | <b>PSK</b>    |                         |             | IP                       |            |
| Aggressi ve                   |               |                         |             |                          |            |
| Mai n                         |               | PSK                     |             |                          |            |
|                               | <b>PSK</b>    |                         |             |                          |            |
|                               | PSK/RSA       |                         |             | xauth                    |            |
| I KEv2<br>$\mathsf{I}$        | $\mathsf{SG}$ |                         |             | $\mathsf{I}\,\mathsf{P}$ |            |
| PSK                           | <b>PSK</b>    |                         |             |                          |            |
| IP                            | PSK           |                         |             |                          |            |
| IP                            |               | IP                      | <b>PSK</b>  |                          | IP         |
| $\mathsf{I}\,\mathsf{D}$      |               |                         |             |                          |            |
| $\mathsf{I}\,\mathsf{D}$      |               | $\mathsf{I} \mathsf{D}$ | aggressi ve |                          |            |
|                               | IP            | $\overline{1}$          |             | $\mathsf{I}\,\mathsf{P}$ | <b>PSK</b> |
|                               | $ID$ $IP$     | PSK                     | IP          |                          |            |
|                               | IP            |                         | DDNS        | PSK                      |            |

# 23

ipsec isakmp policy node

ipsec isakmp policy node

#### 移行 command

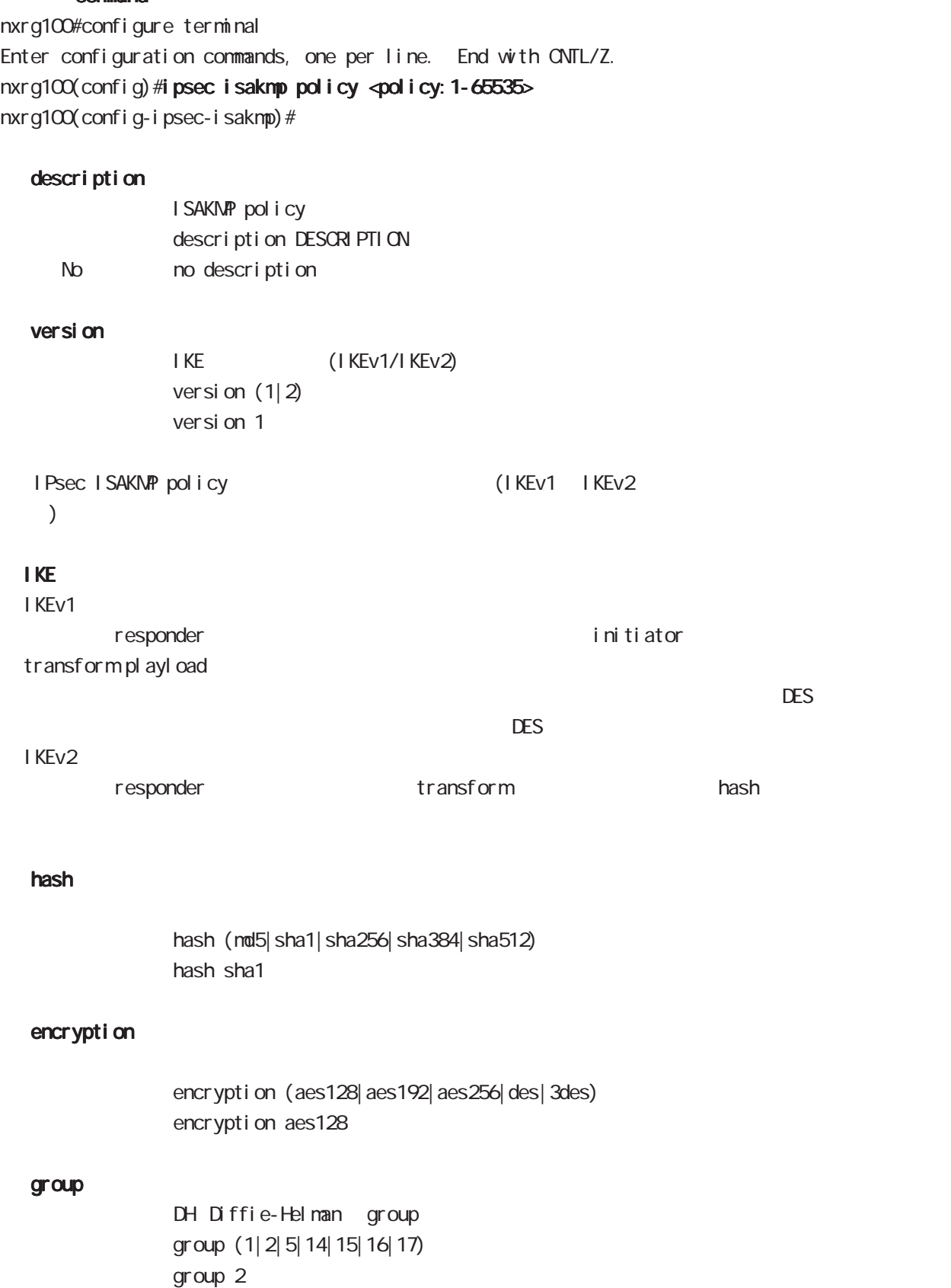

# ipsec isakmp policy node

#### lifetime

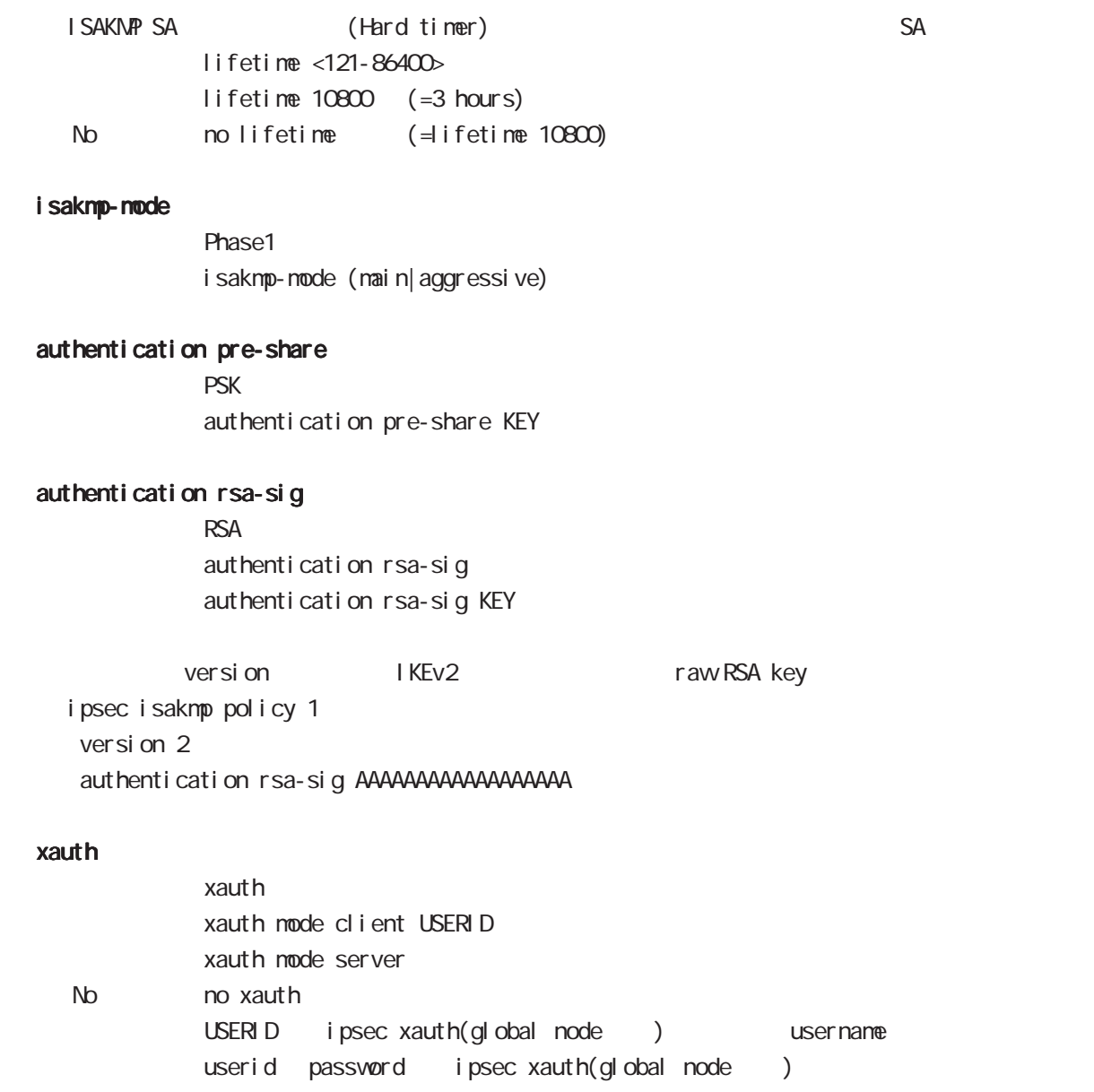

ipsec isakmp policy node

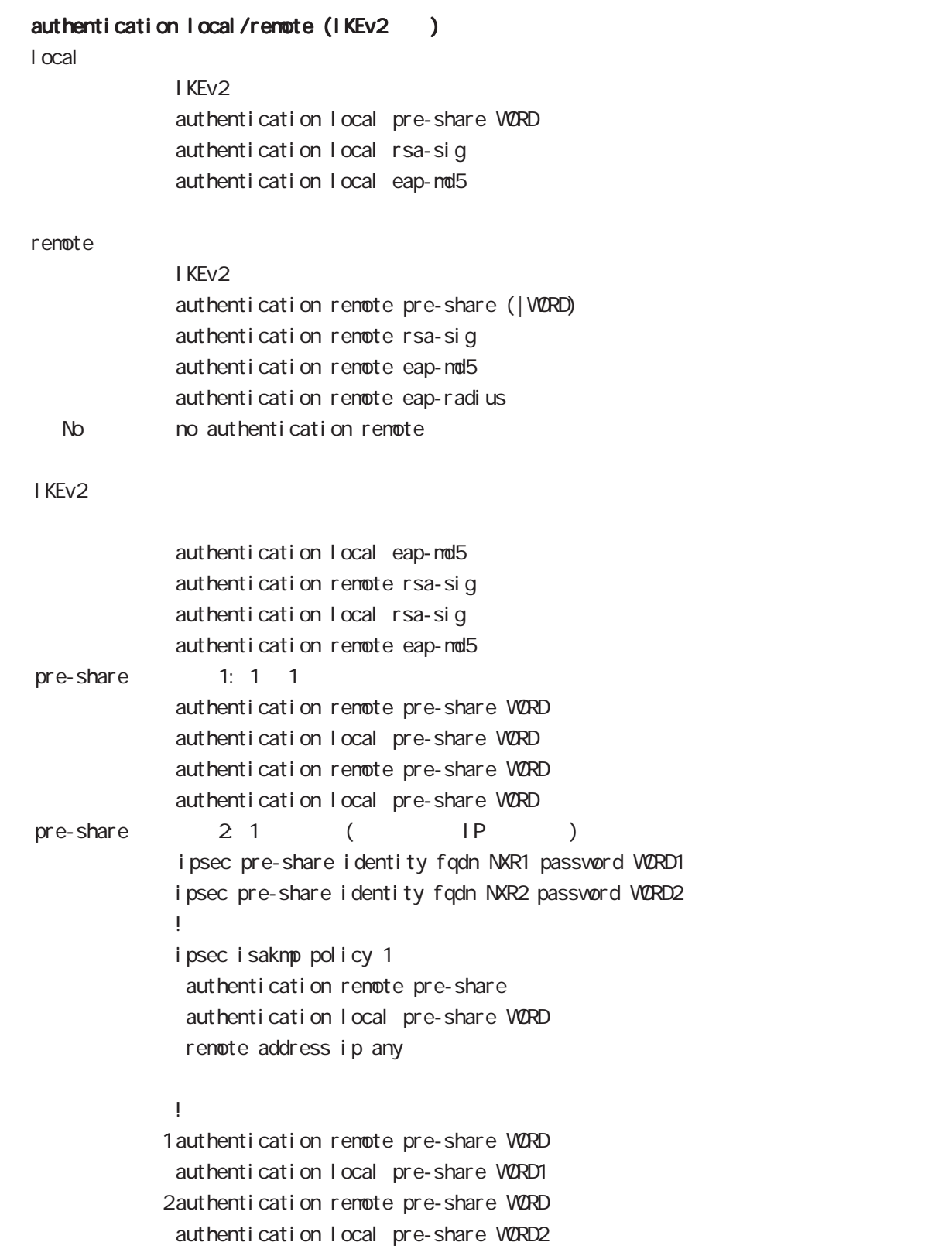

 $\langle$   $\rangle$ 

i psec i sakmp policy node

```
authentication local/remote ()
rsa-sig [X.509 (x.4006)]i psec x509 enable
  ipsec x509 ca-certificate NXR_CA
  ipsec x509 certificate NXR_CERT
  ipsec x509 private-key PRIV_KEY key
  ipsec x509 private-key PRIV_KEY password PASSPHRASE
  ipsec x509 crl NXR_CRL
  ipsec eap identity string MYID password PASSWORD
  !
  ipsec local policy 1
    address ip
    x509 certificate NXR_CERT
  !
  ipsec isakmp policy 1
    version 2
   authentication remote eap-md5
    authentication local rsa-sig
  !
  ipsec x509 ca-certificate NXR_CA
  ipsec eap identity string MYID password PASSWORD
  !
  ipsec isakmp policy 1
    version 2
   authentication remote rsa-sig
   authentication local eap-md5
   eap-identity MYID
    remote identity dn
        C=JP, ST=Tokyo, O=century, QJ=dev, QN=nxr1. centurysys.co. j p, E=admin@centurysys.co. j p
```
!

i psec i sakmp policy node

#### authentication local/remote ()

```
eap-nd5
              ipsec eap identity string MYID password PASSWORD
              !
              ipsec isakmp policy 1
              authentication local eap-md5
              eap-identity MYID
              !
             ipsec eap identity string MYID password PASSWORD
              !
              ipsec isakmp policy 1
              authentication remote eap-md5
              !
eap-radius
             i psec eap radius A.B.C.D password SECRET
              !
              ipsec isakmp policy 1
              authentication remote eap-radius
              !
              ipsec eap identity string MYID password PASSWORD
              !
              ipsec isakmp policy 1
              authentication local eap-md5
              eap-identity MYID
              !
```
# 23 ipsec isakmp policy node ipsec isakmp policy node

#### reauthentication (IKEv2)

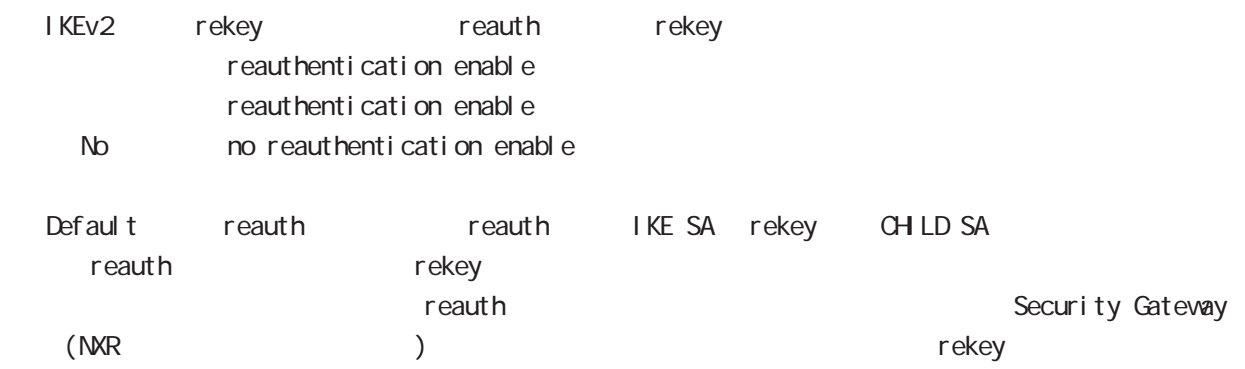

ipsec isakmp policy node

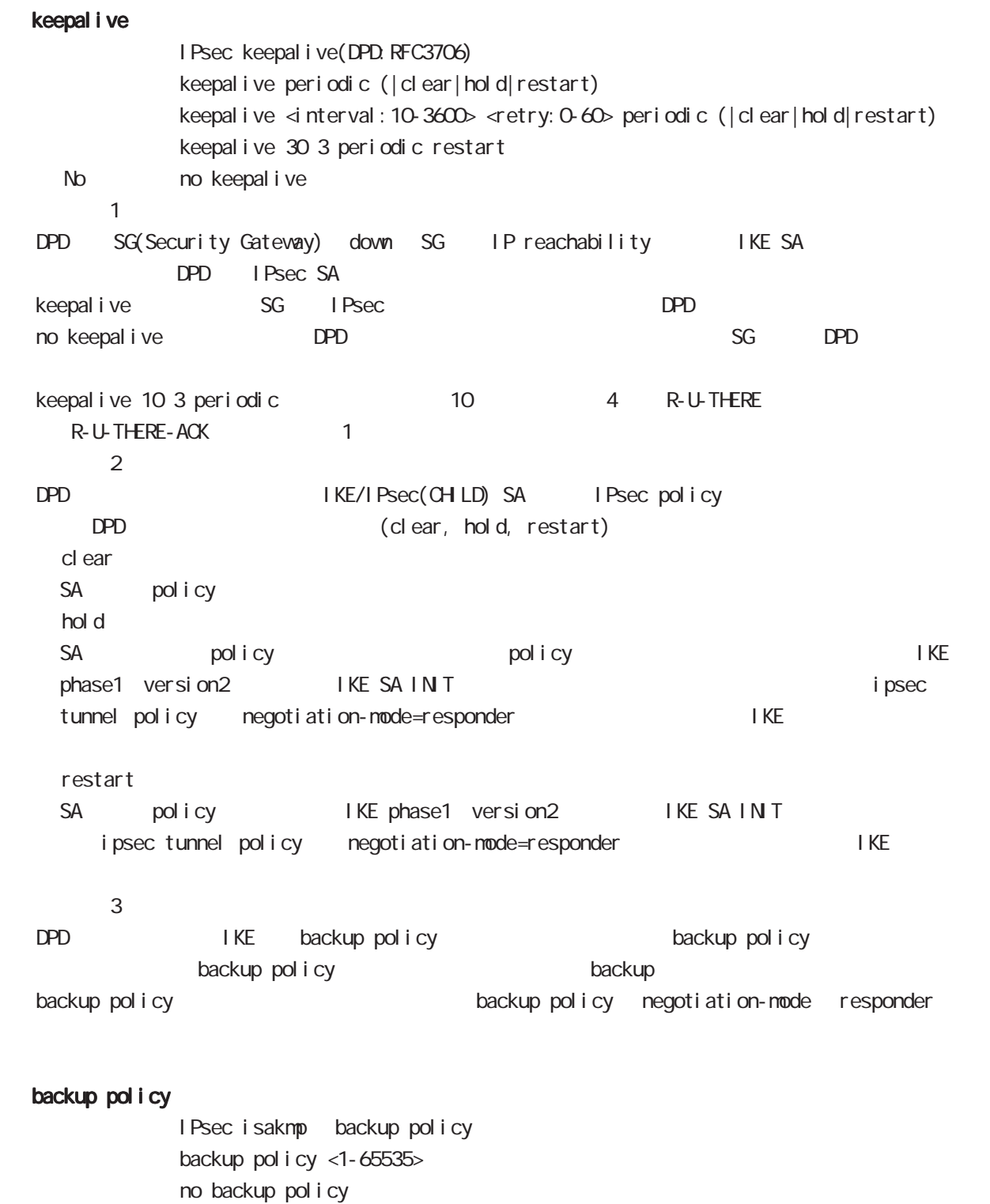

No no backup policy backup policy ISAKMP

# 23 ipsec isakmp policy node i psec i sakmp policy node

#### rekey

Rekey soft timer margin increased-ratio Nargin lifetime rekey rekey よりある increased-ratio margin % % rekey margin <30-360> (increased-ratio <0-100>)) no rekey nargin ークのようには、Soft timer しかしい Soft timer からしい しんしんしゃ いちん Soft timer ぶっとり いちん この間で いちん いちん こうしんしゃ  $min$  minimum soft timer = lifetime - margin maximum soft timer = lifetime - (margin + margin x increased-ratio/100) default margin 270sec increased-ratio 100% lifetime 270 540sec 前の時間がランダムで設定されます。但し、Responder の場合、soft timer は、margin/2 時間  $\blacksquare$  initiator rekey example a finitiator  $\blacksquare$ increased-ratio 0 soft timer negotiation-mode responder context rekey remote address  $I$  P/I Pv6  $I$  FQDN renote address ip (A.B.C.D|any|FQDN) renote address ipv6 (X:X:X:X|any|FQDN) remote identity  $ID$ remote identity fqdn FQDN (: centurysys.co.jp) renote identity user-fadn USER@FODN (: user@centurysys.co.jp) remote identity dn DN (and the context of the context of the context of the context of the context of the context of the context of the context of the context of the context of the context of the context of the context of remote identity key KEY-ID (KEY ID no remote identity No no remote identity peer identity IP/IPv6 ID  $DN$ C=JP, ST=Tokyo, O=century, QJ=dev, QN=nxr1. centurysys.co. jp, E=admin@centurysys.co. jp  $\mathsf{DN}$   $\longrightarrow$   $\mathsf{RDN}$   $\longrightarrow$  " $\rightarrow$ " C=JP, ST=Tokyo, CN=\* C=JP, ST=Tokyo, CN=\*. centurysys.co. jp

ipsec isakmp policy node

| <b>FODN</b>   | <b>SG</b>              | IP             |             |                       |                |       |            |             |        |
|---------------|------------------------|----------------|-------------|-----------------------|----------------|-------|------------|-------------|--------|
| $\mathsf{SG}$ | IP                     | $\overline{P}$ |             |                       | <b>FODN</b>    |       |            |             |        |
| I KEv1        |                        | I KEv2         |             |                       |                |       |            |             |        |
|               |                        |                |             |                       |                |       |            |             |        |
|               | i ni ti ator           |                |             |                       |                |       |            |             |        |
|               | <b>FODN</b>            |                | <b>DNS</b>  |                       |                | IP    |            |             | I KE   |
|               |                        |                |             |                       |                |       |            |             |        |
|               | responder              |                |             |                       |                |       |            |             |        |
| mai n         | <b>PSK</b>             |                |             | renote address ip any |                |       |            |             |        |
| mai n         | <b>PSK</b>             | P              |             | <b>PSK</b>            |                |       |            | <b>FODN</b> |        |
|               | <b>PSK</b>             |                |             |                       |                |       |            |             |        |
|               |                        |                |             |                       |                |       |            |             |        |
| mai n         | <b>PSK</b>             |                | responder   |                       |                |       |            |             |        |
|               | renote address ip any  |                |             |                       |                |       |            |             |        |
|               | renote address ip FODN |                |             |                       |                |       |            |             |        |
|               | FODN any               | <b>PSK</b>     |             |                       |                |       |            |             |        |
|               |                        |                |             |                       |                |       |            |             |        |
| Aggressi ve   |                        | main           | X 509       |                       |                | mai n |            | <b>PSK</b>  | i ni - |
| ti ator       |                        | <b>FODN</b>    |             |                       |                |       |            |             |        |
|               |                        |                |             |                       | source         |       |            |             |        |
|               | <b>FODN</b>            |                |             |                       |                |       |            |             |        |
|               |                        |                |             |                       |                |       |            |             |        |
|               |                        |                |             |                       |                |       |            |             |        |
| <b>FODN</b>   | ID<br><b>FODN</b>      |                |             | IP                    | $\overline{D}$ |       |            |             |        |
| ID            |                        |                | ID          |                       |                |       |            |             |        |
|               |                        |                |             |                       |                |       |            |             |        |
| <b>FODN</b>   |                        |                |             |                       |                |       |            |             |        |
| Mai n         | <b>PSK</b>             |                | <b>FODN</b> |                       |                |       |            |             |        |
| <b>PSK</b>    |                        |                |             | responder             |                |       |            |             |        |
| Mai n         | <b>PSK</b>             |                |             | $\overline{D}$        |                | IP    |            |             |        |
|               | FOON                   |                |             | I KE                  | source         |       | <b>PSK</b> |             |        |
| PSK           |                        |                |             |                       |                |       |            |             |        |
|               | mai n                  |                |             |                       | <b>FODN</b>    | any   |            |             |        |
| nai n         |                        | <b>FODN</b>    |             | i ni ti ator          |                |       |            |             |        |
|               |                        |                |             | nai n                 |                |       |            | aggressi ve |        |
| X 509         |                        |                |             |                       |                |       |            |             |        |

# 23 ipsec isakmp policy node i psec i saknp policy node

local policy

local policy <1-255>

#### local policy (change action)

IPsec isakmp local policy track (up/down) action 1 IPsec main/backup local policy <policy: 1-255> netevent <trackid: 1-255> change <local\_policy: 1-255> local policy <policy: 1-255> netevent <trackid: 2048-4095> change <docal\_policy: 1-255> PSK I cal policy ID I cal policy ID ID ID change action action action change action action action action action action action action action action action action action action action action action action action action action action action action action action actio local policy 2 self-identity ID ! ipsec isakmp policy 1 local policy 1 netevent 1 change 2 ! ipsec local policy 1 self-identity fqdn myid ID ! ipsec local policy 2 self-identity fqdn myid ID ! action : track object down action ・action 削除時の動作: netevent がない場合と同じ動作が実行されます。Action 復旧処理が行われる

#### eap-i dentity

EAP ID eap-identity (WORD|any) No no eap-identity authentication local/remote

#### netevent

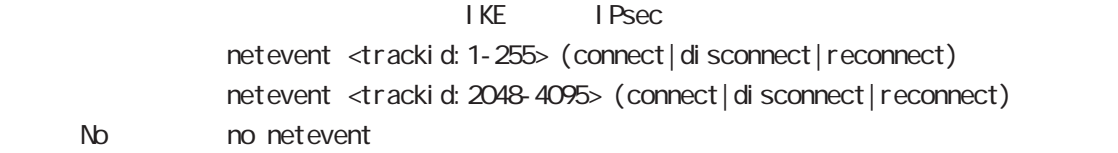

# 24

ipsec tunnel policy node

#### 24 ipsec tunnel policy node

### i psec tunnel policy node

#### command

nxrg100#configure terminal Enter configuration commands, one per line. End with CNTL/Z. nxrg100(config)#ipsec tunnel policy <policy: 1-65535> nxrg100(config-ipsec-tunnel)#

#### description

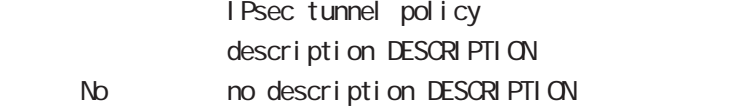

#### set transform

transform

```
set transform
            (esp-3des|esp-des|esp-aes128|esp-aes192|esp-aes256|esp-null)
            (esp-sha1-hmac|esp-md5-hmac|esp-sha256-hmac|esp-sha384-hmac|esp-sha512-hmac|)
            (esn|)
                   set transform esp-aes128 esp-sha1-hmac
\mathsf{hash} expecting that the expectation \mathsf{ESP}and the set of the set of the set of the set of the set of the set of the set of the set of the set of the set o
                  esp-null
                   Default ESN Extended Sequence Number
                   ESN ということを行われる場合は、結果になっている場合は、結果においてもらうになっている場合は、結合している場合は、結合している場合は、結合している場合は、結合している場合は、結合します。
```
#### set pfs

 $PFS$ set pfs (|group1|group2|group5|phase1|group14|group15|group16|group17) set pfs phase1 IKEv1 phase1 DH group IKEv2 PFS ( ) No  $\log$  no set pfs (= PFS  $\log$ )

#### set anti-replay-check

replay window / set anti-replay-check set anti-replay-check No no set anti-replay-check

#### set key-exchange

I SAKMP set key-exchange isakmp <1-65535>

#### set protocol-mode

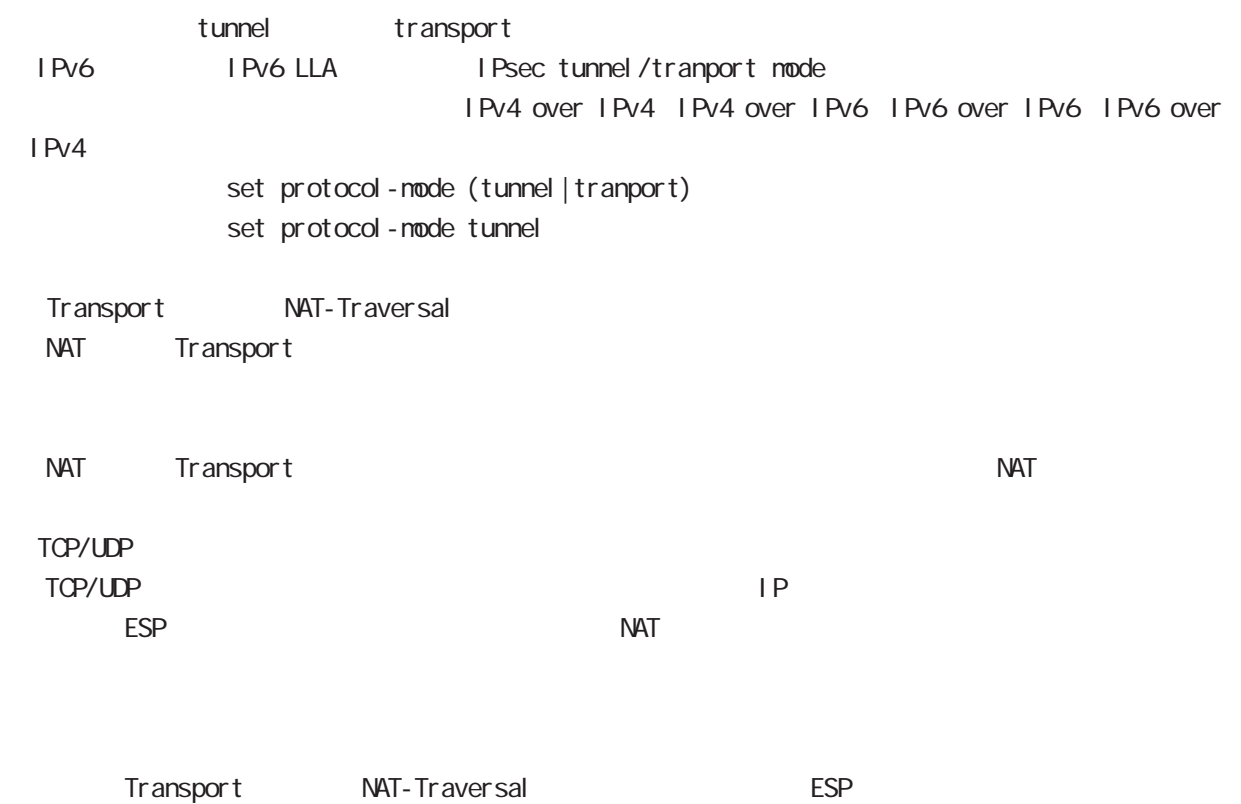

#### set key-exchange (change action)

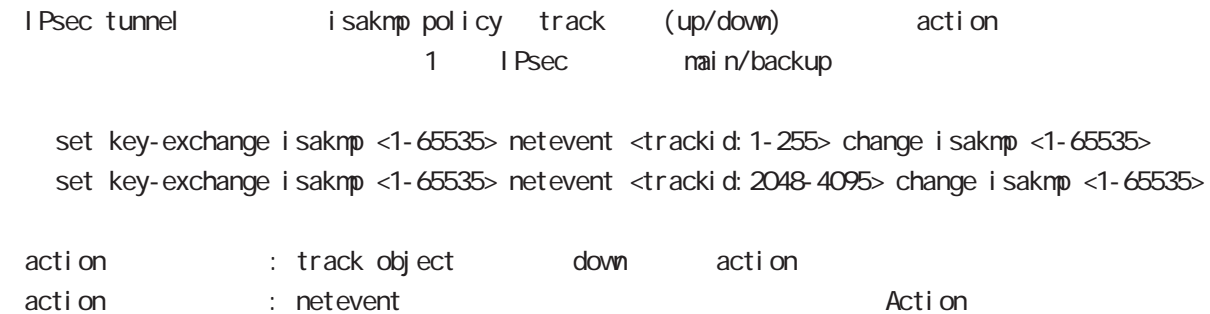

#### set sa lifetime

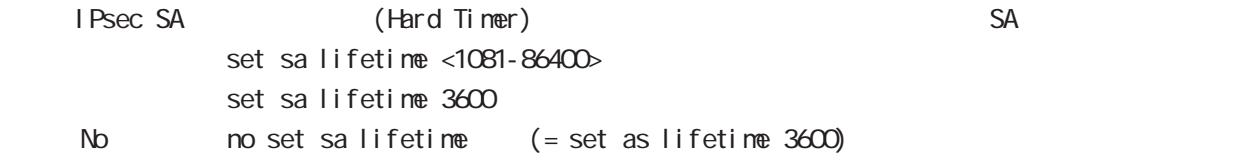

#### negotiation-mode

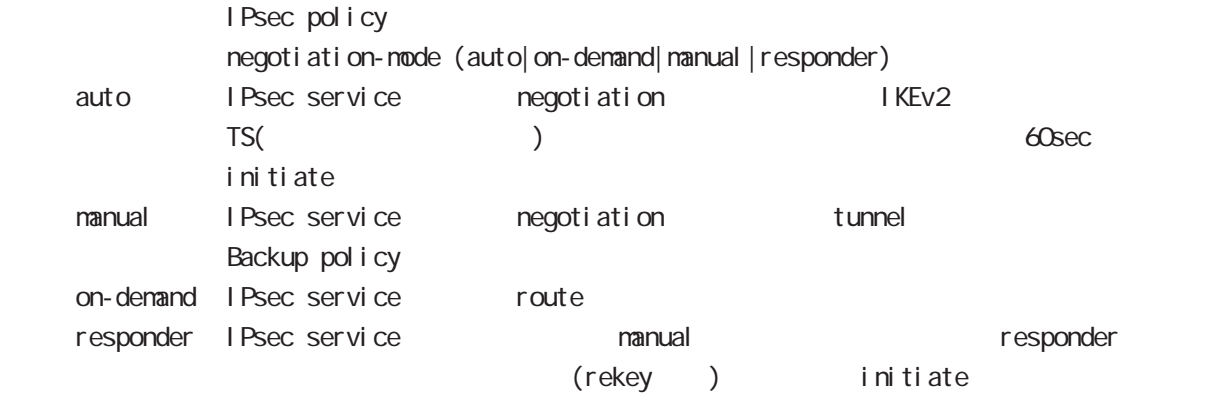

negoti ati on-node auto

#### cl one

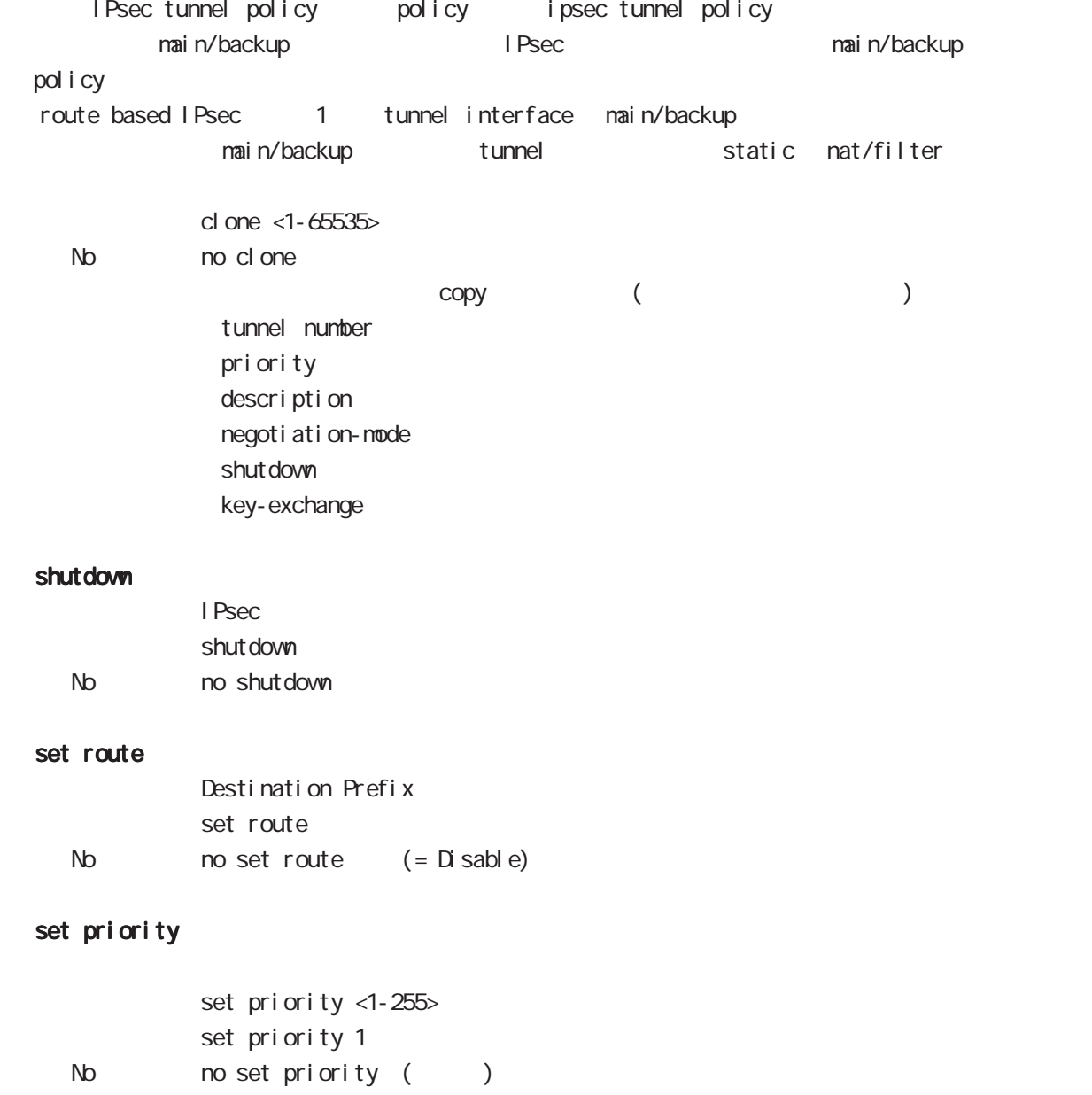

#### match address

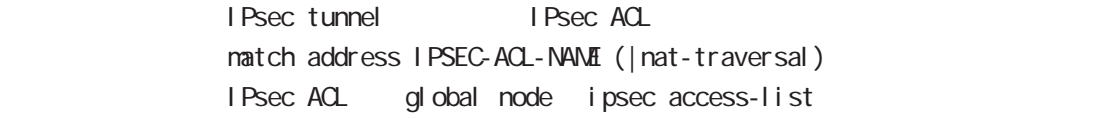

#### protocol

smartphone L2TPoverIPsec natch address match protocol 12tp-smartphone (|nat-traversal)

L2TP over IPsec (12tp smartphone mode) smartphone L2TPv2 over IPsec

I Psec IPseck in the contract of the contract of the contract of the contract of the contract of the contract of the contract of the contract of the contract of the contract of the contract of the contract of the contract of the protocol-mode transport negotiation-mode responder IPsec selector → NAT-Traversal NAT NAT NAT NAT MAT ■ NAT NAT ■ NAT NAT NAT ■ NAT

I D Payload N R snartphone I Pv4 host host host  $\Box$  P  $\Box$   $\Box$ 

 $1701$  any  $($ 

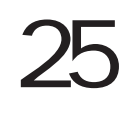

UPnP node

#### 25 UPnP node

# UPnP node

#### command

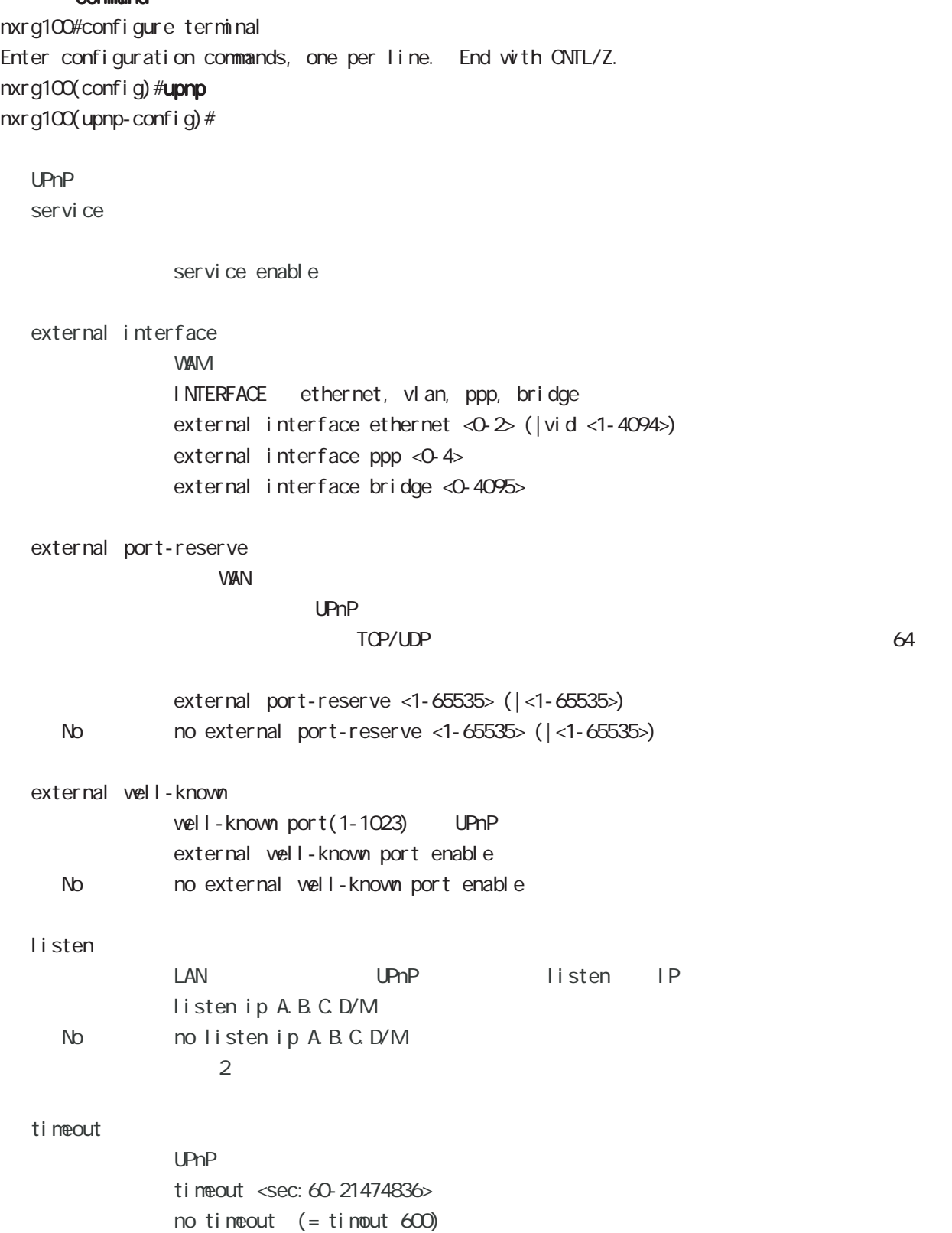

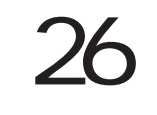

CoS (class-policy) node

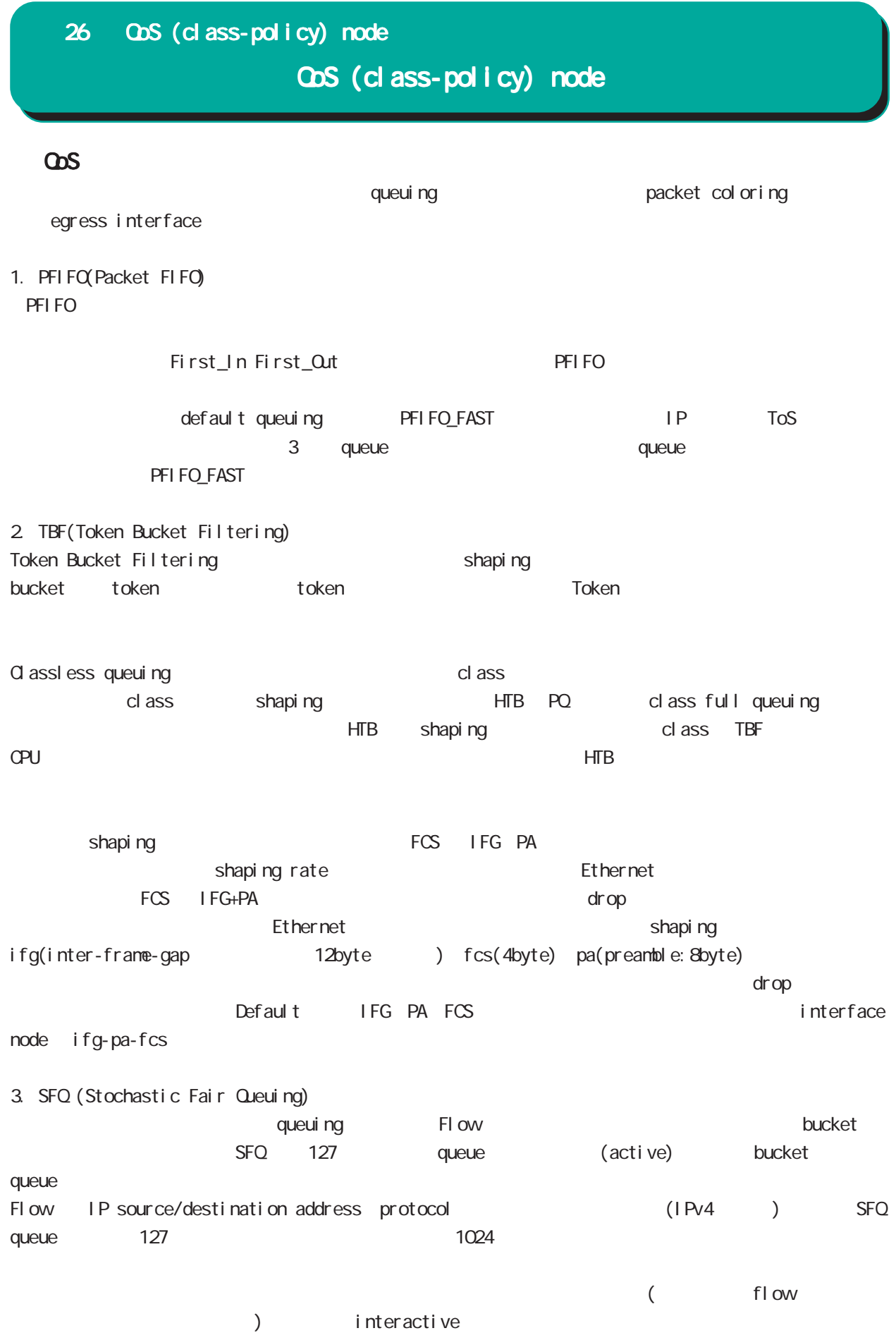

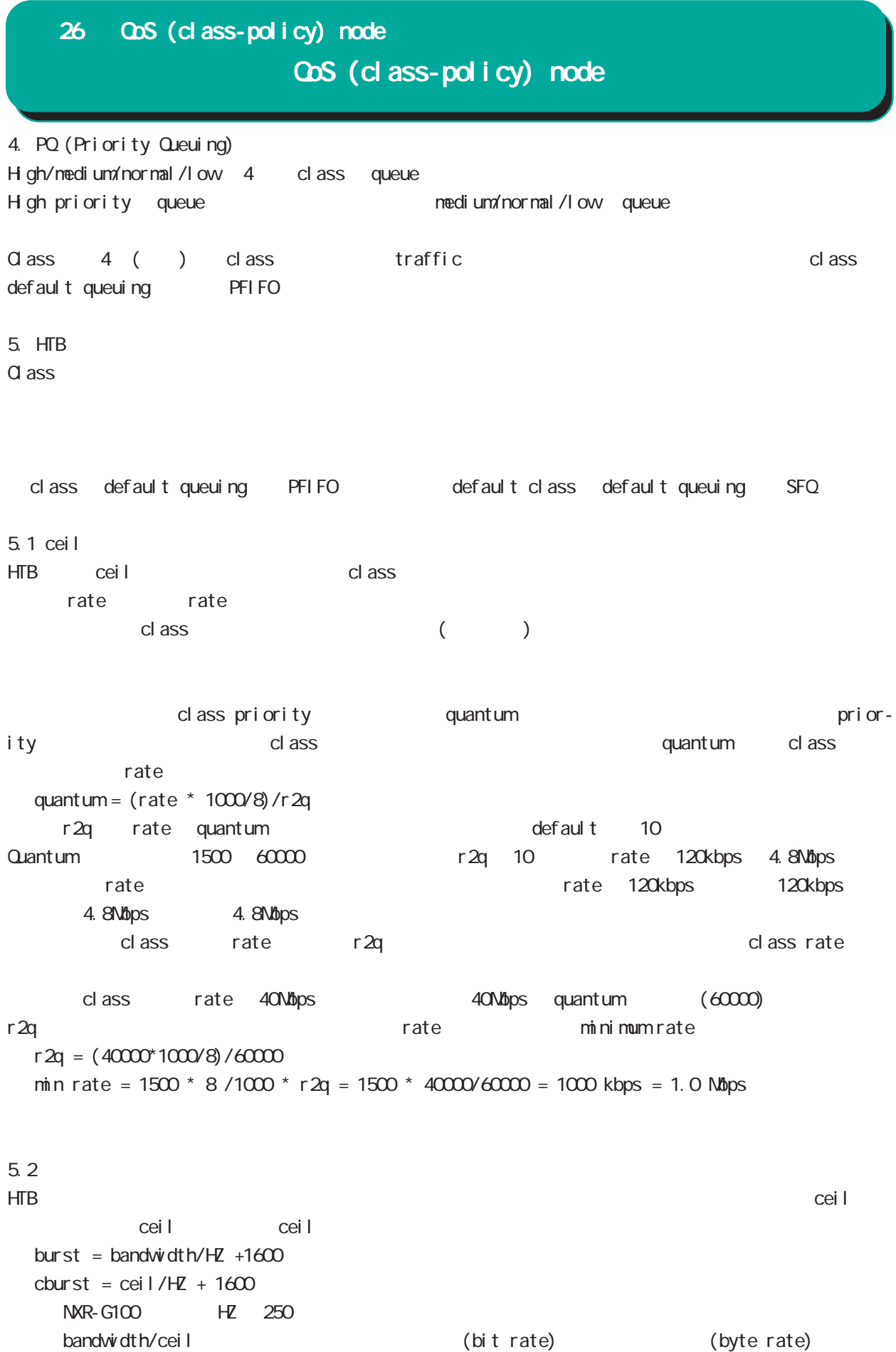

279

# 26 QoS (class-policy) node

# QoS (class-policy) node

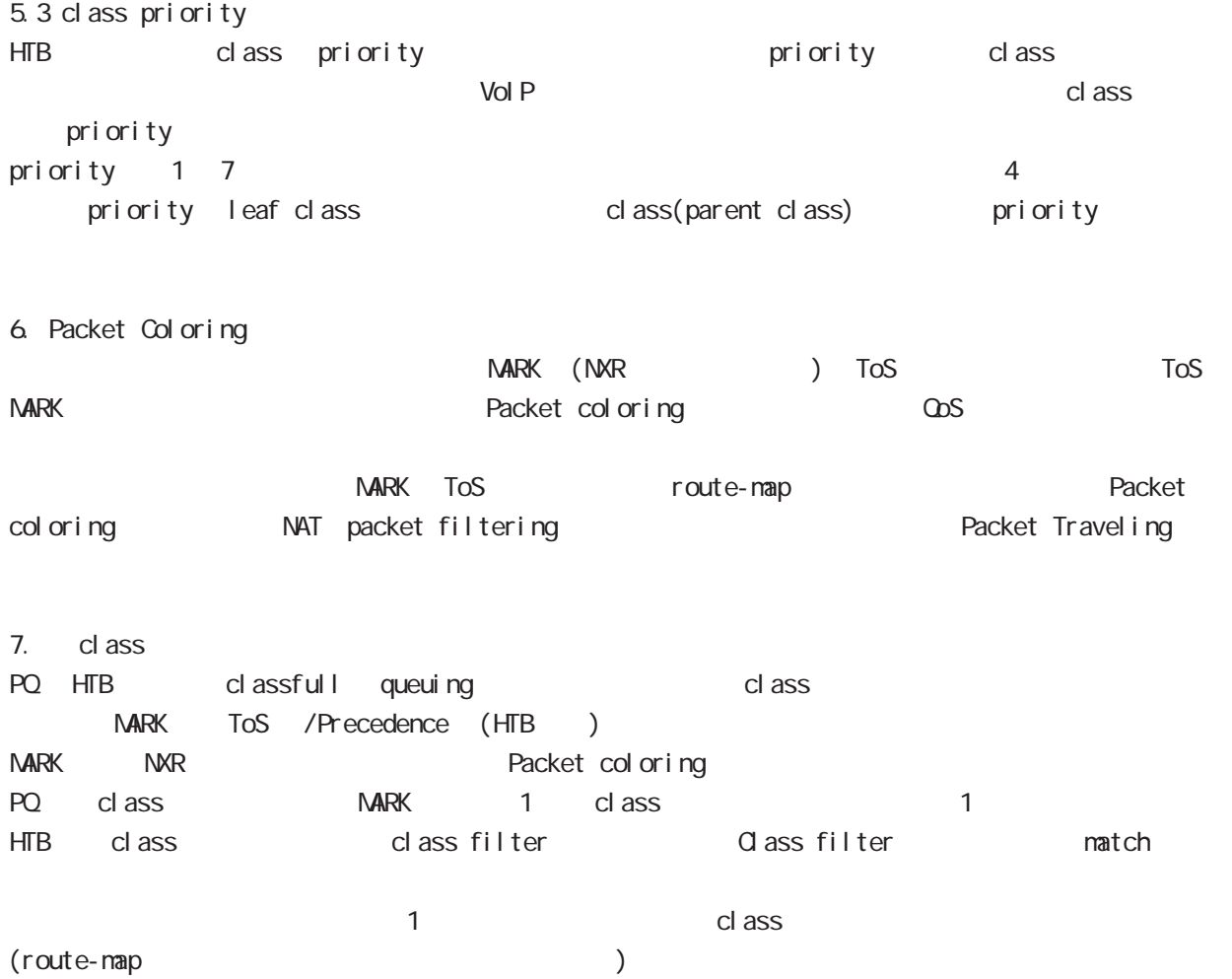

# 26 QoS (class-policy) node

### QoS (class-policy) node

#### command

 $nxrq100#$ nxrg100#configure terminal Enter configuration commands, one per line. End with CNTL/Z. nxrg100(config) #class policy NAME  $narg100$ (class-policy-config)#

#### cl ass

cl ass

class+child class

class <2-254> bandwidth <1-1000000> (|ceil <1-1000000>) queue policy NAME class <2-254> bandwidth percent <1-100> (|ceil <1-100>) queue policy NAME

#### cl ass+PQ

class <2-254> bandwidth <1-1000000> (|priority <0-7>) (|ceil <1-1000000>) queue priority-group <1-255>

class <2-254> bandwidth percent <1-100> (|priority <0-7>) (|ceil <1-100>) queue priority-group <1-255>

#### class+fifo

class <2-254> bandwidth <1-1000000> (|priority <0-7>) (|ceil <1-1000000>) queue fifo (|limit <1-16384>)

class <2-254> bandwidth percent <1-100> (|priority <0-7>) (|ceil <1-100>) queue fifo (|limit <1-16384>)

#### cl ass+sfq

class <2-254> bandwidth <1-1000000> (|priority <0-7>) (|ceil <1-1000000>) queue fair-queue class <2-254> bandwidth percent <1-100> (|priority <0-7>) (|ceil <1-100>) queue fair-queue

```
cl ass+tbf
```
class <2-254> bandwidth <1-1000000> (|priority <0-7>) (|ceil <1-1000000>) queue shape <RATE: 1-1000000> <BUFFER: 8-1000000> <LIMIT: 1-1000000> class <2-254> bandwidth percent <1-100> (|priority <0-7>) (|ceil <1-100>)

queue shape <RATE: 1-1000000> <BUFFER: 8-1000000> <LIMIT: 1-1000000>

```
class+default queue (default queue : fifo)
```
class <2-254> bandwidth <1-1000000> (|priority <0-7>) (|ceil <1-1000000>)

class <2-254> bandwidth percent <1-100> (|priority <0-7>) (|ceil <1-100>)

#### cl ass

no class <2-254> no class default

# 26 QoS (class-policy) node QoS (class-policy) node

```
class default (policy )
    class default bandwidth <1-1000000> (|priority <0-7>) (|ceil <1-1000000>)
         queue (priority-group|shape|fifo|fair-queue)
    class default bandwidth percent <1-100> (|priority <0-7>) (|ceil <1-100>)
         queue (priority-group|shape|fifo|fair-queue)
default queue (default queue: sfq)
    class default bandwidth <1-1000000> (|priority <0-7>) (|ceil <1-1000000>)
    class default bandwidth percent <1-100> (|priority <0-7>) (|ceil <1-100>)
 bandwidth <1-1000000> bandwidth ceil kbps
 HTB bandwidth percent <1-100> bandwidth ceil
 \%odil extension of the results of the results of the results of the results of the results of the results of the results of the results of the results of the results of the results of the results of the results of the resul
                 cl ass 10 10000kbps \times 10% 1000kbps!
 class policy AAA
   class 10 bandwidth percent 10
 !
 interface ethernet 1
   queue policy AAA bandwidth 10000
 !
※いい場合は、1kbps については、1kbps については、1kbps にっぽんかいりょうか。これは、1kbps にほんだいりょうか。
```
# 27

ObS (class-filter) node

# 27 QoS (class-filter) node

# QoS (class-filter) node

#### command

nxrg100# nxrg100#configure terminal Enter configuration commands, one per line. End with CNTL/Z. nxrg100(config)#class filter <2-254> nxrg100(class-filter-config)#

#### match

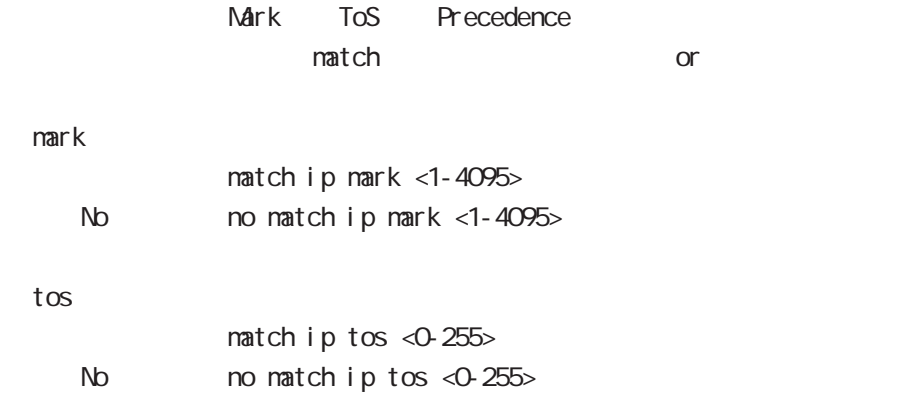

#### pr ecedence

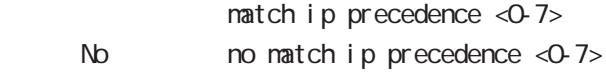

# 28

ORP client node

#### 28 CRP client node

# CRP client node

#### $\alpha$

#### CMS NXR

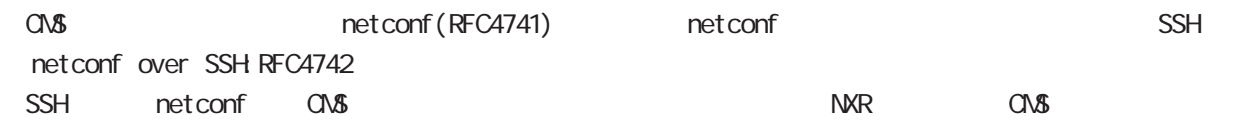

#### CMS MXR SSH

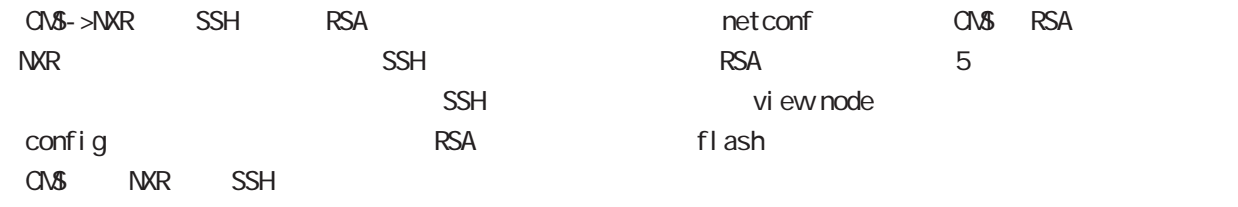

#### CRP

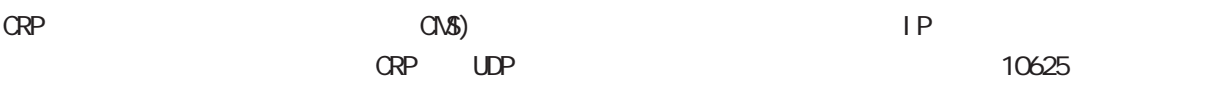

#### $\alpha$  or  $\alpha$  is the set of  $\alpha$  -th  $\alpha$  -th  $\alpha$  -th  $\alpha$  -th  $\alpha$  -th  $\alpha$  -th  $\alpha$  -th  $\alpha$  -th  $\alpha$  -th  $\alpha$

ORP CNS )

### 28 CRP client node

# CRP client node

#### command

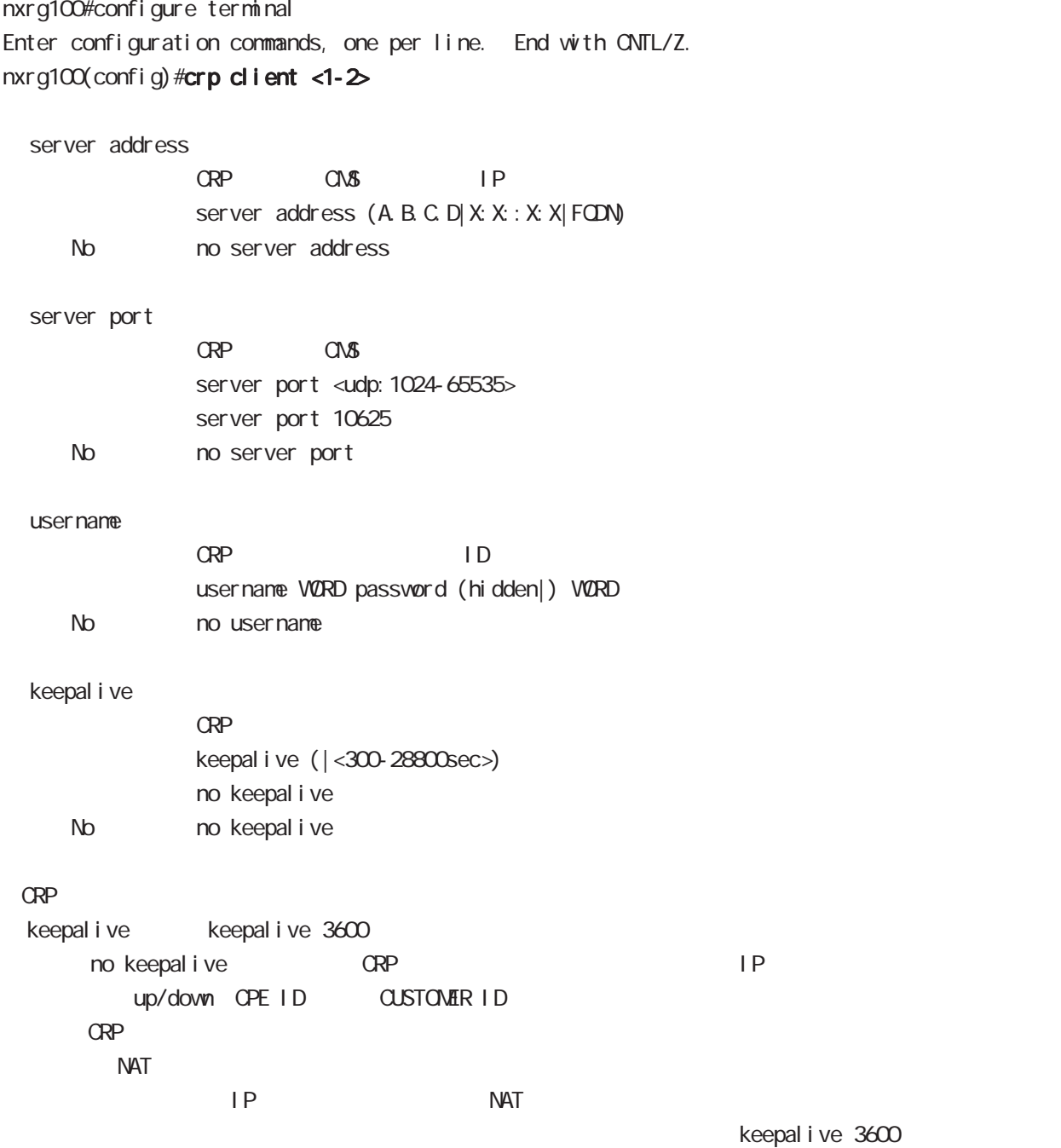

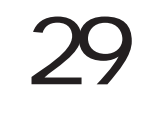

route-map node
## route-map node

#### Route-map

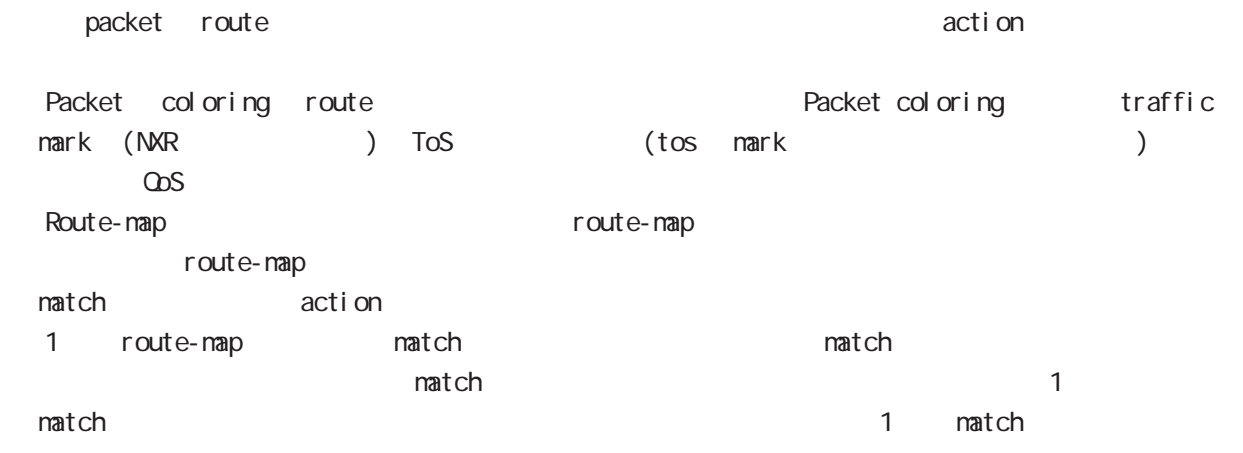

command

nxrg100# nxrg100#configure terminal Enter configuration commands, one per line. End with CNTL/Z. nxrg100(config)#route-map NAME (permit|deny) <1-65535> nxrg100(config-route-map)#

 $\langle$   $\rangle$ 

## route-map node

#### match

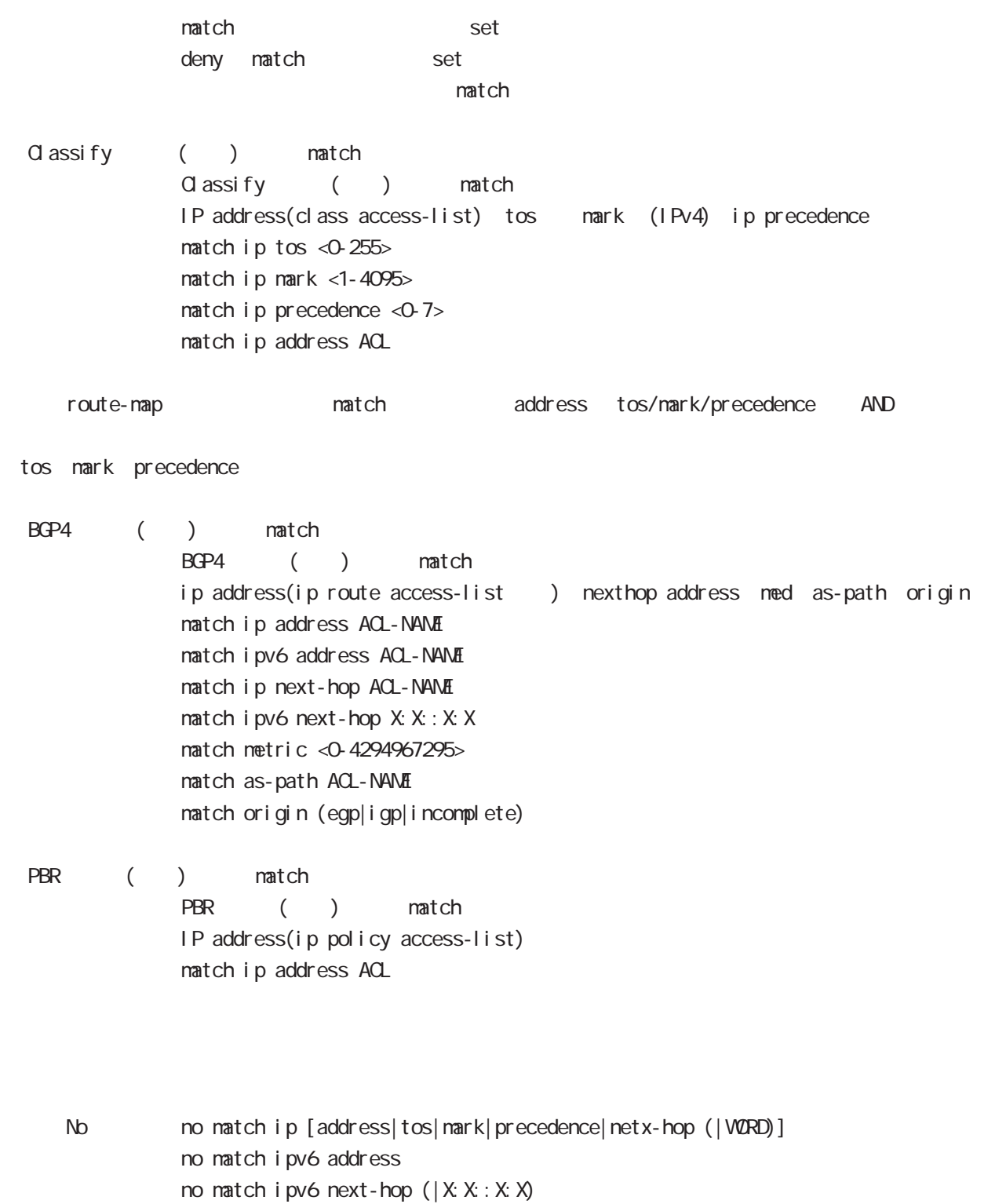

- no match as-path (|WORD)
- no match metric (|<0-4294967295>)
- no match origin (|egp|igp|incomplete)

set

QoS Classify BGP4 PBR ToS Mark

 $\alpha$  assify  $($ Classify () tos mark (IPv4 ) set tos  $\langle 0.255 \rangle$ set mark <1-4095>

 $BGP4$  ( )

BGP4 routemap

aggregator Century as-path atomic-aggregate nexthop local-preference med origin set aggregator as <1-65535> set as-path prepend <1-65535> set atomic-aggregate set ip next-hop A.B.C.D. set ipv6 next-hop (|local) X: X: X: X: set local-preference <0-4294967295> set metric <0-4294967295> set origin (egp|igp|incomplete)

PBR ()

expediance routemap expediance expediance expediance expediance expediance expediance expediance expediance expediance expediance expediance expediance expediance expediance expediance expediance expediance expediance exp ip next-hop interface set ip next-hop A.B.C.D set interface INTERFACE

/802.1Q VLAN/

ノ / */ PPP/WiM*X

## route-map node

set()

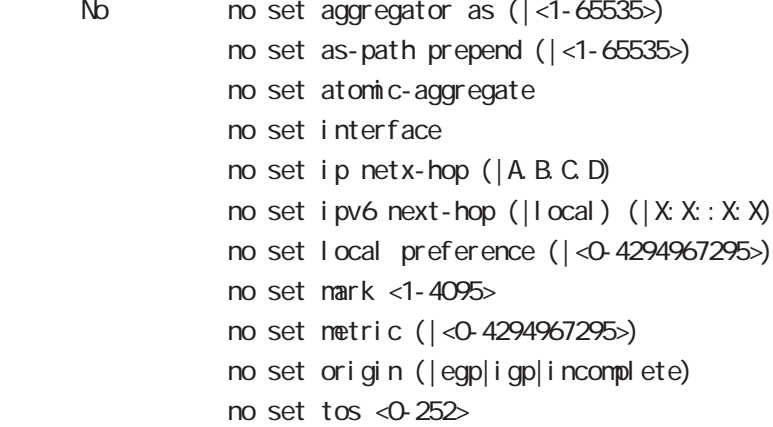

class access-list ip route access-list

class access-list ip route access-list the route-map match the match ip address address and the control of the control of the control of the distributelistにはない。

class access-list ip route access-list global node class access-list ip route access-list

class access-list ToS MARK set

ip route access-list  $BGP$  set and  $S$ BGP distribute-list

# 30

Web Authenticate node

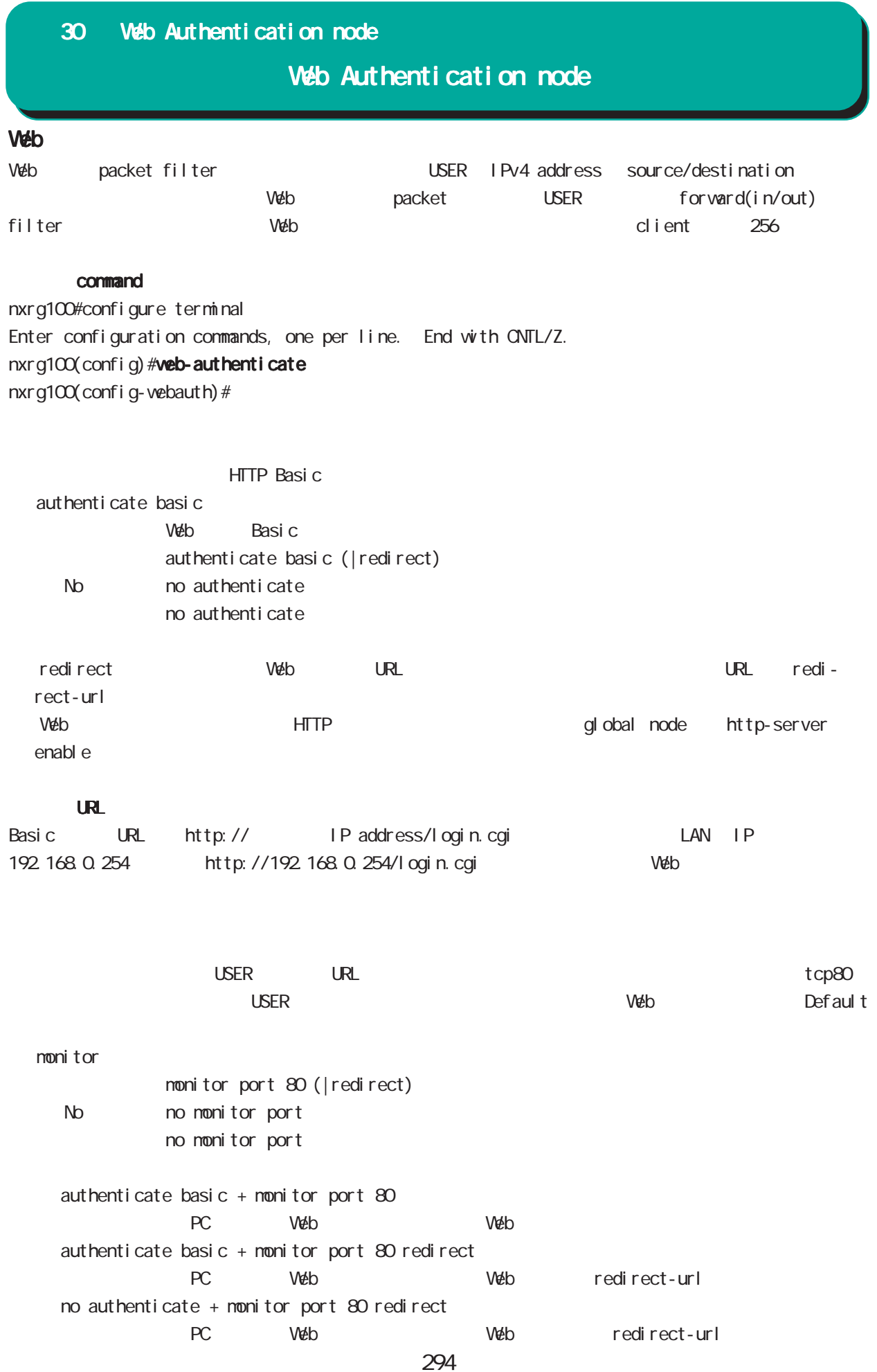

## **URL** web URL CHE URL くださせることができます。Web 2014年10月11日には行わず、Web 2014年10月11日には行わず、外部へのアクセスがあることがあることがある。  $\text{URL}$ redirect-url  $URL$ redirect-url RedirectURL (cf. http://www.centurysys.co.jp) No no redirect-url  $W$ eb  $USER$   $3$ ○ close idle-timeout  $\overline{S}$  USER  $\overline{S}$ Timeout 60-2592000 Default  $1800$ close idle-timeout <60-2592000> No no close close idle-timeout 1800 close session-timeout Timeout 60-2592000 Default  $1800$ close session-timeout <60-2592000> No no close close idle-timeout 1800 close browser-close  $\blacksquare$ HTML 60 refresh refresh close browser-close No no close close idle-timeout 1800 30 Web Authentication node Web Authentication node

## 30 Web Authentication node

## Web Authentication node

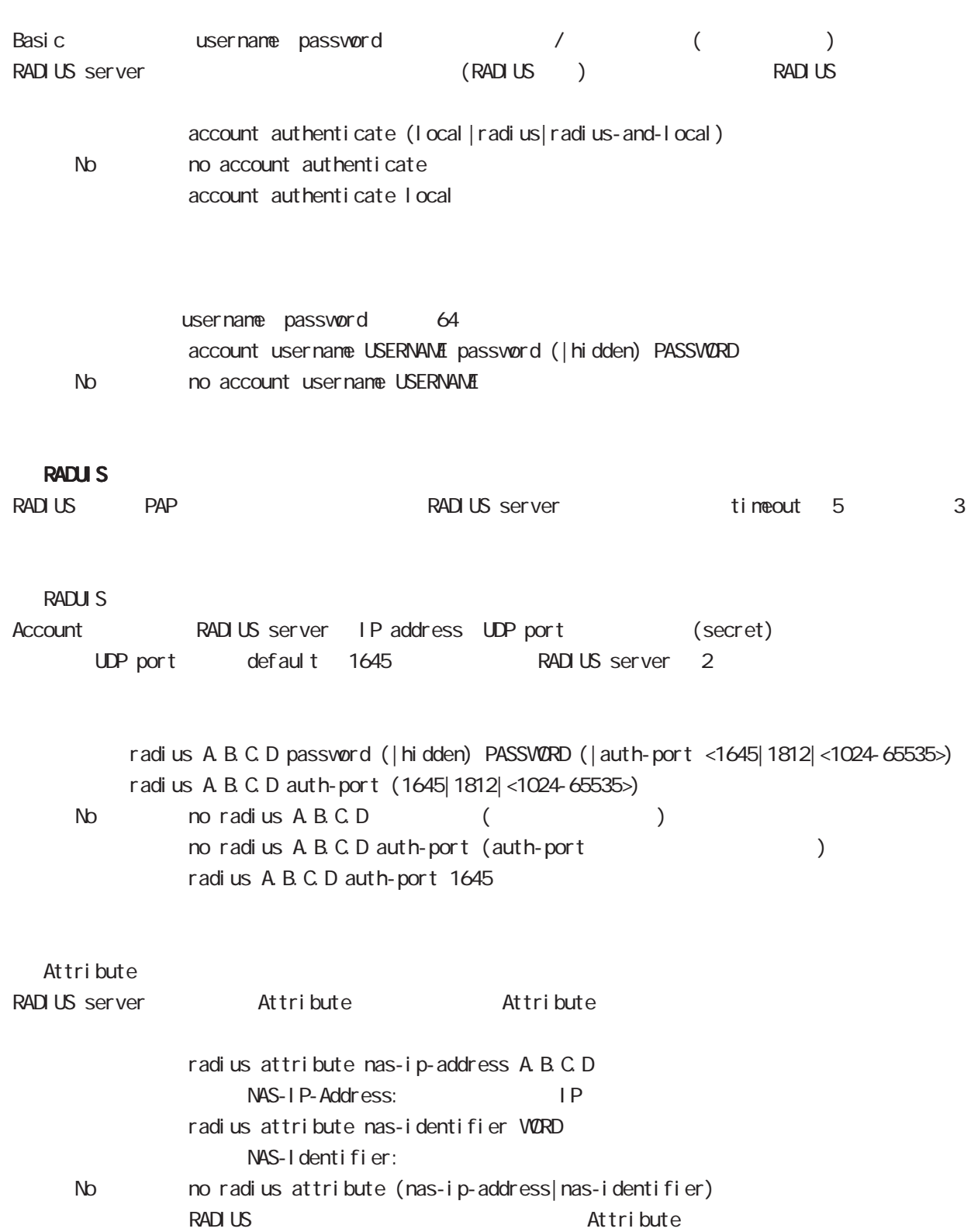

30 Web Authentication node

## Web Authentication node

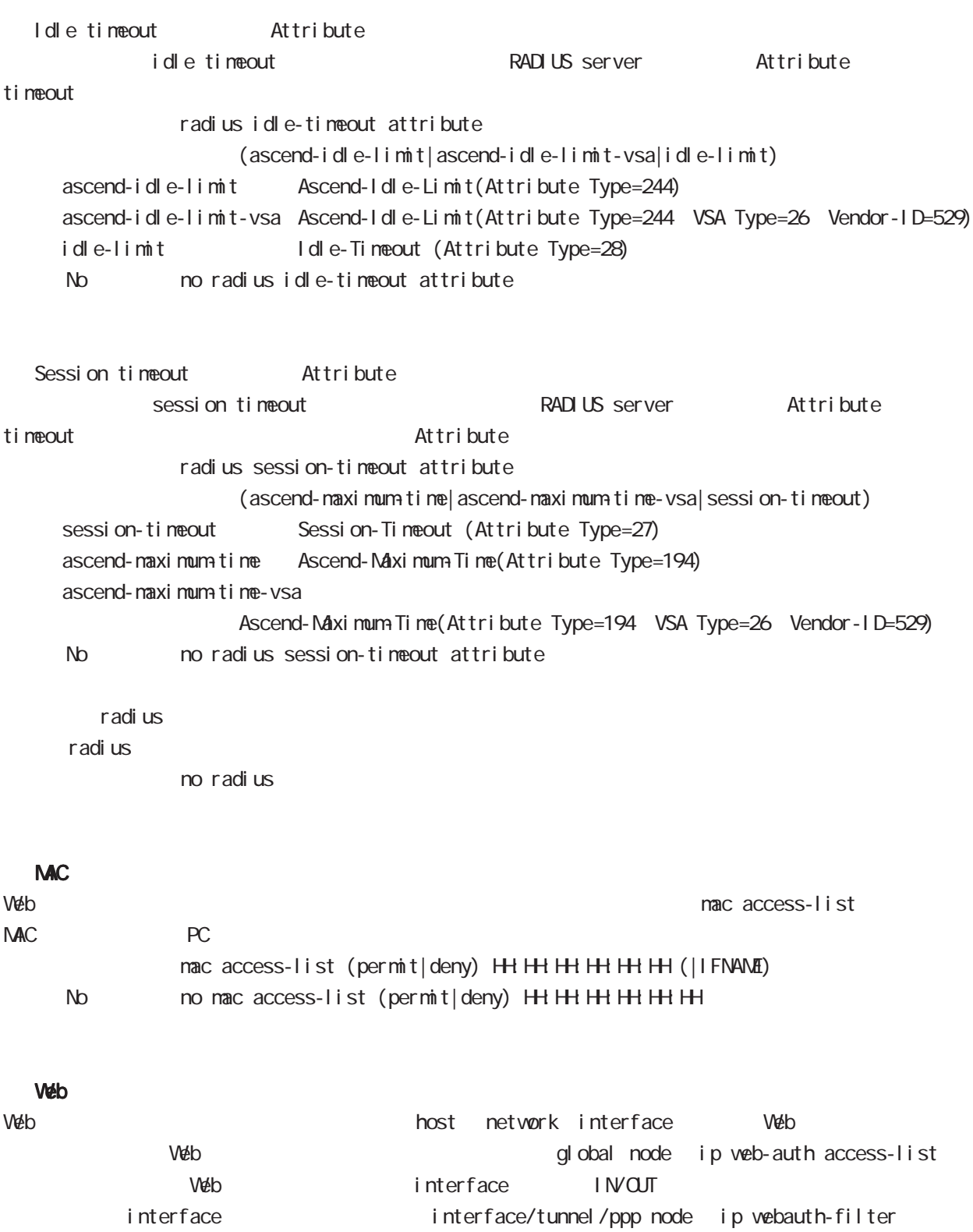

#### 30 Web Authentication node

## Web Authentication node

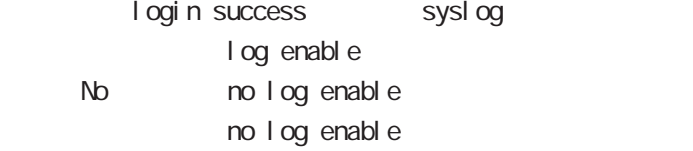

log enable TCP80 login success syslog log enable login.cgi enable syslog enable

# 31

VárpLink node

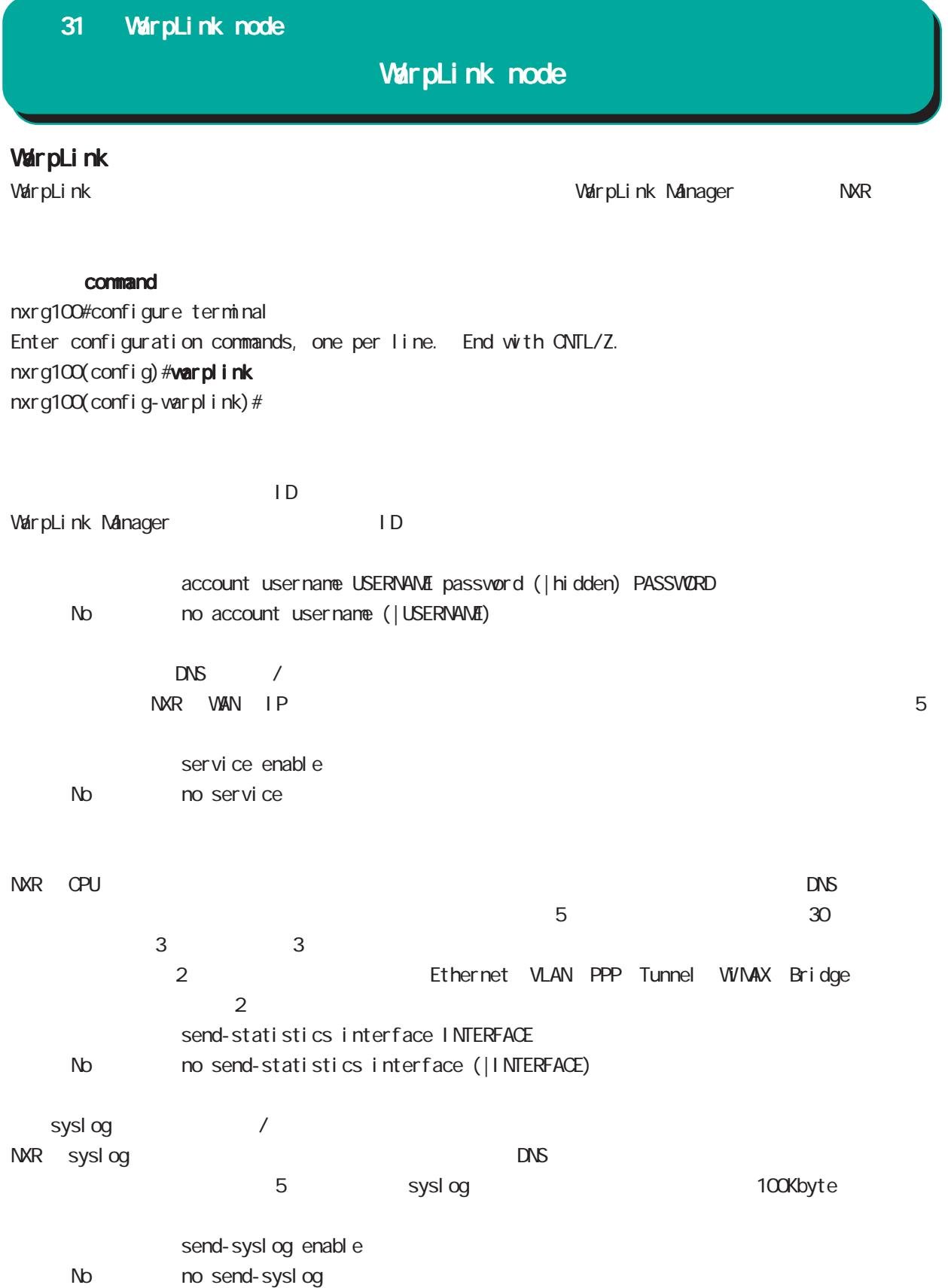

## 31 WarpLink node

# WarpLink node

VarpLink VarpLink

> restart warplink view node

config NXR config DNS /

restart warplink send-config view node

VarpLink Manager

WarpLink Manager

show warplink view node

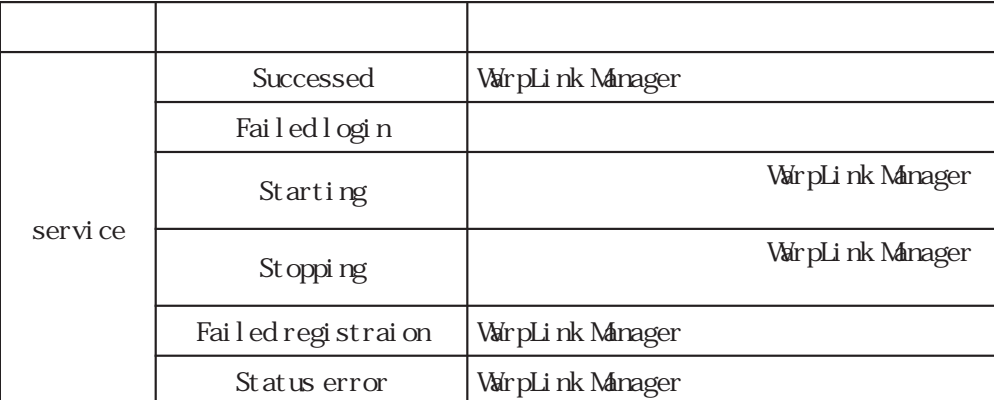

# 32

Extended track IP reachability node

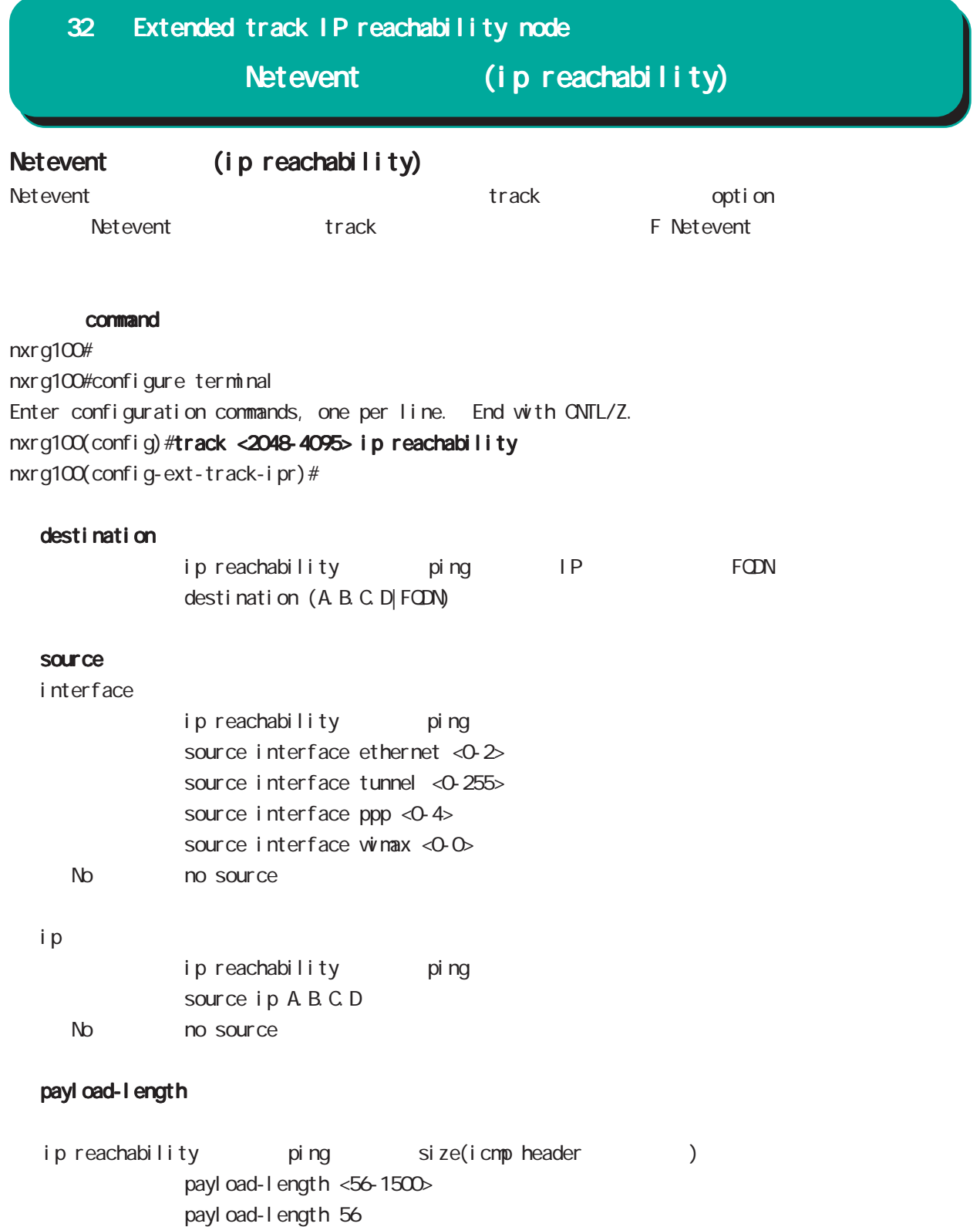

No no payl oad-l ength

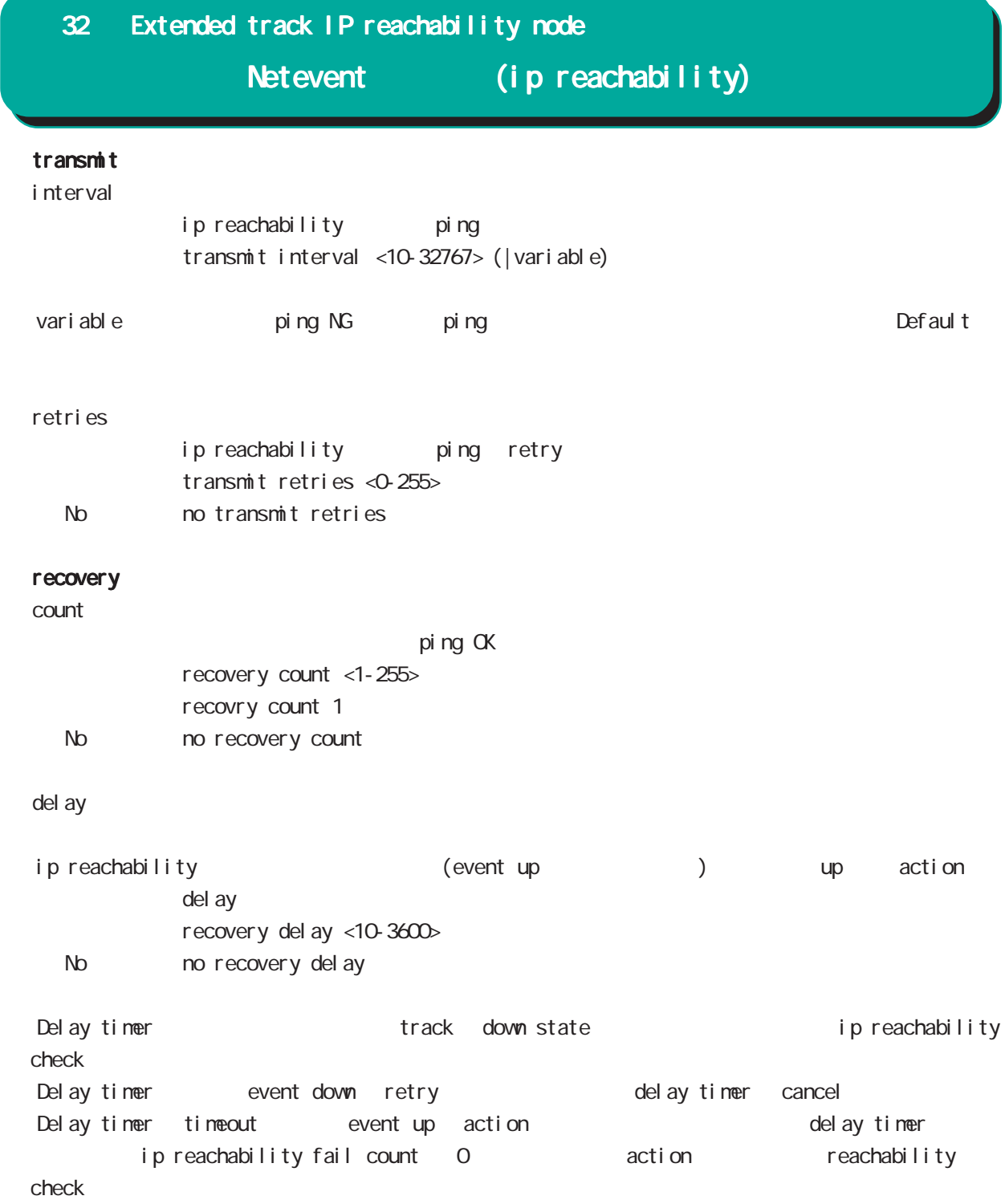

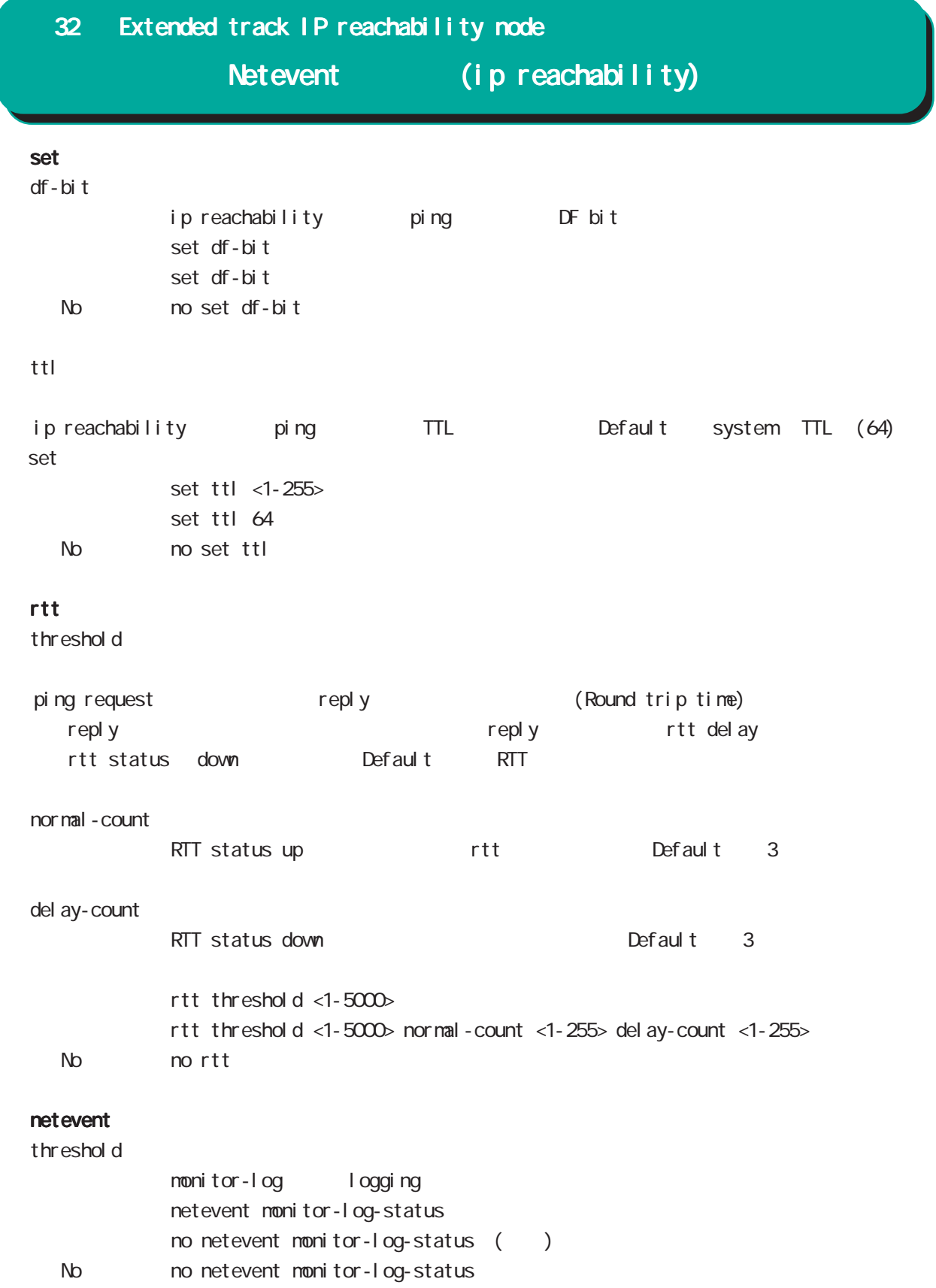

# 33

Extended track IPv6 reachability node

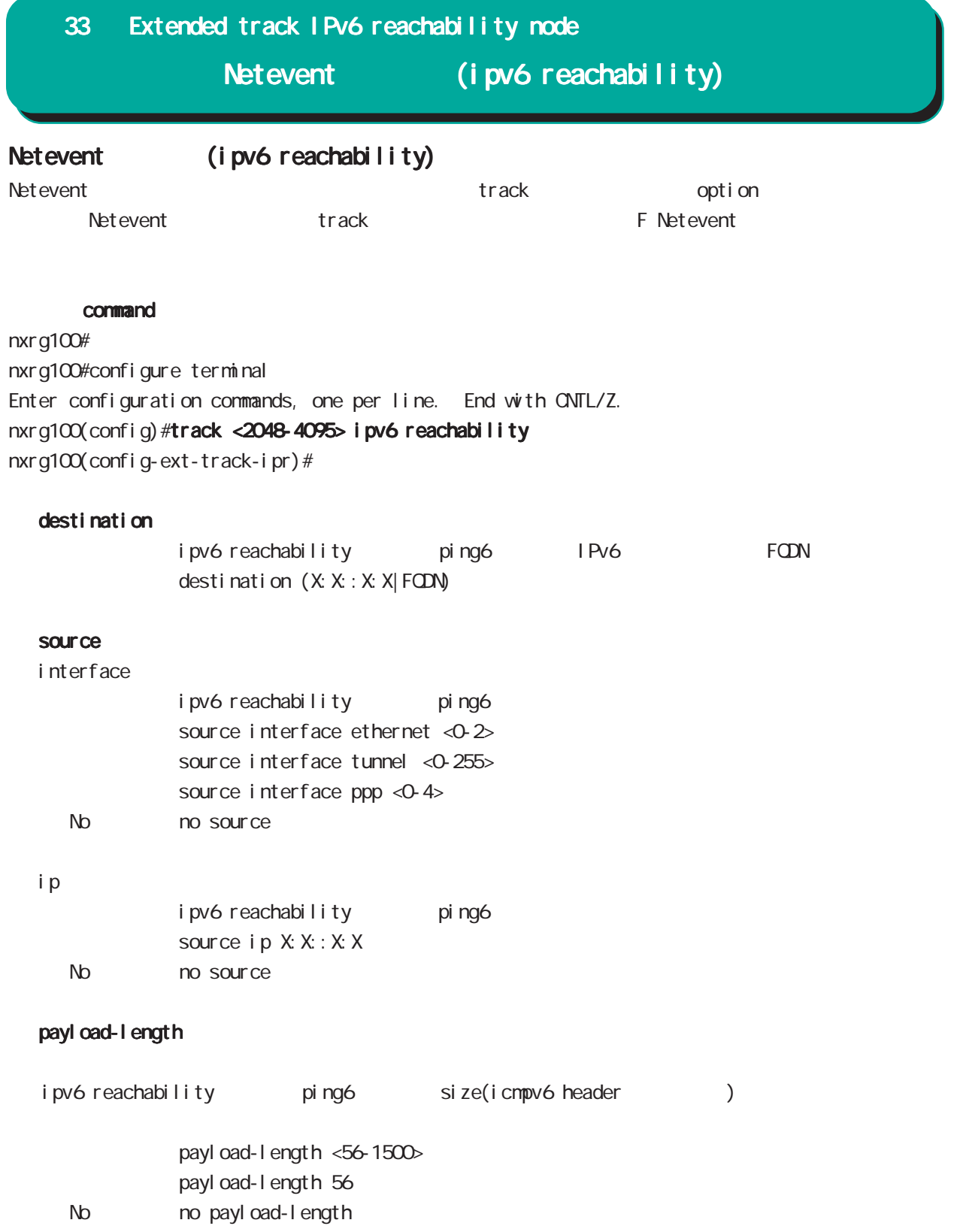

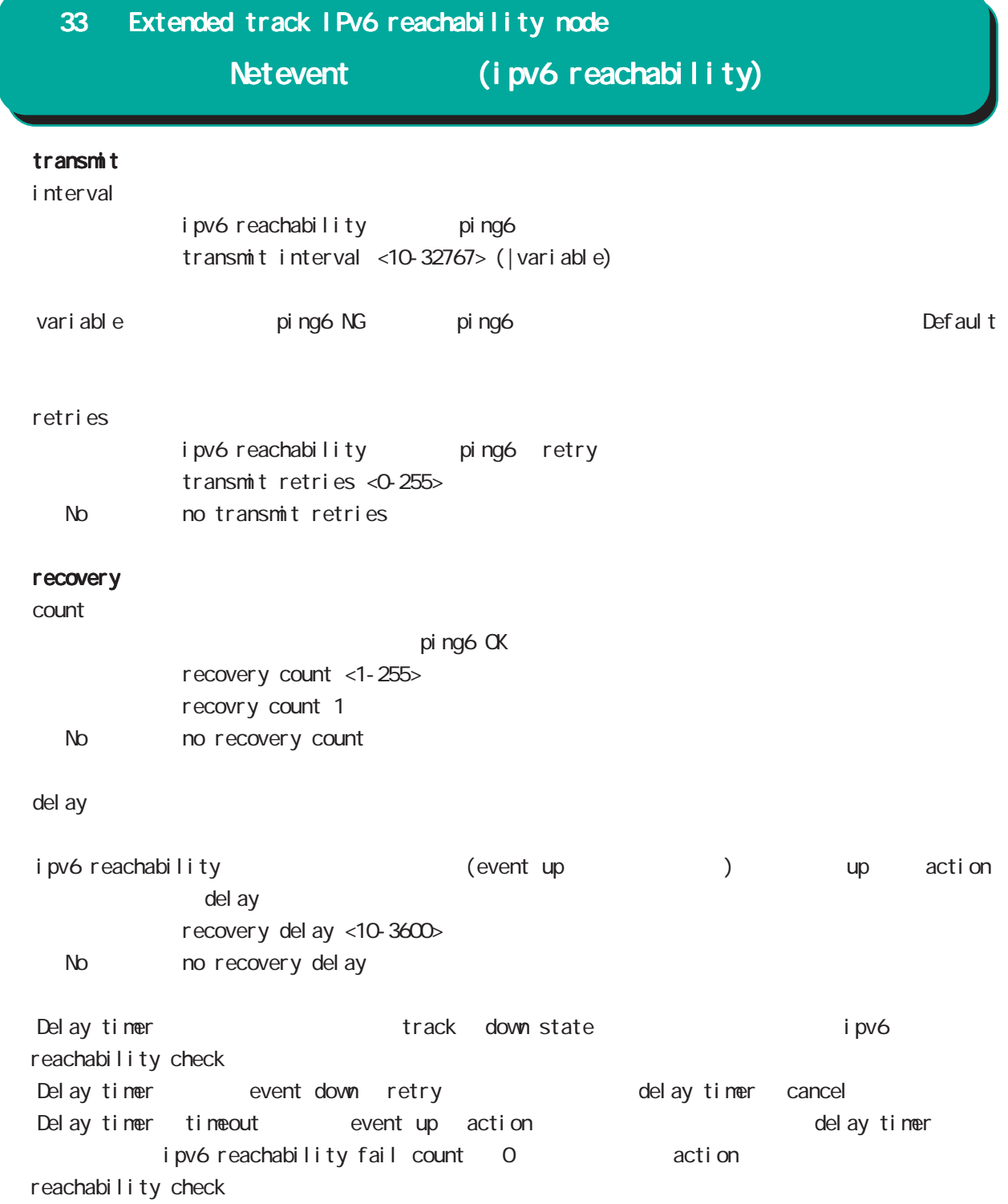

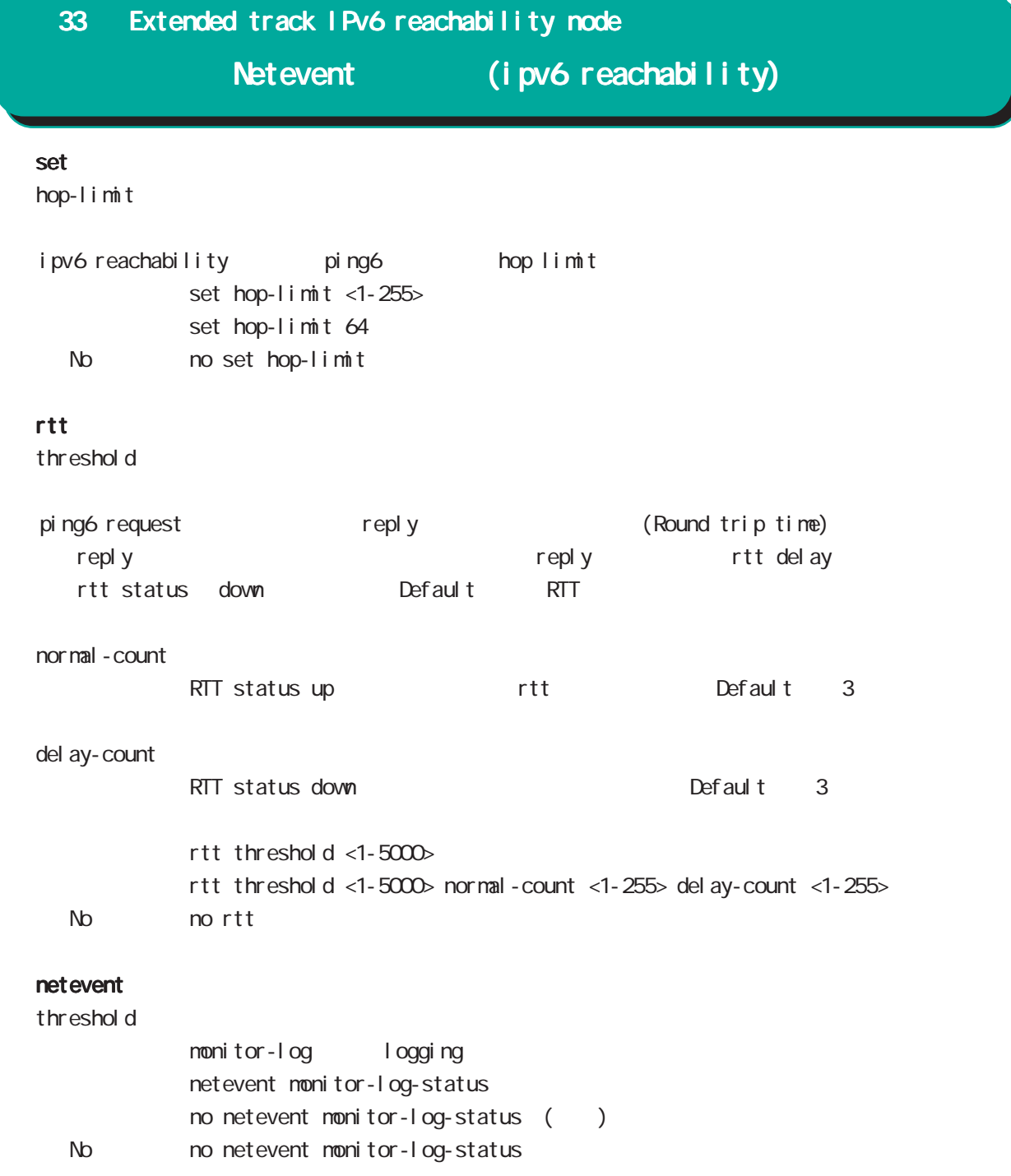

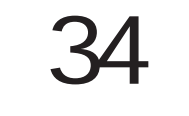

Monitor-log node

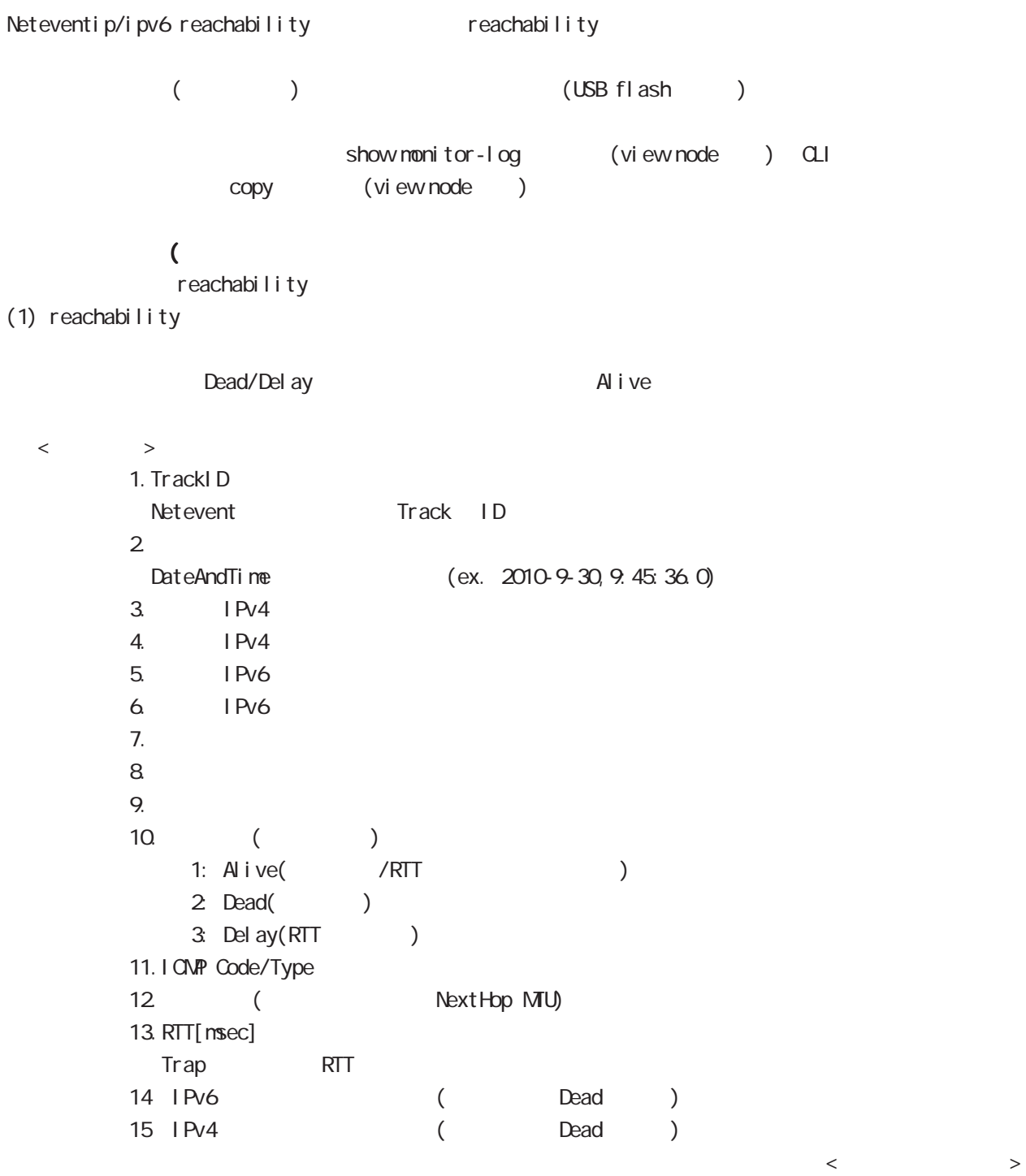

 $(2)$ 

 $($  ( )  $(2)$ 

 $\langle$   $>$   $>$ 2010-10-5,18:15:15.0,0,133052,5  $\langle$  $1.$ DateAndTime (ex. 2010-9-30, 9:45:36.0)  $2$  CPU  $3$  0  $100[\%]$ 3. [Kbyte] 4. Connection Tracking  $\begin{array}{c|c} 0 & \text{(d)} & \text{(d)} & \text{(e)} & \text{(f)} & \text{(g)} & \text{(h)} & \text{(i)} & \text{(j)} & \text{(k)} & \text{(l)} & \text{(l$ 

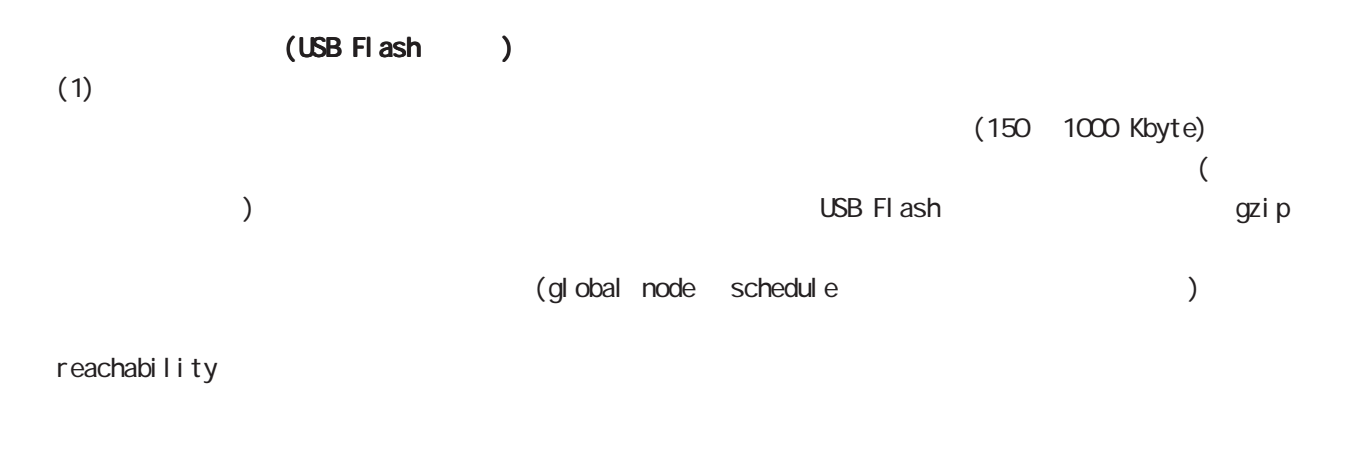

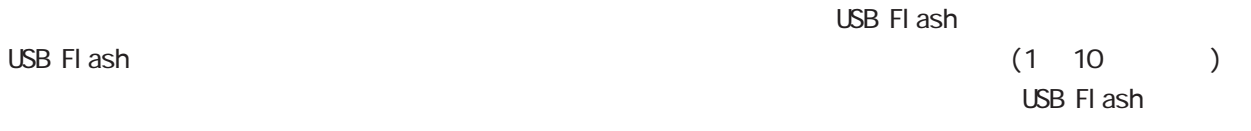

## 34 Monitor-log node

#### command

nxrg100# nxrg100#configure terminal Enter configuration commands, one per line. End with CNTL/Z. nxrg100(config) #nonitor-log nxrg100(config-monitor-log)#

#### reachability

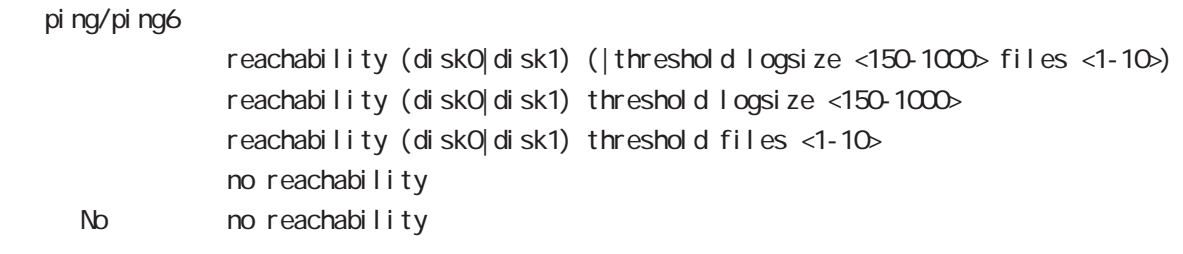

#### resource

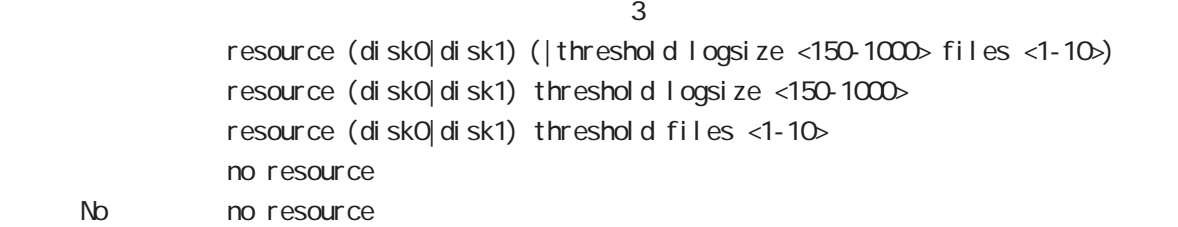

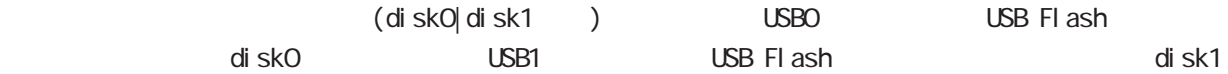

logsize files the contract of the contract of the contract of the contract of the contract of the contract of the contract of the contract of the contract of the contract of the contract of the contract of the contract of the cont

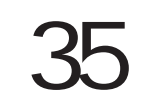

nail server node

## mail server node

#### $PPP$  / PPP on-demand

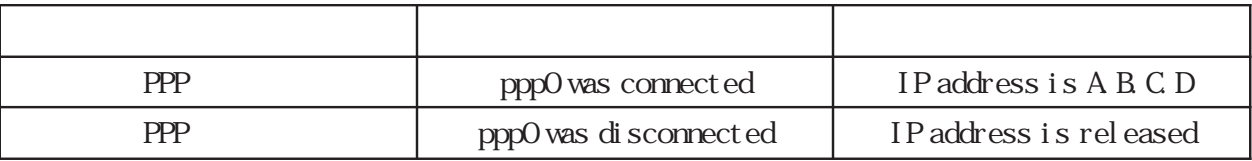

 $pppO$  /

## $VVMAX$

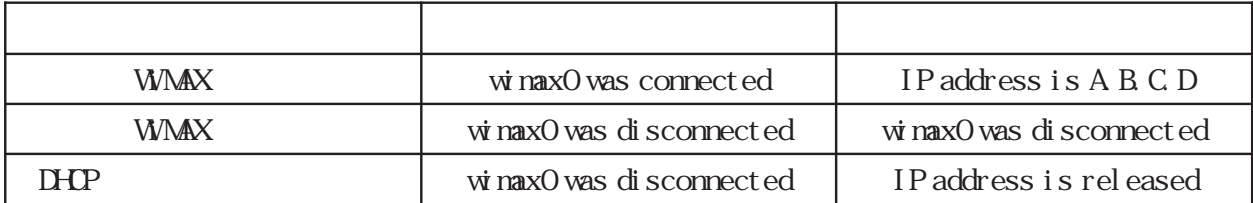

wimax0 /

#### 35 mail server node

## mail server node

#### command

nxrg100#configure terminal Enter configuration commands, one per line. End with CNTL/Z. nxrg100(config)#mail server 0 nxrg100(config-mail-server)#

#### (SMP)

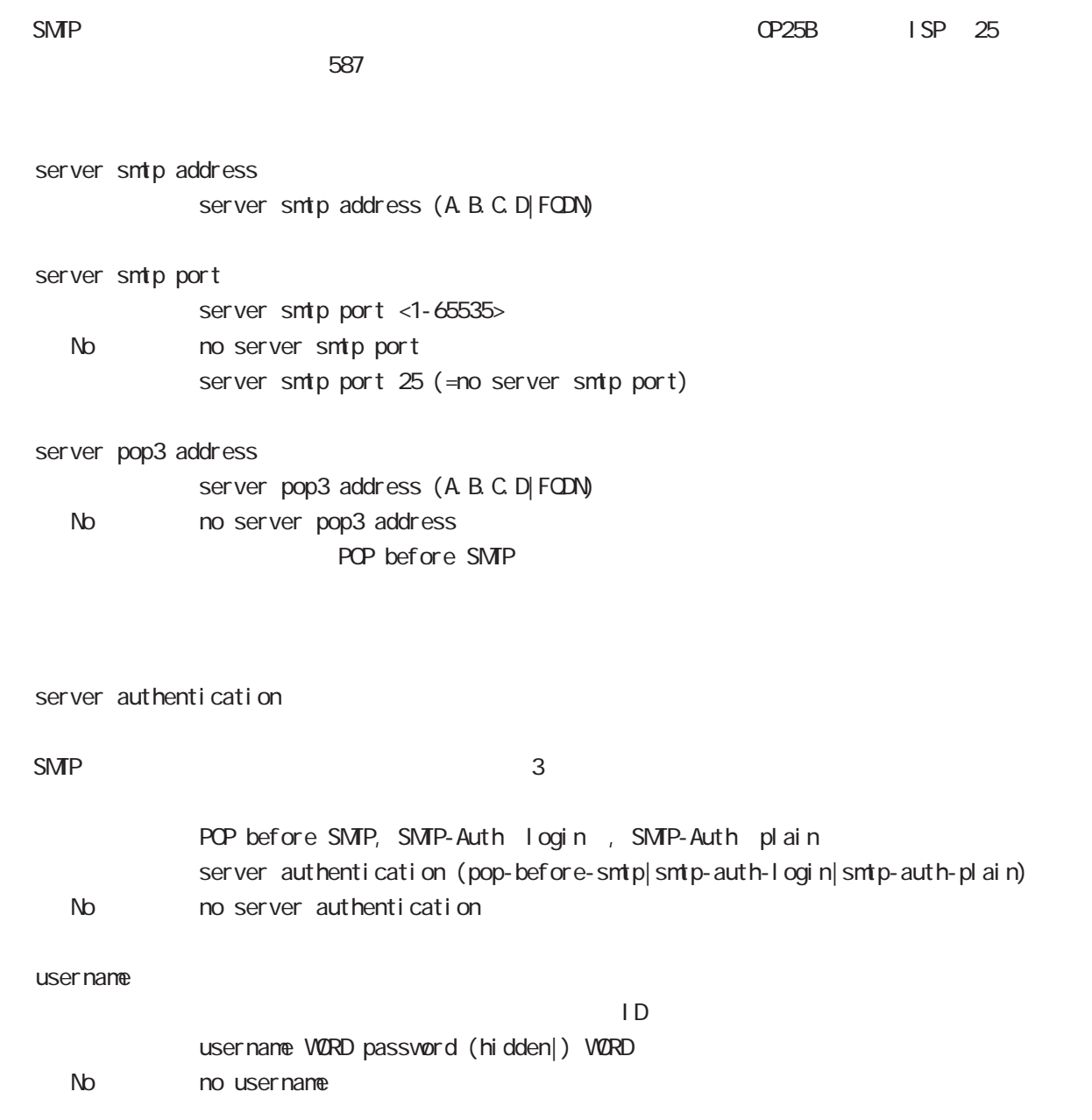

# mail server node

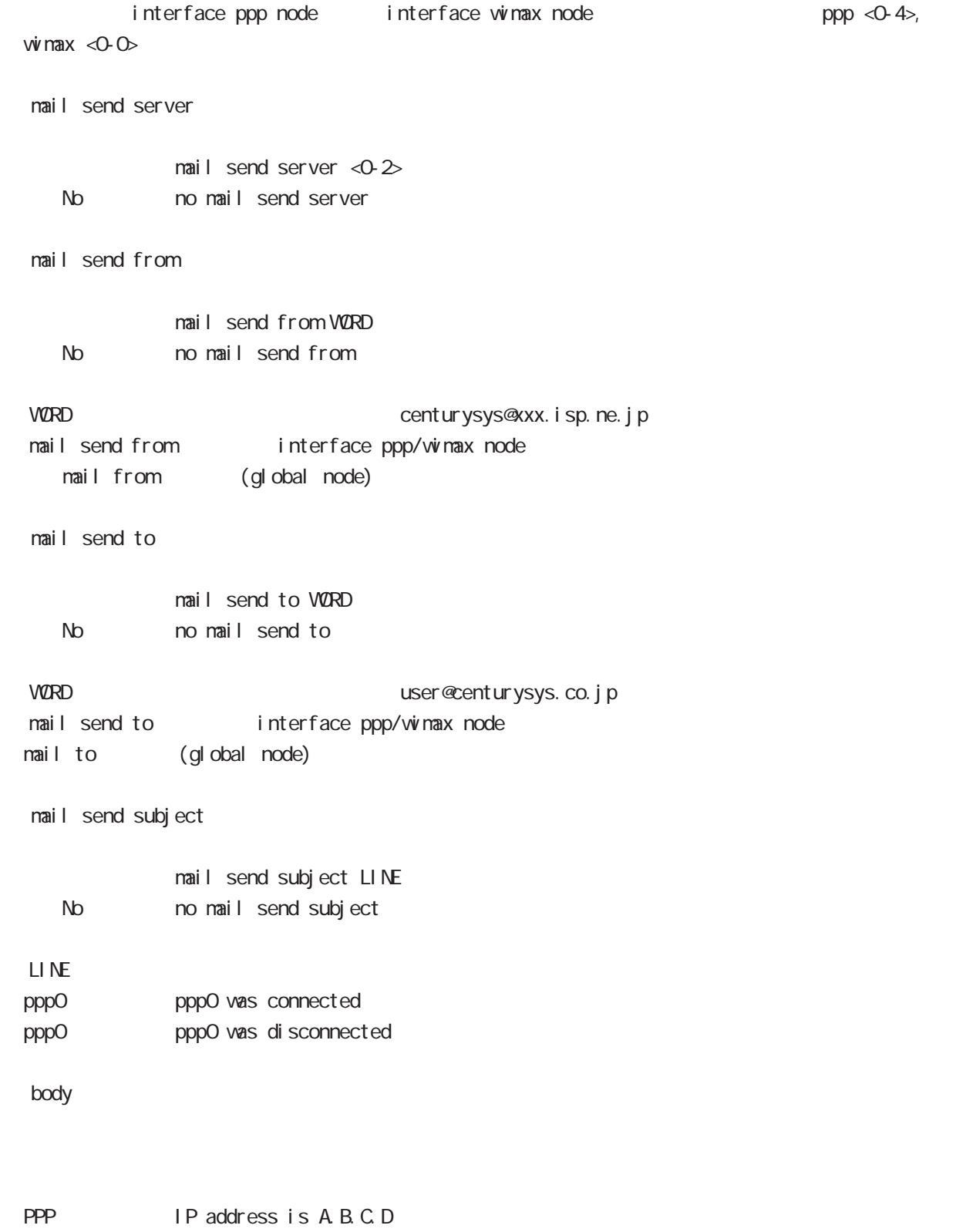

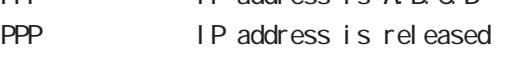

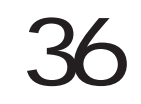

## interface bridge node

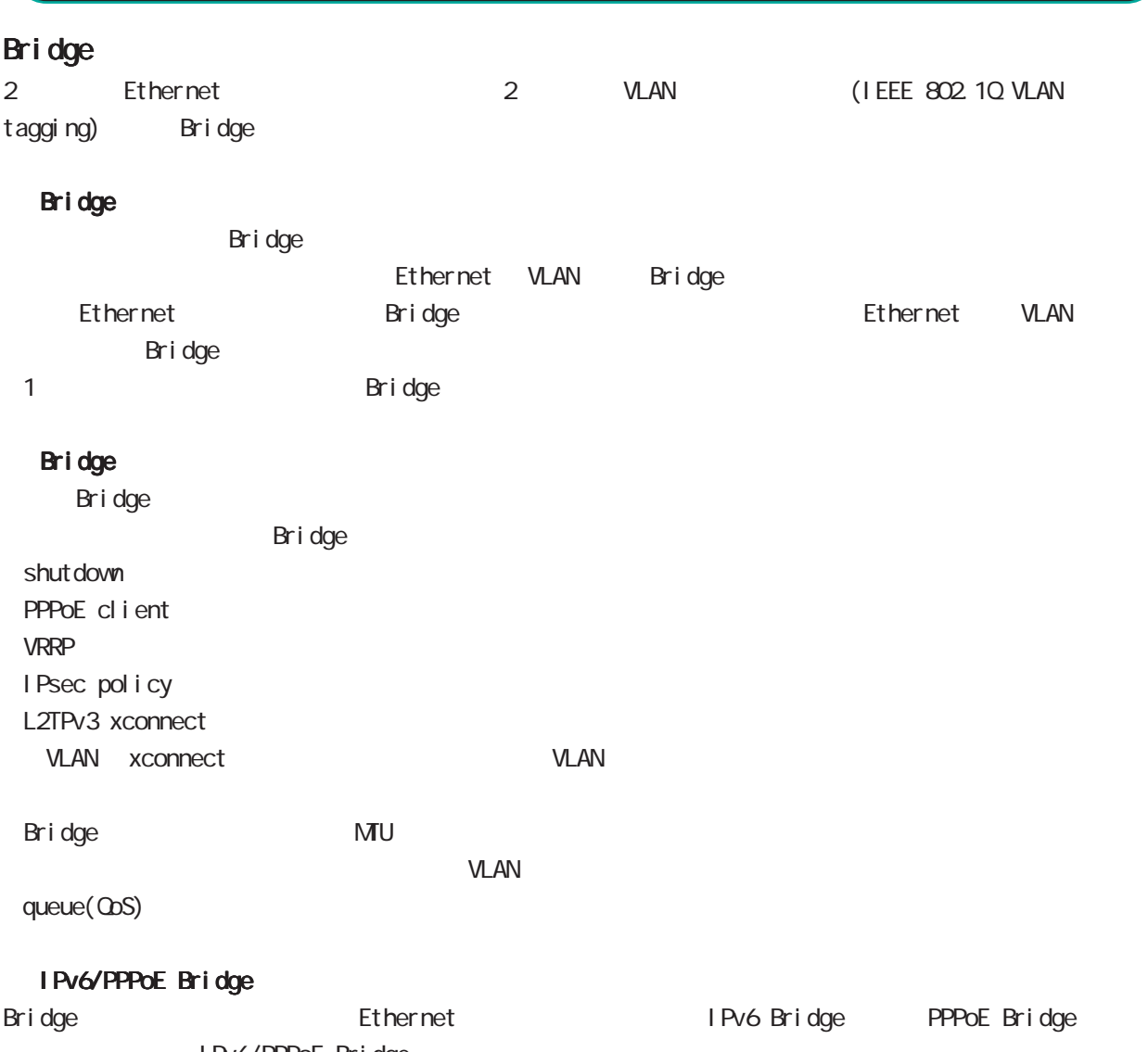

IPv6/PPPoE Bridge Dridge Bridging IPv6/PPPoE bridge Bridging

ethernet0 ethernet1 br0 ethernet0 ethernet2 IPv6/PPPoE bridge したらにはなられば、ethernet2 しかしては frame dethernetO Bridge は、このでは、このことは、 ethernetO brO ethernet2 bridge

aridge IPsecharacteristics in the IPsecharacteristics in the IPsecharacteristics in the IPsecharacteristics in the IPsecharacteristics in the IPsecharacteristics in the IPsecharacteristics in the IPsecharacteristics in the Bridge The IP Bridge in Text IP is extended to IP and IP all Internet bridge

## interface bridge node

#### command

nxrg100#configure terminal Enter configuration commands, one per line. End with CNTL/Z. nxrg100(config)#interbridge <0-4095> nxrg100(config-bridge)#

#### ip address

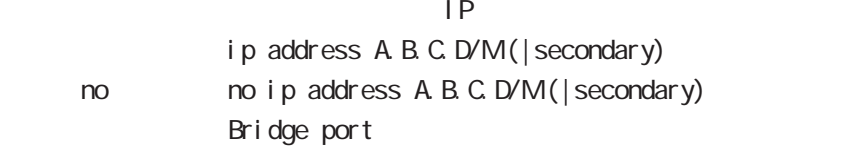

#### ip address

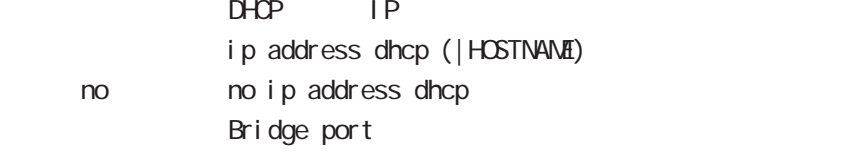

#### ipv6 address

 $1 \text{Pv6}$ 

ipv6 address X: X: X: X link-local ipv6 address X:X::X:X/<0-128> (|eui-64) ipv6 address autoconfig < no > no i pv6 address X: X: X: X l i nk-l ocal no ipv6 address X:X::X:X/<0-128> (|eui-64) no ipv6 address autoconfig

link-local LLA **LLA** eui-64 ipv6-address prefix

#### ipv6 address DHCPv6-PD

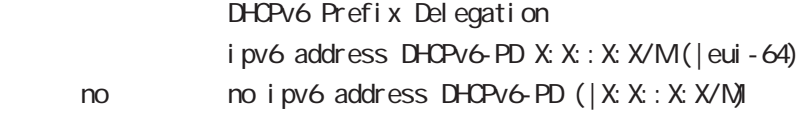

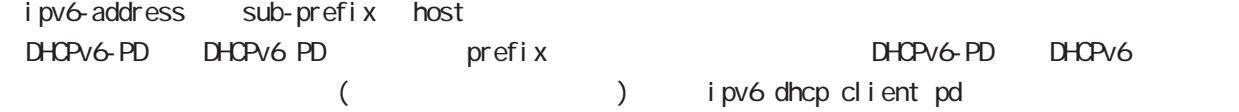

```
 bridge port
```

```
ethernet
                 Bridge port
                 bridge port <1-2> ethernet <0-1> (|vid <1-4095>)
 2 bridge port
ethernet to ethernet to the constant \alphabridge port 1 ethernet 0
  bridge port 2 ethernet 0
 ethernet vlan
  bridge port ethernet 0
  bridge port ethernet 1 vid 1
vid to the control of the control of the control of the control of the control of the control of the control of the control of the control of the control of the control of the control of the control of the control of the c
  bridge port 1 ethernet 0 vid1
  bridge port 1 ethernet 1 vid 2
  pathcost
                 Bridge port pathcost
                 bridge port <1-2> pathcost <1-65535>
                 bridge port <1-2 pathcost 100
      \text{no} \text{no} \text{bridge} \text{port} <1-\text{2} \text{pathcost} <1-\text{6535} (= \text{)})
 \frac{1}{2} bridge port <1-\geq ethernet <0-1> pathcost
 interface bridge node bridge port (
 exit )
 interface bridge node bridge port
  priority
                 Bridge port priority
                 bridge port <1-2> priority <0-63>
                 bridge port <1-2> priority 32
      \text{no} \text{no} \text{bri} dge \text{port} <1-\text{2} \text{priority} <0-63> (= \text{ )}\frac{1}{2} bridge port <1-\geq ethernet <0-1> priority
 interface bridge node bridge port (
 exit )
 interface bridge node bridge port
```
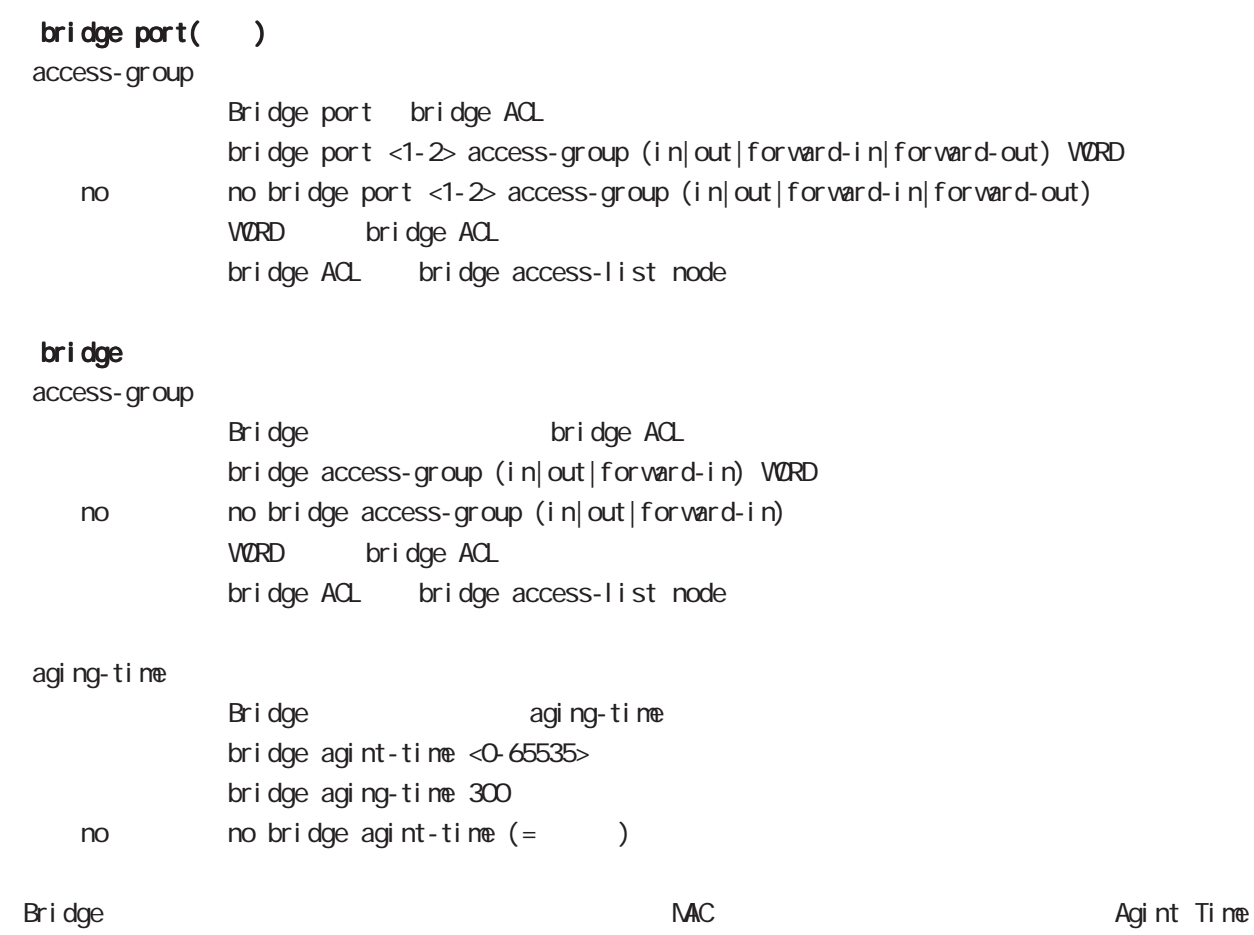

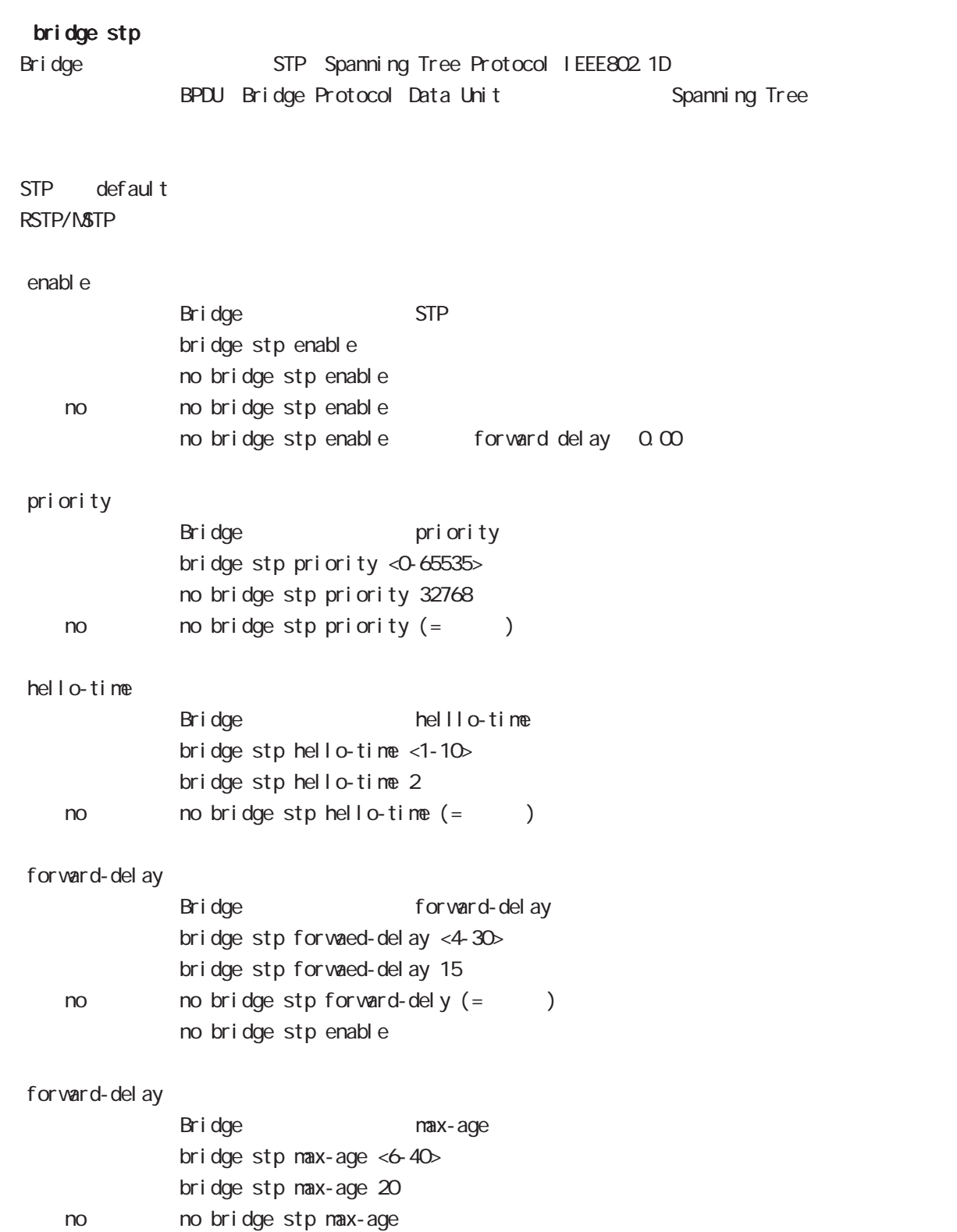

## interface bridge node

#### mtu

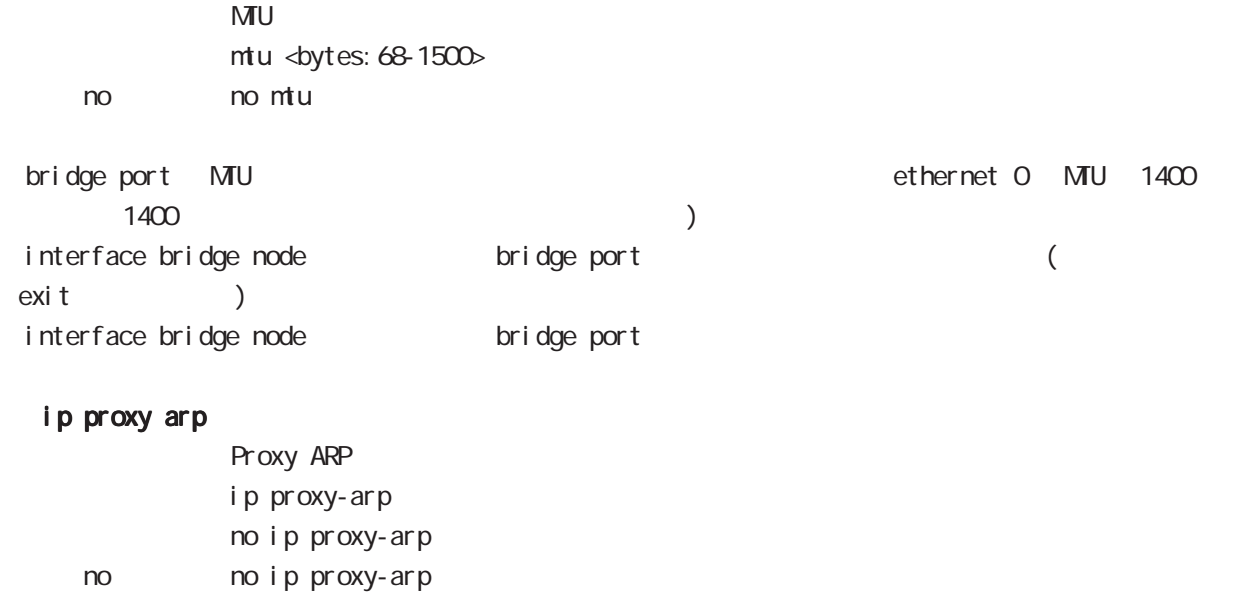

#### ip directed-broadcast

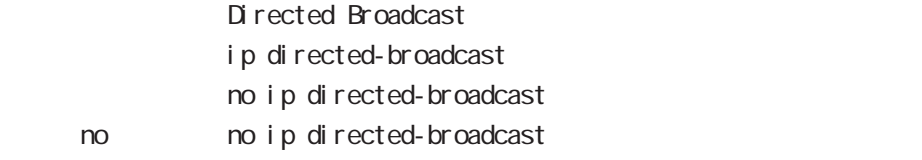
### interface bridge node

#### ip redirects

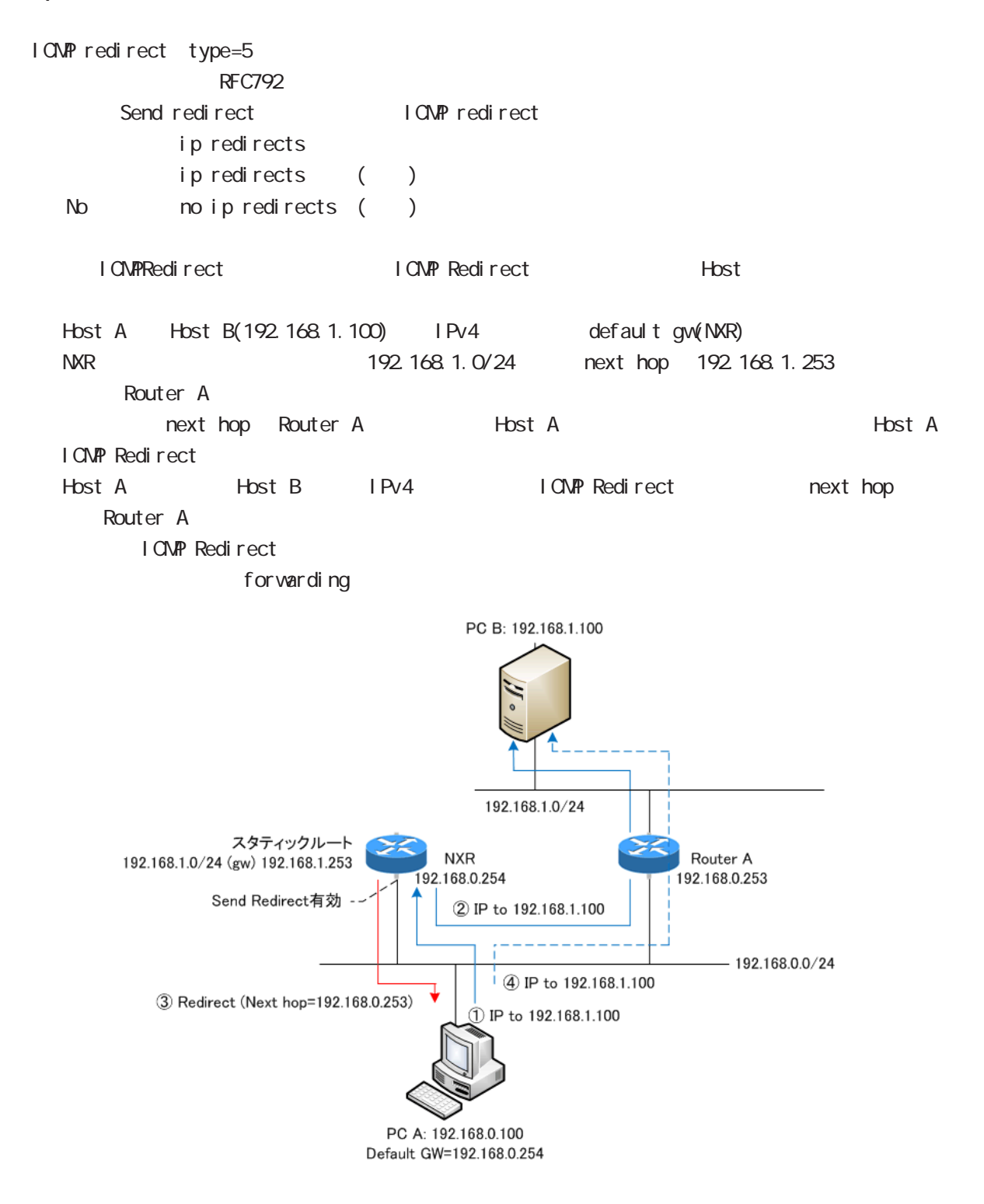

### interface bridge node

### ip tcp adjust-mss

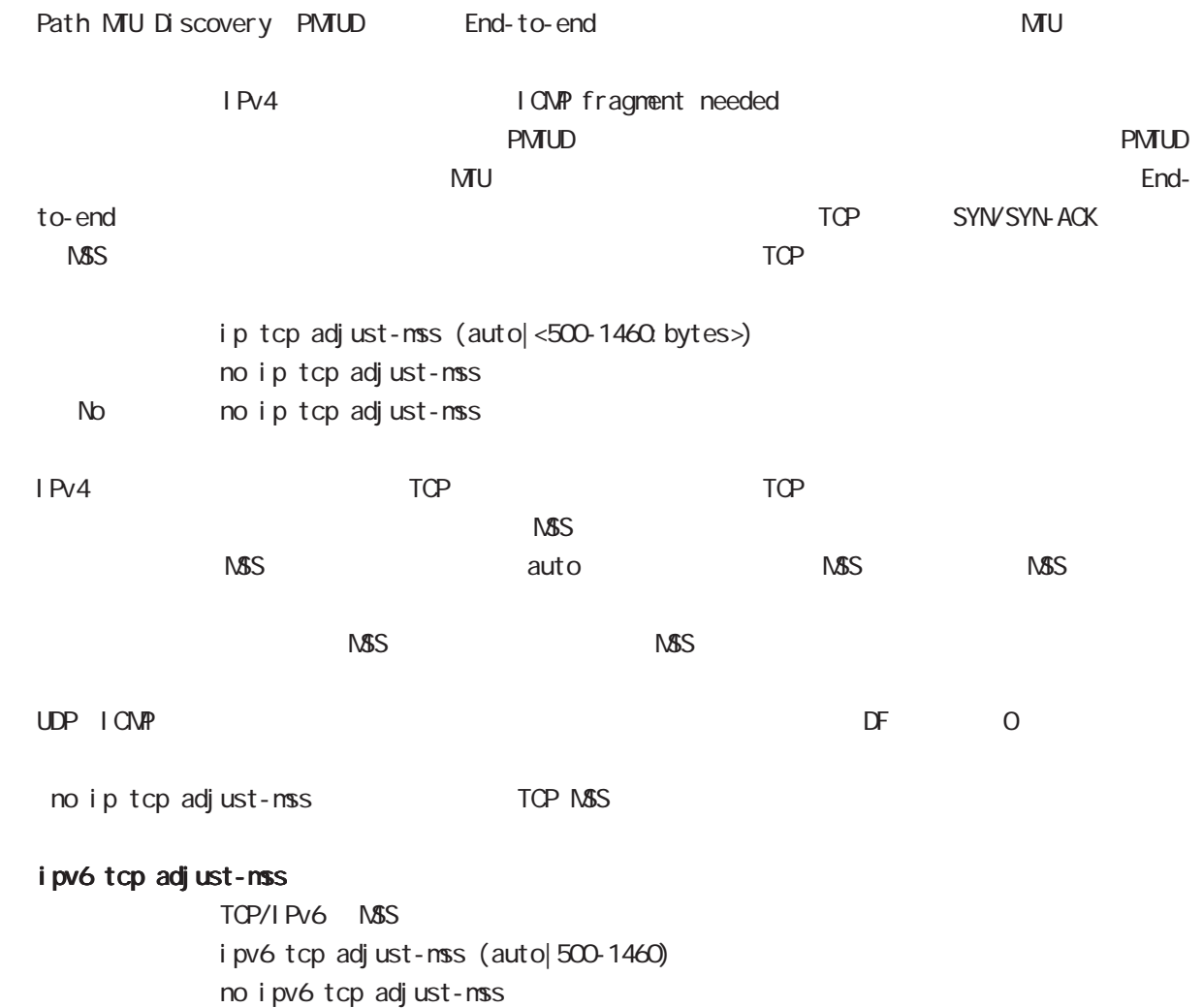

no no i pv6 tcp adjust-mss

### interface bridge node

```
 ip mask-reply
```
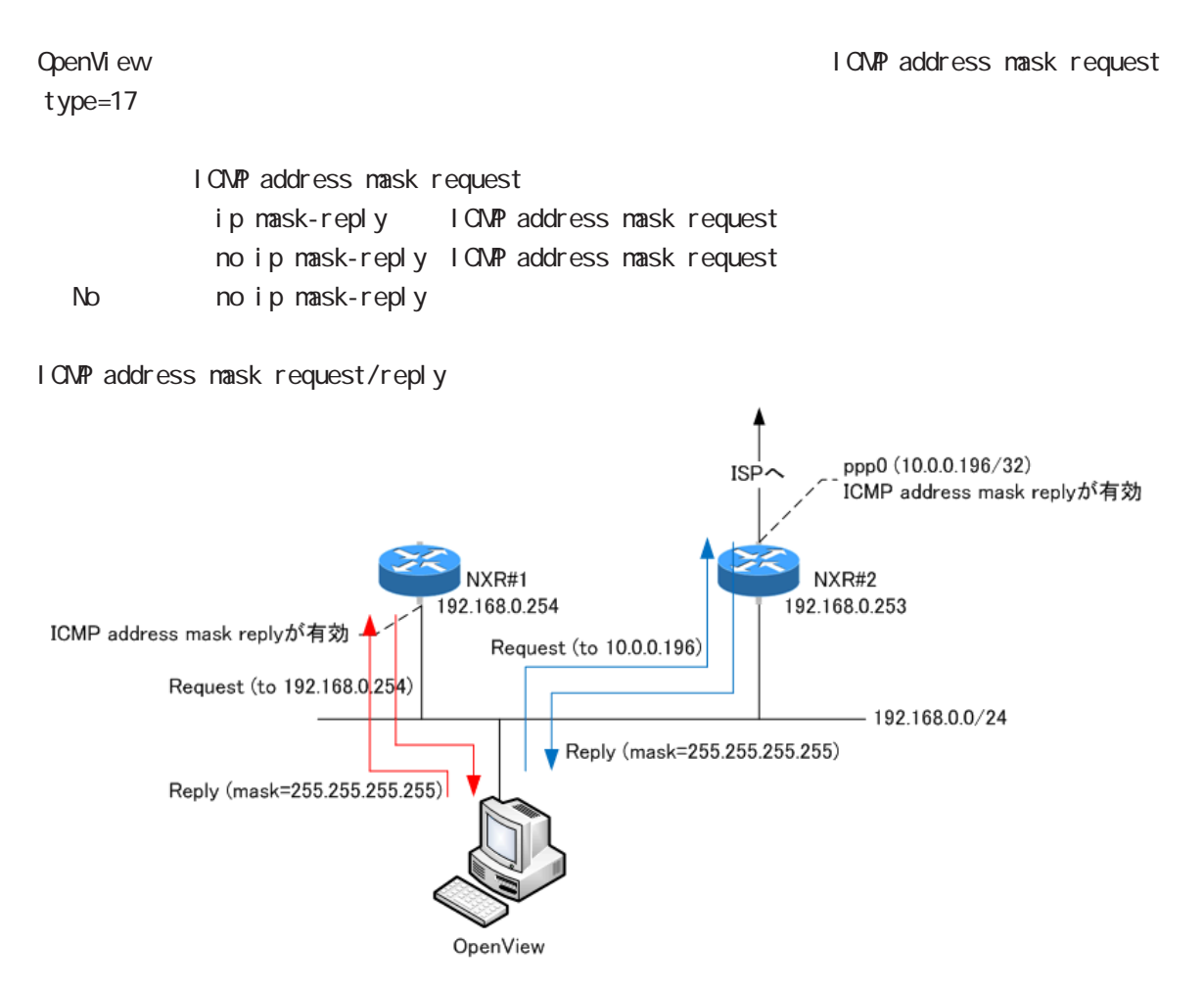

### interface bridge node

### (ip|ipv6) access-linkdown

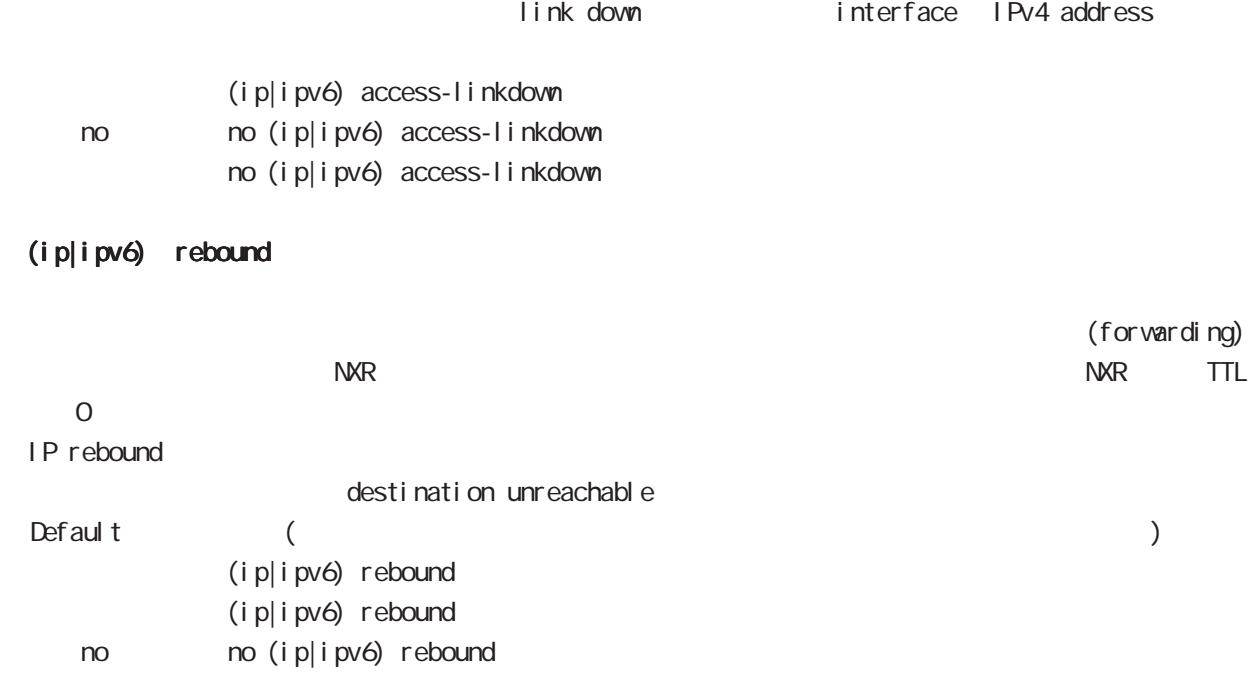

### interface bridge node

#### ip reassemble-output

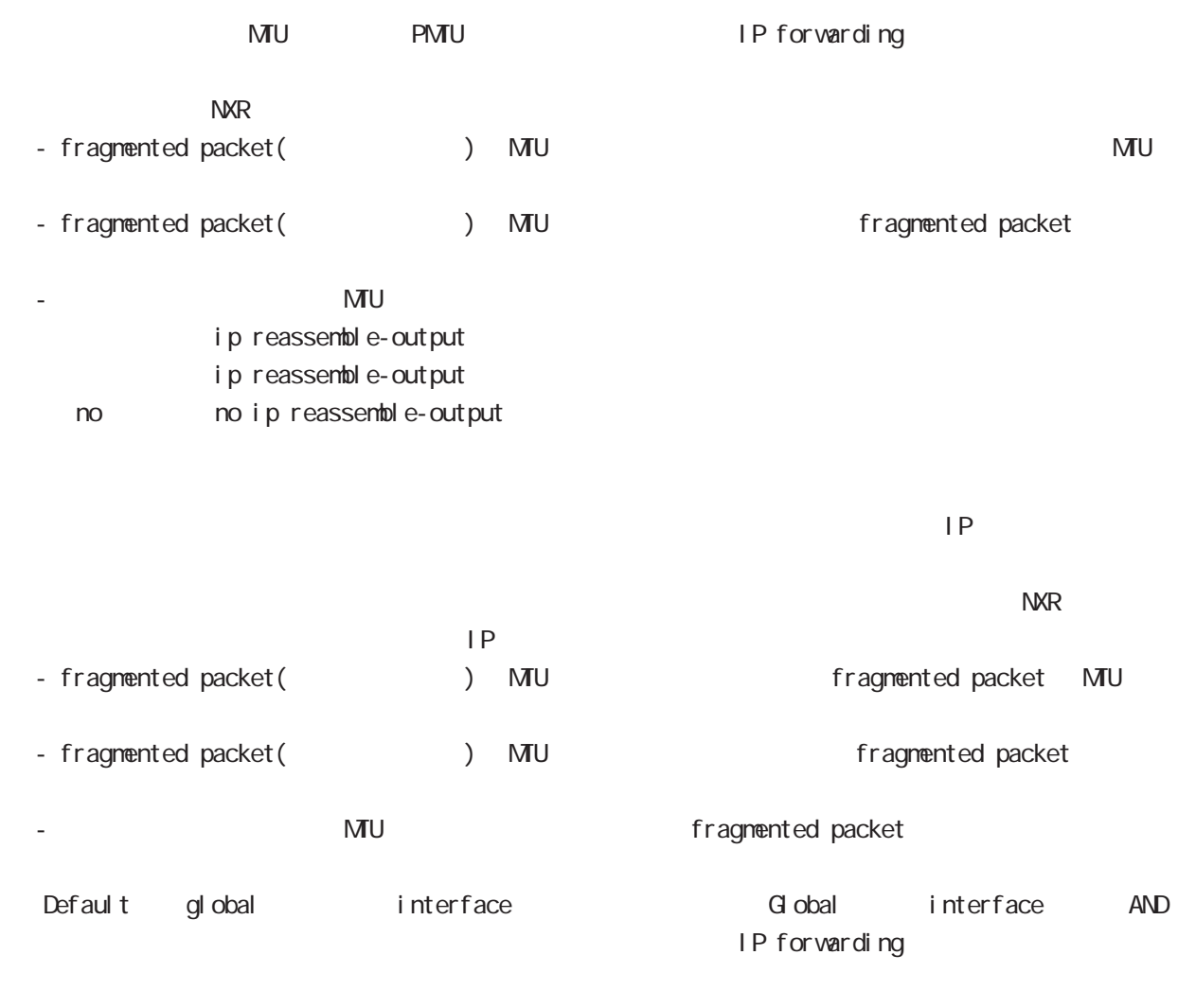

・受信時のサイズを記載しておくバッファが 32 個しかないため、33 個以上にフラグメントされてい ip reassemble-output

### interface bridge node

#### ip arp reachable-time

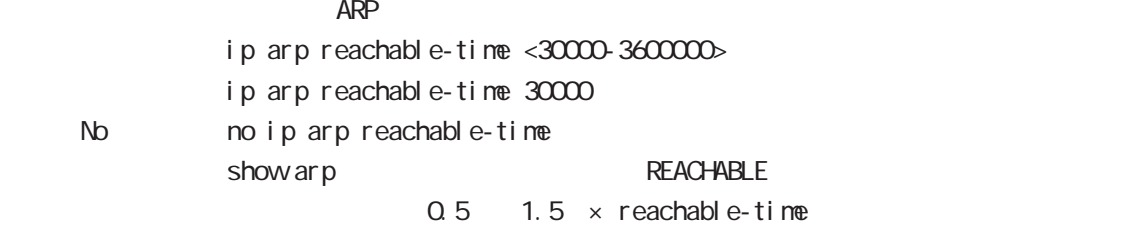

#### ip arp queue length

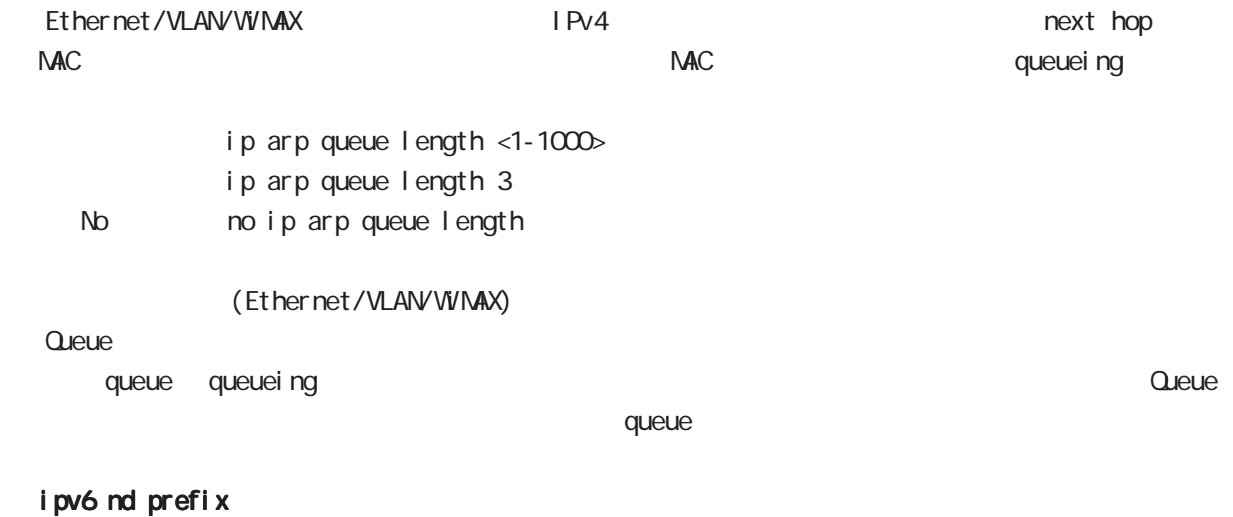

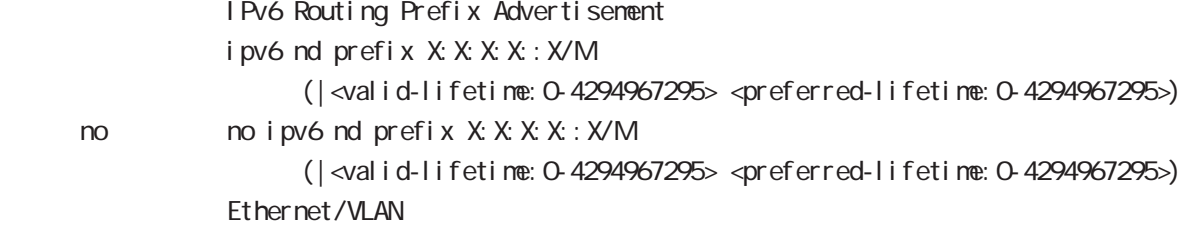

### ipv6 nd send-ra

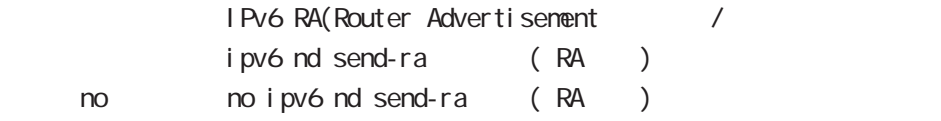

#### ipv6 nd ra-lifetime

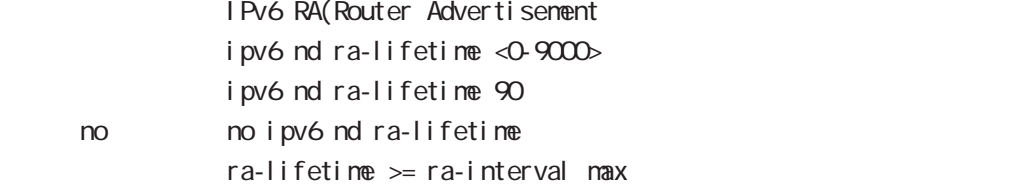

### interface bridge node

#### ipv6 nd ra-interval

RA(Router Advertisement ipv6 nd ra-interval < $min: 3-6750$  < $max: 4-9000$ i pv6 nd ra-interval 10 30 no no i pv6 nd ra-interval

 $min < max \times 0.75$ 

#### ipv6 nd ns-interval

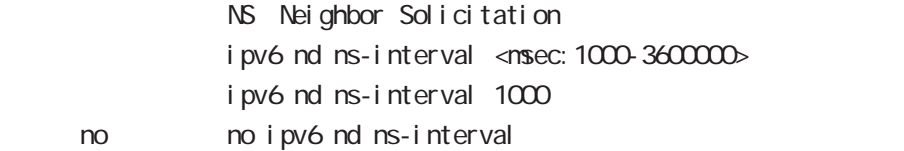

#### ipv6 nd rs-interval

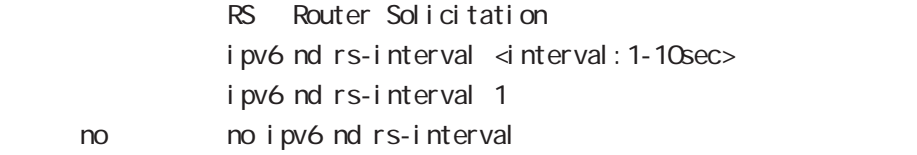

#### ipv6 nd rs-count

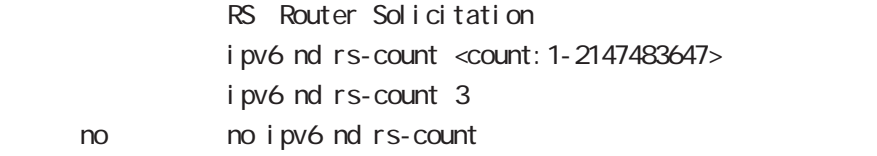

#### ipv6 nd reachable-time

ipv6 nd reachable-time <msec: 0-3600000> ipv6 nd reachable-time 30 no no ipv6 nd reachable-time

#### ipv6 nd dad attempts

DAD Duplicate Address Detection ipv6 nd dad attempts <0-600> i pv6 nd dad attempts 1 no no ipv6 nd dad attempts

### interface bridge node

### i pv6 nd accept-redirects

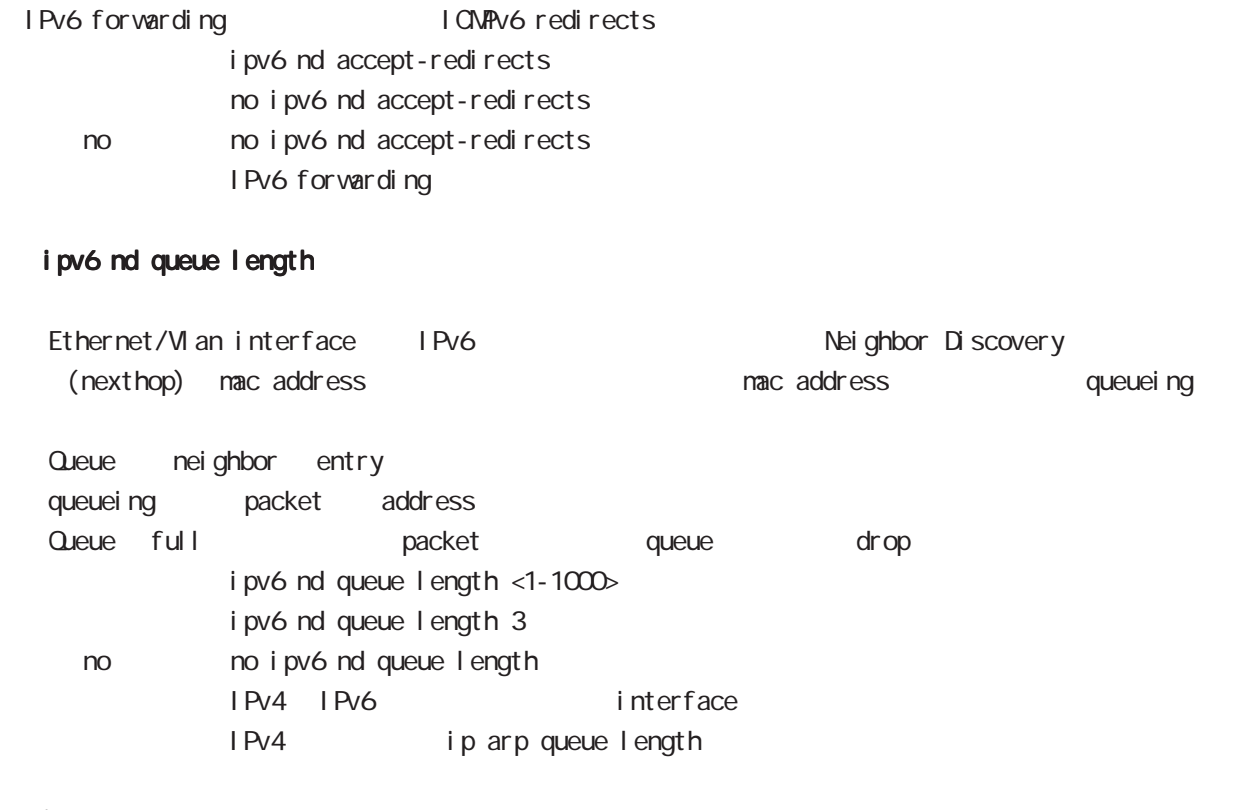

#### ip access-group

global node ACL

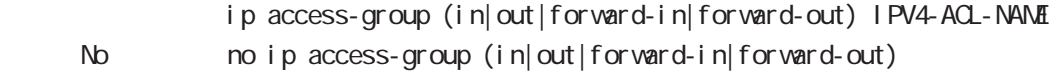

( Packet Traveling )

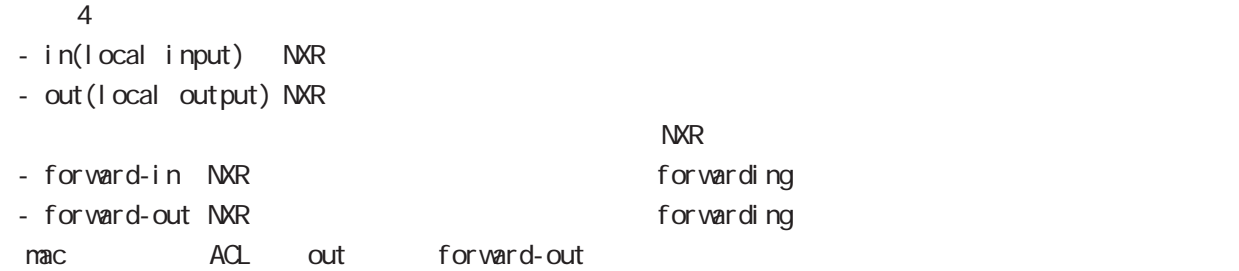

#### ipv6 access-group

 $I$  Pv6 ipv6 access-group (in|out|forward-in|forward-out) IPV6-ACL-NANE < no > no ipv6 access-group (in|out|forward-in|forward-out)

### interface bridge node

#### ip masquerade

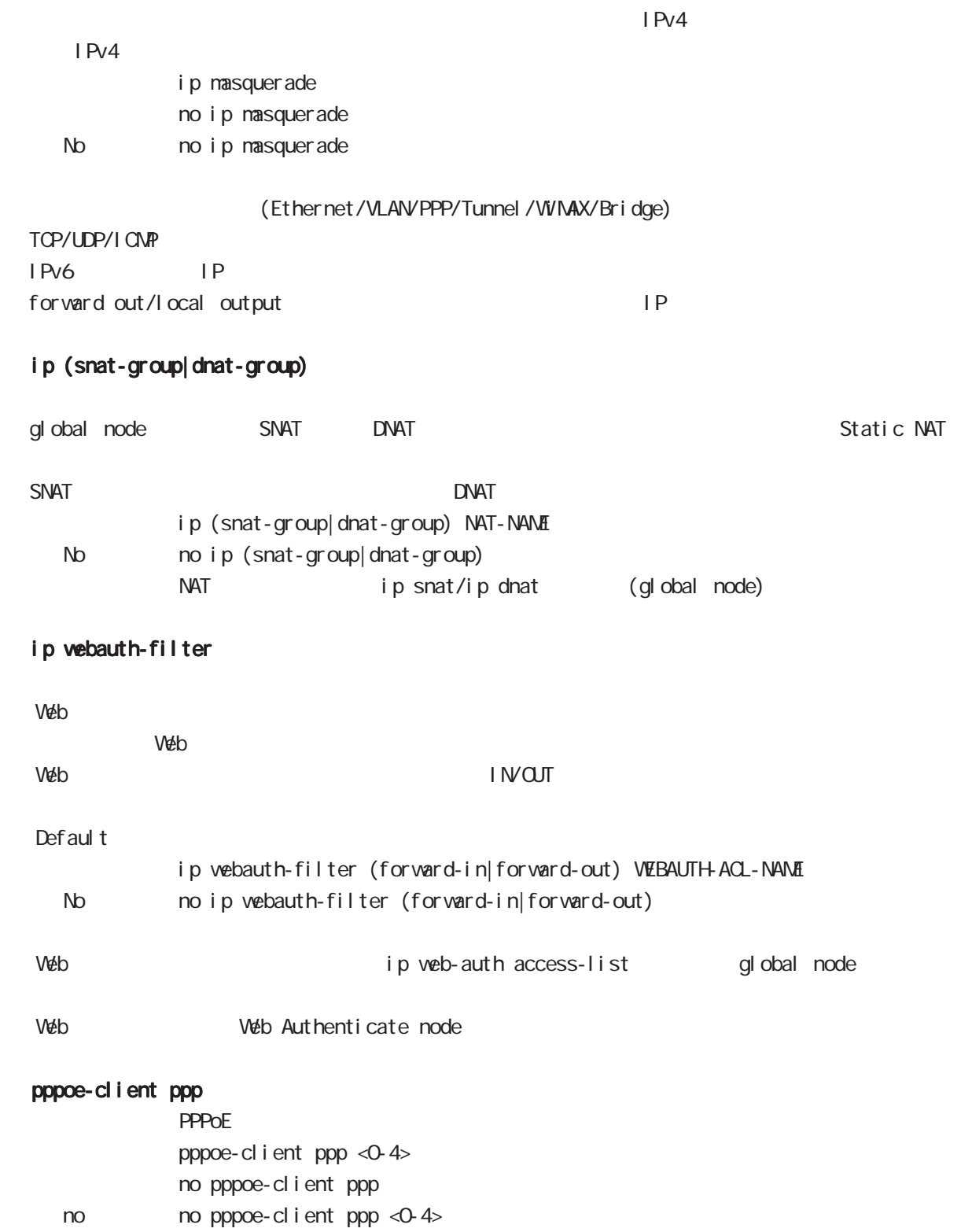

**PPPoE**  $\blacksquare$ 

interface bridge node

ip spi-filter

SPI Stateful Packet Inspection

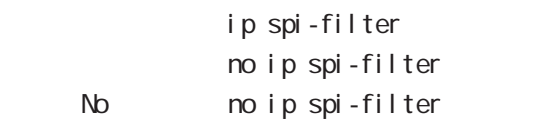

established related

Established ・Related とばなり こうしょう こうしょう こうしょう アプログラム おおところ おおとこ こうしょう こうしょう こうしょう こうしょう こうしょう こうしょう こうしょう こうしょう こうしょう

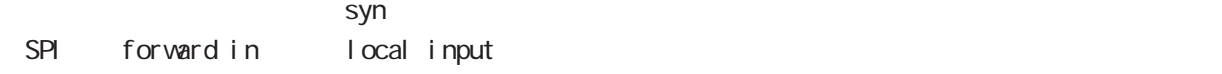

#### ipv6 spi-filter

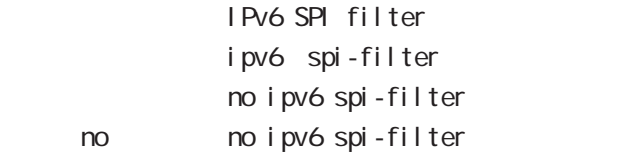

#### ip spi-filter log ipv6 spi-filter log

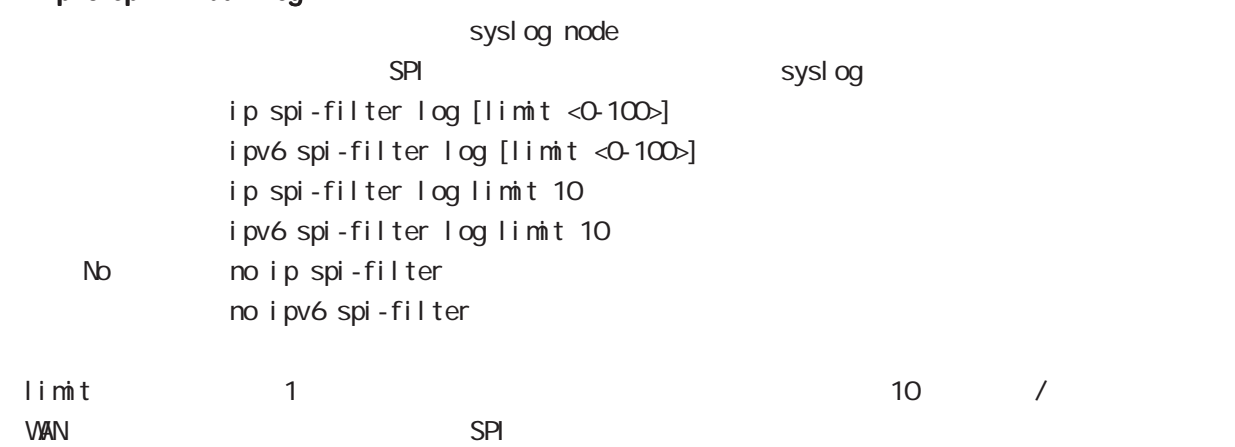

### interface bridge node

#### shutdown

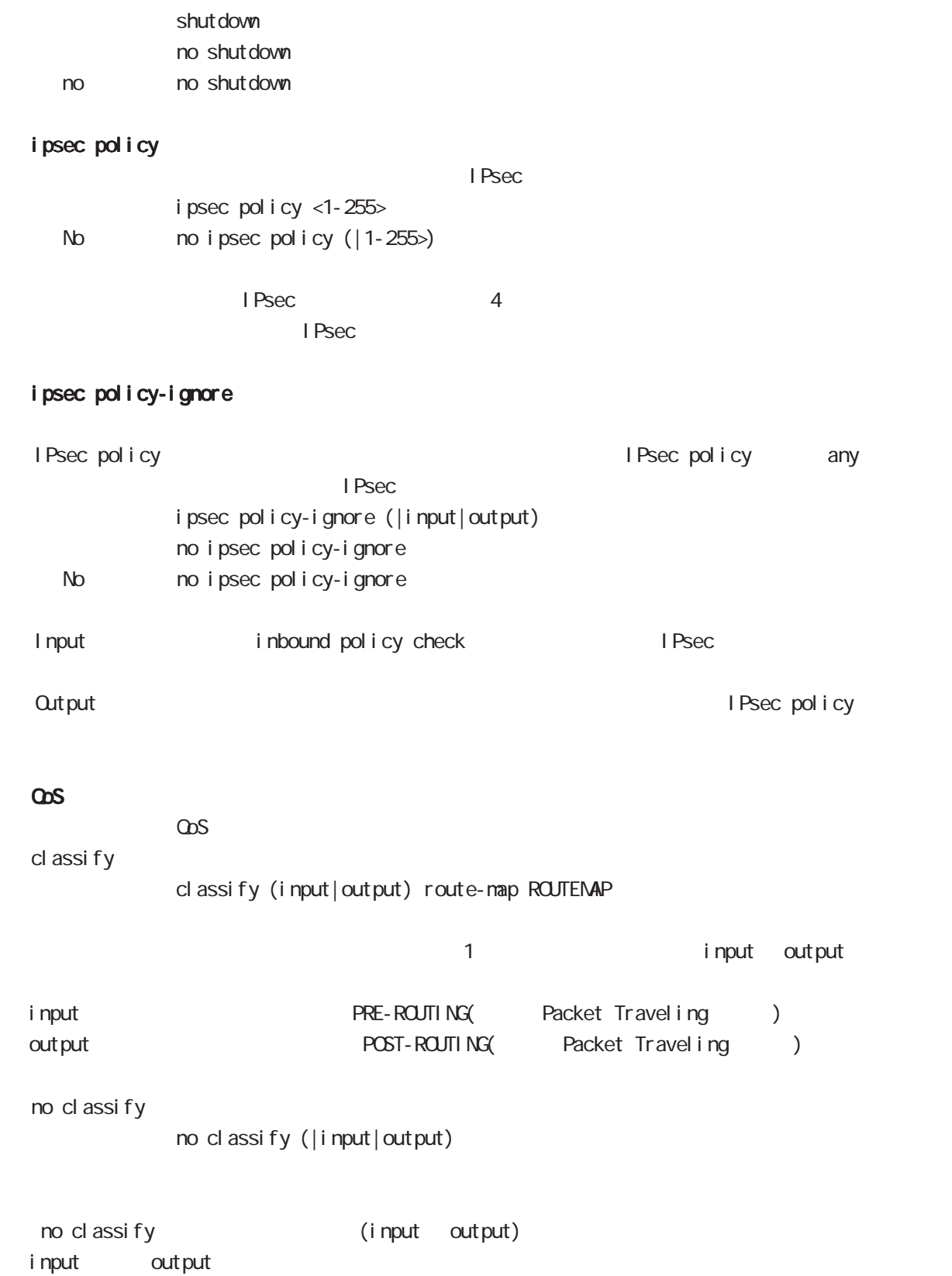

### interface bridge node

#### session invalid-status-drop-interface

session invalid-status-drop (global node) default session invalid-status-drop-interface enable no session invalid-status-drop-interface enable no no session invalid-status-drop-interface enable

global node session invalid-status-drop  $\blacksquare$  thernet  $\Omega$ 

- global node session invalid-status-drop nxrg100(config)#no session invalid-status-drop enable

- 指定インタフェースで、本機能を有効にします。

nxrg100(config)#interface ethernet 0 nxrg100(config-if)#session invalid-status-drop-interface enable

### interface bridge node

### ip arp filter

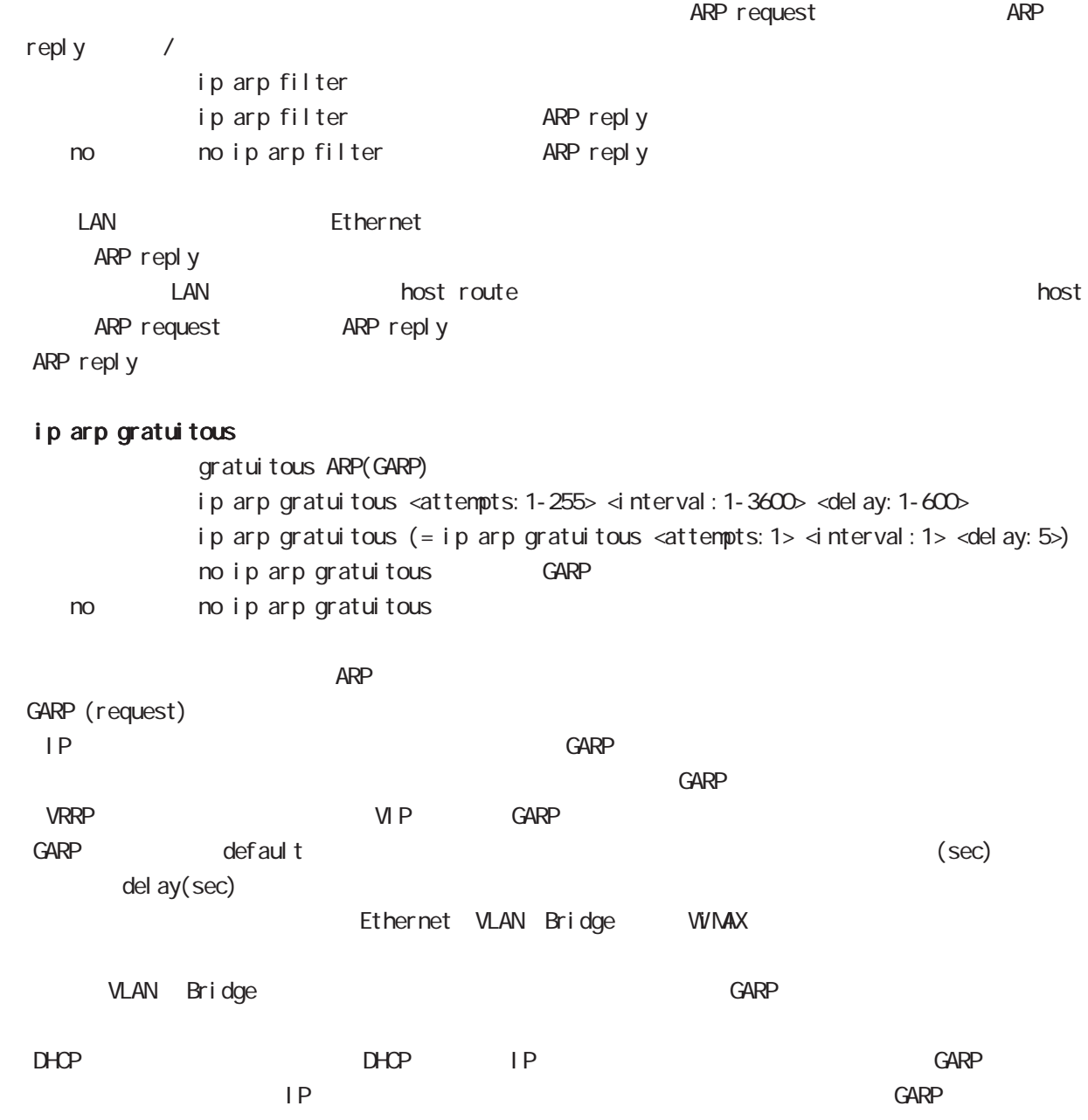

# 37

bridge access-list node

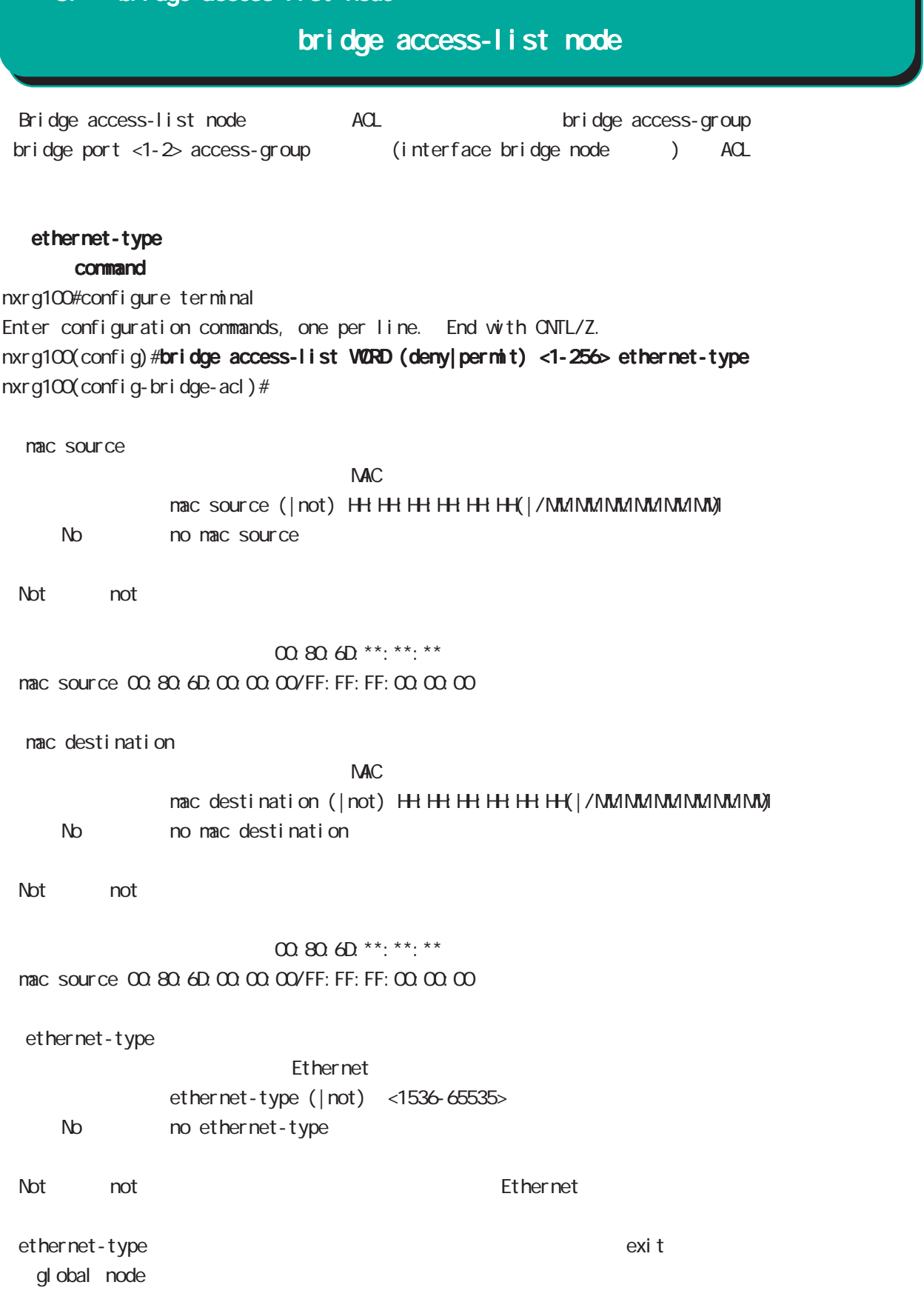

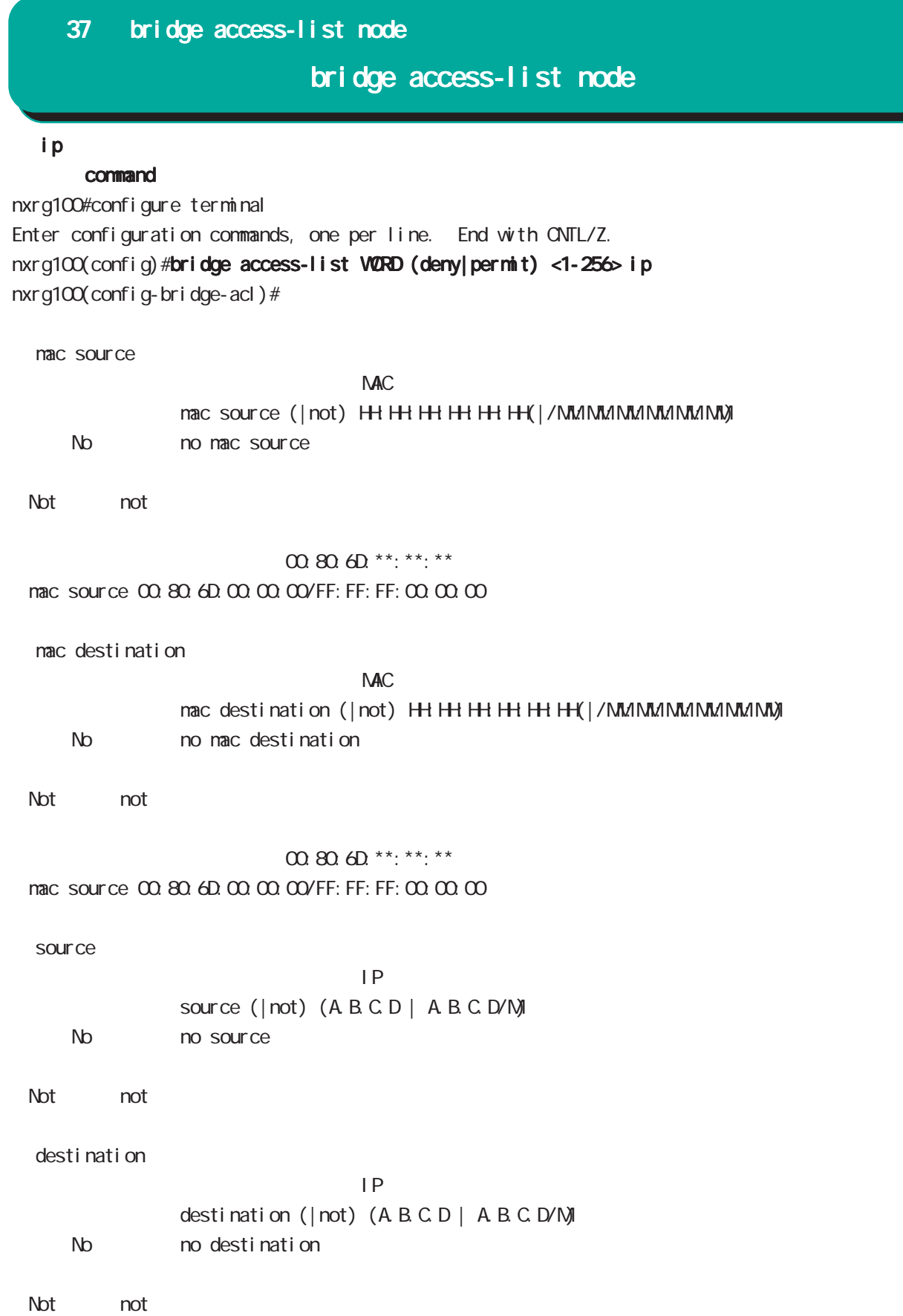

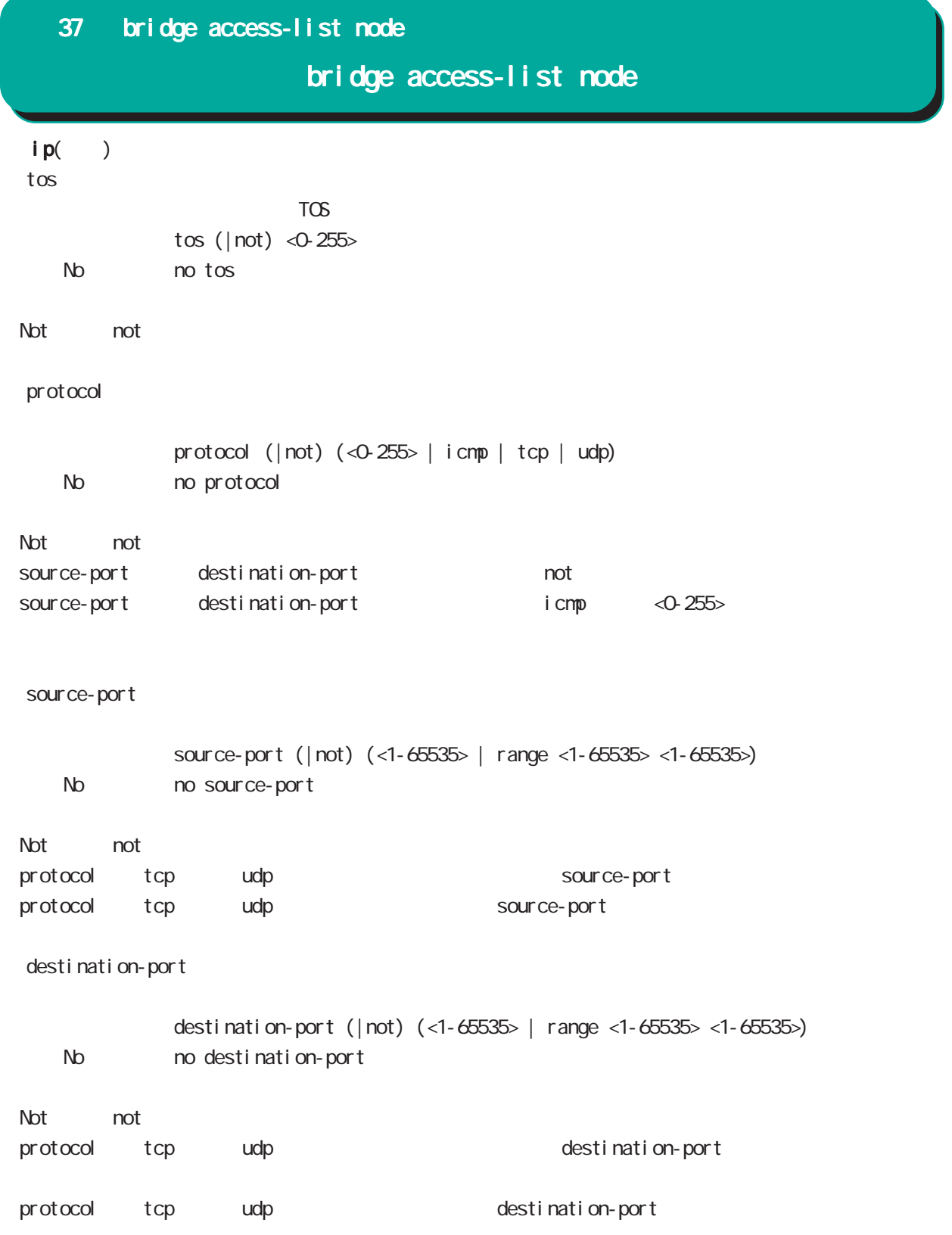

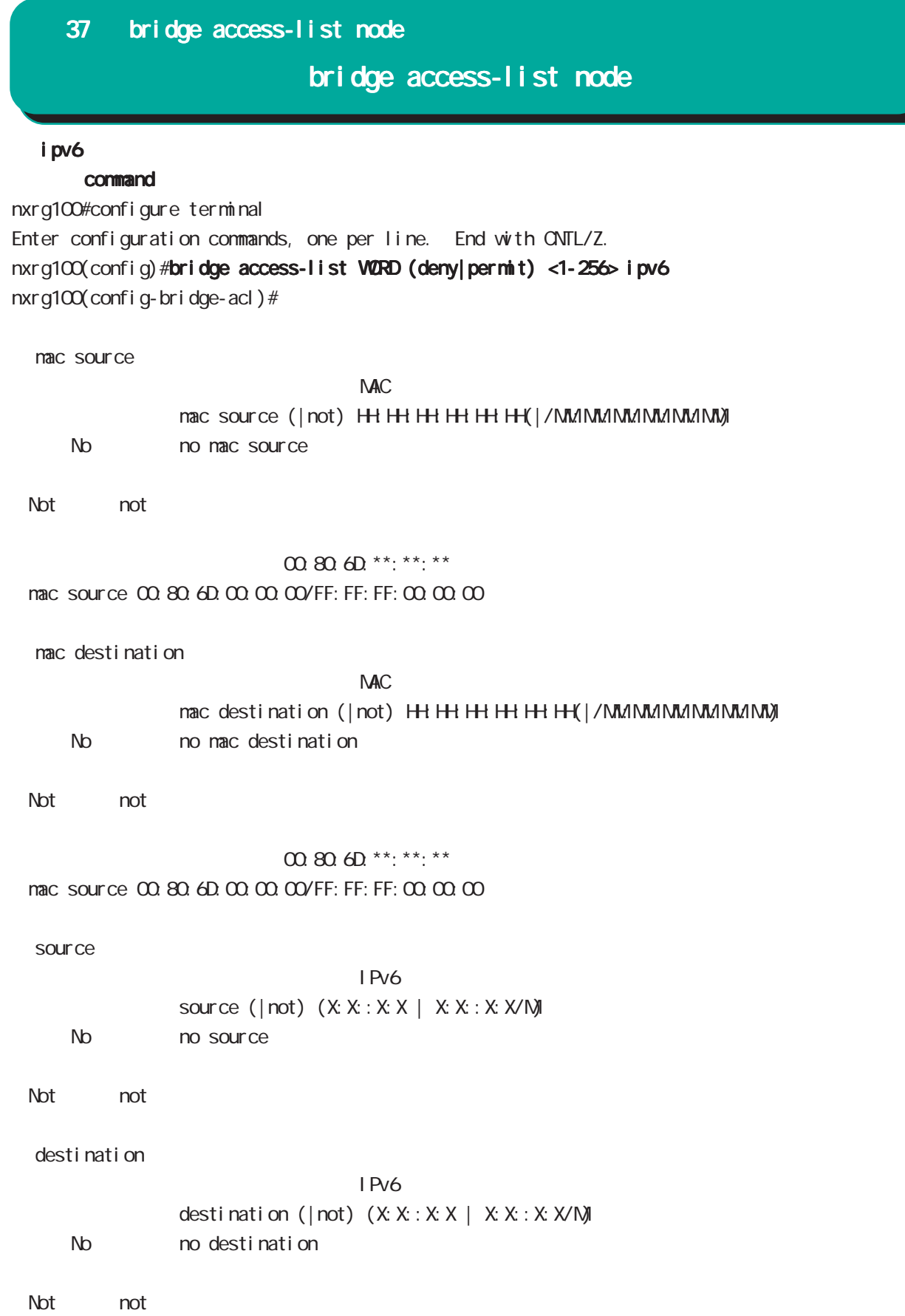

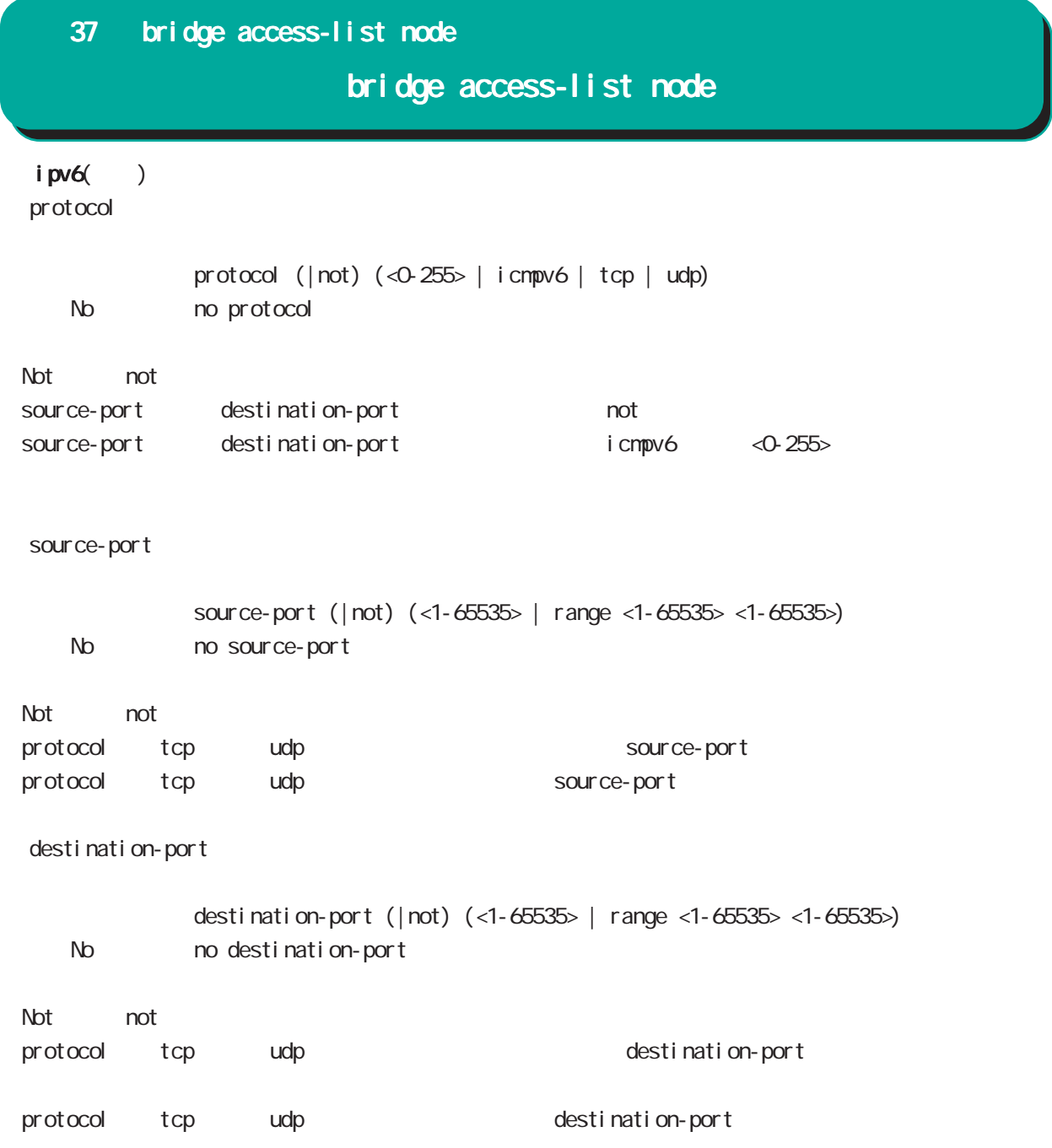

### 37 bridge access-list node bridge access-list node arp command nxrg100#configure terminal Enter configuration commands, one per line. End with CNTL/Z. nxrg100(config)#bridge access-list WORD (deny|permit) <1-256> arp nxrg100(config-bridge-acl)# nac source  $NAC$ mac source (| not) HH: HH: HH: HH: HH(|/MM:MM:MM:MM:MM) No mo mac source ・Not 条件(not 指定)の場合は、指定値を除くすべてのアドレスがフィルタリング対象となります。 00:80:6D:\*\*:\*\*:\*\* mac source 00:80:6D:00:00:00/FF:FF:FF:00:00:00 mac destination  $NAC$ mac destination (| not) H+H+H+H+H+H+(| / MM:MM:MM:MM:MM; MM No no mac destination ・Not 条件(not 指定)の場合は、指定値を除くすべてのアドレスがフィルタリング対象となります。 00:80:6D:\*\*: \*\*: \*\* mac source 00:80:6D:00:00:00/FF:FF:FF:00:00:00 ○ opcode Opcode opcode (| not) (<0-65535> | request | reply) < No > no opcode  $\Delta$  Not are not  $\Delta$

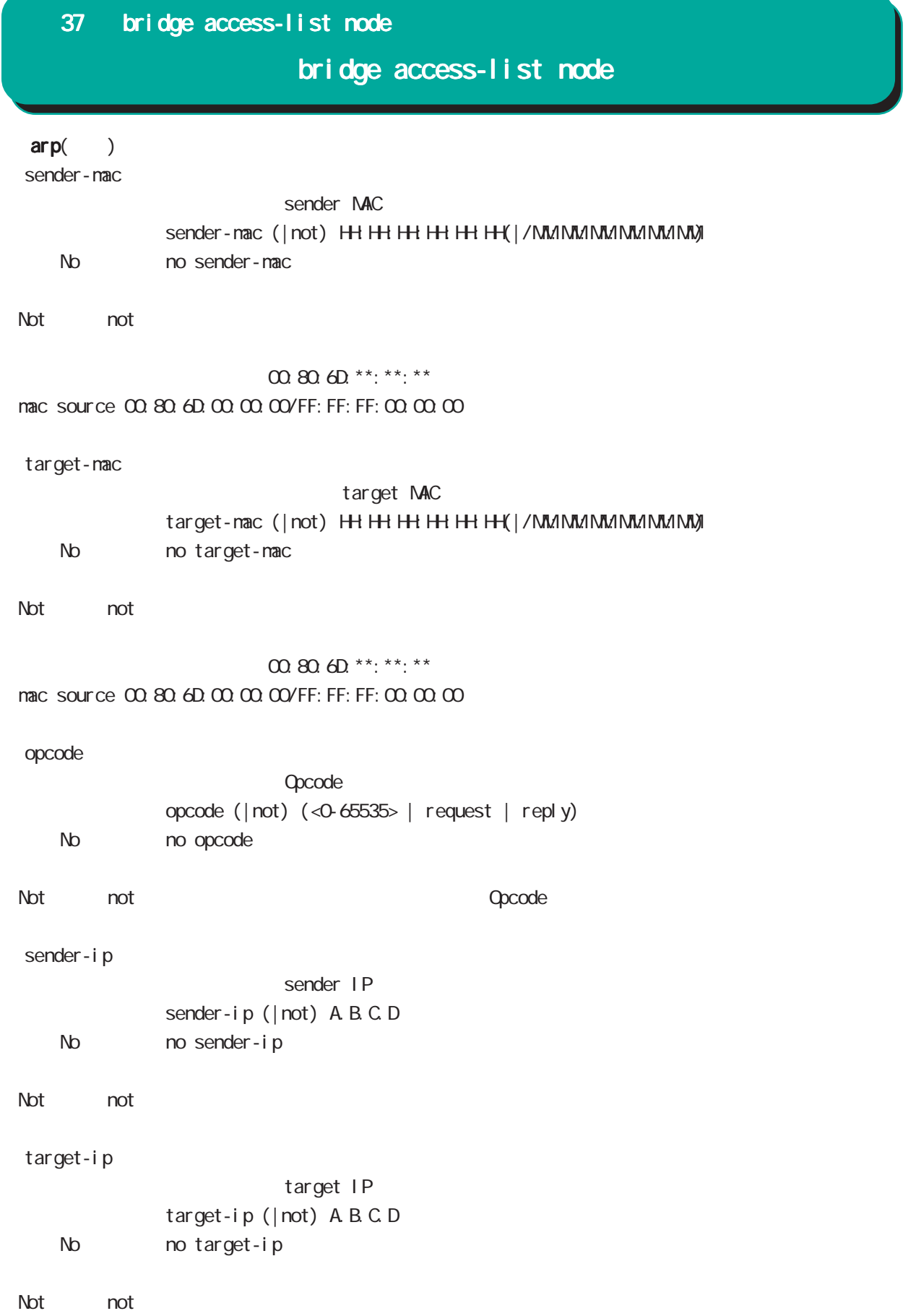

### bridge access-list node

arp()

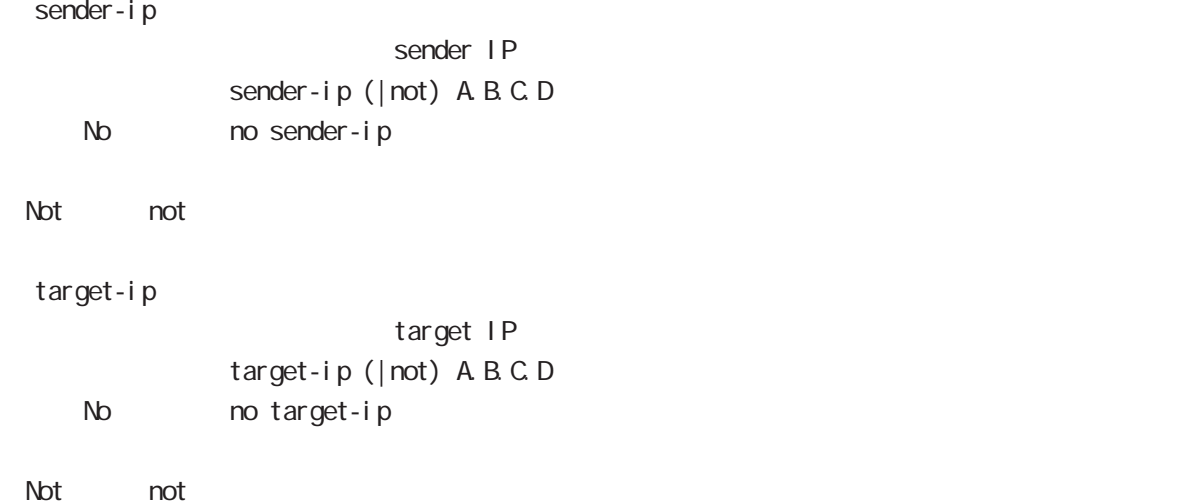

### bridge access-list node

#### vlan

### command

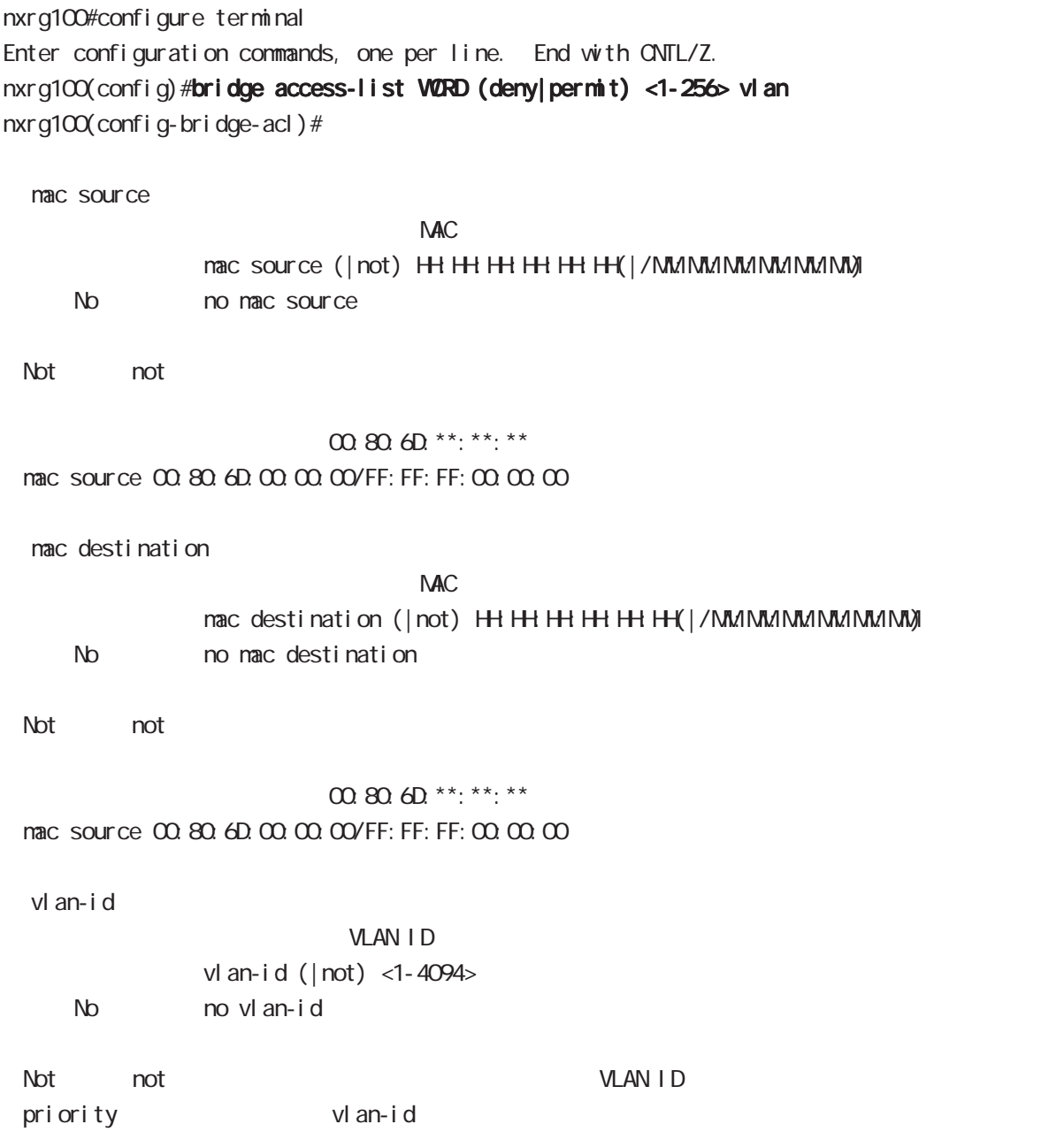

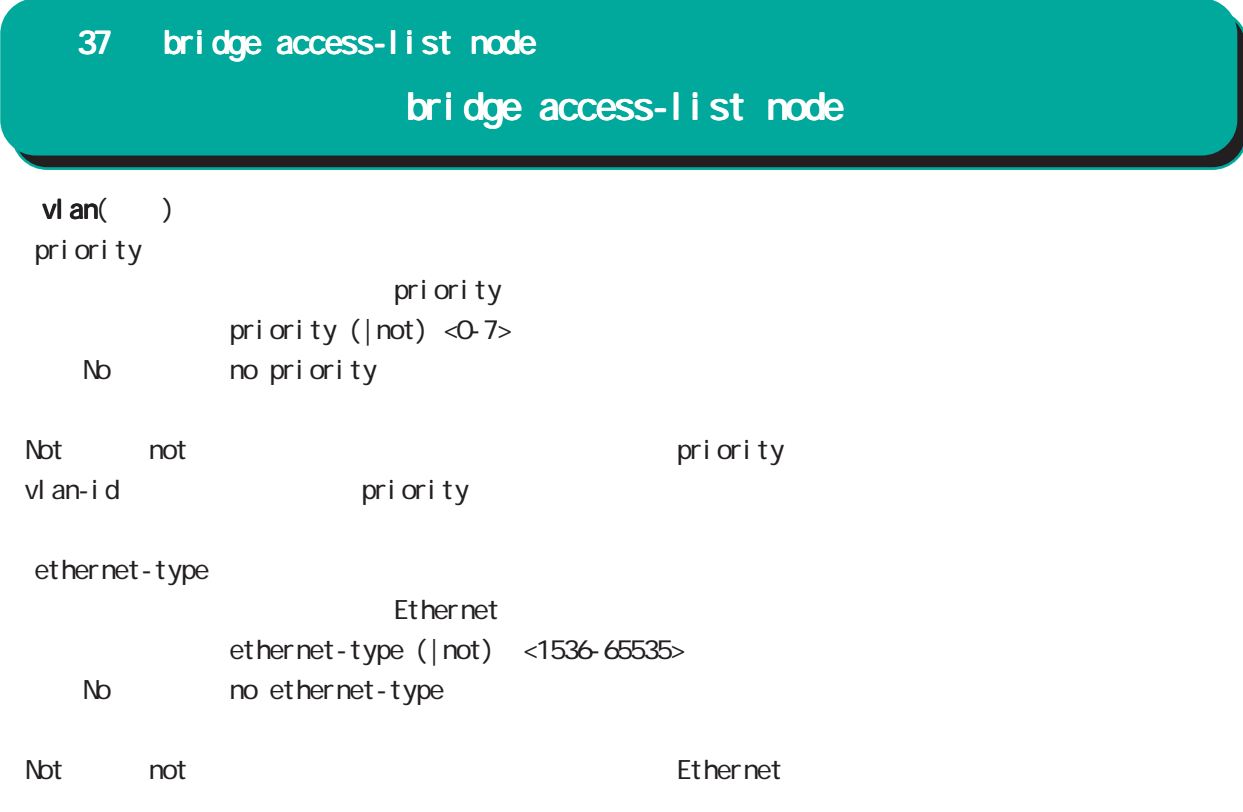

### bridge access-list node

### ieee802-3

command nxrg100#configure terminal Enter configuration commands, one per line. End with CNTL/Z. nxrg100(config)#bridge access-list WORD (deny|permit) <1-256> ieee802-3 nxrg100(config-bridge-acl)# nac source  $M_{\rm A}$ C $\sim$ mac source (| not) HH: HH: HH: HH: H(| / MM://MM:MM:MM://M) No mo mac source ・Not mot keeps はんだい こうしょうかい こうしょうかい こうしゅうしゅう こうしゅうしゅうしゅうしゅうしょう  $00.806D***:***:***$ mac source 00:80:6D:00:00:00/FF:FF:FF:00:00:00 mac destination  $M_{\rm}$   $\sim$   $M_{\rm}$ mac destination (| not) H+H+H+H+H+H+H(|/MM:MM:MM:MM:MM) No no mac destination ・Not mot keeps はんだい こうしょうかい こうしょうかい こうしゅうしゅう こうしゅうしゅうしゅうしゅうしょう 00:80:6D:\*\*:\*\*:\*\* mac source 00:80:6D:00:00:00/FF:FF:FF:00:00:00 ○ llc-sap LLC SAP  $\vert \vert$  c-sap ( $\vert \vert$  not) <0-255> No no II c-sap トングサイト Not それには、結定値を除くすべての場合は、結合値を除くすべての場合は、結合値を除くすべての場合は、結定値を除くすべての場合は、結定値を除くすべての場合は、結定値を除くすべての RLC SAP はんしょう snap-type IIc-sap snap-type  $SNP$ snap-type (| not) <1536-65535> No mo snap-type ート トランス あいしゃ いっぱん いっぱん SNAP しんしゃ おんしゃ SNAP しんしゃ おんしゃ いっぱん SNAP しんしゃ おんしゃ おんしゃ いっぱん おんしゃ おんしゃ おんしゃ おんしゃ おんしゃ おんしゃ

llc-sap snap-type

### bridge access-list node

#### stp

### command nxrg100#configure terminal Enter configuration commands, one per line. End with CNTL/Z. nxrg100(config)#bridge access-list WORD (deny|permit) <1-256> stp nxrg100(config-bridge-acl)# nac source  $NAC$ mac source (| not) HH: HH: HH: HH: HH (| / MM: MM: MM: MM: MM) No mo mac source ・Not mot またには、<br>トランスは、結合値を除くすべてのアドレスがついています。  $m \omega$  on  $\omega$ <sup>\*\*</sup>:\*\*:\*\* mac source 00:80:6D:00:00:00/FF:FF:FF:00:00:00 bpdu-type  $\mathsf{BPOU}$ <書 式> bpdu-type (|not) (<0-255> | config-bpdu | tcn-bpdu) < No > no bpdu-type ・Not not きょうしょう BPDU タイプ BPDU タイプ おおし おおし BPDU タイプ こうしょう bpdu-flag  $\mathsf{BPOU}$ bpdu-flag (| not) (<0-255> | change | change-ack) < No > no bpdu-flag ・Not not きょうしょう BPDU フラグ おおし BPDU フラグ おおし おおし BPDU フラグ おおし おおし おおし おおし おおし おおし おおし おおし アイスタリング アイスタリング アイスタリング root-priority  $\mathsf{root}$ <書 式> root-priority (|not) (<0-65535> | range <0-65535> <0-65535>) < No > no root-priority

 $\Delta$  Not and the contract the contract  $\Delta$  root  $r$  root  $r$ 

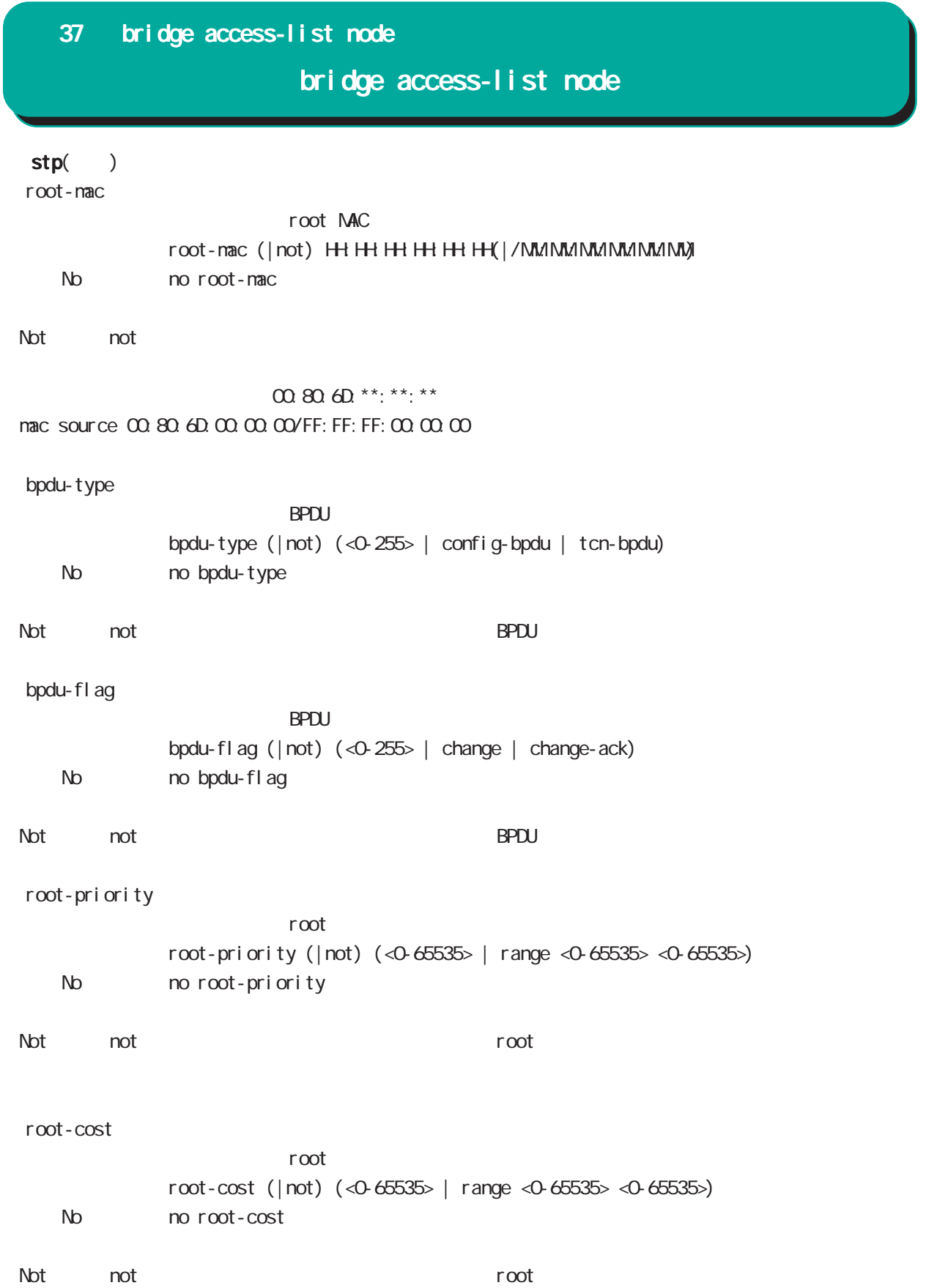

### bridge access-list node

 $stp($ )

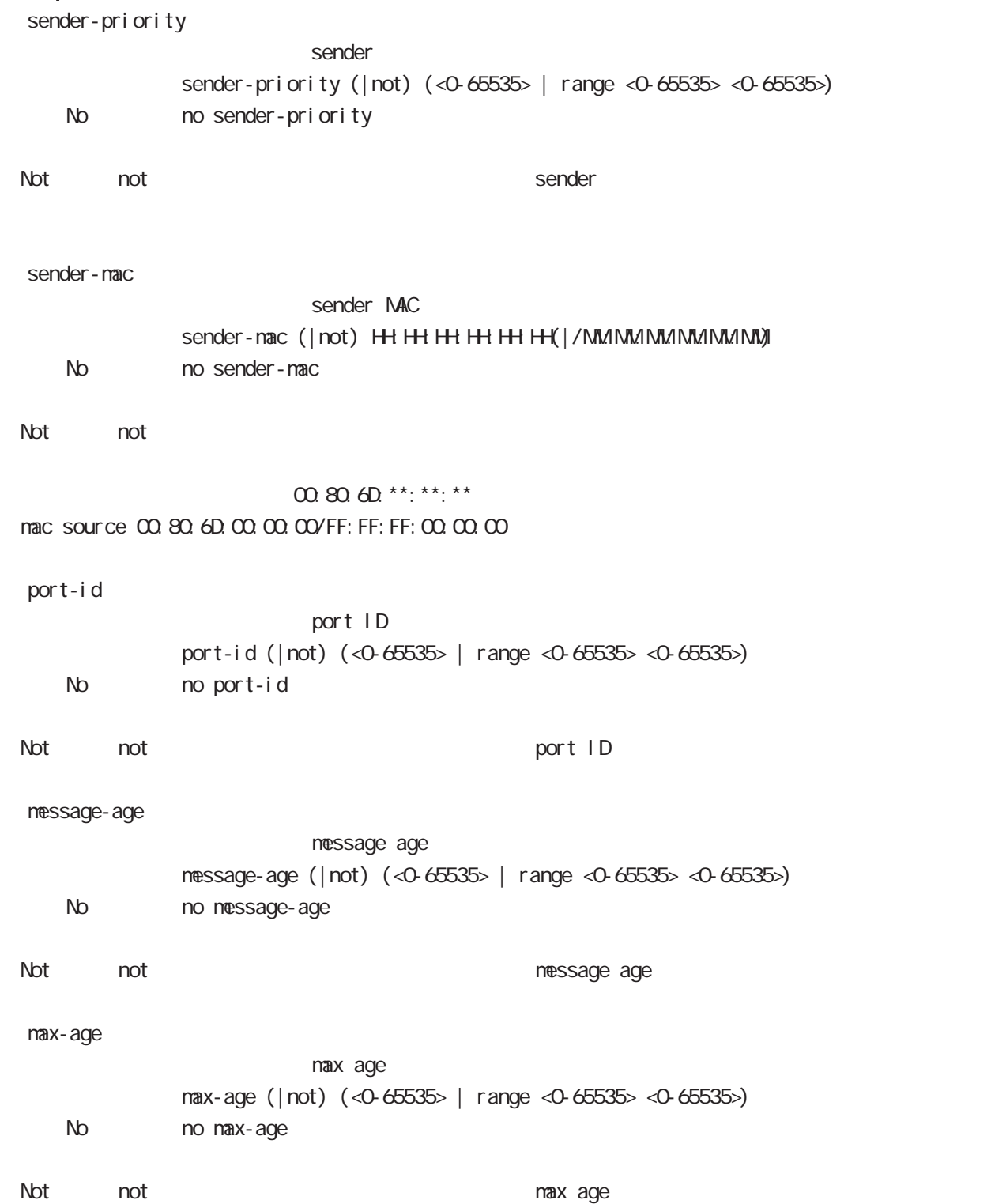

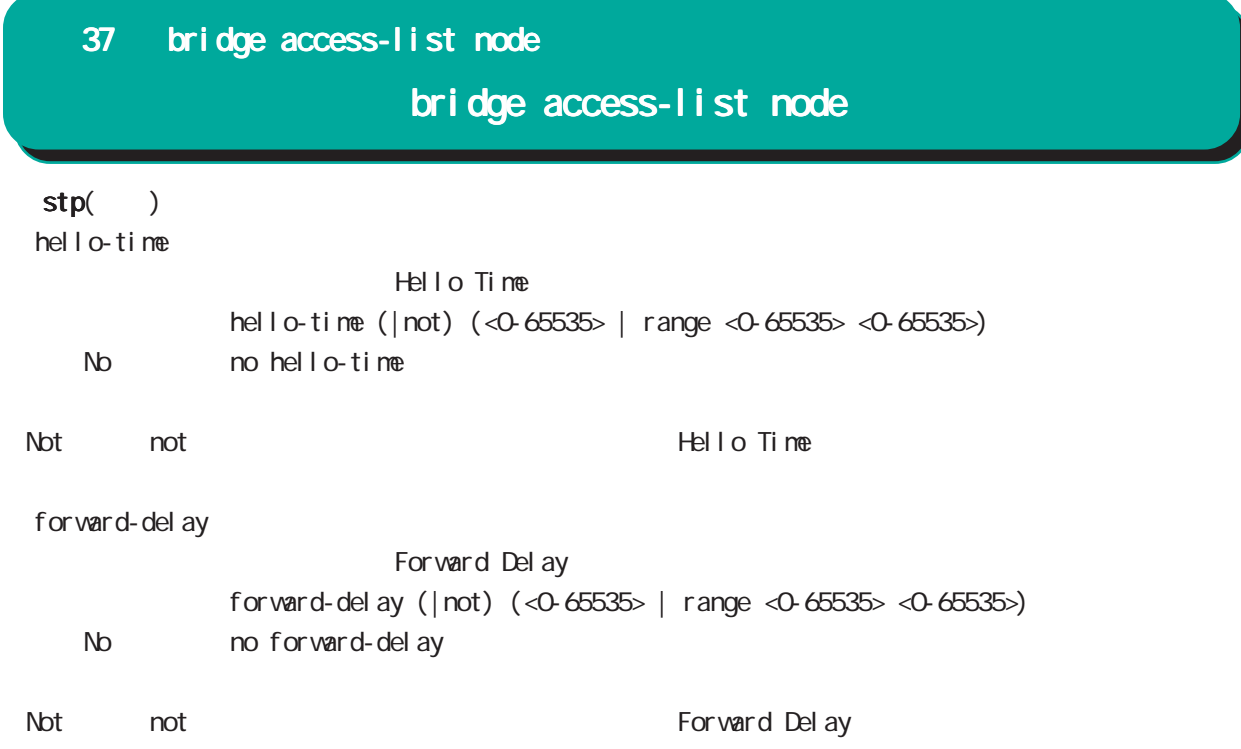

### 37 bridge access-list node bridge access-list node any command nxrg100#configure terminal Enter configuration commands, one per line. End with CNTL/Z. nxrg100(config)# any  $any$ bridge access-list WORD (permit|deny) <1-256> any (|not) <any|HH:HH:HH:HH:HH:HH(|/MM:MM:MM:MM:MM:MM)> (|not) <any|HH:HH:HH:HH:HH:HH(|/MM:MM:MM:MM:MM:MM)> No no forward-delay ・Not not ただしている場合は、結定値を除くすべての場合は、結定値を除くすべての場合は、結定値を除くすべての場合は、結定値を除くすべての場合は、結定値を除くすべての MAC アドレス MAC アドレス アドレス アドレス

00:80:6D \*\*: \*\*: \*\* mac source 00:80:6D:00:00:00/FF:FF:FF:00:00:00

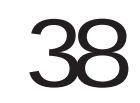

DDNS node

## 38 DDNS node DDNS node DDNS DDNS Dynsmic DNS (IP  $I$  Pv6

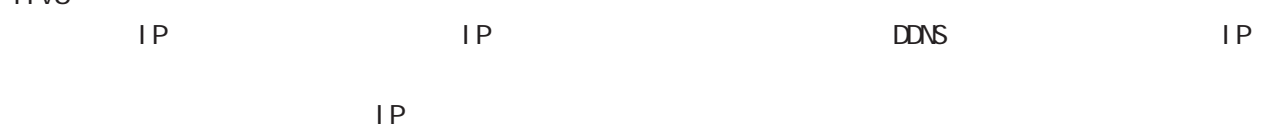

#### DDNS

 $\Box$ donstant de DDNS to the distribution of  $\Box$ 

#### $DD\Lambda$ S

http://www.dococame.net/ **Dyn** http://dyn.com/

### $EDNS$ Dt DNS http://www.dtdns.com/ No-IP http://www.no-ip.com/

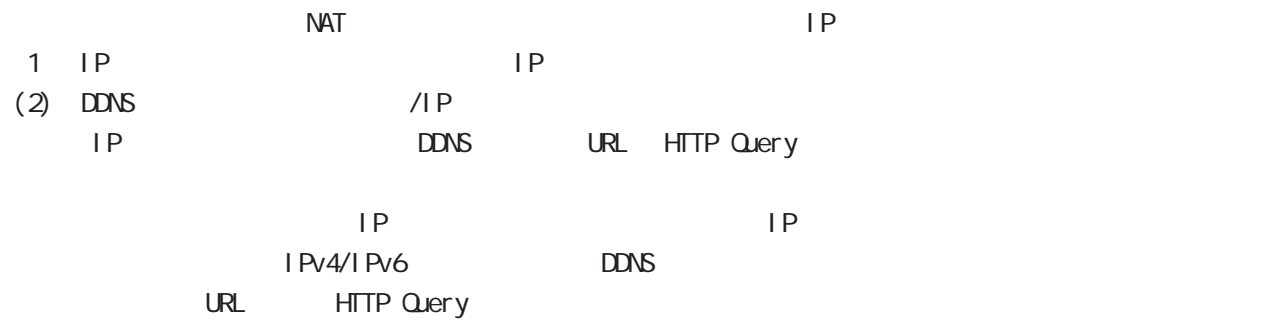

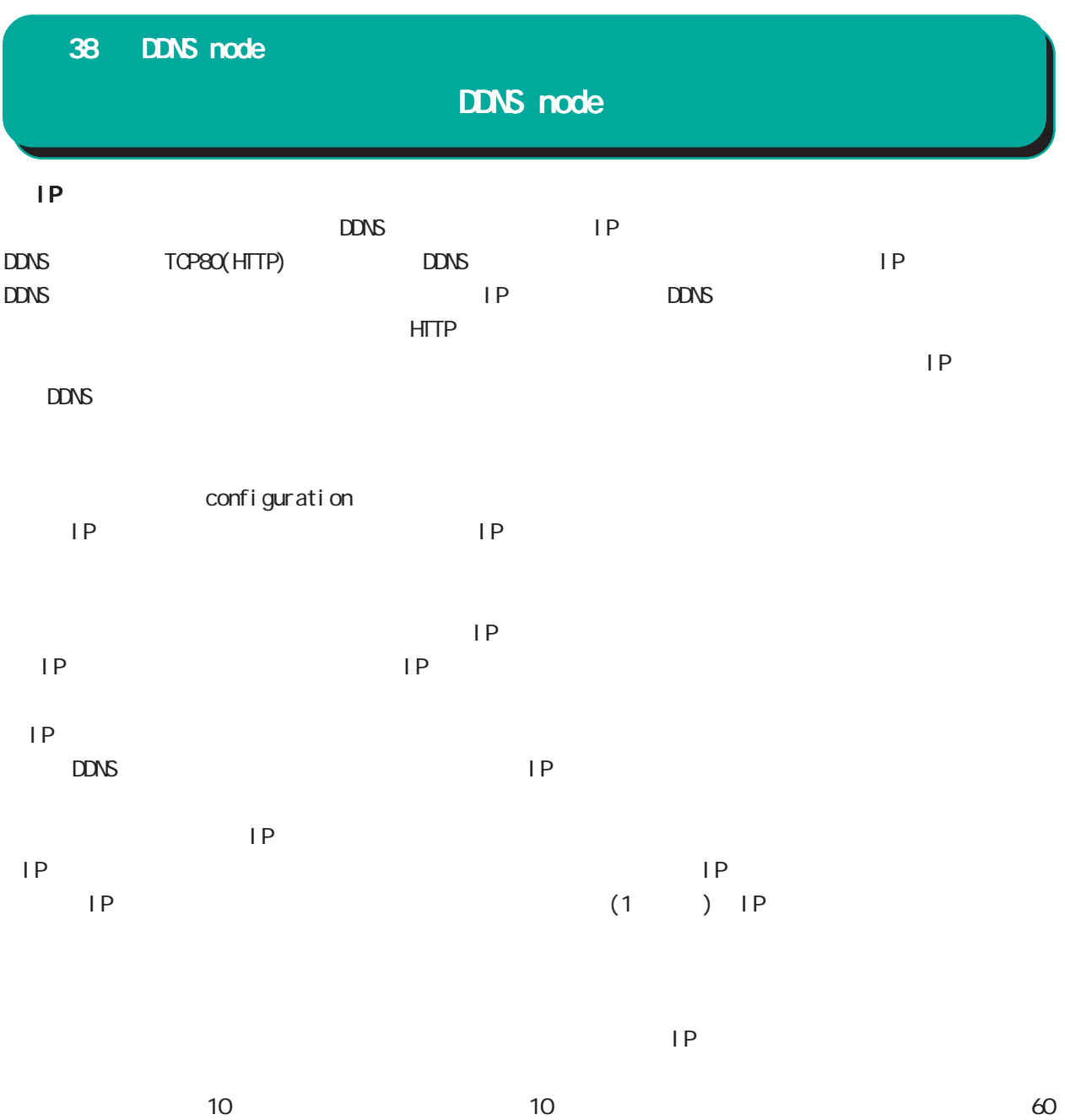

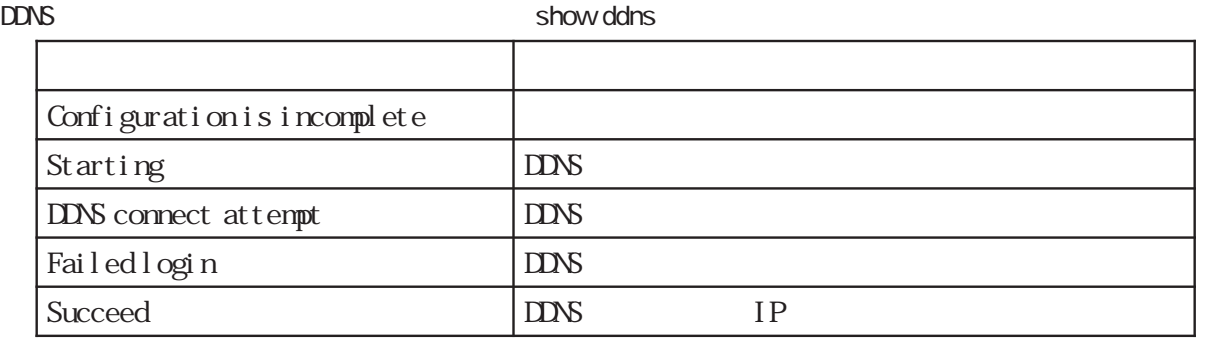

### 38 DDNS node

### DDNS node

#### command

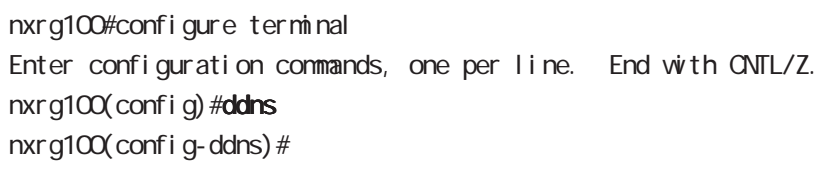

### service enable

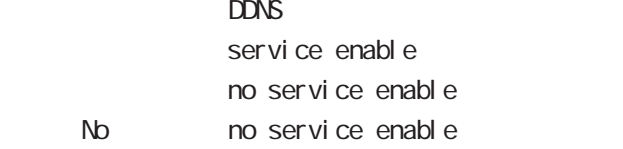

#### account

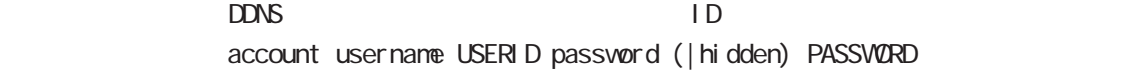

#### bind-interface

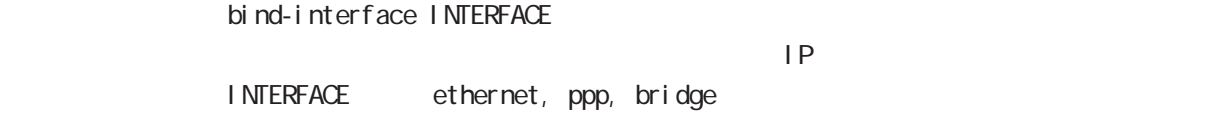

#### forced-update-interval

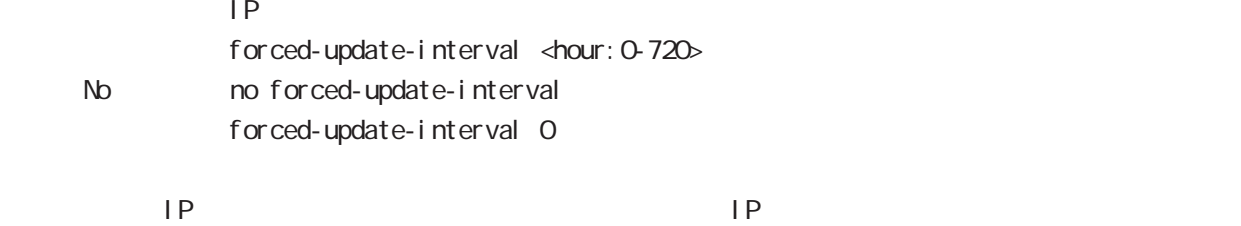

#### ddns-provider

 $DDNS$ ddns-provider (dococame | dtdns | dyndns | no-ip | http client) http client

#### donain-name

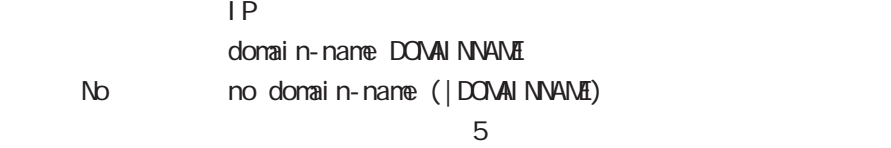

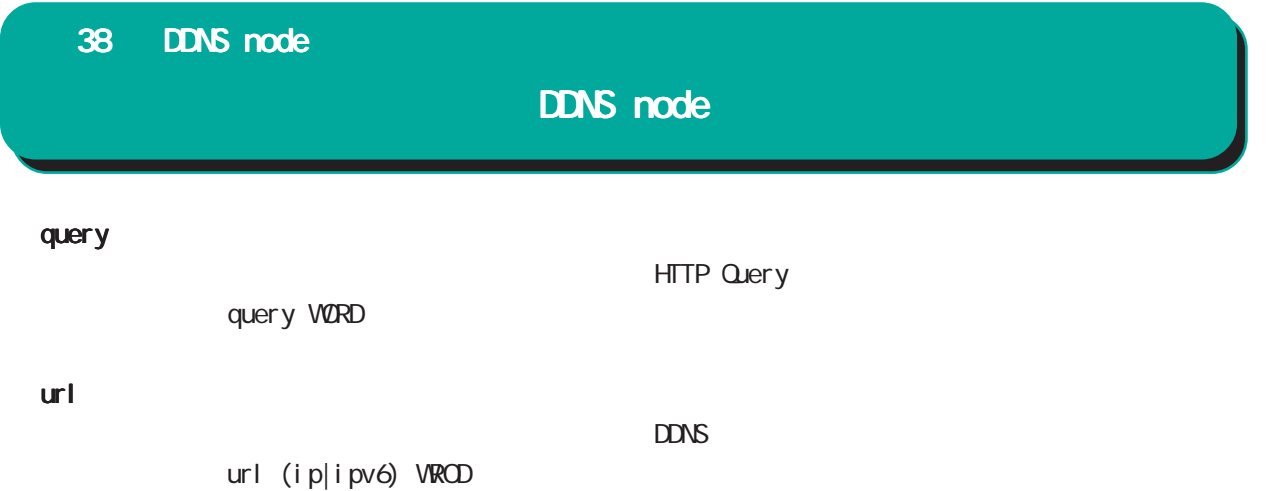

 $URL$  http://

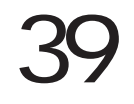

access-server profile node
### 39 access-server profile node

## access-server profile node

#### command

nxrg100#configure terminal Enter configuration commands, one per line. End with CNTL/Z. nxrg100(config)#access-server profile <0-31> nxrg100(config-ras)#

#### ppp username

 $\mathsf{IP}$   $\mathsf{IP}$ ppp username USERID ip A.B.C.D. < No > no ppp username  $\blacksquare$  random  $\blacksquare$  random  $\blacksquare$ 

interface virtual-template node

## interface virtual-template node

#### Virtual-template interface

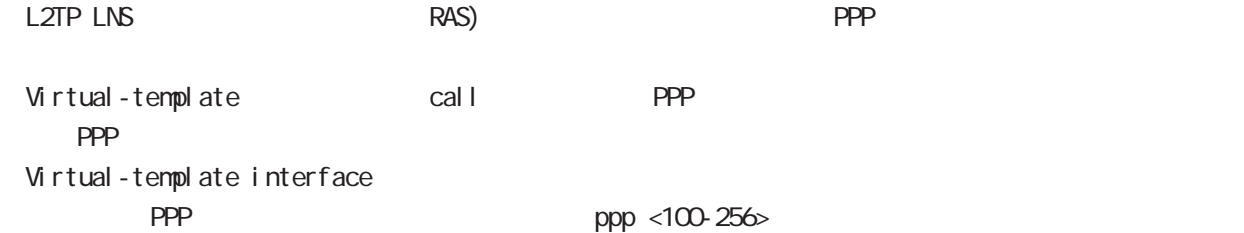

#### command

nxrg100#configure terminal Enter configuration commands, one per line. End with CNTL/Z. nxrg100(config)#interface virtual-template <0-0> nxrg100(config-if-vt)#

#### description

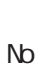

description DESCRIPTION no descritpion  $a-z, A-Z, O-9, -1.$ @

#### ip address

 $\mathsf{IP}$ ip address A.B.C.D/32  $32$ 

#### mtu

 $MU$  $mtu$  <br/> <br/> <br/> <br/> <br/>68-1500<br/>> mtu 1454 No nomtu

virtual-template  $\blacksquare$ 

#### ppp lcp mru

 $N$ RU $\Box$ ppp I cp mru <br/> <br/> <br/>tes: 128-1500> ppp I cp mru 1454 No no ppp I cp mru

virtual-template  $\blacksquare$ 

# interface virtual-template node

#### ip redirects

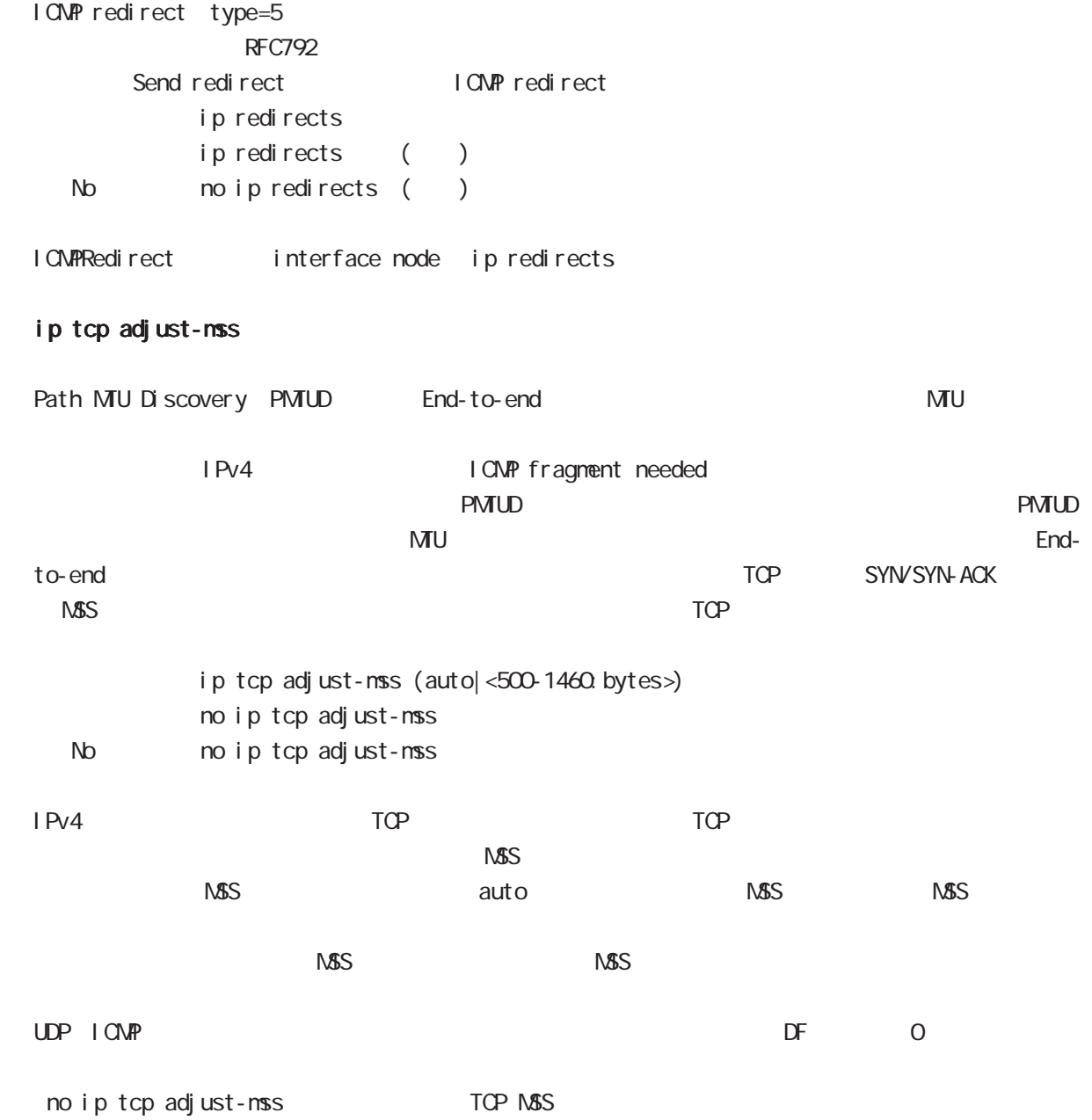

interface virtual-template node

ip mask-reply

```
OpenView Contract the COMP address mask request
\tt type=17I CNP address mask request
          ip mask-reply ICNP address mask request
          no ip mask-reply ICMP address mask request
   No no ip mask-reply
 I CNP address mask request/reply interface node ip mask-reply
 keepal i ve I cp-echo
          LCP echo request
          keepalive I cp-echo (| <interval: 30-600> <failure-count: 1-10>)
          keepal i ve I cp-echo 30 3
   no no keepal i ve l cp-echo
 lcp-echo request/reply failure count only ppp
 ip rebound
                                                     (forwarding)
NKRN\overline{0}iP rebound またには こうしょう こうしょう こうしょう こうしょう こうしょう こうしょう こうしょう こうしょう こうしょう こうしょう こうしょう
```
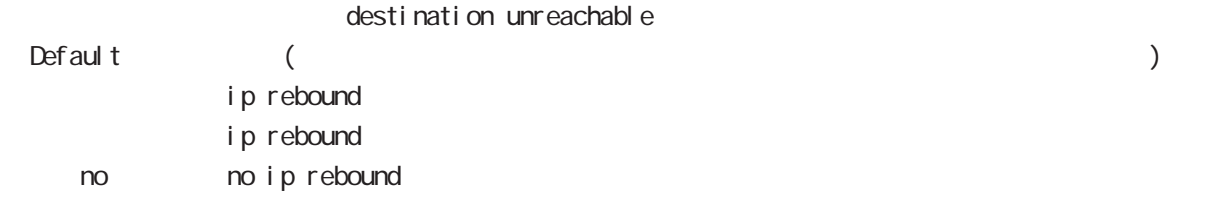

## interface virtual-template node

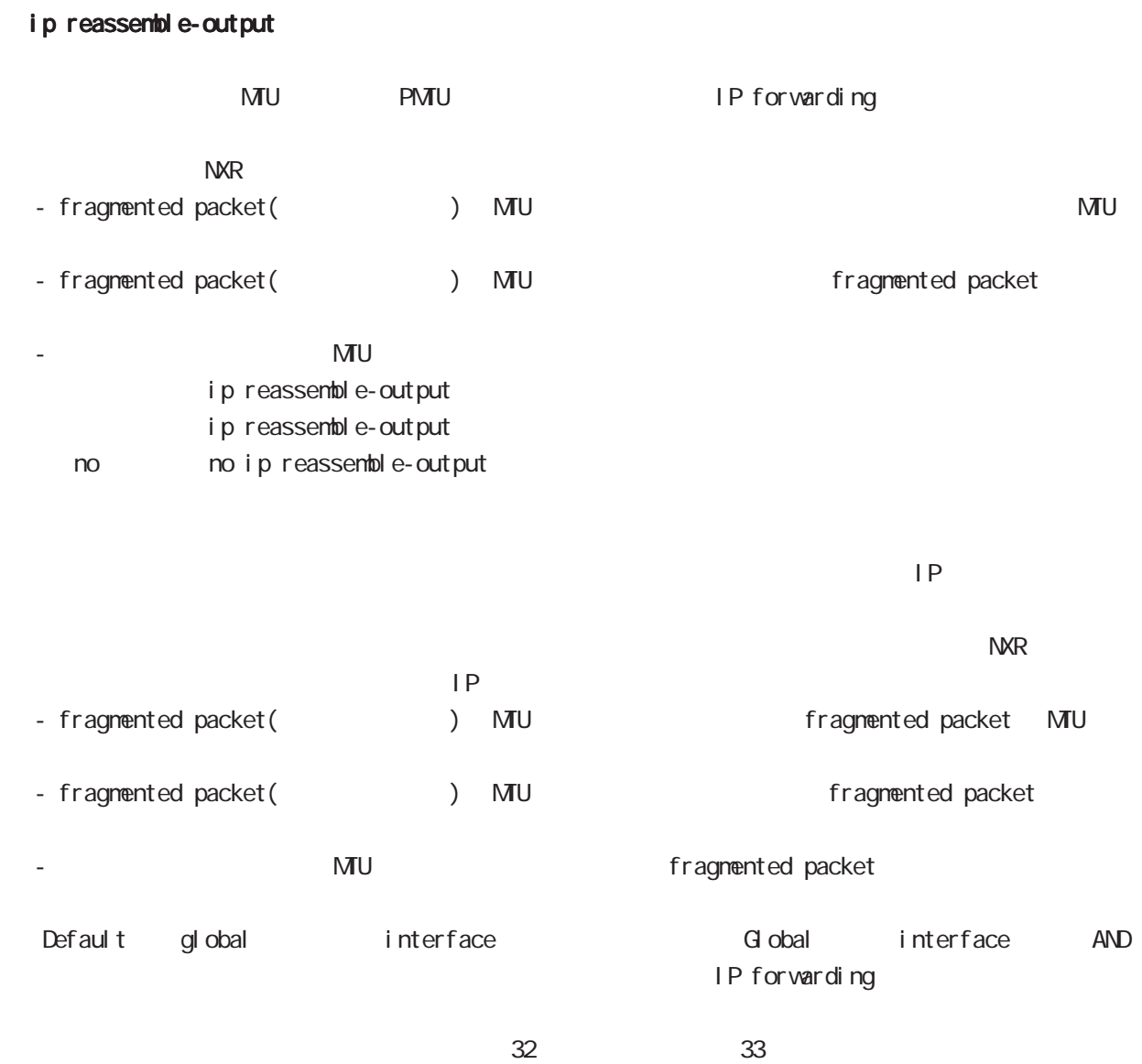

ip reassemble-output

# interface virtual-template node

#### ip access-group

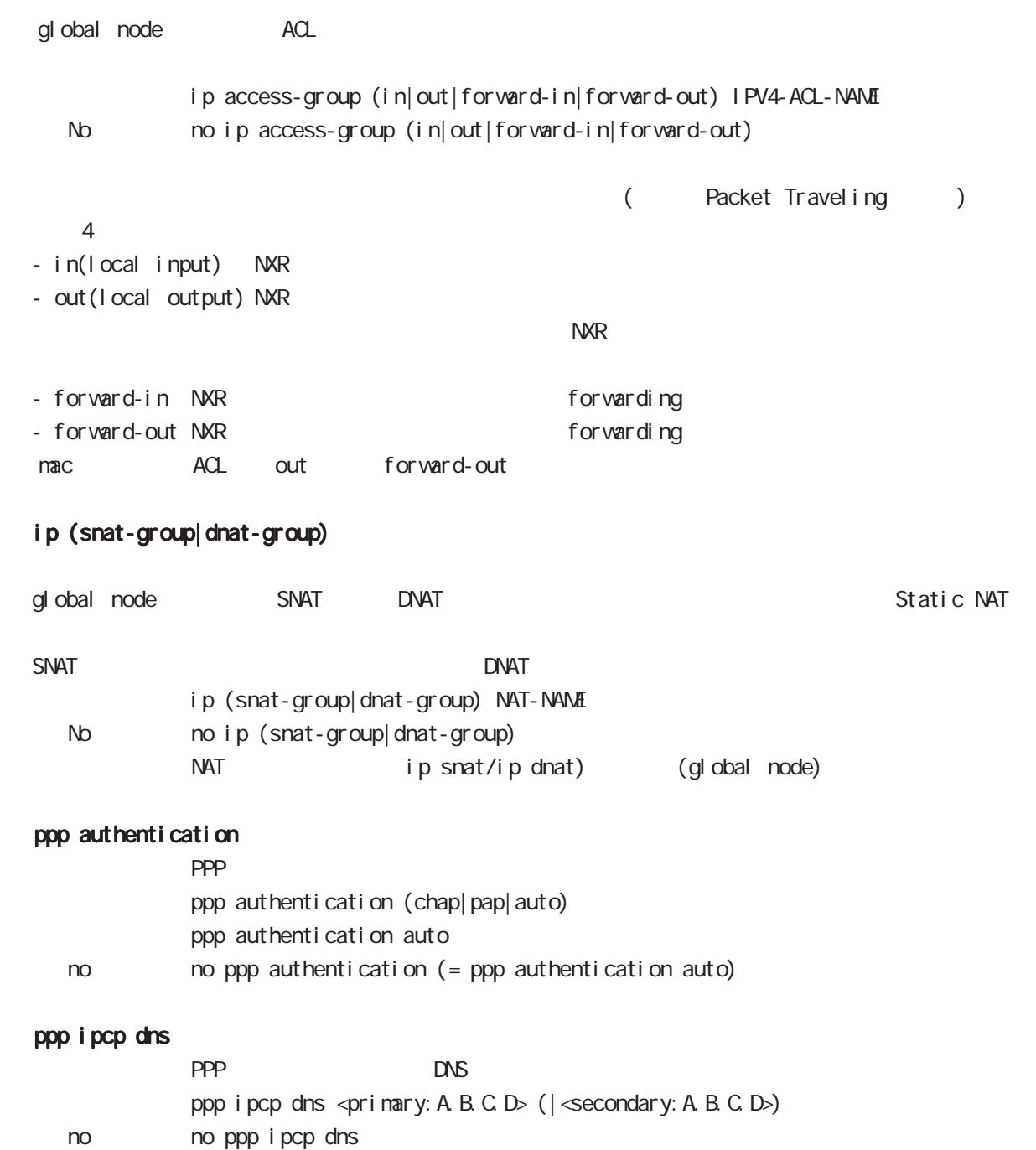

## interface virtual-template node

#### peer ip proxy-arp

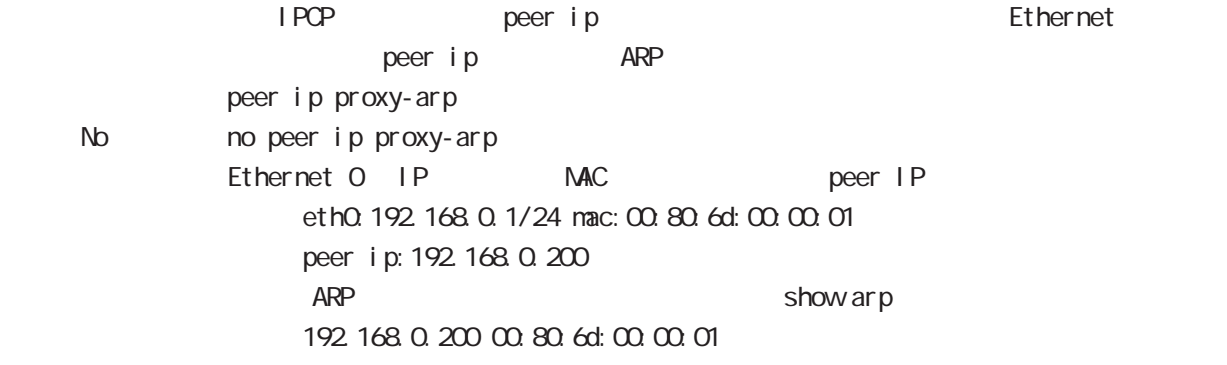

#### peer ip pool

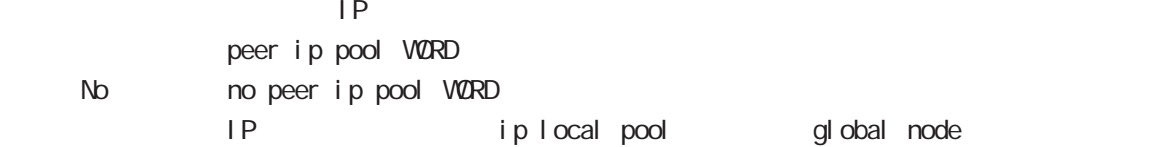

#### session invalid-status-drop-interface

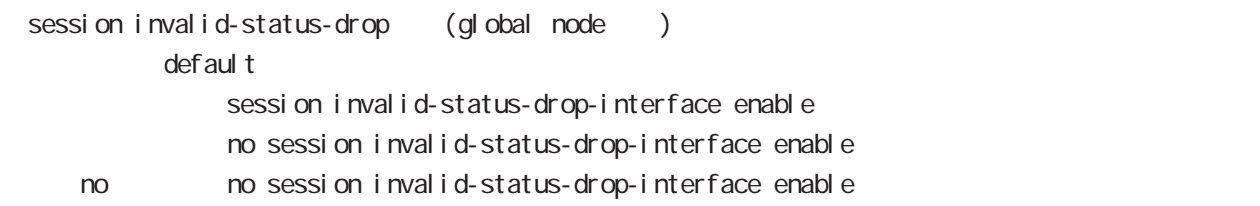

global node session invalid-status-drop  $ppp$  O

- global node session invalid-status-drop nxrg100(config)#no session invalid-status-drop enable

- 指定インタフェースで、本機能を有効にします。

nxrg100(config)#interface ppp 0 nxrg100(config-ppp)#session invalid-status-drop-interface enable

ngn-sip client node

# 41 ngn-sip client node

# ngn-sip client node

 $\mathsf{M}$ 

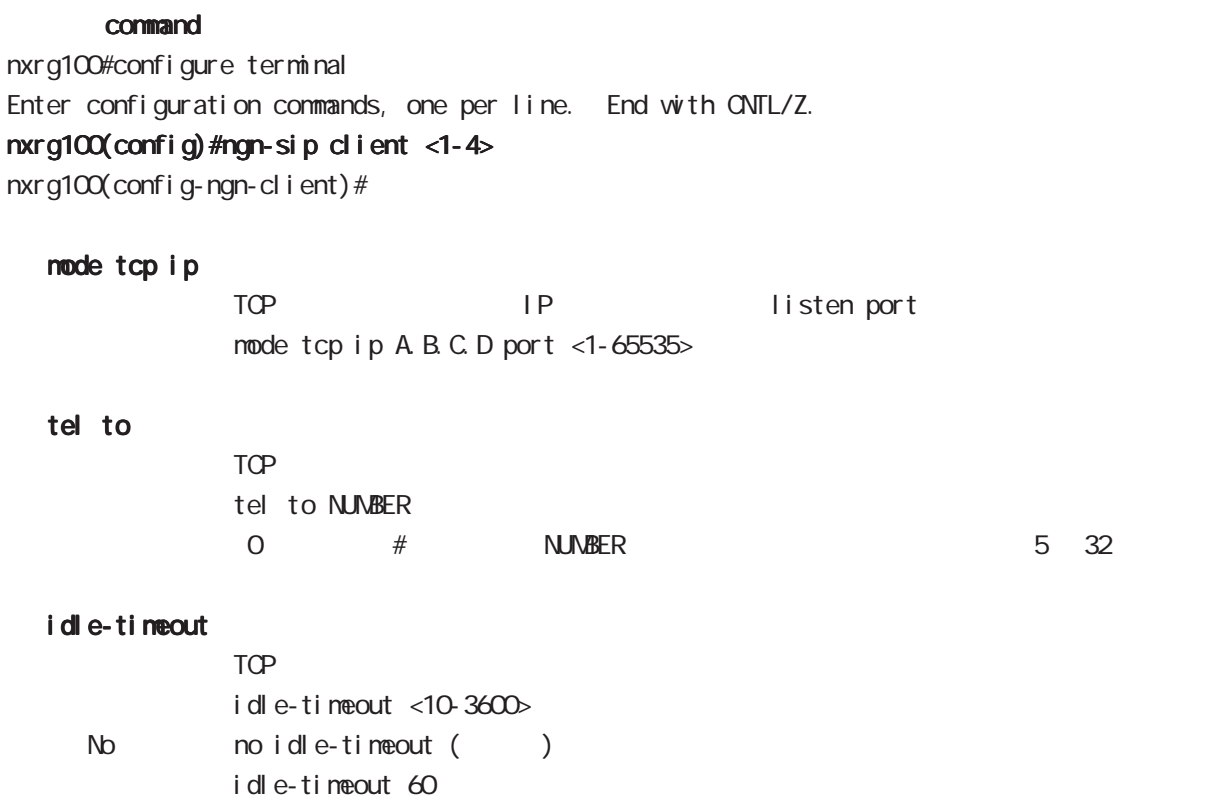

 $\mathsf{TCP}$ 

ngn-sip server node

# 42 ngn-sip server node

# ngn-sip server node

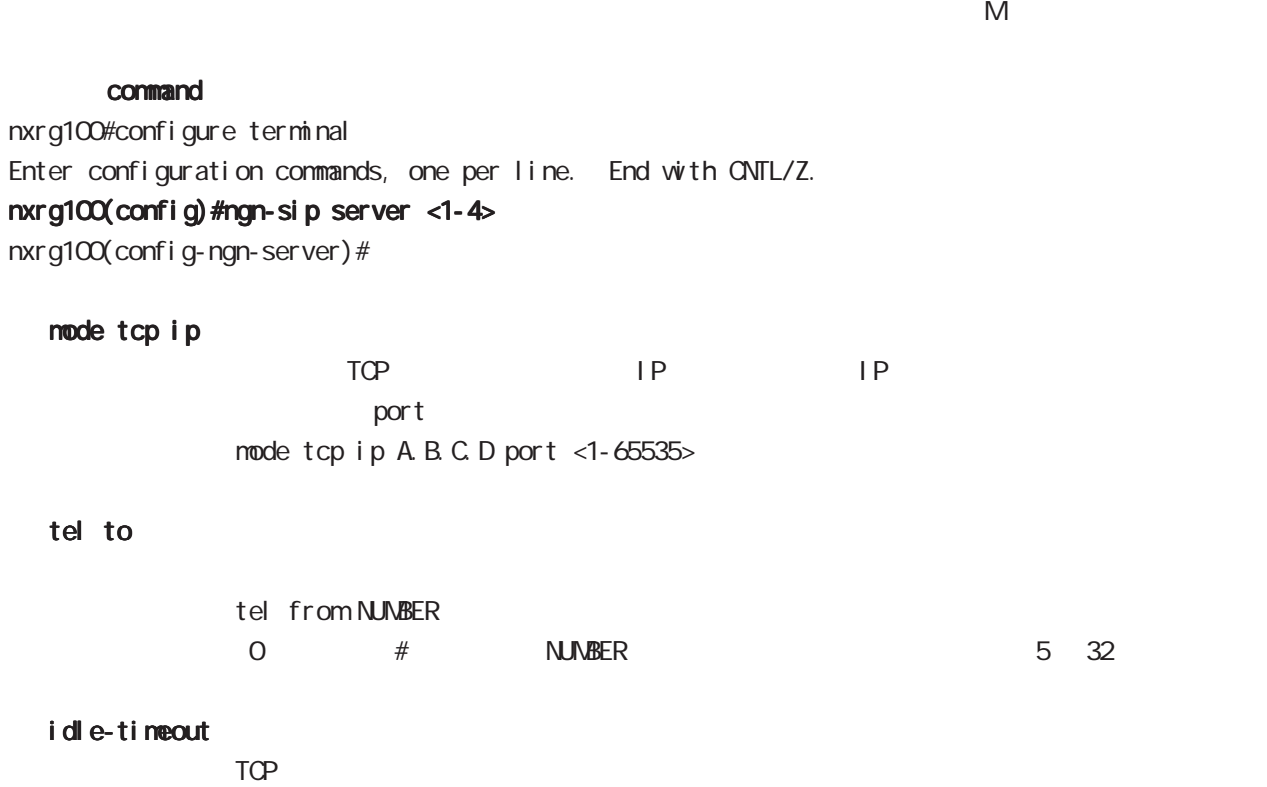

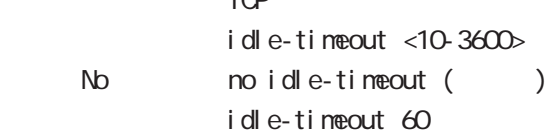

 $\mathsf{TCP}$ 

i pv6 dhcp-server node

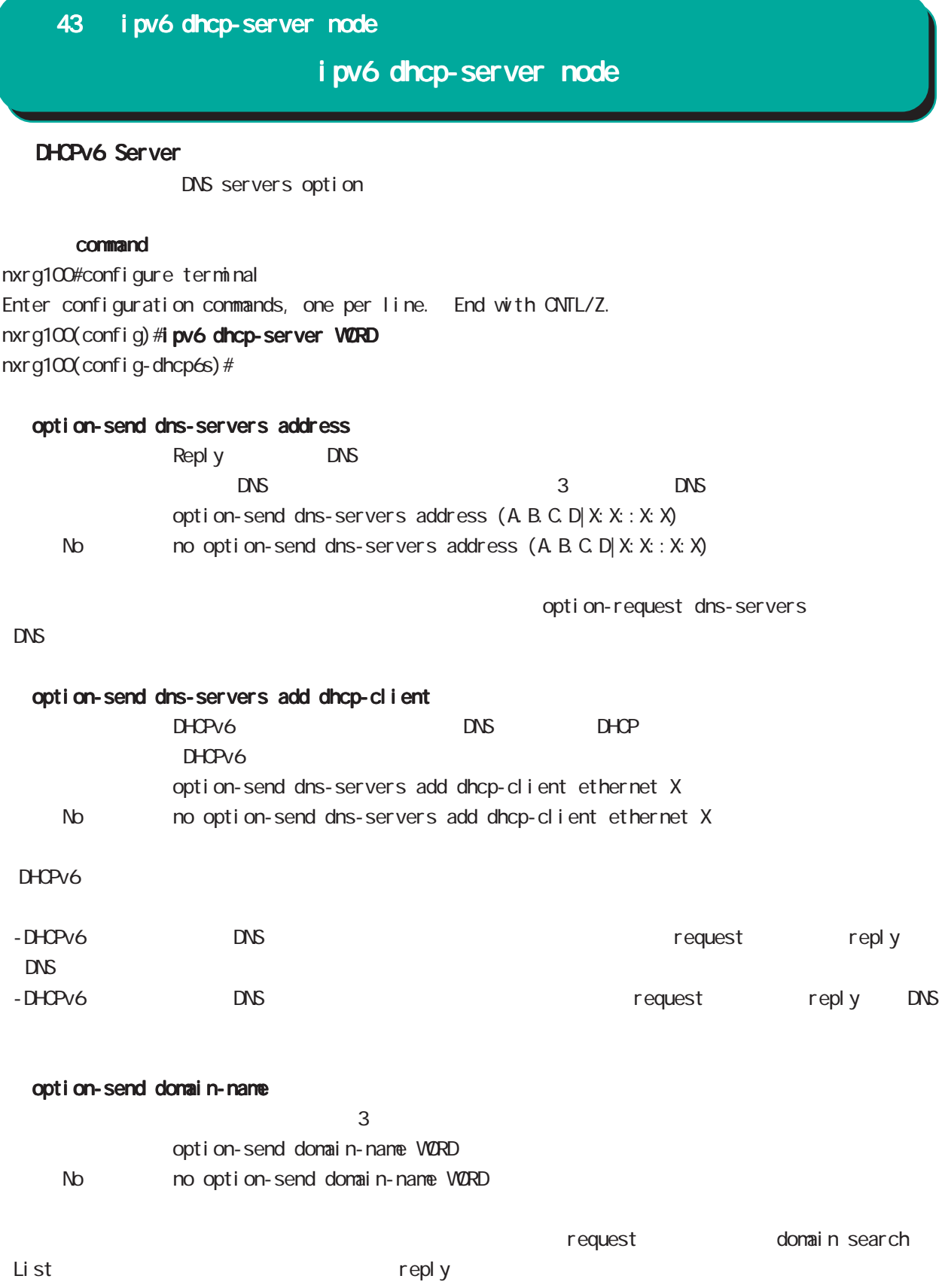

# 43 ipv6 dhcp-server node

## ipv6 dhcp-server node

#### option-send domain-name add dhcp-client

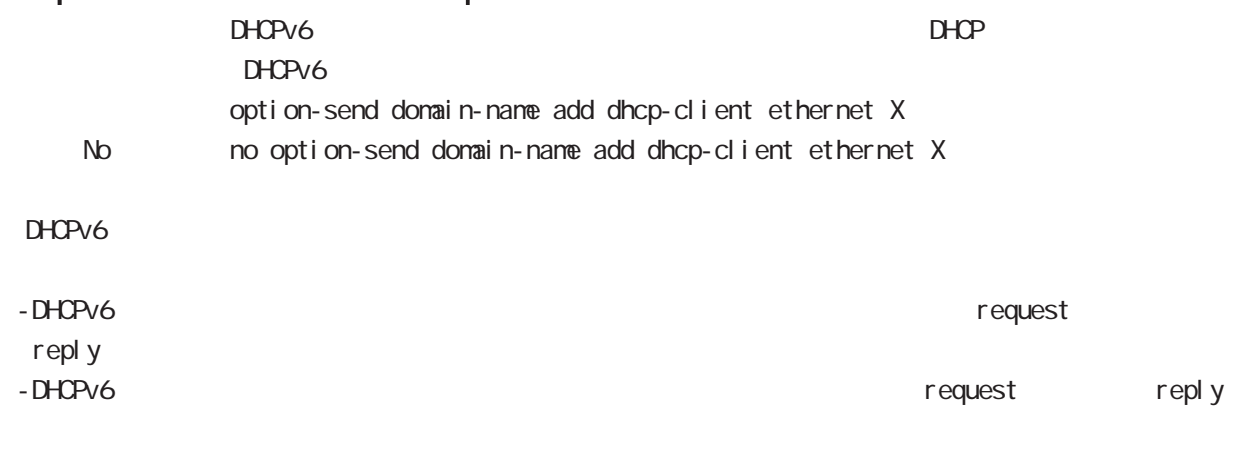

#### rapid-commit enable

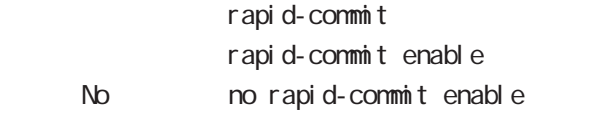

2 Solicit/Reply

# 第 44 章

i pv6 dhcp-client node

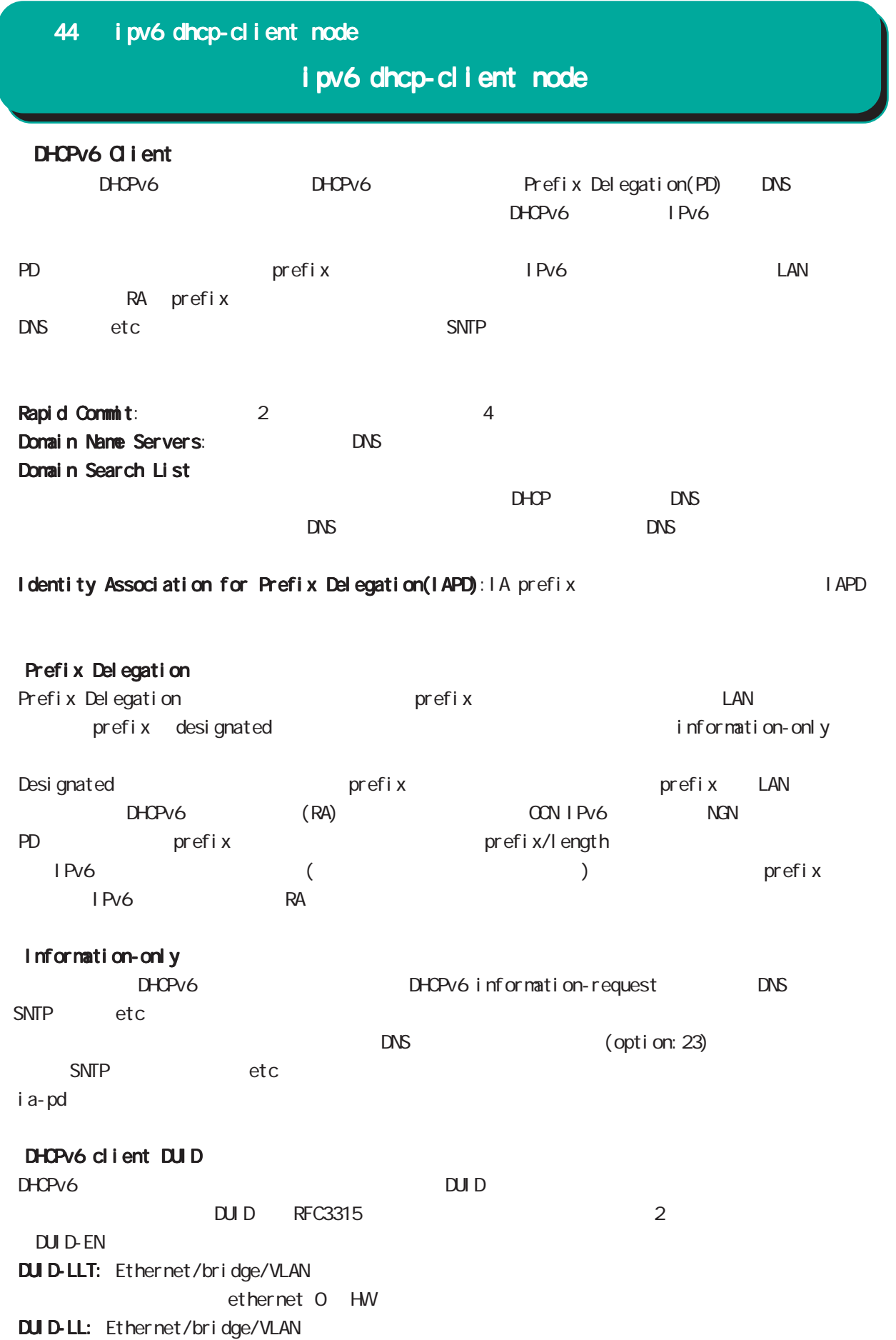

#### 44 ipv6 dhcp-client node

## i pv6 dhcp-client node

#### command

nxrg100#configure terminal Enter configuration commands, one per line. End with CNTL/Z. nxrg100(config)#ipv6 dhcp-client WORD nxrg100(config-dhcp6c)#

#### i a-pd VORD

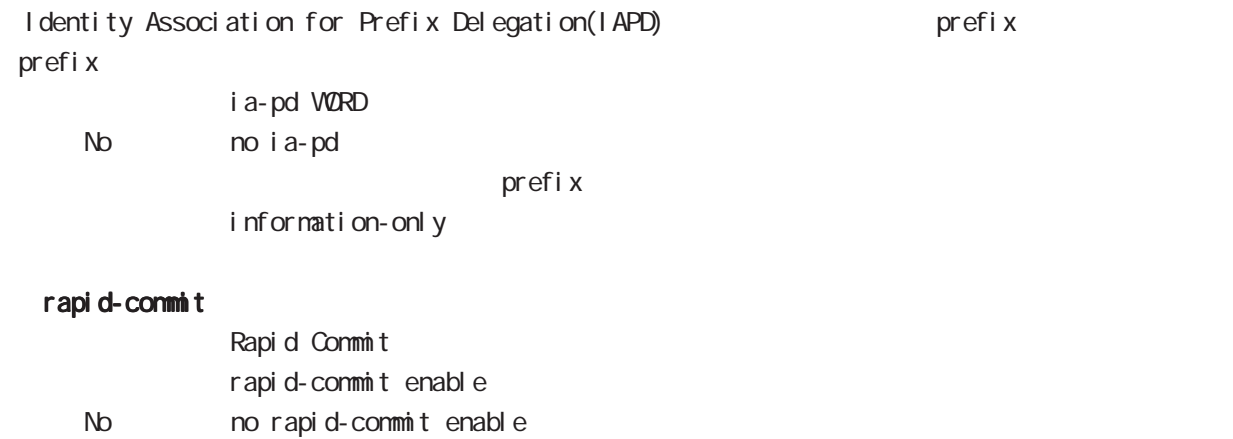

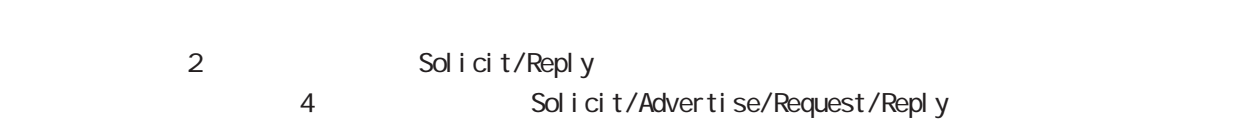

#### option-request dns-servers

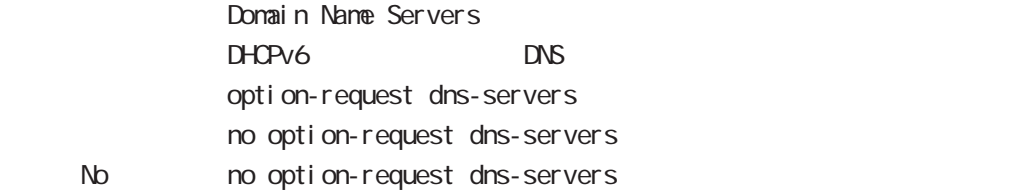

#### option-request domain-name

Domain Seatch List

 $D$ HCPv6

option-request domain-name

- no option-request domain-name
- < No > no option-request dns-servers

### 44 i pv6 dhcp-client node

## i pv6 dhcp-client node

#### information-only enable

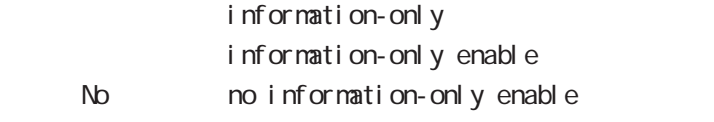

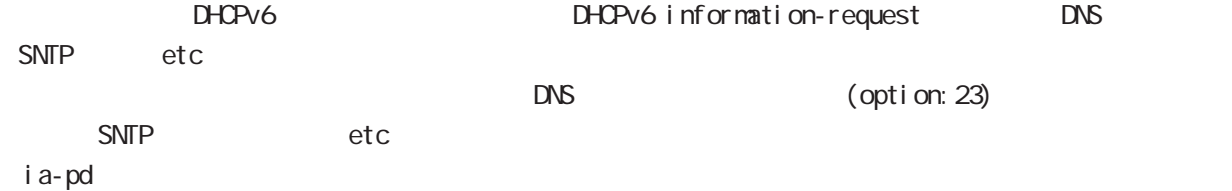

#### ipv6 dhcp-client WORD

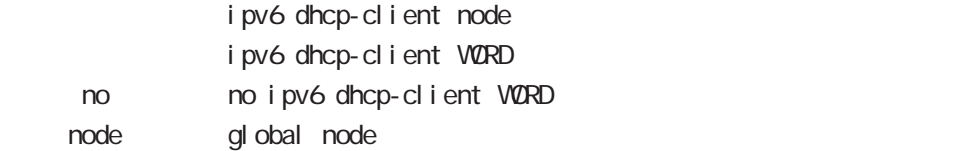

#### show config ipv6 dhcp-client

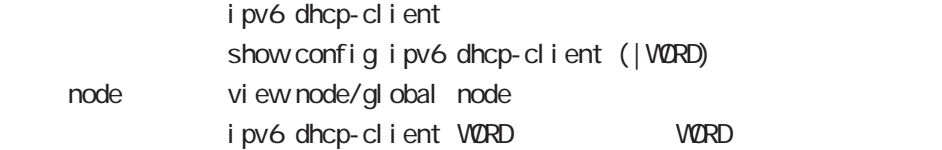

#### show i pv6 dhcp client pd

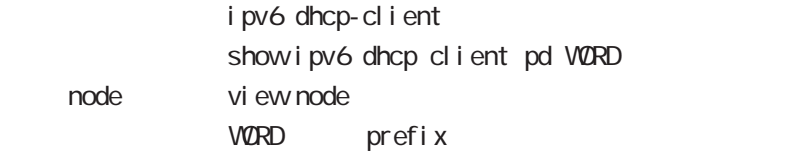

#### show i pv6 dhcp client dns-servers

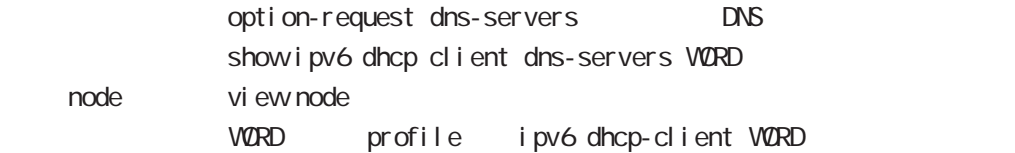

#### show i pv6 dhcp client domain-name

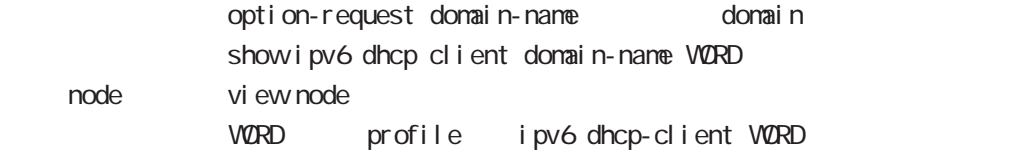

12tpv3 access-list node

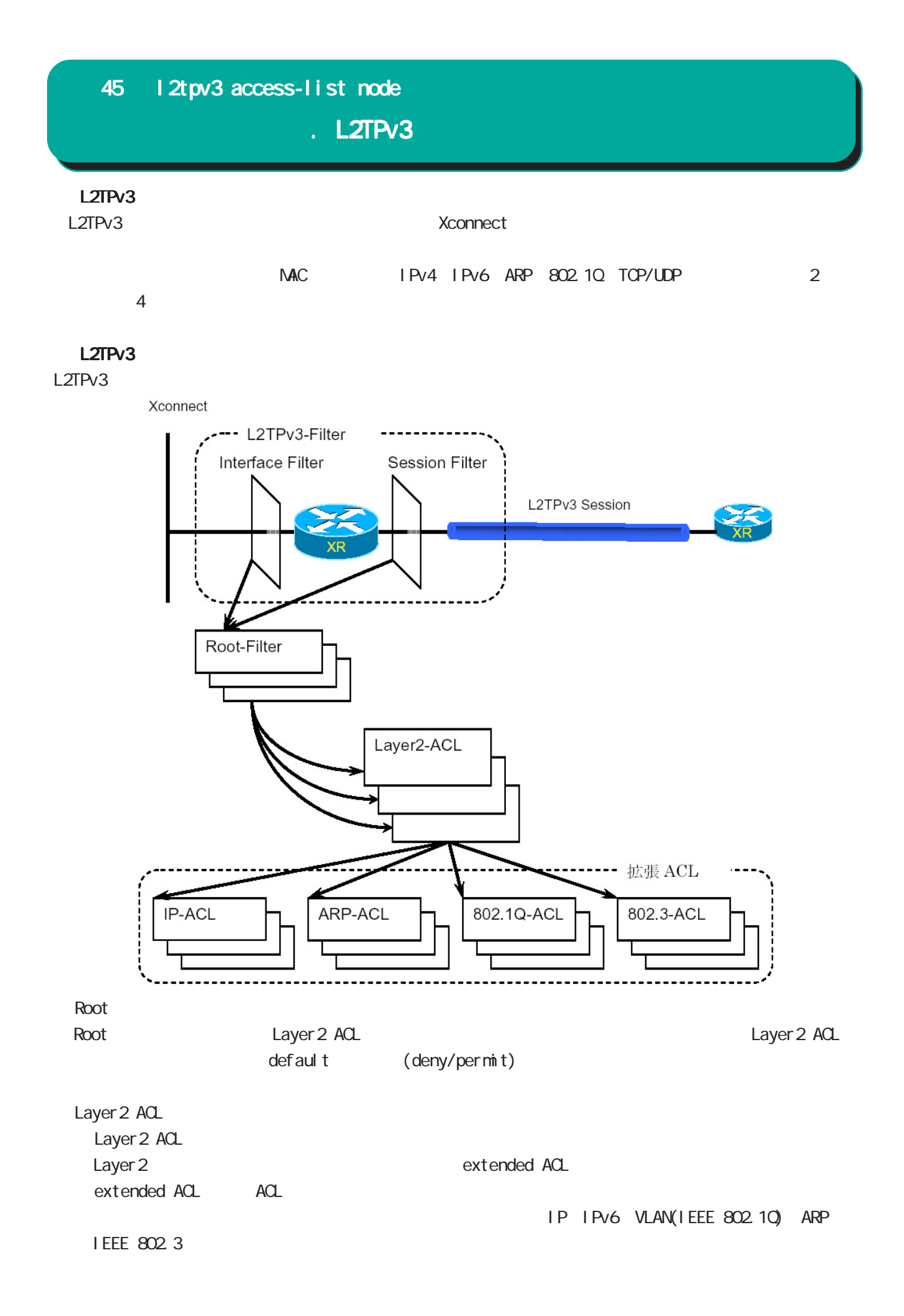

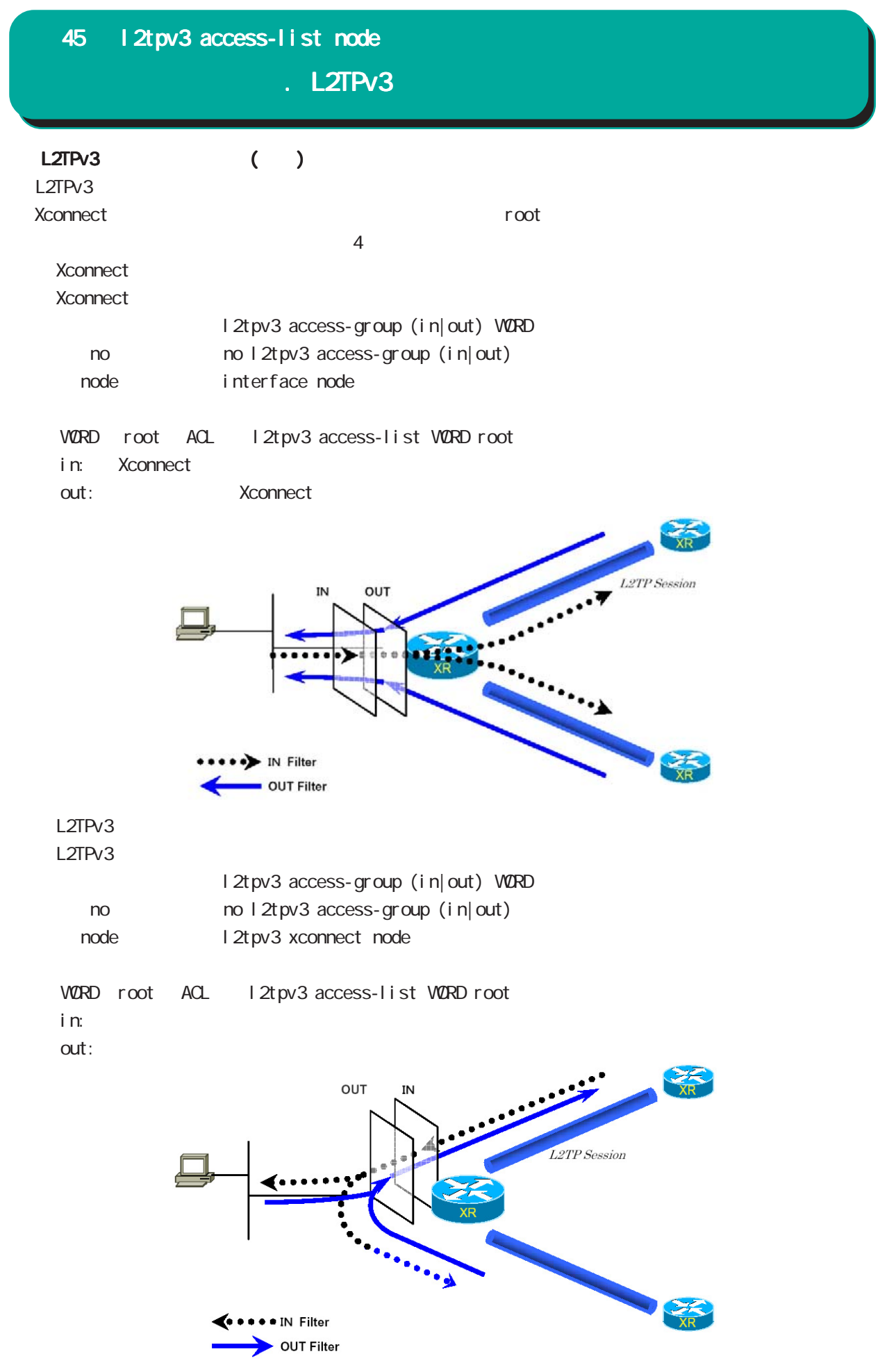

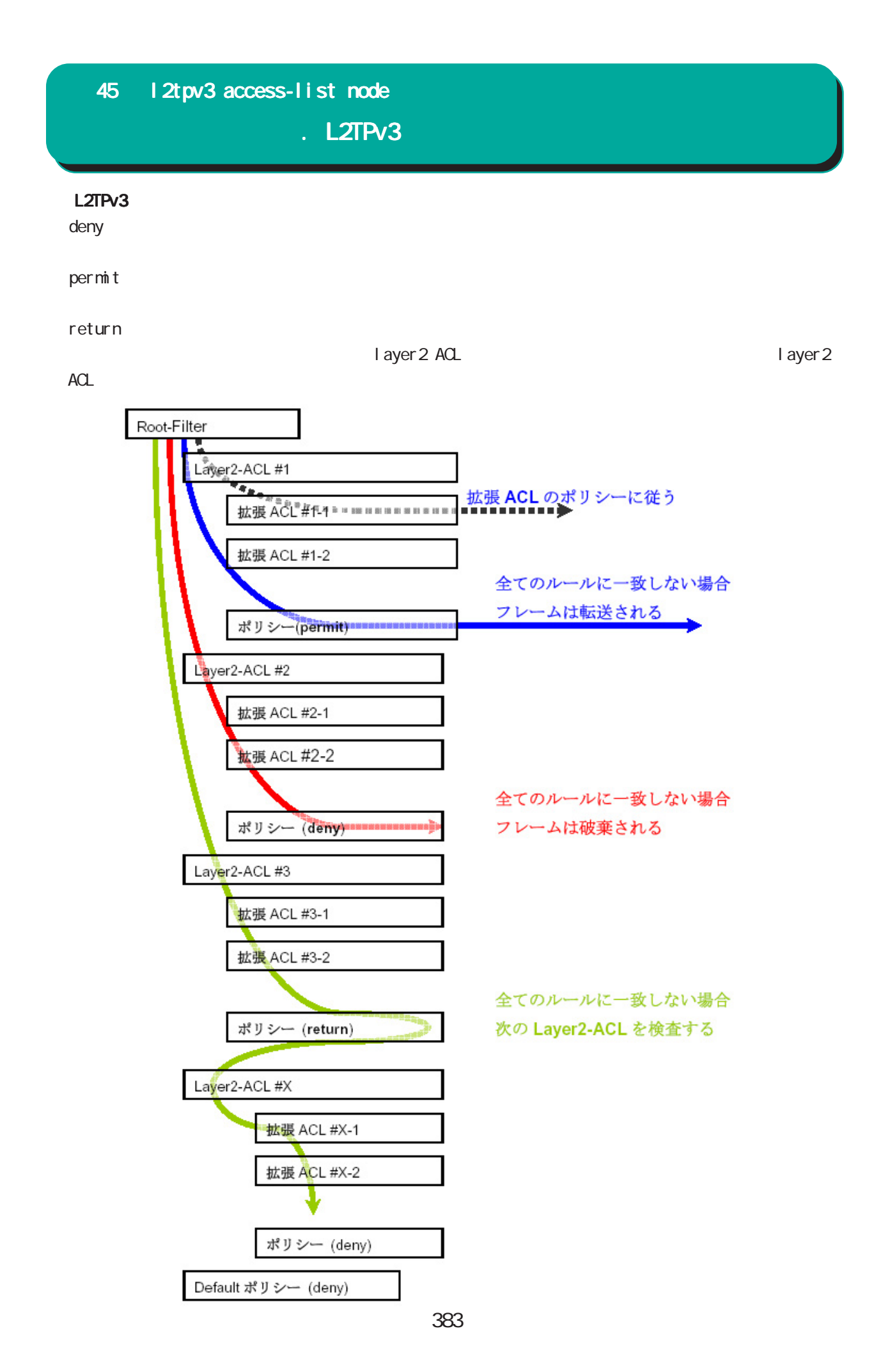

. L2TPv3

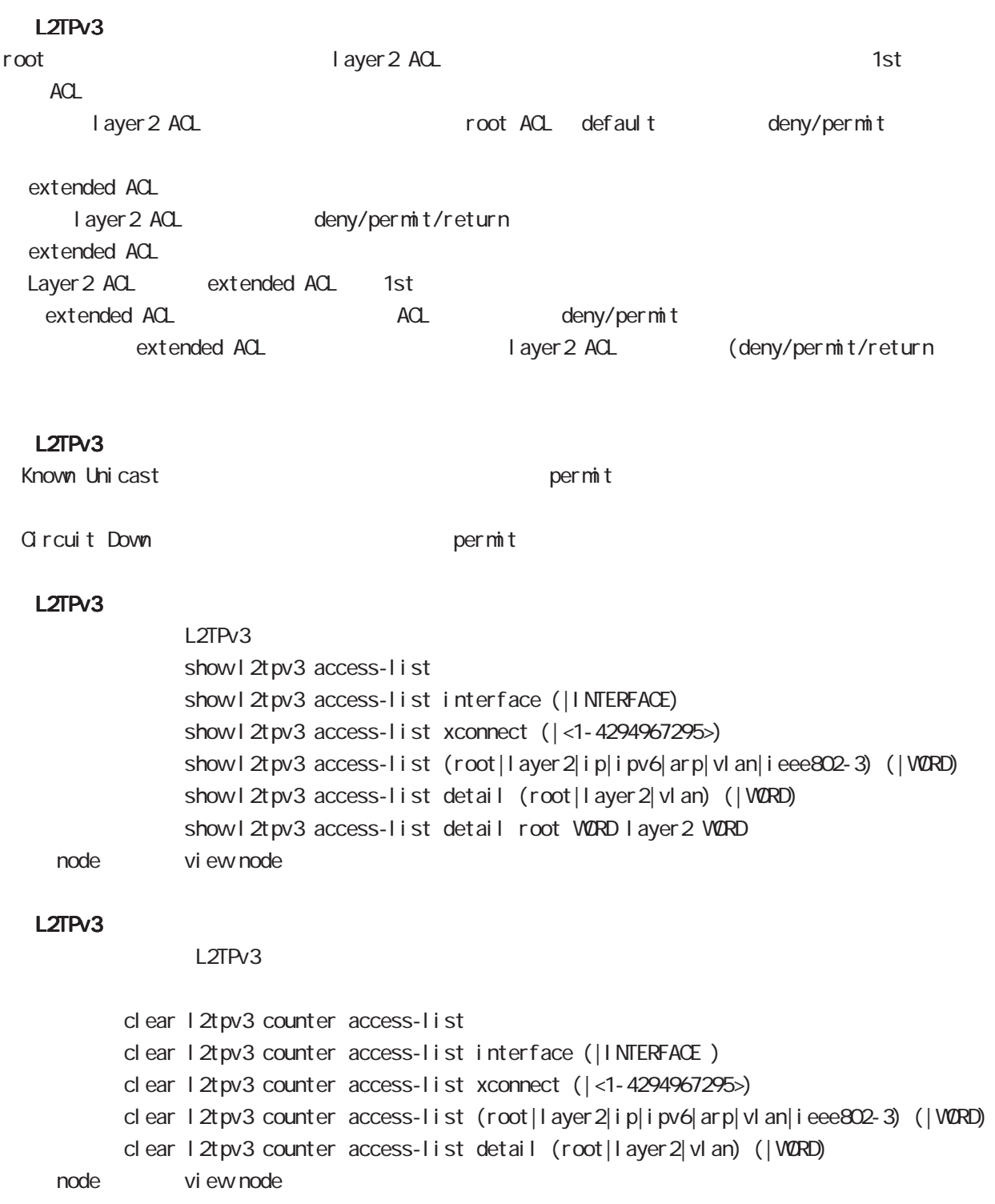

. Root ACL

#### command

nxrg100#configure terminal Enter configuration commands, one per line. End with CNTL/Z. nxrg100(config)#12tpv3 access-list WORD root (deny|permit) nxrg100(config-l2tpv3-acl)#

Root ACL ACL (VORD) default (deny|permit) and the cot ACL l 2tpv3 access-list node

ACL deny/permit node ACL ACL ACL ACL ACL ACCONSTANCE ROOT, layer2, extended ip/ipv6/vlan/arp/ieee802-3  $ACL$ root ACL 512

#### layer2 access-list

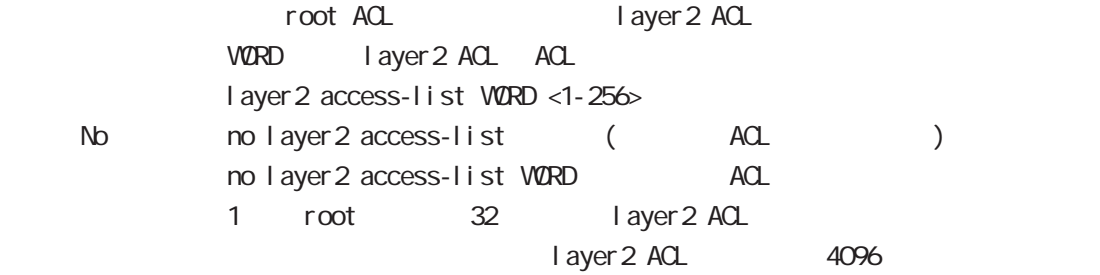

### . Layer 2 ACL

#### command

nxrg100#configure terminal Enter configuration commands, one per line. End with CNTL/Z. nxrg100(config)#12tpv3 access-list WORD layer2 (deny|permit|return) nxrg100(config-l2tpv3-acl)# Layer2 ACL ACL (VORD) default (deny|permit|return) layer 2 ACL l 2tpv3 access-list node ACL deny/permit/return mode ・同一 ACL 名を設定することはできません(root, layer2, extended ip/ipv6/vlan/arp/ieee802-3 が異  $ACL$ Layer 2 ACL 128

#### mac source

 $NAC$ mac source HH: HH: HH: HH: HH(/MM:MM:MM:MM:MM) < No > no mac source HH:HH:HH:HH:HH:HH(/MM:MM:MM:MM:MM:MM)

 $00.80.6D$ \*\*:\*\*:\*\*

mac source 00:80:6D:00:00:00/FF:FF:FF:00:00:00

#### mac destination

 $NAC$ mac destination HH: HH: HH: HH: HH (/MM:MM:MM:MM:MM) < No > no mac destination HH:HH:HH:HH:HH:HH(/MM:MM:MM:MM:MM:MM)

00:80:6D:\*\*:\*\*:\*\*

mac destination 00:80:6D:00:00:00/FF:FF:FF:00:00:00

#### ethernet-type

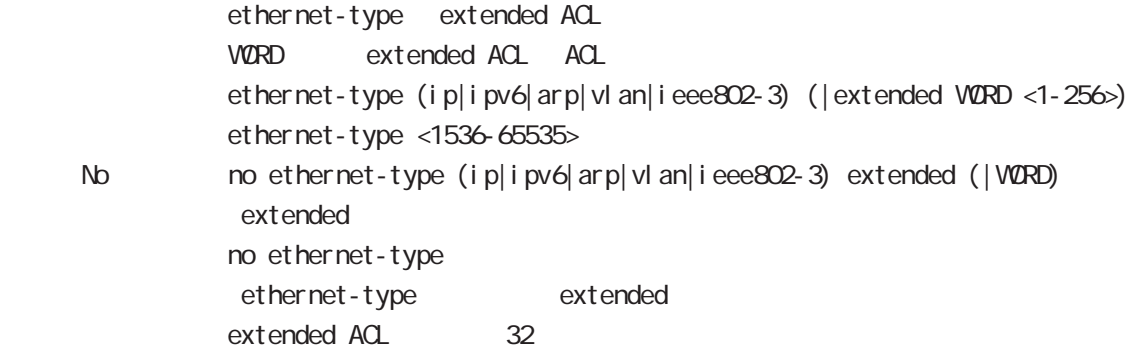

## . Extended IP ACL

#### command

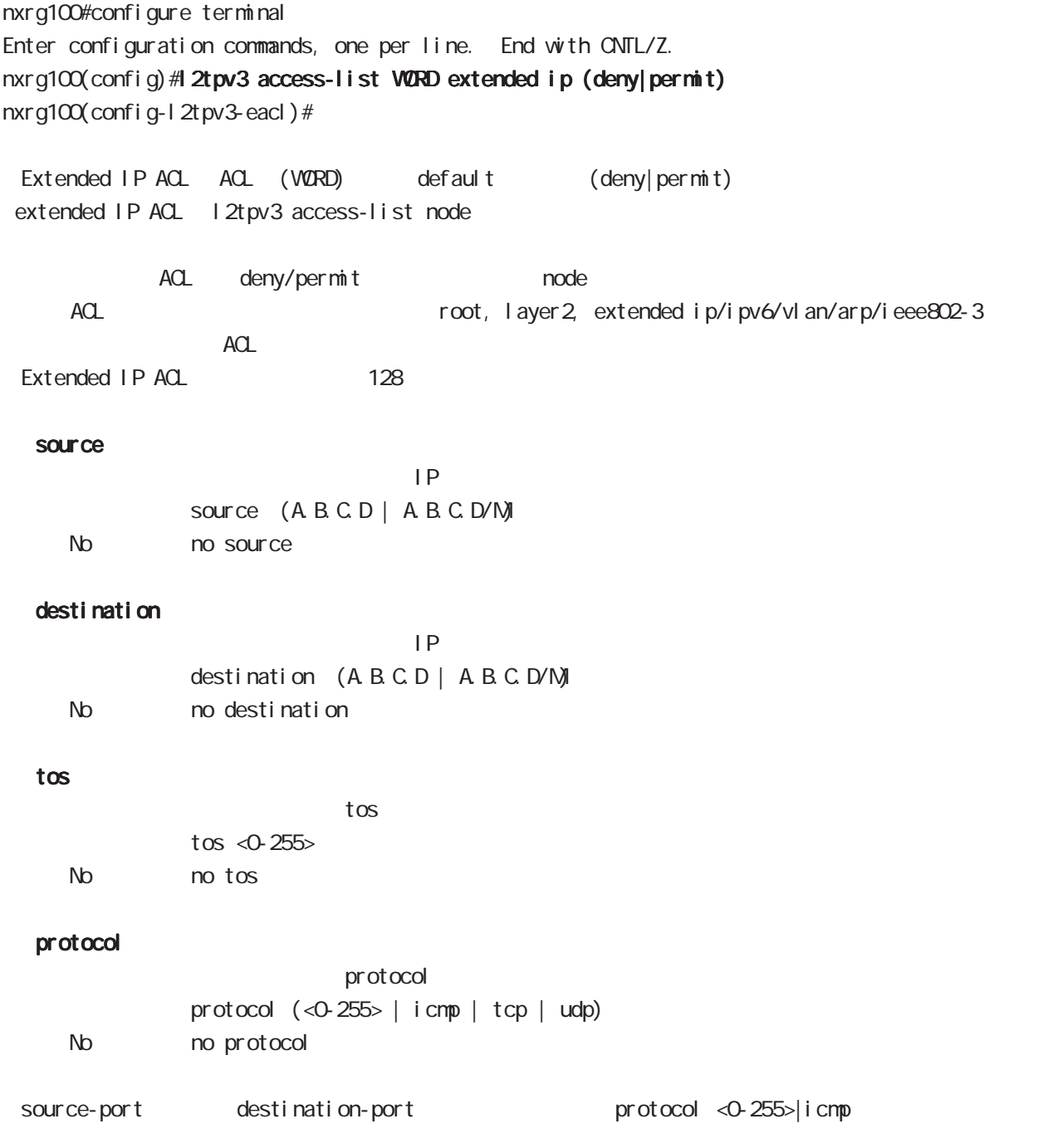

## . Extended IP ACL

#### source-port

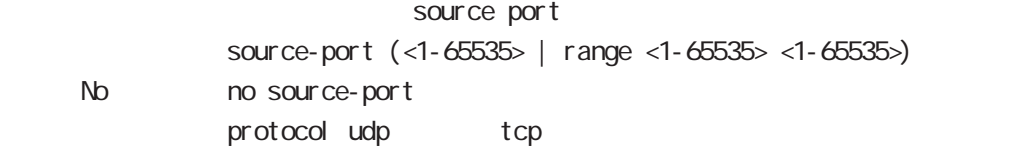

#### destination-port

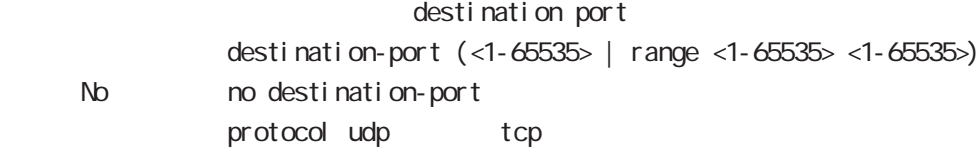

#### icmp

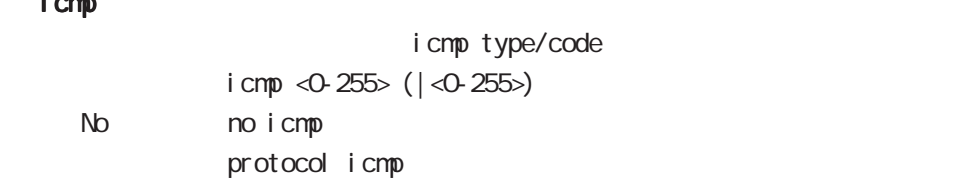

## . Extended IPv6 ACL

#### command

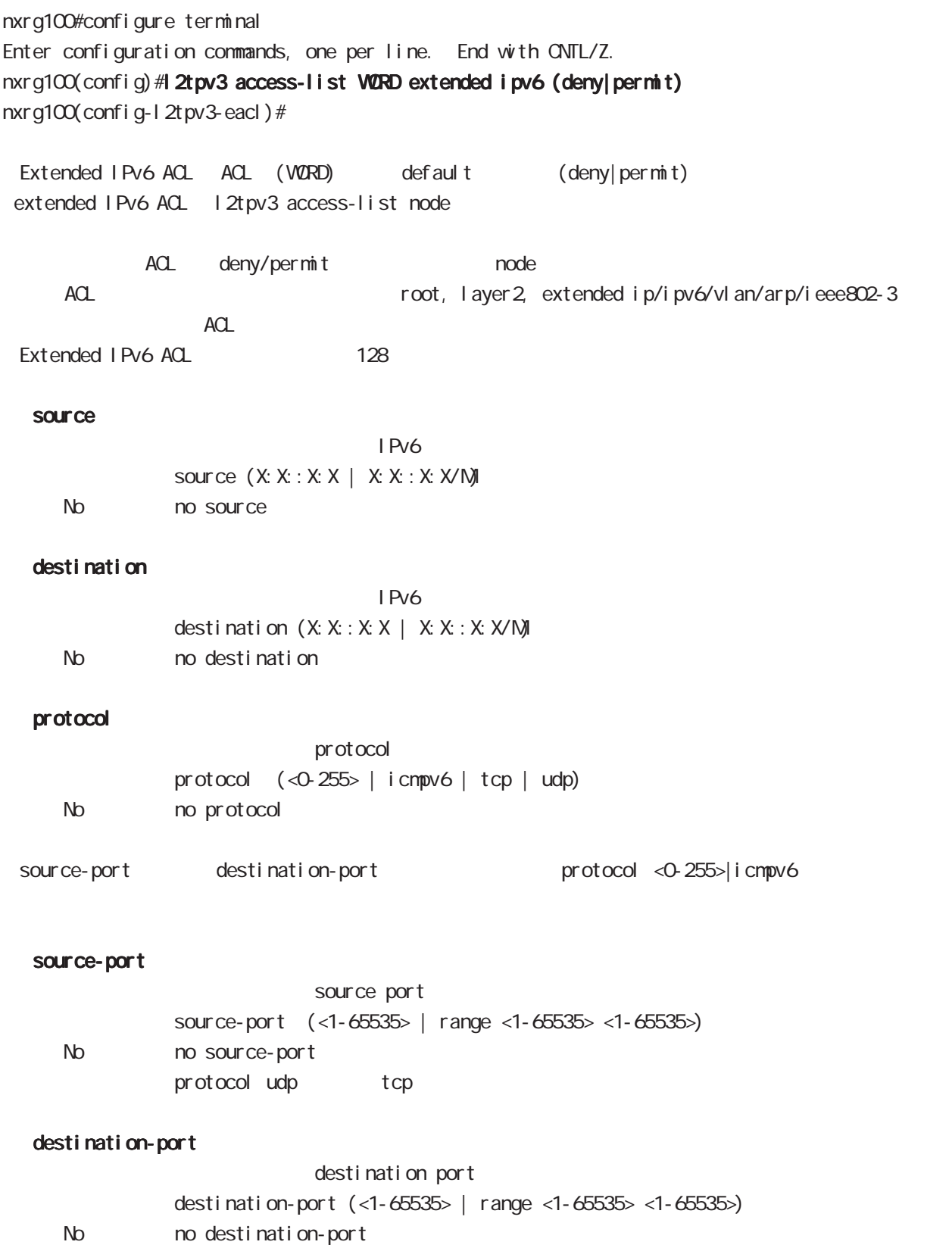

protocol udp tcp

## . Extended VLAN ACL

#### command

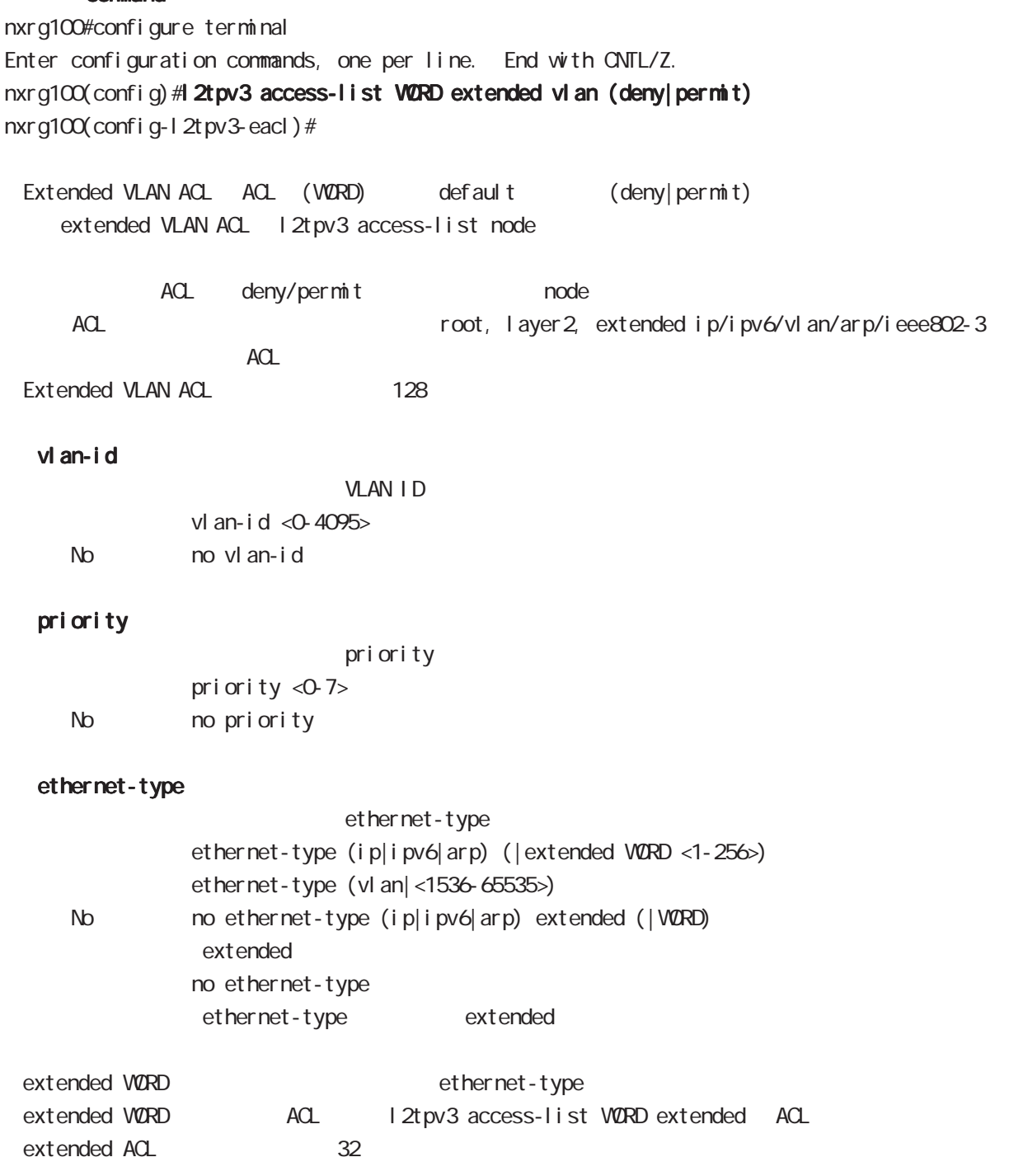

#### . Extended ARP ACL

#### command

nxrg100#configure terminal Enter configuration commands, one per line. End with CNTL/Z. nxrg100(config)#12tpv3 access-list WORD extended arp (deny|permit) nxrg100(config-l2tpv3-eacl)# Extended ARP ACL ACL (VORD) default (deny|permit) extended ARP ACL l2tpv3 access-list node ACL deny/permit node ACL ACL ACL ACL ACC ACCONDUCT ACCORDING ACCORDING TOOT, layer 2, extended ip/ipv6/vlan/arp/ieee802-3  $ACL$ Extended ARP ACL 128 opcode opcode opcode  $( $0.6535>$ ) | request | reply)$ < No > no opcode sender-mac  $M_{\rm}$  Mac  $M_{\rm}$ sender-mac HH: HH: HH: HH: HH(/MM:MM:MM:MM:MM:MM) < No > no sender-mac 00:80:6D:\*\*:\*\*:\*\* sender-mac 00:80:6D:00:00:00/FF:FF:FF:00:00:00 target-mac  $M_{\rm}$  Mac  $M_{\rm}$ target-mac HH: HH: HH: HH: HH(/MM:MM:MM:MM:MM) < No > no target-mac  $00.80.6D***:***:***$ target-mac 00:80:6D:00:00:00/FF:FF:FF:00:00:00 sender-ip  $\mathsf{IP}$ sender-ip (A.B.C.D | A.B.C.D / N) No no sender-ip target-ip  $\mathsf{IP}$ target-ip (A.B.C.D|A.B.C.D/M)

No no target-ip

### . Extended IEEE802.3 ACL

#### command

nxrg100#configure terminal Enter configuration commands, one per line. End with CNTL/Z. nxrg100(config)#12tpv3 access-list WORD extended ieee802-3 (deny|permit) nxrg100(config-l2tpv3-eacl)#

Extended IEEE802.3 ACL ACL (WORD) default (deny|permit) extended IEEE802.3 ACL l2tpv3 access-list node

ACL deny/permit node ACL ACL ACL ACL ACL ACCONSTRACT ACCORDING ACCORDING A CONTROLLER TOOT, layer 2, extended ip/ipv6/vlan/arp/ieee802-3  $ACL$ Extended IEEE802.3 ACL 128

#### llc-sap

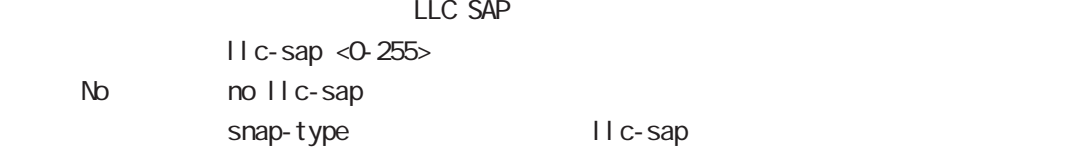

#### snap-type

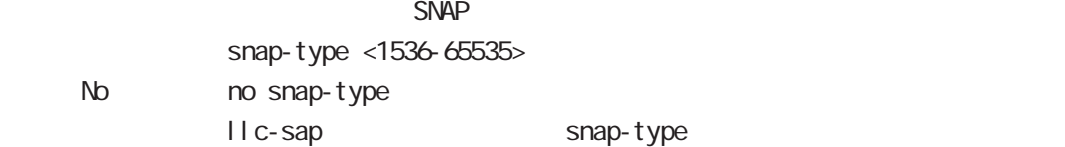

address-family ipv6 node

a,

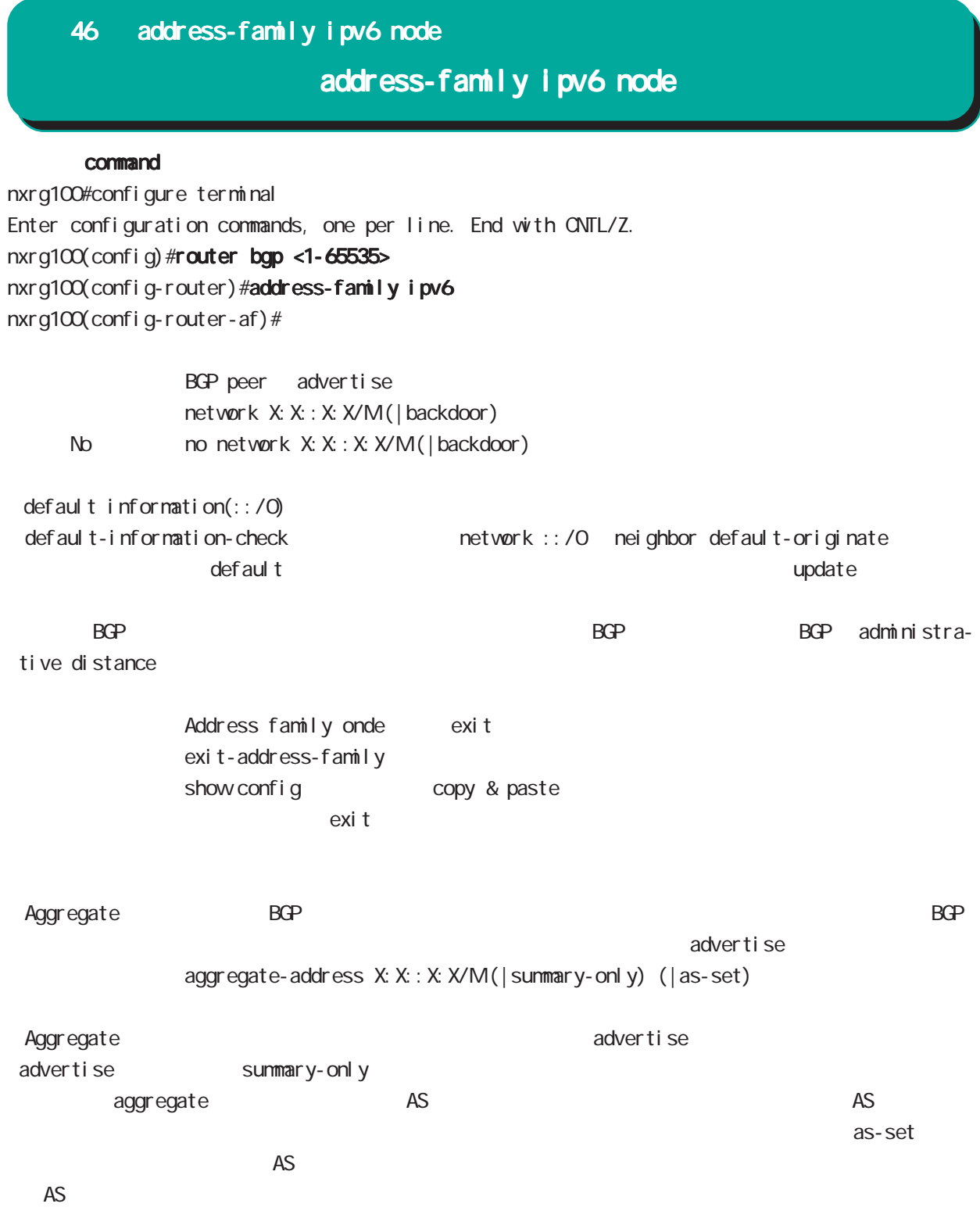

# 46 address-family ipv6 node

# address-family ipv6 node

nei ghbor

activate

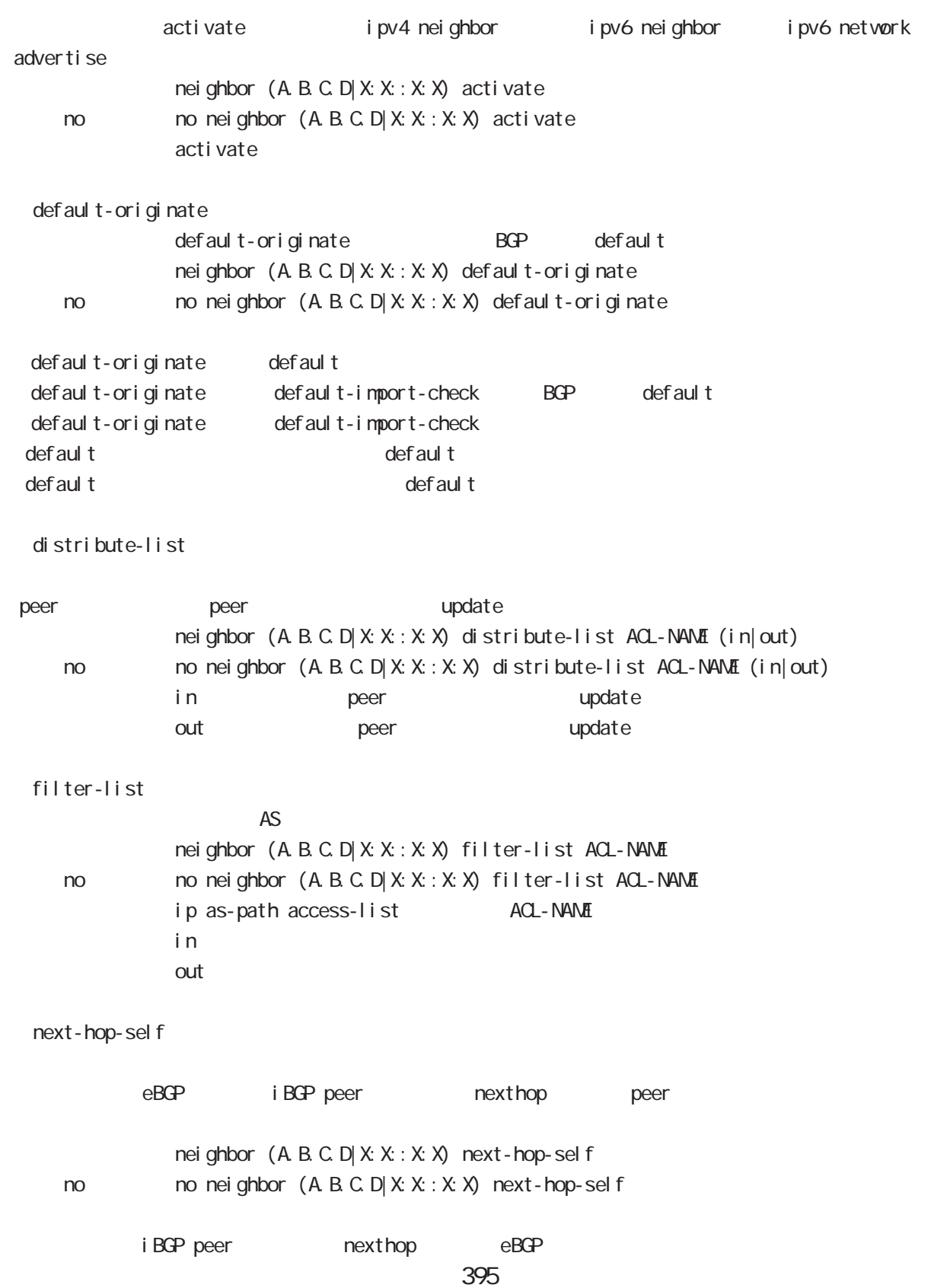

## 46 address-family ipv6 node

# address-family ipv6 node

#### renove-private-as

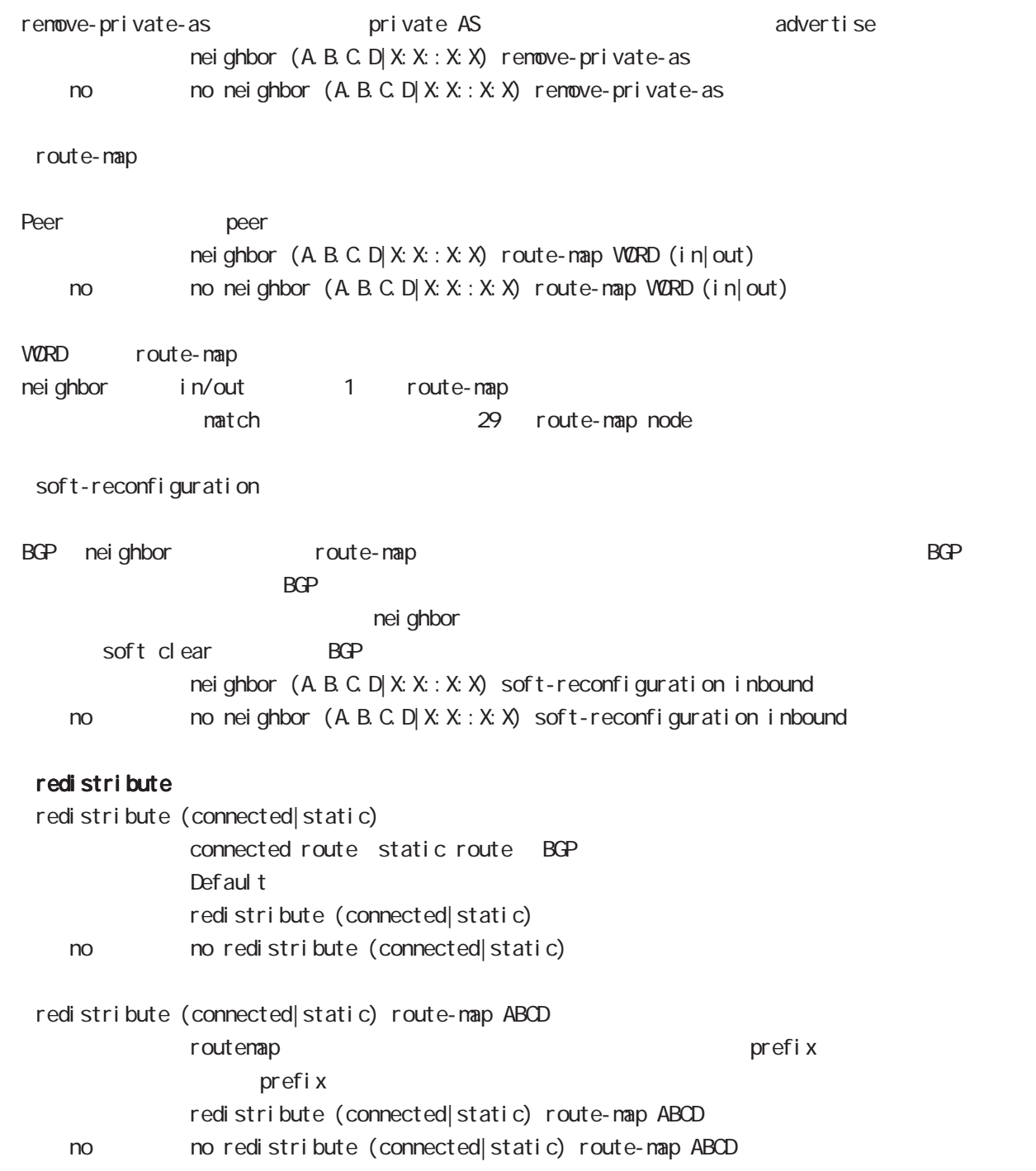
# 付録 A

Packet Travel ing

付録 A

# Packet Travel ing

## 1. IP filtering

INPUT/OUTPUT/FORWARD filtering includion in the IPsec input/output policy check SPD(Security Policy Database) BSP ESP And SPD(Security Policy Database) ESP しょうかん にっぽん match match

## **INPUT**

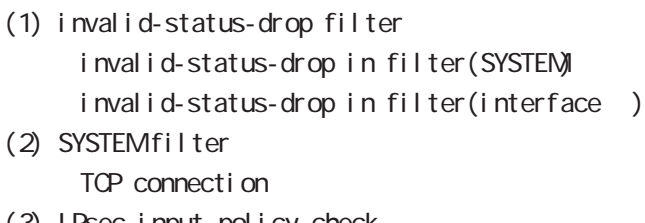

- (3) IPsec input policy check I Psec ESP
- (4) USER input filtering
- (5) SPI check
- (6) Service filter(GUI filter )

## **FORWARD**

- (1) invalid-status-drop filter invalid-status-drop filter(SYSTEM) invalid-status-drop forward-in filter(interface) invalid-status-drop forward-out filter(interface )
- (2) SYSTEM filter

Session limit

- (3) IPsec input/output policy check IPsec ESP and the outbound policy match
- (4) UPNP filtering
- (5) USER forward in/out filtering
- $(6)$  SPI (input/forward )
- (7) Web forward in/out filtering

## **CUTPUT**

- (1) IPsec output policy check
- $(2)$  IPsec outbound policy match
- (3) USER output filtering

 $\mathbf{A}$ 

# Packet Travel ing

## 2 **NAT**

 $NAT$  or  $NAT$ 

## ○ INPUT

- (1) SYSTEM DNAT
- $(2)$  UPNP DNAT
- (3) USER DNAT(Static NAT)

#### **CUTPUT**

- (1) SYSTEM SNAT
- (2) IPsec policy match 
NAT
	- IPsec snat-policy 
	NAT
- (3) USER SNAT(Static NAT)
- (4) IPv4 Masquerade

付録 A Packet Travel ing

## 3. NXR Packet Traveling

NXR Packet extension of the NAT filtering packet coloring

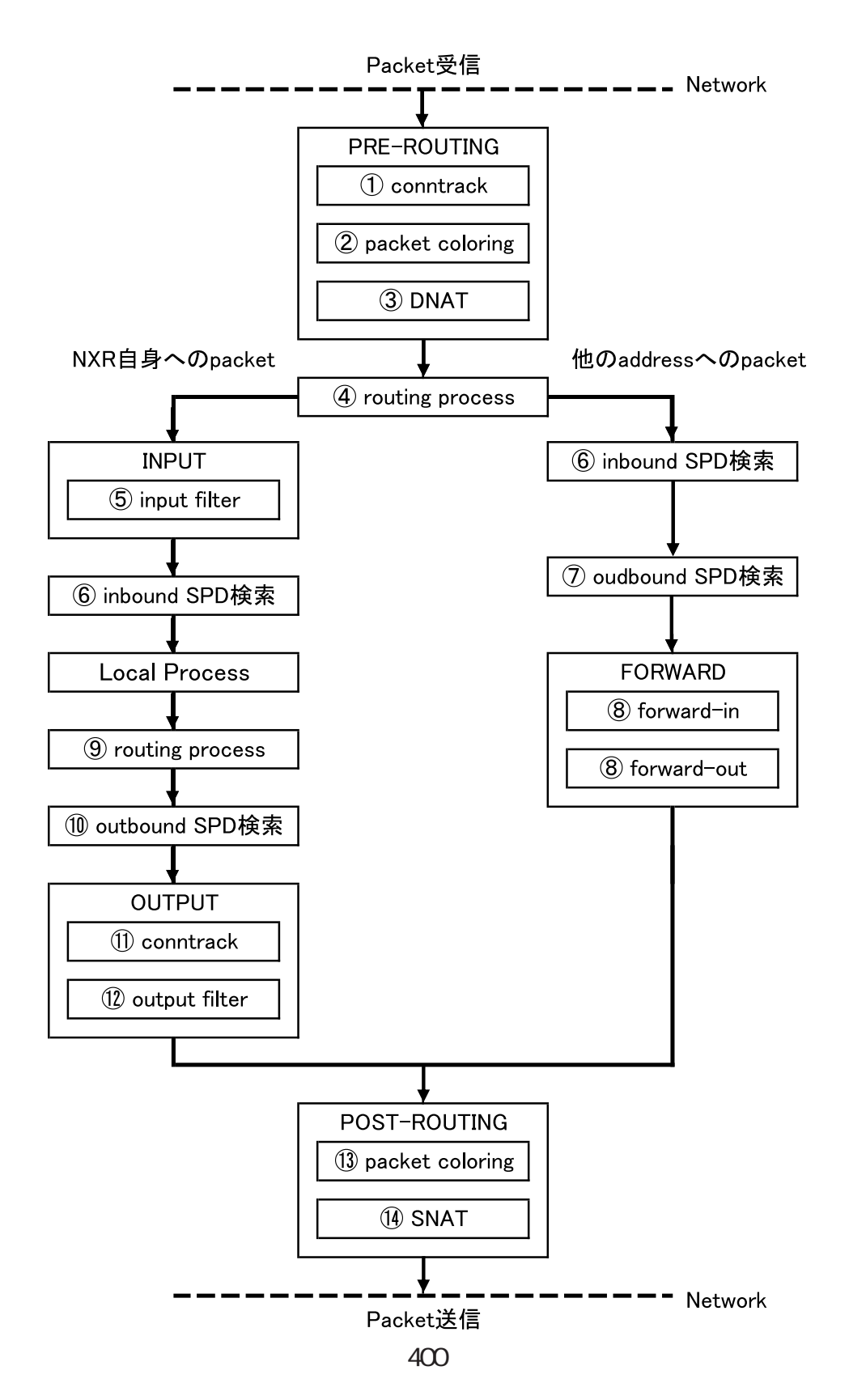

## 付録 A

# Packet Travel ing

```
Packet forwarding
- Packet
  Conntrack
  conntrack conntrack \simsession (global node)
  Packet coloring(input)
  Destination NAT
       NAT (INPUT)
  Routing Process
  I Psec inbound SPD(1)
  ESP packet policy check the ESP packet plain-text
                 drop insec policy-ignore input
    check
  I Psec outbound SPD( 1)
  ipsec policy-ignore output the state of policy policy
  Packet filtering
       IP filtering (FORWARD)
  Packet coloring(output)
  Source NAT
       NAT (CUTPUT)
- Packet -
Packet (NXR )
- Packet
  Conntrack
  conntrack conntrack \simsession (global node)
  Packet coloring(input)
  Destination NAT
       NAT (INPUT)
  Routing Process
  Packet filtering
       IP filtering (INPUT)
  I Psec inbound SPD(1)
  ESP packet policy check the ESP packet plain-text
                 drop insec policy-ignore input
    check
  --> ESP packet /decrypt
  --> NXR I ocal process
```
付録 A

# Packet Travel ing

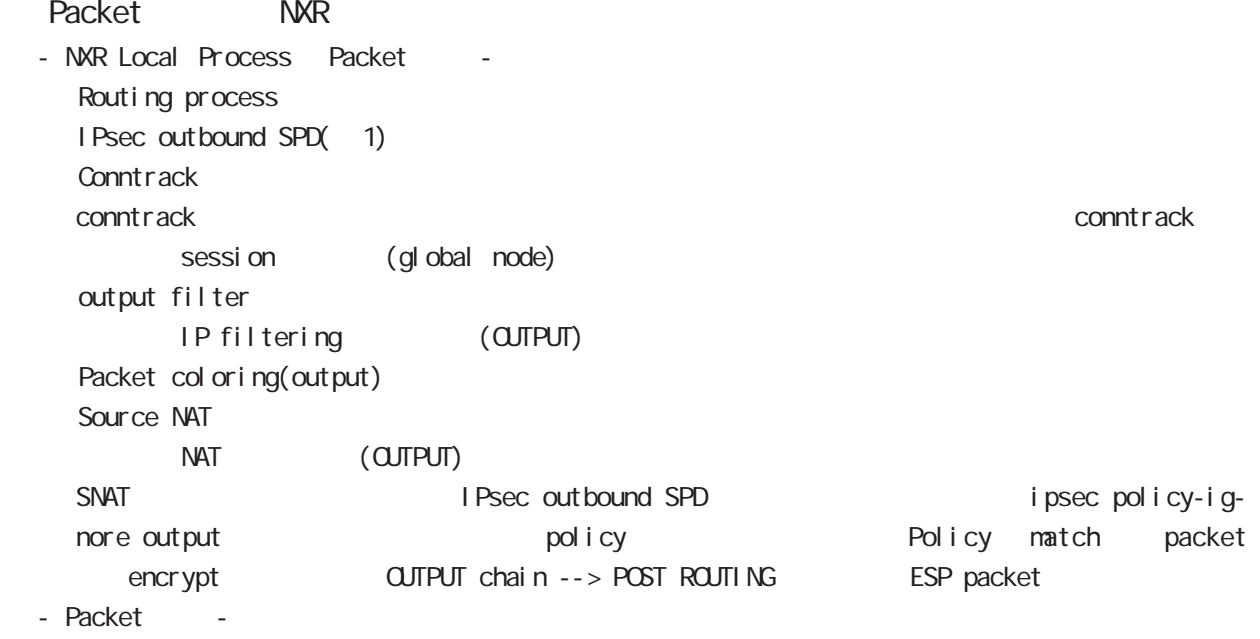

### $(1)$

IPsec {discard(<br>
) bypass(IPsec ) apply(IPsec ) } 棄する)、bypass(IPsec 処理を行わない)、apply(IPsec を適用する)}を行うかを定めたルールが SP (Security Policy) SP とりつから SPD(Security Policy Database) SPD inbound SPD outbound SPD  $\qquad \qquad \qquad$  policy check  $\qquad$  inbound SPD policy check the outbound SPD in the policy check the outbound SPD in the set of the set of the set of the set o

# B<sub>b</sub>

Policy based IPsec Route based IPsec

## Policy based IPsec

#### 1. Policy based IPsec

NXR IPsec policy base  $\blacksquare$ routing table the policy match packet ESP IPsec ESP packet filtering NAT(SYSTEM NAT )

#### 1.1. IPsec policy matching

policy match packet routing table forwarding bolicy match route drop

#### 1.2 ESP

#### 1.2.1. IPv4 DF Packet ESP

IPsec PMTU discovery the second DFbit 1 tunnel MTU tunneling tunneling tunneling tunneling uter IP header DF bit 0

IPsec PMTU discovery DFbit 1 tunnel MTU fragment needed the packet drop the conter IP header DF bit the packet drop the conternational outer IP header DF bit tunnel i ng packet

#### 1.2.2. IPv6 Packet ESP

IPv6 IPv4  $\blacksquare$ IPv6 router fragment PMTU Discovery fragment packet size Default NXR tunneling tunnel header tax tunnel header tax packet size IPv6  $\text{MU}(1280$ bytes)  $\qquad \qquad$  1280  $\qquad$  $1280$  packet  $\frac{1280}{500}$ 

tunneling MTU さんだい fragment しょうしょう tunneling MTU MTU interface MTU tunnel header

#### 1.2.2.1. tunneling fragment

a.  $IV6$  over  $IV6$  tunneling  $(RFC2473)$ 

- tunnel  $MU$  IPv6  $MU(1280)$ Packet **bost** icmpv6 packet too big message - tunnel MTU IPv6 MTU(1280)
	- fragment

b. IPv6 over  $IPv4$  tunneling  $(RFC2893)$ 

- tunnel MTU IPv6 MTU(1280)

- Packet host icmpv6 packet too big message
- tunnel MTU IPv6 MTU(1280) tunneling packet IPv6 MTU + Packet + Packet host icmpv6 packet too big message Tunneling packet IPv6 MTU tunnel header DFbit 0 fragment

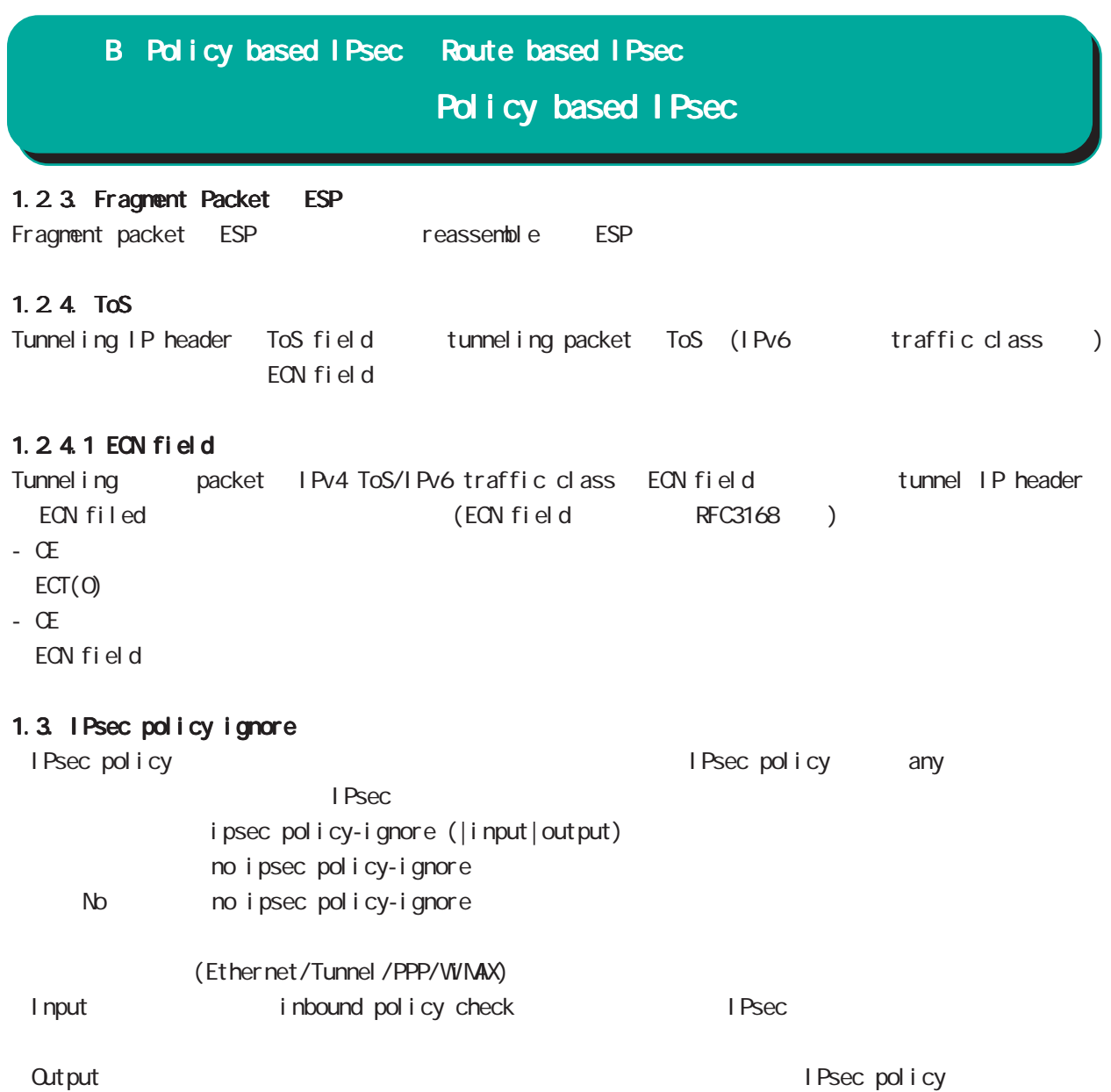

# Route based I Psec

## 2. Route based IPsec

No no ip mask-reply

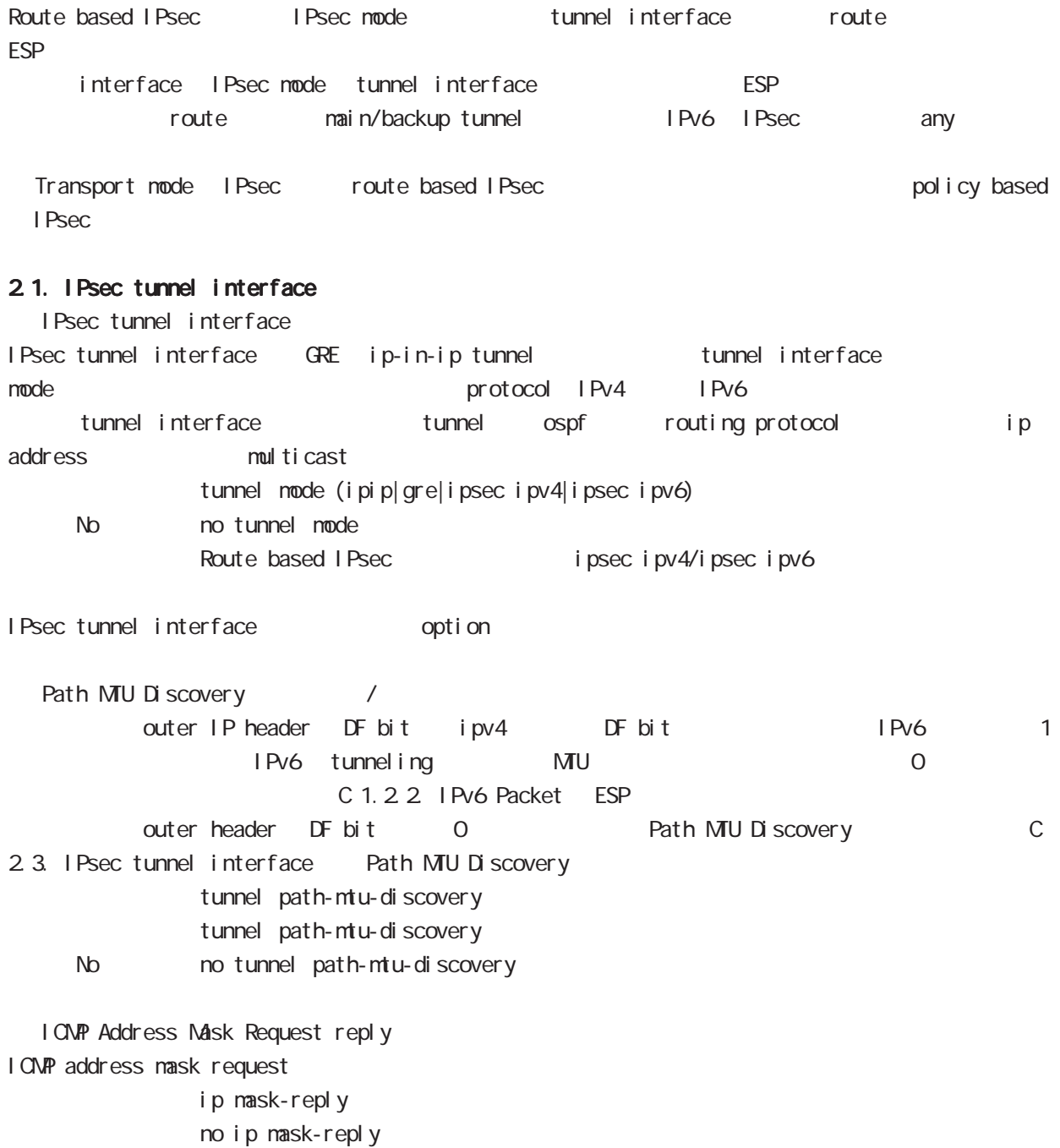

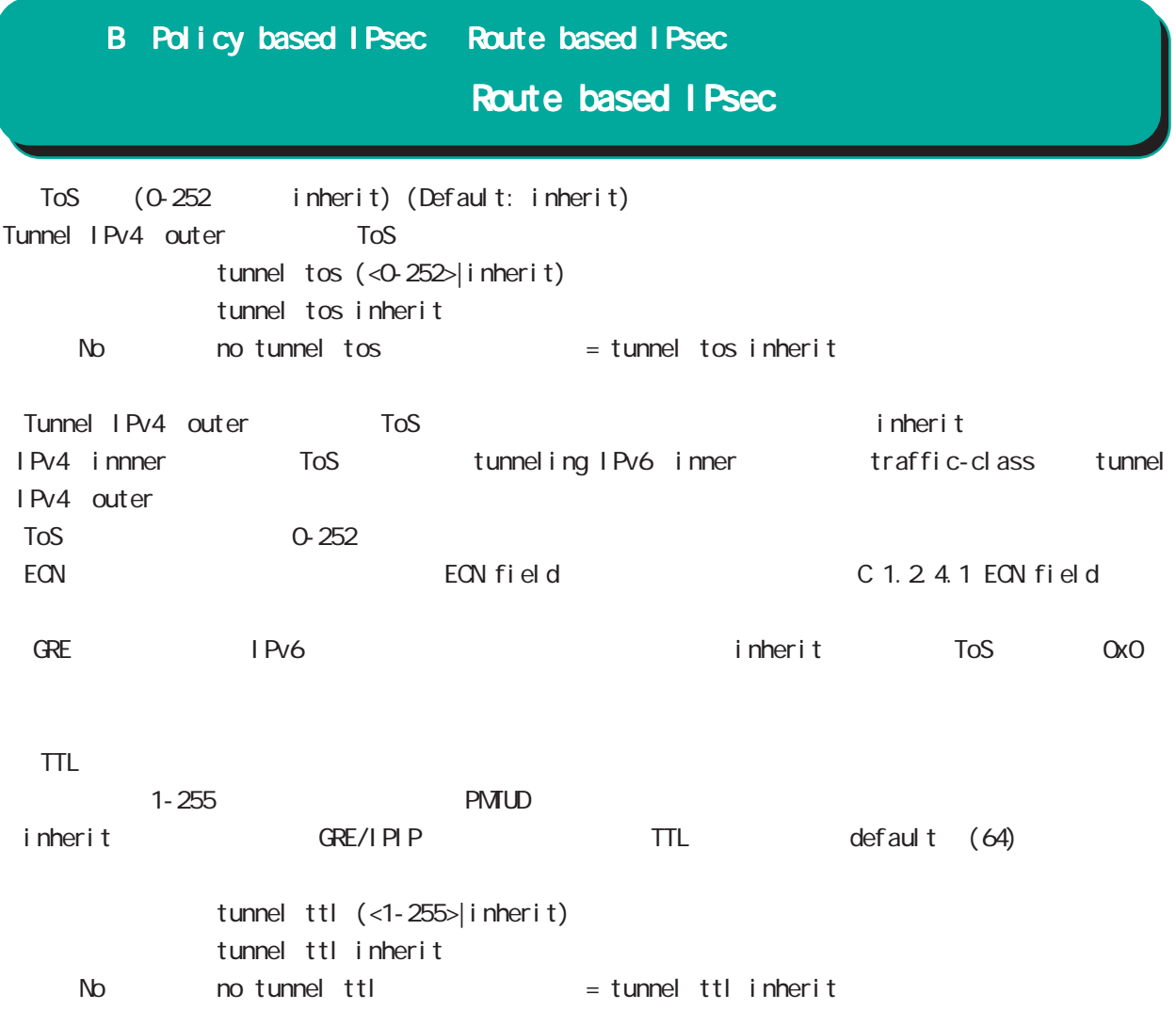

# Route based I Psec

#### 2.2. Security Policy IPsec phase2 ID

Route base opolicy base the second policy of Psec phase 2 negotiation the policy SP (Security Policy) source/destination address port/protocol any SP interface IPsec tunnel policy bind tunnel interface IPsec tunnel interface IPsec tunnel interface ESP packet bolicy match the policy control of the second policy control in the second in the second in the second in the second in the second in the second in the second in the second in the second in the second in the sec SG IPsec SA

#### 2.3. IPsec tunnel interface Path MTU Discovery

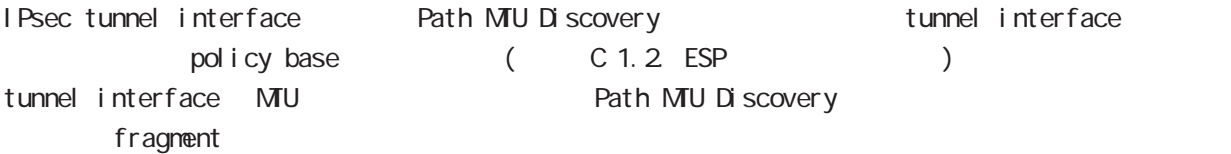

#### 2.4. Fragment

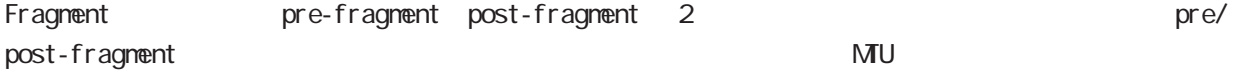

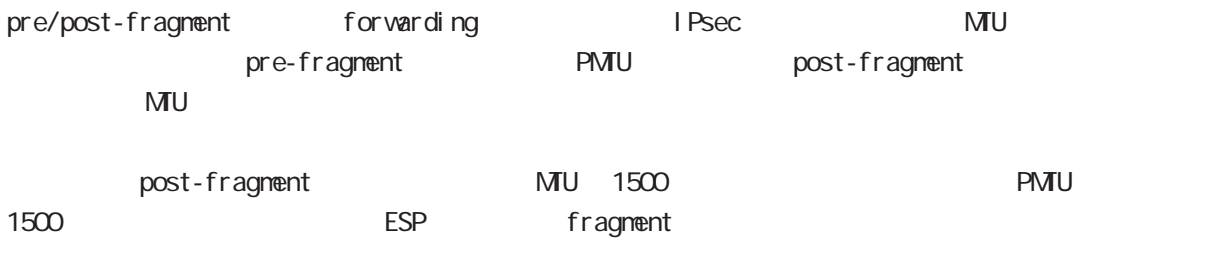

IPsec MTU 1500 forwarding ESP ESP MU fragment(postfragment) ESP IP fragment

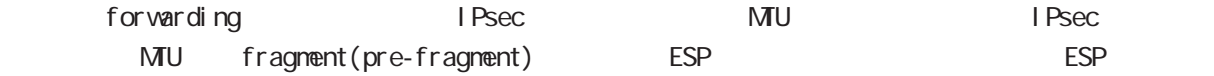

post-fragment IPv6 pre/post-fragment post-fragment

# Route based I Psec

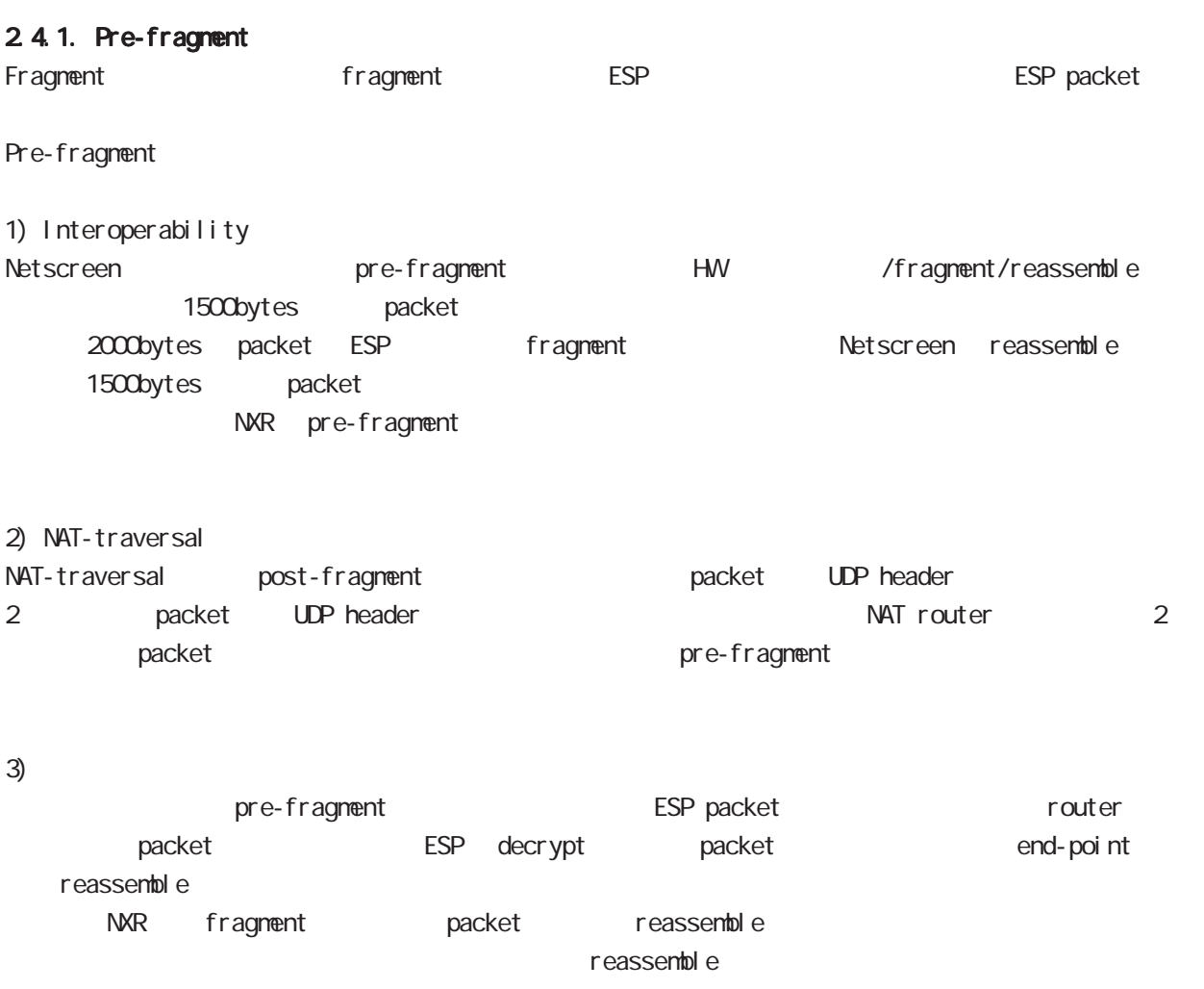

C: 2.4.4. IPsec interface fragment packet reassemble

## 2.4.2 PMTUD Fragment DF bit Fragment IPsec pre-fragment(fragment ) postfragment(fragment) Pre-fragment bost-fragment context post-fragment extended by PMTUD fragment  $($  (  $)$  DF bit  $(0/1)$ pre-fragment/post-fragment Table 1 Table 1. PMTUD Fragment DF bit pre-fragment/post-fragment post-fragment(fragment)
ESP reassemble NXR PMTUD (enable/diable) Fragment (pre-fragment/post-fragment) interface tunnel node **PMTUD**  < enable > tunnel path-mtu-discovery < disable > no tunnel path-mtu-discovery Fragment < pre-fragment > tunnel pre-fragment < post-fragment > no tunnel pre-fragment  $P \setminus \text{P} \setminus \text{P}$  Fragment  $pre/post$  DF bit disable pre  $0 \quad | \quad \text{pre-fragment}(\text{fragment} \quad )$  $1 \qquad \qquad \text{pre-fragment}(\text{fragment})$ post  $0 \quad | \quad$  post-fragment  $($  fragment) 1 ( post-fragment ( fragment) enabl e pre  $0 \qquad$  pre-fragment (fragment) 1 drop fragment needed post 0 | post-fragment (fragment) 1 drop fragment needed 付録 B Policy based IPsec Route based IPsec Route based IPsec

# Route based I Psec

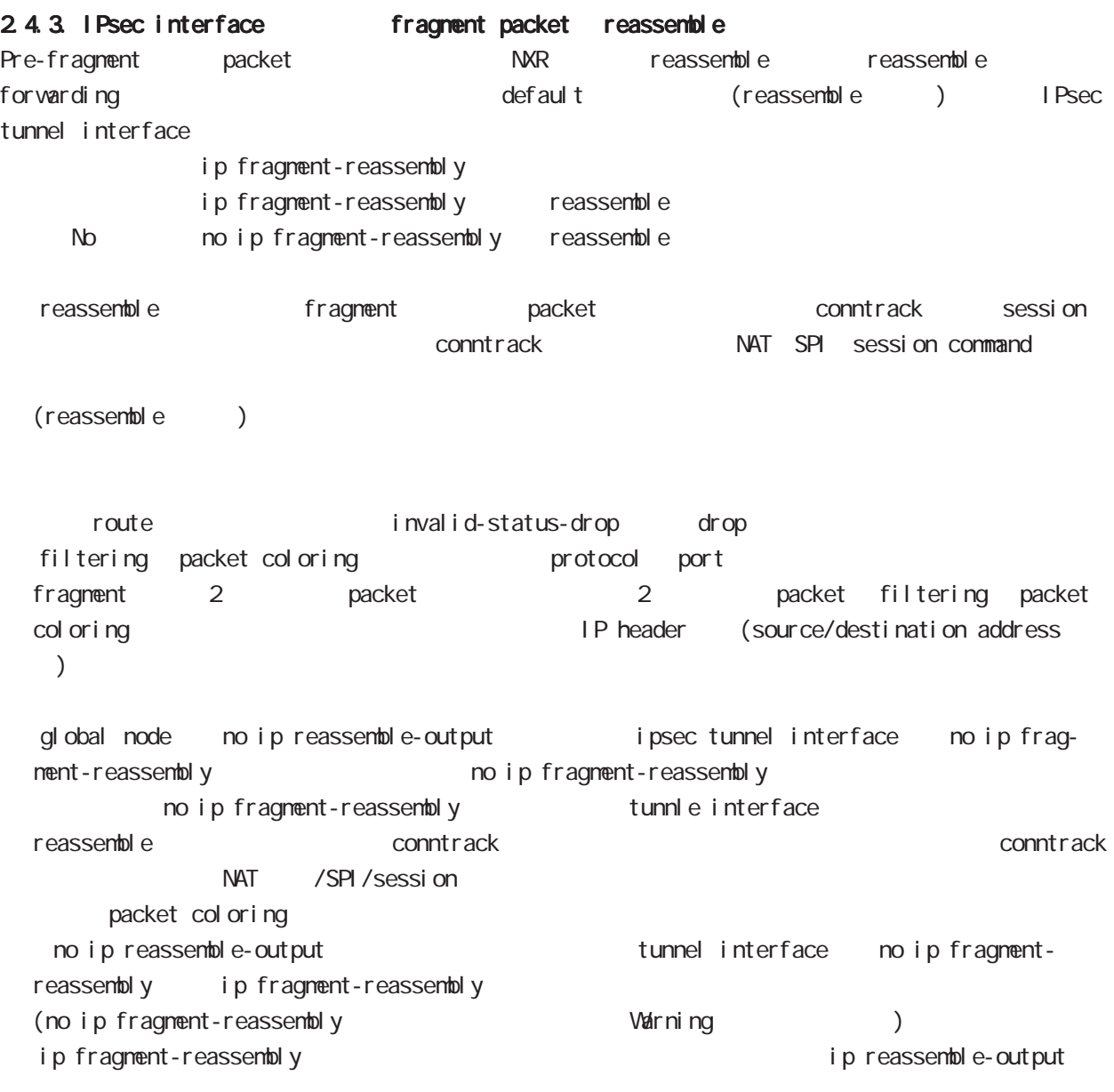

# Route based IPsec

## 2.4.4. IPsec policy-ignore

IPsec interface policy-ignore the content oute IPsec interface policy the packet packet of drop the lPsec interface ipsec policy-ignore the state of insection of ipsec policy-ignore

#### 2.4.5. Policy base Route base IPsec

Policy base/Route base IPsec / table 2

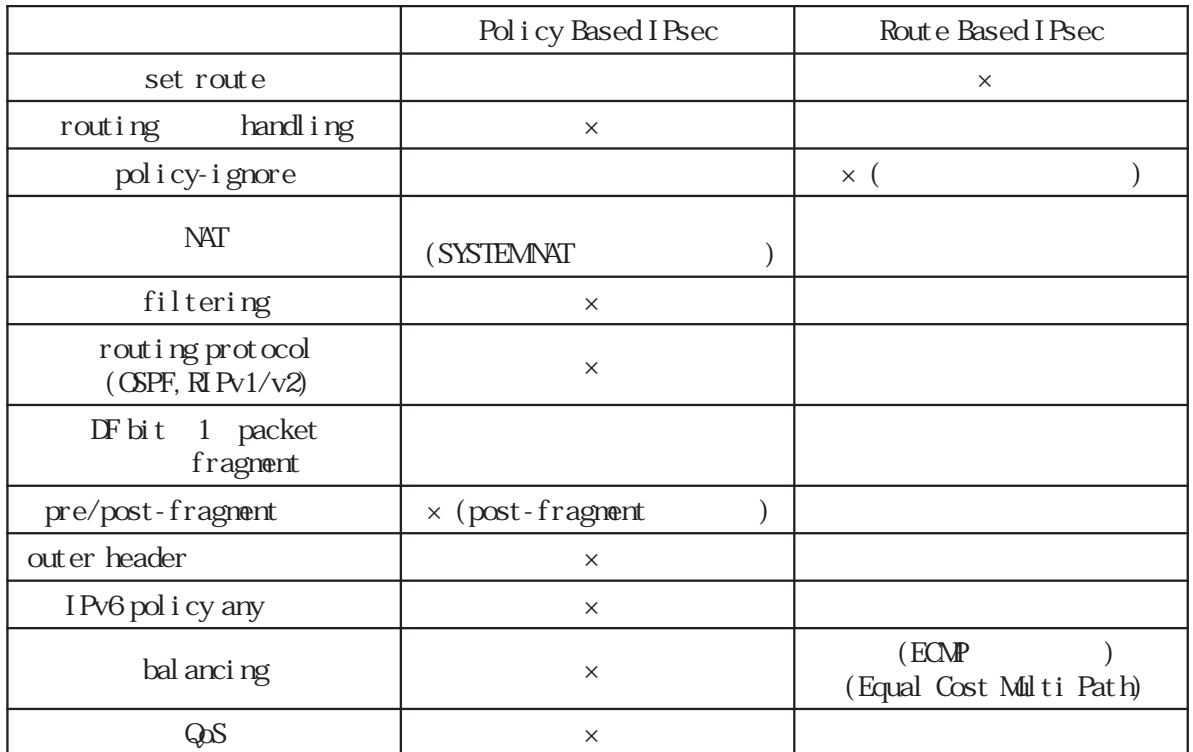

Table 2 Policy/Route base

I KEv2 Protocol

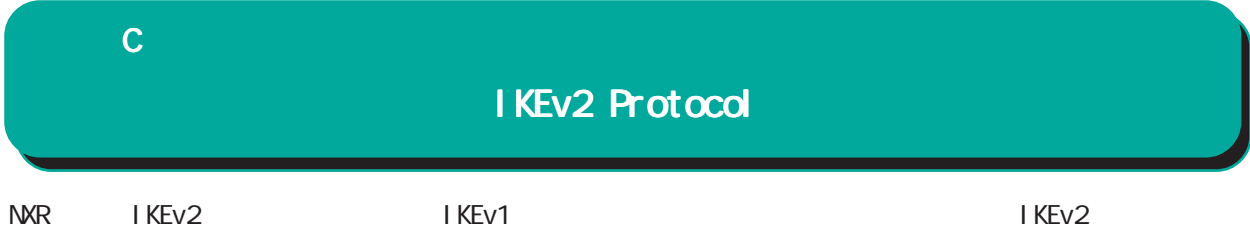

## 1. IKEv1 IKEv2

I KEv1 I KEv2

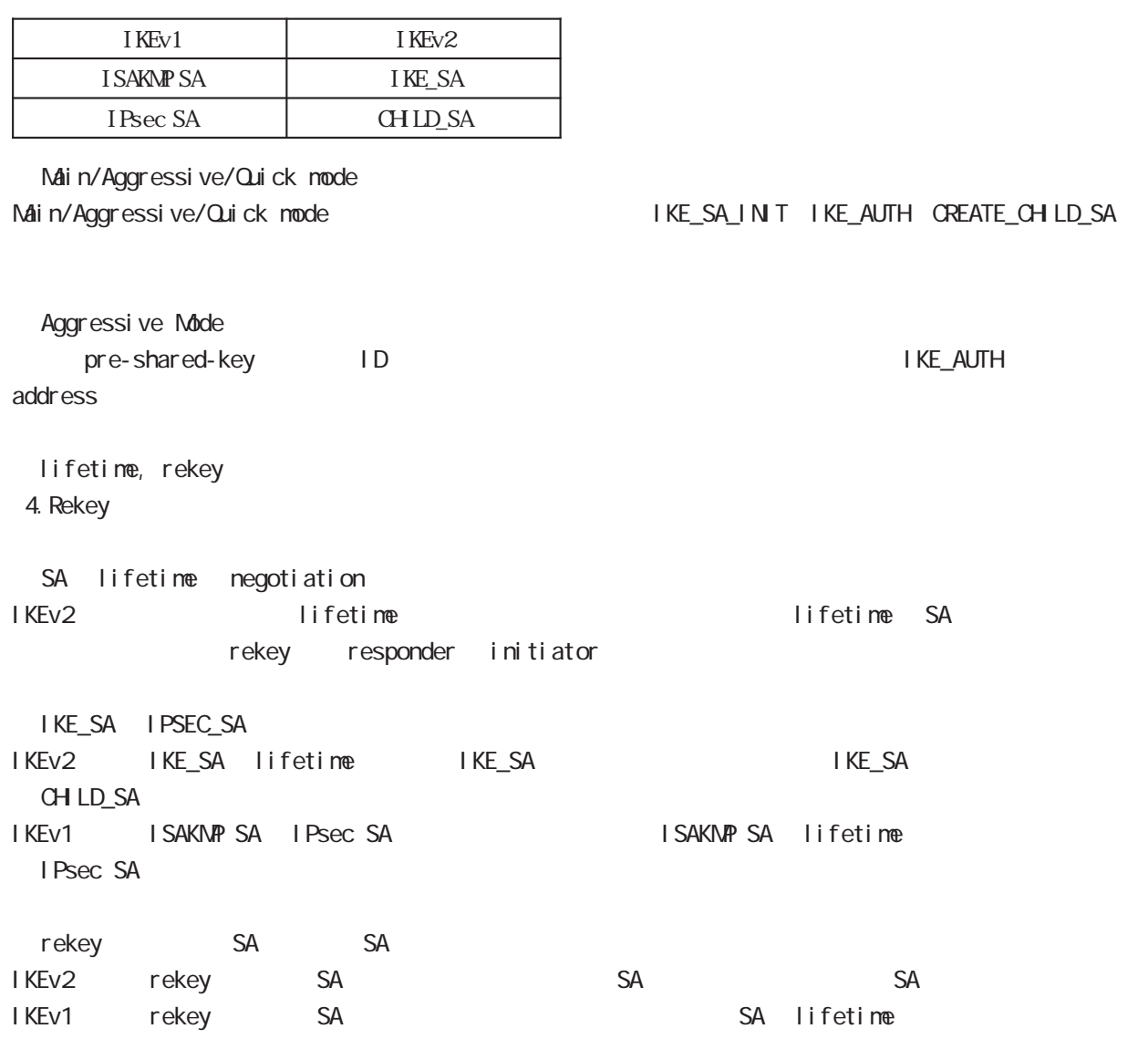

 $\mathbf C$ 

# IKEv2 Protocol

IKEv1 IKEv2

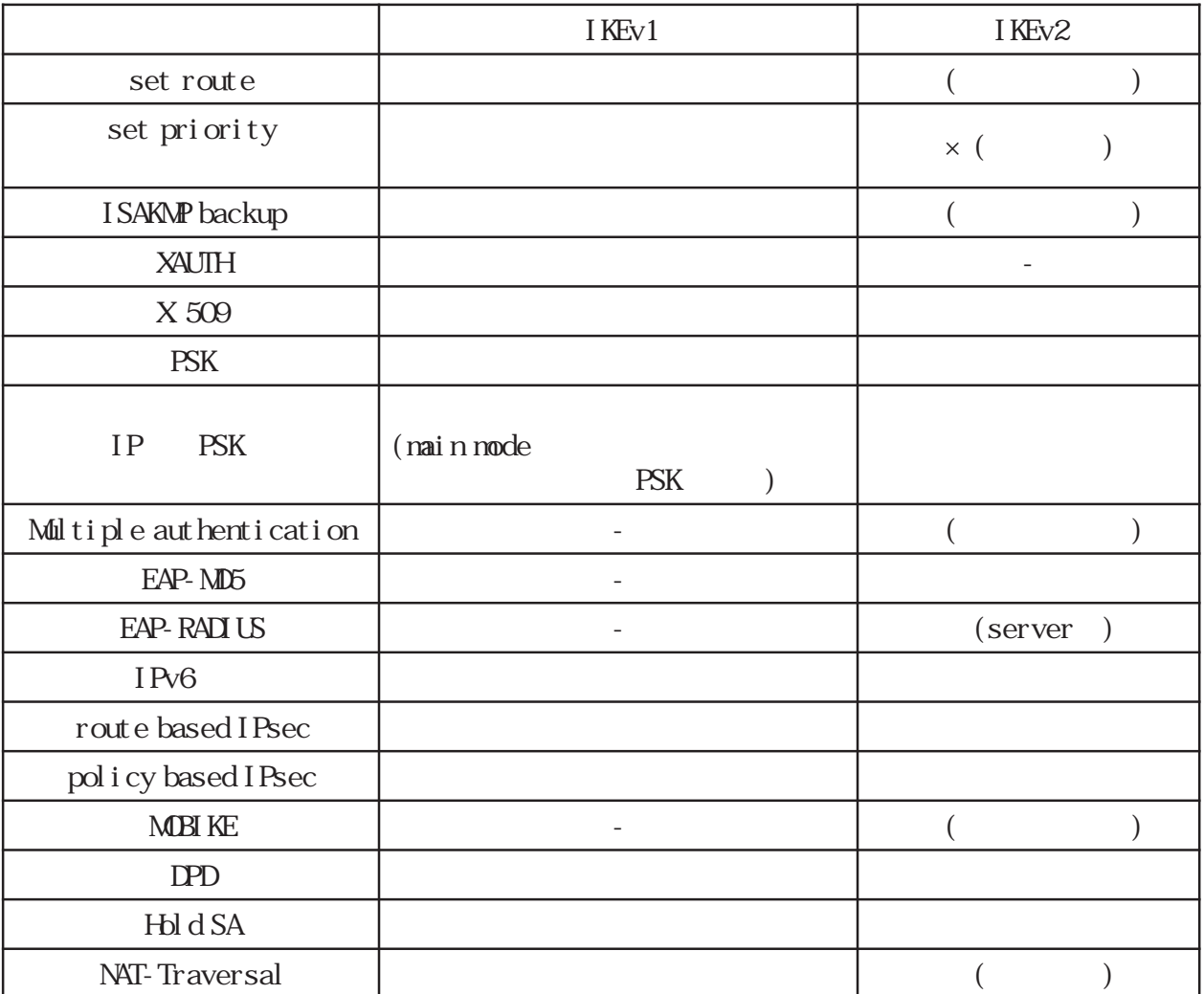

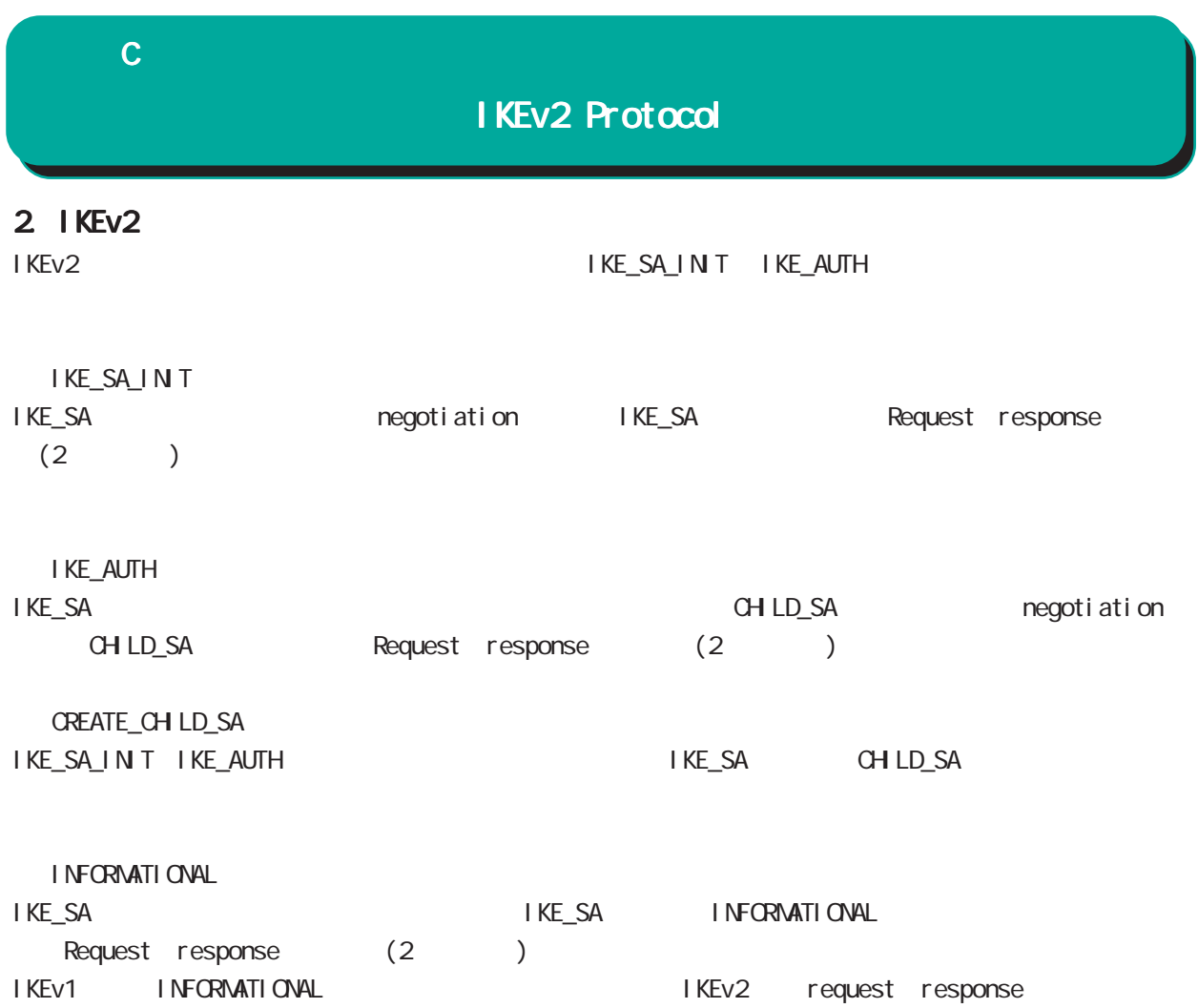

## IKEv2 Protocol

#### $3 \overline{\phantom{a}}$

IKEv2 algorithm DH group **PFS** PFS ・CHILD SA NULL は、これは、これは、認証アルゴリズムを参考しています。 これは、 NULL にほん NULL にっぽん いちじょうしょください(NULL これはない)

IKEv2 CHILD\_SA PFS DH group phase1

#### 3.1 IKE SA

#### /Encryption/Hash algorithm/DH group

IKE SA Encryption Hash algorithm DH group

Pre-shared-key  $Di$  gital RSA $(X$  509) EAP-MD5 EAP-Radius

#### Encryption

・3DES ・DES ・AES128/192/256

#### Hash algorithm

・MD5 SHA<sub>1</sub> ・SHA256/384/512

#### PRF algorithm

・PRF-HMAC-MD5 PRF-HMAC-SHA1 PRF-HMAC-SHA-256 PRF-HMAC-SHA-384 PRF-HAAC-SHA-512 PRF HASH algorithm

#### DH group

DH group1(MDP768) DH group2(MDP1024) DH group5(MDP1536) DH group14(MDP2048) ・DH group15(MODP3072) DH group16(MDP4096) DH group17(MDDP6144) DH group CPU

#### $3.2$  CHID SA

#### Encryption/Hash algorithm/DH group

EAP(CHILD SA) Encryption Hash al gorithm Encryption alogorithm

 $N$ ull  $N$ 

#### Encryption

・3DES-CBC DES-CBC ・AES128/192/256-CBC NULL<sub></sub>

#### Hash algorithm

・HMAC-MD5-96 ・HMAC-SHA1-96 ・HMAC-SHA256-128 ・HMAC-SHA384-192 ・HMAC-SHA512-256 NULL<sub>(N)</sub>

#### DH group PFS

DH group1(MDP768) DH group2(MDP1024) DH group5(MDP1536) DH group14(MDP2048) DH group15(MDP3072) DH group16(MDP4096) DH group17(MDP6144) DH group18(MDP8192) DH group PFS

# IKEv2 Protocol

## 4. EAP-RADIUS

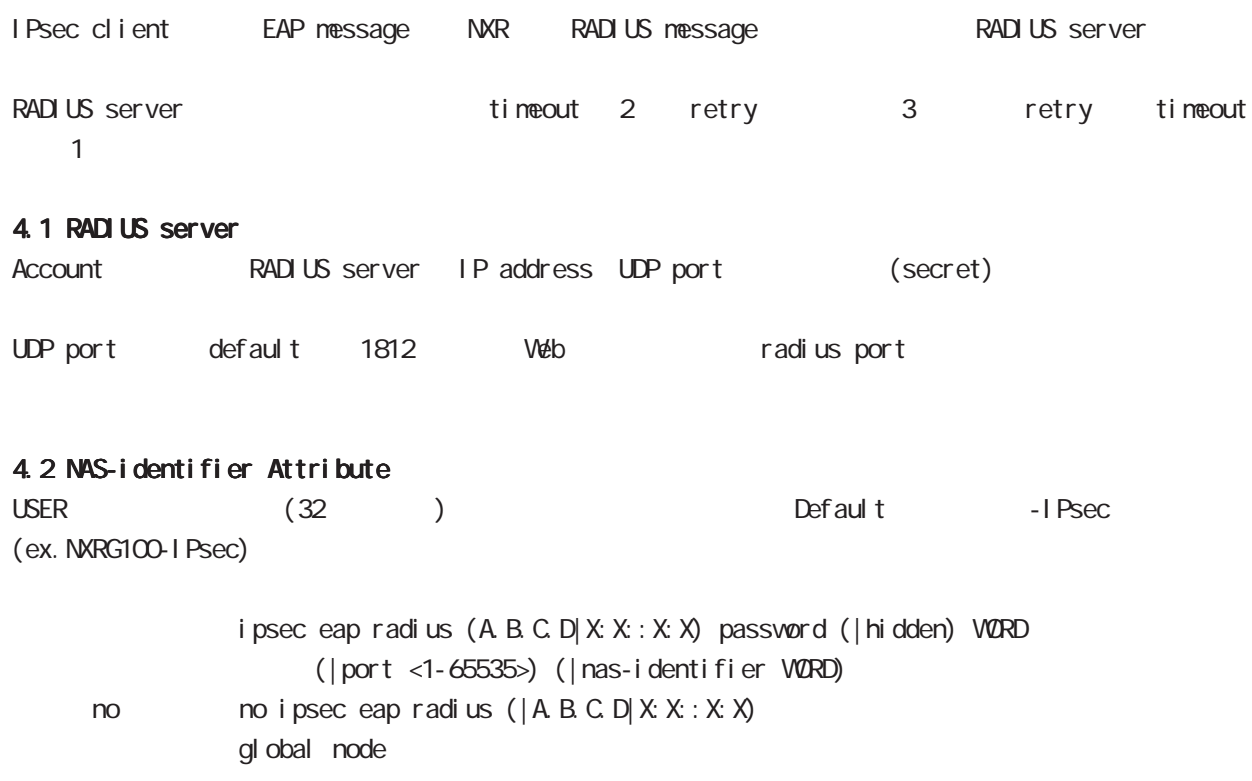

# IKEv2 Protocol

## 5. Rekey

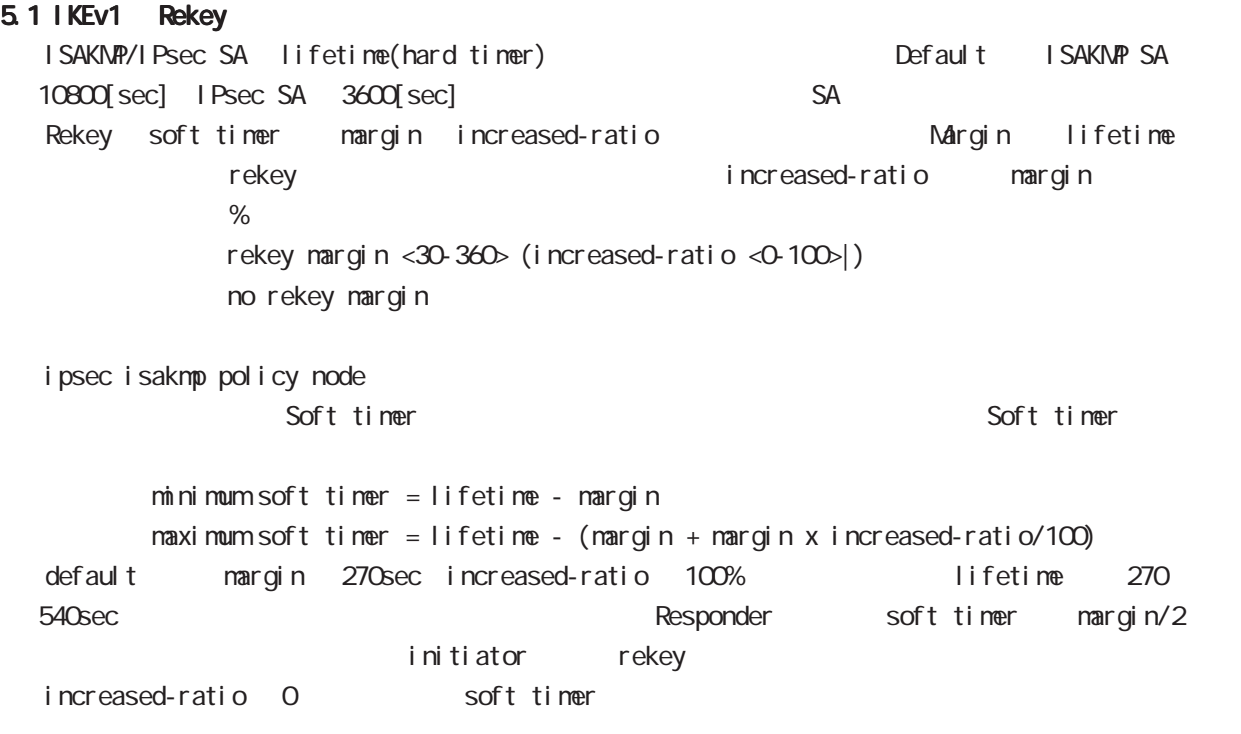

## 5.2 IKEv2 Rekey

IKEv2 IKEv1 Rekey packet sequence number(4294967295) 90[%] rekey

# $D$

Firmware update

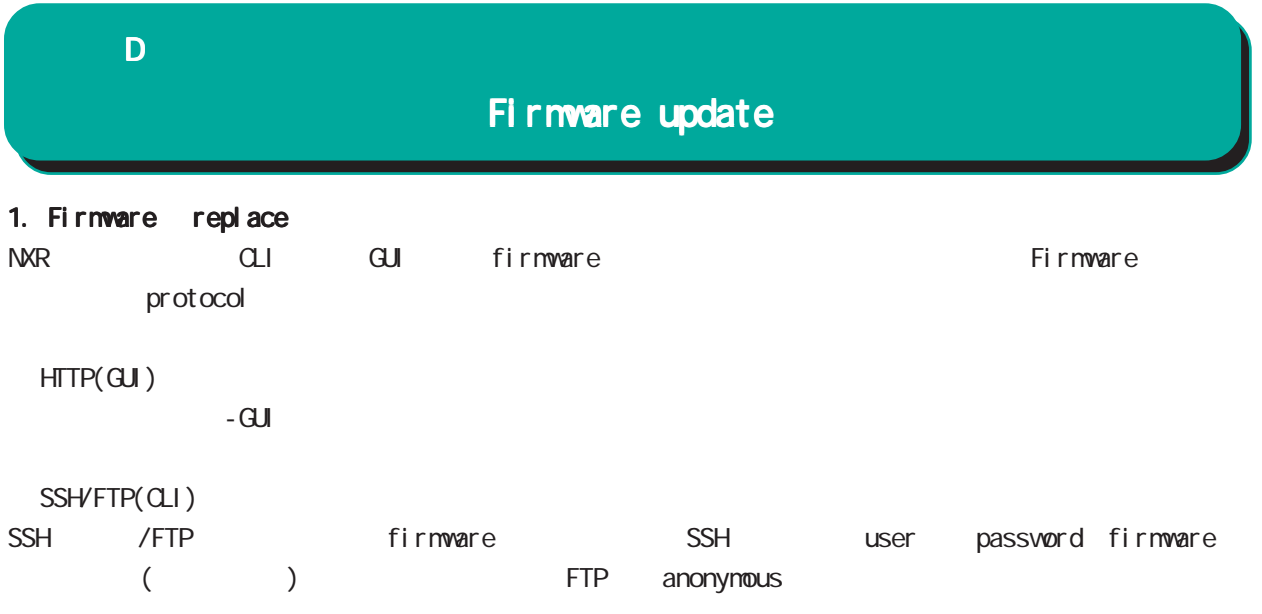

firmware update ssh://<user@(A.B.C.D|X:X::X:X)>/FILENAME (|source A.B.C.D|X:X::X:X) (|no-boot) firmware update ftp://<A.B.C.D|X:X:X:X>/FILENAME (|source A.B.C.D|X:X:X:X) (|no-boot)

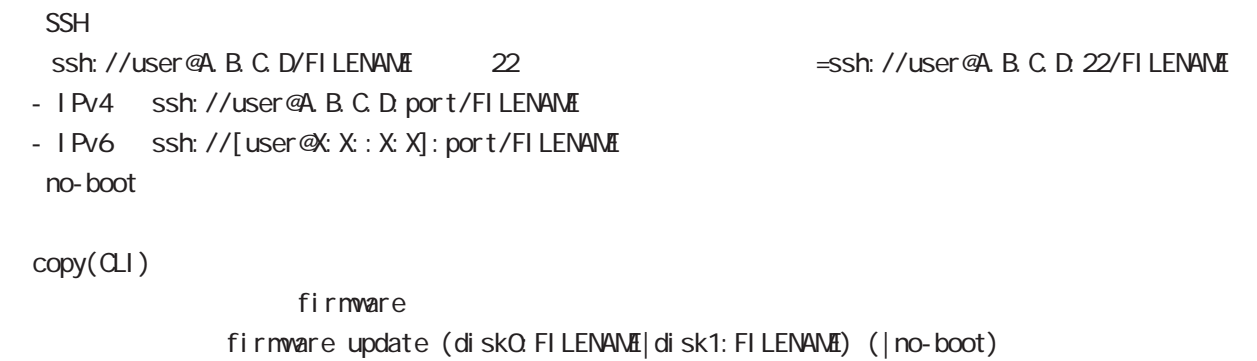

 $n$ o-boot  $\mathbb{R}$ 

付録 D

# Firmware update

1.1 Firmware update service firmware update

Firmware update nxrg100#firmware update disk0:nxrg100-v600.bin [============================================================] 100% DECODE Proceed with update?  $[(y)$ es/ $(r)$ eserve/ $(n)$ o]: b -----Unsaved configuration changes exist. Save Flash?  $[y/n]$ :  $y$  -----After the firmware is updated, it reboots... Firmware update is being executed............................................................ Finished the firmware update, it reboots... ----- ③ Firmare update  $y$  $[r]$  $\mathsf{n}$ る場合は「y」、保存しない場合は「n」を入力します。 firmware update ただし、「r」を選択した場合、自動再現動時に当該の再現の再現動時に当該プァームウェアでは (SSH FTP) firmware update firmware update nxrg100#firmware update ssh://guest@192.168.2.222/nxrg100-v5138b09.bin guest@192.168.2.222's password: [========================================== ] 70% DOWNLOAD

% Download failed (255).

付録 D

# Firmware update

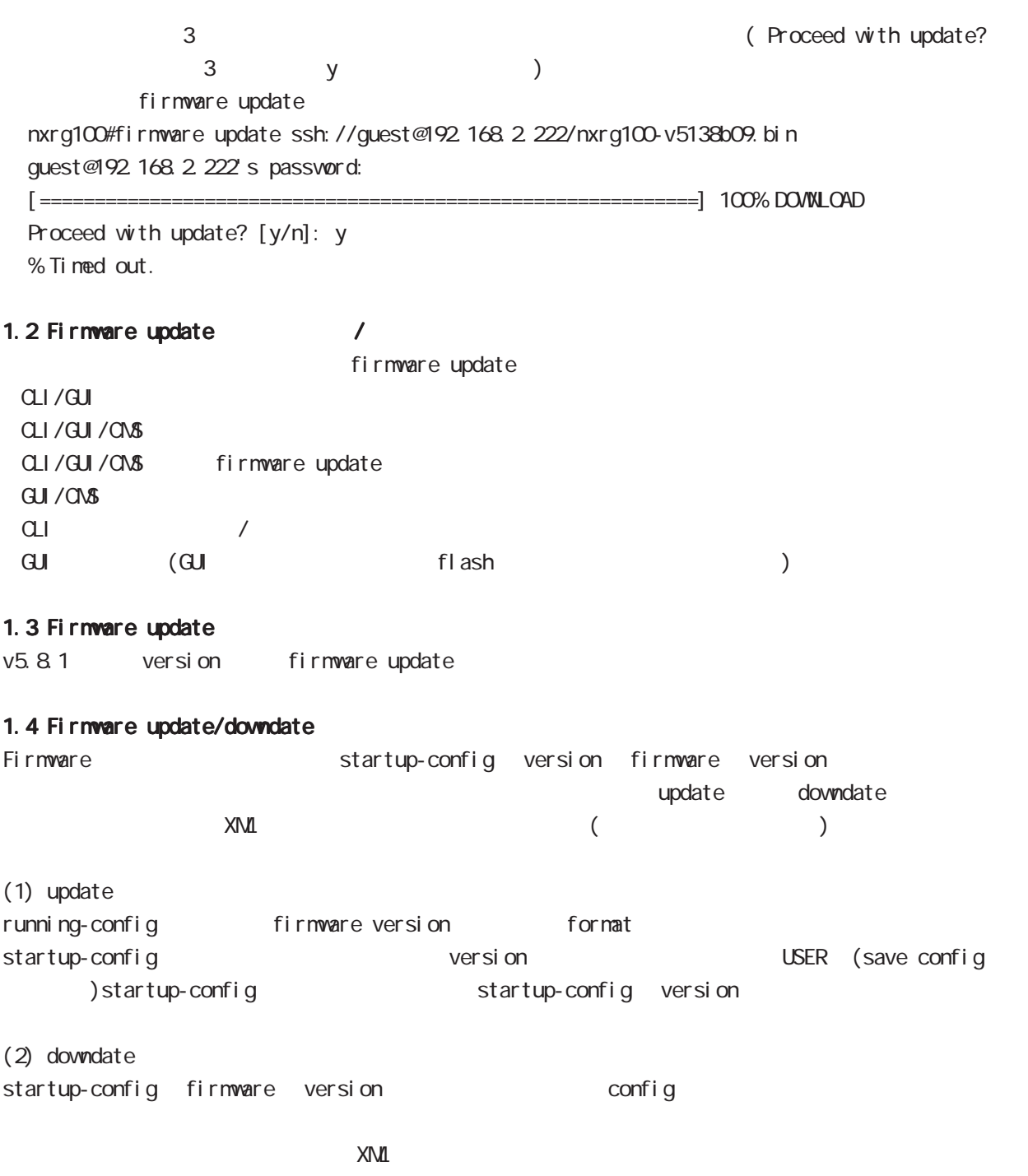

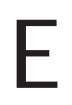

Net event

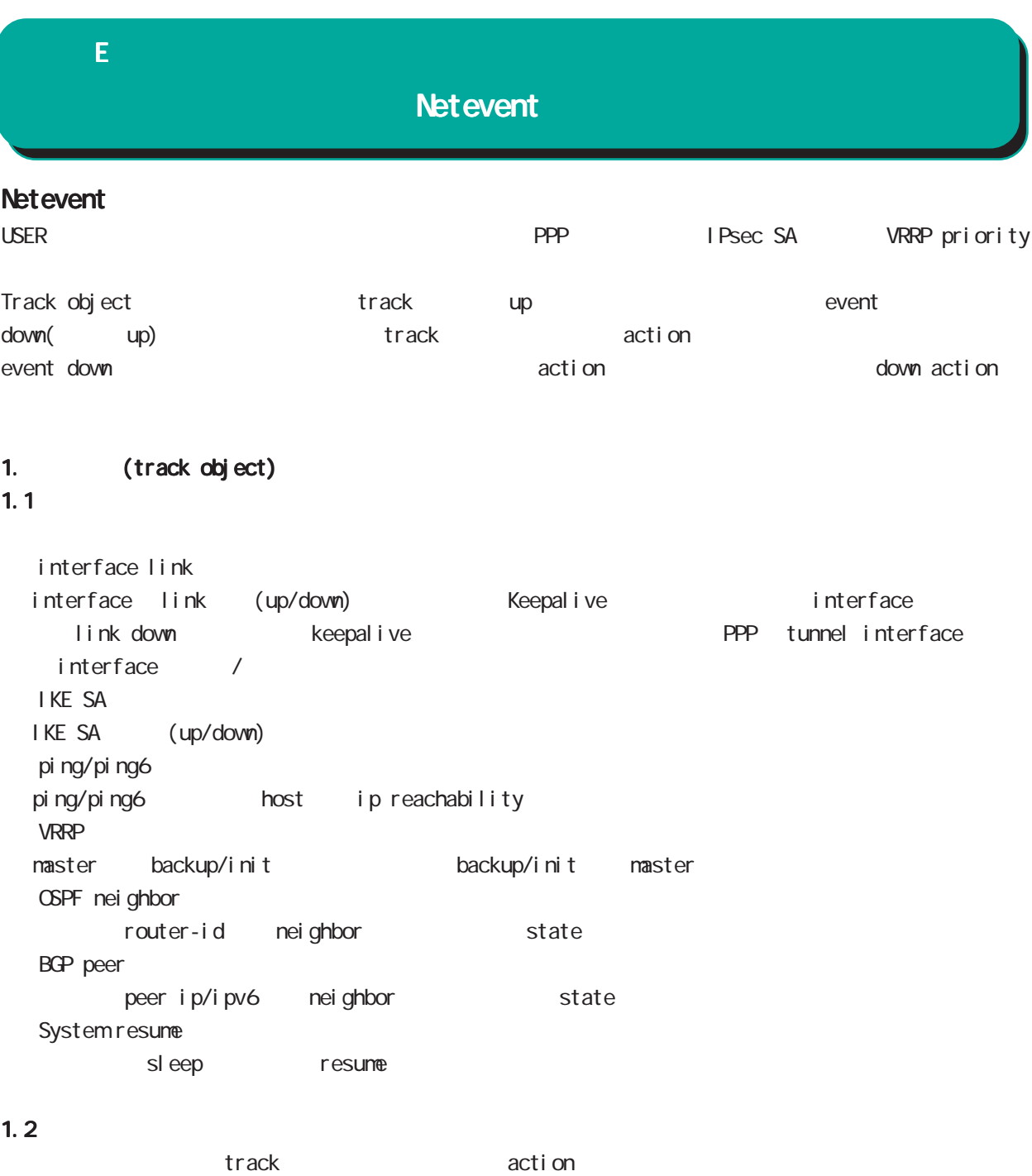

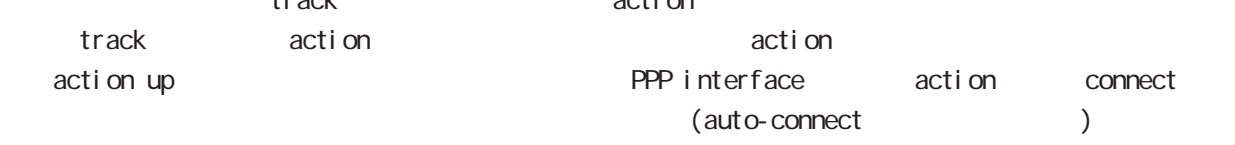

### 1.3 ip/ipv6 reachability

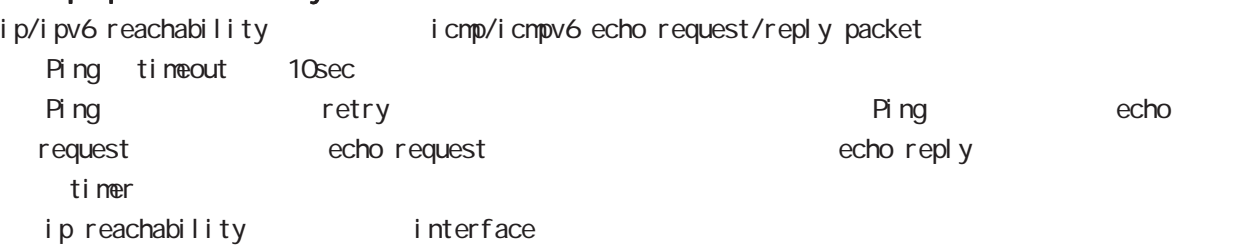

# $\mathsf{E}$

# **Netevent**

## 1.4 Recovery delay timer

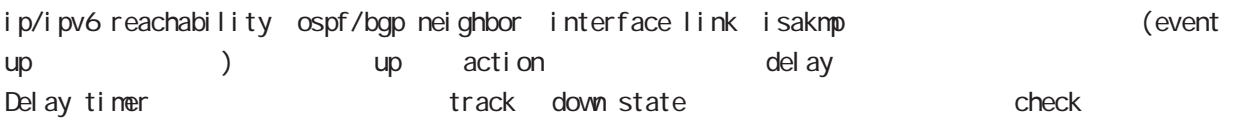

Delay timer event down retry and delay timer cancel Delay timer timeout event up action the second up of the second ip/ipv6 reachability check olelay timer http://www.ip.reachability.fail.count 0 action reachability check

#### $1.5$  track

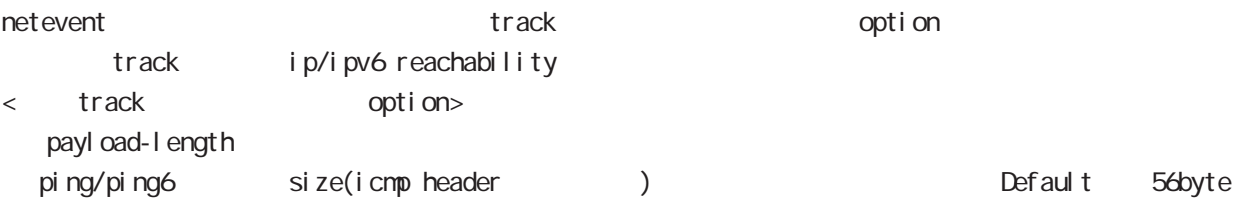

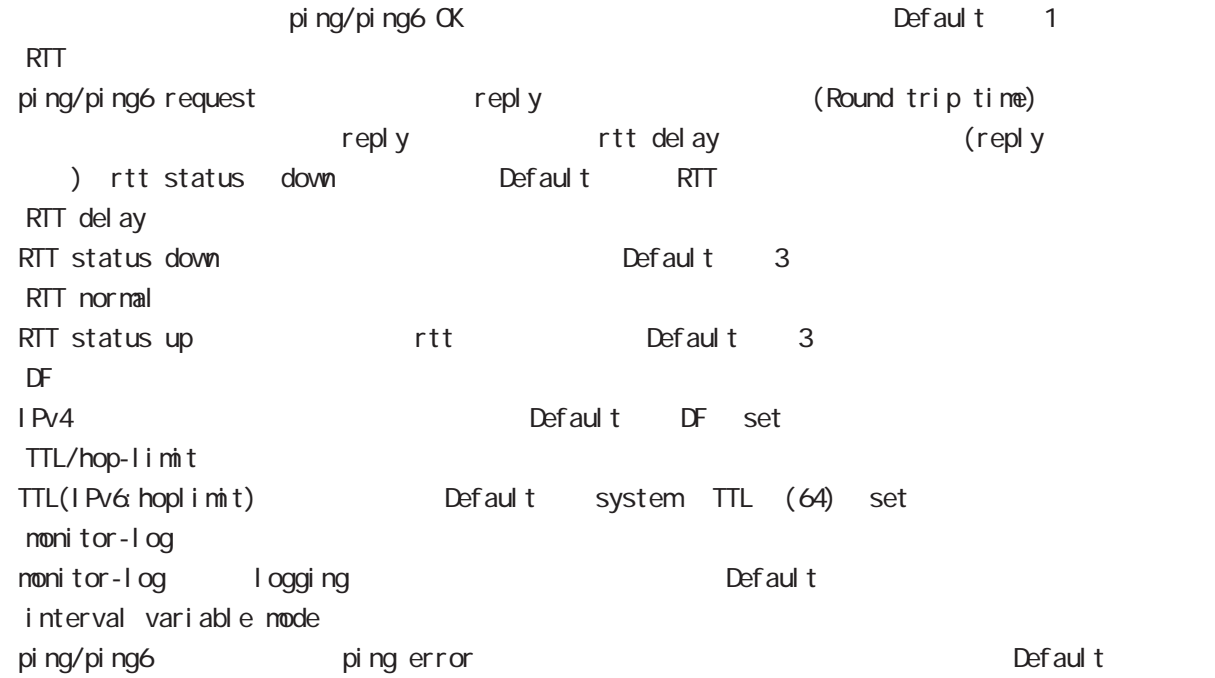

## $E$

### Net event

#### 1.5.1 RTT status

#### RTT

POSTT THE RTT delay The Status down RTT normal up Default up rtt status action

ping NG to the rtt discussed of reset track down rtt status INIT

#### 1.5.2 Interval variable mode

ip/ipv6 reachability and interval interval node interval node track interval Default track up ping fail interval

interval ping/ping6

#### interval

Interval interval interval interval 10sec 10 10sec  $v_i$  interval = (interval/2^fail\_cnt) (2  $v_i$ ) v\_interval : interval interval : interval

fail\_cnt : ping fail

# track interval

track interval

track up ping OK interval

track up ping fail v\_interval

track down fail\_cnt = retry +1 v\_interval

delay timer track up interval Ping fail **Ping fail** v\_interval

#### 1.6 Initial timeout

OSPF/BGP4 neighbor interface link track init track neighbor (interface link up) track up neighbor (interface link down) track down initial timeout timeout 6DPF/BGP4 /interface down down characters down down action track down to the down action

・Initial timeout は、default で無効です。有効時の default の initial timeout 値は 180sec です。 initial timeout 10 3600sec

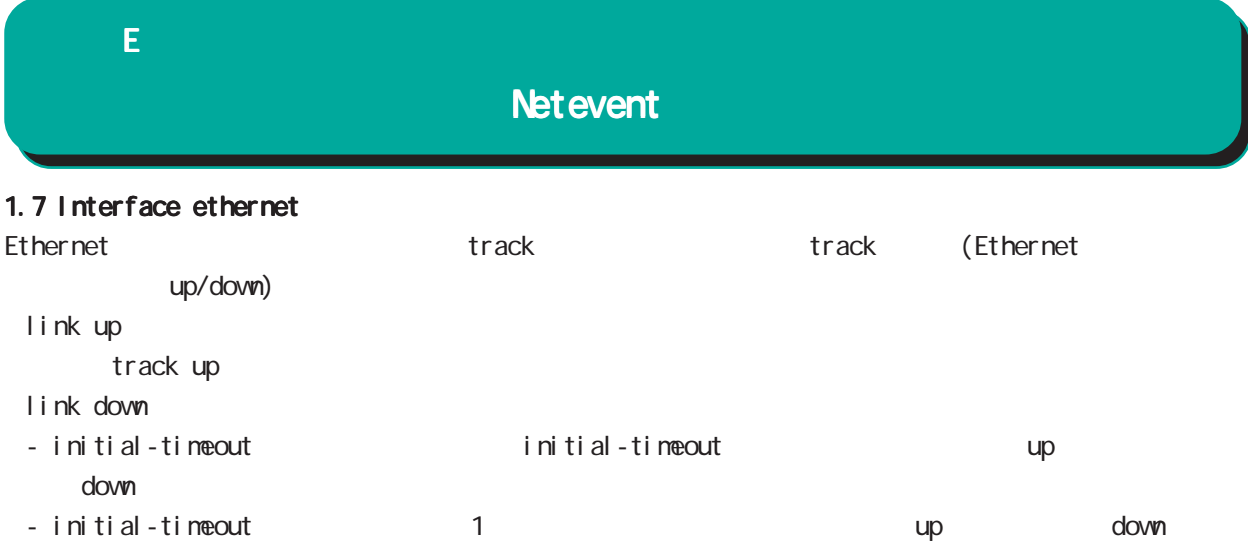

## 付録 E

#### **Net event**

2 action 2.1 action  $\arcti$  on the state action that  $\arctan\frac{1}{2}$ VRRP Priority (interaface node) vrrp ip <vrrpid:1-255> netevent <trackid:1-255> priority <1-254> IPsec tunnel / / (isakmp  $(1 + R)$  $(i)$  psec isakmp policy node) netevent <trackid:1-255> (connect|disconnect|reconnect)  $\mathsf{PPP}$  /  $\mathsf{opp}$  $($ interface ppp node $)$ netevent <trackid:1-255> (connect|disconnect) Tunnel interface up/down (interface tunnel node) netevent <trackid:1-255> (connect|disconnect) L2TPv3 tunnel (PPP interface link ) (12tpv3 tunnel node) netevent <trackid:1-255> disconnect IPsec local policy  $(i)$  psec isakmp policy node) local policy <policy:1-255> netevent <trackid:1-255> change <local\_policy:1-255> I Psec isakmp policy  $(i)$  psec tunnel policy node) set key-exchange isakmp <1-65535> netevent <trackid:1-255> change isakmp <1-65535> (global node) system netevent (<1-255>|<2048-4095>) restart WiMAX<sub>EX</sub> (global node) wimax <0-0> netevent (<1-255>|<2048-4095>) reset (global node) mobile <0-2> netevent (<1-255>|<2048-4095>) reset BGP advertise-route / (bgp node) netevent <trackid:1-255> advertise-stop IPv4 static route / (global node) ip route A.B.C.D/M(<gateway: E.F.G.H>|INTERFACE|null) (|<distance: 1-255>) (|netevent <trackid:1-255> (active|inactive))

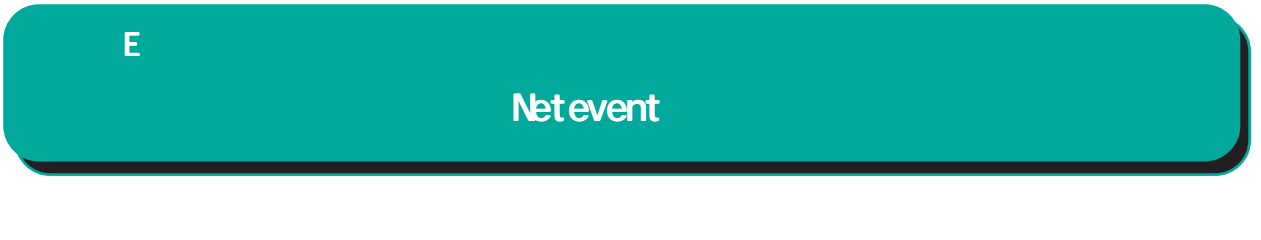

 $\epsilon$ vent  $\epsilon$ 

 $\blacksquare$  master  $\blacksquare$ 

interface ethernet 0 ip address 192.168.0.254/24 vrrp ip 1 address 192.168.0.1 vrrp ip 1 netevent 1 priority 10 ! track 1 vrrp ip 1 interface ethernet 0

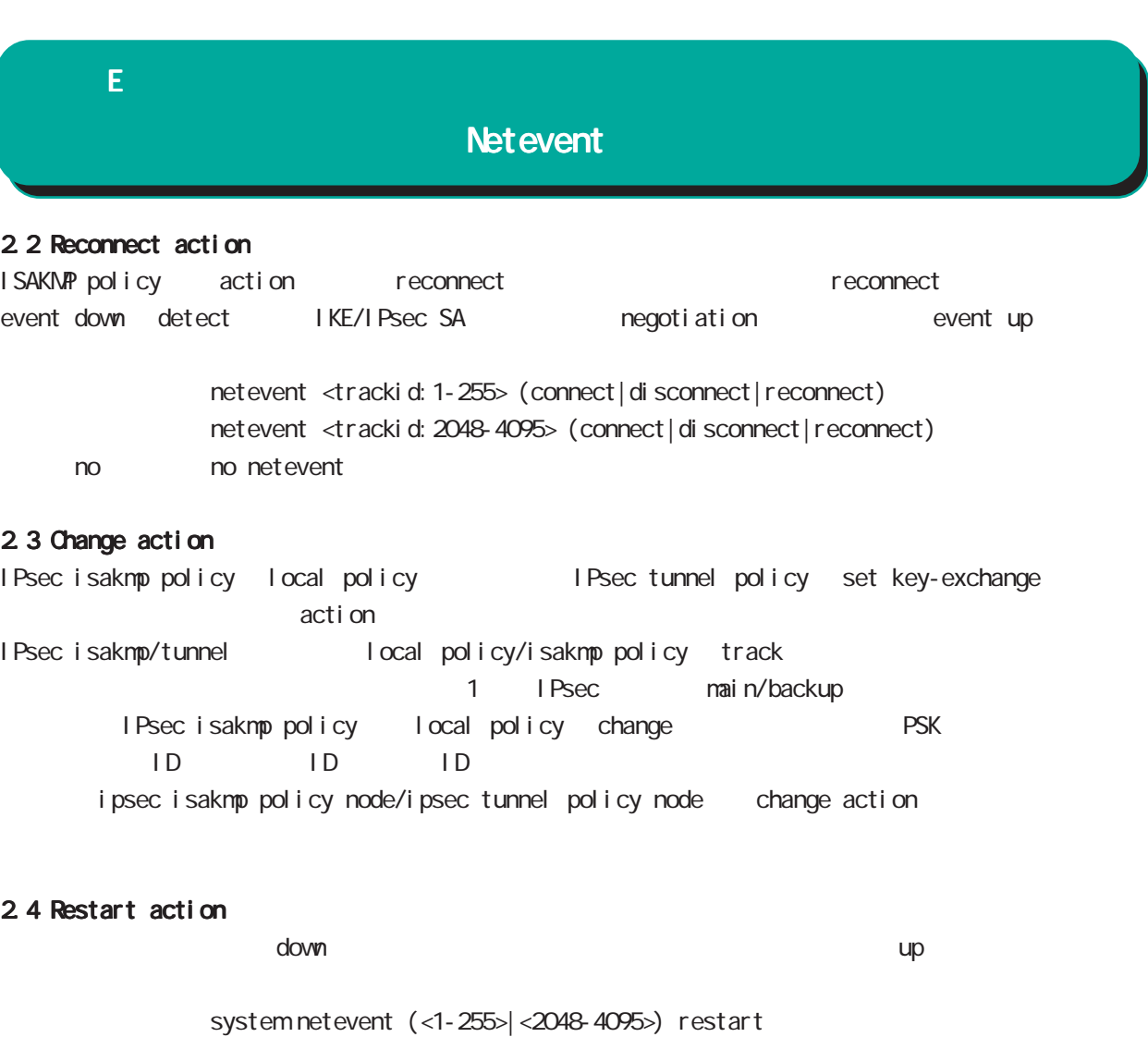

no no system netevent

## 2.5 Reset action

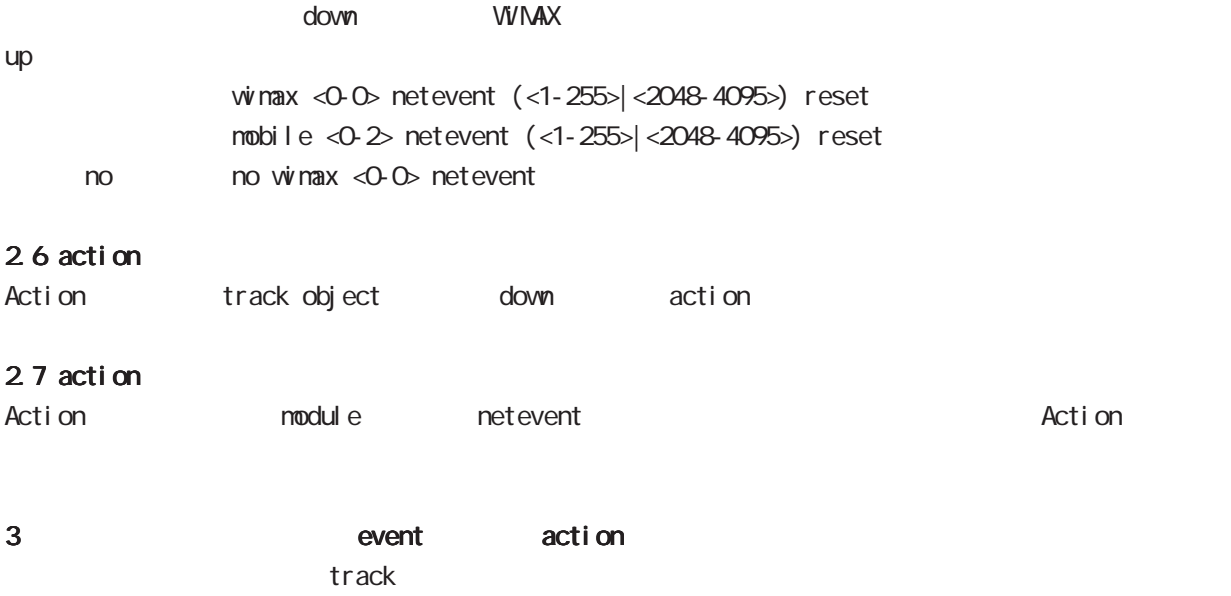

event action

# $\overline{F}$

**VRRP**
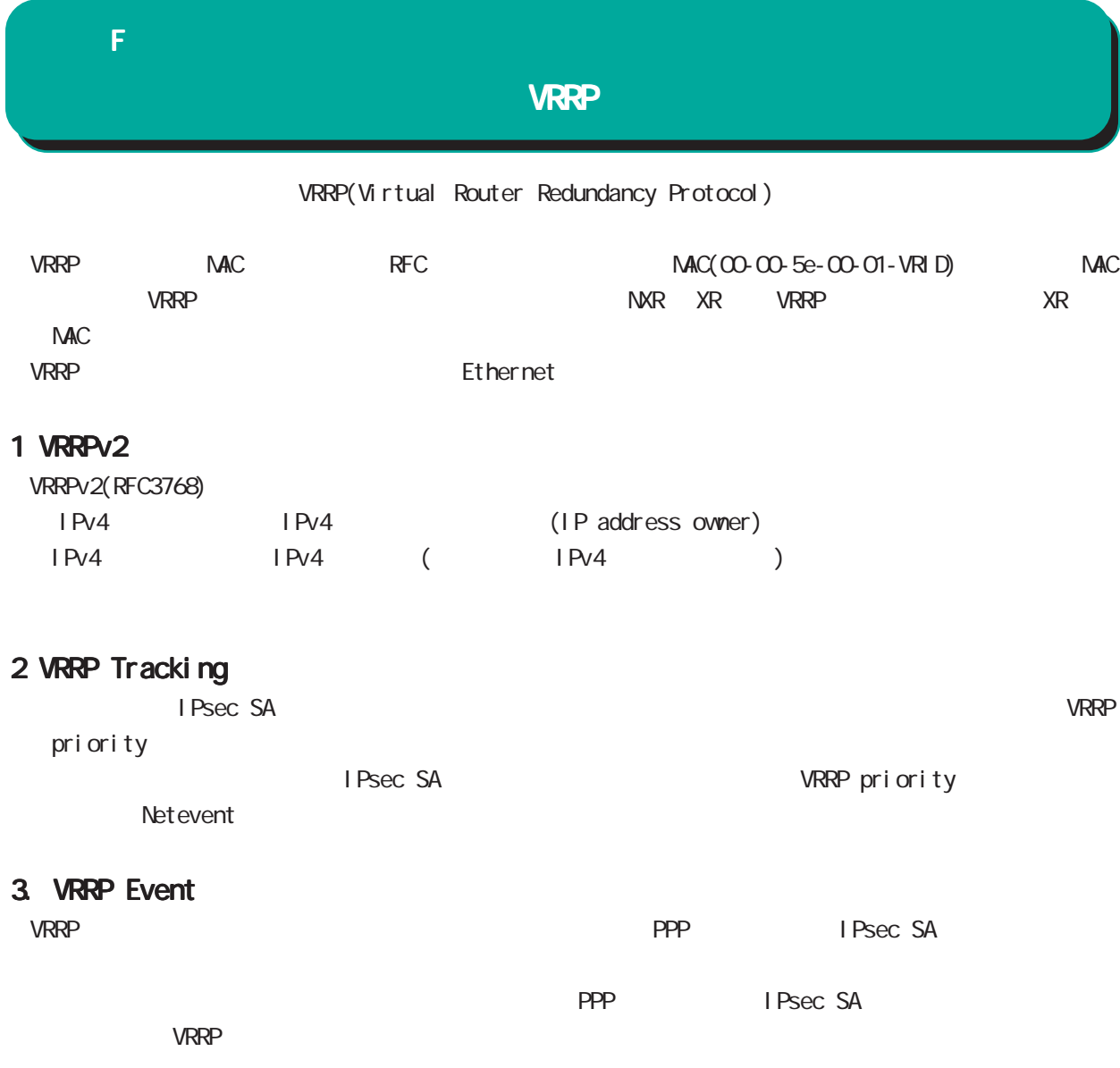

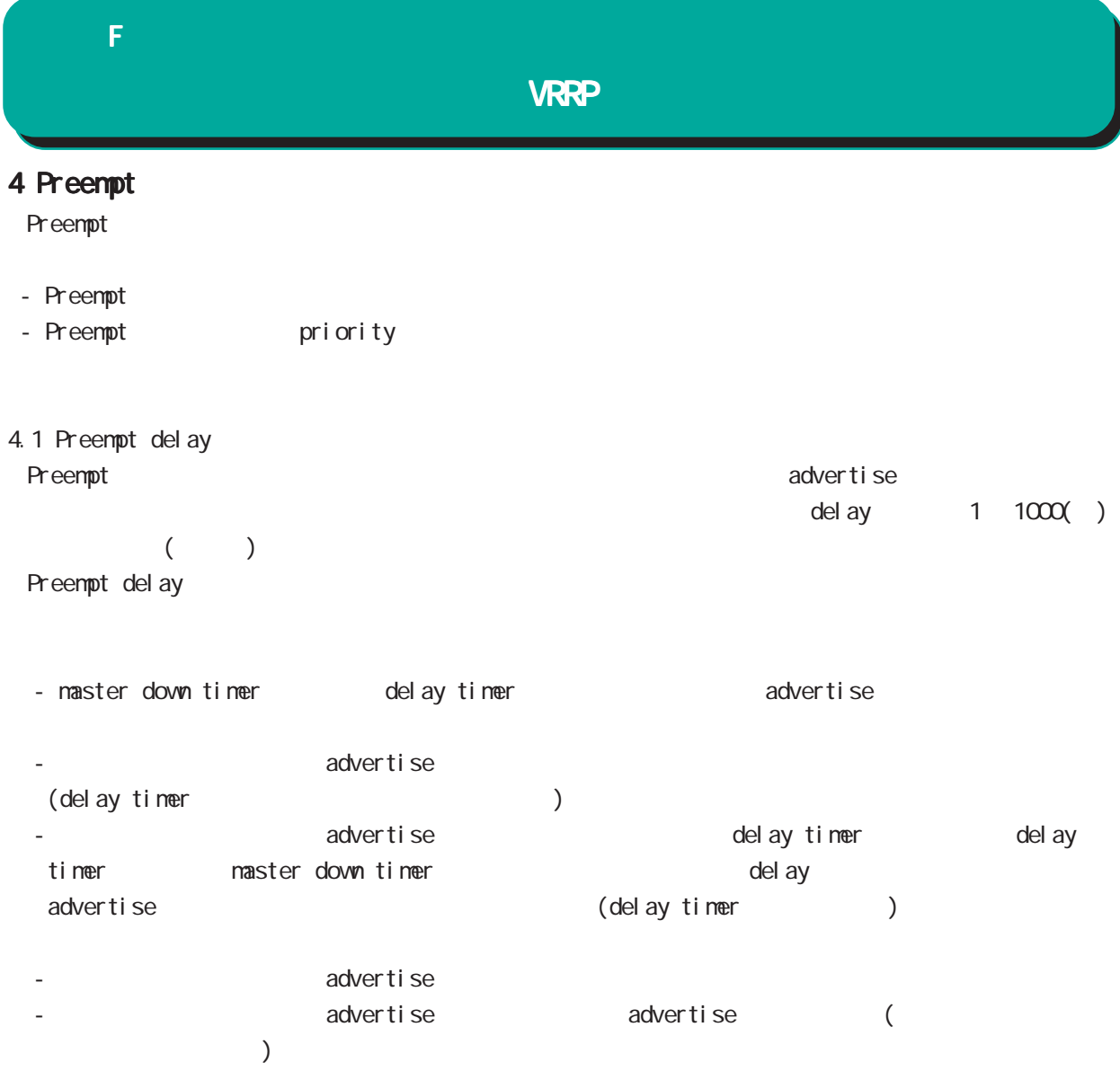

## 付録 G

Config

#### G Config

#### Config

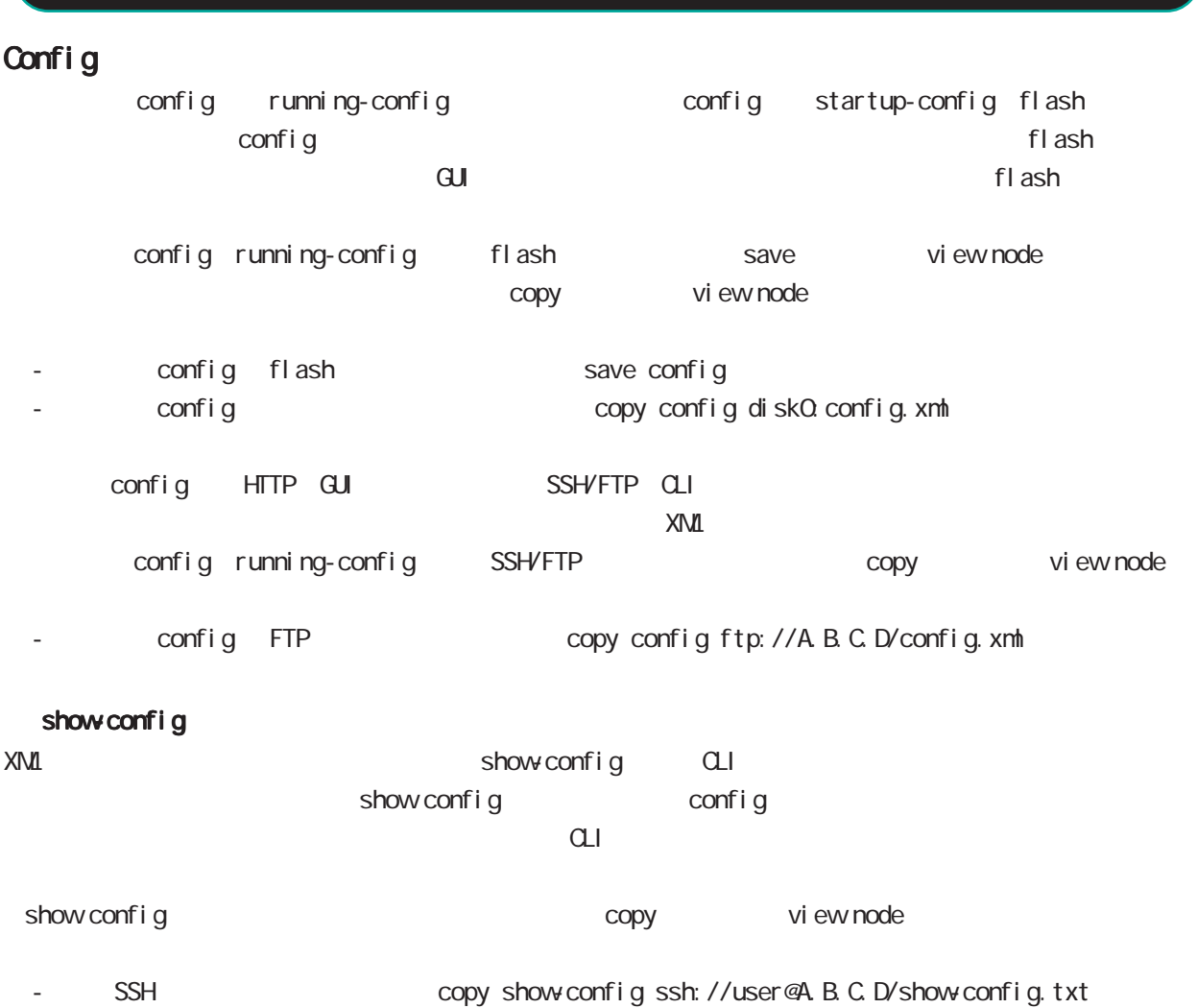

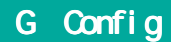

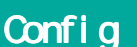

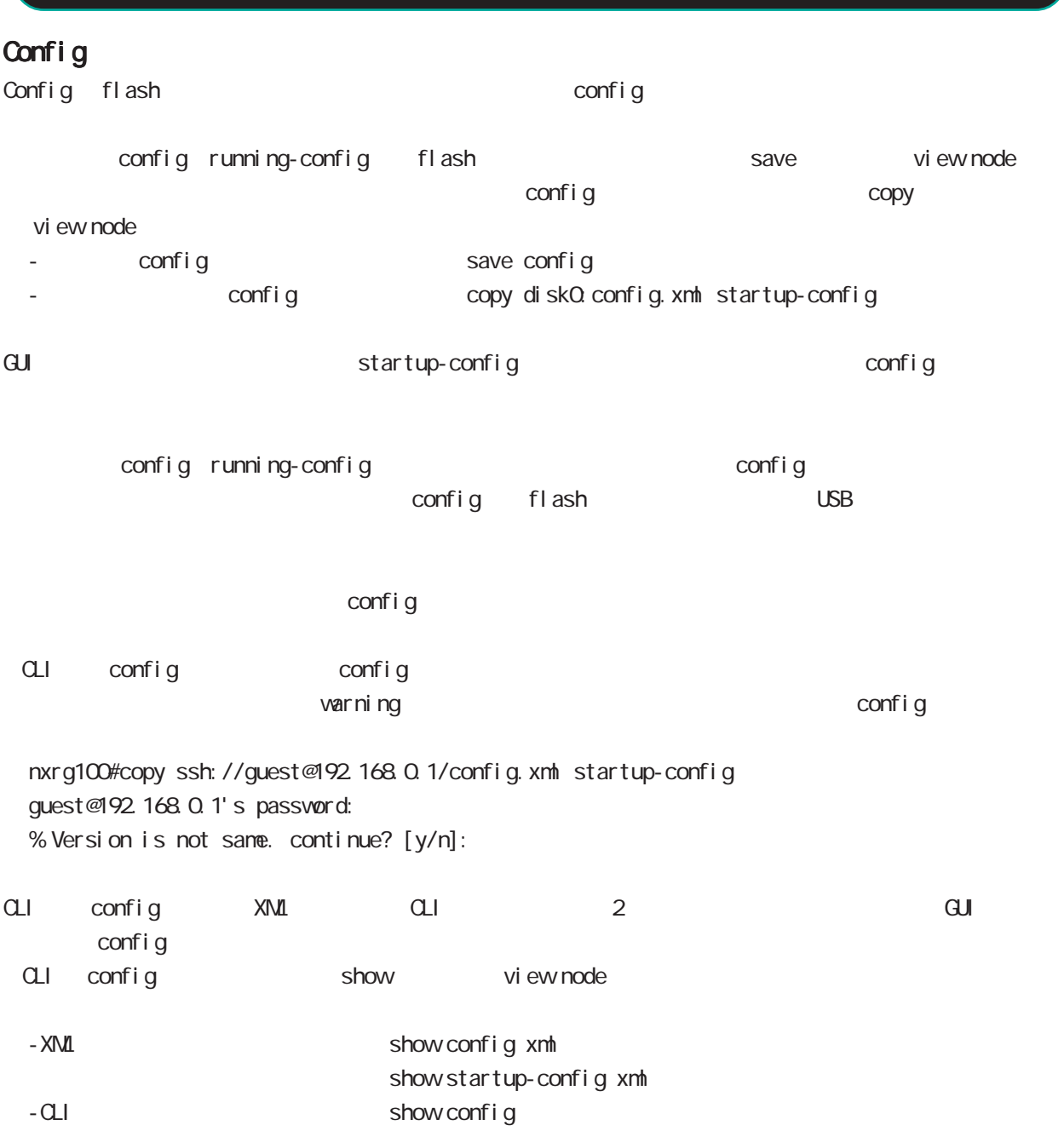

#### G Config

### Config

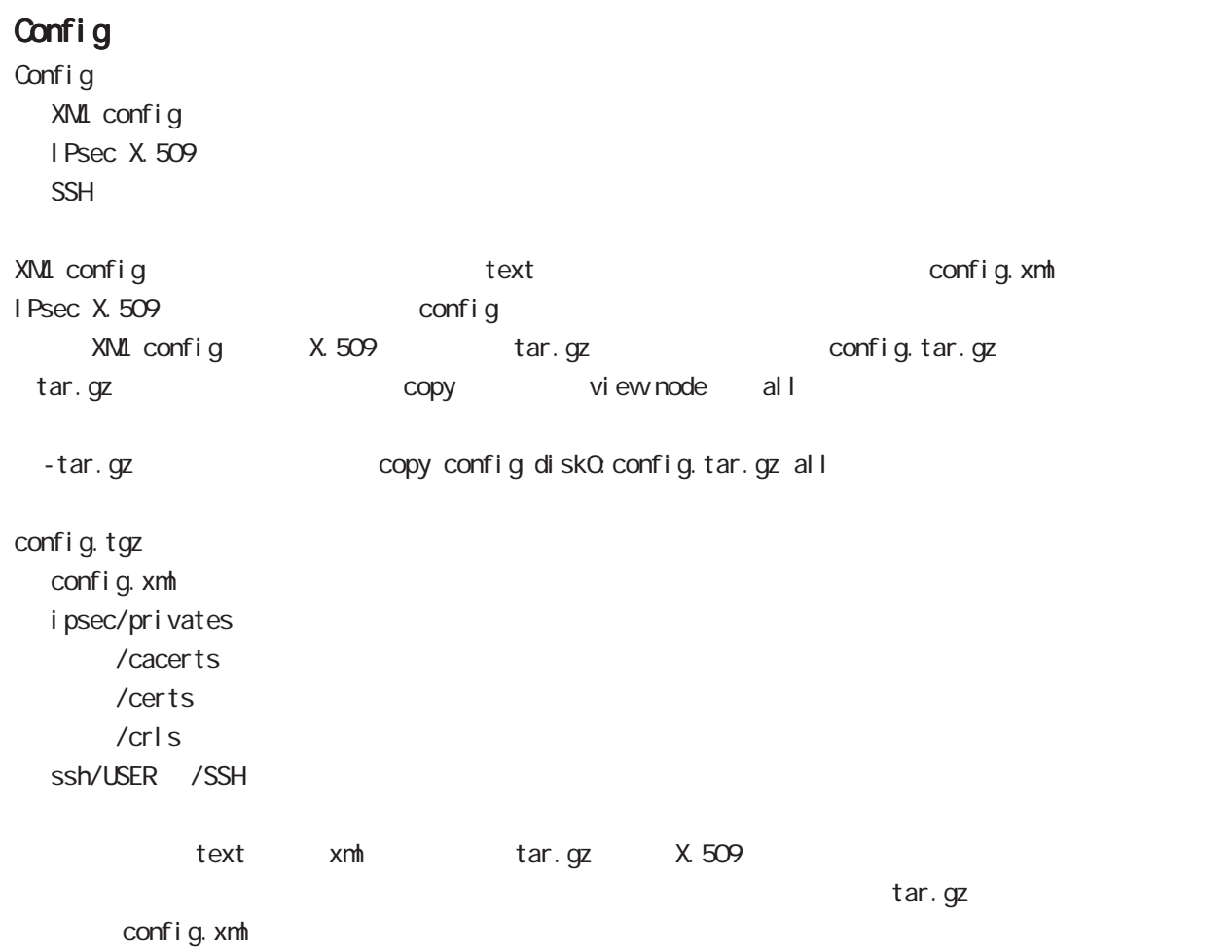

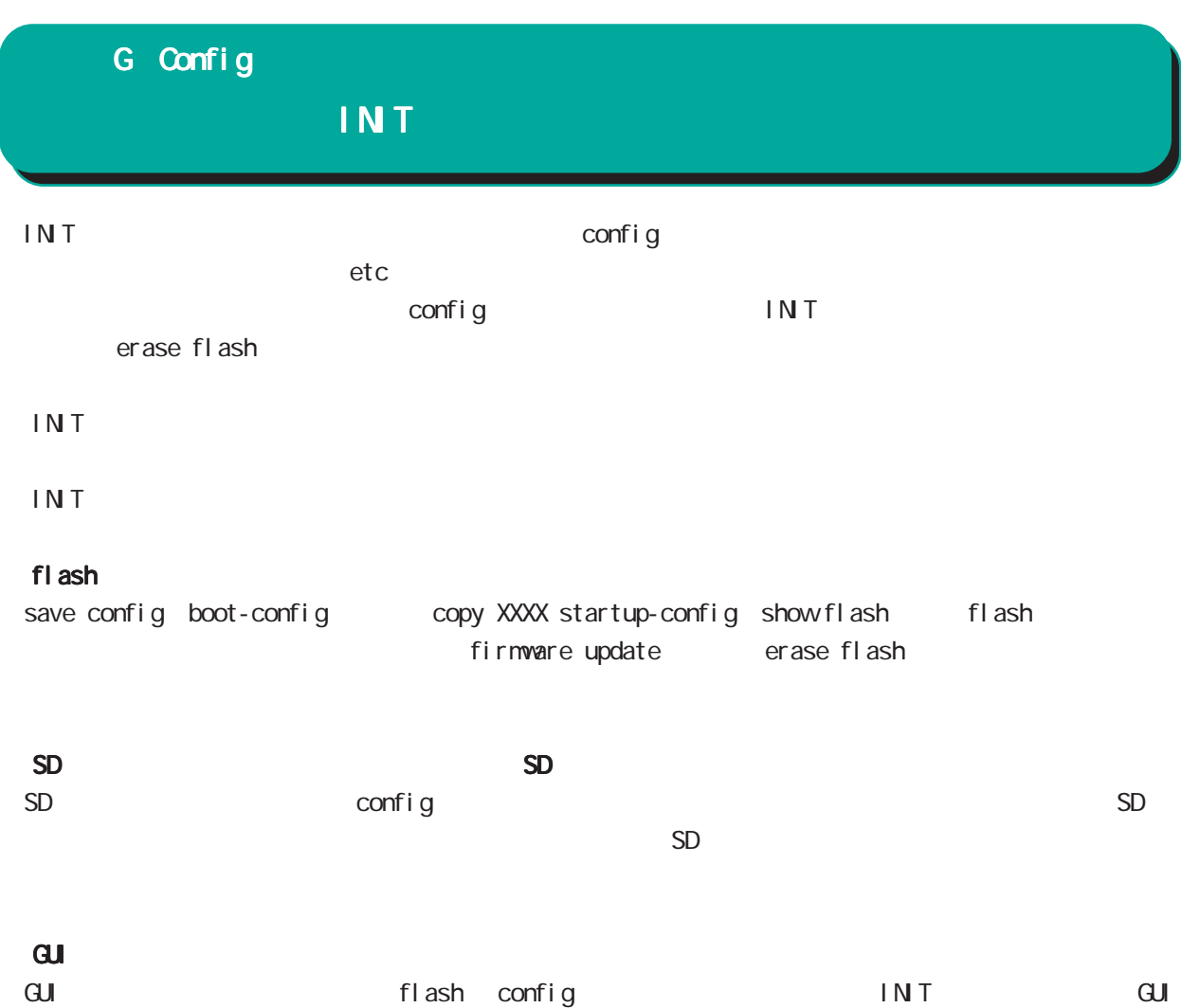

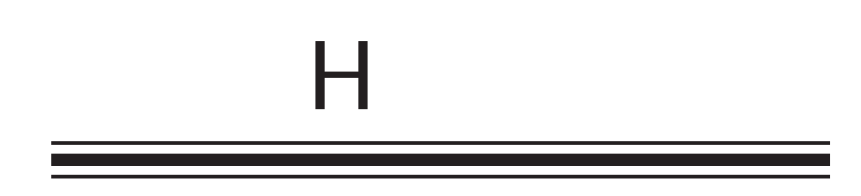

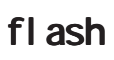

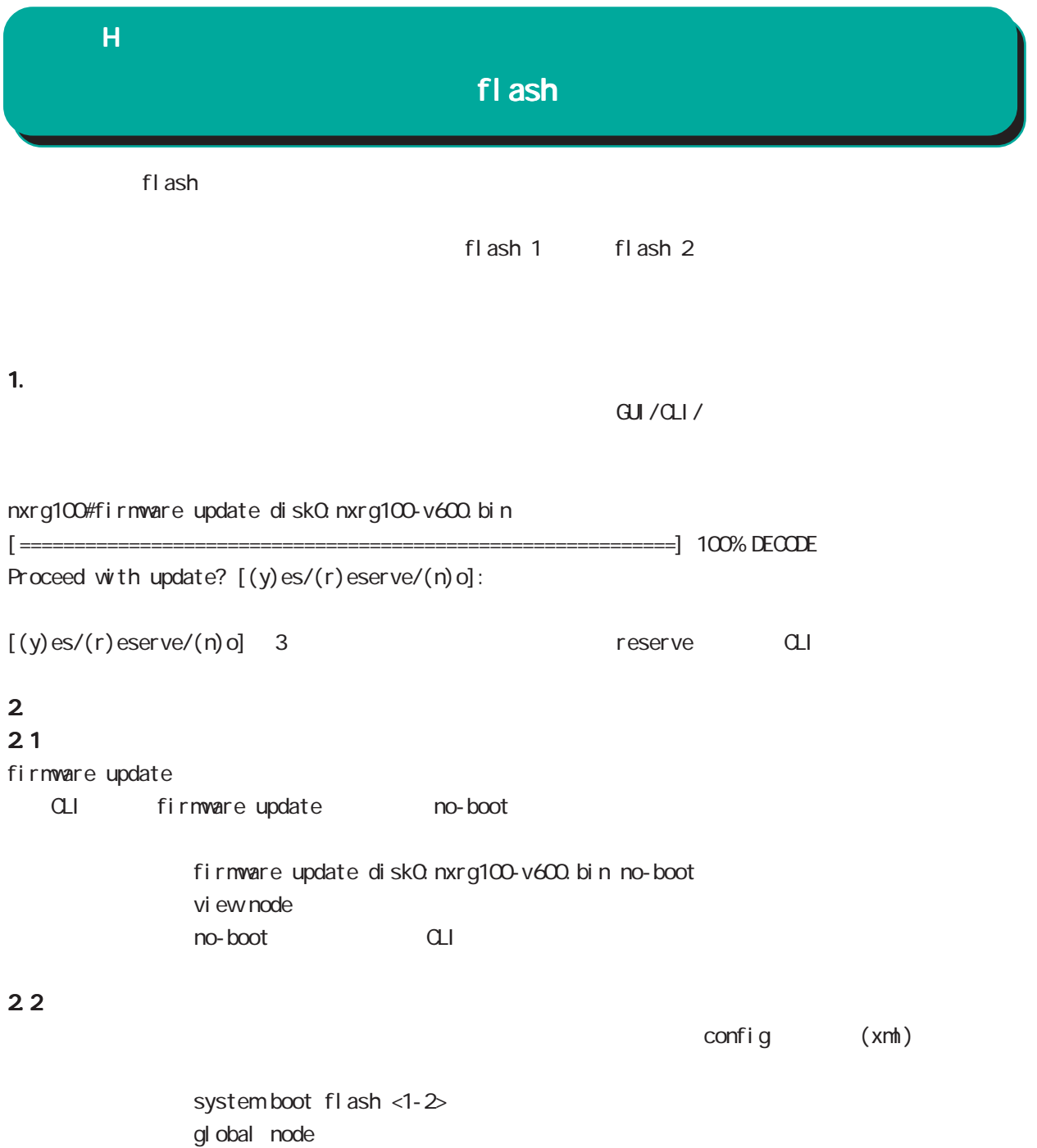

#### $\overline{H}$

#### fl ash

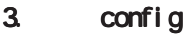

3.1 config

 $\mathsf{confi}\; \mathsf{g}$ system config flash: FILENAME gl obal node flash: startup.config 
save config config

> USB config system config disk0. FILENAME gl obal node

bootup startup-config no system config gl obal node

#### 3.2 config

config config system config show config config CMS show config config NXR startup-config save config SD initial-config SD SD initial-config () USB initial-config Firmware initial-config  $ethO$  ip  $192.168.0.254/24$  config  $\blacksquare$  INIT

#### 3.3 config

config tgz xml only config boot-config config tgz tgz config.xml tgz ipsec/ssh boot-config config xml

 $\times$ mh ipsec ssh flash flash flash/.ssh flash/.ipsec

construments in the set of the set of the set of the set of the set of the set of the set of the set of the set  $f$ l ash $/$ . i psec  $\rightarrow$  i psec flash/.ssh -> ssh  $flash/.$  ssh\_host  $\rightarrow$  NXR ssh

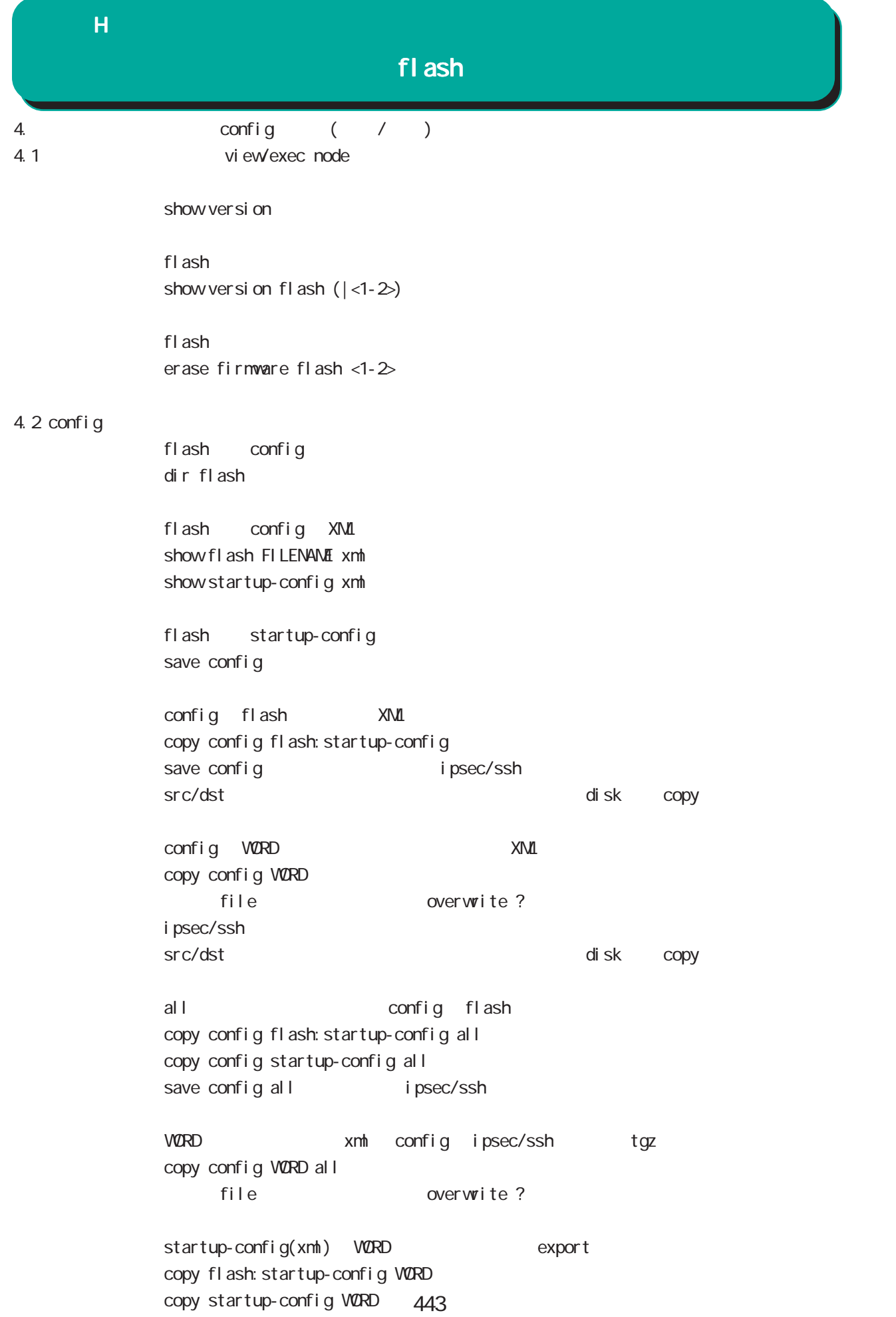

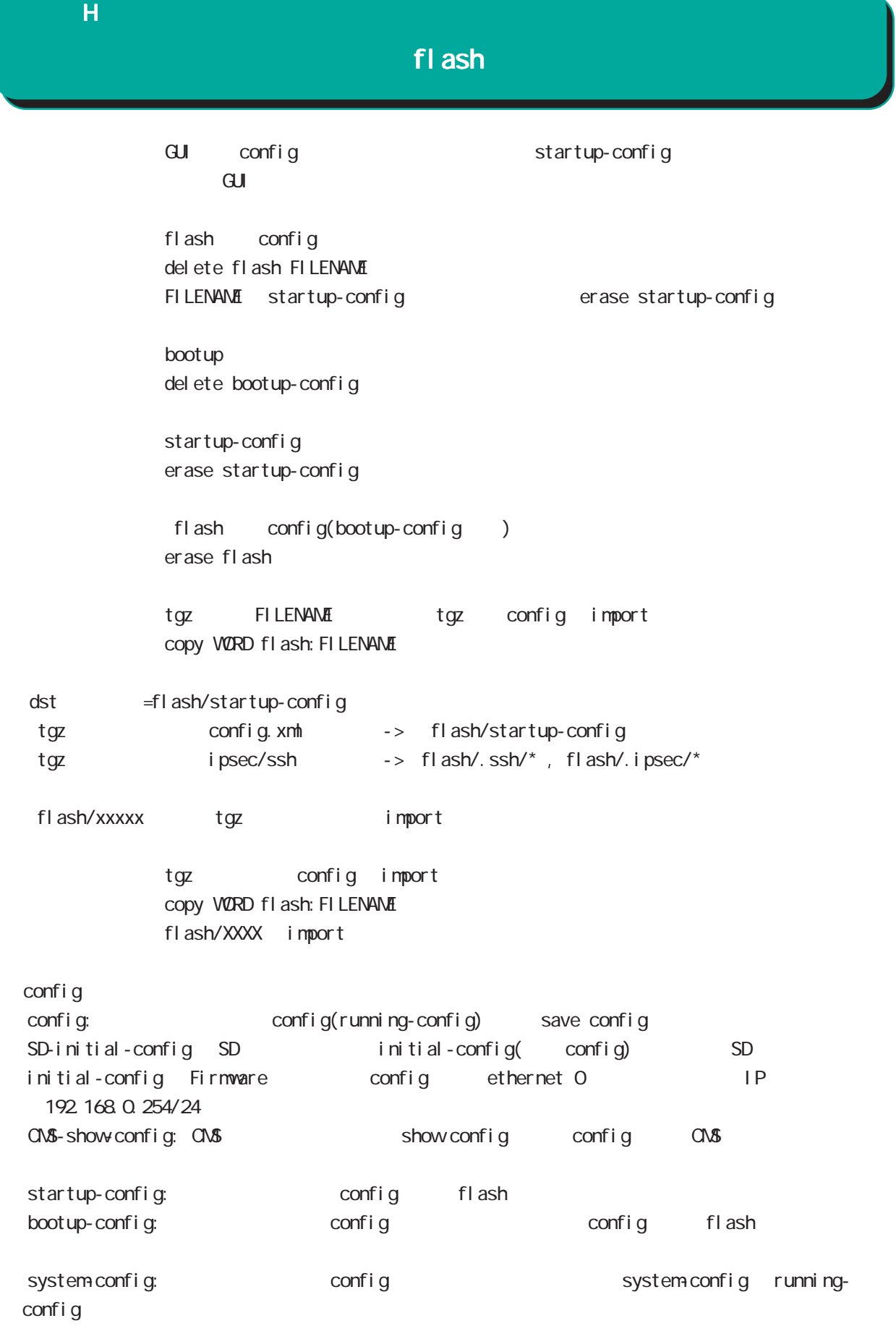

 $\overline{H}$ 

1.  $\blacksquare$ 

1.1  $\blacksquare$ 

 $\alpha$ ONFIG  $\alpha$ OF

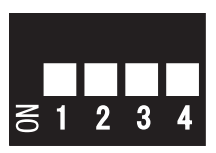

 $f$ l ash 1  $f$ l ash 1  $f$ l ash 2  $f$ l ash 2  $f$ l ash 2  $f$  $\mathsf{f}$ lash 2000  $\mathsf{f}$ lash 2000  $\mathsf{f}$ lash 2000  $\mathsf{f}$ 

#### $1.2$

CLI show version Century Systems NXR-G100 Rescue ver 1.0.0 (build 18/14:14 16 11 2011)  $STS2$  LED  $( )$  $STS1$   $STS2$   $(*)$ 

#### $2$

 $($ eth0 IP eth0 eth0 eth0 eth0 in the eth0 in the eth0 in the eth0 in the eth0 in the eth0 in the eth0 in the eth ip address A.B.C.D/M no ip address interface node

system boot flash (1|2)

tel net-server enable no tel net-server enable

gl obal node

gl obal node

Tel net

445

(view/exec node)

show system boot

show version

show version flash  $(|1|2)$ 

show config

show history

 $\cup$ SB  $\cup$ SB

show di sk0

eth0 and the ethnic state of the state of the state of the state of the state of the state of the state of the state of the state of the state of the state of the state of the state of the state of the state of the state o show interface ethernet O (| node) show interface ( | node) mode eth0 eth0 research with the state of the state of the state of the state of the state of the state of the state of the state of the state of the state of the state of the state of the state of the state of the state o rescue#show interface ethernet 0 mode ethernet0 port1 Link:down port2 Link:down port3 Link:down port4 Link:up AutoNegotiation:on Speed: 1000M Duplex:full

show product

(view/exec node)

 $\mathsf{H}$ 

 $\cup$ SB  $\cup$ SB  $\cup$ 

dir diskO

firmware update ssh://user@A.B.C.D/FILENAME (source A.B.C.D|X:X::X:X) flash <1-2> firmware update ftp://A.B.C.D/FILENAME (source A.B.C.D|X:X::X:X) flash <1-2> firmware update diskQ FILENAME (source A.B.C.D|X:X:X:X) flash <1-2>

 $\cup$ SB  $\cup$ ej ect di sk0

 $\overline{UBB}$ 

i nj ect di skO

restart (| system)

# $\overline{H}$  $3.$

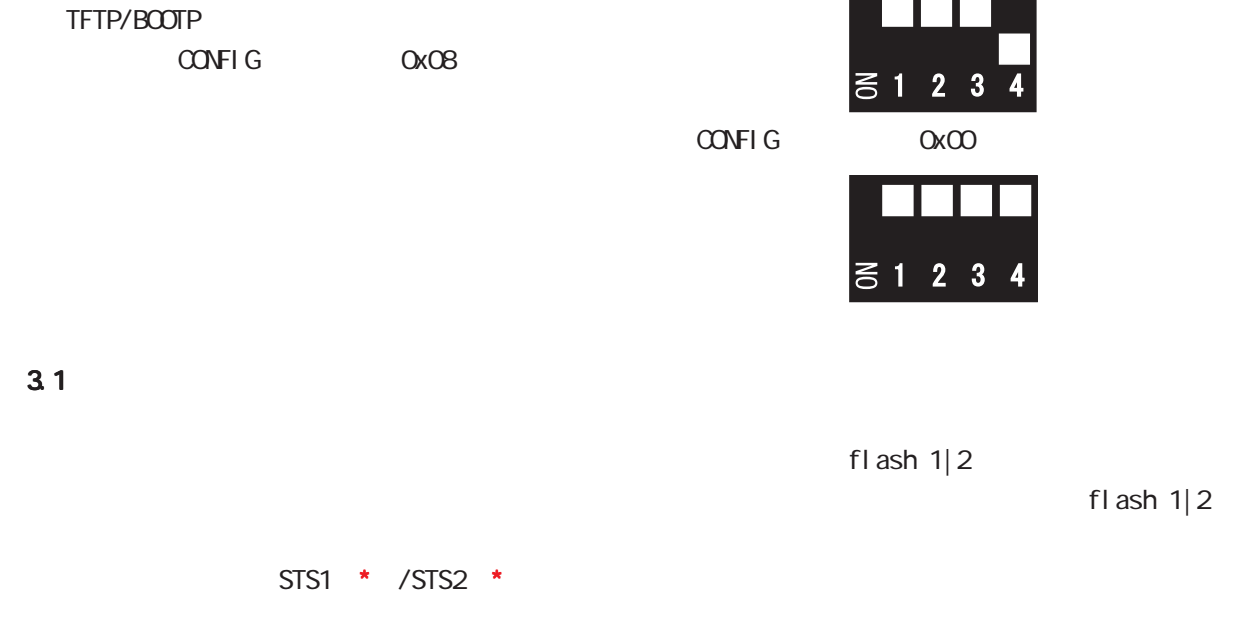

RAS

付録 I

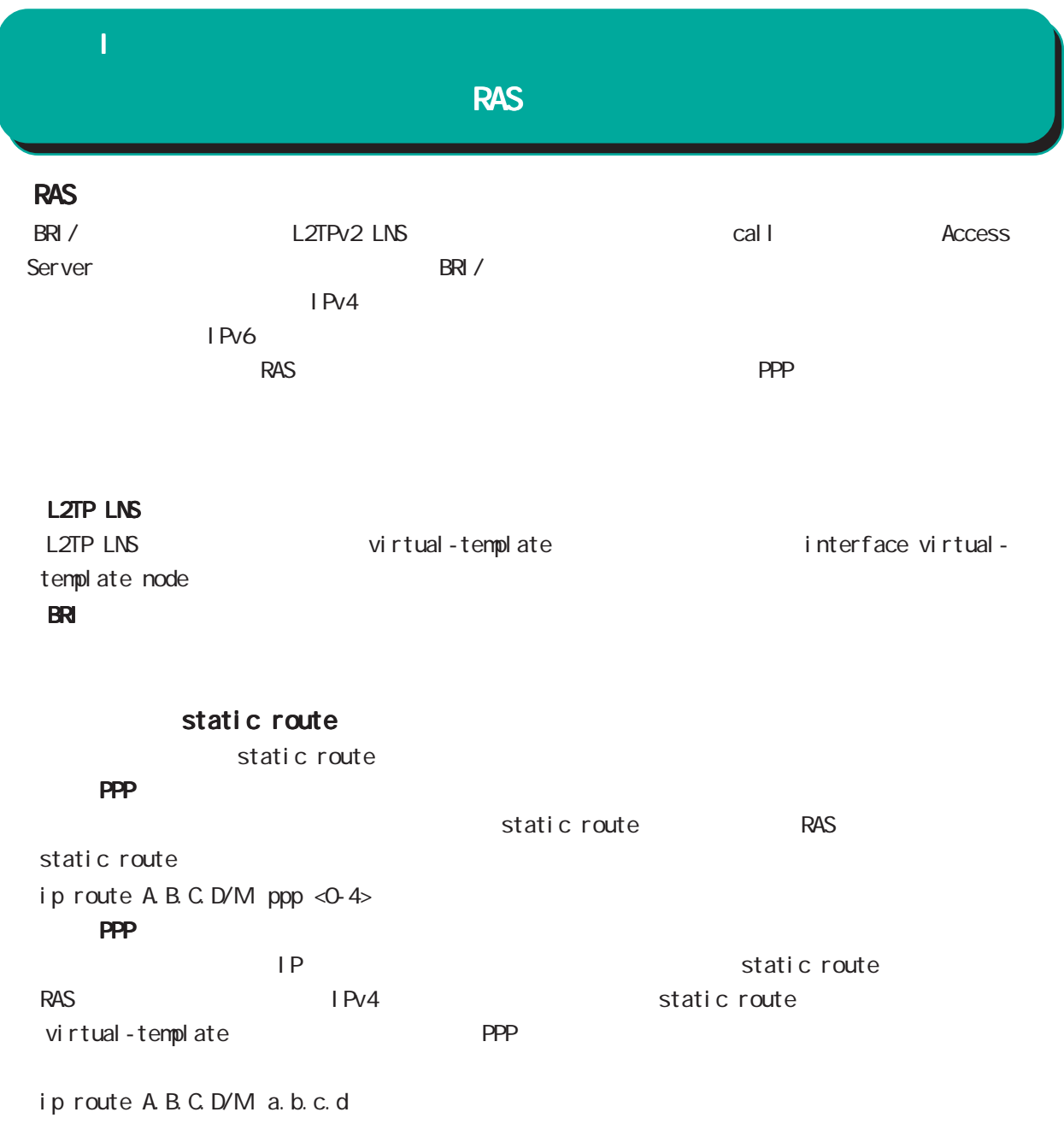

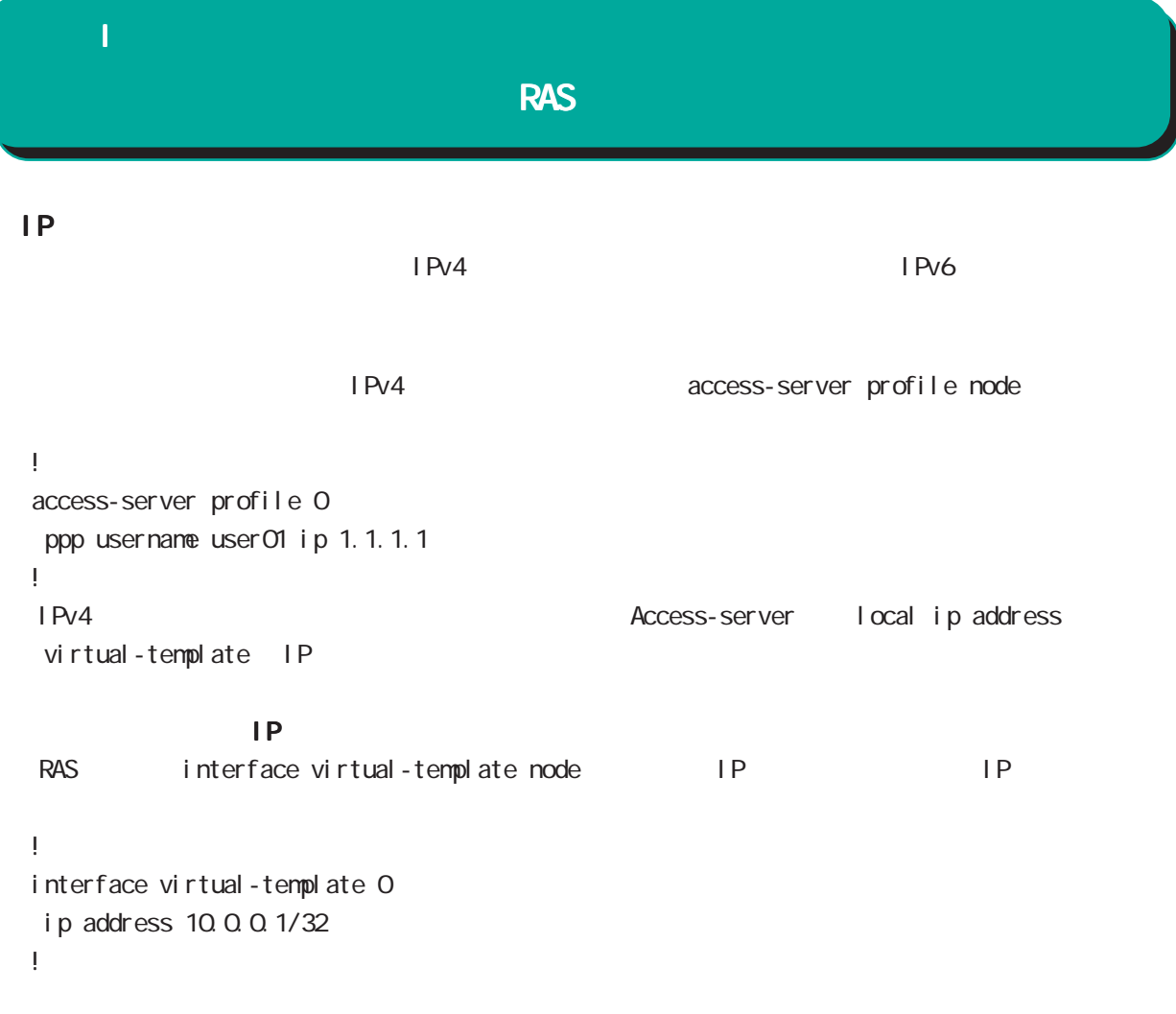

PPP IPsec

Virtual-template IPsec

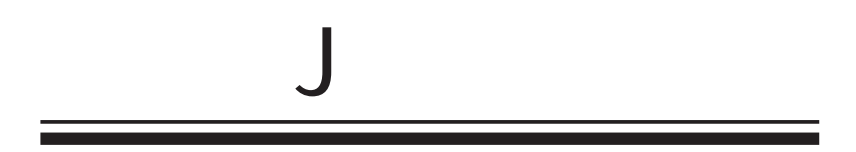

 $\overline{J}$ 

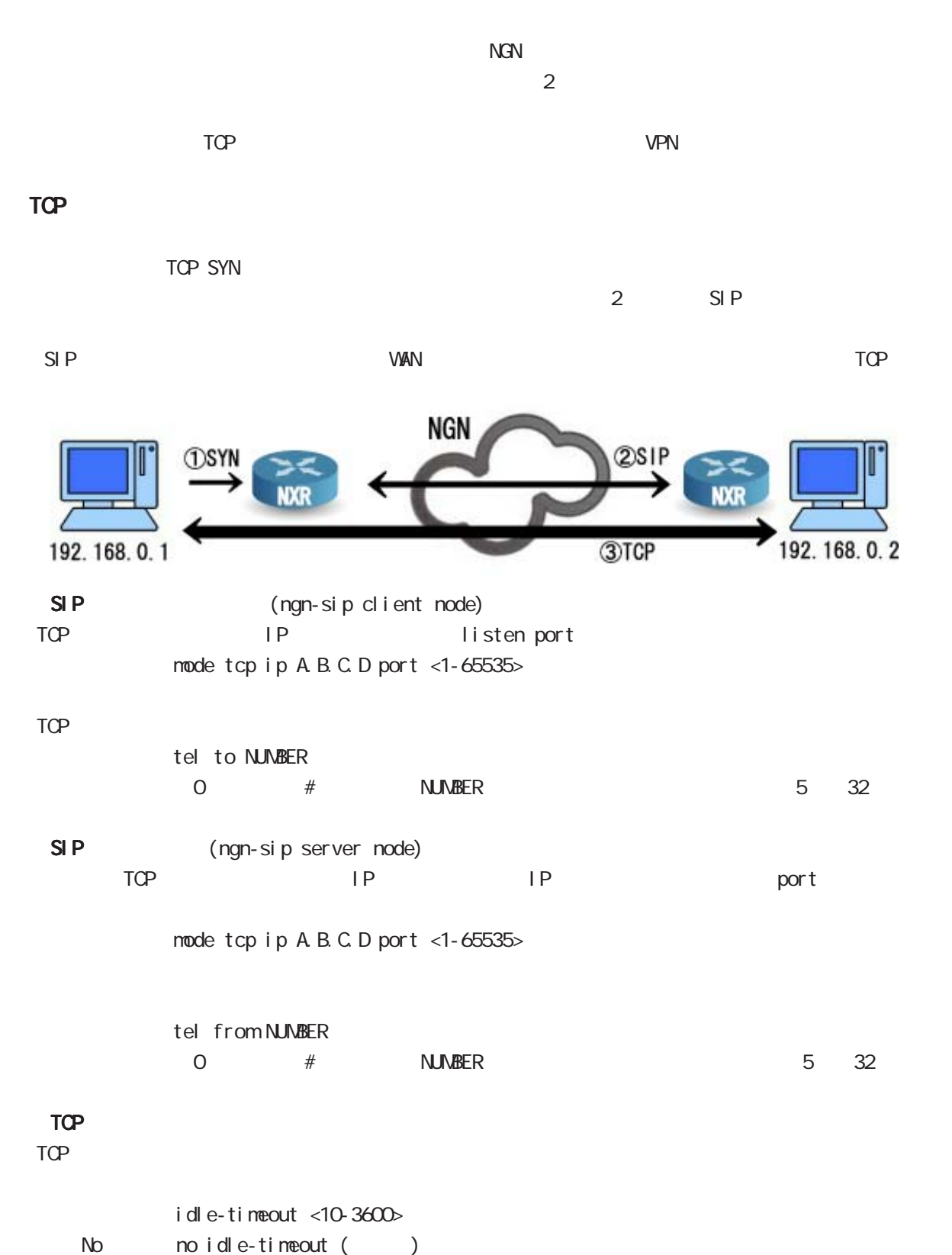

#### $\mathbf{J}$

#### NGN

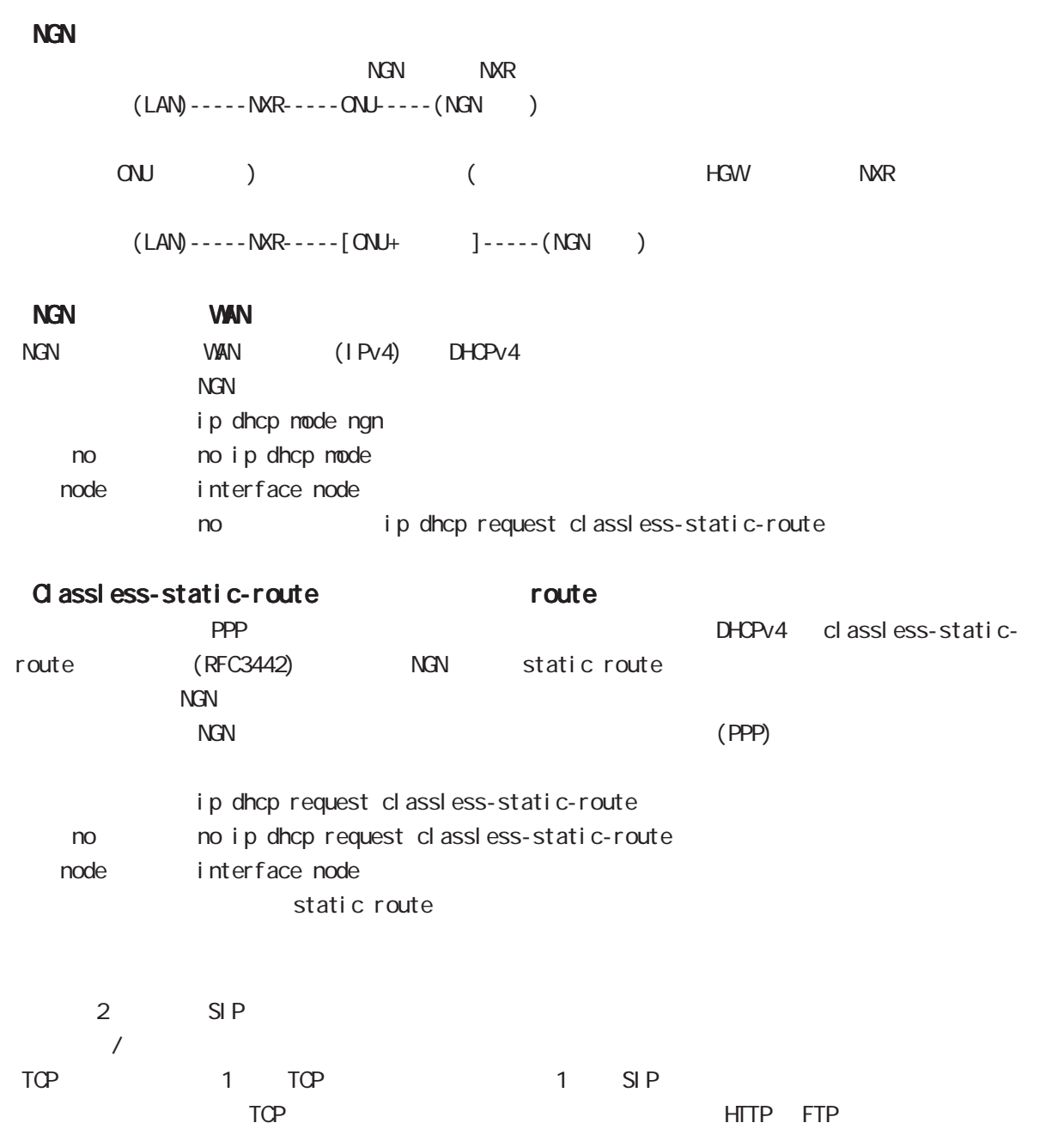

 $\mathbf{J}$ 

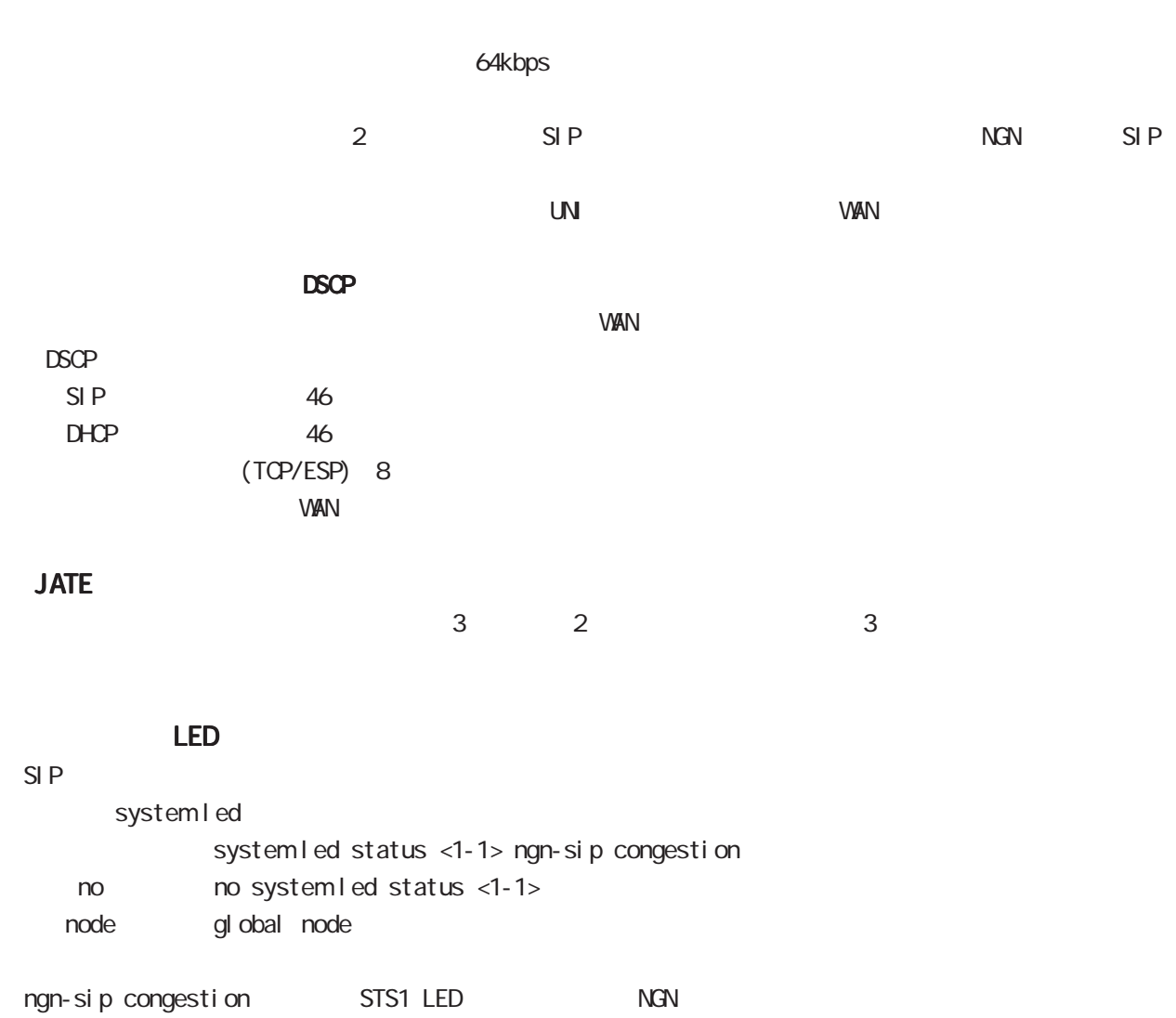

455

## 付録 K

Policy Based Routing(PBR)

 $\overline{\mathsf{K}}$ 

#### Policy Based Routing(PBR)

#### Policy Based Routing(PBR)

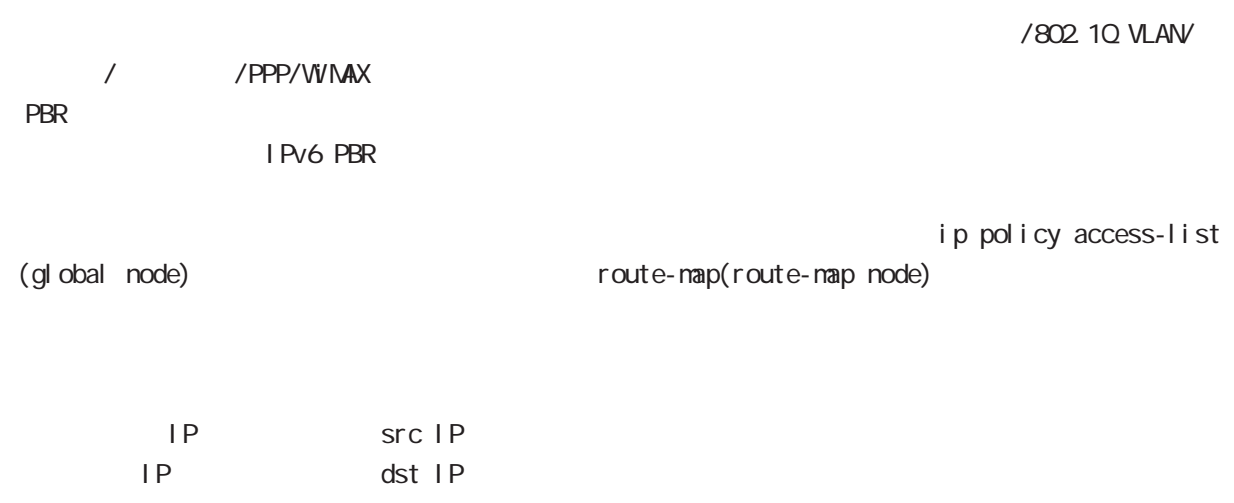

 $\begin{array}{c} \n\text{I} \text{O} \\
\end{array}$ 

TCP/UDP I CNP code/type ToS

○ネクストホップ IP アドレス

#### $\overline{\mathsf{K}}$

#### Policy Based Routing(PBR)

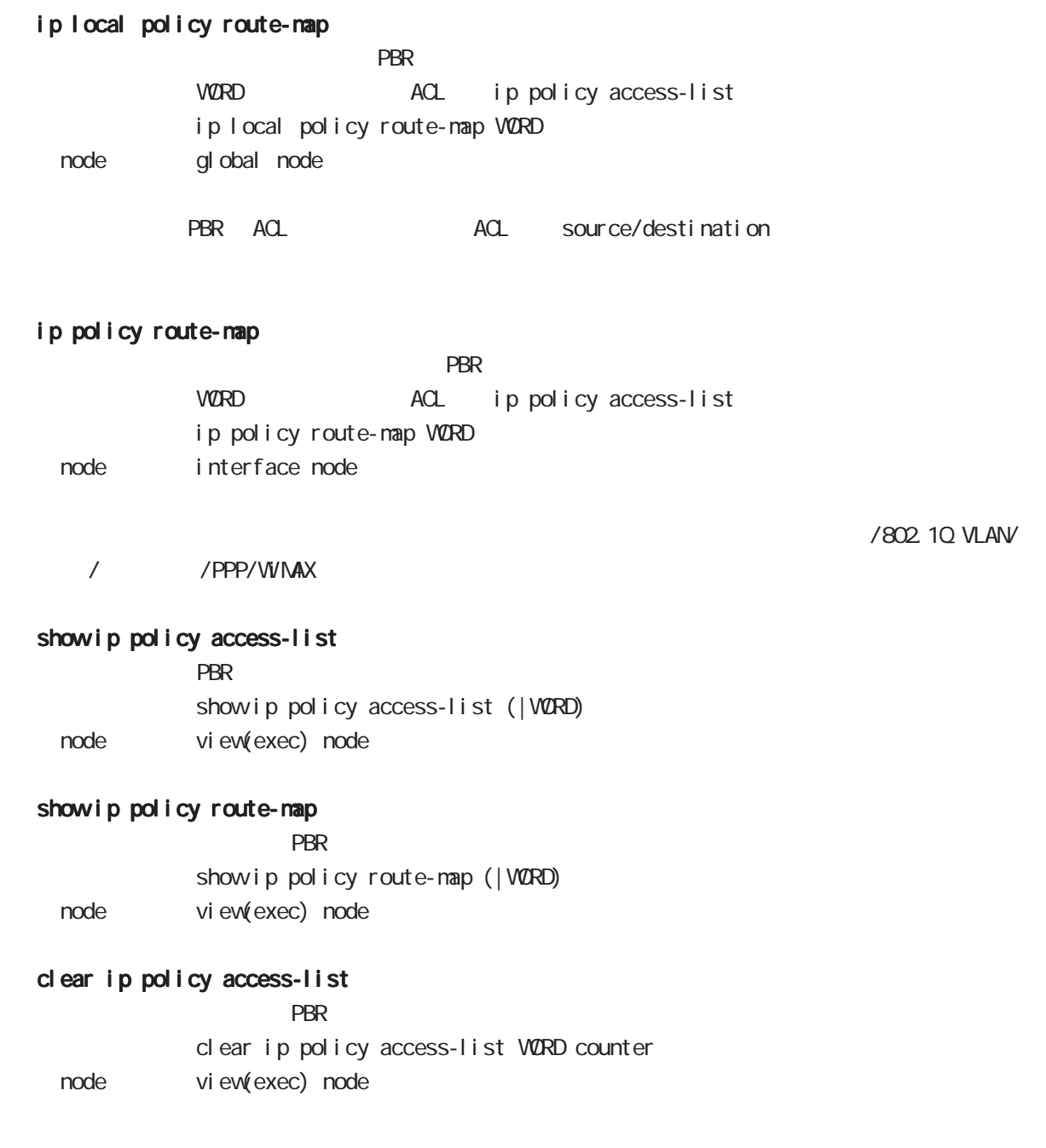

付録 L

P<sub>2</sub>P

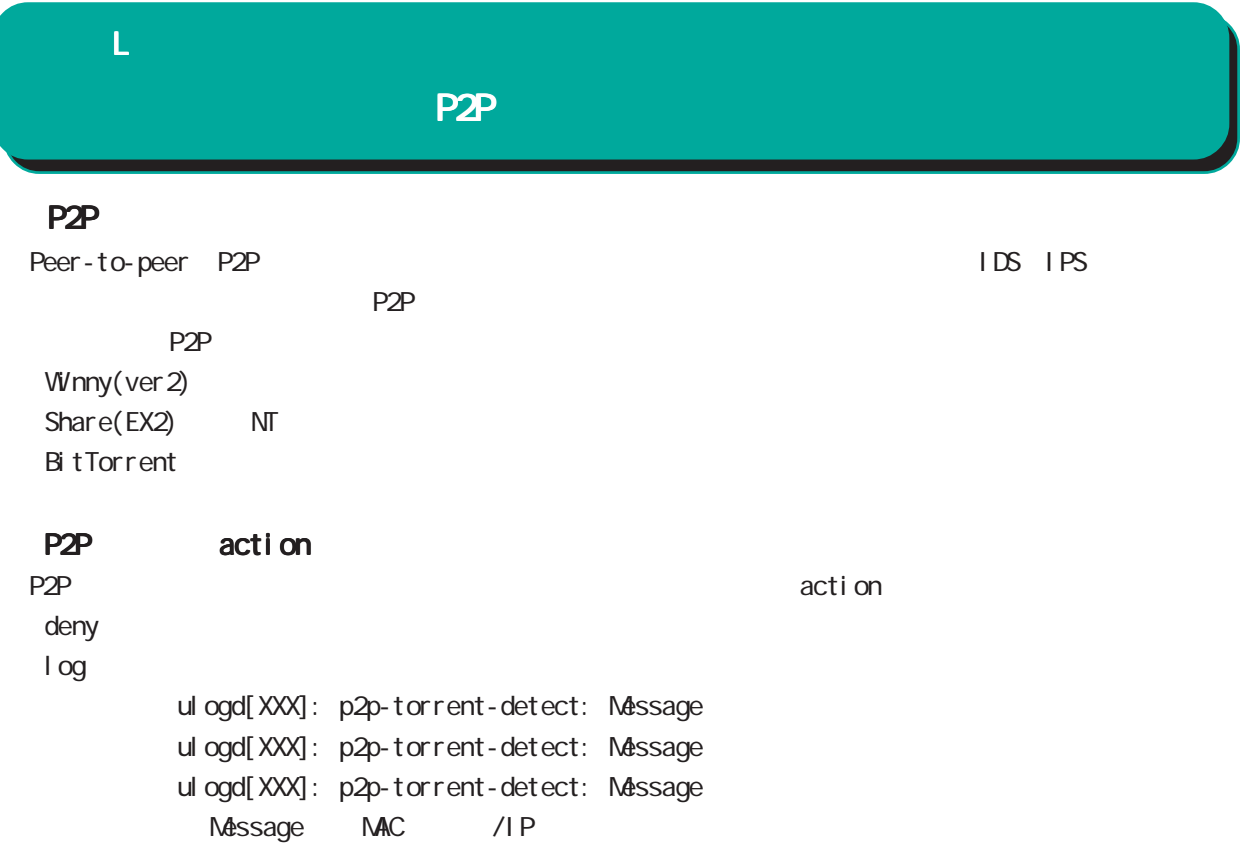

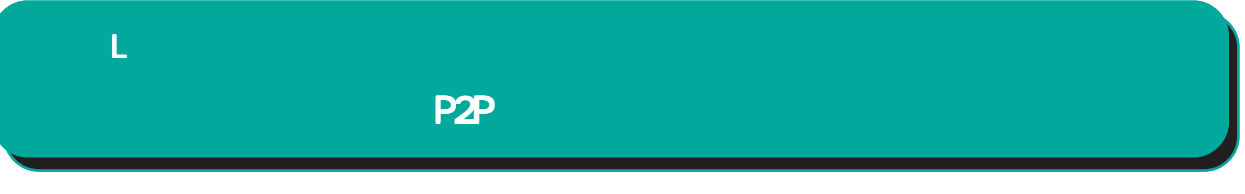

#### ip p2p-detection

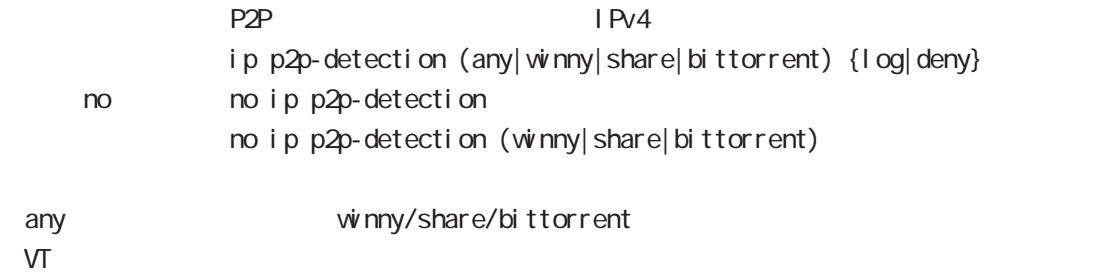

#### show ip p2p-detection

 $P2P$ 

show ip p2p-detection

#### clear ip p2p-detection counter

 $P2P$ 

clear ip p2p-detection counter

・P2P 検出機能を有効にすると、パケットの中身の解析および復号処理を行うため、通信速度に影響を

及ぼす可能性があります。特に BitTorrent の検出は、影響が大きいと考えられるため、bittorrent

 $\alpha$ ny

 $\mathsf{P2P}$   $\blacksquare$  2  $\mathsf{P2P}$   $\blacksquare$  2

## 付録 M

付録 M

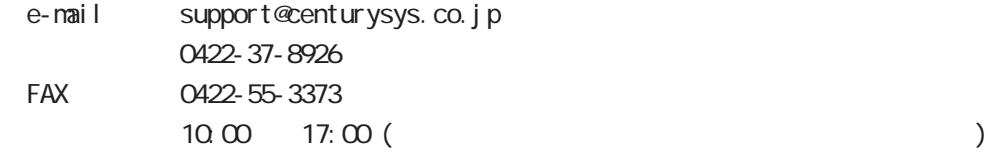

http://www.centurysys.co.jp/

NAC MAC  $($   $)$ 

 $\mathsf{I} \mathsf{P}$ 

 $\overline{u}$ 

 $FAQ$ FutureNet http://www.centurysys.co.jp/support/

 $5$  $AC$   $1$  $\left(\begin{array}{ccccc} \bullet & \bullet & \bullet\end{array}\right)$ 

FutureNet NXR  $\qquad \qquad \text{CLI} \qquad \text{Ver. 6.3.0}$ 

2014 8

Copyright (2009-2014 Century Systems Co., Ltd. All rights reserved.